# **Document Database Service**

# **Referência de API**

**Edição** 01 **Data** 20-04-2023

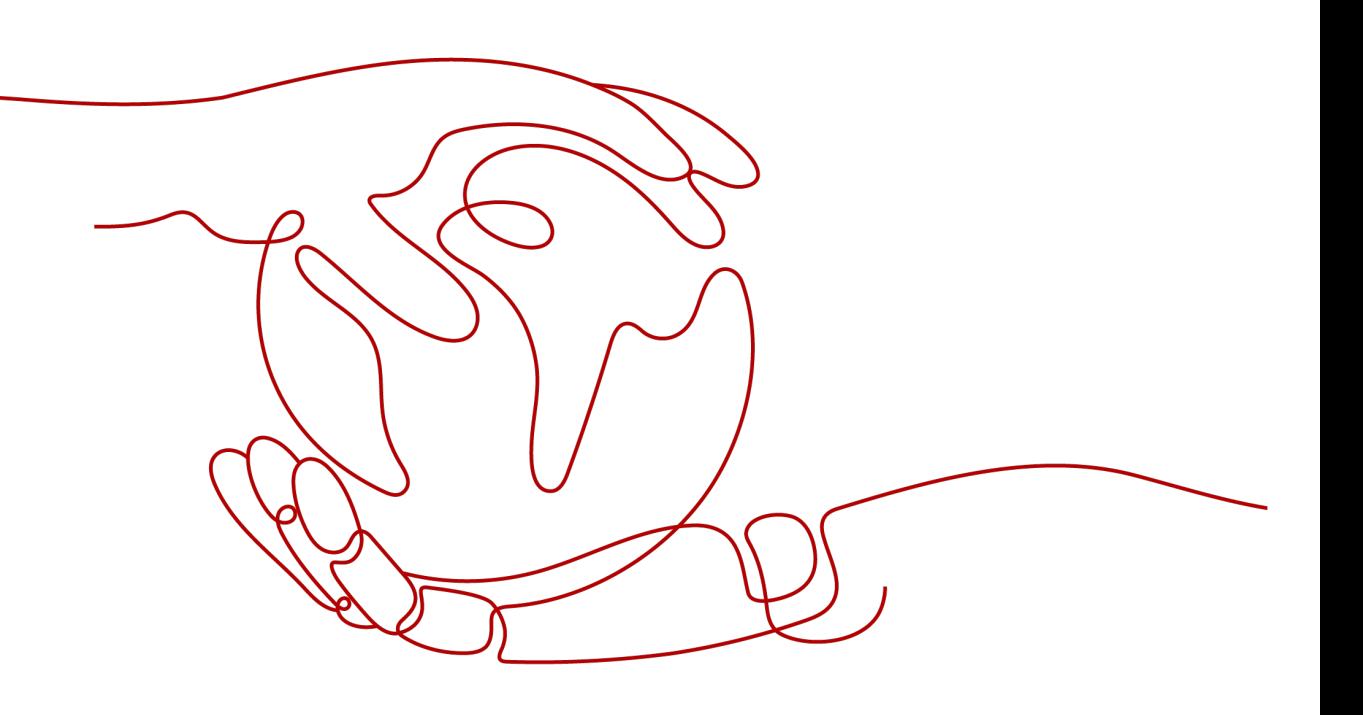

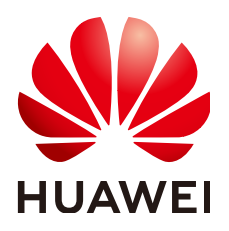

#### **Copyright © Huawei Technologies Co., Ltd. 2023. Todos os direitos reservados.**

Nenhuma parte deste documento pode ser reproduzida ou transmitida em qualquer forma ou por qualquer meio sem consentimento prévio por escrito da Huawei Technologies Co., Ltd.

#### **Marcas registadas e permissões**

#### **ND**  e outras marcas registadas da Huawei são marcas registadas da Huawei Technologies Co., Ltd. Todos as outras marcas registadas e os nomes registados mencionados neste documento são propriedade dos seus respectivos detentores.

## **Aviso**

Os produtos, serviços e funcionalidades adquiridos são estipulados pelo contrato feito entre a Huawei e o cliente. Todos ou parte dos produtos, serviços e funcionalidades descritos neste documento pode não estar dentro do âmbito de aquisição ou do âmbito de uso. Salvo especificação em contrário no contrato, todas as declarações, informações e recomendações neste documento são fornecidas "TAL COMO ESTÁ" sem garantias, ou representações de qualquer tipo, seja expressa ou implícita.

As informações contidas neste documento estão sujeitas a alterações sem aviso prévio. Foram feitos todos os esforços na preparação deste documento para assegurar a exatidão do conteúdo, mas todas as declarações, informações e recomendações contidas neste documento não constituem uma garantia de qualquer tipo, expressa ou implícita.

# Índice

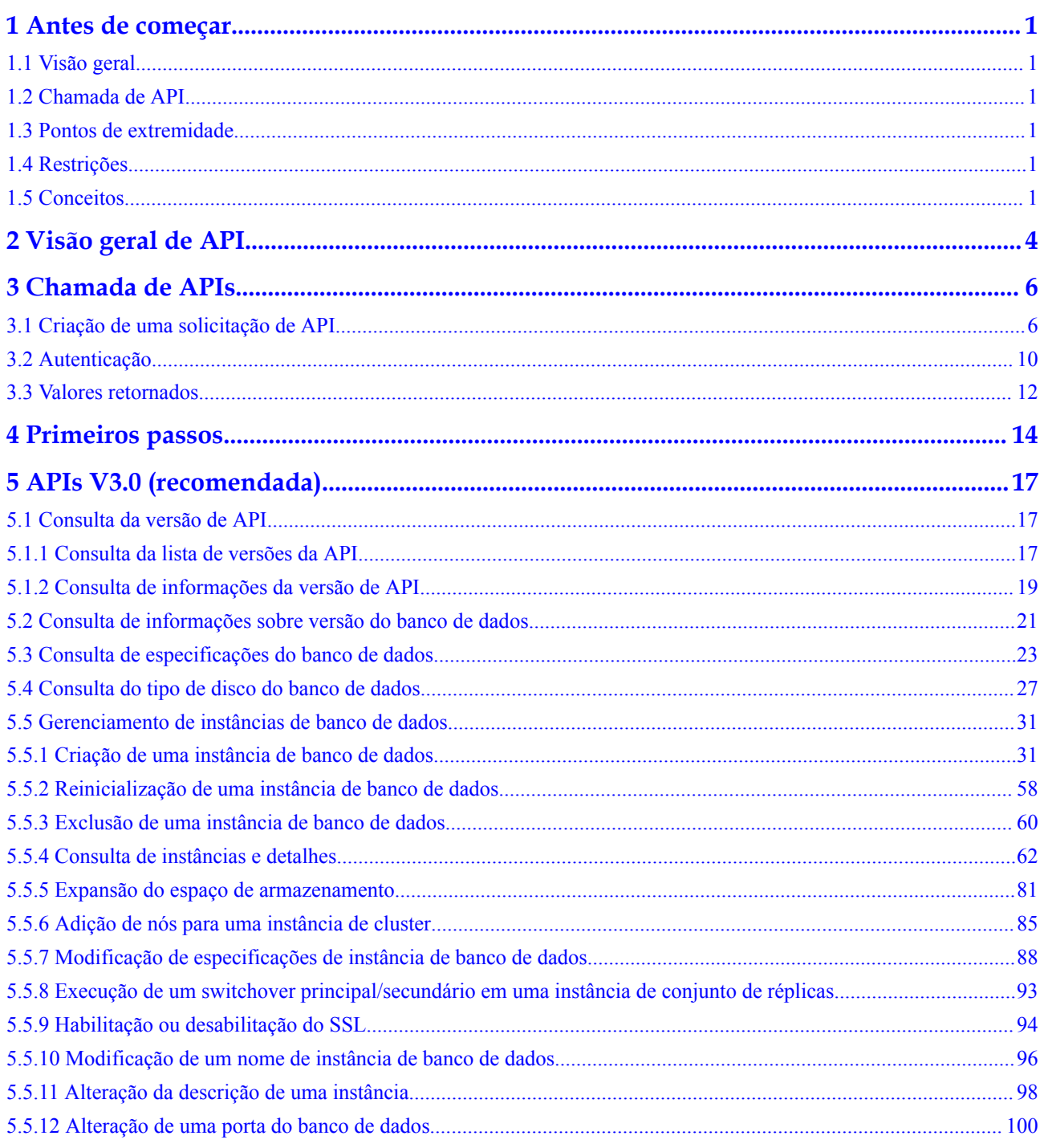

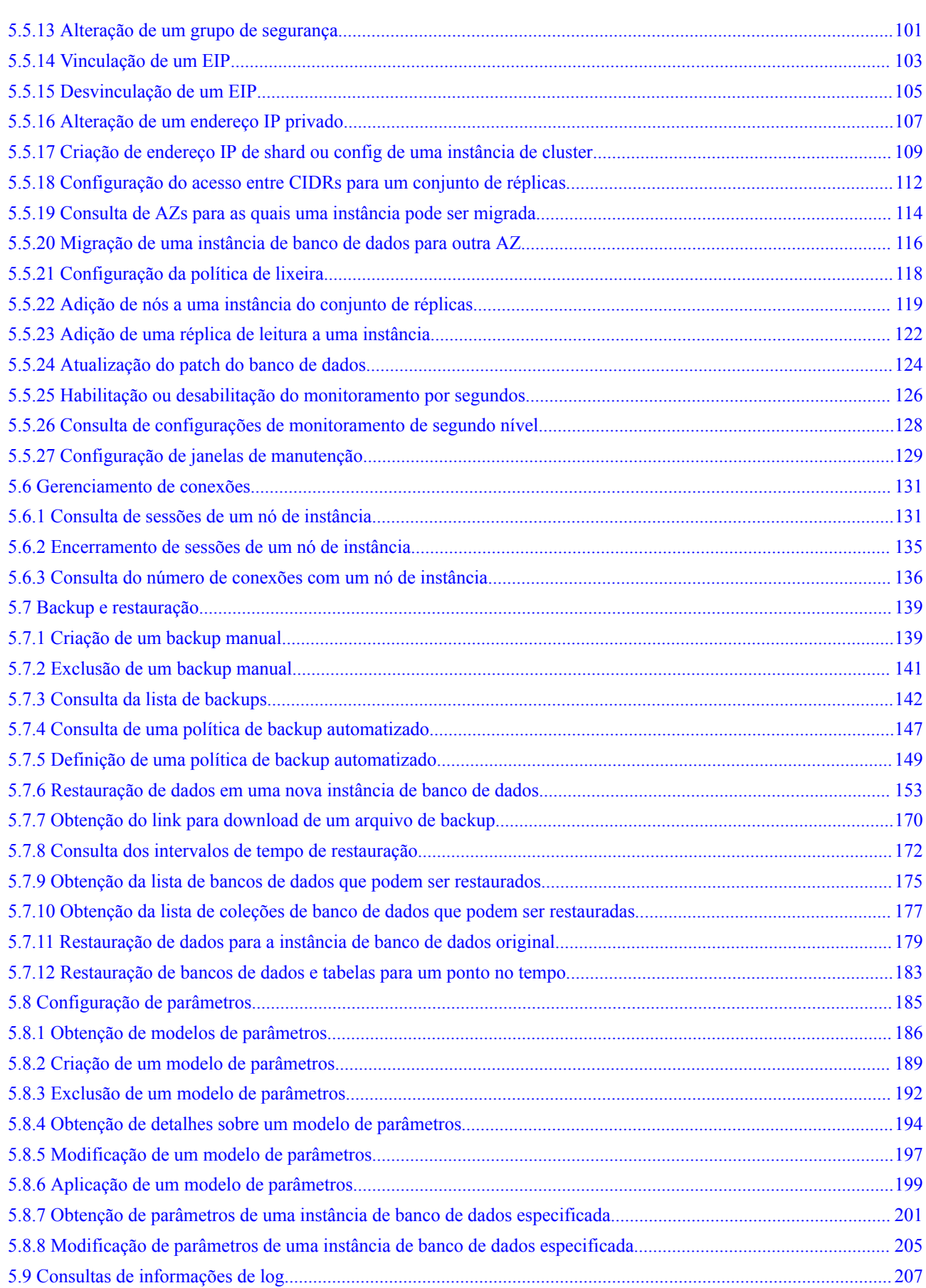

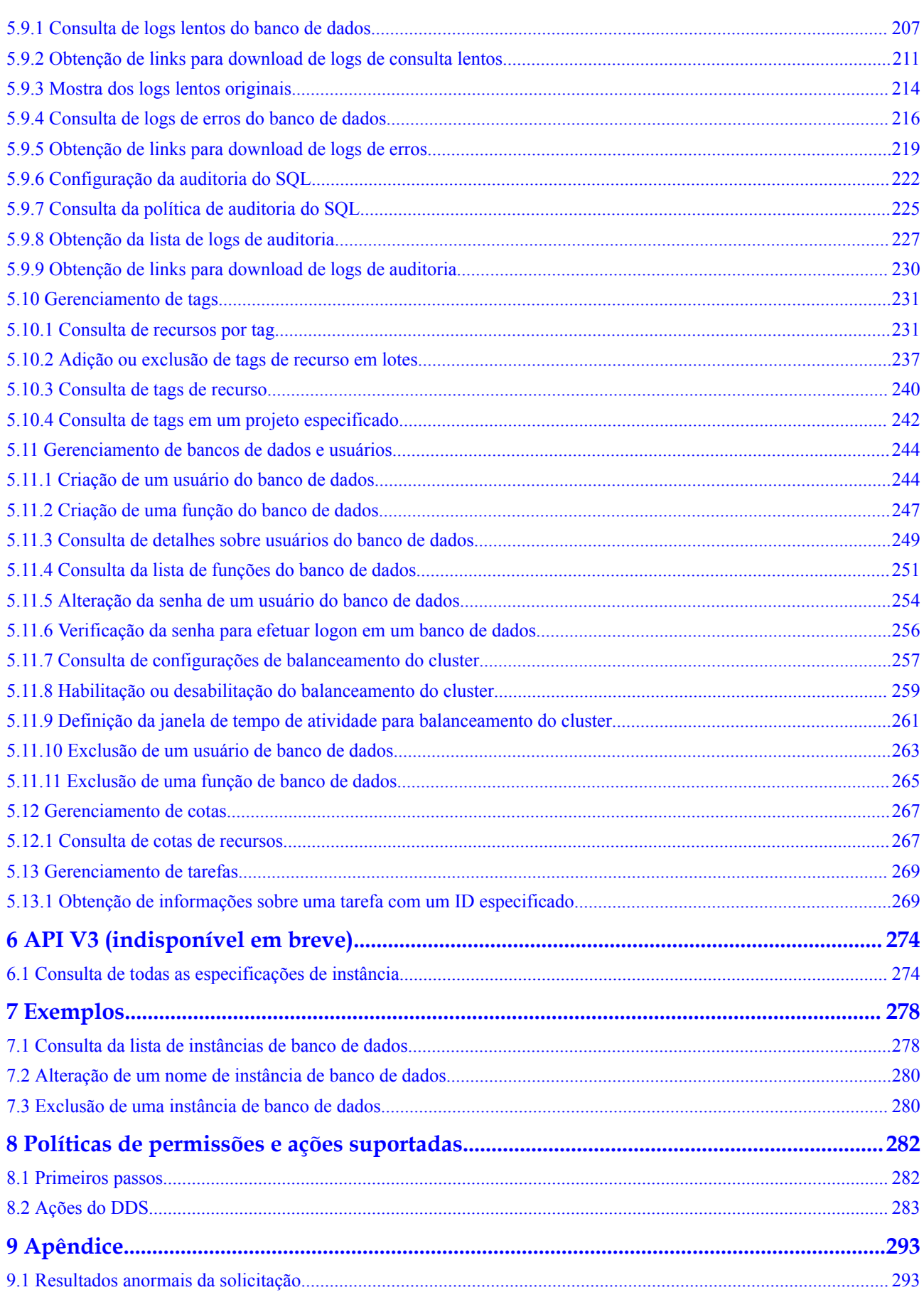

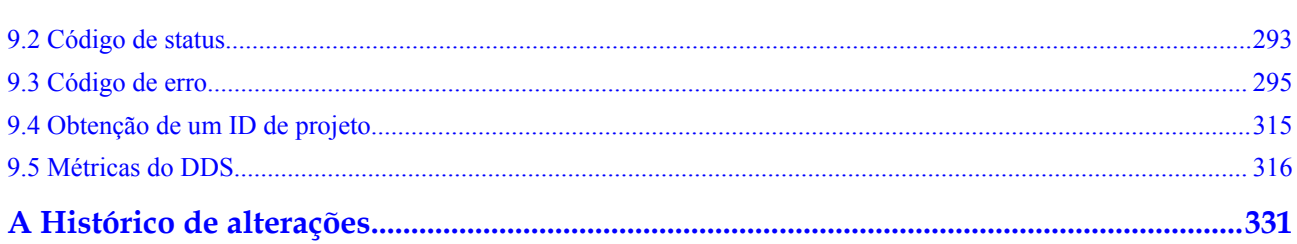

# **1 Antes de começar**

# <span id="page-6-0"></span>**1.1 Visão geral**

Bem-vindo à *Referência de API do Document Database Service*. Este documento descreve como usar interfaces de programação de aplicações (APIs) para executar operações no DDS, como criar, excluir e consultar instâncias de banco de dados. Para obter detalhes sobre todas as operações suportadas, consulte **[Visão geral de API](#page-9-0)**.

Se você planeja acessar o DDS por meio de uma API, verifique se está familiarizado com os conceitos do DDS. Para obter detalhes, consulte **[Visão geral de serviço](https://support.huaweicloud.com/intl/pt-br/productdesc-dds/en-us_topic_introduction.html)**.

# **1.2 Chamada de API**

O DDS é compatível com APIs Representational State Transfer (REST), permitindo que você chame APIs usando HTTPS. Para obter detalhes sobre chamada de API, consulte **[Chamada](#page-11-0) [de APIs](#page-11-0)**.

# **1.3 Pontos de extremidade**

Um ponto de extremidade é o **request address** para chamar uma API. Os pontos de extremidade variam conforme os serviços e as regiões. Para obter os pontos de extremidade de todos os serviços, consulte **[Regiões e pontos de extremidade](https://developer.huaweicloud.com/intl/en-us/endpoint)**.

# **1.4 Restrições**

- l O número de instâncias de banco de dados do DDS que você pode criar é determinado pela cota de instância. Para obter detalhes, consulte **[Cotas](https://support.huaweicloud.com/intl/pt-br/usermanual-dds/dds_03_0047.html)**.
- l Para obter mais restrições, consulte descrição da API.

# **1.5 Conceitos**

Conta

Uma conta é criada após o registro bem-sucedido na plataforma de nuvem. A conta tem permissões de acesso total para todos os seus serviços e recursos em nuvem. Ela pode ser usado para redefinir senhas de usuários e conceder permissões ao usuário. A conta é uma entidade de pagamento e não deve ser utilizada diretamente para realizar a gestão de rotina. Para fins de segurança, crie usuários e conceda a eles permissões para gerenciamento de rotina.

l Usuário do IAM

Um usuário do IAM é criado por uma conta no IAM para usar os serviços em nuvem. Cada usuário do IAM tem suas próprias credenciais de identidade (senha e chaves de acesso).

A autenticação da API requer informações como o nome da conta, o nome de usuário e a senha.

Região

Uma região é uma área geográfica na qual os recursos da nuvem são implantados. As zonas de disponibilidade (AZs) na mesma região podem se comunicar umas com as outras através de uma intranet, enquanto as AZs em regiões diferentes são isoladas umas das outras. A implantação de recursos de nuvem em diferentes regiões pode se adequar melhor a determinados requisitos do usuário ou estar em conformidade com as leis ou regulamentos locais.

l AZ

Uma AZ compreende um ou vários data centers físicos equipados com instalações independentes de ventilação, incêndio, água e eletricidade. Computação, rede, armazenamento e outros recursos em uma AZ são logicamente divididos em vários clusters. As AZs dentro de uma região são interconectadas usando fibras ópticas de alta velocidade para permitir que os usuários construam sistemas de alta disponibilidade entre AZs.

Projeto

Um projeto corresponde a uma região. Os projetos padrão são definidos para um grupo e possuem recursos isolados fisicamente (incluindo recursos de computação, armazenamento e rede) em todas as regiões. Os usuários podem receber permissões em um projeto padrão para acessar todos os recursos na região associada ao projeto. Se você precisar de um controle de acesso mais refinado, crie subprojetos em um projeto padrão e comprar recursos em subprojetos. Em seguida, você pode atribuir aos usuários as permissões necessárias para acessar apenas os recursos nos subprojetos específicos.

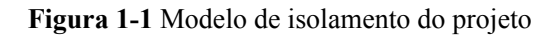

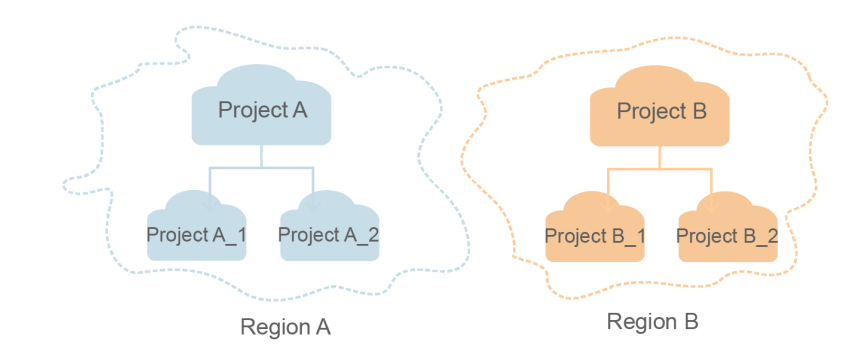

Projeto corporativo

Projetos corporativos agrupam e gerenciam recursos entre regiões. Os recursos em projetos corporativos são logicamente isolados uns dos outros. Um projeto corporativo pode conter recursos de várias regiões e os recursos podem ser adicionados ou removidos de projetos corporativos.

# **2 Visão geral de API**

<span id="page-9-0"></span>O DDS fornece APIs de extensão, permitindo que você execute operações específicas usando APIs.

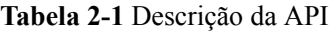

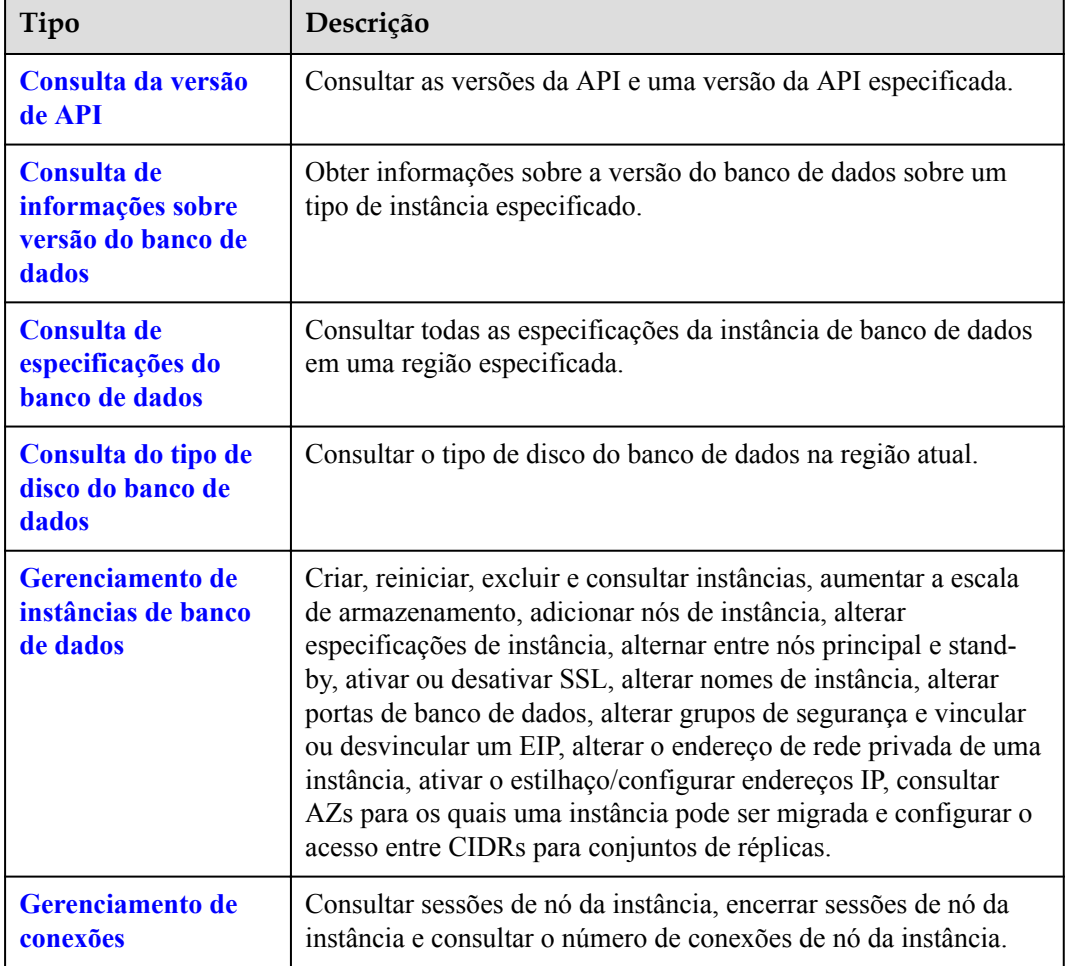

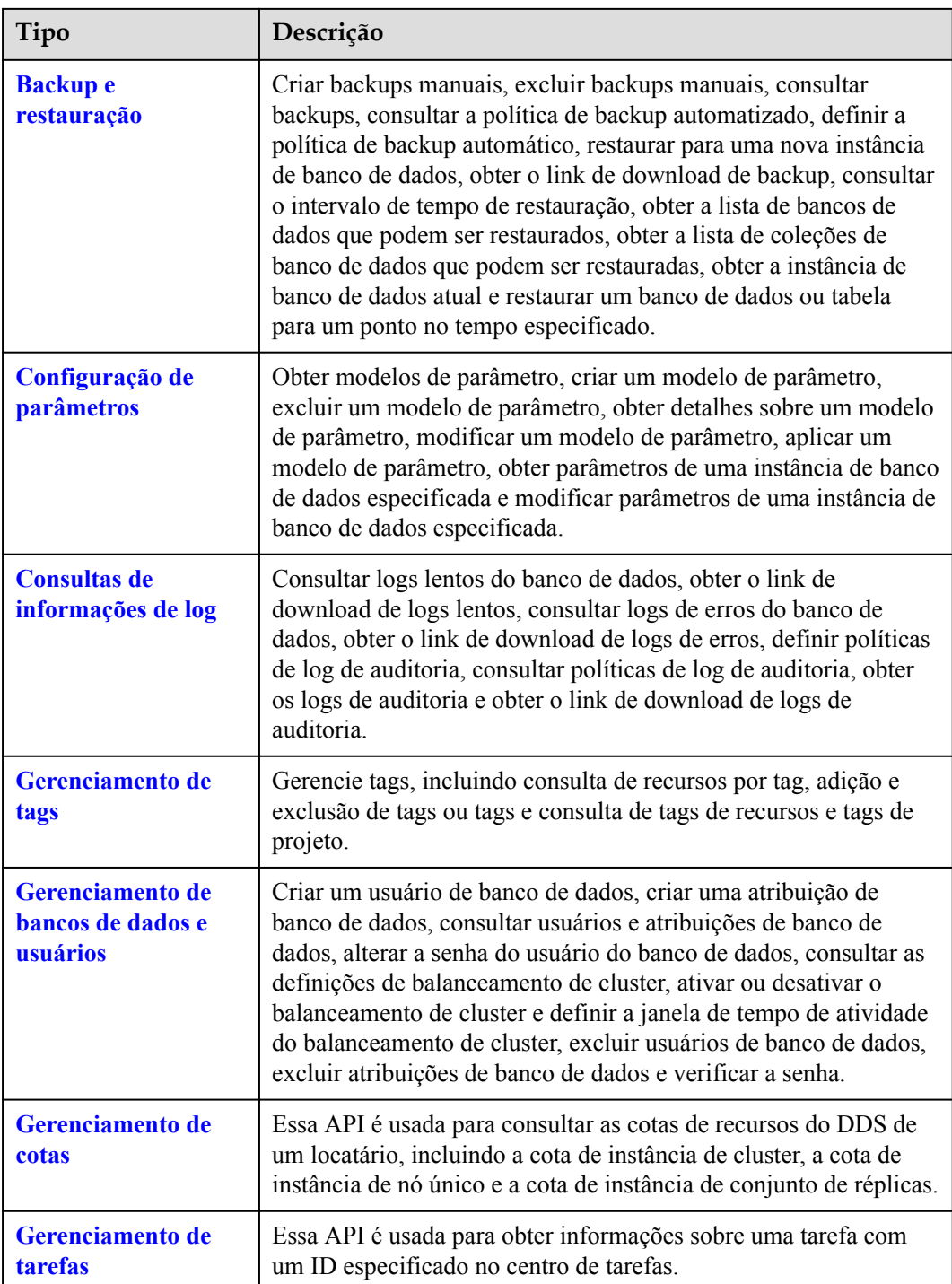

# **3 Chamada de APIs**

# <span id="page-11-0"></span>**3.1 Criação de uma solicitação de API**

Esta seção descreve como fazer uma solicitação de API REST e usa a API do IAM para **[obtenção de um token de usuário](https://support.huaweicloud.com/intl/pt-br/api-iam/iam_30_0001.html)** como um exemplo para descrever como chamar uma API. O token obtido é usado para autenticar a chamada de outras APIs.

# **URI de solicitação**

Um URI de solicitação está no seguinte formato:

{URI-scheme}://{Endpoint}/{resource-path}?{query-string}

Embora um URI de solicitação esteja incluída em um cabeçalho de solicitação, a maioria das linguagens de programação ou estruturas exigem que o URI de solicitação seja transmitida separadamente, em vez de ser transmitida em uma mensagem de solicitação.

| Parâmetro     | Descrição                                                                                                    |
|---------------|----------------------------------------------------------------------------------------------------|
| URI-scheme    | Protocolo usado para transmitir solicitações. Todas as APIs usam<br>HTTPS.                                                                                                    |
| Endpoint      | Especifica o nome de domínio ou o endereço IP do servidor que carrega<br>o ponto de extremidade do serviço REST. Obtenha o valor de de Regiões<br>e pontos de extremidadeRegiões e pontos de extremidade.                                                                                                    |
| resource-path | Caminho de acesso da API para executar uma operação especificada.<br>Obtenha o valor do URI da API. Por exemplo, o resource-path da API<br>usada para obter um token de usuário é /v3/auth/tokens.                                                                                                    |
| query-string  | Parâmetro de consulta, que é opcional. Nem todas as API têm um<br>parâmetro de consulta. Certifique-se de que um ponto de interrogação (?)<br>esteja incluído antes de um parâmetro de consulta no formato "Nome do<br>parâmetro = valor do parâmetro". Por exemplo, ? limit=10 indica que<br>um máximo de 10 partes de dados devem ser visualizadas. |

**Tabela 3-1** Descrição do parâmetro de URI

# $\Box$  NOTA

Para simplificar a exibição de URI, cada API é fornecida apenas com um **resource-path** e um método de solicitação. Isso ocorre porque o valor de **URI-scheme** de todas as API é **HTTPS** e os pontos de extremidade em uma região são os mesmos. Portanto, as duas partes são omitidas.

# **Métodos de solicitação**

Os métodos de solicitação baseados em HTTP, que também são chamados de operações ou ações, especificam o tipo de operações que você está solicitando.

| Método        | Descrição                                                                          |
|---------------|------------------------------------------------------------------------------------|
| <b>GET</b>    | Solicita que um servidor retorne os recursos especificados.                        |
| <b>PUT</b>    | Solicita que um servidor atualize os recursos especificados.                       |
| <b>POST</b>   | Solicita que um servidor adicione recursos ou execute<br>operações especiais.      |
| <b>DELETE</b> | Solicita que um servidor exclua recursos especificados, por<br>exemplo, um objeto. |

**Tabela 3-2** Métodos de HTTP

Por exemplo, no URI para **[obtenção de um token de usuário](https://support.huaweicloud.com/intl/pt-br/api-iam/iam_30_0001.html)**, o método de requisição é POST, e a requisição é a seguinte:

POST https://iam.ap-southeast-1.myhuaweicloud.com/v3/auth/tokens

# **Cabeçalho da solicitação**

Você também pode adicionar campos adicionais a uma solicitação, como os campos exigidos por um URI especificado ou um método HTTP. Por exemplo, adicione **Content-Type** que define um tipo de corpo de solicitação para solicitar as informações de autenticação.

**[Tabela 3-3](#page-13-0)** lista campos comuns de cabeçalho de solicitação.

| Nome           | Descrição                                                                                                    | Obrigatorieda<br>de                                                                                                    | Exemplo                                  |
|----------------|----------------------------------------------------------------------------------------------------|----------------------------------------------------------------------------------------------------|------------------------------------------|
| Host           | Especifica as<br>informações do<br>servidor solicitadas,<br>que podem ser obtidas<br>a partir do URL da<br>API de serviço. O<br>valor está no formato<br><i>hostname[:port]</i> . Se o<br>número da porta não<br>for especificado, a<br>porta padrão será<br>usada. O número de<br>porta padrão para<br>https é 443. | Não<br>Este parâmetro<br>é obrigatório<br>para a<br>autenticação<br>AK/SK.                                                      | code.test.com<br>ou<br>code.test.com:443 |
| Content-Type   | Especifica o Tipo do<br>corpo da solicitação<br>MIME. É<br>aconselhável usar o<br>valor padrão<br>application/json.<br>Para as API usadas<br>para carregar objetos<br>ou imagens, o valor<br>pode variar<br>dependendo do tipo<br>de fluxo.                                                                          | Sim                                                                                                    | application/json                         |
| Content-Length | Especifica o<br>comprimento do<br>corpo da solicitação.<br>A unidade é byte.                                                                                                    | Esse parâmetro<br>é opcional para<br>solicitações<br>POST, mas<br>deve ser<br>deixado em<br>branco para<br>solicitações<br>GET. | 3495                                     |

<span id="page-13-0"></span>**Tabela 3-3** Campos comuns de cabeçalho de solicitação

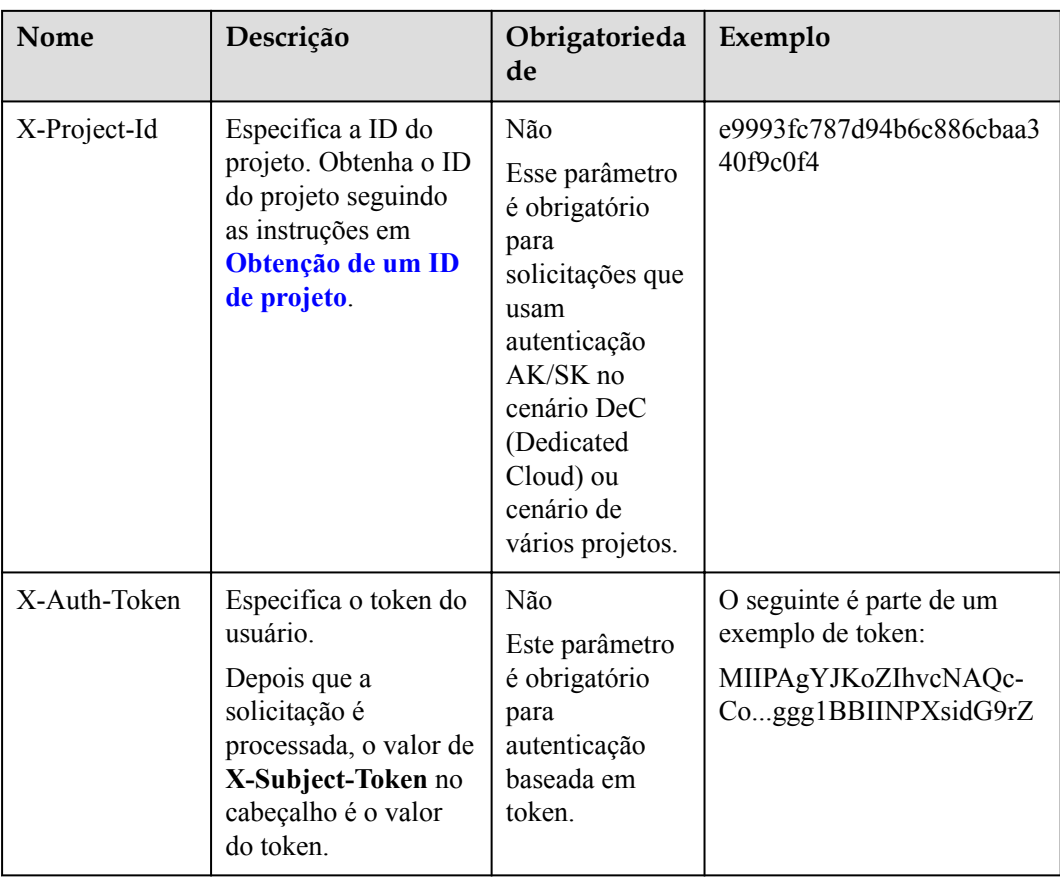

#### $\Box$  NOTA

Além de suportar a autenticação baseada em token, as APIs suportam a autenticação usando a chave de acesso ID/chave de acesso secreta (AK/SK). Durante a autenticação baseada em AK/SK, um SDK é usado para assinar a solicitação, os campos de cabeçalho **Authorization** (informações de assinatura) e **X-Sdk-Date** (hora em que a solicitação é enviada) são adicionados automaticamente à solicitação.

Para obter mais informações, consulte **AK/SK-based Authentication** em **[Autenticação](#page-15-0)**.

A API para **[obter um token de usuário](https://support.huaweicloud.com/intl/pt-br/api-iam/iam_30_0001.html)** não requer autenticação. Portanto, essa API requer apenas a adição do campo **Content-Type**. A solicitação com o cabeçalho **Content-Type** adicionado é a seguinte:

```
POST https://iam.ap-southeast-1.myhuaweicloud.com/v3/auth/tokens
Content-Type: application/json
```
# **(Opcional)Corpo de solicitação**

Esta parte é opcional. Um corpo de solicitação é geralmente enviado em um formato estruturado (por exemplo, JSON ou XML), correspondente ao **Content-Type** no cabeçalho da solicitação, e é usado para transferir conteúdo diferente do cabeçalho da solicitação. Se o corpo da solicitação contiver caracteres de largura total, esses caracteres devem ser codificados em UTF-8.

O corpo da solicitação varia conforme as API. As certas API não exigem o corpo da solicitação, como as API GET e DELETE.

No caso da API usada para **[obter um token de usuário](https://support.huaweicloud.com/intl/pt-br/api-iam/iam_30_0001.html)**, os parâmetros da solicitação e a descrição do parâmetro podem ser obtidos da solicitação da API. O seguinte fornece um

<span id="page-15-0"></span>exemplo de solicitação com um corpo incluído. Substitua *username*, *domianname*, *\*\*\*\*\*\*\*\** (login senha) e *xxxxxxxxxxxxxxxxxx* (ID do projeto, por exemplo, ap-southeast-1) pelos valores reais. Para regiões e endpoints, consulte **[Regiões e pontos de extremidade](https://developer.huaweicloud.com/intl/en-us/endpoint)**.

#### $\Box$  NOTA

**scope** especifica onde um token entra em vigor. No exemplo a seguir, o token terá efeito somente nos recursos especificados pelo código do projeto. Você pode definir o escopo para uma conta ou um projeto em uma conta. Para obter detalhes, consulte **[obtenção de um token de usuário](https://support.huaweicloud.com/intl/pt-br/api-iam/iam_30_0001.html)**.

```
POST https://iam.ap-southeast-1.myhuaweicloud.com/v3/auth/tokens
Content-Type: application/json
```

```
{
    "auth": {
       "identity": {
           "methods": [
               "password"
           ],
           "password": {
               "user": {
                   "name": "username",
                   "password": "********",
                   "domain": {
                      "name": "domianname"
 }
 }
 }
        },
        "scope": {
           "project": {
           "name": "xxxxxxxxxxxxxxxxxx"
 }
        }
    }
}
```
Se todos os dados exigidos por uma solicitação estiverem disponíveis, você poderá enviar a solicitação para chamar uma API por meio de **[curl](https://curl.haxx.se/)**, **[Postman](https://www.getpostman.com/)** ou coding. Para a API usada para obter um token de usuário, **x-subject-token** no cabeçalho de resposta é o token de usuário desejado. Em seguida, você pode usar o token para autenticar a chamada de outras API.

# **3.2 Autenticação**

As solicitações para chamar uma API podem ser autenticadas usando um dos seguintes métodos:

- l Autenticação baseada em token: As solicitações são autenticadas usando um token.
- l Autenticação baseada em AK/SK: As solicitações são autenticadas criptografando o corpo da solicitação usando um par AK/SK. A autenticação usando AK/SK é recomendada porque é mais segura do que a autenticação usando tokens.

# **Autenticação de token**

#### $\Box$  NOTA

O período de validade de um token é de 24 horas. Se um token precisar ser usado, o sistema armazenará o token em cache para evitar chamadas frequentes.

Um token especifica permissões temporárias em um sistema de computador. Durante a autenticação da API usando um token, o token é adicionado às solicitações para obter permissões para chamar a API.

Se você usar um token para autenticação, deverá obter o token do usuário e adicionar **X-Auth-Token** ao cabeçalho da mensagem de solicitação da API de serviço ao fazer uma chamada de API.

Ao **[chamar uma API para obter um token de usuário](https://support.huaweicloud.com/intl/pt-br/api-iam/iam_30_0001.html)**, você deve definir **auth.scope** no corpo da solicitação para **project**.

```
{
     "auth": {
         "identity": {
             "methods": [
                  "password"
            \frac{1}{2},
              "password": {
                  "user": {
                      "name": "username",
                      "password": "password",
                      "domain": {
                          "name": "domainname"
 }
 }
\{x_i\}_{i=1}^N , where \{x_i\}_{i=1}^N },
         "scope": {
             "project": {
                "name": "xxxxxxxx"
 }
         }
     }
}
```
Após um token é obtido, o campo de cabeçalho **X-Auth-Token** deve ser adicionado às solicitações para especificar o token ao chamar outras APIs. Por exemplo, se o token for **ABCDEFJ....**, adicione **X-Auth-Token: ABCDEFJ....** Em uma solicitação da seguinte forma:

```
POST https://iam.ap-southeast-1.myhuaweicloud.com/v3/auth/projects
Content-Type: application/json 
X-Auth-Token: ABCDEFJ....
```
# **Autenticação baseada em AK/SK**

#### $\cap$  NOTA

A autenticação baseada em AK/SK suporta solicitações de API com um corpo não maior que 12 MB. Para solicitações de API com um corpo maior, a autenticação baseada em token é recomendada.

Na autenticação baseada em AK/SK, AK/SK é usado para assinar solicitações e a assinatura é então adicionada às solicitações de autenticação.

- l AK: ID da chave de acesso, que é um identificador exclusivo associado a uma chave de acesso secreta e é usado em conjunto com uma chave de acesso secreta para assinar solicitações criptograficamente.
- l SK: a chave de acesso secreta usada em conjunto com uma AK para assinar solicitações criptograficamente. Ele identifica um remetente da solicitação e impede que a solicitação seja modificada.

<span id="page-17-0"></span>Na autenticação baseada em AK/SK, você pode usar um AK/SK para assinar solicitações com base no algoritmo de assinatura ou usar o SDK de assinatura para assinar solicitações. Para obter detalhes sobre como assinar solicitações e usar o SDK de assinatura, consulte **[Guia de](https://support.huaweicloud.com/intl/pt-br/devg-apisign/api-sign-provide.html) [assinatura de solicitação de API](https://support.huaweicloud.com/intl/pt-br/devg-apisign/api-sign-provide.html)**.

#### $\Box$  NOTA

O SDK de assinatura é usado apenas para solicitações de assinatura e é diferente dos SDKs fornecidos pelos serviços.

# **3.3 Valores retornados**

### **Código de status**

Após enviar uma solicitação, você receberá uma resposta, incluindo o código de status, o cabeçalho da resposta e o corpo da resposta.

Um código de status é um grupo de dígitos que variam de 1xx a 5xx. Indica o status de uma resposta. Para obter mais informações, consulte **[Código de status](#page-298-0)**.

Se o código de status 201 for retornado para a chamada da API para **[obter um token de](https://support.huaweicloud.com/intl/pt-br/api-iam/iam_30_0001.html) [usuário](https://support.huaweicloud.com/intl/pt-br/api-iam/iam_30_0001.html)**, a solicitação foi bem-sucedida.

#### **Cabeçalho de resposta**

Um cabeçalho de resposta corresponde a um cabeçalho de solicitação, por exemplo, **Content-Type**.

**Figura 3-1** mostra o cabeçalho de resposta da API para **[obter um token de usuário](https://support.huaweicloud.com/intl/pt-br/api-iam/iam_30_0001.html)**, em que **x-subject-token** é o token do usuário desejado. Em seguida, você pode usar o token para autenticar a chamada de outras API.

**Figura 3-1** Cabeçalho para a API usada para obter um token de usuário

```
connection \rightarrow keep\text{-}alivecontent-type \rightarrow application/json
date \rightarrow Tue, 12 Feb 2019 06:52:13 GMT
server → Web Server
strict-transport-security - max-age=31536000; includeSubdomains
transfer-encoding \rightarrow chunked
via \rightarrow proxy A
x-content-type-options - nosniff
x-download-options \rightarrow noopen
x-frame-options \rightarrow SAMEORIGIN
x-iam-trace-id - 218d45ab-d674-4995-af3a-2d0255ba41b5
* >uwyce+wear+<br>→ MIIYXQYJKoZInvcNAQcCoIIYTjCCGEoCAQExDTALBgIghkgBZQMEAgEwgharBgkqhkiG9w0BBwGgghacBIIWmHsidG9rZW4iOnsiZXhwaXJIc19hdCl6IjiwMTktMDItMTNUME<br>fj3KJs6YgKnpVNRbW2eZ5eb78SZOkqjACgklqO1wi4JIGzrpd18LGXK5txldfq4IqHCYb
 HRCE91870+k9-
~~~~~~~~~~~~~<br>j+CMZSEB7bUGd5Uj6eRASX11jipPEGA270g1FruooL6jqgIFkNPQuFSOU8+uSsttVwRtNfsC+qTp22Rkd5MCqFGQ8LcuUxC3a+9CMBnOintWW7oeRUVhVpxk8pxiX1wTEboX-<br>RzT6MUbpvGw-oPNFYxJECKnoH3HRozv0vN--n5d6Nbxg==
```
 $x$ -xss-protection  $\rightarrow$  1; mode=block;

# **(Opcional) Corpo de resposta**

Esta parte é opcional. Um corpo de resposta é geralmente retornado em um formato estruturado (por exemplo, JSON ou XML), correspondente ao **Content-Type** no cabeçalho da resposta, e é usado para transferir conteúdo diferente do cabeçalho da resposta.

Se o corpo de resposta a seguir for retornado para chamar a API usada para **[obter um token](https://support.huaweicloud.com/intl/pt-br/api-iam/iam_30_0001.html) [de usuário](https://support.huaweicloud.com/intl/pt-br/api-iam/iam_30_0001.html)**, a solicitação será bem-sucedida. A seguir, mostramos parte do corpo da resposta da API para obter um token de usuário.

```
{
       "token": {
               "expires_at": "2019-02-13T06:52:13.855000Z",
              "methods": [
                     "password"
              ],
               "catalog": [
\mathbb{R}^n and \mathbb{R}^n are the set of \{x_i\} "endpoints": [
{1 \over 2} (and {1 \over 2} ) and {1 \over 2} (b) and {1 \over 2} (b) and {1 \over 2} (b) {1 \over 2} "region_id": "aaa",
......
```
Se ocorrer um erro durante a chamada da API, o sistema retornará um código de erro e uma mensagem para você. A seguir, mostra o formato de um corpo de resposta de erro:

```
{
    "error msg": "Parameter error",
     "error_code": "DBS.200001"
}
```
Nas informações anteriores, **error\_code** é um código de erro, **error\_msg** descreve o erro.

# **4 Primeiros passos**

<span id="page-19-0"></span>Esta seção descreve como criar uma instância de cluster chamando APIs.

#### $\Box$  NOTA

O período de validade de um token obtido do IAM é de 24 horas. Se você quiser usar um token para autenticação, armazene-o em cache para evitar chamadas frequentes de API do IAM.

#### **APIs envolvidas**

Se você usar um token para autenticação, deverá obter o token do usuário e adicionar **X-Auth-Token** ao cabeçalho da mensagem de solicitação da API de serviço ao fazer uma chamada de API.

- l API para obtenção de tokens do IAM
- l Criação de uma instância de banco de dados DDS usando uma API aberta

# **Procedimento**

- 1. Obtenha o token seguindo as instruções na seção **[Autenticação](#page-15-0)**.
- 2. Envie **POST https://***DDS endpoint***/v3/{***project\_id***}/instances**.
- 3. Adicione **X-Auth-Token** ao cabeçalho da solicitação.
- 4. Especifique os seguintes parâmetros no corpo da solicitação:

#### $\Box$  NOTA

{

Os valores de **region** e **availability\_zone** são usados como exemplos.

Para obter detalhes sobre a API usada para criar instâncias de banco de dados, consulte **[Criação](#page-36-0) [de uma instância de banco de dados](#page-36-0)**.

```
 "name": "test-cluster", //DB instance name
 "datastore": {
   "type": "DDS-Community", // Database type and version
    "version": "3.4", //Database version
    "storage_engine": "wiredTiger" //Storage engine
 },
   "region": "aaa", //Region name
  "availability zone": "bbb", //AZ name
   "vpc_id": "674e9b42-cd8d-4d25-a2e6-5abcc565b961", //VPC ID
   "subnet_id": "f1df08c5-71d1-406a-aff0-de435a51007b", //Subnet ID
```

```
 "security_group_id": "7aa51dbf-5b63-40db-9724-dad3c4828b58", //
Security group ID
   "password": "******", //Administrator password
   .<br>"disk encryption id": "d4825f1b-5e47-4ff7-8ca9-0960da1770b1", //
Key ID for encrypting disks
    "mode": "Sharding", //Sharded-cluster instance type
   "flavor": [
     {
        "type":"mongos", //mongos node
       "num": 2, //Quantity
       "spec_code": "dds.mongodb.c6.medium.4.mongos" //Node resource 
code
    },
     {
        "type":"shard", //shard node
       "num": 2, //Quantity
       "storage": "ULTRAHIGH", //Disk type
       "size": 20, //Disk size
       "spec_code": "dds.mongodb.c6.medium.4.shard" //Node resource 
code
    },
     {
        "type":"config", //config node
       "num": 1, //Quantity
       "storage": "ULTRAHIGH", //Disk type
       "size": 20, //Disk size
       "spec_code": "dds.mongodb.c6.large.2.config" //Node resource 
type
    }
  \frac{1}{\sqrt{2}}"backup strategy": {
   "start time": "23:00-00:00", //Backup period
    "keep days": "8" //Retention days of backup files
   },
   "ssl_option":"1"
}
```
Se as seguintes informações forem exibidas, a solicitação será bem-sucedida:

```
{
   "id": "46125c43ca4d424a9f5c97354223c4e0in02",
  "name": "test-cluster",
   "datastore": {
    "type": "DDS-Community",
    "version": "3.4",
    "storage_engine": "wiredTiger"
   },
  "created": "2019-01-14 08:50:27",
  "status": "creating",
  "region": "aaa",
 "availability zone": "bbb",
  "vpc_id": "674e9b42-cd8d-4d25-a2e6-5abcc565b961",
 "subnet id": "f1df08c5-71d1-406a-aff0-de435a51007b",
   "security_group_id": "7aa51dbf-5b63-40db-9724-dad3c4828b58",
  "disk encryption id": "d4825f1b-5e47-4ff7-8ca9-0960da1770b1",
  "mode": "Sharding",
   "flavor": [
    {
      "type": "mongos",
      "num": 2,
       "spec_code": "dds.mongodb.c6.medium.4.mongos"
    },
    {
```

```
 "type": "shard",
       "num": 2,
       "size": 20,
       "spec_code": "dds.mongodb.c6.medium.4.shard"
     },
     {
       "type": "config",
       "num": 1,
       "size": 20,
       "spec_code": "dds.mongodb.c6.large.2.config"
    }
 \, \, \, "backup_strategy": {
 "start_time": "23:00-00:00",
    "keep days": "8"
  },
  "enterprise_project_id": "",
  "ssl_option":"1",
  "job_id": "c0c606b6-470a-48c7-97a2-6c7f146014d4"
}
```
Se a solicitação falhar, um código de erro e informações de erro serão retornados. Para obter detalhes, consulte a seção **[Código de erro](#page-300-0)**.

# <span id="page-22-0"></span>**5 APIs V3.0 (recomendada)**

# **5.1 Consulta da versão de API**

# **5.1.1 Consulta da lista de versões da API**

# **Descrição da API**

Essa API é usada para consultar a lista de versões da API atualmente suportadas.

# **Depuração**

Você pode depurar essa API no **[API Explorer](https://apiexplorer.developer.intl.huaweicloud.com/apiexplorer/doc?product=DDS&api=ListApiVersion)**.

# **URI**

- **·** Formato de URI GET https://{Endpoint}/
- **•** Exemplo de URI https://dds.ap-southeast-1.myhuaweicloud.com/

# **Solicitações**

Nenhuma

# **Respostas**

Descrição do parâmetro

<span id="page-23-0"></span>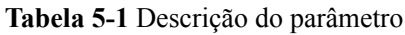

| Nome     | Tipo                | Obrigatóri<br>$\Omega$ | Descrição                                                                                                    |
|----------|---------------------|------------------------|----------------------------------------------------------------------------------------------------|
| versions | Array of<br>objects | Não                    | Indica a lista de informações<br>detalhadas sobre a versão da<br>API. Para obter mais<br>informações, consulte Tabela<br>$5-2$ . |

**Tabela 5-2** Descrição da estrutura de dados do campo versions

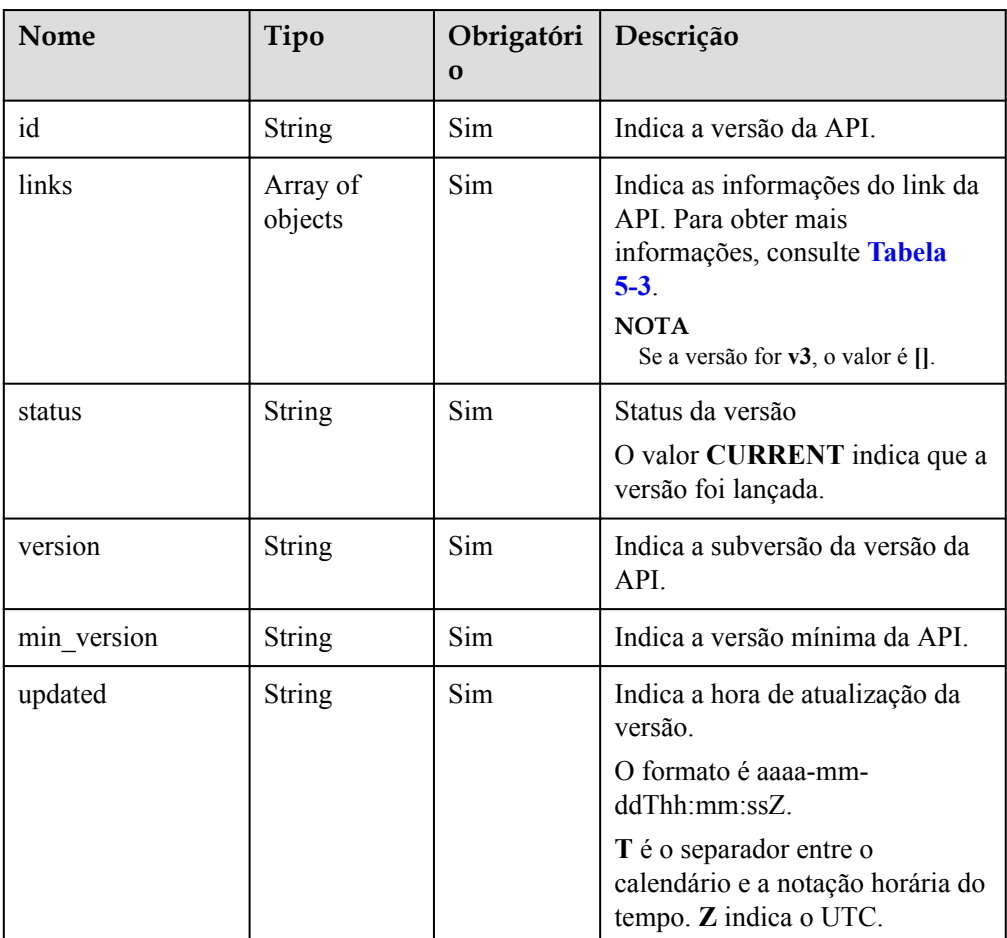

# **Tabela 5-3** Descrição da estrutura de dados do campo links

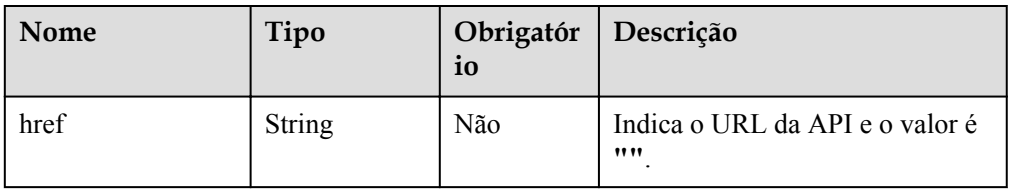

<span id="page-24-0"></span>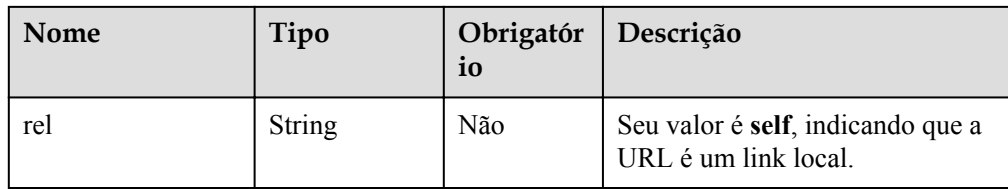

#### Exemplo de resposta

{

}

```
 "versions": [
     {
          "id": "v3",
          "links": [],
          "status": "CURRENT",
          "version": "",
         "min_version": "",
          "updated": "2017-02-07T17:34:02Z"
     }
 ]
```
## **SDK**

Clique em **[SDK do Document Database Service DDS](https://sdkcenter.developer.intl.huaweicloud.com/?product=DDS)** para fazer download do SDK ou exibir o documento do SDK. Para saber como instalar e autenticar um SDK, leia a seção *Uso*.

## **Código de status**

Para obter mais informações, consulte **[Código de status](#page-298-0)**.

# **Código de erro**

Para obter mais informações, consulte **[Código de erro](#page-300-0)**.

# **5.1.2 Consulta de informações da versão de API**

# **Descrição da API**

Essa API é usada para consultar a versão da API especificada.

# **Depuração**

Você pode depurar essa API no **[API Explorer](https://apiexplorer.developer.intl.huaweicloud.com/apiexplorer/doc?product=DDS&api=GetApiVersion)**.

#### **URI**

- Formato de URI GET https://{Endpoint}/{version}
- Exemplo de URI https://dds.ap-southeast-1.myhuaweicloud.com/v3

# **Solicitações**

Nenhuma

# **Respostas**

 $\bullet$  Descrição do parâmetro

# **Tabela 5-4** Descrição do parâmetro

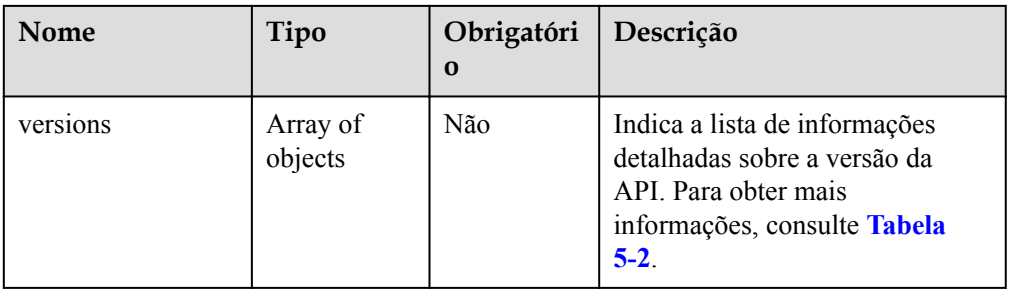

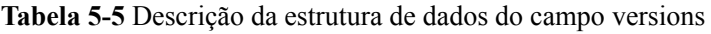

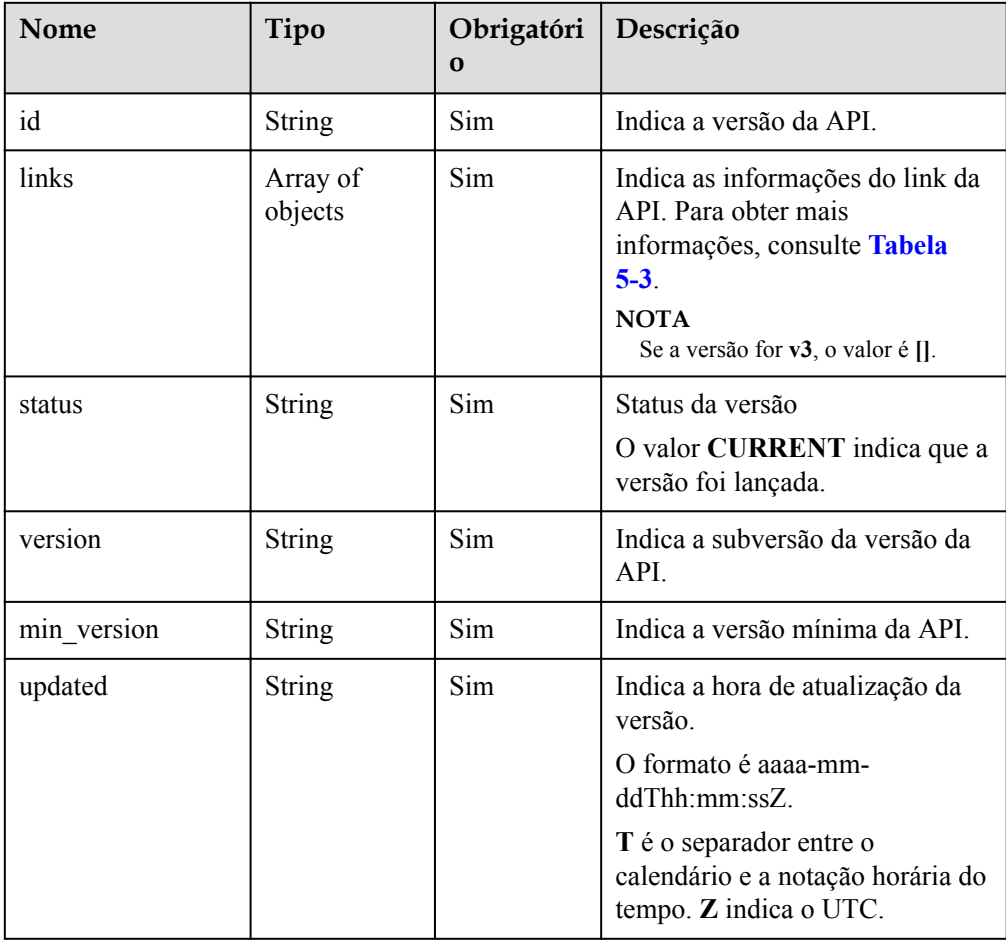

| Nome | Tipo          | Obrigatór<br>io | Descrição                                                 |
|------|---------------|-----------------|-----------------------------------------------------------|
| href | <b>String</b> | Não             | Indica o URL da API e o valor é<br>,,,,                   |
| rel  | <b>String</b> | Não             | Seu valor é self, indicando que a<br>URL é um link local. |

<span id="page-26-0"></span>**Tabela 5-6** Descrição da estrutura de dados do campo links

```
Exemplo de resposta
```
{

}

```
 "version": {
          "id": "v3",
          "links": [],
           "status": "CURRENT",
          "version": "",
         "min_version": "",
           "updated": "2017-02-07T17:34:02Z"
\begin{matrix} \end{matrix}
```
# **SDK**

Clique em **[SDK do Document Database Service DDS](https://sdkcenter.developer.intl.huaweicloud.com/?product=DDS)** para fazer download do SDK ou exibir o documento do SDK. Para saber como instalar e autenticar um SDK, leia a seção *Uso*.

# **Código de status**

Para obter mais informações, consulte **[Código de status](#page-298-0)**.

# **Código de erro**

Para obter mais informações, consulte **[Código de erro](#page-300-0)**.

# **5.2 Consulta de informações sobre versão do banco de dados**

# **Descrição da API**

Essa API é usada para obter informações sobre a versão do banco de dados sobre um tipo específico de instância de banco de dados.

# **Depuração**

Você pode depurar essa API no **[API Explorer](https://apiexplorer.developer.intl.huaweicloud.com/apiexplorer/doc?product=DDS&api=ListDatastoreVersions)**.

# **URI**

Formato de URI

GET https://{Endpoint}/v3/{project\_id}/datastores/{datastore\_name}/versions

#### $\bullet$  Exemplo de URI

https://dds.ap-southeast-1.myhuaweicloud.com/ v3/0549b4a43100d4f32f51c01c2fe4acdb/datastores/DDS-Community/versions

# **Solicitações**

Parâmetros de solicitação

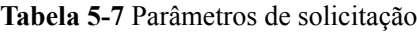

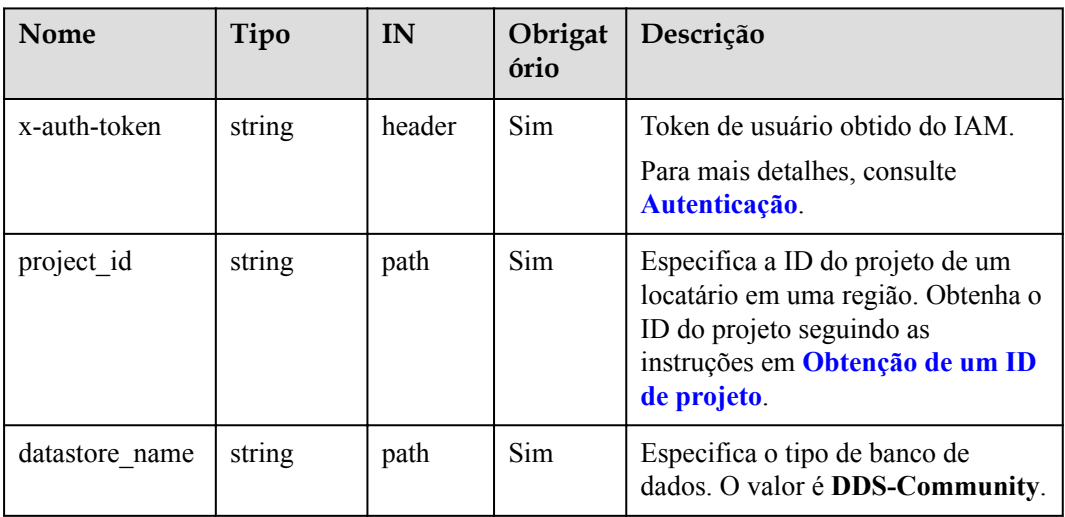

# **Respostas**

Descrição do parâmetro

**Tabela 5-8** Descrição do parâmetro

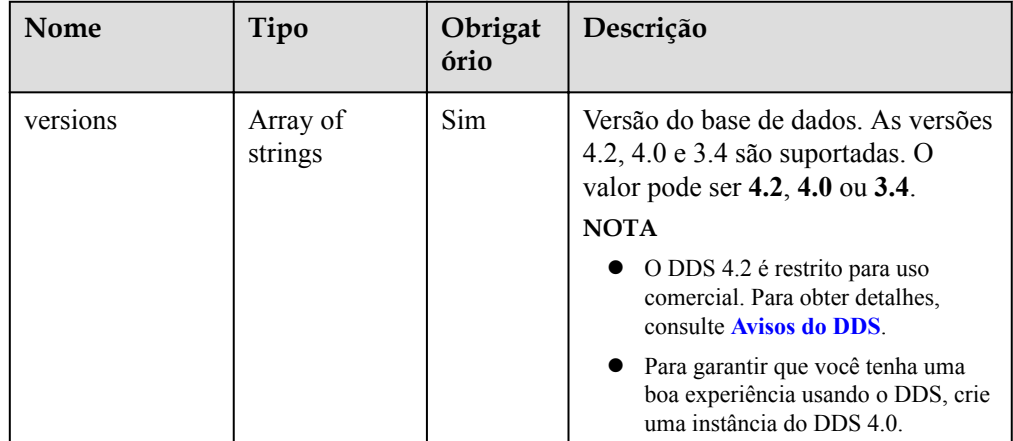

● Exemplo de resposta

{

```
 "versions": [
"3.2", "3.4",
 "4.0"
```
 $\sim$   $\sim$   $\sim$   $\sim$ 

}

# <span id="page-28-0"></span>**SDK**

Clique em **[SDK do Document Database Service DDS](https://sdkcenter.developer.intl.huaweicloud.com/?product=DDS)** para fazer download do SDK ou exibir o documento do SDK. Para saber como instalar e autenticar um SDK, leia a seção *Uso*.

# **Código de status**

Para obter mais informações, consulte **[Código de status](#page-298-0)**.

## **Código de erro**

Para obter mais informações, consulte **[Código de erro](#page-300-0)**.

# **5.3 Consulta de especificações do banco de dados**

# **Descrição da API**

Essa API é usada para consultar todas as especificações de instância sob uma condição especificada.

# **Depuração**

Você pode depurar essa API no **[API Explorer](https://apiexplorer.developer.intl.huaweicloud.com/apiexplorer/doc?product=DDS&api=ListFlavorInfos)**.

# **URI**

Formato de URI

GET https:// ${Endpoint}$ /v3.1/ ${project\ id}$ /flavors? engine\_name={engine\_name}&engine\_version={engine\_version}&offset={offset}&lim it={limit}

Exemplo de URI

https://dds.ap-southeast-1.myhuaweicloud.com/ v3.1/0549b4a43100d4f32f51c01c2fe4acdb/flavors?engine\_name=DDS-Community&engine\_version=3.4&offset=1&limit=20

# **Solicitações**

Parâmetros de solicitação

**Tabela 5-9** Descrição do parâmetro

| <b>Nome</b>  | Tipo   | IN     | atório      | Obrig   Descrição |
|--------------|--------|--------|-------------|-------------------|
| x-auth-token | string | header | $\vert$ Sim | Token do usuário  |

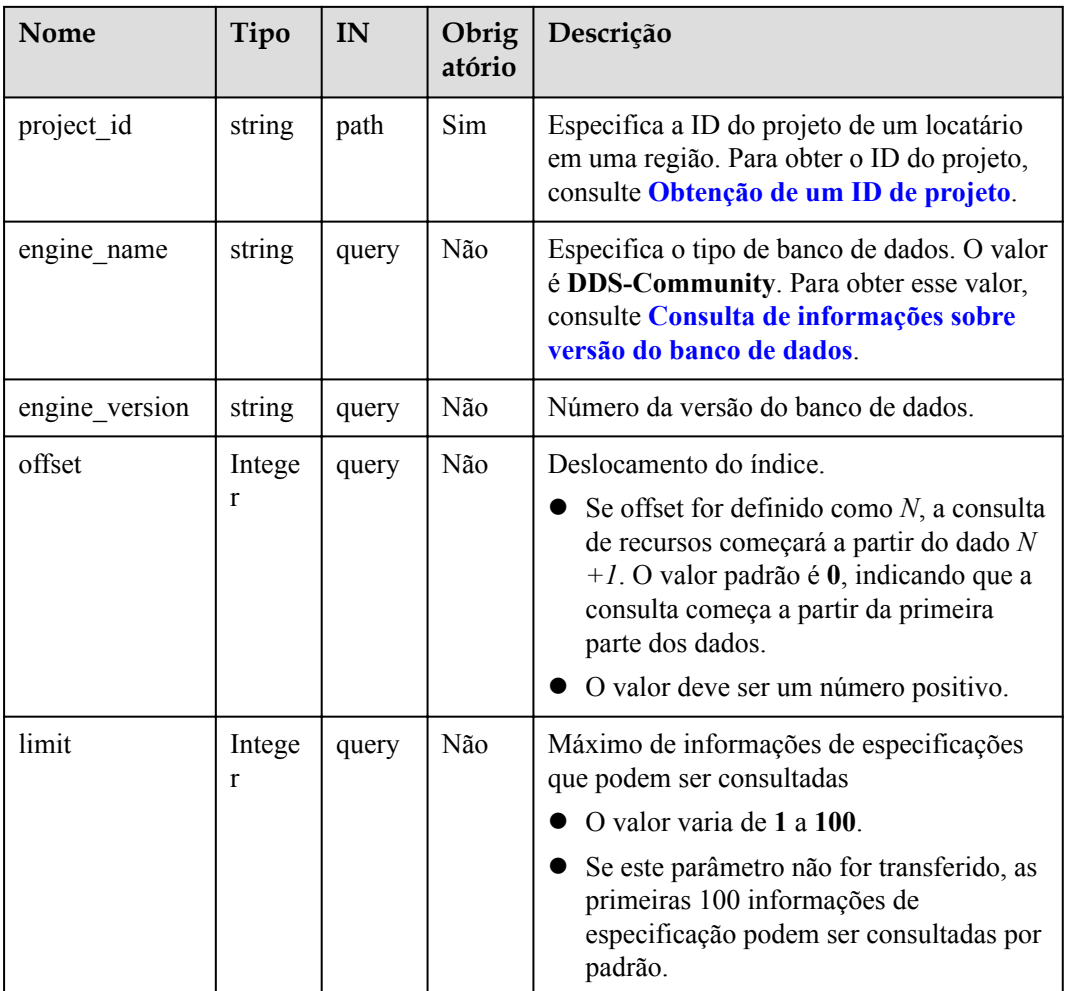

# **Respostas**

**·** Descrição do parâmetro

# **Tabela 5-10** Descrição do parâmetro

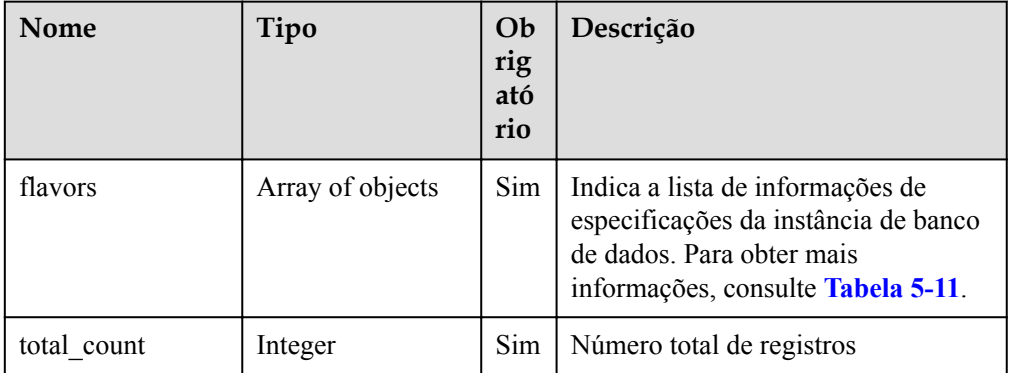

| Nome        | Tipo          | Ob<br>rig<br>ató<br>rio | Descrição                                                                                                    |
|-------------|---------------|-------------------------|----------------------------------------------------------------------------------------------------|
| engine name | String        | Sim                     | Indica o nome do motor.                                                                                                    |
| type        | <b>String</b> | Sim                     | Indica o tipo de nó. O DDS contém<br>os seguintes tipos de nós:<br>mongos<br>shard<br>config<br>replica<br>single<br>readonly                                                                                                    |
| vcpus       | String        | Sim                     | Indica o número de vCPUs.                                                                                                    |
| ram         | <b>String</b> | Sim                     | Indica o tamanho da memória em<br>gigabyte (GB).                                                                                                    |
| spec_code   | String        | Sim                     | Indica o código de especificação do<br>recurso.<br>Exemplo: dds.mongodb.c6.xlarge.<br>2.shard<br><b>NOTA</b><br>dds: indica o serviço DDS.<br>dds.mongodb: indica o serviço<br>DDS.<br>c6.xlarge.2: indica a especificação<br>$\bullet$<br>do nó. É um tipo de alta memória.<br>shard: indica o tipo de nó.<br>Ao consultar as especificações,<br>verifique se as especificações são da<br>mesma série. A série de<br>especificações inclui uso geral (s6),<br>aprimorado (c3) e aprimorado II<br>$(c6)$ .<br>Exemplo:<br>dds.mongodb.s6.large.4.mongos<br>e dds.mongodb.s6.large.4.config<br>têm as mesmas especificações.<br>dds.mongodb.s6.large.4.mongos<br>e dds.mongodb.c3.large.4.config<br>não têm as mesmas<br>especificações. |

<span id="page-30-0"></span>**Tabela 5-11** Descrição da estrutura de dados do campo flavors

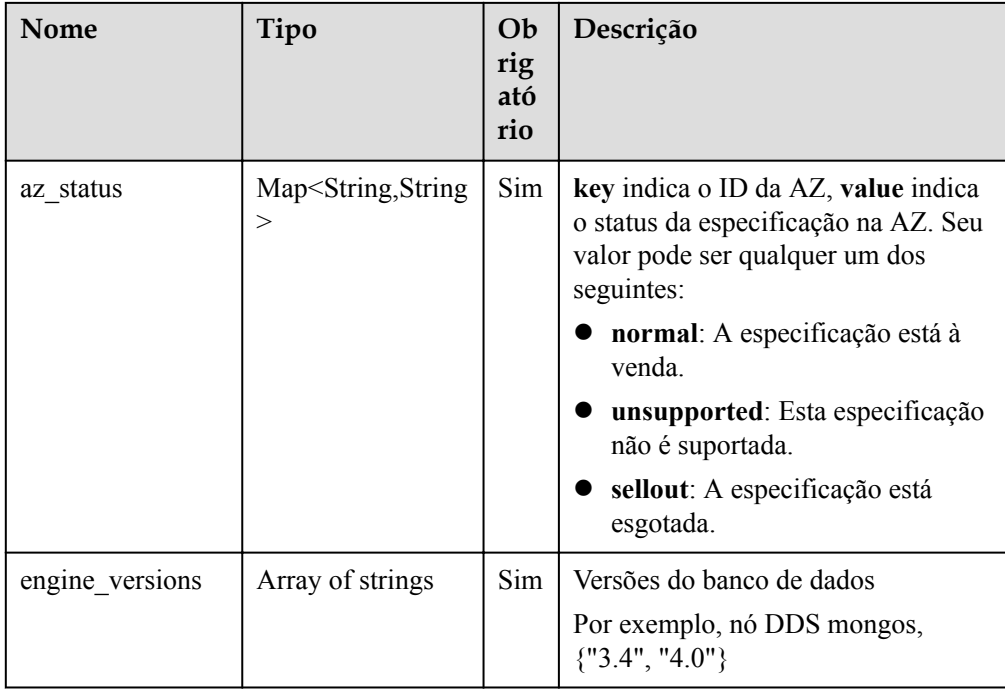

# $\Box$  NOTA

{

{

{

Na resposta de exemplo, **az1**, **az2** e **az3** no campo **az\_status** são valores de exemplo.

Exemplo de resposta

```
"total count":4,
    "flavors": [
        {
           "engine name": "DDS-Community",
 "type": "mongos",
 "vcpus": "1",
             "ram": "4",
             "spec_code": "dds.mongodb.c6.medium.4.mongos",
            "engine versions": ["3.4", "4.0"],
            "az status": {
 "az1": "normal",
 "az2": "normal",
            "az3": "normal"
\{x_i\}_{i=1}^N , where \{x_i\}_{i=1}^N },
           "engine_name": "DDS-Community",
            "type": "shard",
            "vcpus": "4",
            "ram": "8",
             "spec_code": "dds.mongodb.c6.xlarge.2.shard",
             "engine_versions":["3.4","4.0"],
           "az_status": {
               .<br>"az1": "normal",
 "az2": "normal",
 "az3": "normal"
\{x_i\}_{i=1}^N , where \{x_i\}_{i=1}^N },
            "engine_name": "DDS-Community",
```

```
 "type": "config",
              "vcpus": "2",
              "ram": "4",
              "spec_code": "dds.mongodb.c6.large.2.config",
             "engine versions":["3.4", "4.0"],
             "az status": {
                   "az1": "normal",
                   "az2": "normal",
                   "az3": "normal"
\{x_i\}_{i=1}^N , where \{x_i\}_{i=1}^N },
{
             "engine_name": "DDS-Community",
 "type": "replica",
 "vcpus": "1",
              "ram": "4",
              "spec_code": "dds.mongodb.c6.medium.4.repset",
              "engine_versions":["3.4","4.0"],
             "az status": {
                   "az1": "normal",
                   "az2": "normal",
                   "az3": "normal"
\{x_i\}_{i=1}^N , where \{x_i\}_{i=1}^N }
     ]
}
```
# **SDK**

Clique em **[SDK do Document Database Service DDS](https://sdkcenter.developer.intl.huaweicloud.com/?product=DDS)** para fazer download do SDK ou exibir o documento do SDK. Para saber como instalar e autenticar um SDK, leia a seção *Uso*.

# **Código de status**

Para obter mais informações, consulte **[Código de status](#page-298-0)**.

# **Código de erro**

Para obter mais informações, consulte **[Código de erro](#page-300-0)**.

# **5.4 Consulta do tipo de disco do banco de dados**

# **Descrição da API**

Essa API é usada para consultar o tipo de disco do banco de dados na região atual.

# **Depuração**

Você pode depurar essa API no **[API Explorer](https://apiexplorer.developer.intl.huaweicloud.com/apiexplorer/doc?product=DDS&api=ListStorageType)**.

# **URI**

- $\bullet$  Formato de URI GET https://{Endpoint}/v3/{project\_id}/storage-type?engine\_name={engine\_name}
- Exemplo de URI

#### https://dds.ap-southeast-1.myhuaweicloud.com/ v3/0549b4a43100d4f32f51c01c2fe4acdb/storage-type?engine\_name=DDS-Community

# **Solicitações**

Parâmetros de solicitação

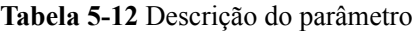

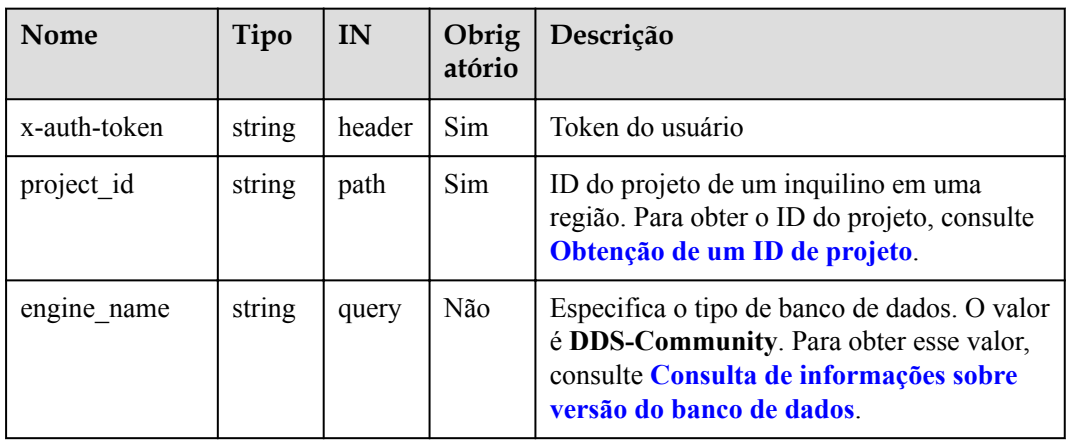

# **Respostas**

Descrição do parâmetro

**Tabela 5-13** Descrição do parâmetro

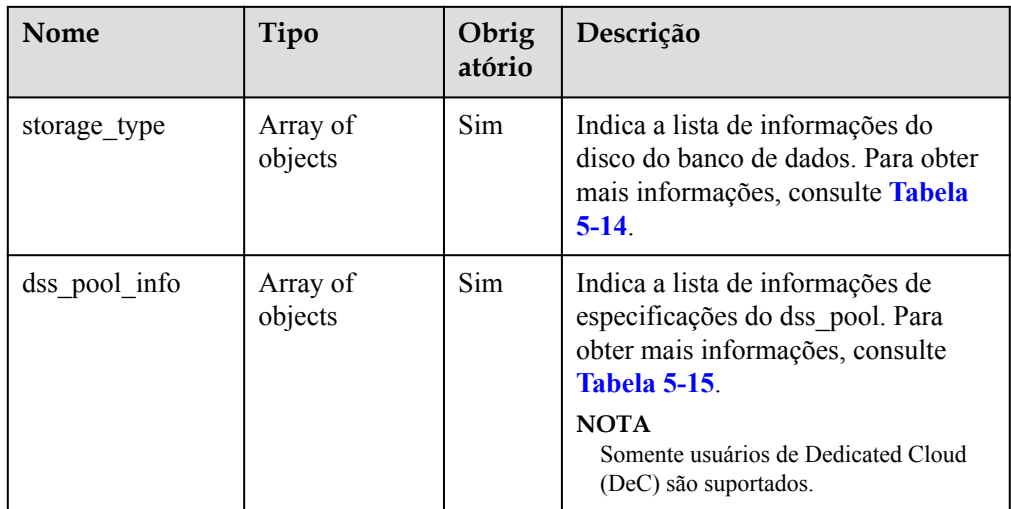

| <b>Nome</b> | Tipo                                                               | Obrig<br>atório | Descrição                                                                                                    |
|-------------|--------------------------------------------------------------------|-----------------|----------------------------------------------------------------------------------------------------|
| name        | String                                                             | Sim.            | Indica o tipo de armazenamento. Seu<br>valor pode ser:                                                                      |
|             |                                                                    |                 | ULTRAHIGH: indica o tipo de<br>SSD.                                                                                         |
|             |                                                                    |                 | <b>EXTREMEHIGH: indica ESSD.</b>                                                                                            |
| az status   | Map <string, st<br=""><math>r</math>ing<math>&gt;</math></string,> | Sim             | key indica o ID da AZ, value indica<br>o status da especificação na AZ. Seu<br>valor pode ser qualquer um dos<br>seguintes: |
|             |                                                                    |                 | normal: indica que as<br>especificações estão à venda.                                                                      |
|             |                                                                    |                 | unsupported: o tipo de disco não<br>é suportado.                                                                            |
|             |                                                                    |                 | sellout: indica que as<br>especificações estão esgotadas.                                                                   |

<span id="page-34-0"></span>**Tabela 5-14** Descrição da estrutura de dados do campo storage\_type

**Tabela 5-15** Descrição da estrutura de dados do campo dss\_pool\_info

| Nome                     | Tipo          | Obrig<br>atório | Descrição                                                                        |
|--------------------------|---------------|-----------------|----------------------------------------------------------------------------------|
| az name                  | <b>String</b> | Sim             | Indica o nome da AZ onde o<br>dss pool está localizado.                          |
| free_capacity_gb         | <b>String</b> | Sim             | Indica a capacidade disponível do<br>DSS.<br>Unidade: GB                         |
| dss pool volume<br>_type | <b>String</b> | Sim             | Indica o tipo de disco do pool de<br>armazenamento do DSS.                       |
| dss pool id              | String        | Sim             | Indica o ID do pool do DSS.                                                      |
| dss pool status          | String        | Sim             | Indica o status de dss pool. Seu<br>valor pode ser qualquer um dos<br>seguintes: |
|                          |               |                 | available                                                                        |
|                          |               |                 | deploying                                                                        |
|                          |               |                 | enlarging                                                                        |
|                          |               |                 | frozen                                                                           |
|                          |               |                 | sellout                                                                          |

#### $\Box$  NOTA

Na resposta de exemplo, **az1**, **az2** e **az3** no campo **az\_status** são valores de exemplo.

Exemplo de resposta

```
{
  "storage type": [
     {
       "name": "ULTRAHIGH",
      "az status": {
 "az1": "normal",
 "az2": "normal"
\qquad \qquad \} }
   ],
   "dss_pool_info": [
     {
       "az_name": "az1xahz",
       "free_capacity_gb": 150,
      "dss_pool_volume_type": "ULTRAHIGH",
       "dss_pool_id": "f5f84ed7-6f19-4bd4-99d7-b450ad6cc4df",
      "dss_pool_status": "available"
    }
 \, \, \,}
l Exemplo de resposta de consulta do usuário de DeC
{
   "storage_type": [
     {
       "name": "ULTRAHIGH",
      "az status": {
         "az1": "normal",
         "az2": "normal",
         "az3": "unsupported"
       }
     }
   ],
   "dss_pool_info": [
    {
      "az name": "az1",
       "free_capacity_gb": "8656",
       "dss_pool_volume_type": "ULTRAHIGH",
       "dss_pool_id": "f5f84ed7-6f19-4bd4-99d7-b450ad6cc4dd",
      "dss_pool_status": "available"
     }
   ]
}
```
## **SDK**

Clique em **[SDK do Document Database Service DDS](https://sdkcenter.developer.intl.huaweicloud.com/?product=DDS)** para fazer download do SDK ou exibir o documento do SDK. Para saber como instalar e autenticar um SDK, leia a seção *Uso*.

# **Código de status**

Para obter mais informações, consulte **[Código de status](#page-298-0)**.

# **Código de erro**

Para obter mais informações, consulte **[Código de erro](#page-300-0)**.
# <span id="page-36-0"></span>**5.5 Gerenciamento de instâncias de banco de dados**

# **5.5.1 Criação de uma instância de banco de dados**

### **Descrição da API**

Essa API é usada para criar instâncias de cluster e conjunto de réplicas.

#### **Restrições**

Essa API é compatível com instâncias de banco de dados anuais/mensais e de pagamento por uso.

#### **Depuração**

Você pode depurar essa API no **[API Explorer](https://apiexplorer.developer.intl.huaweicloud.com/apiexplorer/doc?product=DDS&api=CreateInstance)**.

#### **URI**

- **•** Formato de URI POST https://{Endpoint}/v3/{project\_id}/instances
- **•** Exemplo de URI https://dds.ap-southeast-1.myhuaweicloud.com/ v3/0549b4a43100d4f32f51c01c2fe4acdb/instances

#### **Tabela 5-16** Parâmetros de solicitação

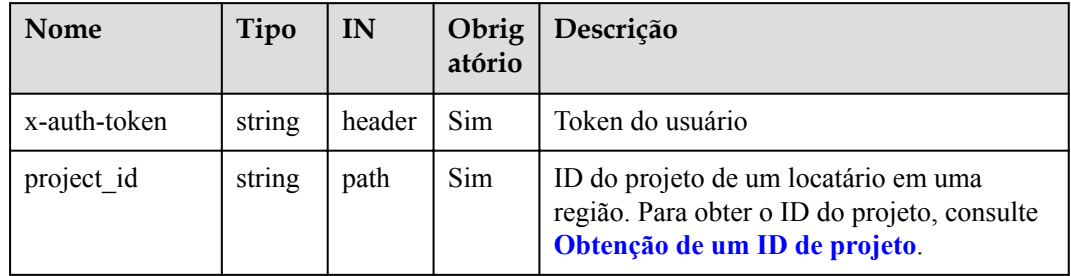

#### **Solicitações**

Descrição do parâmetro

| <b>Nome</b>       | Tipo          | Obrigató<br>rio | Descrição                                                                                                    |
|-------------------|---------------|-----------------|----------------------------------------------------------------------------------------------------|
| name              | <b>String</b> | Sim             | O nome da instância de banco de<br>dados.                                                                                                    |
|                   |               |                 | O nome da ocorrência pode ser<br>igual a um nome existente.                                                                                                    |
|                   |               |                 | O nome da ocorrência deve conter<br>de 4 a 64 caracteres e deve<br>começar com uma letra. É sensível<br>a maiúsculas e minúsculas e pode<br>conter letras, dígitos, hífens (-) e<br>sublinhados (_). Não pode conter<br>outros caracteres especiais. |
| datastore         | Object        | Sim             | As informações do banco de<br>dados. Para mais detalhes, consulte<br><b>Tabela 5-18.</b>                                                                                                    |
| region            | String        | Sim             | A ID da região.<br>O valor não pode estar vazio. Para<br>obter detalhes sobre como obter<br>esse valor de parâmetro, consulte<br>Regiões e pontos de extremidade.                                                                                    |
| availability_zone | <b>String</b> | Sim             | A identificação da AZ. Você pode<br>selecionar várias AZs para criar<br>um cluster entre AZ com base em<br>az status retornado pela API<br>descrita em Consulta de<br>especificações do banco de<br>dados.                                           |
|                   |               |                 | O valor não pode estar vazio. Para<br>obter detalhes sobre como obter<br>esse valor de parâmetro, consulte<br>Regiões e pontos de extremidade.                                                                                                    |
| $vpc_id$          | String        | Sim             | O ID da VPC. Para obter esse<br>valor de parâmetro, use um dos<br>seguintes métodos:                                                                                                    |
|                   |               |                 | Método 1: Faça login no<br>$\bullet$<br>console da VPC e visualize o<br>ID da VPC na página de<br>detalhes da VPC.                                                                                                    |
|                   |               |                 | • Método 2: Consulte o ID da<br>VPC por meio da API da VPC.<br>Para obter detalhes, consulte<br><b>Consulta de VPCs.</b>                                                                                                    |

**Tabela 5-17** Descrição do parâmetro

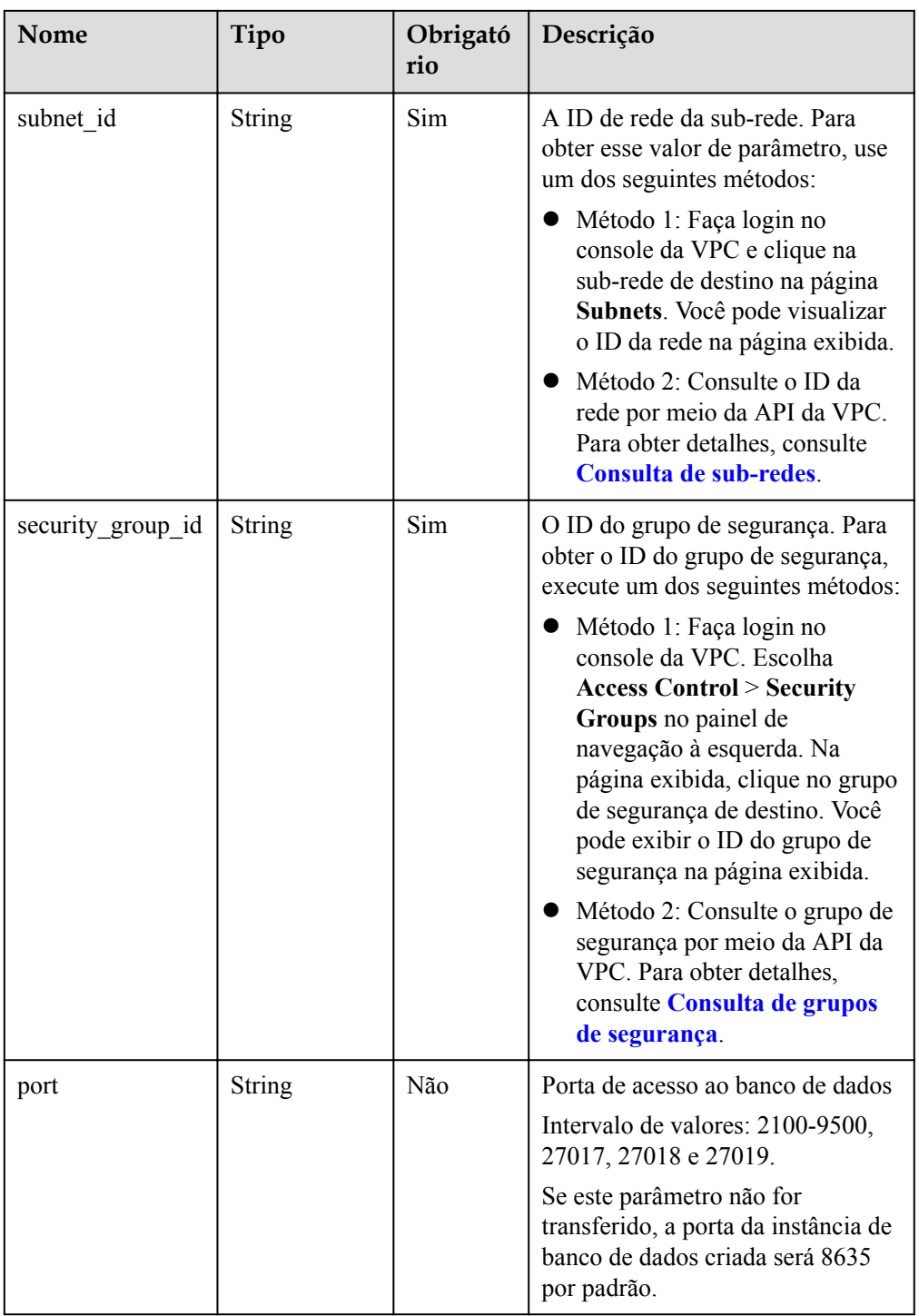

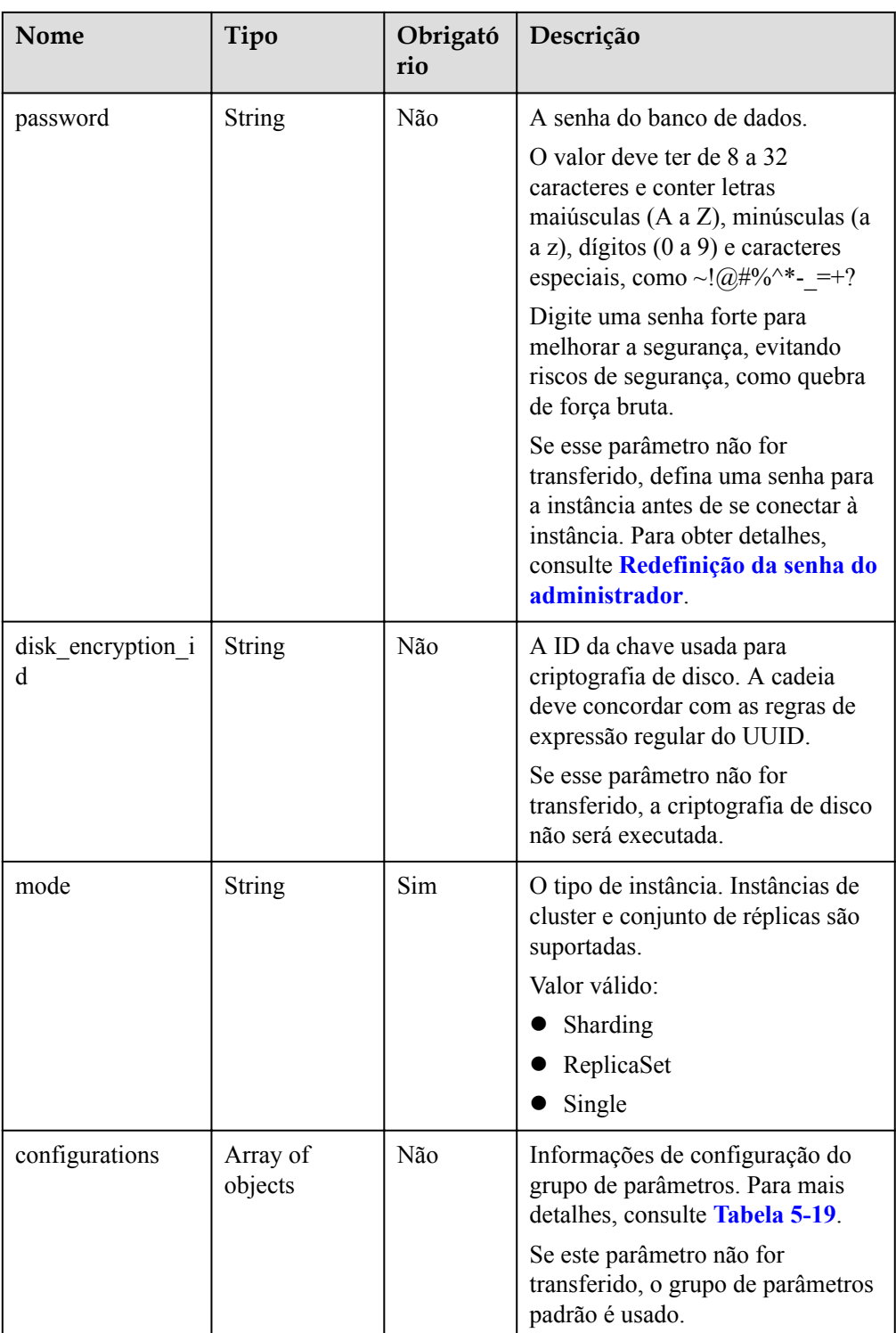

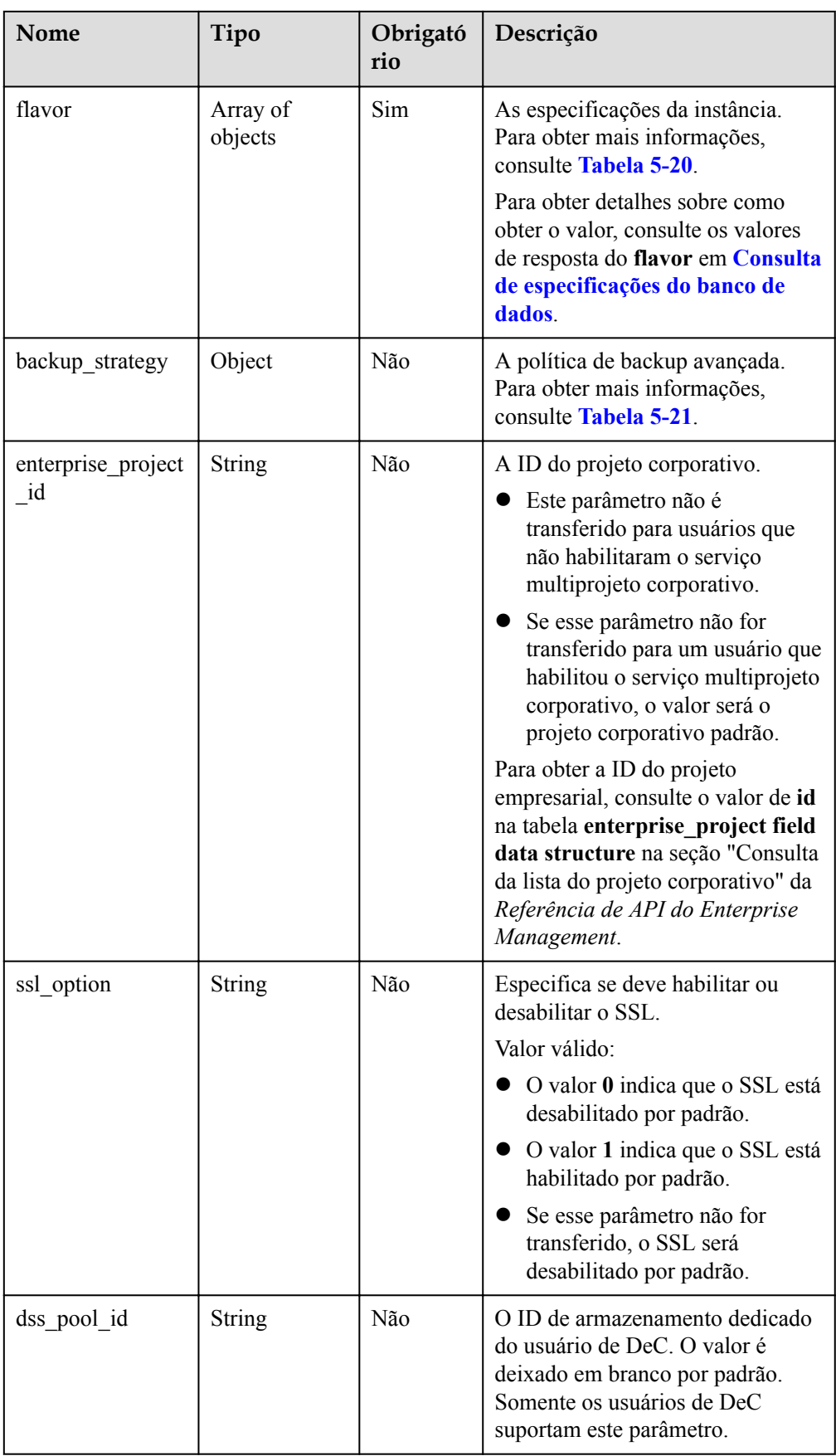

<span id="page-41-0"></span>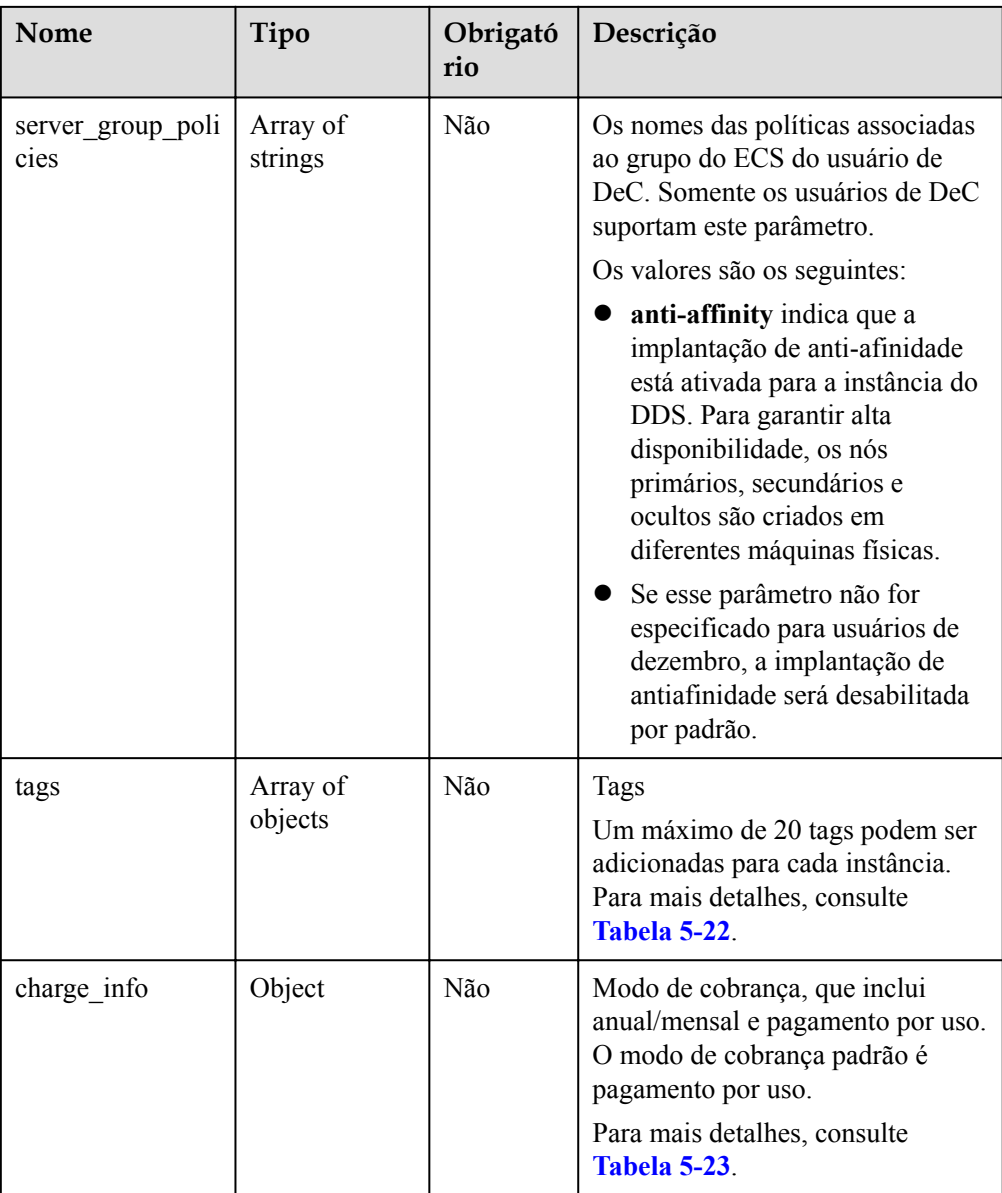

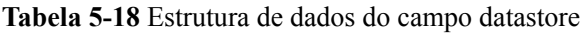

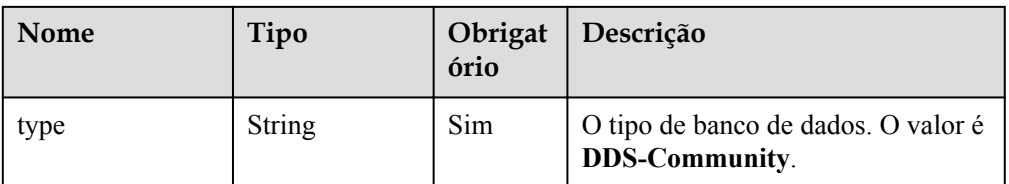

<span id="page-42-0"></span>

| Nome           | Tipo   | Obrigat<br>ório | Descrição                                                                                                    |
|----------------|--------|-----------------|----------------------------------------------------------------------------------------------------|
| version        | String | Sim             | A versão do banco de dados. As<br>versões 4.2, 4.0 e 3.4 são<br>suportadas. O valor pode ser 4.2,<br>$4.0 \text{ ou } 3.4$   |
|                |        |                 | <b>NOTA</b>                                                                                                    |
|                |        |                 | O DDS 4.2 é restrito para uso<br>comercial. Para obter detalhes,<br>consulte Avisos do DDS.                                  |
|                |        |                 | Para garantir que você tenha uma<br>boa experiência usando o DDS, crie<br>uma instância do DDS 4.0.                          |
| storage engine | String | Sim             | O motor de armazenamento. O<br>DDS suporta os mecanismos de<br>armazenamento WiredTiger e<br>RocksDB.                        |
|                |        |                 | Se a versão do banco de dados<br>for 4.2 e o mecanismo de<br>armazenamento for RocksDB, o<br>valor será rocksDB.             |
|                |        |                 | Se a versão do banco de dados<br>for 4.0 ou 3.4 e o mecanismo de<br>armazenamento for WiredTiger<br>o valor será wiredTiger. |

**Tabela 5-19** Estrutura de dados do campo Configurations

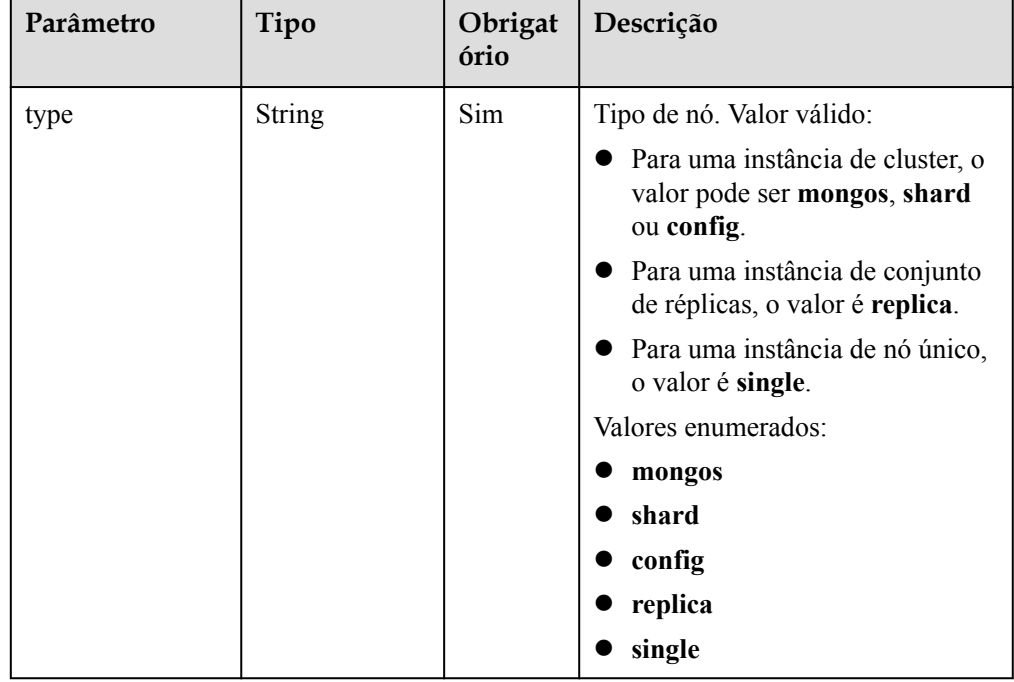

<span id="page-43-0"></span>

| Parâmetro        | Tipo          | Obrigat<br>ório | Descrição                                                                     |
|------------------|---------------|-----------------|-------------------------------------------------------------------------------|
| configuration id | <b>String</b> | Sim             | ID do grupo de parâmetros. Para<br>mais detalhes, consulte Tabela<br>$5-173.$ |

**Tabela 5-20** Estrutura de dados do campo de flavor

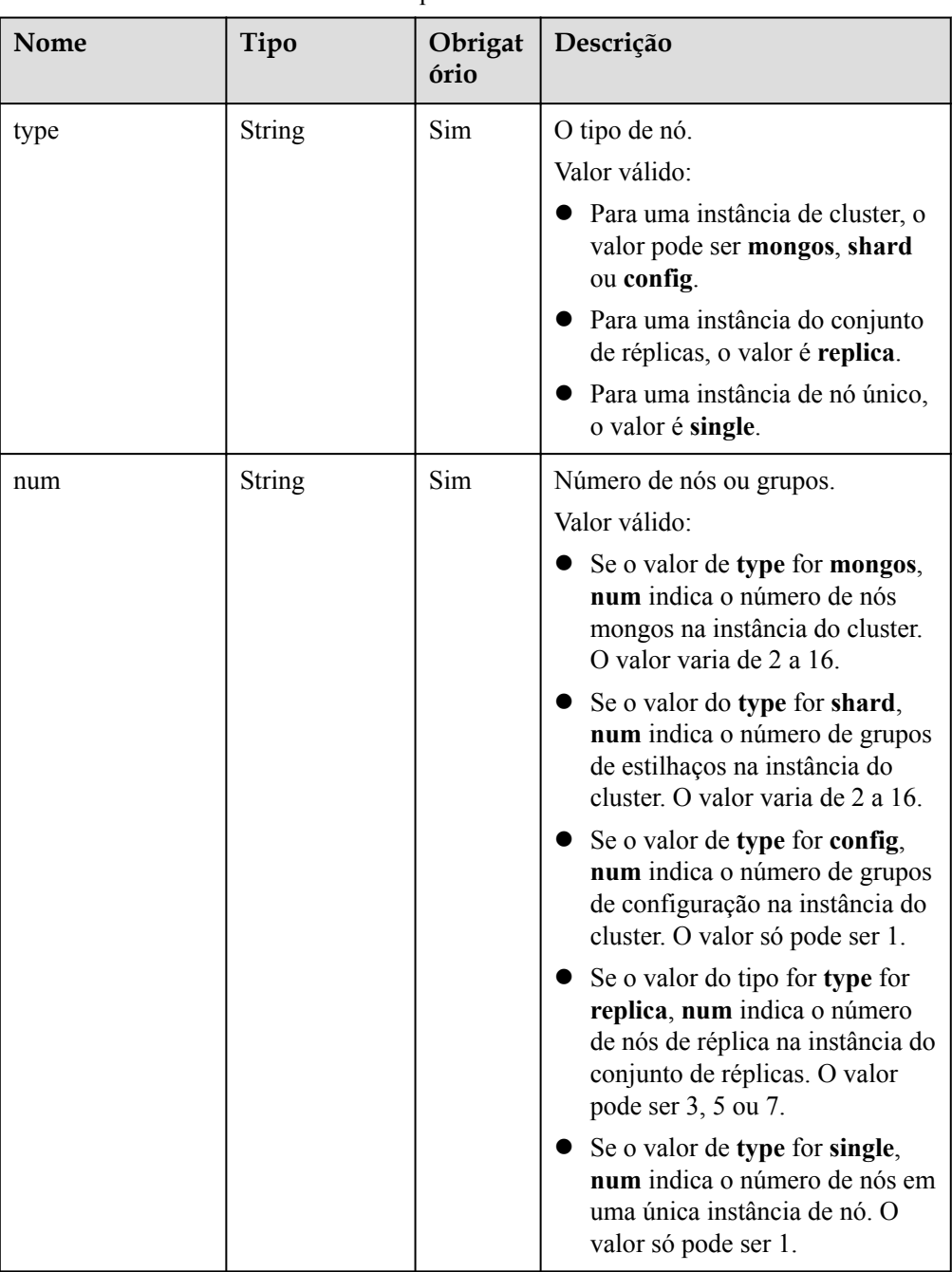

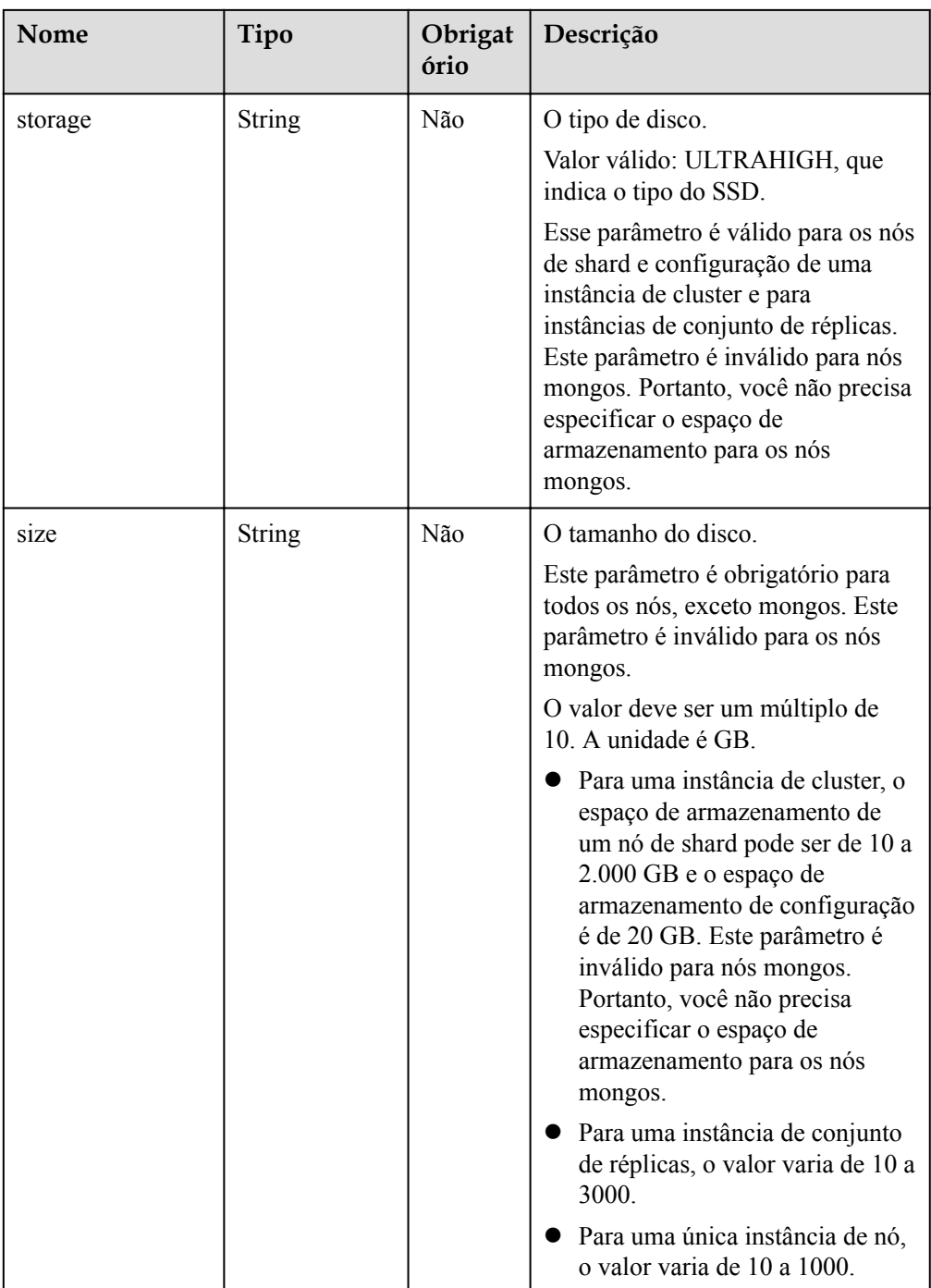

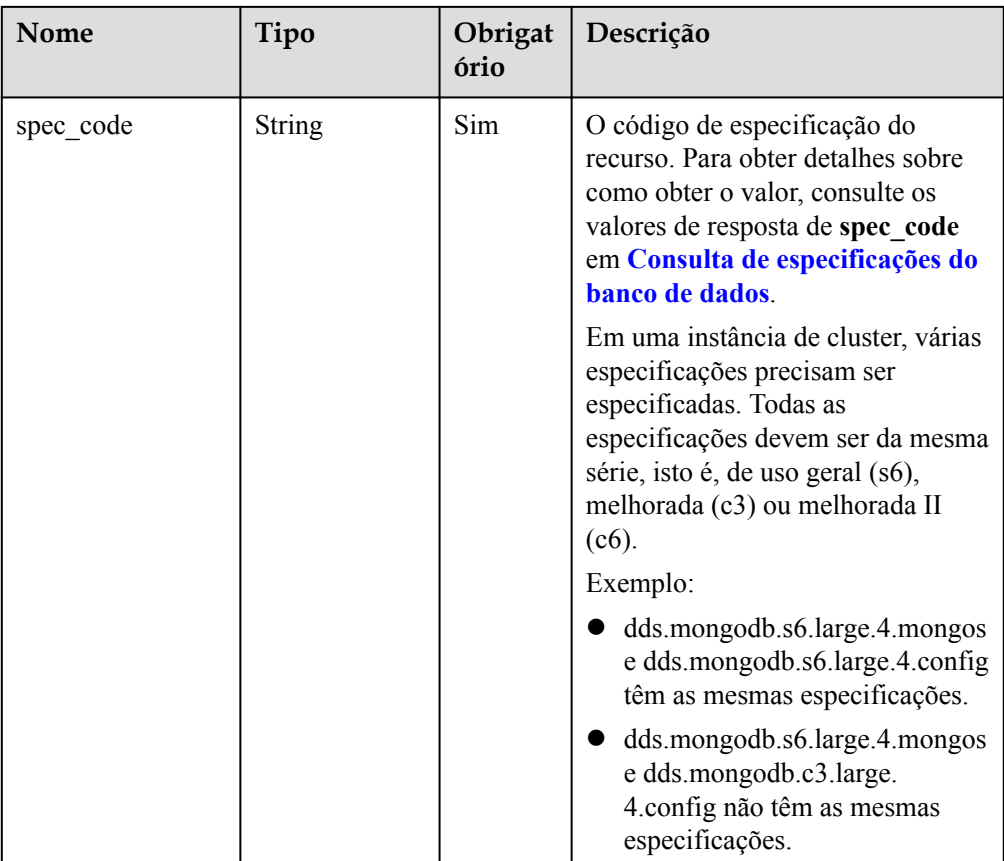

| Nome       | Tipo          | Obrigat<br>ório | Descrição                                                                                                    |
|------------|---------------|-----------------|----------------------------------------------------------------------------------------------------|
| start time | <b>String</b> | Sim             | A janela de tempo de backup. Os<br>backups automatizados serão<br>acionados durante a janela de<br>tempo de backup.                                                            |
|            |               |                 | O valor não pode estar vazio. Deve<br>ser um valor válido no formato<br>"hh:mm-HH:MM". A hora atual<br>está no formato UTC.                                                    |
|            |               |                 | O valor de HH deve ser 1 maior<br>que o valor de hh.                                                                                                    |
|            |               |                 | Os valores de mm e MM<br>devem ser os mesmos e devem<br>ser definidos como 00.                                                                                                 |
|            |               |                 | Se esse parâmetro não for<br>transferido, a janela de tempo<br>de backup padrão será definida<br>como 00:00-01:00.                                                             |
|            |               |                 | Valor de exemplo                                                                                                    |
|            |               |                 | 23:00-00:00                                                                                                    |
| keep_days  | String        | Não             | O número de dias para reter os<br>arquivos de backup gerados.                                                                                                    |
|            |               |                 | A faixa de valores é de 0 a 732.                                                                                                    |
|            |               |                 | Se esse parâmetro for definido<br>como 0, a política de backup<br>automatizado não será definida.                                                                              |
|            |               |                 | Se esse parâmetro não for<br>transferido, a política de backup<br>automático será ativada por<br>padrão. Os arquivos de backup<br>são armazenados por sete dias<br>por padrão. |

<span id="page-46-0"></span>**Tabela 5-21** Estrutura de dados do campo backup\_strategy

| Nome  | Tipo          | Obrigat<br>ório | Descrição                                                                                                    |
|-------|---------------|-----------------|----------------------------------------------------------------------------------------------------|
| key   | <b>String</b> | Sim             | Chave da tag. O valor pode conter<br>um máximo de 36 caracteres<br>Unicode.                                                              |
|       |               |                 | A chave não pode ser deixada em<br>branco ou uma cadeia vazia.                                                                           |
|       |               |                 | O conjunto de caracteres é o<br>seguinte: A-Z, a-z, $0-9$ , hifens $(-)$ e<br>caracteres sublinhados (), e<br>Unicode (\u4E00-\u9FFF).   |
| value | <b>String</b> | Sim             | Valor da tag. Ele contém um<br>máximo de 43 caracteres Unicode.<br>O valor pode ser uma cadeia vazia.                                    |
|       |               |                 | O conjunto de caracteres é o<br>seguinte: $A-Z$ , a-z, 0-9, hifens $(-)$ e<br>caracteres de sublinhado (), e<br>Unicode (\u4E00-\u9FFF). |

<span id="page-47-0"></span>**Tabela 5-22** Estrutura de dados do campo tags

**Tabela 5-23** Estrutura de dados do campo ChargeInfo

| Parâmetro   | Tipo          | Obrigat<br>ório | Descrição                                                                                                    |
|-------------|---------------|-----------------|----------------------------------------------------------------------------------------------------|
| charge mode | String        | Sim             | Modo de cobrança. Intervalo de<br>valores:                                                                                                    |
|             |               |                 | prePaid: indica o modo de<br>cobrança anual/mensal.                                                                                                    |
|             |               |                 | postPaid: indica o modo de<br>cobrança de pagamento por<br>uso.                                                                                          |
| period type | <b>String</b> | Não             | Período de subscrição. Esse<br>parâmetro é válido e obrigatório<br>somente quando charge mode<br>estiver definido como prePaid.<br>Intervalo de valores: |
|             |               |                 | month: o serviço é subscrito<br>por mês.                                                                                                    |
|             |               |                 | year: o serviço é subscrito por<br>ano.                                                                                                    |

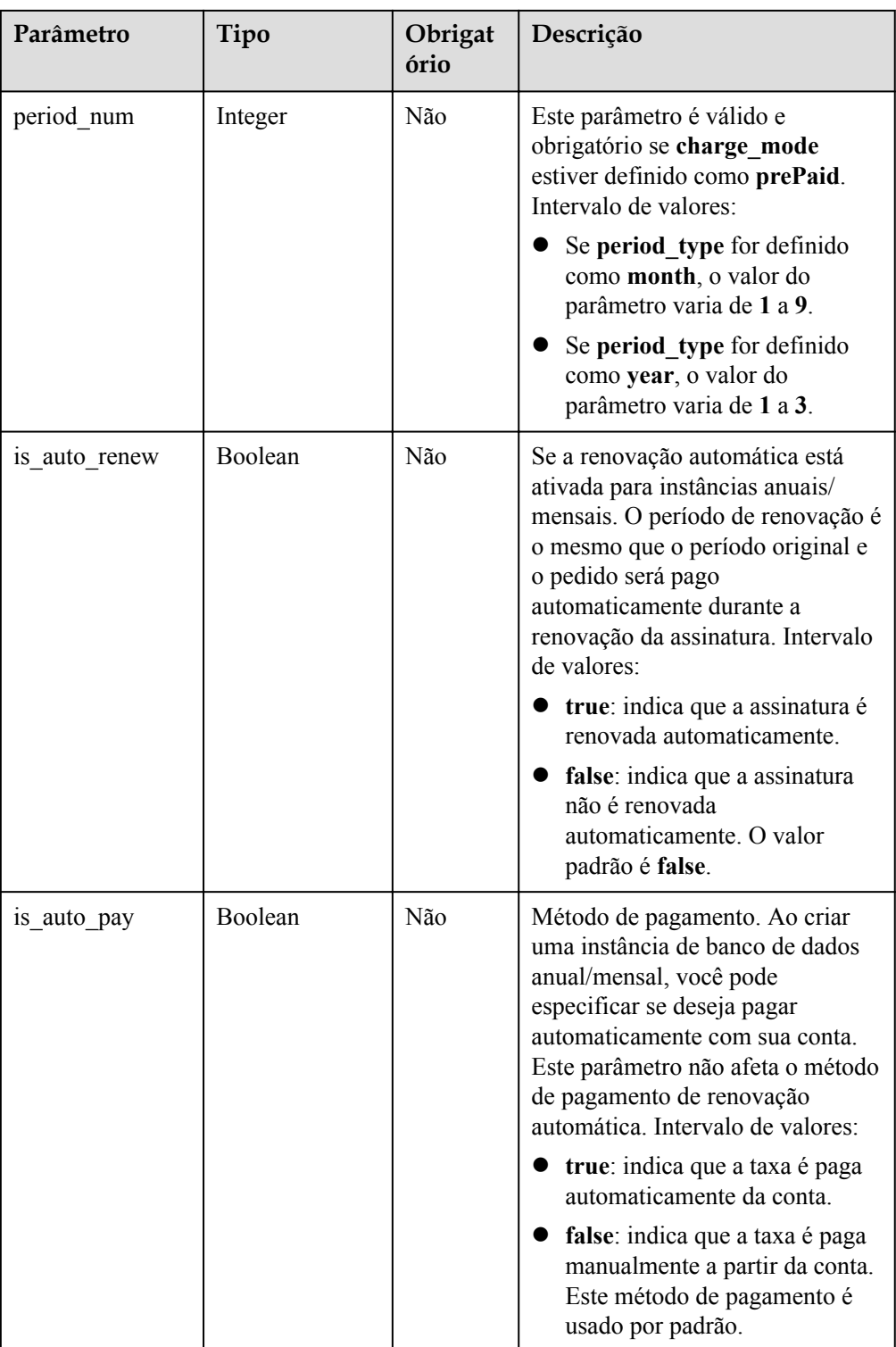

### $\Box$  NOTA

Os valores de **region** e **availability\_zone** são usados como exemplos.

- **·** Exemplo de solicitação
	- Criar uma instância de cluster:

{

```
 "name": "test-cluster-01",
 "datastore": {
  "type": "DDS-Community",
  "version": "3.2",
  "storage_engine": "wiredTiger"
 },
 "region": "aaa",
"availability zone": "az1xahz",
 "vpc_id": "674e9b42-cd8d-4d25-a2e6-5abcc565b961",
 "subnet_id": "f1df08c5-71d1-406a-aff0-de435a51007",
 "security_group_id": "7aa51dbf-5b63-40db-9724-dad3c4828b58",
"password": "*****",
 "mode": "Sharding",
 "configurations": [
  {
     "type": "mongos",
     "configuration_id": "acb288dbd1174f26a8960b45591bd98apr02"
  },
   {
     "type": "shard",
     "configuration_id": "5bca546f0be64b038124ef9cedd1bfa1pr02"
   },
   {
     "type": "config",
     "configuration_id": "4d123b3ba8294921802b11bf4d8c5735pr02"
  }
\frac{1}{2} "flavor": [
   {
     "type": "mongos",
     "num": 2,
     "spec_code": "dds.mongodb.c6.medium.4.mongos"
   },
   {
     "type": "shard",
     "num": 2,
     "storage": "ULTRAHIGH",
     "size": 20,
     "spec_code": "dds.mongodb.c6.medium.4.shard"
   },
   {
     "type": "config",
     "num": 1,
     "storage": "ULTRAHIGH",
     "size": 20,
     "spec_code": "dds.mongodb.c6.large.2.config"
  }
\frac{1}{2},
 "backup_strategy": {
  "start_time": "08:15-09:15",
  "keep days": 8
 },
 "ssl_option": 1,
 "dss_pool_id": "f5f84ed7-6f19-4bd4-99d7-b450ad6cc4dd",
 "server_group_policies": [
  "anti-affinity"
 ],
 "tags": [
  {
     "key": "dds001",
     "value": "dds001"
```

```
 }
\Box}
Criar uma instância de cluster cross-AZ.
{
   "name": "test-cluster-01",
   "datastore": {
    "type": "DDS-Community",
     "version": "3.4",
     "storage_engine": "wiredTiger"
   },
   "region": "aaa",
   "availability_zone": "aaa,bbb,ccc",
   "vpc_id": "674e9b42-cd8d-4d25-a2e6-5abcc565b961",
   "subnet_id": "f1df08c5-71d1-406a-aff0-de435a51007b",
   "security_group_id": "7aa51dbf-5b63-40db-9724-dad3c4828b58",
  "password": "*******",
   "mode": "Sharding",
   "flavor": [
    {
       "type": "mongos",
       "num": 2,
       "spec_code": "dds.mongodb.c6.medium.4.mongos"
     },
     {
       "type": "shard",
       "num": 2,
       "storage": "ULTRAHIGH",
       "size": 20,
       "spec_code": "dds.mongodb.c6.medium.4.shard"
     },
     {
       "type": "config",
       "num": 1,
       "storage": "ULTRAHIGH",
       "size": 20,
       "spec_code": "dds.mongodb.c6.large.2.config"
    }
  \frac{1}{2} "backup_strategy": {
 "start_time": "23:00-00:00",
    "keep days": "8"
   },
  "ssl_option":"1",
   "tags" : [{ 
    "key" : "dds001", 
     "value" : "dds001" 
   }]
}
```
Criação de uma instância de conjunto de réplicas

```
 "name": "test-replicaset",
 "datastore": {
  "type": "DDS-Community",
   "version": "3.2",
   "storage_engine": "wiredTiger"
 },
 "region": "aaa",
"availability zone": "az1xahz",
 "vpc_id": "674e9b42-cd8d-4d25-a2e6-5abcc565b961",
 "subnet_id": "f1df08c5-71d1-406a-aff0-de435a51007",
```
{

```
 "security_group_id": "7aa51dbf-5b63-40db-9724-dad3c4828b58",
   "password": "******",
   "mode": "ReplicaSet",
   "configurations": [
     {
       "type": "replica",
       "configuration_id": "f17e3aad778440fbb68603c8c9032003pr02"
    }
  \frac{1}{\sqrt{2}} "flavor": [
    {
       "type": "replica",
       "num": 1,
       "storage": "ULTRAHIGH",
       "size": 30,
       "spec_code": "dds.mongodb.c6.medium.4.repset"
    }
  ],
  "backup strategy": {
    "start_time": "08:15-09:15",
    "keep_days": 8
   },
   "ssl_option": 1,
   "tags": [
    {
       "key": "dds001",
       "value": "dds001"
     }
  ]
}
```
Criação de uma instância de nó único

```
{
  "name": "test-singlenode",
  "datastore": {
    "type": "DDS-Community",
    "version": "3.2",
    "storage_engine": "wiredTiger"
  },
  "region": "aaa",
  "availability_zone": "az1xahz",
  "vpc_id": "674e9b42-cd8d-4d25-a2e6-5abcc565b961",
   "subnet_id": "f1df08c5-71d1-406a-aff0-de435a51007",
  "security_group_id": "7aa51dbf-5b63-40db-9724-dad3c4828b58",
   "password": "******",
  "mode": "Single",
  "configurations": [
     {
       "type": "single",
       "configuration_id": "b8e962e66ede47609a94cba591735b49pr02"
    }
 \frac{1}{2} "flavor": [
    {
      "type": "single",
       "num": 1,
       "storage": "ULTRAHIGH",
       "size": 30,
       "spec_code": "dds.mongodb.c6.medium.4.single"
    }
  ],
 "backup strategy": {
```

```
 "start_time": "08:15-09:15",
    "keep_days": 8
 },
 "ssl_option": 1,
 "tags": [
    {
 "key": "dds001",
 "value": "dds001"
    }
  ]
```
## **Respostas**

**·** Descrição do parâmetro

}

**Tabela 5-24** Descrição do parâmetro

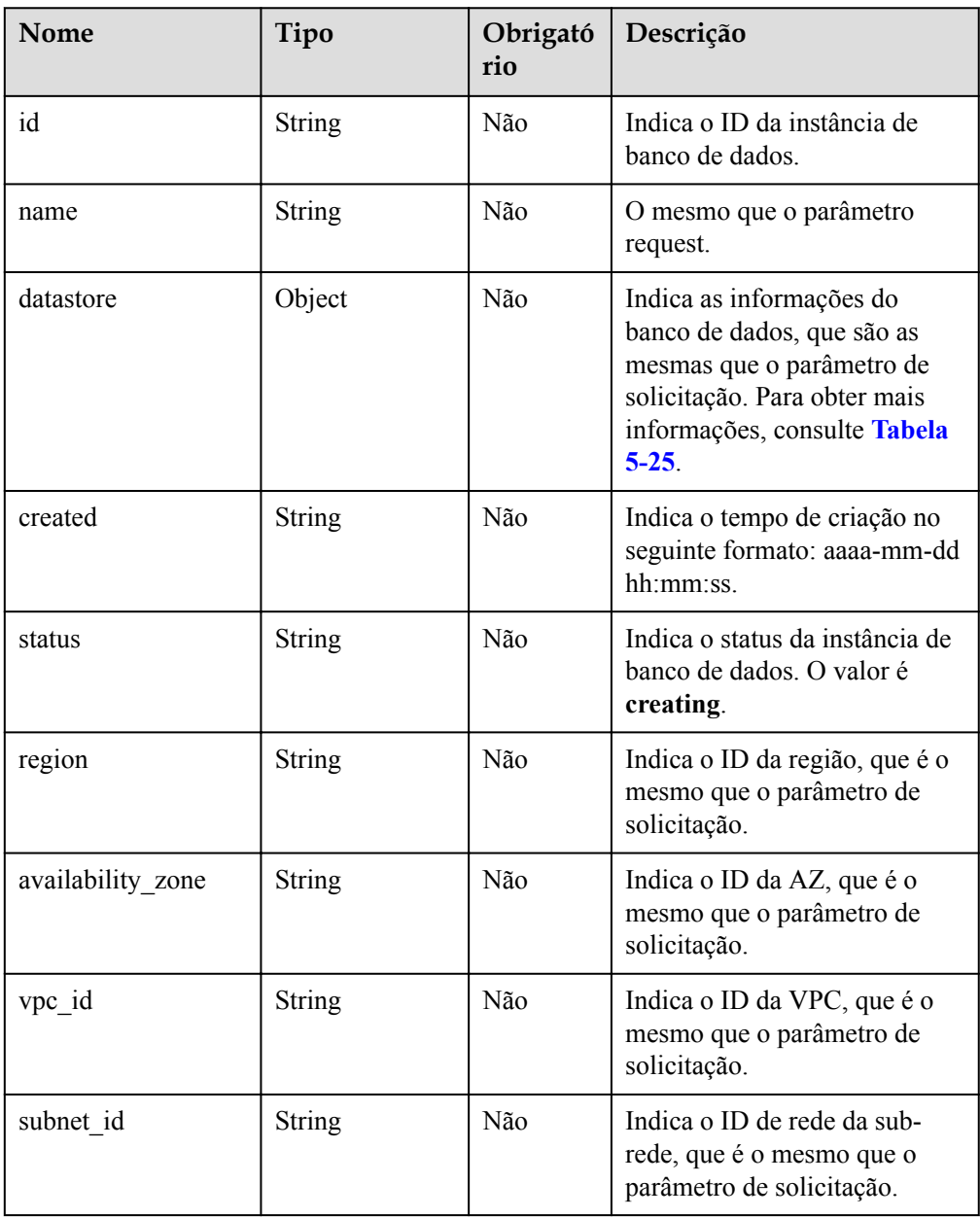

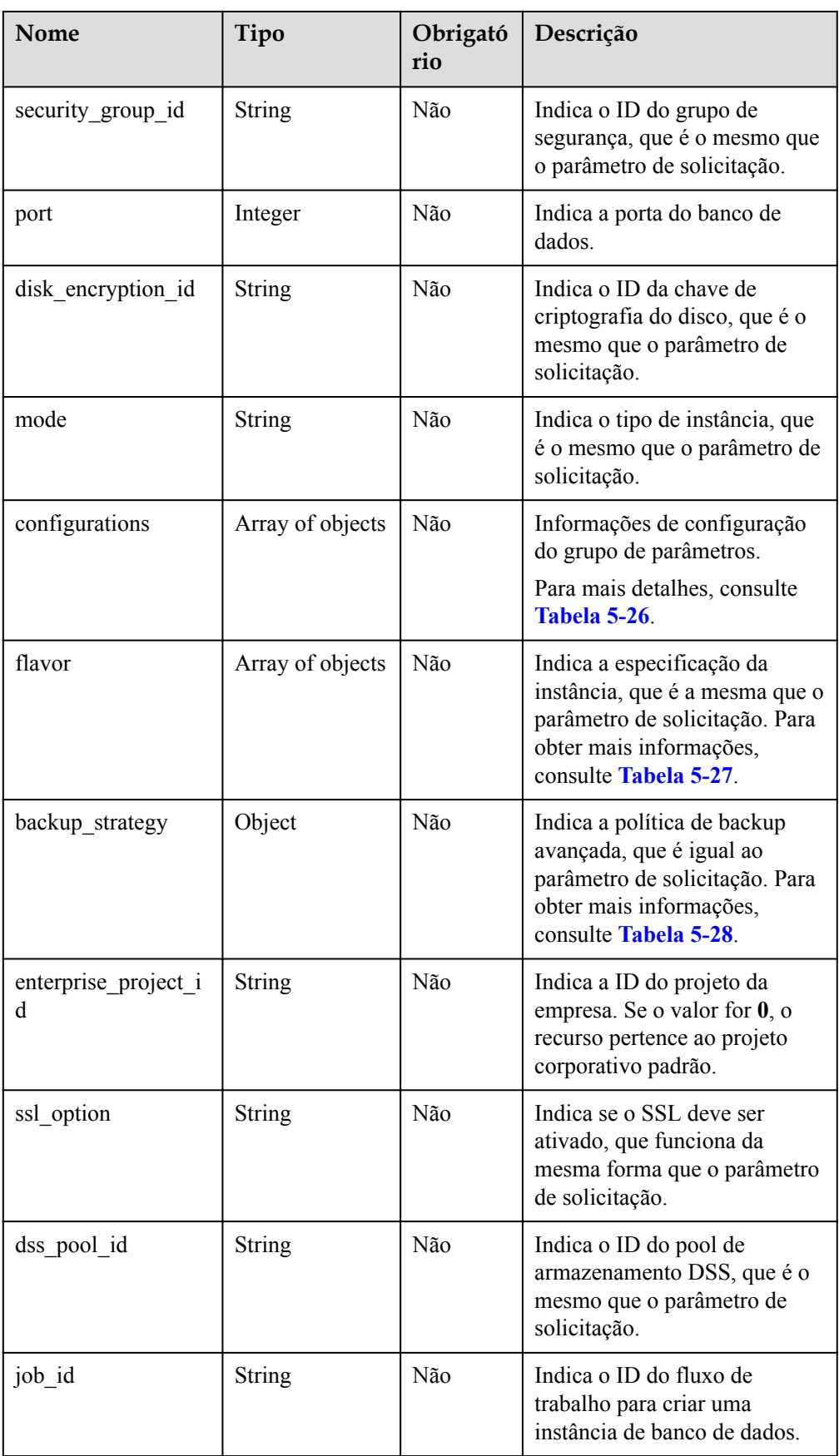

<span id="page-54-0"></span>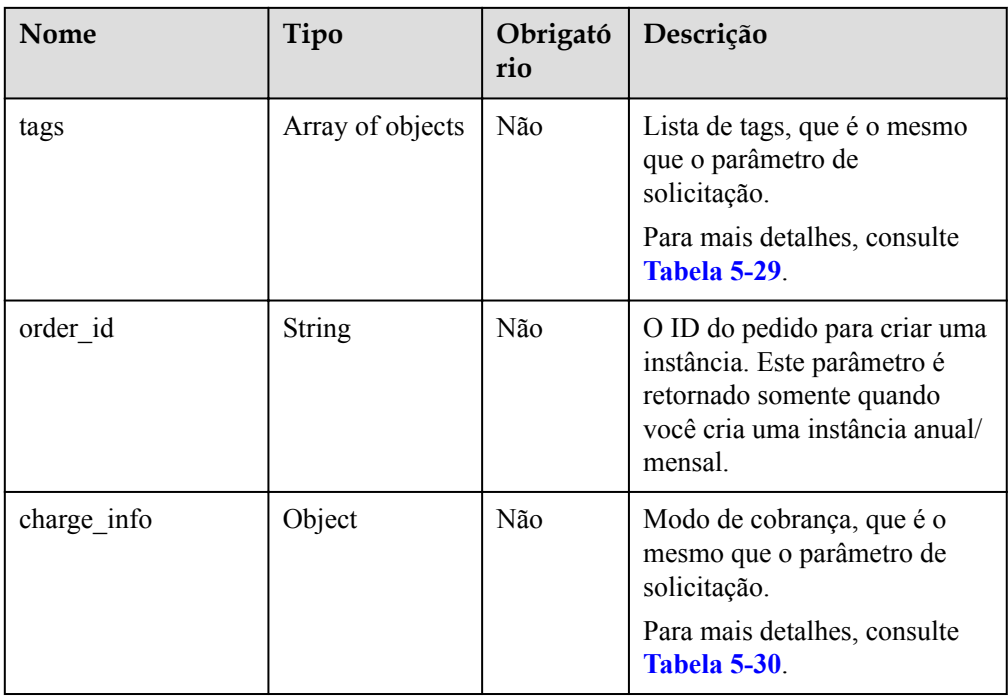

**Tabela 5-25** Estrutura de dados do campo datastore

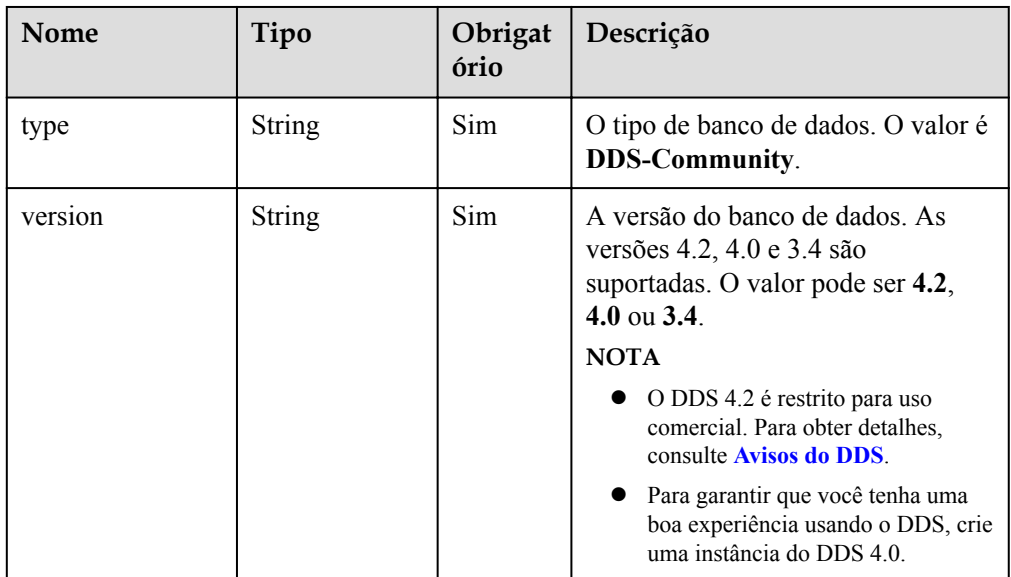

<span id="page-55-0"></span>

| Nome           | Tipo   | Obrigat<br>ório | Descrição                                                                                                    |
|----------------|--------|-----------------|----------------------------------------------------------------------------------------------------|
| storage engine | String | Sim             | O motor de armazenamento. O<br>DDS suporta os mecanismos de<br>armazenamento WiredTiger e<br>RocksDB.                          |
|                |        |                 | Se a versão do banco de dados<br>for 4.2 e o mecanismo de<br>armazenamento for RocksDB, o<br>valor será rocksDB.               |
|                |        |                 | Se a versão do banco de dados<br>for 4.0 ou 3.4 e o mecanismo de<br>armazenamento for Wired Tiger<br>o valor será wired Tiger. |

**Tabela 5-26** Estrutura de dados do campo Configurations

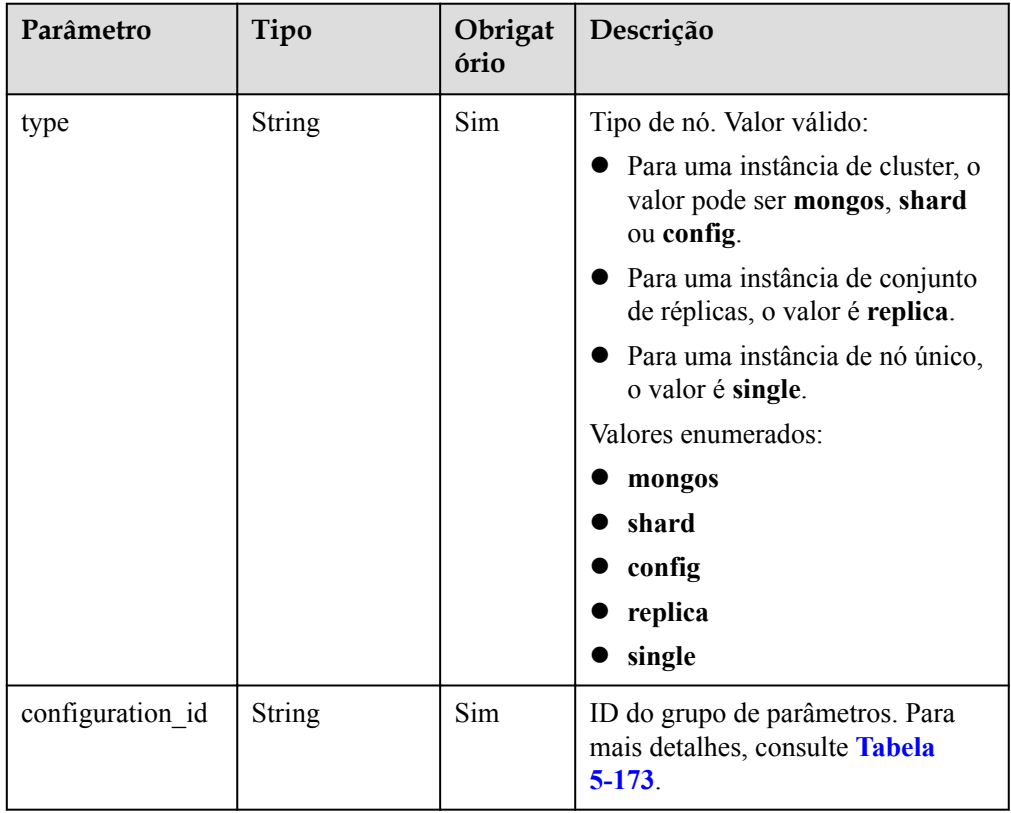

| <b>Nome</b> | Tipo          | Obrigat<br>ório | Descrição                                                                                                    |
|-------------|---------------|-----------------|----------------------------------------------------------------------------------------------------|
| type        | <b>String</b> | Sim             | O tipo de nó.                                                                                                    |
|             |               |                 | Valor válido:                                                                                                    |
|             |               |                 | • Para uma instância de cluster, o<br>valor pode ser mongos, shard<br>ou config.                                                                             |
|             |               |                 | Para uma instância do conjunto<br>de réplicas, o valor é replica.                                                                                            |
|             |               |                 | Para uma instância de nó único,<br>o valor é single.                                                                                                    |
| num         | <b>String</b> | Sim             | Número de nós ou grupos.                                                                                                    |
|             |               |                 | Valor válido:                                                                                                    |
|             |               |                 | • Se o valor de type for mongos,<br>num indica o número de nós<br>mongos na instância do cluster.<br>O valor varia de 2 a 16.                                |
|             |               |                 | • Se o valor do type for shard,<br>num indica o número de grupos<br>de estilhaços na instância do<br>cluster. O valor varia de 2 a 16.                       |
|             |               |                 | Se o valor de type for config,<br>num indica o número de grupos<br>de configuração na instância do<br>cluster. O valor só pode ser 1.                        |
|             |               |                 | Se o valor do tipo for type for<br>replica, num indica o número<br>de nós de réplica na instância do<br>conjunto de réplicas. O valor<br>pode ser 3, 5 ou 7. |
|             |               |                 | Se o valor de type for single,<br><b>num</b> indica o número de nós em<br>uma única instância de nó. O<br>valor só pode ser 1.                               |

<span id="page-56-0"></span>**Tabela 5-27** Estrutura de dados do campo de flavor

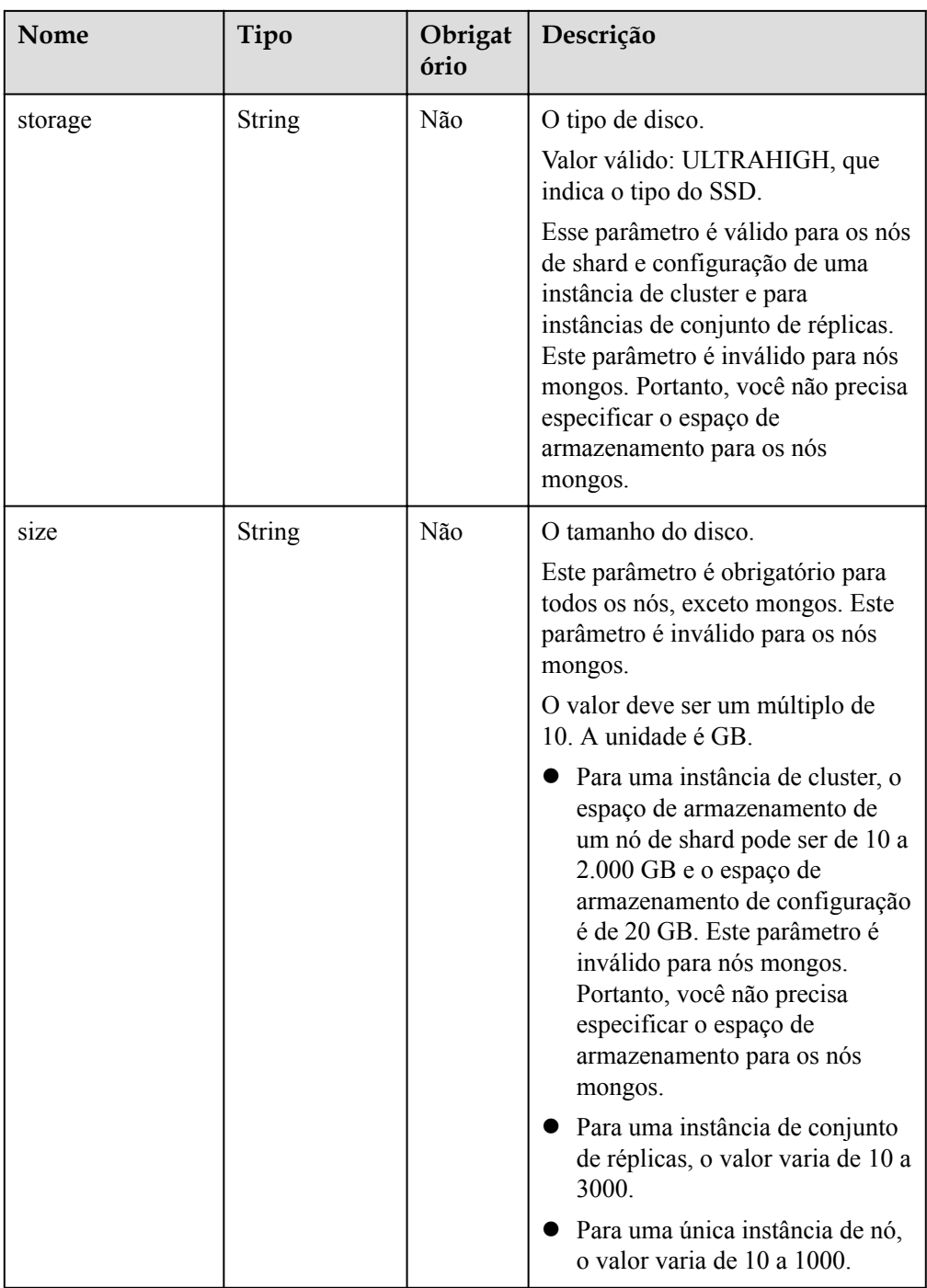

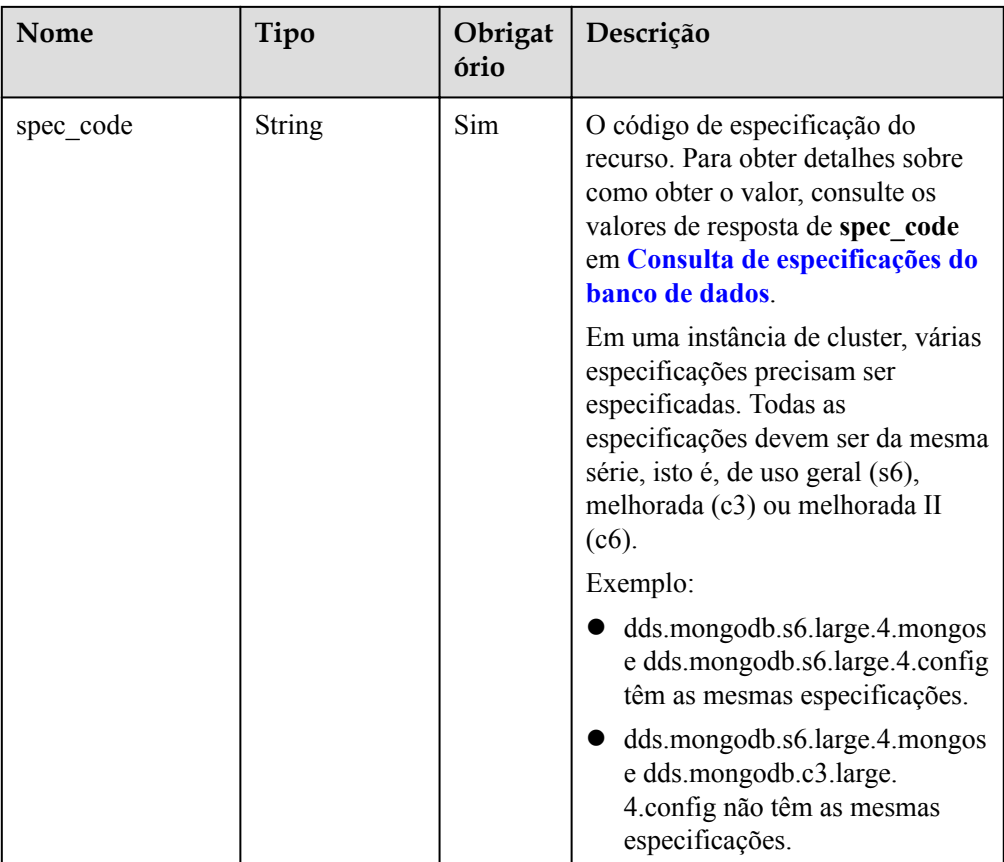

| Nome       | Tipo   | Obrigat<br>ório | Descrição                                                                                                    |
|------------|--------|-----------------|----------------------------------------------------------------------------------------------------|
| start time | String | Sim             | A janela de tempo de backup. Os<br>backups automatizados serão<br>acionados durante a janela de<br>tempo de backup.                                                            |
|            |        |                 | O valor não pode estar vazio. Deve<br>ser um valor válido no formato<br>"hh:mm-HH:MM". A hora atual<br>está no formato UTC.                                                    |
|            |        |                 | O valor de HH deve ser 1 maior<br>que o valor de hh.                                                                                                    |
|            |        |                 | • Os valores de mm e MM<br>devem ser os mesmos e devem<br>ser definidos como 00.                                                                                               |
|            |        |                 | Se esse parâmetro não for<br>transferido, a janela de tempo<br>de backup padrão será definida<br>como 00:00-01:00.                                                             |
|            |        |                 | Valor de exemplo                                                                                                    |
|            |        |                 | 23:00-00:00                                                                                                    |
| keep_days  | String | Não             | O número de dias para reter os<br>arquivos de backup gerados.                                                                                                    |
|            |        |                 | A faixa de valores é de 0 a 732.                                                                                                    |
|            |        |                 | Se esse parâmetro for definido<br>como 0, a política de backup<br>automatizado não será definida.                                                                              |
|            |        |                 | Se esse parâmetro não for<br>transferido, a política de backup<br>automático será ativada por<br>padrão. Os arquivos de backup<br>são armazenados por sete dias<br>por padrão. |

<span id="page-59-0"></span>**Tabela 5-28** Estrutura de dados do campo backup\_strategy

| Nome  | Tipo          | Obrigat<br>ório | Descrição                                                                                                    |
|-------|---------------|-----------------|----------------------------------------------------------------------------------------------------|
| key   | <b>String</b> | Sim             | Chave da tag. O valor pode conter<br>um máximo de 36 caracteres<br>Unicode.                                                              |
|       |               |                 | A chave não pode ser deixada em<br>branco ou uma cadeia vazia.                                                                           |
|       |               |                 | O conjunto de caracteres é o<br>seguinte: A-Z, a-z, $0-9$ , hifens $(-)$ e<br>caracteres sublinhados (), e<br>Unicode (\u4E00-\u9FFF).   |
| value | String        | Sim             | Valor da tag. Ele contém um<br>máximo de 43 caracteres Unicode.<br>O valor pode ser uma cadeia vazia.                                    |
|       |               |                 | O conjunto de caracteres é o<br>seguinte: A-Z, a-z, $0-9$ , hifens $(-)$ e<br>caracteres de sublinhado (), e<br>Unicode (\u4E00-\u9FFF). |

<span id="page-60-0"></span>**Tabela 5-29** Estrutura de dados do campo tags

**Tabela 5-30** Estrutura de dados do campo ChargeInfo

| Parâmetro   | Tipo          | Obrigat<br>ório | Descrição                                                                                                    |
|-------------|---------------|-----------------|----------------------------------------------------------------------------------------------------|
| charge_mode | String        | Sim             | Modo de cobrança. Intervalo de<br>valores:                                                                                                    |
|             |               |                 | <b>prePaid</b> : indica o modo de<br>cobrança anual/mensal.                                                                                              |
|             |               |                 | postPaid: indica o modo de<br>cobrança de pagamento por<br>uso.                                                                                          |
| period type | <b>String</b> | Não             | Período de subscrição. Esse<br>parâmetro é válido e obrigatório<br>somente quando charge mode<br>estiver definido como prePaid.<br>Intervalo de valores: |
|             |               |                 | month: o serviço é subscrito<br>por mês.                                                                                                    |
|             |               |                 | year: o serviço é subscrito por<br>ano.                                                                                                    |

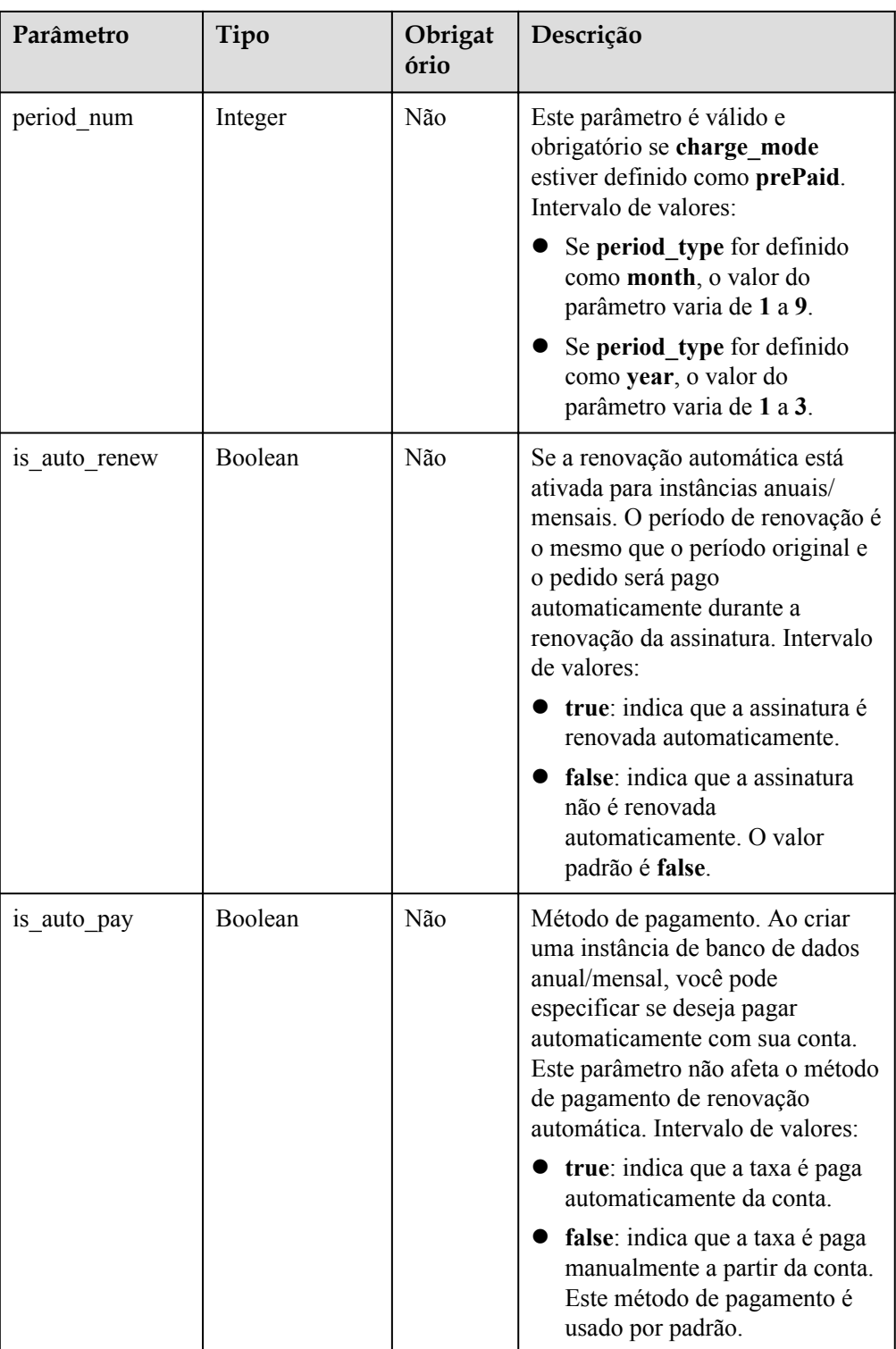

### $\Box$  NOTA

Os valores de **region** e **availability\_zone** são usados como exemplos.

 $\bullet$  Exemplo de resposta Instância do cluster:

{

```
 "id": "39b6a1a278844ac48119d86512e0000bin02",
 "name": "test-cluster-01",
 "datastore": {
   "type": "DDS-Community",
   "version": "3.4",
  "storage_engine": "wiredTiger"
 },
 "created": "2019-01-16 09:34:36",
 "status": "creating",
 "region": "aaa",
 "availability_zone": "az1xahz",
 "vpc_id": "490a4a08-ef4b-44c5-94be-3051ef9e4fce",
 "subnet_id": "0e2eda62-1d42-4d64-a9d1-4e9aa9cd994f",
 "security_group_id": "2a1f7fc8-3307-42a7-aa6f-42c8b9b8f8c5",
"disk encryption id": "2gfdsh-844a-4023-a776-fc5c5fb71fb4",
"mode": "Sharding",
 "configurations": [
   {
     "type": "mongos",
     "configuration_id": "acb288dbd1174f26a8960b45591bd98apr02"
   },
   {
     "type": "shard",
     "configuration_id": "5bca546f0be64b038124ef9cedd1bfa1pr02"
   },
   {
     "type": "config",
     "configuration_id": "4d123b3ba8294921802b11bf4d8c5735pr02"
   }
 ],
 "flavor": [
   {
     "type": "mongos",
     "num": 2,
     "spec_code": "dds.mongodb.c6.medium.4.mongos"
   },
   {
     "type": "shard",
     "num": 2,
     "spec_code": "dds.mongodb.c6.medium.4.shard",
      "size": 20
   },
   {
     "type": "config",
     "num": 1,
     "spec_code": "dds.mongodb.c6.large.2.config",
     "size": 20
   }
\frac{1}{2},
"backup strategy": {
  "start_time": "08:15-09:15",
  "keep days": "8"
 },
 "enterprise_project_id": "",
"ssl option": "1",
 "dss_pool_id": "f5f84ed7-6f19-4bd4-99d7-b450ad6cc4dd",
\bar{\text{10}} \text{-} \text{-} \text{10}} \text{-} \text{10} \text{10} \text{10} \text{-} \text{48} \text{-} \text{4} \text{10} \text{-} \text{48} \text{-} \text{4} \text{-} \text{8} \text{-} \text{8} \text{-} \text{8} \text{-} \text{90} \text{10} \text{9} \text{ "tags": [
   {
      "key": "dds001",
     "value": "dds001"
```
 $\begin{matrix} \end{matrix}$ ]

}

#### **SDK**

Clique em **[SDK do Document Database Service DDS](https://sdkcenter.developer.intl.huaweicloud.com/?product=DDS)** para fazer download do SDK ou exibir o documento do SDK. Para saber como instalar e autenticar um SDK, leia a seção *Uso*.

#### **Código de status**

Para obter mais informações, consulte **[Código de status](#page-298-0)**.

#### **Código de erro**

Para obter mais informações, consulte **[Código de erro](#page-300-0)**.

# **5.5.2 Reinicialização de uma instância de banco de dados**

#### **Descrição da API**

Essa API é usada para reiniciar uma instância de banco de dados.

#### **AVISO**

A instância de banco de dados do DDS estará indisponível durante o processo de reinicialização. Tenha cuidado ao realizar esta operação.

#### **Restrições**

Se o status da instância não for normal, a instância não poderá ser reiniciada.

### **Depuração**

Você pode depurar essa API no **[API Explorer](https://apiexplorer.developer.intl.huaweicloud.com/apiexplorer/doc?product=DDS&api=RestartInstance)**.

#### **URI**

l Formato de URI

POST https://{Endpoint}/v3/{project\_id}/instances/{instance\_id}/restart

Exemplo de URI

https://dds.ap-southeast-1.myhuaweicloud.com/ v3/0549b4a43100d4f32f51c01c2fe4acdb/instances/ 9136fd2a9fcd405ea4674276ce36dae8in02/restart

| <b>Nome</b>  | Tipo   | IN     | Obrig<br>atório | Descrição                                                                                                    |
|--------------|--------|--------|-----------------|----------------------------------------------------------------------------------------------------|
| x-auth-token | string | header | <b>Sim</b>      | Token do usuário                                                                                                    |
| project id   | string | path   | Sim             | ID do projeto de um locatário em uma<br>região. Para obter o ID do projeto, consulte<br>Obtenção de um ID de projeto.                                                                                                    |
| instance id  | string | path   | Sim.            | ID da instância, que pode ser obtido<br>chamando a API descrita em Consulta de<br><b>instâncias e detalhes</b> . Se você não tiver<br>uma instância, chame a API descrita em<br>Criação de uma instância de banco de<br>dados para criar uma. |

**Tabela 5-31** Parâmetros de solicitação

## **Solicitações**

**·** Descrição do parâmetro

### **Tabela 5-32** Descrição do parâmetro

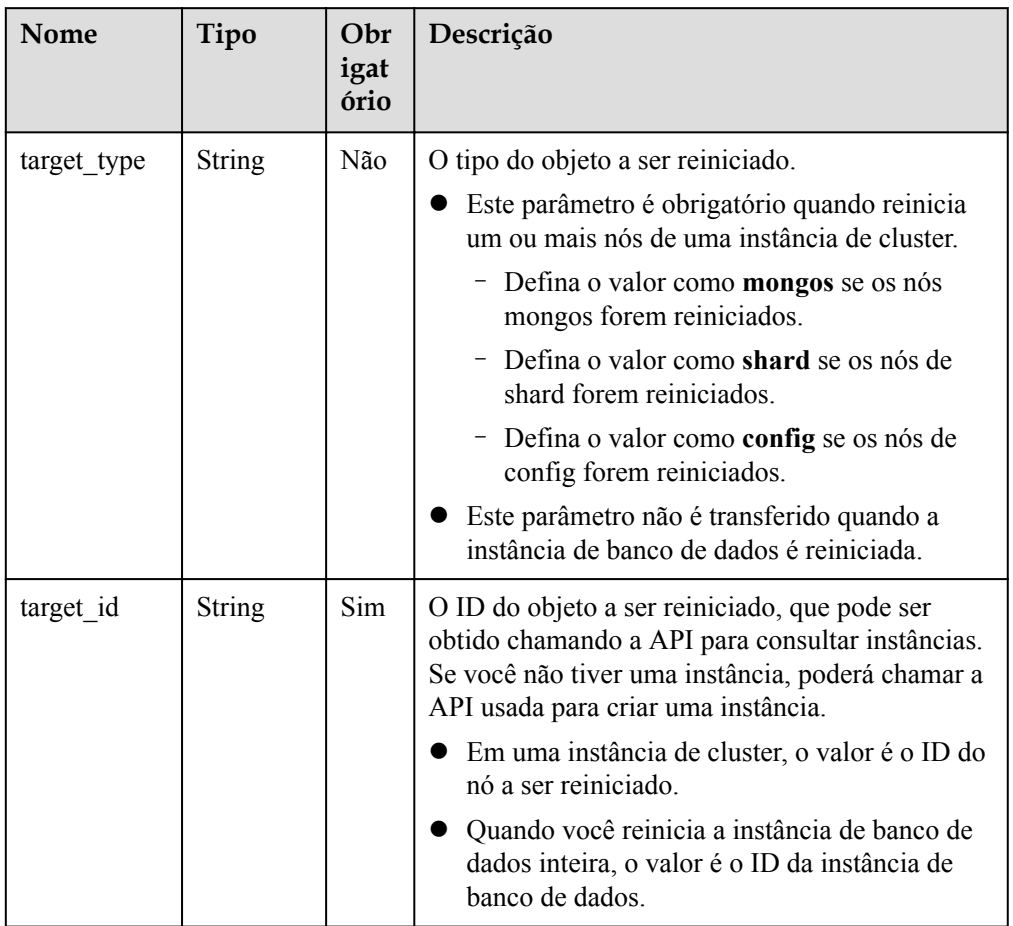

Exemplo de solicitação

Reiniciar a instância de banco de dados.

```
{
     "target_id":"9136fd2a9fcd405ea4674276ce36dae8in02"
}
Reiniciar os estilhaços.
{
        "target_type":"shard",
        "target_id":"84e7c96b82aa4fedb3b00f98edd71ba4gr02"
}
Reiniciar as configurações.
{
      "target_type":"config",
       "target_id":"06439baa35c146d3a8965af59d370908gr02"
}
Reiniciar os mongos.
{
       "target_type":"mongos",
```
"target\_id":"bd4dccbd53ae48d5bd3046bebf715079no02"

## **Respostas**

Descrição do parâmetro

}

**Tabela 5-33** Descrição do parâmetro

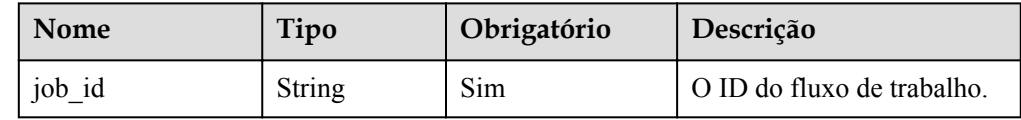

Exemplo de resposta

```
{ 
     "job_id": "3711e2ad-5787-49bc-a47f-3f0b066af9f5" 
}
```
#### **SDK**

Clique em **[SDK do Document Database Service DDS](https://sdkcenter.developer.intl.huaweicloud.com/?product=DDS)** para fazer download do SDK ou exibir o documento do SDK. Para saber como instalar e autenticar um SDK, leia a seção *Uso*.

### **Código de status**

Para obter mais informações, consulte **[Código de status](#page-298-0)**.

#### **Código de erro**

Para obter mais informações, consulte **[Código de erro](#page-300-0)**.

# **5.5.3 Exclusão de uma instância de banco de dados**

### **Descrição da API**

Essa API é usada para excluir uma instância de banco de dados.

## **Depuração**

Você pode depurar essa API no **[API Explorer](https://apiexplorer.developer.intl.huaweicloud.com/apiexplorer/doc?product=DDS&api=DeleteInstance)**.

### **URI**

- **•** Formato de URI DELETE https://{Endpoint}/v3/{project\_id}/instances/{instance\_id}
- $\bullet$  Exemplo de URI https://dds.ap-southeast-1.myhuaweicloud.com/ v3/0549b4a43100d4f32f51c01c2fe4acdb/instances/ 9136fd2a9fcd405ea4674276ce36dae8in02

### **Solicitações**

Descrição do parâmetro

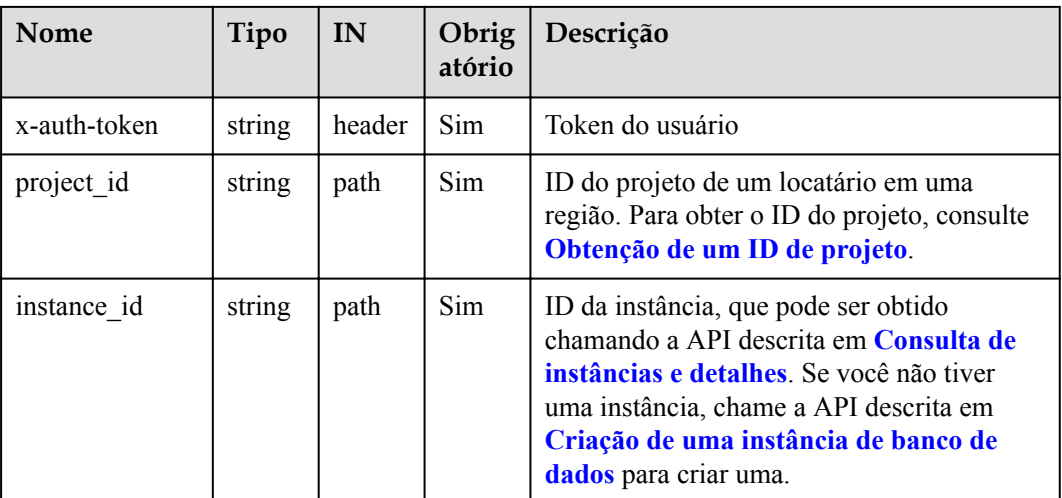

**Tabela 5-34** Parâmetros de solicitação

## **Respostas**

Descrição do parâmetro

**Tabela 5-35** Descrição do parâmetro

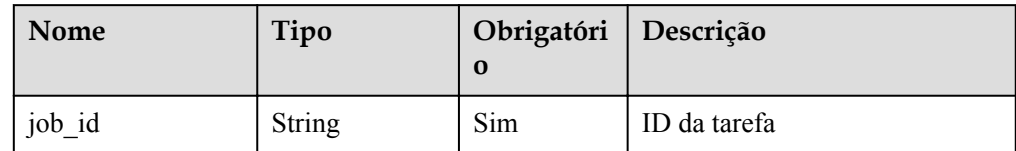

#### Exemplo de resposta

{

}

"job\_id": "252f11f1-2912-4c06-be55-1999bde659c5"

#### <span id="page-67-0"></span>**SDK**

Clique em **[SDK do Document Database Service DDS](https://sdkcenter.developer.intl.huaweicloud.com/?product=DDS)** para fazer download do SDK ou exibir o documento do SDK. Para saber como instalar e autenticar um SDK, leia a seção *Uso*.

#### **Código de status**

Para obter mais informações, consulte **[Código de status](#page-298-0)**.

#### **Código de erro**

Para obter mais informações, consulte **[Código de erro](#page-300-0)**.

# **5.5.4 Consulta de instâncias e detalhes**

#### **Descrição da API**

Essa API é usada para consultar instâncias e detalhes com base em condições especificadas.

#### **Depuração**

Você pode depurar essa API no **[API Explorer](https://apiexplorer.developer.intl.huaweicloud.com/apiexplorer/doc?product=DDS&api=ListInstances)**.

#### **URI**

Formato de URI

GET https://{Endpoint}/v3/{project\_id}/instances? id={id}&name={name}&mode={mode}&datastore\_type={datastore\_type}&vpc\_id={v pc\_id}&subnet\_id={subnet\_id}&offset={offset}&limit={limit}&tags={key}={value},  $\{key\}=\{value\}$ 

- Exemplo de URI
	- Consulta de todas as instâncias e detalhes

https://dds.ap-southeast-1.myhuaweicloud.com/ v3/0483b6b16e954cb88930a360d2c4e663/instances

– Consulta de instâncias e detalhes com base em critérios de pesquisa

https://dds.ap-southeast-1.myhuaweicloud.com/ v3/0483b6b16e954cb88930a360d2c4e663/instances? offset=0&limit=10&id=ed7cc6166ec24360a5ed5c5c9c2ed726in02&name=hy&mo de=ReplicaSet&datastore\_type=DDS-Community&vpc\_id=19e5d45d-70fd-4a91-87e9 b27e71c9891f&subnet\_id=bd51fb45-2dcb-4296-8783-8623bfe89bb7&tags=key1= value1,key2=value2

#### **Tabela 5-36** Descrição do parâmetro

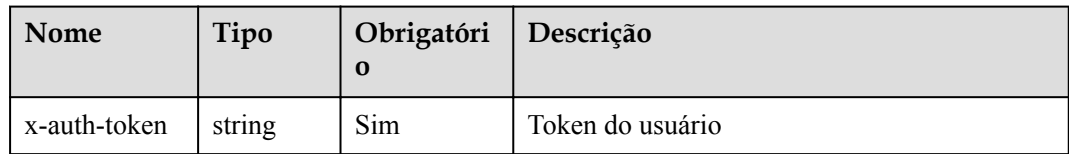

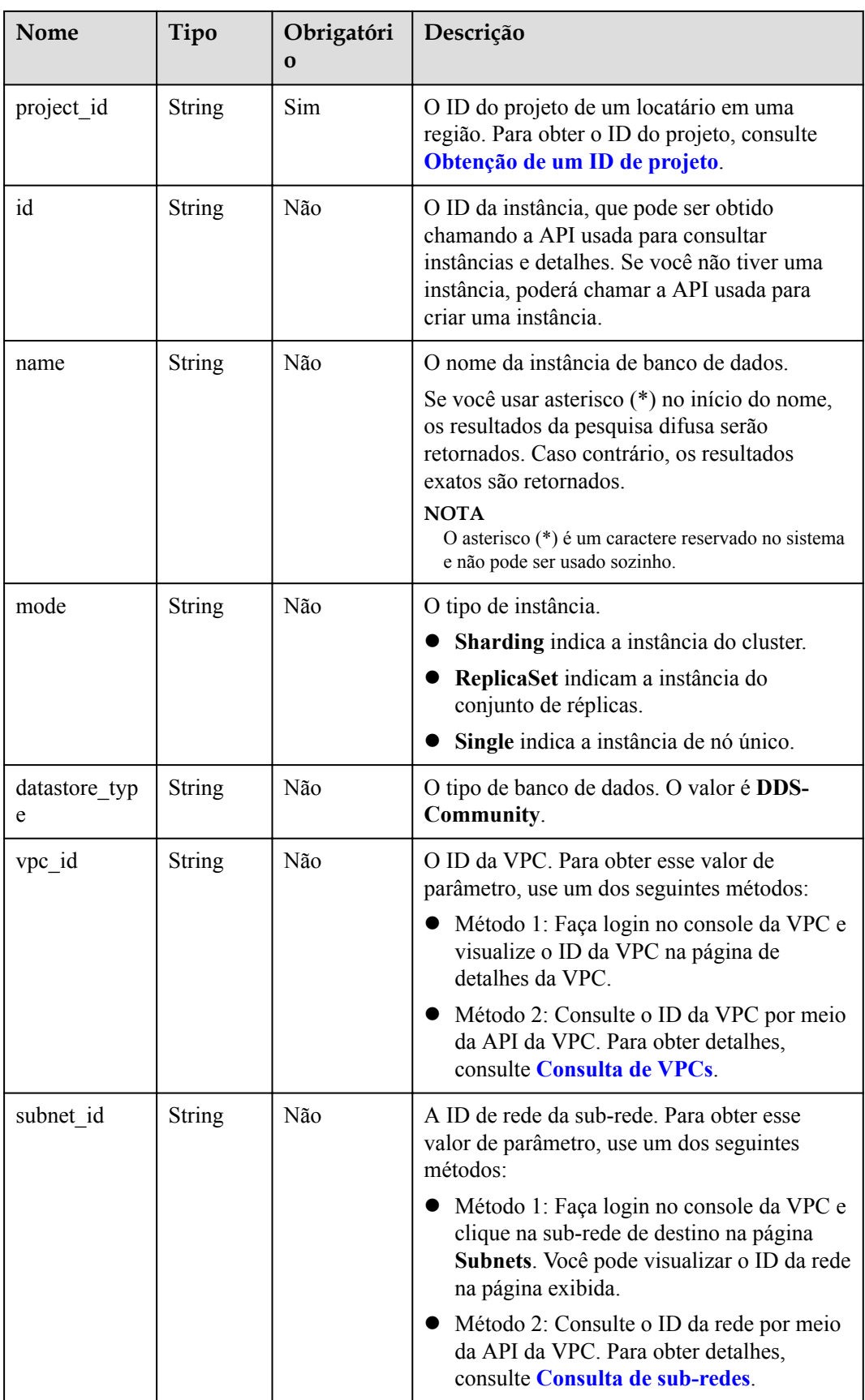

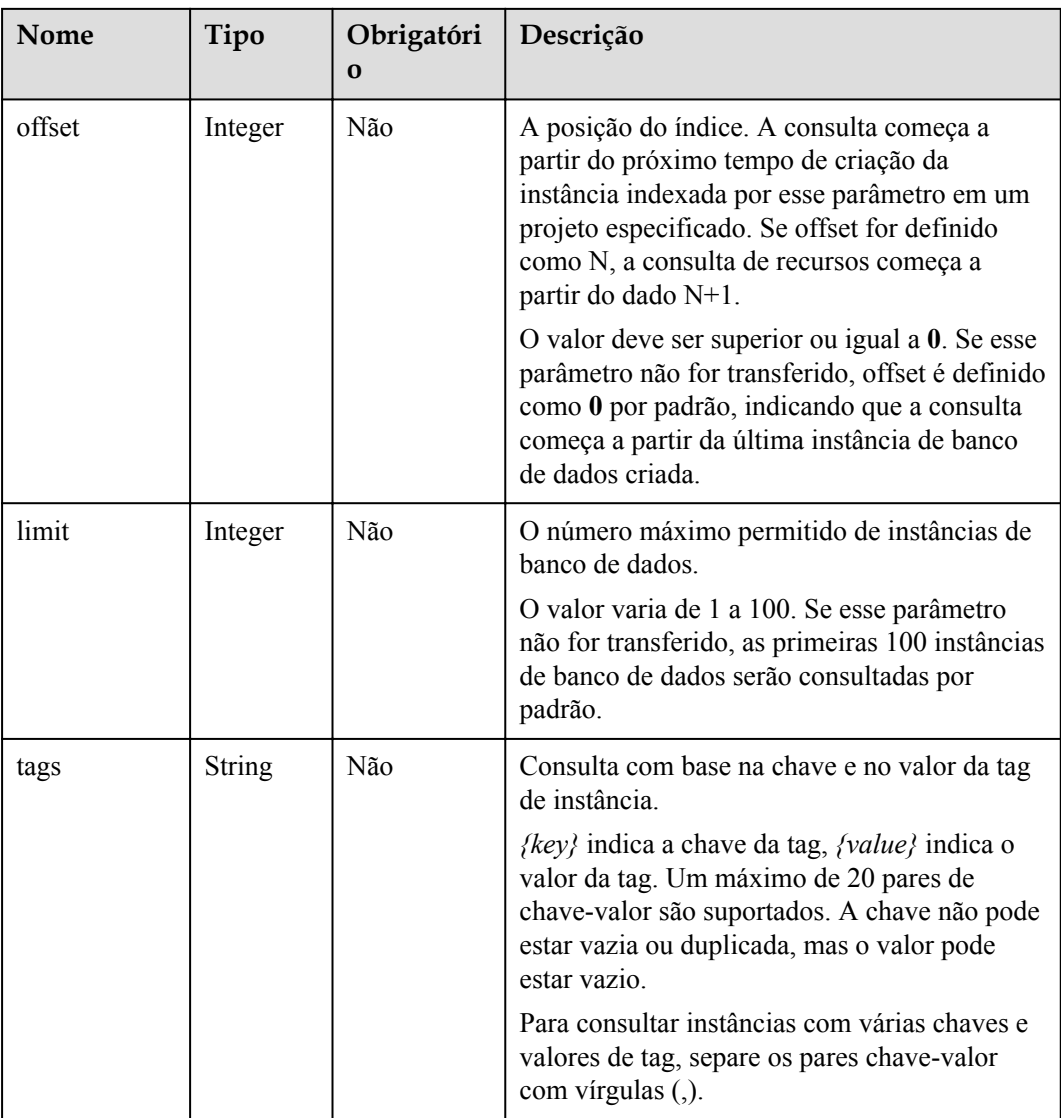

# **Solicitações**

Nenhuma

## **Respostas**

 $\bullet$  Descrição do parâmetro

| Nome        | Tipo             | Obrigatór<br>io | Descrição                                                                                                    |
|-------------|------------------|-----------------|----------------------------------------------------------------------------------------------------|
| instances   | Array of objects | <b>Sim</b>      | As informações da<br>instância de banco de<br>dados. Para obter mais<br>informações, consulte<br><b>Tabela 5-38.</b> |
| total count | Integer          | Sim             | O número total de<br>registros consultados.                                                                          |

**Tabela 5-37** Parâmetros de corpo de resposta

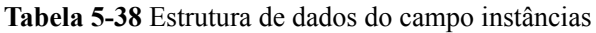

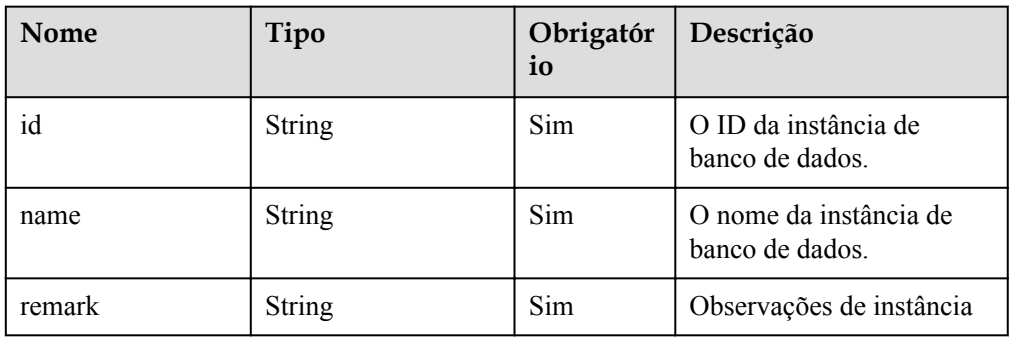

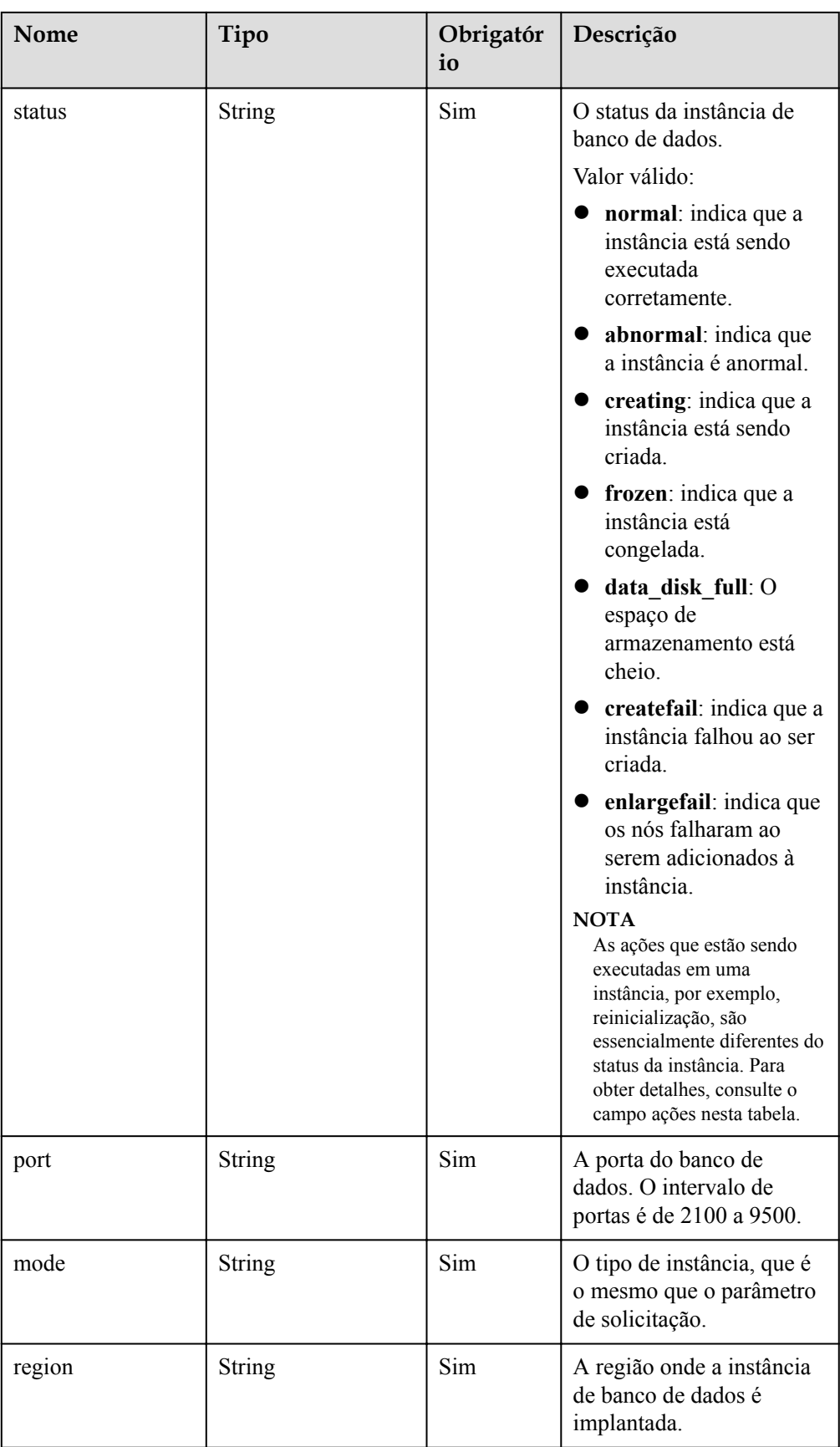
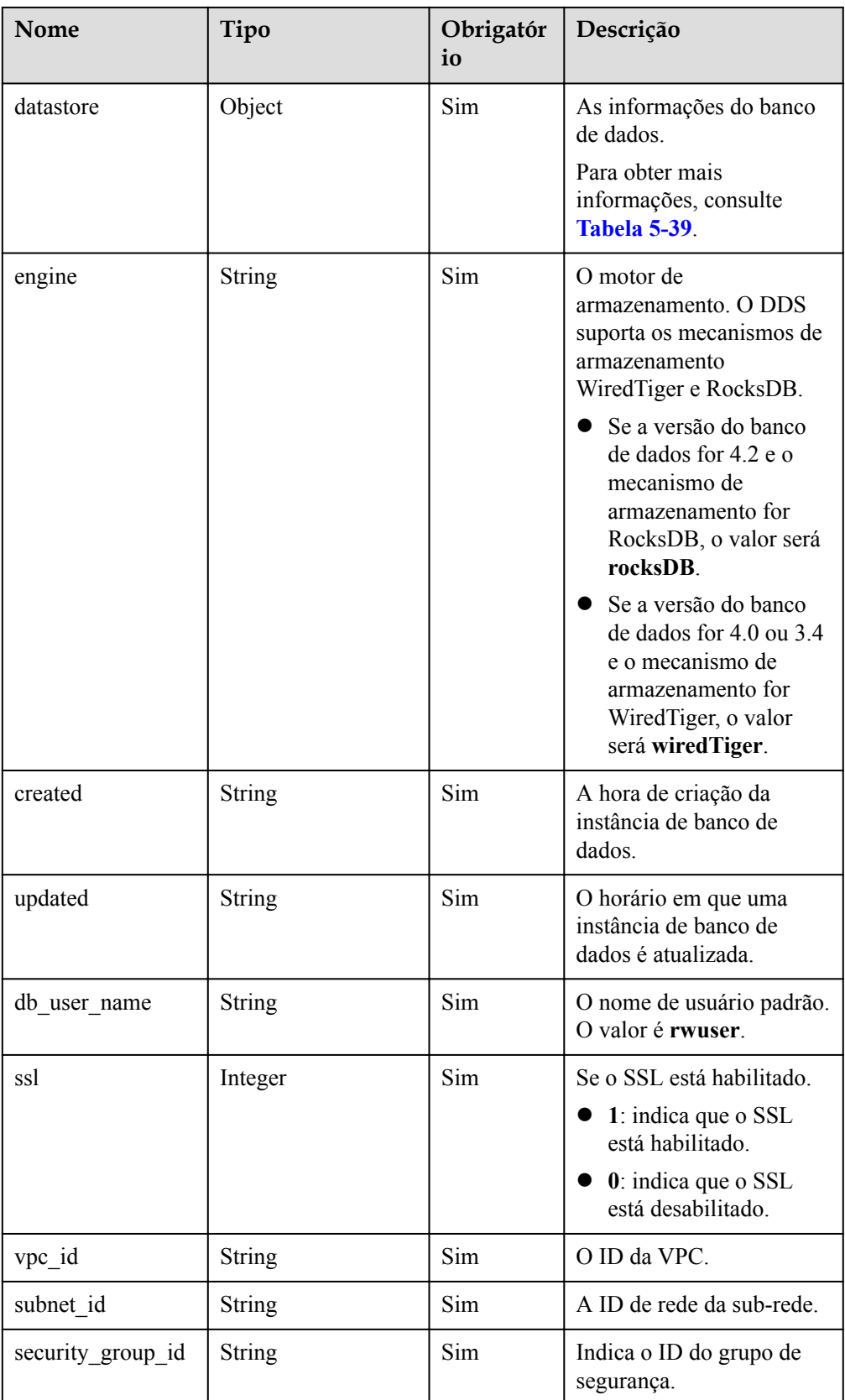

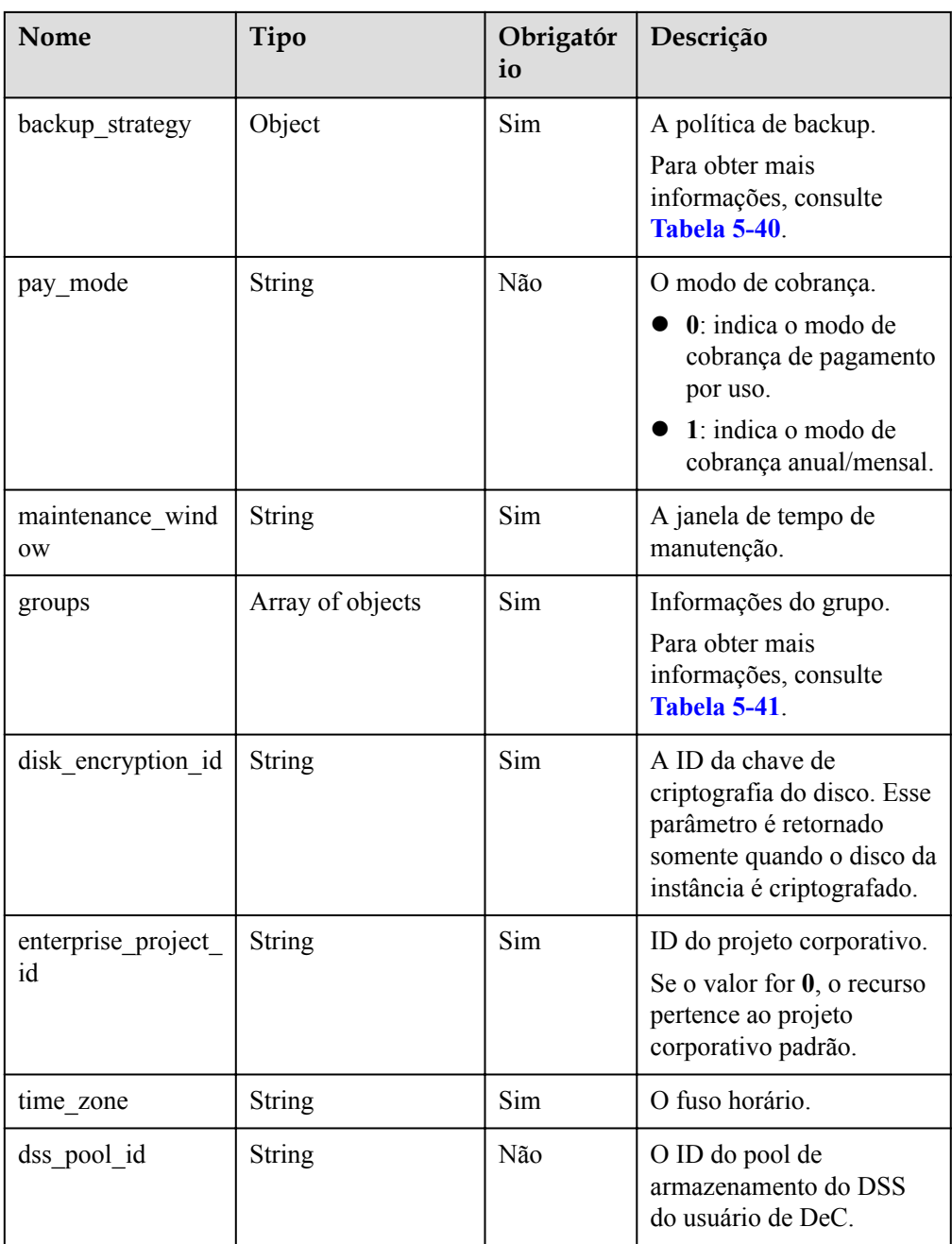

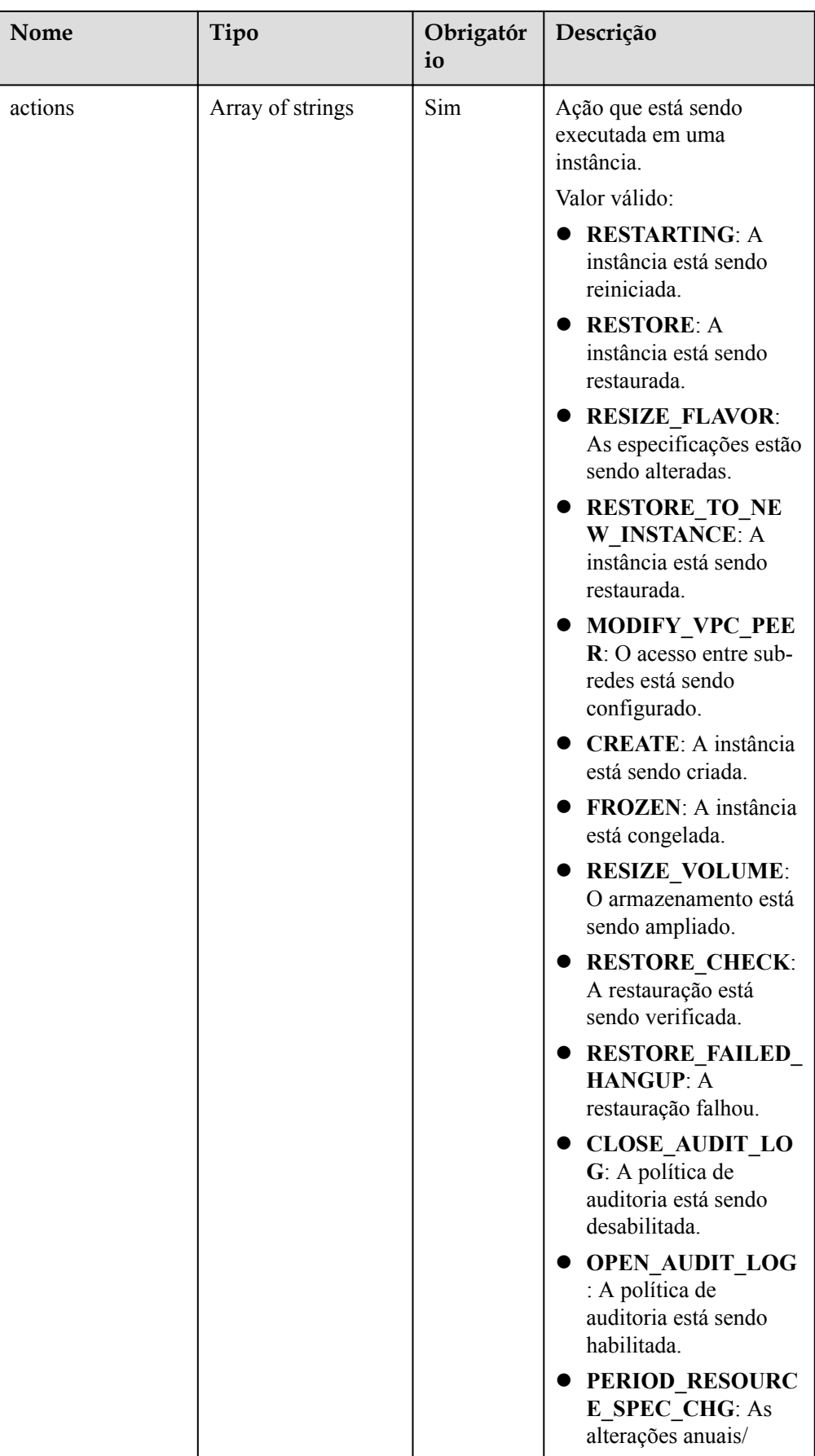

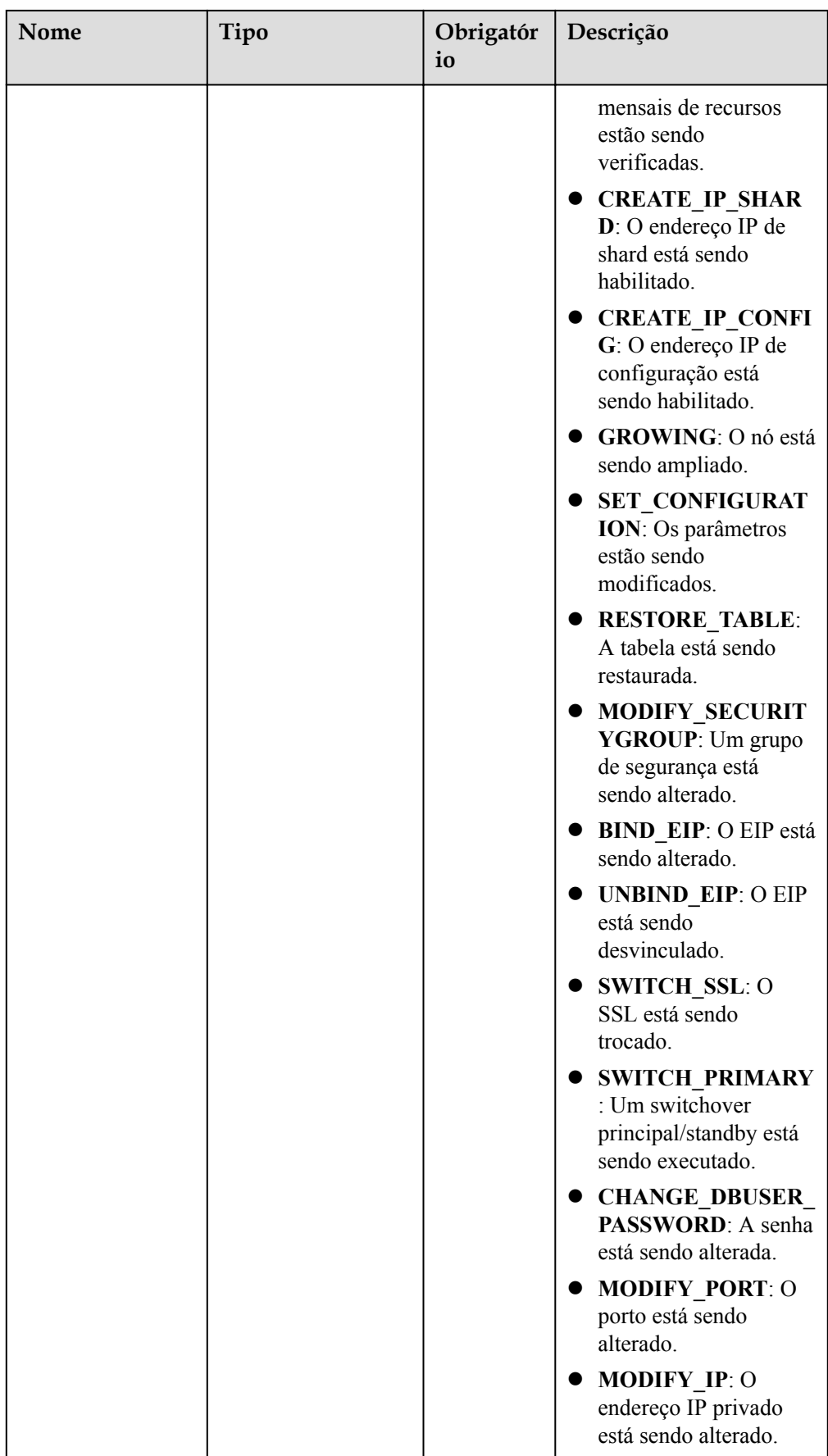

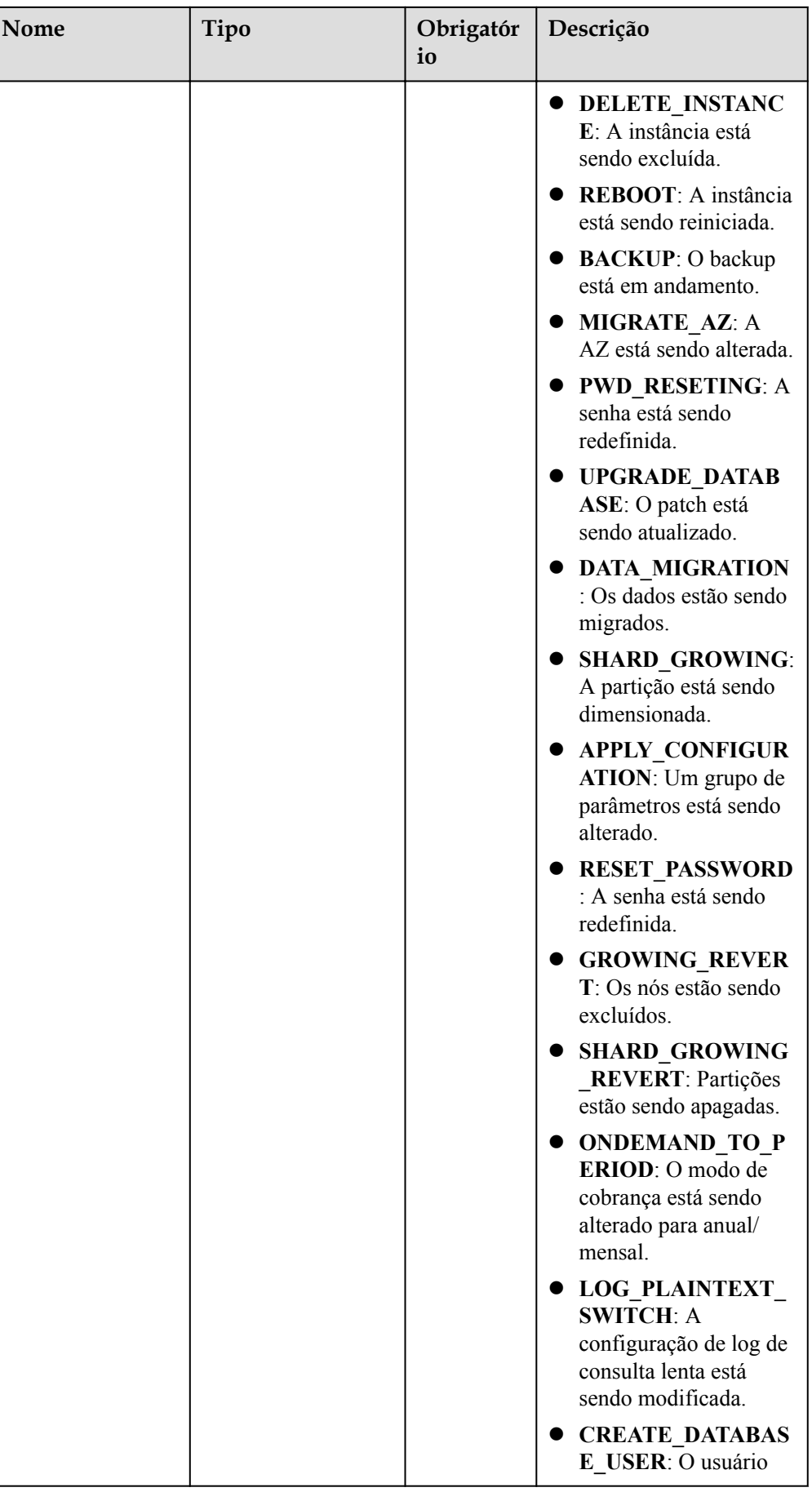

<span id="page-77-0"></span>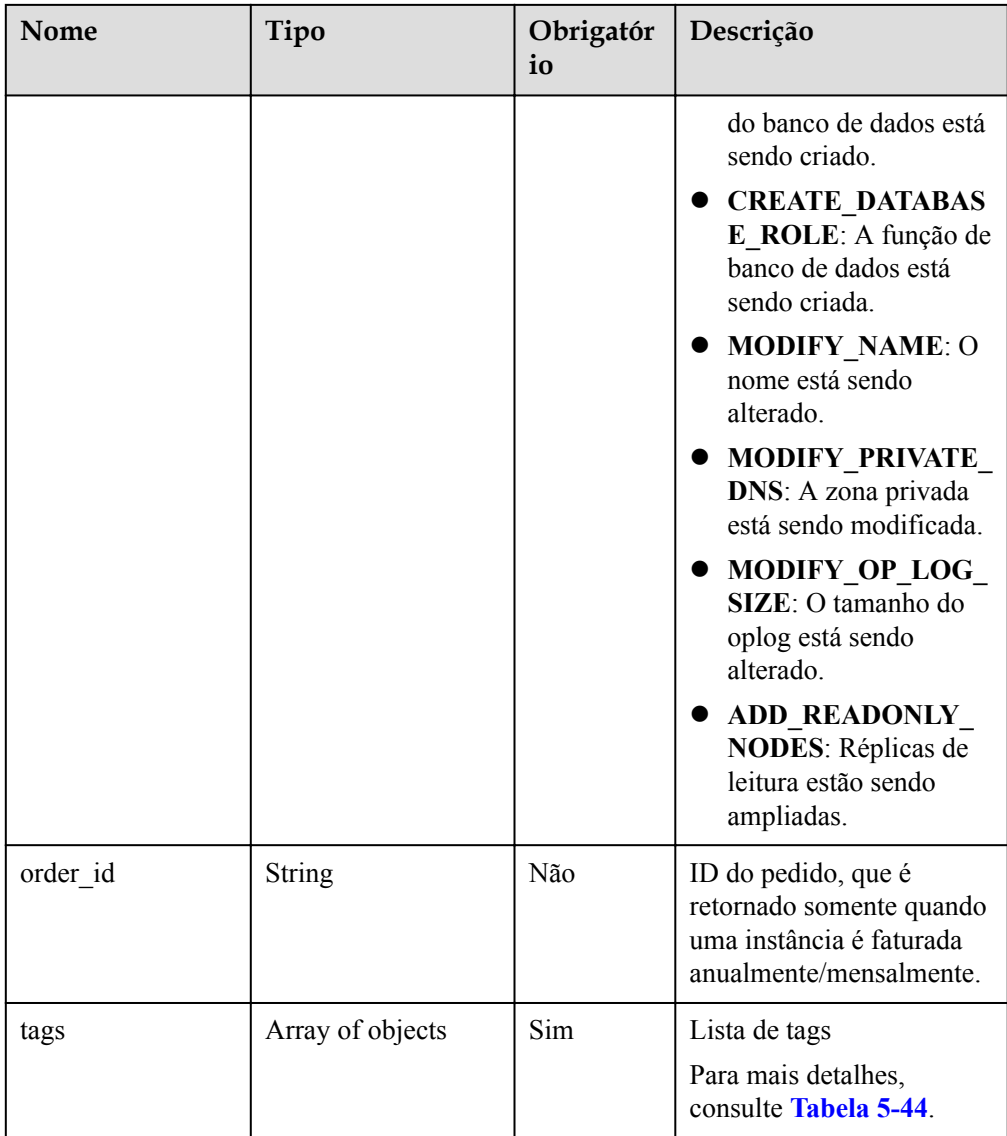

#### **Tabela 5-39** Estrutura de dados do campo datastore

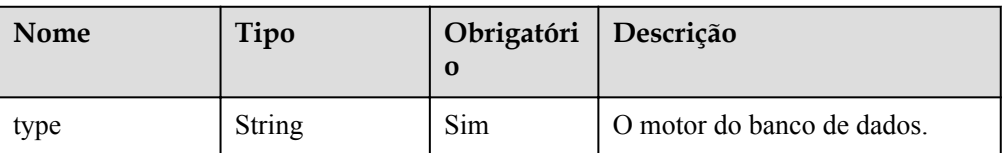

<span id="page-78-0"></span>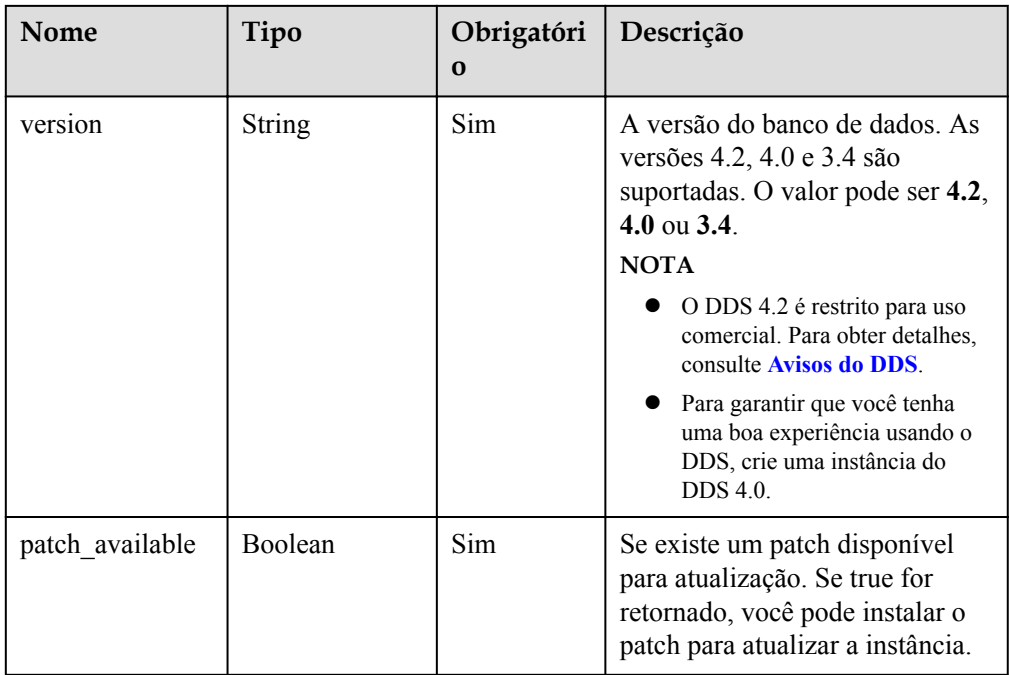

**Tabela 5-40** descrição da estrutura de dados do campo backup\_strategy

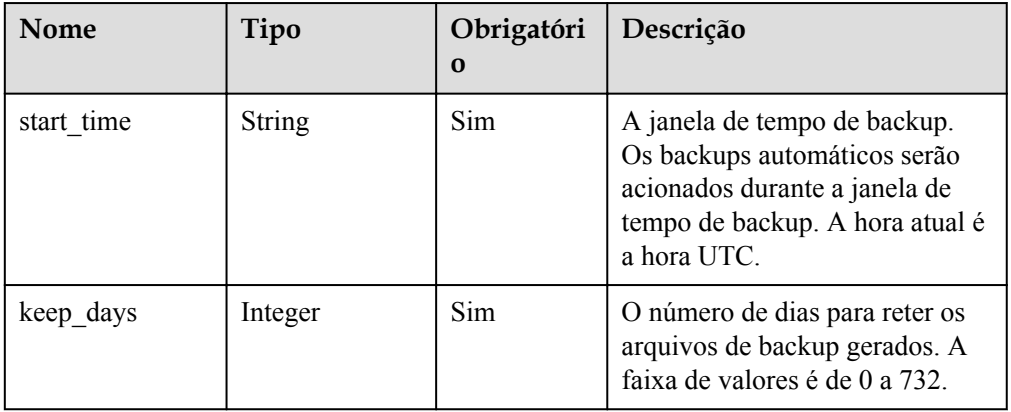

**Tabela 5-41** Descrição da estrutura de dados do campo groups

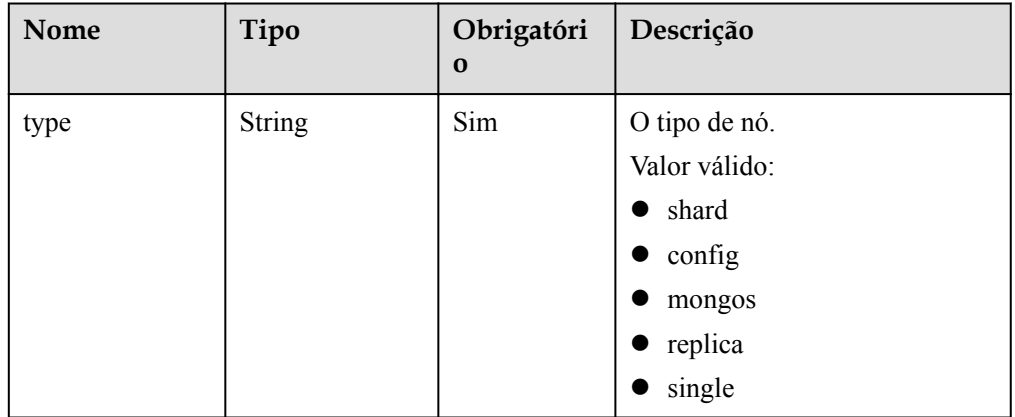

| Nome   | Tipo             | Obrigatóri<br>O | Descrição                                                                                                    |
|--------|------------------|-----------------|----------------------------------------------------------------------------------------------------|
| id     | <b>String</b>    | <b>Sim</b>      | A ID do grupo. Esse parâmetro<br>é válido somente quando o tipo<br>de nó é shard ou config.                                                                               |
| name   | <b>String</b>    | <b>Sim</b>      | O nome do grupo. Esse<br>parâmetro é válido somente<br>quando o tipo de nó é shard ou<br>config.                                                                          |
| status | <b>String</b>    | <b>Sim</b>      | O status do grupo. Esse<br>parâmetro é válido somente<br>quando o tipo de nó é shard ou<br>config.                                                                        |
| volume | Object           | Sim             | A informação do volume. Para<br>obter mais informações,<br>consulte Tabela 5-42. Esse<br>parâmetro é válido somente<br>quando o tipo de nó é shard,<br>config ou replica. |
| nodes  | Array of objects | Sim             | A informação do nó. Para obter<br>mais informações, consulte<br><b>Tabela 5-43.</b>                                                                                       |

**Tabela 5-42** Descrição da estrutura de dados do campo volume

| Nome | Tipo          | Obrigatóri<br>$\Omega$ | Descrição                                 |
|------|---------------|------------------------|-------------------------------------------|
| size | <b>String</b> | Sim                    | O tamanho do disco. Unidade:<br><b>GB</b> |
| used | <b>String</b> | Sim                    | O uso do disco. Unidade: GB               |

**Tabela 5-43** Descrição da estrutura de dados do campo nodes

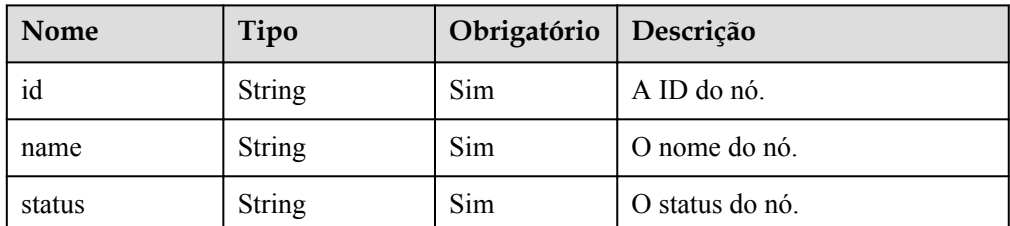

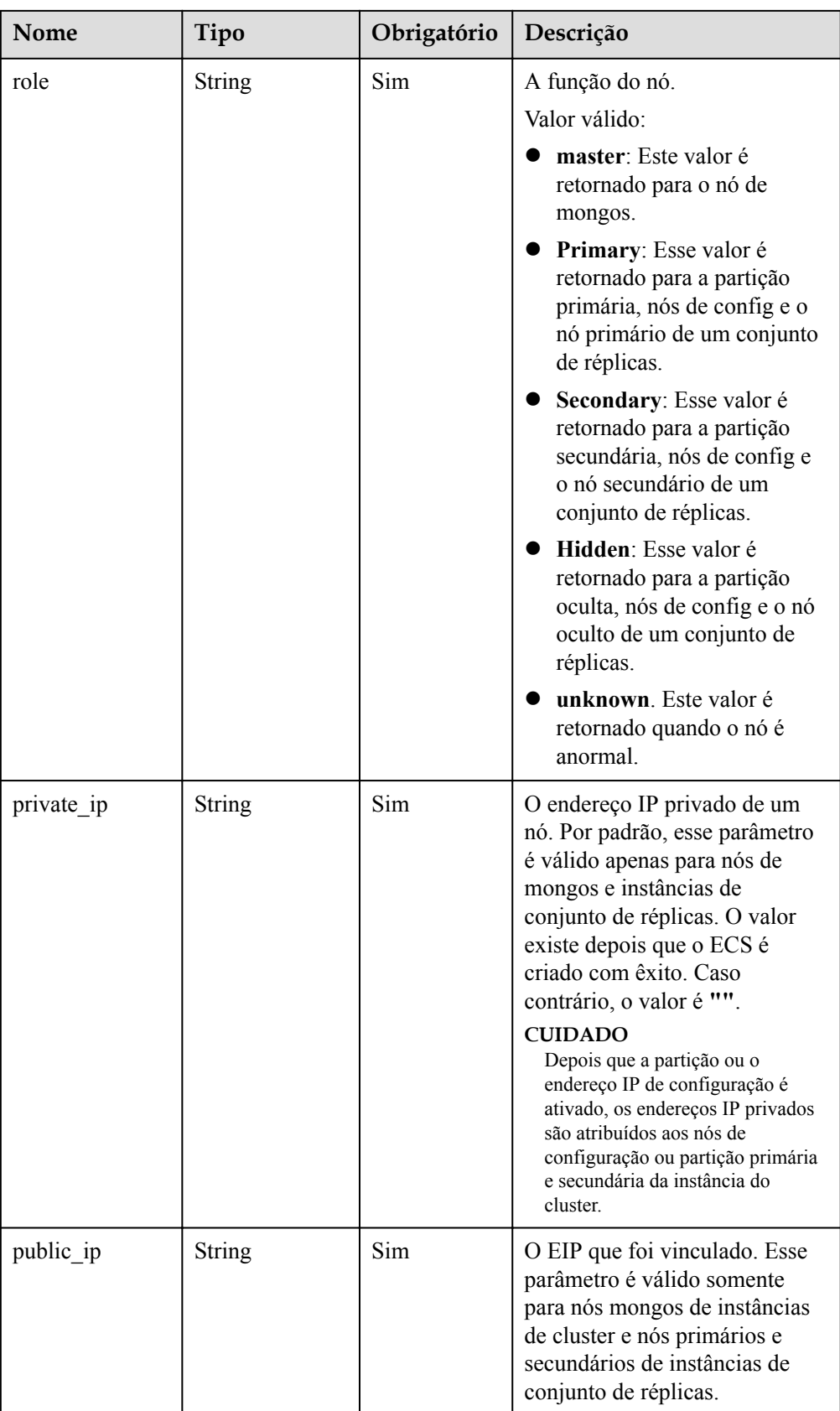

<span id="page-81-0"></span>

| Nome                  | Tipo          | Obrigatório | Descrição                                                                                                    |
|-----------------------|---------------|-------------|----------------------------------------------------------------------------------------------------|
| spec_code             | <b>String</b> | <b>Sim</b>  | O código de especificação do<br>recurso. Para obter detalhes<br>sobre as especificações da<br>instância, consulte o valor do<br>parâmetro flavors.spec code<br>em Consulta de especificações<br>do banco de dados. |
| availability zon<br>e | String        | Sim.        | $AZ_{-}$                                                                                                    |

**Tabela 5-44** Descrição do campo tag

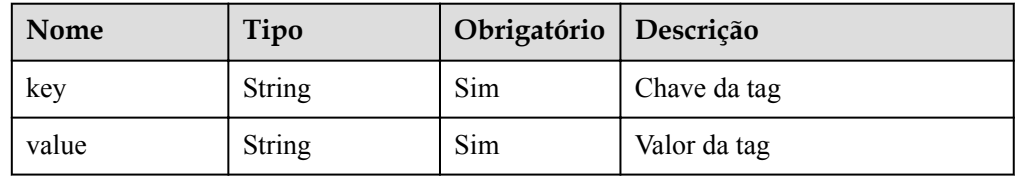

#### $\Box$  NOTA

Os valores de **region** e **availability\_zone** são usados como exemplos.

Exemplo de resposta

{

```
 "instances": [
     {
      "id": "8436a91546294036b75931e879882200in02",
      "name": "dds-efa6",
      "remark": "test",
      "status": "normal",
      "port": 8635,
      "mode": "ReplicaSet",
       "region": "cn-xianhz-1",
       "datastore": {
         "type": "DDS-Community",
         "version": "3.4",
         "patch_available": false
       },
      "engine": "wiredTiger",
      "created": "2019-01-17T07:05:52",
      "updated": "2019-01-17T07:05:47",
     "db_user_name": "rwuser",
     "ss1": 1,
      "vpc_id": "674e9b42-cd8d-4d25-a2e6-5abcc565b961",
      "subnet_id": "f1df08c5-71d1-406a-aff0-de435a51007b",
       "security_group_id": "7aa51dbf-5b63-40db-9724-dad3c4828b58",
 "backup_strategy": {
 "start_time": "16:00-17:00",
        "keep days": 7
       },
      "pay mode": 0,
       "maintenance_window": "02:00-06:00",
```

```
 "groups": {
               "type": "replica",
               "volume": {
                  "size": 10,
                  "used": 0.33
               },
               "nodes": [
\left\{ \begin{array}{cc} 0 & 0 & 0 \\ 0 & 0 & 0 \\ 0 & 0 & 0 \\ 0 & 0 & 0 \\ 0 & 0 & 0 \\ 0 & 0 & 0 \\ 0 & 0 & 0 \\ 0 & 0 & 0 \\ 0 & 0 & 0 \\ 0 & 0 & 0 \\ 0 & 0 & 0 \\ 0 & 0 & 0 & 0 \\ 0 & 0 & 0 & 0 \\ 0 & 0 & 0 & 0 \\ 0 & 0 & 0 & 0 & 0 \\ 0 & 0 & 0 & 0 & 0 \\ 0 & 0 & 0 & 0 & 0 \\ 0 & 0 & 0 & 0 & 0 & 0 \\ 0 & 0 & 0 & 0 "id": "233eaac9c6f245c0bb9c2d21eea12d1bno02",
                      "name": "dds-efa6_replica_node_2",
                      "status": "normal",
                      "role": "Primary",
                      "private_ip": "192.168.0.174",
                      "public_ip": "",
                      "spec_code": "dds.s2.medium.4.shard",
                     "availability zone": "bbb"
                  },
\left\{ \begin{array}{cc} 0 & 0 & 0 \\ 0 & 0 & 0 \\ 0 & 0 & 0 \\ 0 & 0 & 0 \\ 0 & 0 & 0 \\ 0 & 0 & 0 \\ 0 & 0 & 0 \\ 0 & 0 & 0 \\ 0 & 0 & 0 \\ 0 & 0 & 0 \\ 0 & 0 & 0 \\ 0 & 0 & 0 \\ 0 & 0 & 0 & 0 \\ 0 & 0 & 0 & 0 \\ 0 & 0 & 0 & 0 \\ 0 & 0 & 0 & 0 & 0 \\ 0 & 0 & 0 & 0 & 0 \\ 0 & 0 & 0 & 0 & 0 \\ 0 & 0 & 0 & 0 & 0 \\ 0 & 0 "id": "d57d76d6320a4a7b86db82c317550c4ano02",
                     "name": "dds-efa6 replica node 1",
                      "status": "normal",
                      "role": "Hidden",
                      "private_ip": "192.168.0.39",
                      "public_ip": "",
                      "spec_code": "dds.s2.medium.4.shard",
                      "availability_zone": "bbb"
                  },
\left\{ \begin{array}{cc} 0 & 0 & 0 \\ 0 & 0 & 0 \\ 0 & 0 & 0 \\ 0 & 0 & 0 \\ 0 & 0 & 0 \\ 0 & 0 & 0 \\ 0 & 0 & 0 \\ 0 & 0 & 0 \\ 0 & 0 & 0 \\ 0 & 0 & 0 \\ 0 & 0 & 0 \\ 0 & 0 & 0 \\ 0 & 0 & 0 & 0 \\ 0 & 0 & 0 & 0 \\ 0 & 0 & 0 & 0 \\ 0 & 0 & 0 & 0 & 0 \\ 0 & 0 & 0 & 0 & 0 \\ 0 & 0 & 0 & 0 & 0 \\ 0 & 0 & 0 & 0 & 0 \\ 0 & 0 "id": "f46b0a1cf4d9400e9fd7af17f8742d37no02",
                      "name": "dds-efa6_replica_node_3",
                      "status": "normal",
                      "role": "Secondary",
                      "private_ip": "192.168.0.176",
                      "public_ip": "",
                      "spec_code": "dds.s2.medium.4.shard",
                     "availability zone": "bbb"
 }
              ]
           },
 "enterprise_project_id": "0",
 "time_zone": "",
          "dss_pool_id": "f5f84ed7-6f19-4bd4-99d7-b450ad6cc4dd",
           "actions": [
               "CREATE"
           ],
           "tags": [
               {
                  "key": "dds001",
                  "value": "dds001"
              }
           ]
       },
        {
           "id": "d77905385f114217b75ae7d6ab9a7588in02",
           "name": "dds-5699",
           "status": "normal",
           "remark": "Test",
           "port": 8635,
           "mode": "Single",
           "region": "cn-xianhz-1",
           "datastore": {
              "type": "DDS-Community",
```

```
 "version": "3.4",
         "patch_available": false
       },
       "engine": "wiredTiger",
       "created": "2019-01-17T07:04:39",
       "updated": "2019-01-17T07:04:33",
      "db_user_name": "rwuser",
      "ss1": 1,
       "vpc_id": "674e9b42-cd8d-4d25-a2e6-5abcc565b961",
       "subnet_id": "f1df08c5-71d1-406a-aff0-de435a51007b",
       "security_group_id": "7aa51dbf-5b63-40db-9724-dad3c4828b58",
 "backup_strategy": {
 "start_time": "17:00-18:00",
        "keep days": 7
       },
      "pay mode": 0,
       "maintenance_window": "02:00-06:00",
       "groups": {
         "type": "single",
         "volume": {
           "size": 10,
           "used": 0.33
         },
         "nodes": [
           {
             "id": "bd4dccbd53ae48d5bd3046bebf715079no02",
            "name": "dds-5699 single_node_1",
             "status": "normal",
             "role": "Primary",
             "private_ip": "192.168.0.9",
             "public_ip": "",
             "spec_code": "dds.mongodb.c6.medium.4.single",
             "availability_zone": "bbb"
           }
        ]
       },
       "enterprise_project_id": "0",
      "time_zone": "",
       "actions": [
         "CREATE"
      \frac{1}{2},
       "tags": [
         {
           "key": "dds001",
           "value": "dds001"
        }
       ]
     },
     {
       "id": "9136fd2a9fcd405ea4674276ce36dae8in02",
       "name": "dds-32f4",
       "remark": 123,
       "status": "normal",
       "port": 8635,
       "mode": "Sharding",
       "region": "cn-xianhz-1",
       "datastore": {
         "type": "DDS-Community",
         "version": "3.4",
        "patch available": false
       },
       "engine": "wiredTiger",
```

```
 "created": "2019-01-17T07:04:37",
         "updated": "2019-01-17T07:04:31",
        "db_user_name": "rwuser",
        "ss1": 1, "vpc_id": "674e9b42-cd8d-4d25-a2e6-5abcc565b961",
         "subnet_id": "f1df08c5-71d1-406a-aff0-de435a51007b",
         "security_group_id": "7aa51dbf-5b63-40db-9724-dad3c4828b58",
         "backup_strategy": {
            "start_time": "19:00-20:00",
           "keep days": 7
         },
         "pay_mode": 0,
         "maintenance_window": "02:00-06:00",
         "groups": [
            {
              "type": "mongos",
               "nodes": [
\mathbb{R}^n and \mathbb{R}^n are the set of \mathbb{R}^n "id": "a742c13a284949adad177672e8a0f01cno02",
                   "name": "dds-32f4 mongos node 1",
                    "status": "normal",
                    "role": "Primary",
                    "private_ip": "192.168.0.56",
                    "public_ip": "",
                    "spec_code": "dds.mongodb.c6.medium.4.mongos",
                   "availability zone": "bbb"
                 },
\mathbb{R}^n and \mathbb{R}^n are the set of \mathbb{R}^n "id": "d4f66666b1d64ab28719da0526341c7eno02",
                    "name": "dds-32f4_mongos_node_2",
                    "status": "normal",
                    "role": "Primary",
                    "private_ip": "192.168.0.185",
                    "public_ip": "",
                    "spec_code": "dds.mongodb.c6.medium.4.mongos",
                   "availability zone": "bbb"
\{x_i\}_{i=1}^N , where \{x_i\}_{i=1}^N ]
            },
\left\{ \begin{array}{cc} 0 & 0 & 0 \\ 0 & 0 & 0 \\ 0 & 0 & 0 \\ 0 & 0 & 0 \\ 0 & 0 & 0 \\ 0 & 0 & 0 \\ 0 & 0 & 0 \\ 0 & 0 & 0 \\ 0 & 0 & 0 \\ 0 & 0 & 0 \\ 0 & 0 & 0 \\ 0 & 0 & 0 \\ 0 & 0 & 0 & 0 \\ 0 & 0 & 0 & 0 \\ 0 & 0 & 0 & 0 \\ 0 & 0 & 0 & 0 & 0 \\ 0 & 0 & 0 & 0 & 0 \\ 0 & 0 & 0 & 0 & 0 \\ 0 & 0 & 0 & 0 & 0 & 0 \\ 0 "type": "shard",
               "volume": {
                 "size": 10,
                 "used": 0.33
              },
              "nodes": [
\mathbb{R}^n and \mathbb{R}^n are the set of \mathbb{R}^n "id": "0e9abaebe5974b63a5b221de6ee34cfeno02",
                   "name": "dds-32f4 shard_2_node_3",
                    "status": "normal",
                    "role": "Primary",
                    "spec_code": "dds.mongodb.c6.medium.4.shard",
                    "availability_zone": "bbb"
                 },
\mathbb{R}^n and \mathbb{R}^n are the set of \mathbb{R}^n "id": "1d7f4c5476c04cc187f920925c2b601fno02",
                    "name": "dds-32f4_shard_2_node_2",
                    "status": "normal",
                    "role": "Hidden",
                    "spec_code": "dds.mongodb.c6.medium.4.shard",
                    "availability_zone": "bbb"
                 },
```

```
\mathbb{R}^n and \mathbb{R}^n are the set of \mathbb{R}^n "id": "3dd2cce03da54fc08f10651cbfea778dno02",
                   "name": "dds-32f4_shard_2_node_1",
                   "status": "normal",
                   "role": "Secondary",
                  "spec_code": "dds.mongodb.c6.medium.4.shard",
                   "availability_zone": "bbb"
\{x_i\}_{i=1}^N , where \{x_i\}_{i=1}^N ]
           },
           {
            "type": "config",
             "volume": {
               "size": 10,
                "used": 0.33
             },
             "nodes": [
\mathbb{R}^n and \mathbb{R}^n are the set of \mathbb{R}^n "id": "7422f7331b714ac39aa647a1ec968d33no02",
                 "name": "dds-32f4 config node 2",
                  "status": "normal",
                  "role": "Primary",
                  "spec_code": "dds.mongodb.c6.large.2.config",
                   "availability_zone": "bbb"
                },
\mathbb{R}^n and \mathbb{R}^n are the set of \mathbb{R}^n "id": "9e3b343151044eda91ddb8a42ae5cbefno02",
                  "name": "dds-32f4_config_node_3",
                  "status": "normal",
                  "role": "Hidden",
                  "spec_code": "dds.mongodb.c6.large.2.config",
                  "availability zone": "bbb"
                },
\mathbb{R}^n and \mathbb{R}^n are the set of \mathbb{R}^n "id": "c0053ca460ac4889841ffb14a886ec54no02",
                  "name": "dds-32f4 config_node_1",
                   "status": "normal",
                   "role": "Secondary",
                   "spec_code": "dds.mongodb.c6.large.2.config",
                  "availability zone": "bbb"
\{x_i\}_{i=1}^N , where \{x_i\}_{i=1}^N ]
           }
       \frac{1}{2},
        "enterprise_project_id": "0",
       "time_zone": "",
        "actions": [
          "CREATE"
       \frac{1}{\sqrt{2}} "tags": [
          {
             "key": "dds001",
             "value": "dds001"
           }
        ]
     }
   ],
  "total count": 3
```
}

## **Código de status**

Para obter mais informações, consulte **[Código de status](#page-298-0)**.

#### **Código de erro**

Para obter mais informações, consulte **[Código de erro](#page-300-0)**.

# **5.5.5 Expansão do espaço de armazenamento**

#### **Descrição da API**

Essa API é usada para expandir o espaço de armazenamento de uma instância de banco de dados.

#### **Restrições**

Essa API é compatível com instâncias de banco de dados anuais/mensais e de pagamento por uso.

#### **Depuração**

Você pode depurar essa API no **[API Explorer](https://apiexplorer.developer.intl.huaweicloud.com/apiexplorer/doc?product=DDS&api=ResizeInstanceVolume)**.

#### **URI**

 $\bullet$  Formato de URI

POST https://{Endpoint}/v3/{project\_id}/instances/{instance\_id}/enlarge-volume

Exemplo de URI

https://dds.ap-southeast-1.myhuaweicloud.com/ v3/0549b4a43100d4f32f51c01c2fe4acdb/instances/ 9136fd2a9fcd405ea4674276ce36dae8in02/enlarge-volume

#### **Tabela 5-45** Parâmetros de solicitação

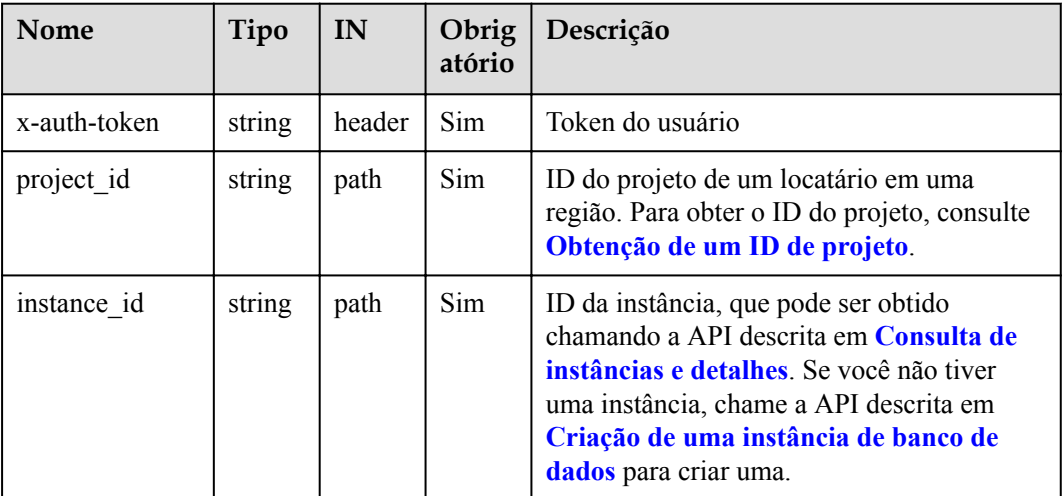

## **Solicitações**

 $\bullet$  Descrição do parâmetro

**Tabela 5-46** Descrição do parâmetro

| Nome        | Tipo    | Obrigatóri<br>$\Omega$ | Descrição                                                                                                    |
|-------------|---------|------------------------|----------------------------------------------------------------------------------------------------|
| volume      | Object  | Sim                    | As informações detalhadas sobre a<br>solicitação de volume.<br>Para obter mais informações,<br>consulte Tabela 5-47.                                                                                                    |
| is_auto_pay | Boolean | Não                    | Se o pedido é pago automaticamente<br>da sua conta quando você aumenta o<br>armazenamento de uma instância de<br>banco de dados anual/mensal. Este<br>parâmetro não afeta o modo de<br>pagamento da renovação automática.<br>true: indica que o pedido é pago<br>automaticamente a partir da conta.<br>false: indica que o pedido é pago<br>manualmente a partir da conta. O<br>valor padrão é false. |

**Tabela 5-47** Descrição da estrutura de dados do campo volume

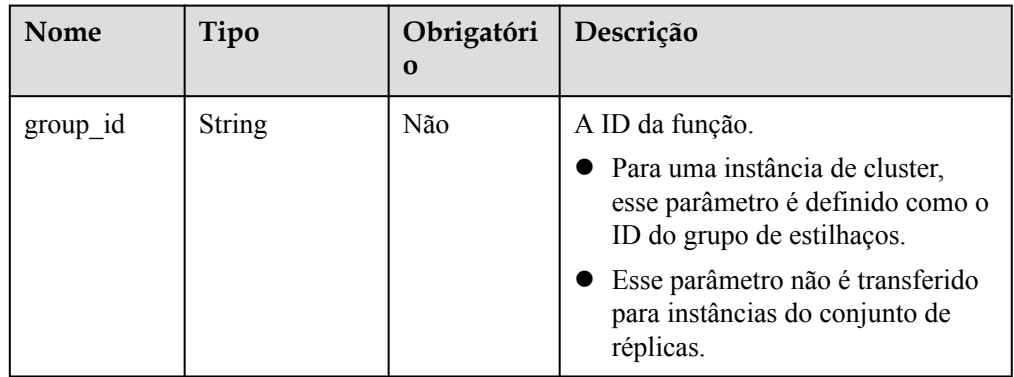

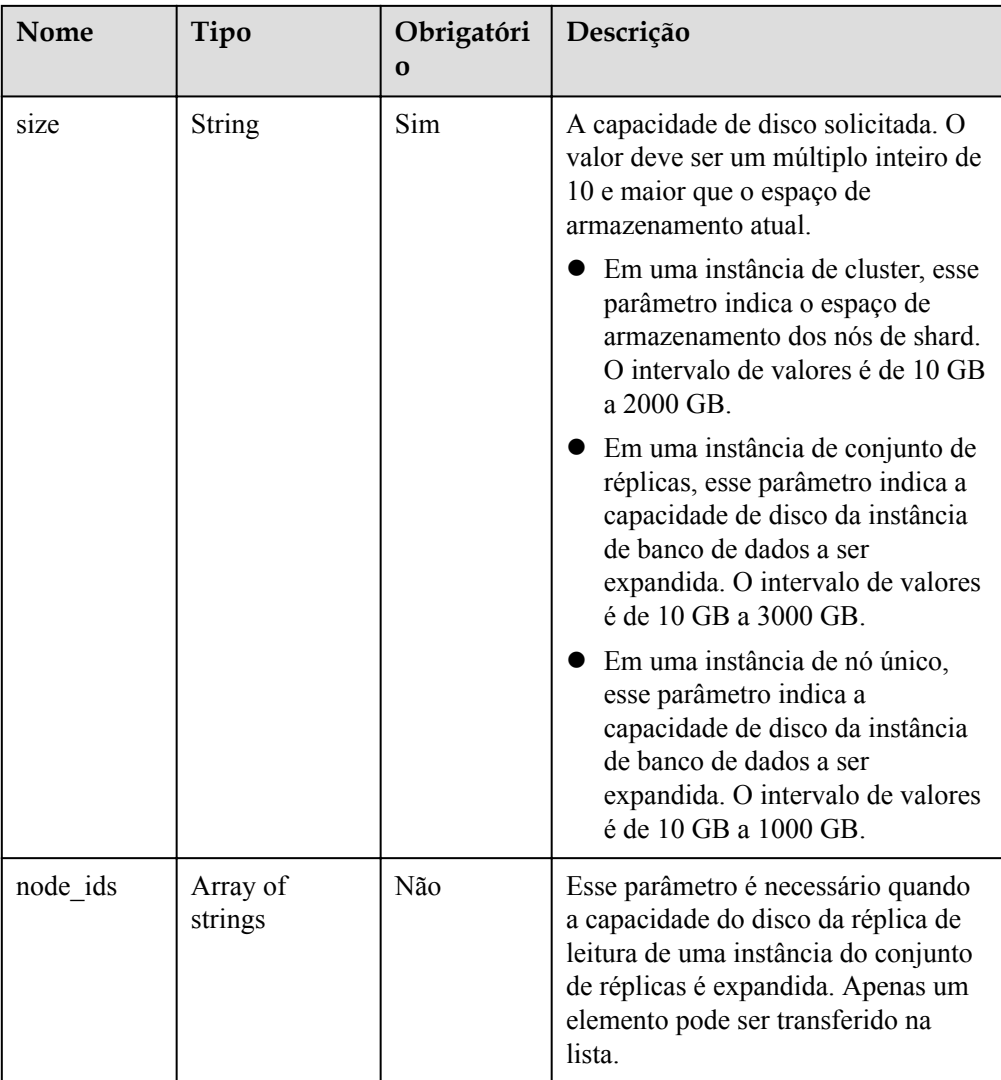

#### Exemplo de solicitação

#### Clusters:

```
POST https://dds.cn-north-1.myhuaweicloud.com/
v3/054e292c9880d4992f02c0196d3ea468/instances/
054e292c9880d4992f02c0196d3ein02/enlarge-volume
```

```
 { 
 "volume" : { 
 "group_id" : "1b0c008adbcb495c81a3d5762a02a2abgr02", 
      "size" : 20 
   } 
 }
```
#### Conjuntos de réplicas:

```
POST https://dds.cn-north-1.myhuaweicloud.com/
v3/054e292c9880d4992f02c0196d3ea468/instances/
054e292c9880d4992f02c0196d3ein02/enlarge-volume
```

```
 { 
 "volume" : { 
 "size" : 20 
   } 
 }
```
Nós únicos:

```
POST https://dds.cn-north-1.myhuaweicloud.com/
v3/054e292c9880d4992f02c0196d3ea468/instances/
054e292c9880d4992f02c0196d3ein02/enlarge-volume 
  { 
    "volume" : { 
      "size" : 20 
    } 
  }
```

```
l Réplica de leitura de uma instância do conjunto de réplicas.
```

```
POST https://dds.cn-north-1.myhuaweicloud.com/
v3/054e292c9880d4992f02c0196d3ea468/instances/
054e292c9880d4992f02c0196d3ein02/enlarge-volume
```

```
{
"volume" : {
"size" : 20,
"node_ids" : [ "8f643d252d834a4c916b2db4322f9955in02" ]
}
}
```
## **Respostas**

Descrição do parâmetro

**Tabela 5-48** Descrição do parâmetro

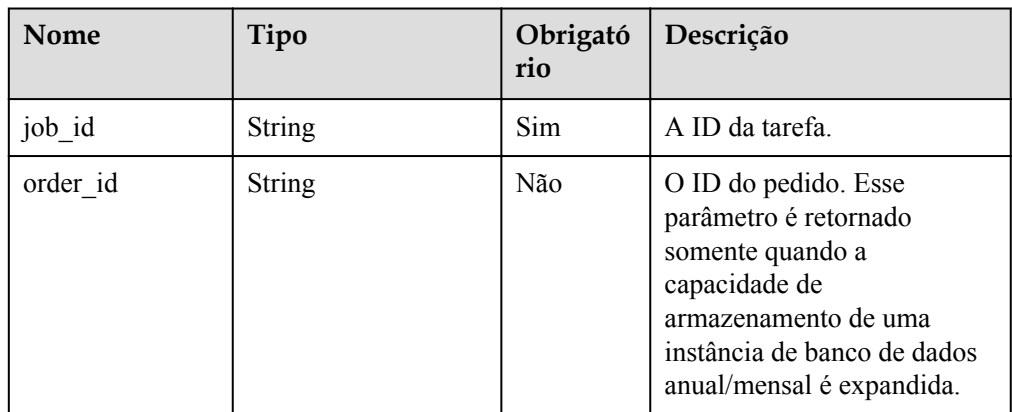

#### Exemplo de resposta

{

}

"job id" : "04efe8e2-9255-44ae-a98b-d87cae411890"

## **SDK**

Clique em **[SDK do Document Database Service DDS](https://sdkcenter.developer.intl.huaweicloud.com/?product=DDS)** para fazer download do SDK ou exibir o documento do SDK. Para saber como instalar e autenticar um SDK, leia a seção *Uso*.

## **Código de status**

Para obter mais informações, consulte **[Código de status](#page-298-0)**.

### **Código de erro**

Para obter mais informações, consulte **[Código de erro](#page-300-0)**.

# **5.5.6 Adição de nós para uma instância de cluster**

## **Descrição da API**

Essa API é usada para adicionar nós para uma instância de cluster especificada.

### **Restrições**

- l Essa API é compatível com instâncias de banco de dados anuais/mensais e de pagamento por uso.
- l Apenas os nós mongos e shard podem ser adicionados.
- l As especificações do novo nó devem ser as mesmas dos nós existentes na instância. A série de especificações inclui uso geral (s6), aprimorado (c3) e aprimorado II (c6). Exemplo:
	- dds.mongodb.s6.large.4.mongos e dds.mongodb.s6.medium.4.mongos têm as mesmas especificações.
	- dds.mongodb.s6.large.4.mongos e dds.mongodb.c3.large.4.mongos não são das mesmas especificações.

## **Depuração**

Você pode depurar essa API no **[API Explorer](https://apiexplorer.developer.intl.huaweicloud.com/apiexplorer/doc?product=DDS&api=AddShardingNode)**.

#### **URI**

Formato de URI

POST https://{Endpoint}/v3/{project\_id}/instances/{instance\_id}/enlarge

Exemplo de URI

https://dds.ap-southeast-1.myhuaweicloud.com/ v3/0549b4a43100d4f32f51c01c2fe4acdb/instances/ 9136fd2a9fcd405ea4674276ce36dae8in02/enlarge

#### **Tabela 5-49** Parâmetros de solicitação

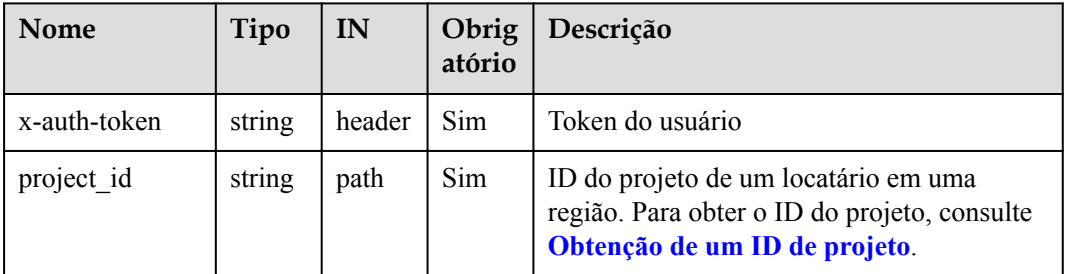

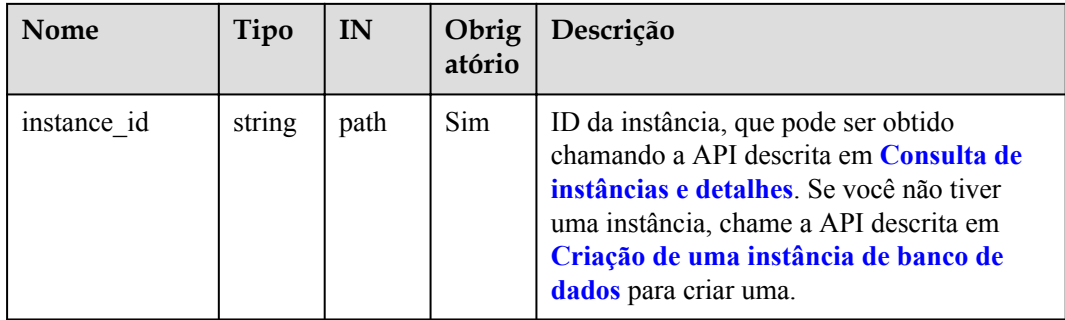

# **Solicitações**

**·** Descrição do parâmetro

**Tabela 5-50** Descrição do parâmetro

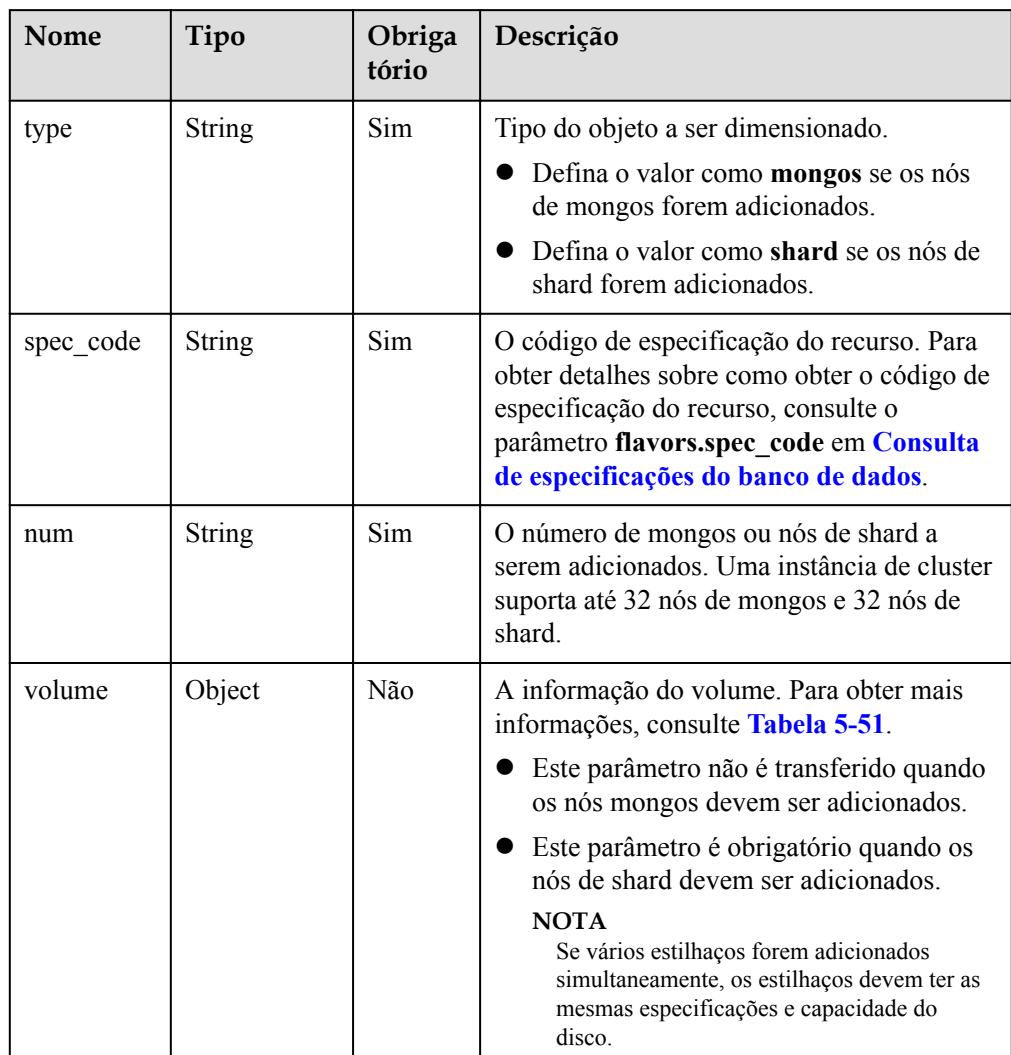

<span id="page-92-0"></span>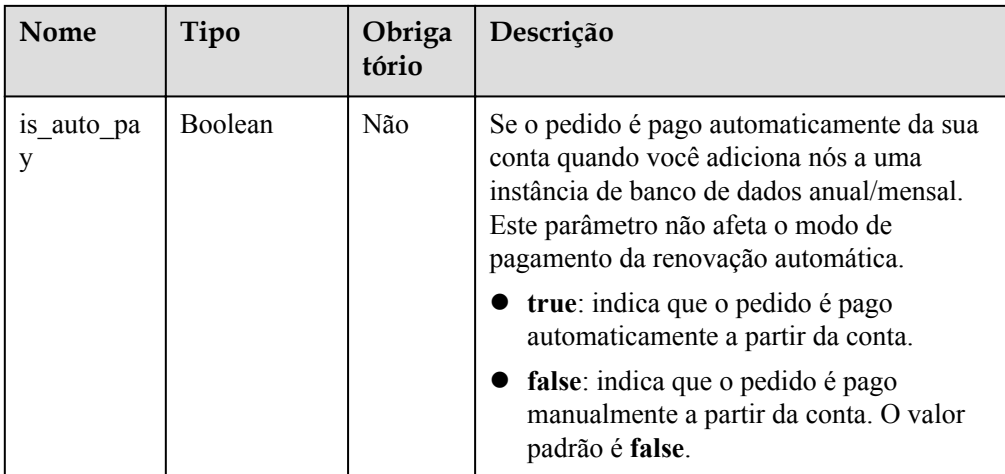

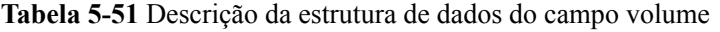

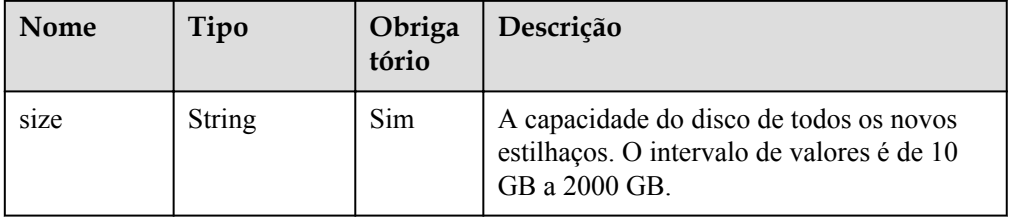

#### Exemplo de solicitação

{

}

{

}

Número de nós de mongos a serem adicionados:

```
 "type": "mongos",
 "spec_code":"dds.mongodb.c6.medium.4.mongos",
   "num" : 1
```
Número de nós de shard a serem adicionados:

```
 "type": "shard",
 "spec_code":"dds.mongodb.c6.medium.4.shard",
"num" : 1, "volume": { 
          "size": 330 
 }
```
#### **Respostas**

**·** Descrição do parâmetro

#### **Tabela 5-52** Descrição do parâmetro

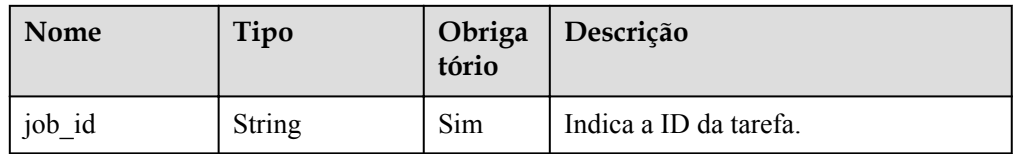

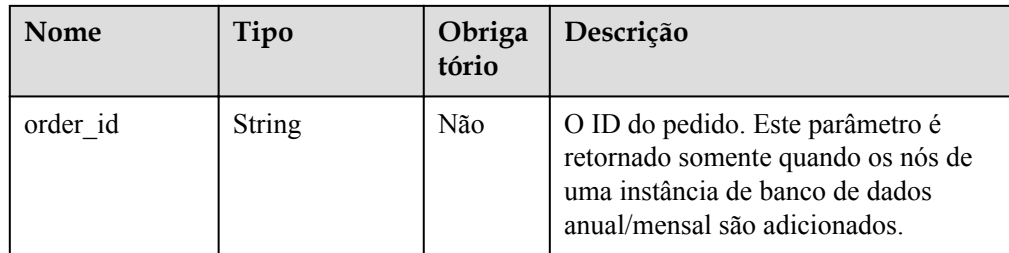

#### Exemplo de resposta

}

```
{ 
    "job_id": "4008c8914b624785a02ab7966d4d"
```
#### **SDK**

Clique em **[SDK do Document Database Service DDS](https://sdkcenter.developer.intl.huaweicloud.com/?product=DDS)** para fazer download do SDK ou exibir o documento do SDK. Para saber como instalar e autenticar um SDK, leia a seção *Uso*.

#### **Código de status**

Para obter mais informações, consulte **[Código de status](#page-298-0)**.

#### **Código de erro**

Para obter mais informações, consulte **[Código de erro](#page-300-0)**.

# **5.5.7 Modificação de especificações de instância de banco de dados**

#### **Descrição da API**

Essa API é usada para modificar as especificações de instâncias na mesma série de instâncias ou em séries diferentes.

#### **AVISO**

Os serviços serão interrompidos por 5 a 10 minutos quando você modificar as especificações da instância de banco de dados. Tenha cuidado ao realizar esta operação.

#### **Regras de alterações**

**[Tabela 5-53](#page-94-0)** lista as especificações para as quais cada especificação de instância pode ser alterada. Tenha cuidado ao realizar esta operação. Depois que a especificação da instância é alterada, ela não pode ser alterada novamente.

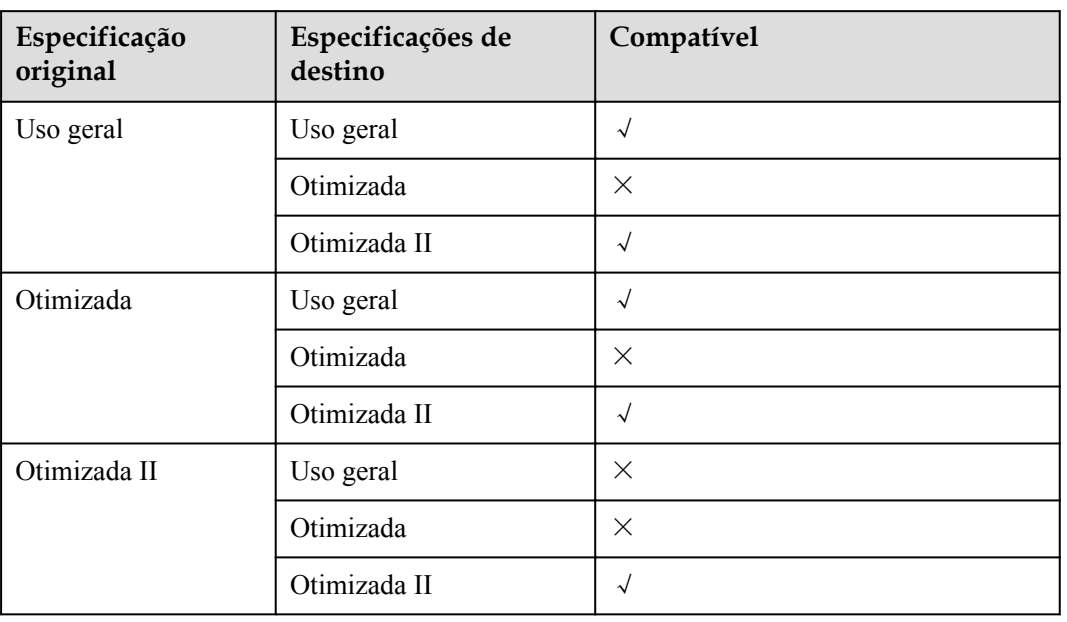

#### <span id="page-94-0"></span>**Tabela 5-53** Regras de alterações

#### $\Box$  NOTA

√ indica que um item é suportado, e × indica que um item não é suportado.

#### **Restrições**

- l Essa API é compatível com instâncias de banco de dados anuais/mensais e de pagamento por uso.
- Se você quiser alterar as especificações para outras especificações da mesma série, as novas especificações não podem ser as mesmas que as especificações originais.
- l As especificações podem ser modificadas somente quando o status da instância de banco de dados é normal.

## **Depuração**

Você pode depurar essa API no **[API Explorer](https://apiexplorer.developer.intl.huaweicloud.com/apiexplorer/doc?product=DDS&api=ResizeInstance)**.

#### **URI**

Formato de URI

POST https://{Endpoint}/v3/{project\_id}/instances/{instance\_id}/resize

Exemplo de URI

https://dds.ap-southeast-1.myhuaweicloud.com/ v3/0549b4a43100d4f32f51c01c2fe4acdb/instances/ 9136fd2a9fcd405ea4674276ce36dae8in02/resize

| <b>Nome</b>  | Tipo   | IN     | Obrig<br>atório | Descrição                                                                                                    |
|--------------|--------|--------|-----------------|----------------------------------------------------------------------------------------------------|
| x-auth-token | string | header | <b>Sim</b>      | Token do usuário                                                                                                    |
| project id   | string | path   | Sim.            | ID do projeto de um locatário em uma<br>região. Para obter o ID do projeto, consulte<br>Obtenção de um ID de projeto.                                                                                                    |
| instance id  | string | path   | Sim.            | ID da instância, que pode ser obtido<br>chamando a API descrita em Consulta de<br>instâncias e detalhes. Se você não tiver<br>uma instância, chame a API descrita em<br>Criação de uma instância de banco de<br>dados para criar uma. |

**Tabela 5-54** Parâmetros de solicitação

# **Solicitações**

**·** Descrição do parâmetro

#### **Tabela 5-55** Descrição do parâmetro

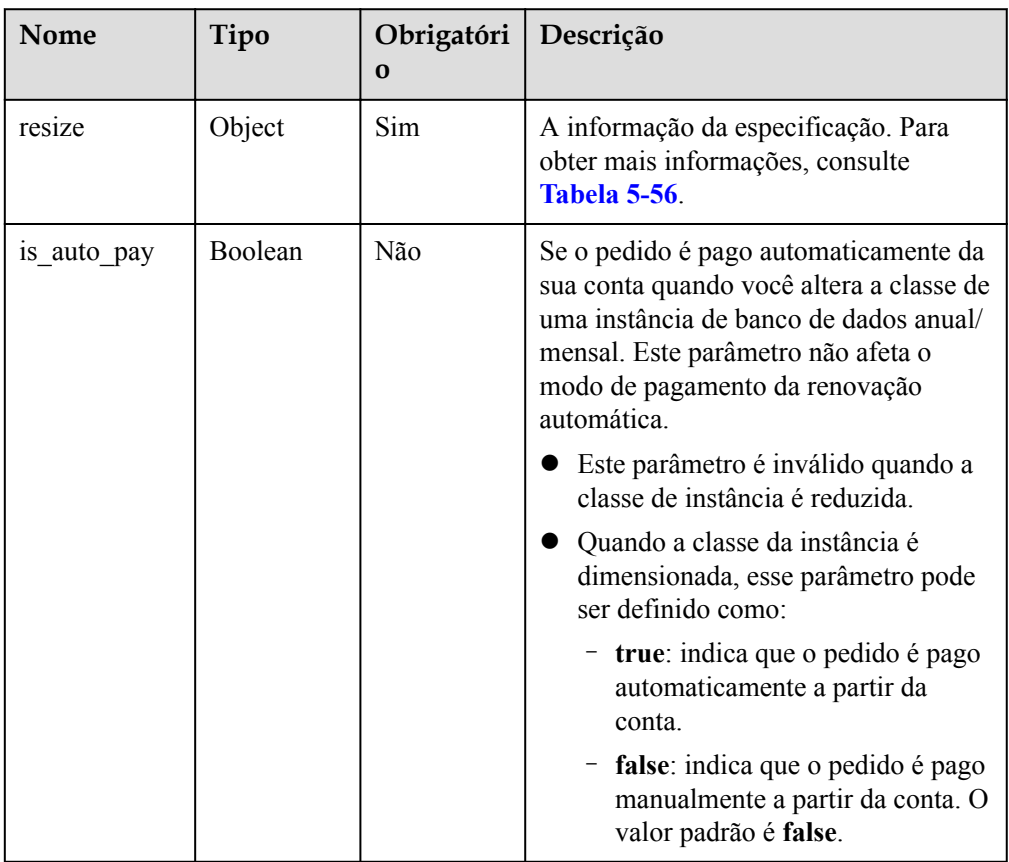

| Nome                 | Tipo          | Obrigatór<br>io | Descrição                                                                                                    |
|----------------------|---------------|-----------------|----------------------------------------------------------------------------------------------------|
| target_type          | <b>String</b> | Não             | O tipo de objeto:<br>Este parâmetro é obrigatório para<br>uma instância de cluster. Se você<br>modificar as especificações de um nó<br>mongos, o valor é mongos. Se você<br>modificar as especificações de um nó<br>de shard, o valor será shard. Se você<br>modificar as especificações de um nó<br>de configuração, o valor será config.<br>Esse parâmetro não é transferido<br>para o conjunto de réplicas e<br>instâncias de nó único.                                                                                                    |
| target id            | <b>String</b> | Sim             | O ID do nó ou instância cujas<br>especificações devem ser modificadas.<br>Você pode obter o ID chamando a API<br>usada para consultar instâncias. Se você<br>não tiver uma instância, poderá chamar<br>a API usada para criar uma instância.<br>Se você modificar as especificações<br>de um nó mongos, o valor será o ID<br>do nó mongos. Se você modificar as<br>especificações de um nó de shard, o<br>valor será o ID do nó de shard. Se<br>você modificar as especificações de<br>um nó de configuração, o valor será<br>o ID do nó de configuração.<br>Para uma instância de conjunto de<br>réplicas, o valor é o ID da instância<br>de banco de dados.<br>Para uma instância de nó único, o<br>valor é o ID da instância de banco de<br>dados. |
| target_spec_c<br>ode | <b>String</b> | Sim             | O código de especificação do recurso da<br>nova especificação. Para obter detalhes<br>sobre como obter o valor, consulte os<br>valores de flavors.spec_code em<br>Consulta de especificações do banco<br>de dados.                                                                                                    |

<span id="page-96-0"></span>**Tabela 5-56** Descrição da estrutura de dados do campo resize

Exemplo de solicitação

{

Modificar as especificações do nó mongos.

```
 "resize": {
 "target_type": "mongos",
 "target_id": "a742c13a284949adad177672e8a0f01cno02",
```
}

{

}

{

}

```
"target spec code": "dds.mongodb.c6.large.4.mongos"
 }
```
Modificar as especificações do nó de shard.

```
 "resize": {
 "target type": "shard",
  "target_id": "aeeb40a704904977ad78993d138ec942gr02",
 "target spec code": "dds.momgodb.c6.large.4.shard"
 }
```
Modificar as especificações do nó de configuração.

```
{
   "resize": {
     "target_type": "config",
     "target_id": "10a1c330537b42c1a9b3f7a5ebcda35egr02",
     "target_spec_code": "dds.momgodb.c6.xlarge.2.config"
   }
}
```
Modificar especificações de um conjunto de réplicas ou de uma instância de nó único.

```
 "resize": {
  "target_id": "aeeb40a704904977ad78993d138ec942in02",
   "target_spec_code": "dds.mongodb.c6.medium.4.repset"
 }
```
#### **Respostas**

Descrição do parâmetro

**Tabela 5-57** Descrição do parâmetro

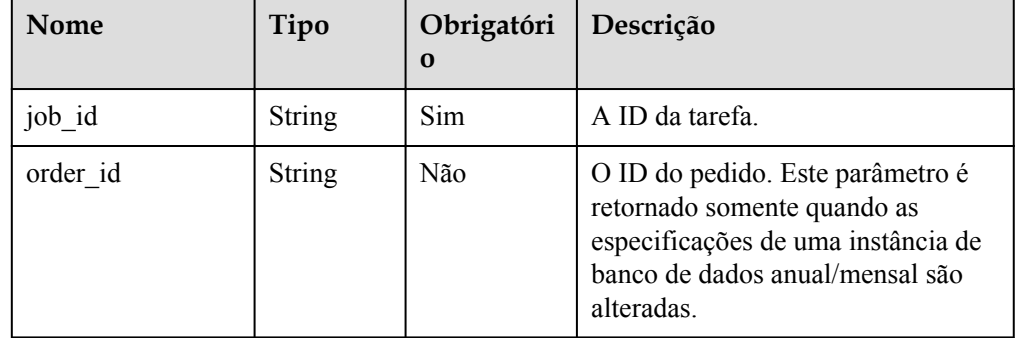

#### Exemplo de resposta

{

}

"job\_id": "3711e2ad-5787-49bc-a47f-3f0b066af9f5"

#### **SDK**

Clique em **[SDK do Document Database Service DDS](https://sdkcenter.developer.intl.huaweicloud.com/?product=DDS)** para fazer download do SDK ou exibir o documento do SDK. Para saber como instalar e autenticar um SDK, leia a seção *Uso*.

## **Código de status**

Para obter mais informações, consulte **[Código de status](#page-298-0)**.

### **Código de erro**

Para obter mais informações, consulte **[Código de erro](#page-300-0)**.

# **5.5.8 Execução de um switchover principal/secundário em uma instância de conjunto de réplicas**

## **Descrição da API**

Essa API é usada para executar uma alternância primária/secundária em uma instância do conjunto de réplicas.

## **Restrições**

- Esta API suporta apenas conjuntos de réplicas do DDS.
- Esta operação não pode ser executada em instâncias congeladas ou anormais.

## **Depuração**

Você pode depurar essa API no **[API Explorer](https://apiexplorer.developer.intl.huaweicloud.com/apiexplorer/doc?product=DDS&api=SwitchoverReplicaSet)**.

#### **URI**

**•** Formato de URI

POST https://{Endpoint}/v3/{project\_id}/instances/{instance\_id}/switchover

Exemplo de URI

https://dds.ap-southeast-1.myhuaweicloud.com/ v3/0549b4a43100d4f32f51c01c2fe4acdb/instances/ 9136fd2a9fcd405ea4674276ce36dae8in02/switchover

## **Solicitações**

Descrição do parâmetro

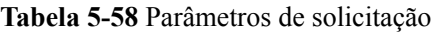

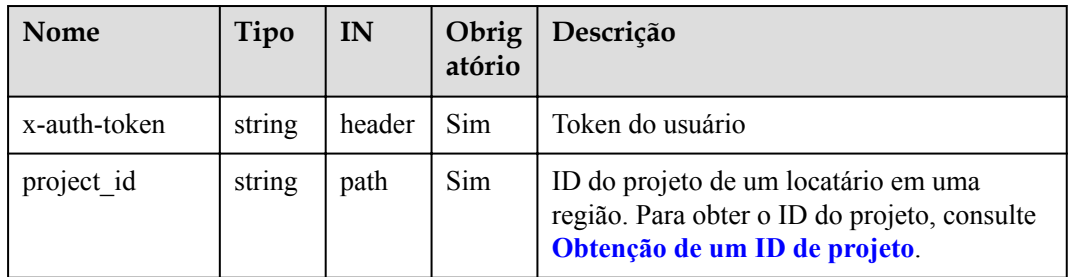

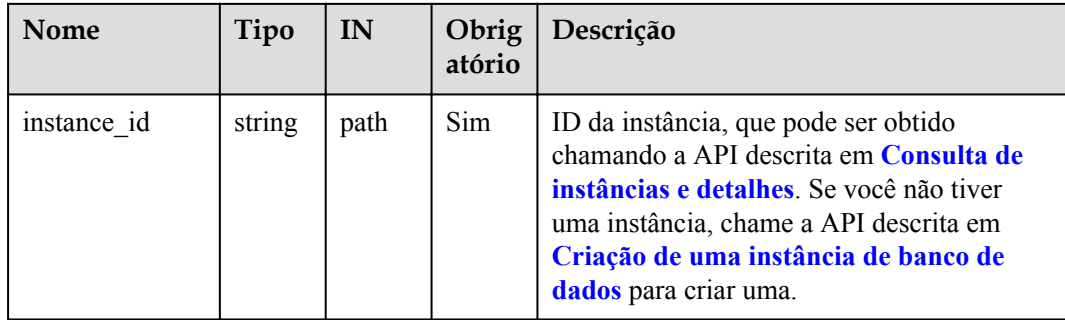

#### **Respostas**

Descrição do parâmetro

**Tabela 5-59** Descrição do parâmetro

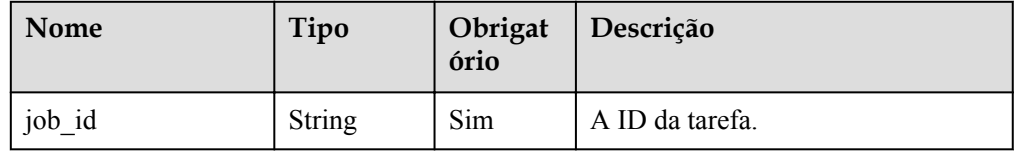

#### Exemplo de resposta

{

}

"job\_id": "3711e2ad-5787-49bc-a47f-3f0b066af9f5"

#### **SDK**

Clique em **[SDK do Document Database Service DDS](https://sdkcenter.developer.intl.huaweicloud.com/?product=DDS)** para fazer download do SDK ou exibir o documento do SDK. Para saber como instalar e autenticar um SDK, leia a seção *Uso*.

#### **Código de status**

Para obter mais informações, consulte **[Código de status](#page-298-0)**.

#### **Código de erro**

Para obter mais informações, consulte **[Código de erro](#page-300-0)**.

# **5.5.9 Habilitação ou desabilitação do SSL**

#### **Descrição da API**

Esta API é usada para ativar ou desativar o SSL.

#### **Restrições**

- Esta operação não pode ser executada em instâncias congeladas ou anormais.
- l A instância de banco de dados deve ser reiniciada para que as alterações entrem em vigor. Tenha cuidado ao ativar ou desativar o SSL.

# **Depuração**

Você pode depurar essa API no **[API Explorer](https://apiexplorer.developer.intl.huaweicloud.com/apiexplorer/doc?product=DDS&api=SwitchSsl)**.

## **URI**

Formato de URI

POST https://{Endpoint}/v3/{project\_id}/instances/{instance\_id}/switch-ssl

**e** Exemplo de URI

https://dds.ap-southeast-1.myhuaweicloud.com/ v3/0549b4a43100d4f32f51c01c2fe4acdb/instances/ 9136fd2a9fcd405ea4674276ce36dae8in02/switch-ssl

#### **Tabela 5-60** Parâmetros de solicitação

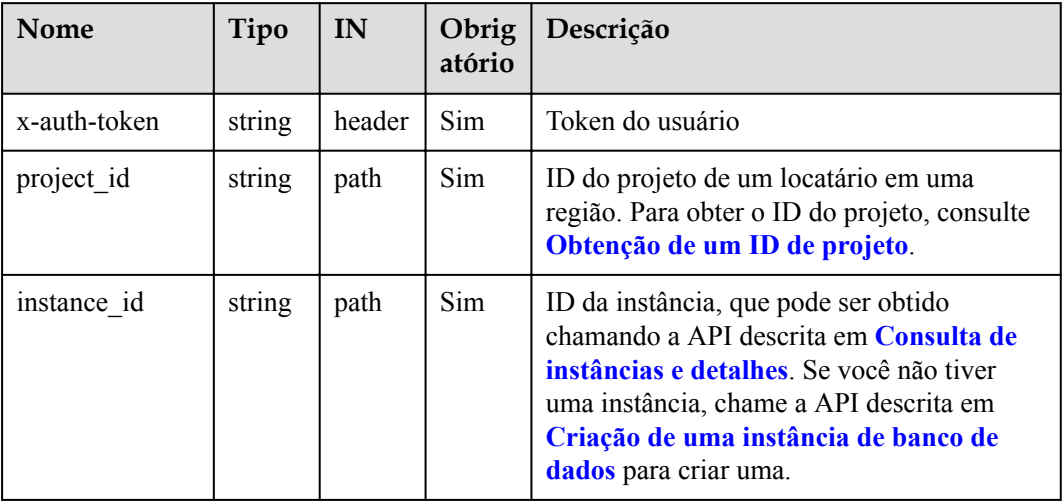

## **Solicitações**

Descrição do parâmetro

#### **Tabela 5-61** Descrição do parâmetro

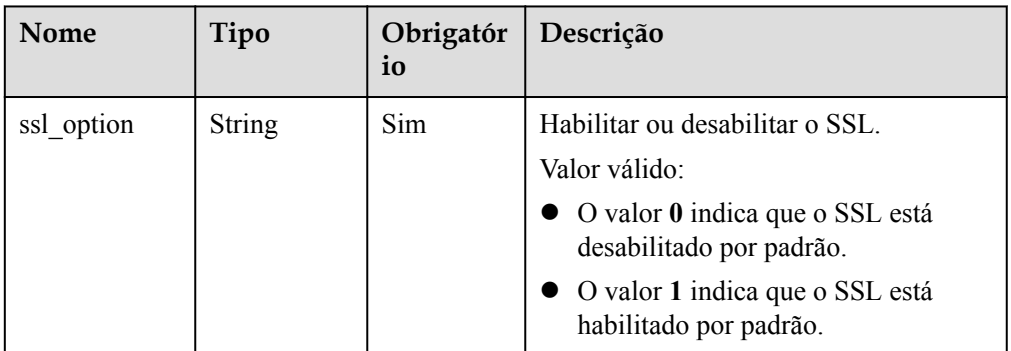

**Exemplo de solicitação** 

{

}

```
 "ssl_option": "0"
```
## **Respostas**

Descrição do parâmetro

**Tabela 5-62** Descrição do parâmetro

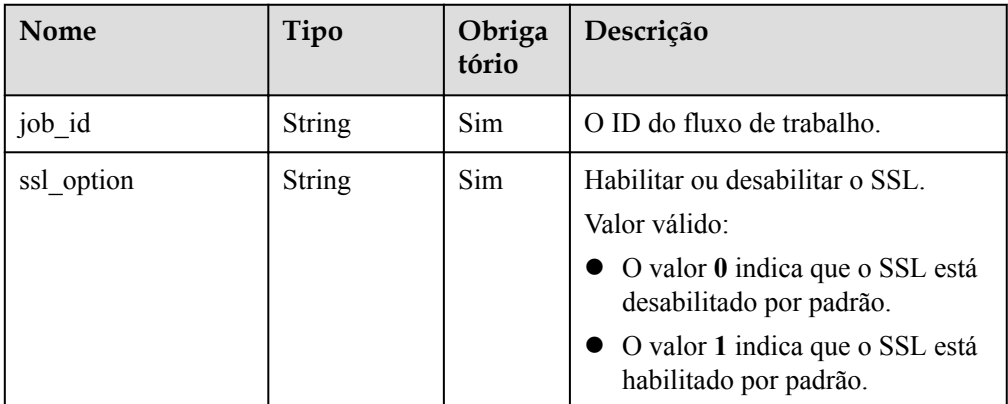

```
Exemplo de resposta
```

```
{
    "job_id": "3711e2ad-5787-49bc-a47f-3f0b066af9f5",
     "ssl_option": "0" 
}
```
### **SDK**

Clique em **[SDK do Document Database Service DDS](https://sdkcenter.developer.intl.huaweicloud.com/?product=DDS)** para fazer download do SDK ou exibir o documento do SDK. Para saber como instalar e autenticar um SDK, leia a seção *Uso*.

#### **Código de status**

Para obter mais informações, consulte **[Código de status](#page-298-0)**.

#### **Código de erro**

Para obter mais informações, consulte **[Código de erro](#page-300-0)**.

# **5.5.10 Modificação de um nome de instância de banco de dados**

## **Descrição da API**

Essa API é usada para modificar um nome de instância de banco de dados.

#### **Restrições**

O nome da instância de banco de dados que está sendo criada ou que não foi criada não pode ser modificado.

## **Depuração**

Você pode depurar essa API no **[API Explorer](https://apiexplorer.developer.intl.huaweicloud.com/apiexplorer/doc?product=DDS&api=UpdateInstanceName)**.

## **URI**

**•** Formato de URI

PUT https://{Endpoint}/v3/{project\_id}/instances/{instance\_id}/modify-name

 $\bullet$  Exemplo de URI

https://dds.ap-southeast-1.myhuaweicloud.com/ v3/0549b4a43100d4f32f51c01c2fe4acdb/instances/ 9136fd2a9fcd405ea4674276ce36dae8in02/modify-name

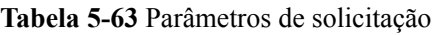

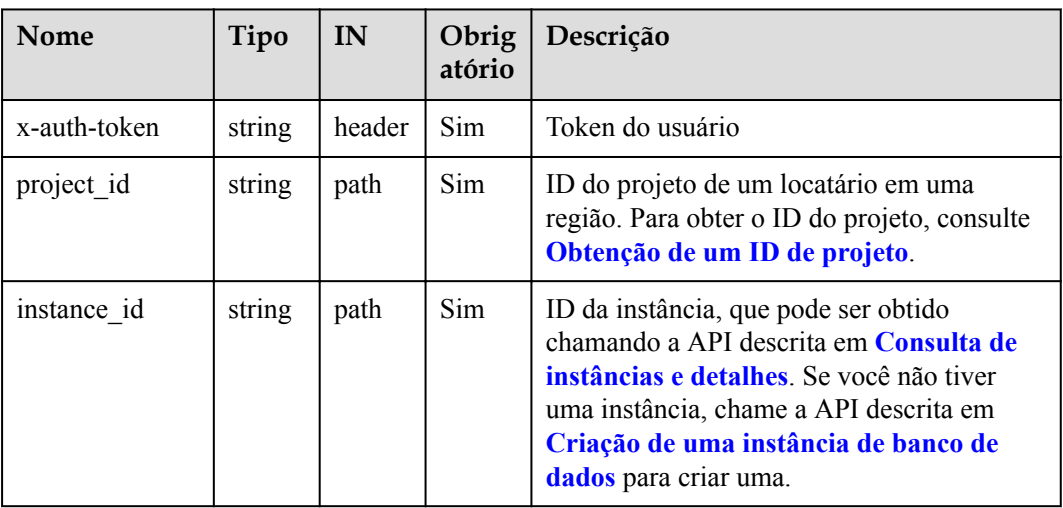

## **Solicitações**

**·** Descrição do parâmetro

#### **Tabela 5-64** Descrição do parâmetro

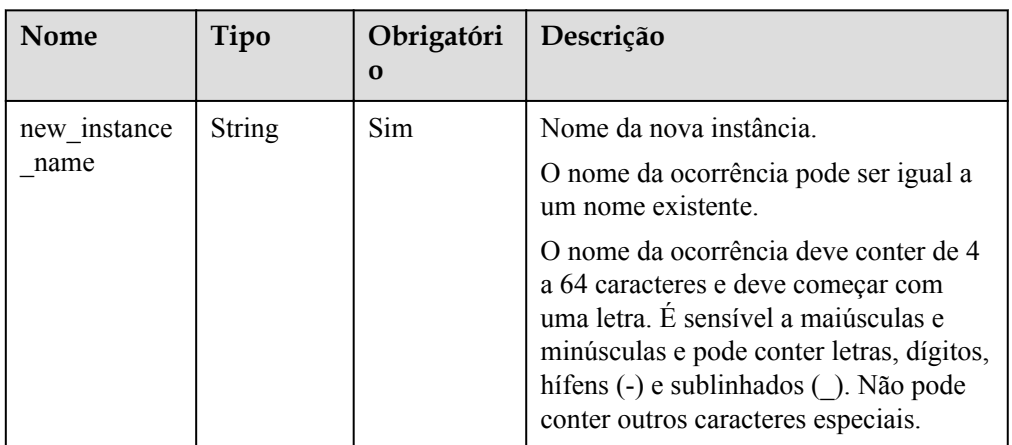

**Exemplo de solicitação** 

{

}

"new\_instance\_name": "myNewName"

## **Respostas**

Exemplo de resposta {}

### **SDK**

Clique em **[SDK do Document Database Service DDS](https://sdkcenter.developer.intl.huaweicloud.com/?product=DDS)** para fazer download do SDK ou exibir o documento do SDK. Para saber como instalar e autenticar um SDK, leia a seção *Uso*.

### **Código de status**

Para obter mais informações, consulte **[Código de status](#page-298-0)**.

### **Código de erro**

Para obter mais informações, consulte **[Código de erro](#page-300-0)**.

# **5.5.11 Alteração da descrição de uma instância**

## **Descrição da API**

Essa API é usada para modificar a descrição de uma instância.

### **Restrições**

A descrição das instâncias excluídas não pode ser modificada.

#### **Depuração**

Você pode depurar essa API no **[API Explorer](https://apiexplorer.developer.intl.huaweicloud.com/apiexplorer/doc?product=DDS&api=UpdateInstanceRemark)**.

#### **URI**

Formato de URI

PUT https://{Endpoint}/v3/{project\_id}/instances/{instance\_id}/remark

Exemplo de URI https://dds.ap-southeast-1.myhuaweicloud.com/ v3/054e292c9880d4992f02c0196d3ea468/instances/ 3d39c18788b54a919bab633874c159dfin02/remark

#### **Tabela 5-65** Parâmetros de solicitação

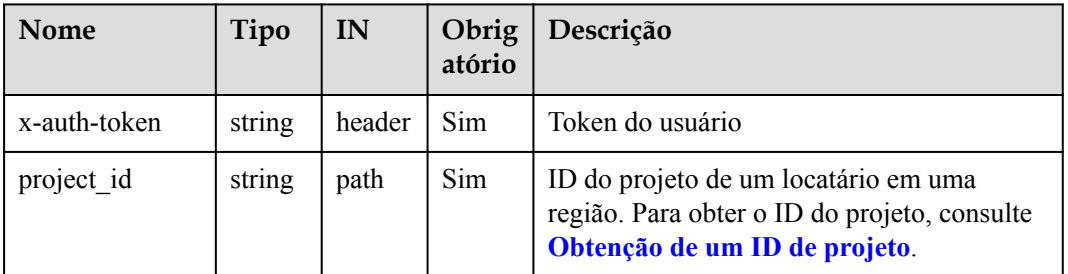

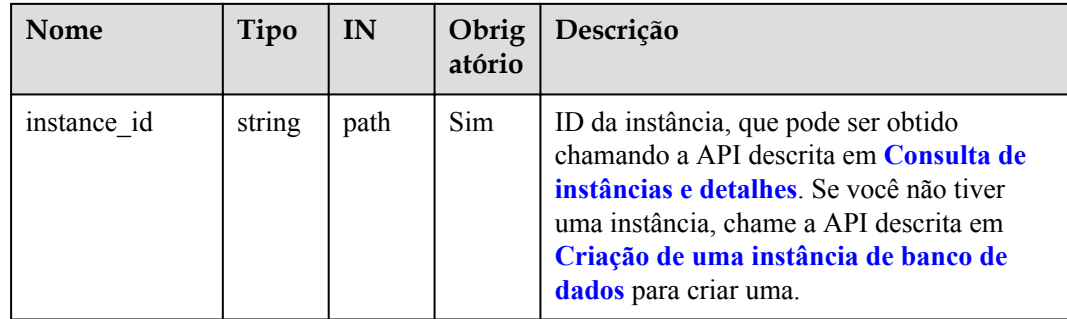

## **Solicitações**

Descrição do parâmetro

**Tabela 5-66** Parâmetros de corpo de solicitação

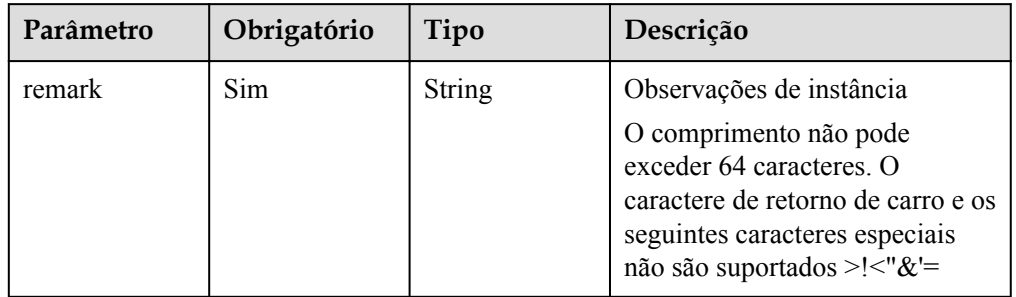

#### Exemplo de solicitação { "remark":"test" }

## **Respostas**

Exemplo de resposta {}

## **SDK**

Clique em **[SDK do Document Database Service DDS](https://sdkcenter.developer.intl.huaweicloud.com/?product=DDS)** para fazer download do SDK ou exibir o documento do SDK. Para saber como instalar e autenticar um SDK, leia a seção *Uso*.

### **Código de status**

Para obter mais informações, consulte **[Código de status](#page-298-0)**.

### **Código de erro**

Para obter mais informações, consulte **[Código de erro](#page-300-0)**.

# **5.5.12 Alteração de uma porta do banco de dados**

## **Descrição da API**

Essa API é usada para alterar uma porta de banco de dados.

### **Restrições**

- l Esta operação não pode ser executada em instâncias congeladas ou anormais.
- l A instância de banco de dados deve ser reiniciada para que as alterações entrem em vigor. Tenha cuidado ao modificar a porta do banco de dados.

## **Depuração**

Você pode depurar essa API no **[API Explorer](https://apiexplorer.developer.intl.huaweicloud.com/apiexplorer/doc?product=DDS&api=UpdateInstancePort)**.

## **URI**

**•** Formato de URI

POST https://{Endpoint}/v3/{project\_id}/instances/{instance\_id}/modify-port

Exemplo de URI

https://dds.ap-southeast-1.myhuaweicloud.com/ v3/0549b4a43100d4f32f51c01c2fe4acdb/instances/ 9136fd2a9fcd405ea4674276ce36dae8in02/modify-port

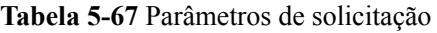

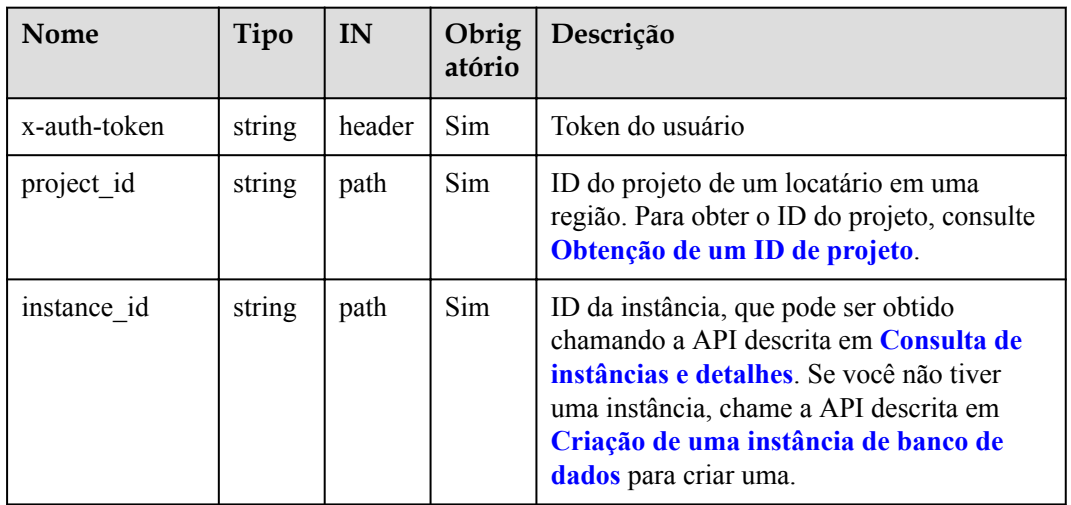

## **Solicitações**

Descrição do parâmetro

#### **Tabela 5-68** Descrição do parâmetro

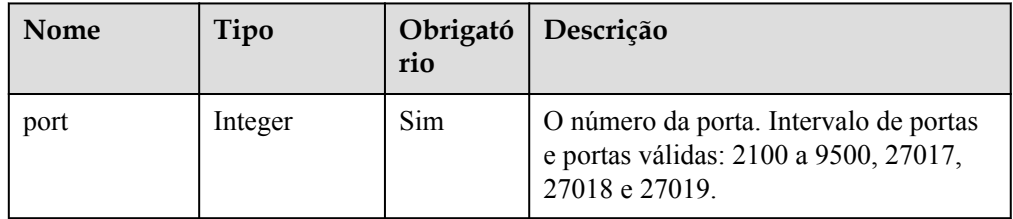

#### Exemplo de solicitação

}

{ "port": 8888

#### **Respostas**

Descrição do parâmetro

**Tabela 5-69** Descrição do parâmetro

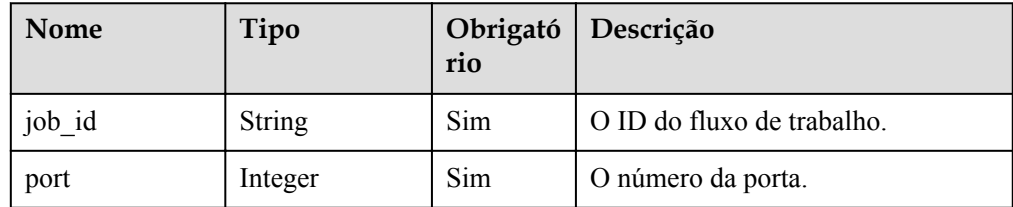

```
Exemplo de resposta
```
{

```
"job_id":"3711e2ad-5787-49bc-a47f-3f0b066af9f5",
      "port": 8888
 }
```
#### **SDK**

Clique em **[SDK do Document Database Service DDS](https://sdkcenter.developer.intl.huaweicloud.com/?product=DDS)** para fazer download do SDK ou exibir o documento do SDK. Para saber como instalar e autenticar um SDK, leia a seção *Uso*.

#### **Código de status**

Para obter mais informações, consulte **[Código de status](#page-298-0)**.

#### **Código de erro**

Para obter mais informações, consulte **[Código de erro](#page-300-0)**.

# **5.5.13 Alteração de um grupo de segurança**

#### **Descrição da API**

Essa API é usada para alterar o grupo de segurança associado a uma instância de banco de dados.

### **Restrições**

- l Instâncias anormais não suportam esta operação.
- l Confirme a política de grupo de segurança modificada. Essa política pode afetar a conexão da instância atual, causando a interrupção da conexão.

### **Depuração**

Você pode depurar essa API no **[API Explorer](https://apiexplorer.developer.intl.huaweicloud.com/apiexplorer/doc?product=DDS&api=UpdateSecurityGroup)**.

#### **URI**

 $\bullet$  Formato de URI

POST https://{Endpoint}/v3/{project\_id}/instances/{instance\_id}/modify-security-group

Exemplo de URI

https://dds.ap-southeast-1.myhuaweicloud.com/ v3/0549b4a43100d4f32f51c01c2fe4acdb/instances/ 9136fd2a9fcd405ea4674276ce36dae8in02/modify-security-group

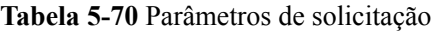

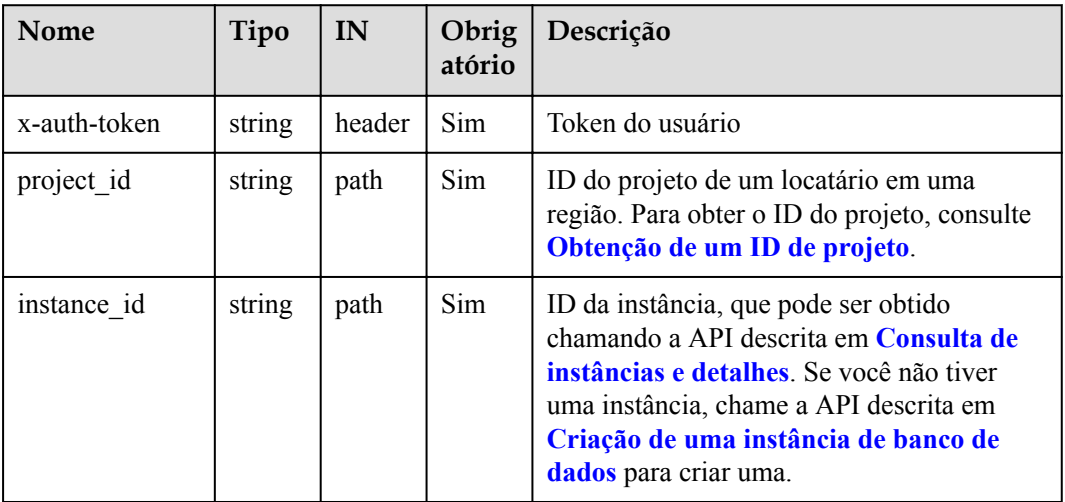

## **Solicitações**

**·** Descrição do parâmetro

#### **Tabela 5-71** Descrição do parâmetro

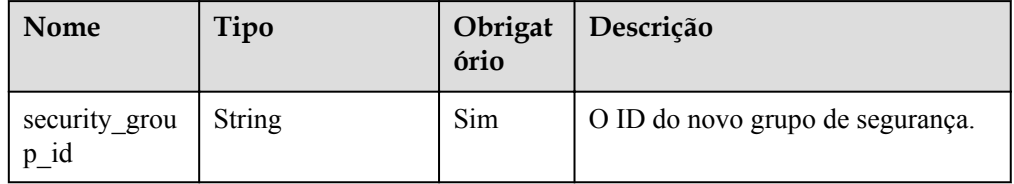

**Exemplo de solicitação**
"security\_group\_id": "73bed21a-708b-4985-b697-a96d0e0d2b39"

#### **Respostas**

Descrição do parâmetro

{

}

**Tabela 5-72** Descrição do parâmetro

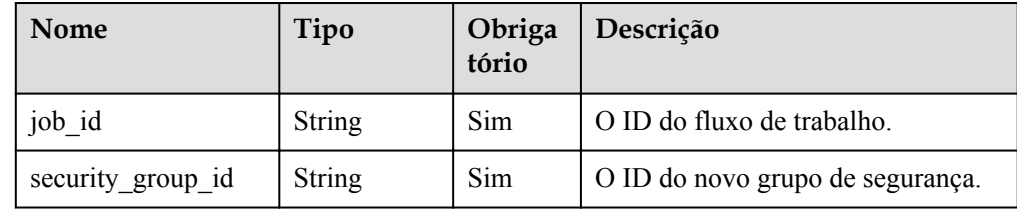

Exemplo de resposta

```
{
     "job_id":"3711e2ad-5787-49bc-a47f-3f0b066af9f5",
     "security_group_id":"73bed21a-708b-4985-b697-a96d0e0d2b39"
}
```
#### **SDK**

Clique em **[SDK do Document Database Service DDS](https://sdkcenter.developer.intl.huaweicloud.com/?product=DDS)** para fazer download do SDK ou exibir o documento do SDK. Para saber como instalar e autenticar um SDK, leia a seção *Uso*.

#### **Código de status**

Para obter mais informações, consulte **[Código de status](#page-298-0)**.

#### **Código de erro**

Para obter mais informações, consulte **[Código de erro](#page-300-0)**.

# **5.5.14 Vinculação de um EIP**

#### **Descrição da API**

Essa API é usada para vincular um EIP a um nó em uma instância de banco de dados.

#### **Restrições**

- Esta operação não pode ser executada em instâncias congeladas ou anormais.
- l Os nós de shard and config de uma instância de cluster, o nó somente leitura de um conjunto de réplicas e o nó oculto não oferecem suporte a essa operação.
- l Vários EIPs não podem ser vinculados ao mesmo nó.

#### **Depuração**

Você pode depurar essa API no **[API Explorer](https://apiexplorer.developer.intl.huaweicloud.com/apiexplorer/doc?product=DDS&api=AttachEip)**.

# **URI**

**·** Formato de URI

POST https://{Endpoint}/v3/{project\_id}/nodes/{node\_id}/bind-eip

● Exemplo de URI

https://dds.ap-southeast-1.myhuaweicloud.com/ v3/0549b4a43100d4f32f51c01c2fe4acdb/nodes/ 4709a6332ce348718b5675aadb5e2bccno02/bind-eip

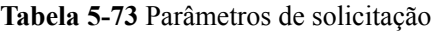

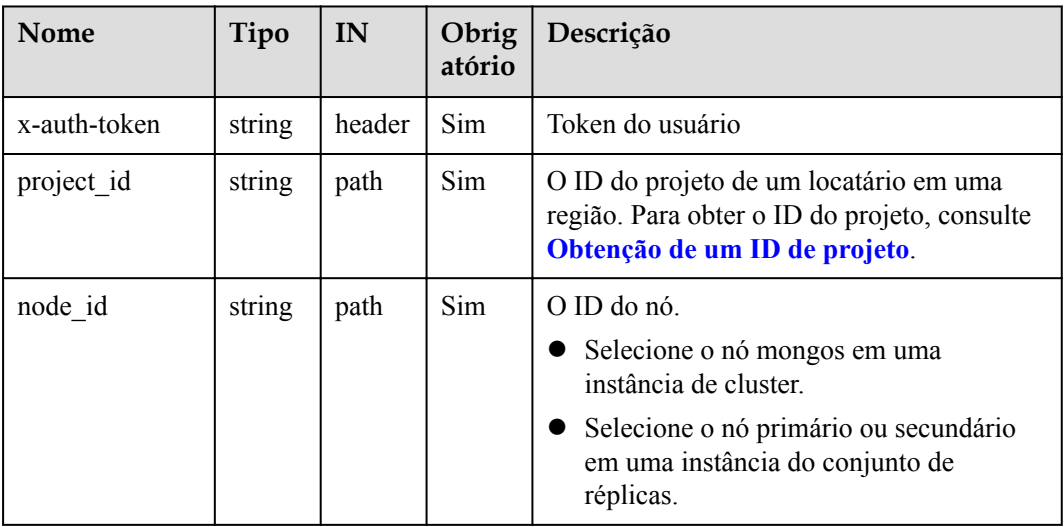

# **Solicitações**

Descrição do parâmetro

**Tabela 5-74** Descrição do parâmetro

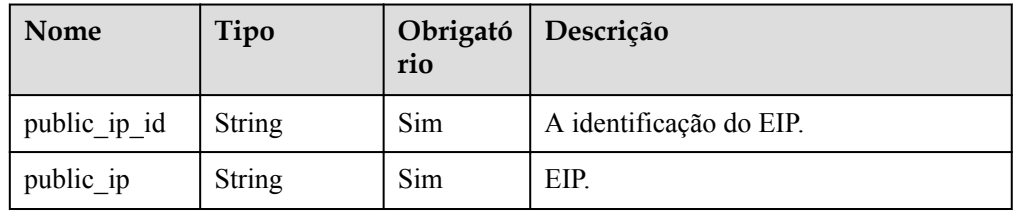

Exemplo de solicitação

```
{
     "public_ip": "10.145.51.128",
     "public_ip_id": "45da4782-e0c8-4aa4-a290-b8740014f710"
}
```
# **Respostas**

Descrição do parâmetro

| <b>Nome</b>  | Tipo          | Obrigató<br>rio | Descrição                  |
|--------------|---------------|-----------------|----------------------------|
| job id       | <b>String</b> | Sim             | O ID do fluxo de trabalho. |
| node name    | <b>String</b> | Sim             | O nome do nó.              |
| node id      | <b>String</b> | Sim             | O ID do nó.                |
| public ip id | <b>String</b> | Sim             | A identificação do EIP.    |
| public ip    | <b>String</b> | Sim             | EIP.                       |

**Tabela 5-75** Descrição do parâmetro

Exemplo de resposta

{

}

```
 "job_id":"3711e2ad-5787-49bc-a47f-3f0b066af9f5",
"node_id":"52a4c096bb1f455d8d866956a959519eno02",
 "node_name":"mongodb-8977_mongos_node_1",
 "public_ip":"10.145.51.128",
 "public_ip_id":"45da4782-e0c8-4aa4-a290-b8740014f710"
```
# **SDK**

Clique em **[SDK do Document Database Service DDS](https://sdkcenter.developer.intl.huaweicloud.com/?product=DDS)** para fazer download do SDK ou exibir o documento do SDK. Para saber como instalar e autenticar um SDK, leia a seção *Uso*.

# **Código de status**

Para obter mais informações, consulte **[Código de status](#page-298-0)**.

# **Código de erro**

Para obter mais informações, consulte **[Código de erro](#page-300-0)**.

# **5.5.15 Desvinculação de um EIP**

# **Descrição da API**

Essa API é usada para desvincular um EIP de um nó em uma instância de banco de dados.

# **Restrições**

- As instâncias congeladas não suportam esta operação.
- l Esta operação pode ser executada somente em um nó com um EIP atribuído.

# **Depuração**

Você pode depurar essa API no **[API Explorer](https://apiexplorer.developer.intl.huaweicloud.com/apiexplorer/doc?product=DDS&api=CancelEip)**.

### **URI**

- $\bullet$  Formato de URI
	- POST https://{Endpoint}/v3/{project\_id}/nodes/{node\_id}/unbind-eip
- Exemplo de URI

https://dds.ap-southeast-1.myhuaweicloud.com/ v3/0549b4a43100d4f32f51c01c2fe4acdb/nodes/ 4709a6332ce348718b5675aadb5e2bccno02/unbind-eip

# **Solicitações**

Descrição do parâmetro

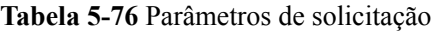

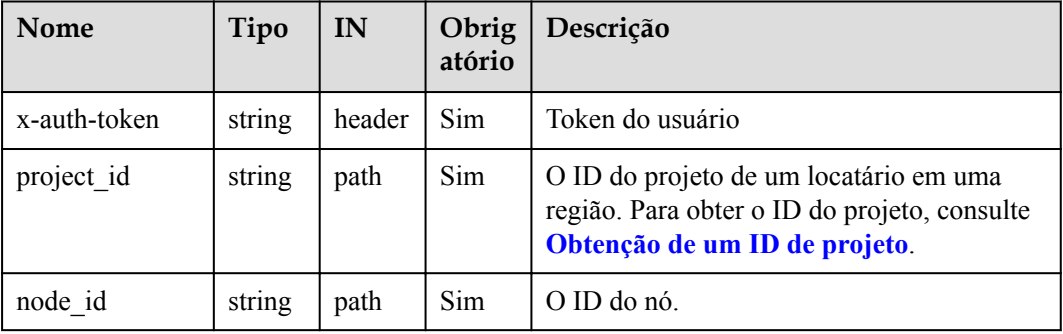

# **Respostas**

Descrição do parâmetro

**Tabela 5-77** Descrição do parâmetro

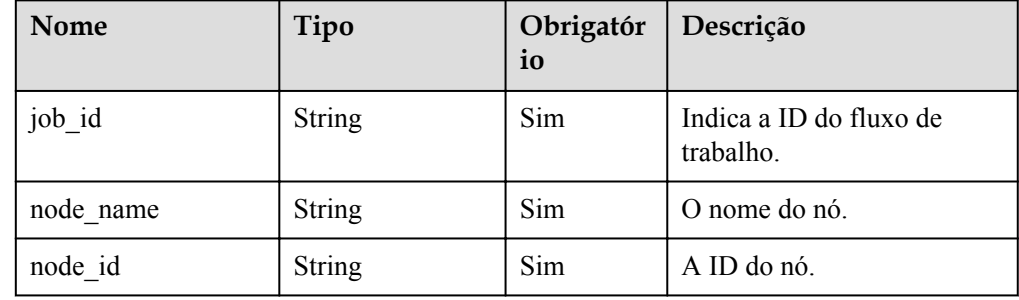

#### Exemplo de resposta

```
{ 
    "job_id": "3711e2ad-5787-49bc-a47f-3f0b066af9f5",
    "node_id": "52a4c096bb1f455d8d866956a959519eno02",
    "node<sup>name":</sup> "mongodb-8977 mongos node 1"
 }
```
# **SDK**

Clique em **[SDK do Document Database Service DDS](https://sdkcenter.developer.intl.huaweicloud.com/?product=DDS)** para fazer download do SDK ou exibir o documento do SDK. Para saber como instalar e autenticar um SDK, leia a seção *Uso*.

# **Código de status**

Para obter mais informações, consulte **[Código de status](#page-298-0)**.

#### **Código de erro**

Para obter mais informações, consulte **[Código de erro](#page-300-0)**.

# **5.5.16 Alteração de um endereço IP privado**

#### **Descrição da API**

Esta API é usada para alterar o endereço IP privado de uma instância de banco de dados.

#### **Restrições**

- Esta operação não pode ser executada em instâncias congeladas ou anormais.
- l Um endereço IP em uso não pode ser usado como o novo endereço IP privado de uma instância de banco de dados.
- l Alterar o endereço IP privado fará com que o endereço de conexão do banco de dados original se torne inválido. Se um EIP tiver sido vinculado à instância de banco de dados, não desvincule o EIP quando o endereço IP privado estiver sendo alterado.
- l Esta operação não é permitida se o switchover de endereço de conexão estiver ativada.
- l Atualmente, apenas o endereço IPv4 é suportado.

#### **Depuração**

Você pode depurar essa API no **[API Explorer](https://apiexplorer.developer.intl.huaweicloud.com/apiexplorer/doc?product=DDS&api=AttachInternalIp)**.

#### **URI**

Formato de URI

POST https://{Endpoint}/v3/{project\_id}/instances/{instance\_id}/modify-internal-ip

Exemplo de URI

https://dds.ap-southeast-1.myhuaweicloud.com/ v3/0549b4a43100d4f32f51c01c2fe4acdb/instances/ 9136fd2a9fcd405ea4674276ce36dae8in02/modify-internal-ip

#### **Tabela 5-78** Parâmetros de solicitação

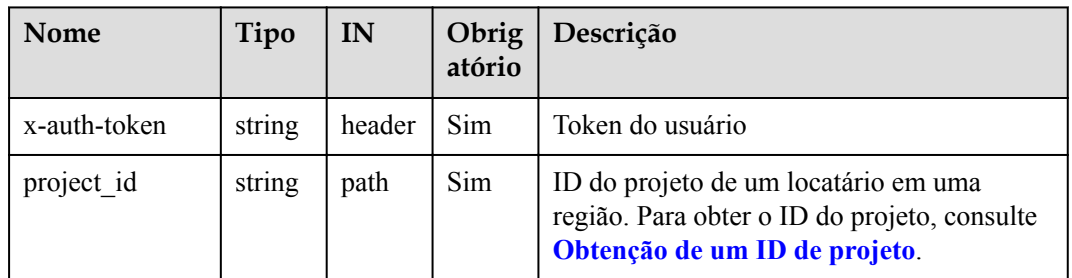

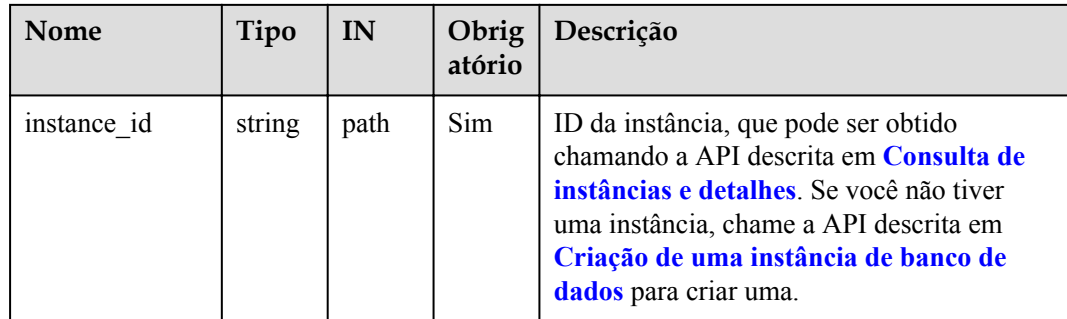

# **Solicitações**

Descrição do parâmetro

**Tabela 5-79** Descrição do parâmetro

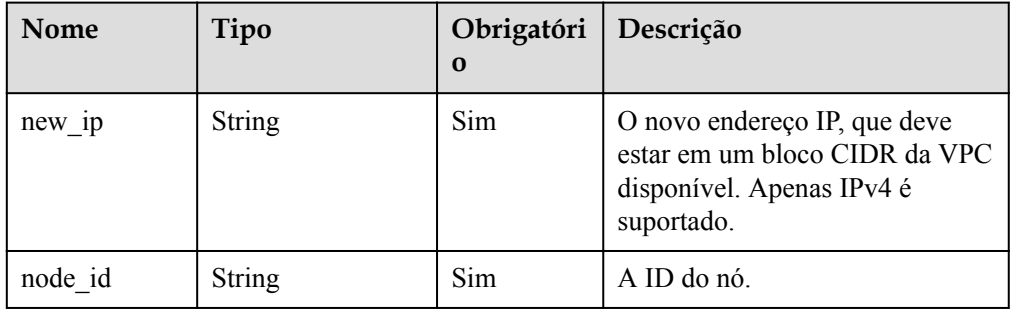

#### Exemplo de solicitação

{

}

```
 "node_id": "52a4c096bb1f455d8d866956a959519eno02",
 "new_ip": "192.168.0.133"
```
# **Respostas**

Descrição do parâmetro

**Tabela 5-80** Descrição do parâmetro

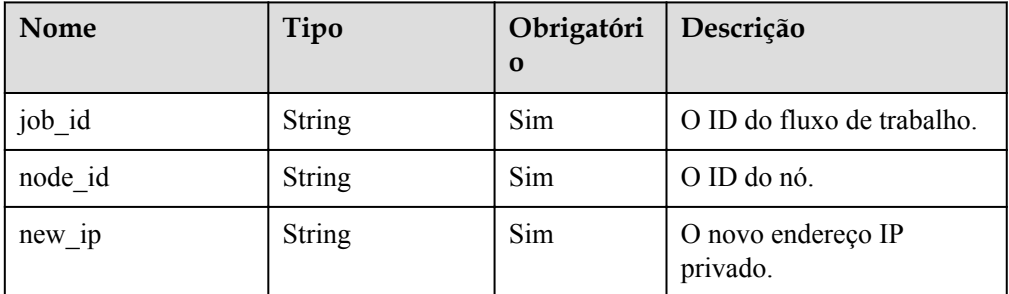

Exemplo de resposta

{

```
 "job_id":"3711e2ad-5787-49bc-a47f-3f0b066af9f5",
"node_id":"52a4c096bb1f455d8d866956a959519eno02",
```
}

"new\_ip":"192.168.0.133"

#### **SDK**

Clique em **[SDK do Document Database Service DDS](https://sdkcenter.developer.intl.huaweicloud.com/?product=DDS)** para fazer download do SDK ou exibir o documento do SDK. Para saber como instalar e autenticar um SDK, leia a seção *Uso*.

#### **Código de status**

Para obter mais informações, consulte **[Código de status](#page-298-0)**.

#### **Código de erro**

Para obter mais informações, consulte **[Código de erro](#page-300-0)**.

# **5.5.17 Criação de endereço IP de shard ou config de uma instância de cluster**

# **Descrição da API**

Essa API é usada para criar os endereços IP de nós de shard ou config.

#### **Restrições**

- l Instâncias congeladas não suportam esta operação.
- l As instâncias de banco de dados associadas à sub-rede IPv6 não oferecem suporte a essa operação.
- l Se o endereço IP estiver habilitado, reinicie os nós para que a configuração entre em vigor.
- l As instâncias de cluster do Community Edition 3.4 e 4.0 são suportadas.
- l Esta função não pode ser desabilitada após ser habilitada.

# **Depuração**

Você pode depurar essa API no **[API Explorer](https://apiexplorer.developer.intl.huaweicloud.com/apiexplorer/doc?product=DDS&api=CreateIp)**.

#### **URI**

Formato de URI

POST https://{Endpoint}/v3/{project\_id}/instances/{instance\_id}/create-ip

Exemplo de URI

https://dds.ap-southeast-1.myhuaweicloud.com/ v3/0549b4a43100d4f32f51c01c2fe4acdb/instances/ 9136fd2a9fcd405ea4674276ce36dae8in02/create-ip

| <b>Nome</b>  | Tipo   | IN     | Obrig<br>atório | Descrição                                                                                                    |
|--------------|--------|--------|-----------------|----------------------------------------------------------------------------------------------------|
| x-auth-token | string | header | Sim.            | Token do usuário                                                                                                    |
| project id   | string | path   | Sim             | ID do projeto de um locatário em uma<br>região. Para obter o ID do projeto, consulte<br>Obtenção de um ID de projeto.                                                                                                    |
| instance id  | string | path   | Sim             | ID da instância, que pode ser obtido<br>chamando a API descrita em Consulta de<br><b>instâncias e detalhes</b> . Se você não tiver<br>uma instância, chame a API descrita em<br>Criação de uma instância de banco de<br>dados para criar uma. |

**Tabela 5-81** Parâmetros de solicitação

# **Solicitações**

**·** Descrição do parâmetro

#### **Tabela 5-82** Descrição do parâmetro

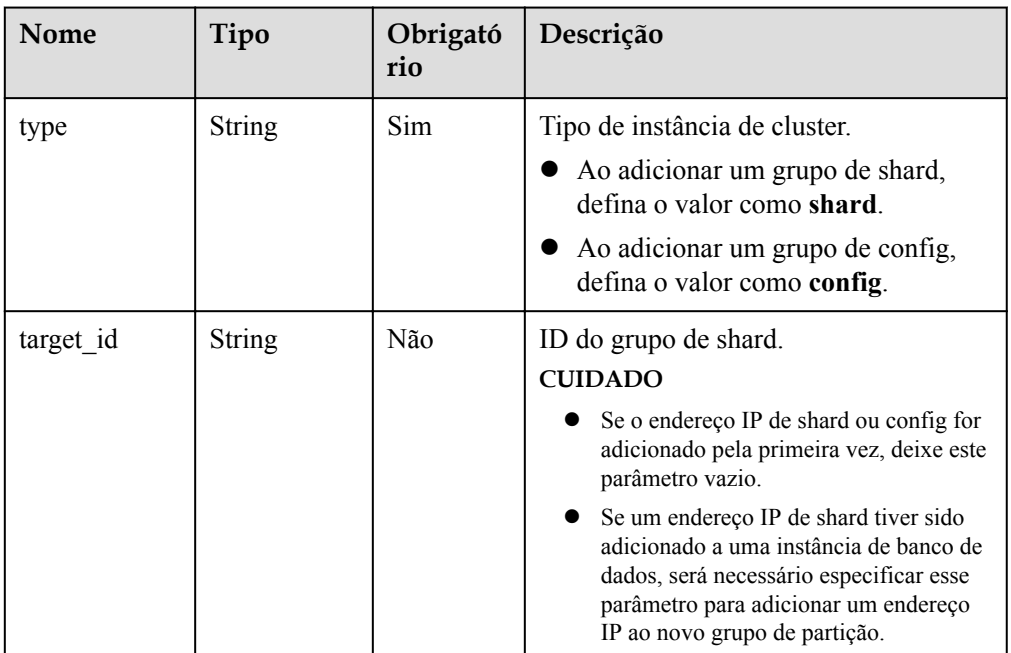

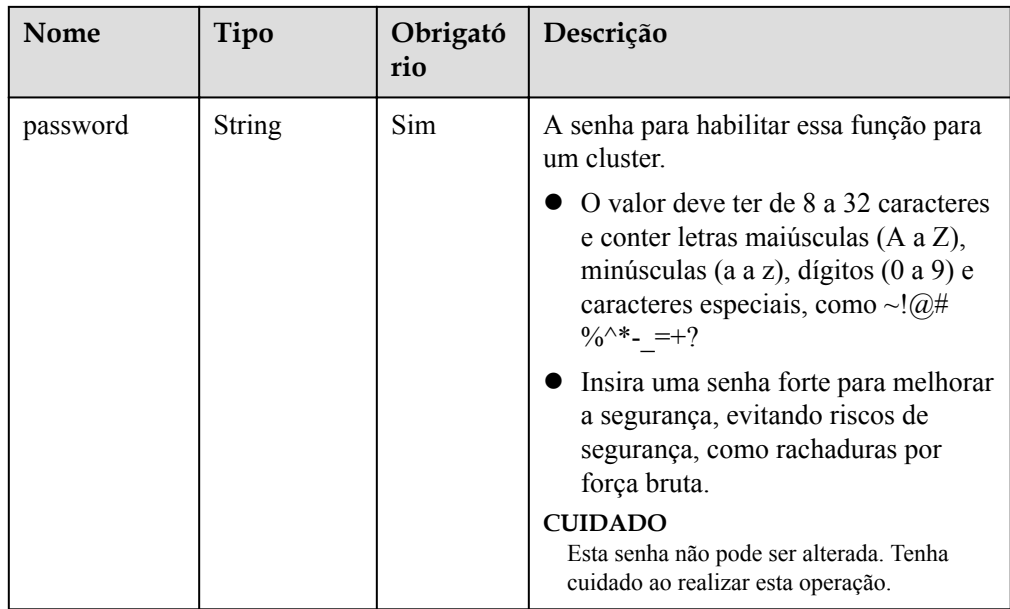

#### Exemplo de solicitação

```
POST https://dds.cn-north-1.myhuaweicloud.com/
v3/619d3e78f61b4be68bc5aa0b59edcf7b/instances/
520c58ba00a3497e97ce0b9604874dd6in02/create-ip
{
"type" : "config",
"password" : "******"
}
POST https://dds.cn-north-1.myhuaweicloud.com/
v3/619d3e78f61b4be68bc5aa0b59edcf7b/instances/
520c58ba00a3497e97ce0b9604874dd6in02/create-ip
{
"type" : "shard",
"password" : "******"
}
POST https://dds.cn-north-1.myhuaweicloud.com/
v3/619d3e78f61b4be68bc5aa0b59edcf7b/instances/
520c58ba00a3497e97ce0b9604874dd6in02/create-ip
{
"type" : "shard",
"target_id" : "91bac9f23ead42e19013333e05f44829gr02",
```
#### **Respostas**

Descrição do parâmetro Nenhuma

}

"password" : "\*\*\*\*\*\*"

Exemplo de resposta {}

#### **SDK**

Clique em **[SDK do Document Database Service DDS](https://sdkcenter.developer.intl.huaweicloud.com/?product=DDS)** para fazer download do SDK ou exibir o documento do SDK. Para saber como instalar e autenticar um SDK, leia a seção *Uso*.

# **Código de status**

Para obter mais informações, consulte **[Código de status](#page-298-0)**.

### **Código de erro**

Para obter mais informações, consulte **[Código de erro](#page-300-0)**.

# **5.5.18 Configuração do acesso entre CIDRs para um conjunto de réplicas**

#### **Descrição da API**

Essa API é usada para configurar o acesso entre CIDRs para uma instância do conjunto de réplicas.

# **Restrições**

Somente instâncias de conjunto de réplicas são suportadas.

#### **URI**

Formato de URI

POST https://{Endpoint}/v3/{project\_id}/instances/{instance\_id}/client-network

Exemplo de URI

https://dds.ap-southeast-1.myhuaweicloud.com/ v3/0549b4a43100d4f32f51c01c2fe4acdb/instances/ 9136fd2a9fcd405ea4674276ce36dae8in02/client-network

#### **Tabela 5-83** Parâmetros de solicitação

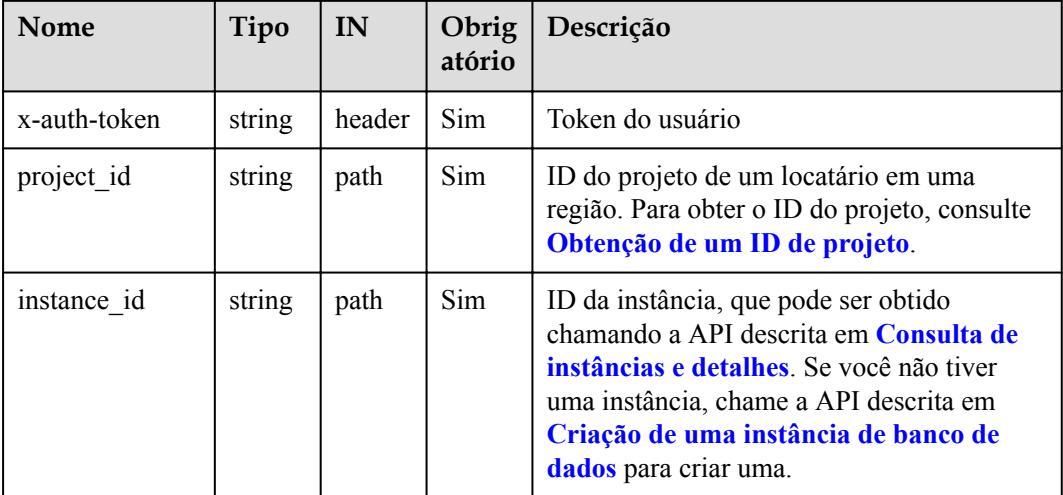

# **Solicitações**

Descrição do parâmetro

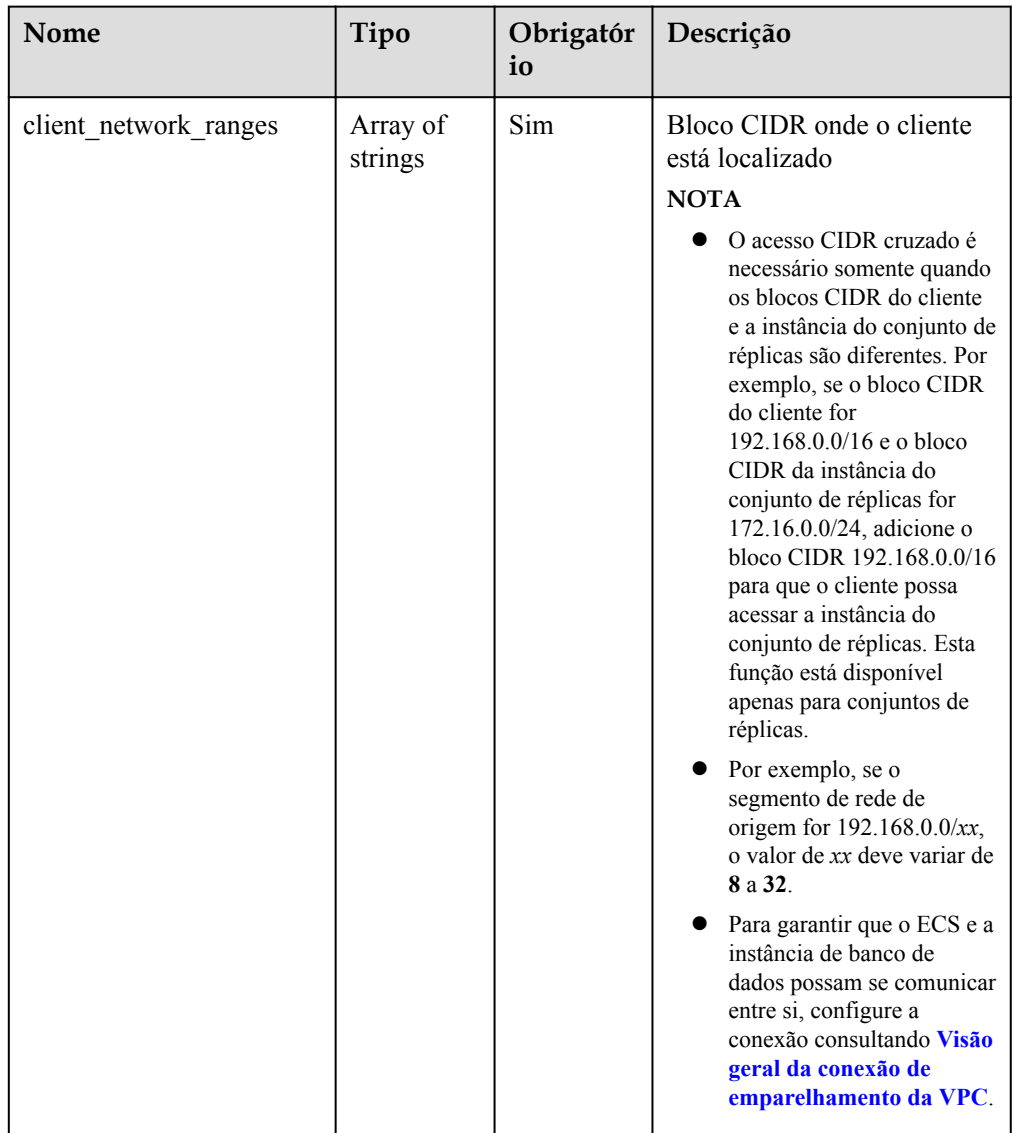

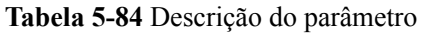

#### **Exemplo de solicitação**

{ "client\_network\_ranges":["192.168.0.0/16"]

#### **Respostas**

}

Exemplo de resposta {}

#### **SDK**

Clique em **[SDK do Document Database Service DDS](https://sdkcenter.developer.intl.huaweicloud.com/?product=DDS)** para fazer download do SDK ou exibir o documento do SDK. Para saber como instalar e autenticar um SDK, leia a seção *Uso*.

# **Código de status**

Para obter mais informações, consulte **[Código de status](#page-298-0)**.

# <span id="page-119-0"></span>**Código de erro**

Para obter mais informações, consulte **[Código de erro](#page-300-0)**.

# **5.5.19 Consulta de AZs para as quais uma instância pode ser migrada**

# **Descrição da API**

Essa API é usada para consultar as AZs para as quais as instâncias podem ser migradas.

#### **Restrições**

- l Para usar essa API, entre em contato com o pessoal relacionado.
- Os conjuntos de clusters e de réplicas do DDS Community Edition suportam esta operação.
- As instâncias entre AZs não suportam esta operação.
- l As instâncias de banco de dados criadas usando uma sub-rede IPv6 não suportam essa operação.
- l Réplicas de leitura ou nós em espera inativos em uma instância do conjunto de réplicas não oferecem suporte a essa operação.

# **Depuração**

Você pode depurar essa API no **[API Explorer](https://apiexplorer.developer.intl.huaweicloud.com/apiexplorer/doc?product=DDS&api=ListAz2Migrate)**.

# **URI**

- Formato de URI GET https://{Endpoint}/v3/{project\_id}/instances/{instance\_id}/migrate/az
- Exemplo de URI

https://dds.ap-southeast-1.myhuaweicloud.com/ v3/0549b4a43100d4f32f51c01c2fe4acdb/instances/ 9136fd2a9fcd405ea4674276ce36dae8in02/migrate/az

# **Solicitações**

Descrição do parâmetro

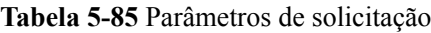

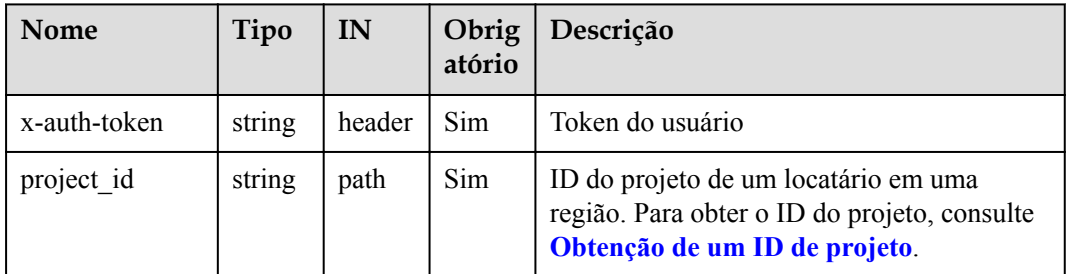

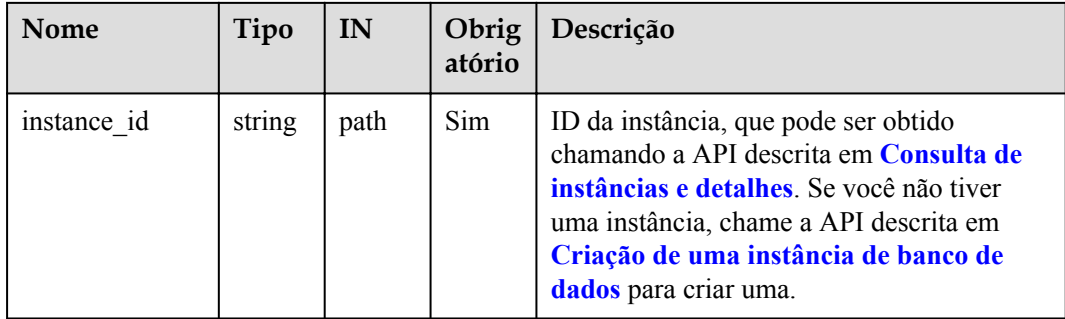

#### **Respostas**

Descrição do parâmetro

**Tabela 5-86** Descrição do parâmetro

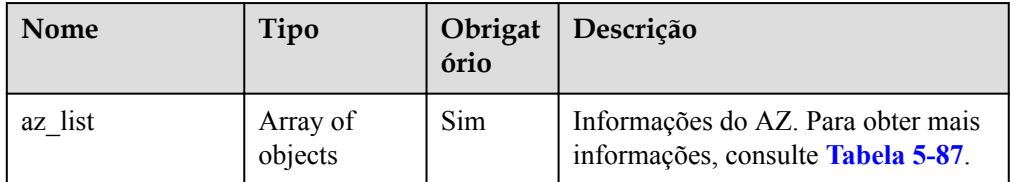

**Tabela 5-87** Descrição da estrutura de dados do campo az\_list

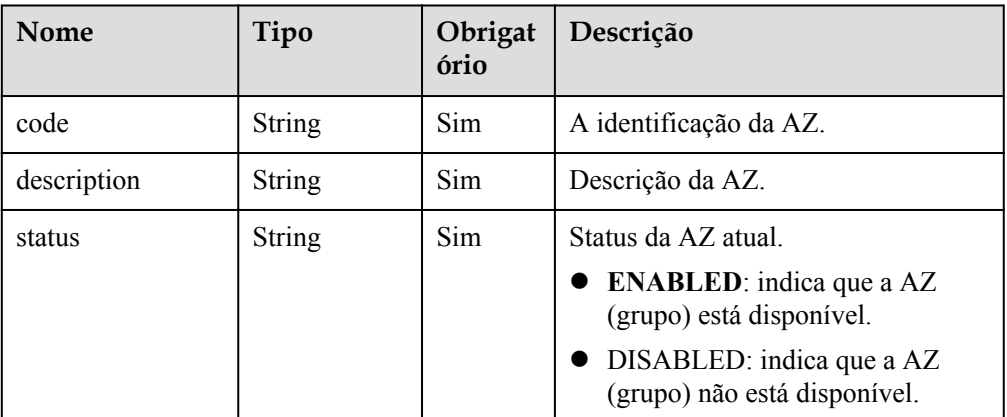

#### **SDK**

Clique em **[SDK do Document Database Service DDS](https://sdkcenter.developer.intl.huaweicloud.com/?product=DDS)** para fazer download do SDK ou exibir o documento do SDK. Para saber como instalar e autenticar um SDK, leia a seção *Uso*.

# **Código de status**

Para obter mais informações, consulte **[Código de status](#page-298-0)**.

# **Código de erro**

Para obter mais informações, consulte **[Código de erro](#page-300-0)**.

# **5.5.20 Migração de uma instância de banco de dados para outra AZ**

# **Descrição da API**

Essa API é usada para migrar uma instância de banco de dados para outra AZ.

#### **AVISO**

O serviço será interrompido por até 60 segundos enquanto a AZ estiver sendo alterada. O tempo necessário para alterar uma AZ dependerá da quantidade de dados a serem migrados. Todo o processo de migração pode levar uma hora. Recomendamos que você use a conexão HA para acessar a instância ou configure seu cliente para se reconectar automaticamente à instância.

# **Restrições**

- Os conjuntos de clusters e de réplicas do DDS Community Edition suportam esta operação.
- As instâncias entre AZs não suportam esta operação.
- l As instâncias de banco de dados criadas usando uma sub-rede IPv6 não oferecem suporte a essa operação.
- l Réplicas de leitura ou nós stand-by inativos em uma instância do conjunto de réplicas não dão suporte a essa operação.

# **Depuração**

Você pode depurar essa API no **[API Explorer](https://apiexplorer.developer.intl.huaweicloud.com/apiexplorer/doc?product=DDS&api=MigrateAz)**.

# **URI**

Formato de URI

POST https://{Endpoint}/v3/{project\_id}/instances/{instance\_id}/migrate

Exemplo de URI

https://dds.ap-southeast-1.myhuaweicloud.com/ v3/0549b4a43100d4f32f51c01c2fe4acdb/instances/ 9136fd2a9fcd405ea4674276ce36dae8in02/migrate

#### **Tabela 5-88** Parâmetros de solicitação

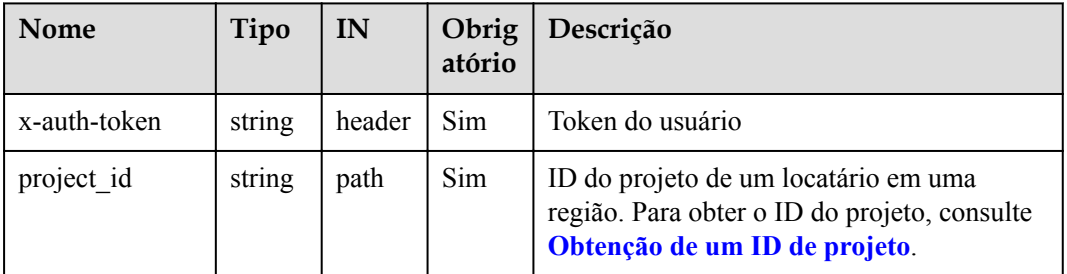

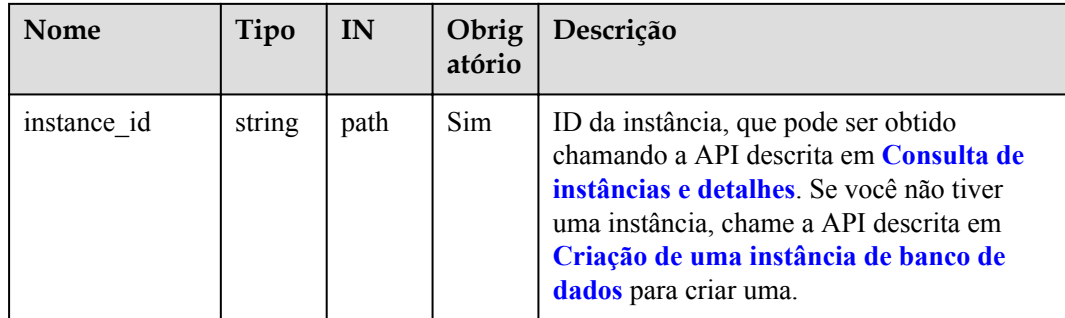

# **Solicitações**

Descrição do parâmetro

**Tabela 5-89** Descrição do parâmetro

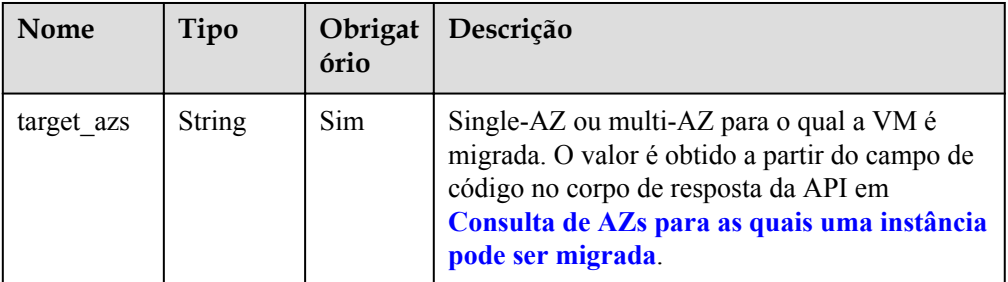

#### Exemplo de solicitação

{

}

{

}

Migração para uma única AZ:

```
 "target_azs":"az1xahz"
```
Migração para várias AZs:

"target azs": "az1xahz, az2xahz, az3xahz"

# **Respostas**

Descrição do parâmetro

**Tabela 5-90** Descrição do parâmetro

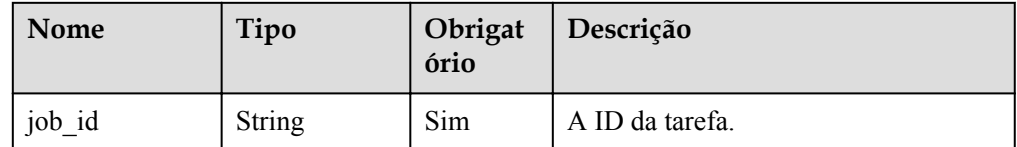

#### Exemplo de resposta

}

```
{ 
     "job_id": "3711e2ad-5787-49bc-a47f-3f0b066af9f5"
```
#### **SDK**

Clique em **[SDK do Document Database Service DDS](https://sdkcenter.developer.intl.huaweicloud.com/?product=DDS)** para fazer download do SDK ou exibir o documento do SDK. Para saber como instalar e autenticar um SDK, leia a seção *Uso*.

#### **Código de status**

Para obter mais informações, consulte **[Código de status](#page-298-0)**.

#### **Código de erro**

Para obter mais informações, consulte **[Código de erro](#page-300-0)**.

# **5.5.21 Configuração da política de lixeira**

#### **Descrição da API**

Essa API é usada para definir a política de lixeira de uma instância.

#### **URI**

- **•** Formato de URI PUT https://{Endpoint}/v3/{project\_id}/instances/recycle-policy
- Exemplo de URI

https://dds.cn-north-1.myhuaweicloud.com/v3/619d3e78f61b4be68bc5aa0b59edcf7b/ instances/recycle-policy

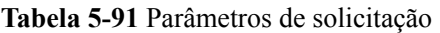

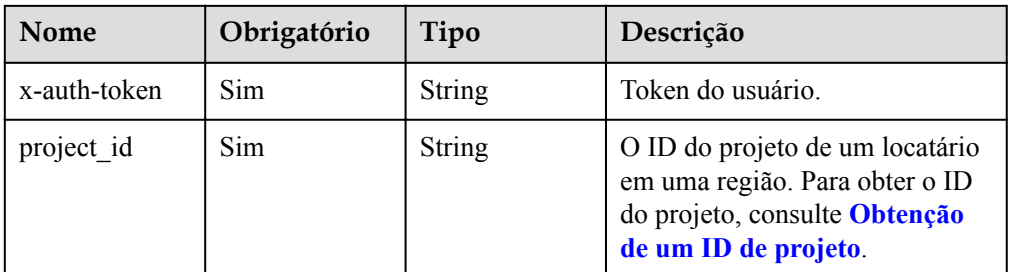

# **Solicitações**

Descrição do parâmetro

**Tabela 5-92** Parâmetros de corpo de solicitação

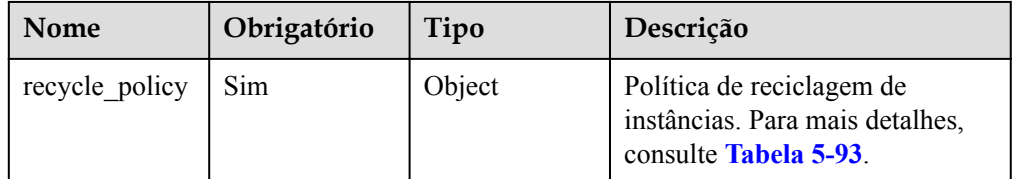

#### <span id="page-124-0"></span>**Tabela 5-93** RecyclePolicy

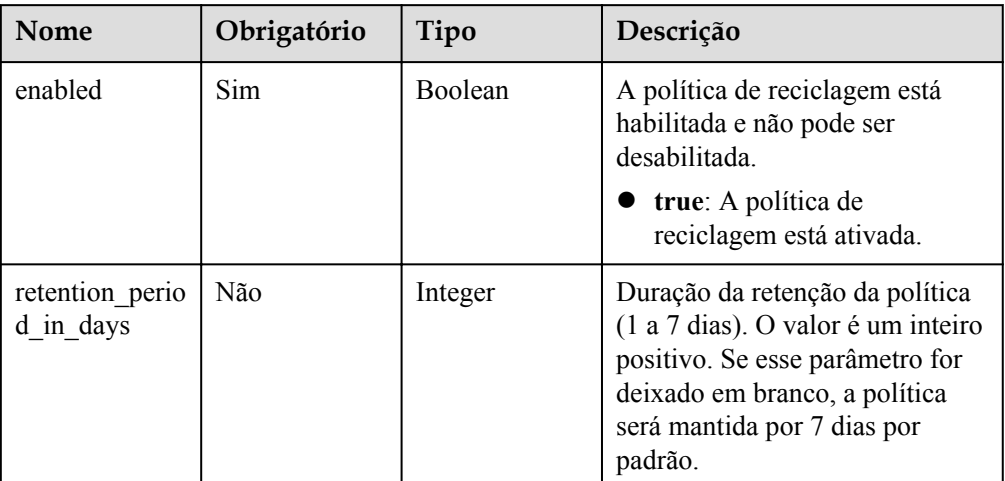

#### Solicitação exemplo PUT https://dds.cn-north-1.myhuaweicloud.com/ v3/619d3e78f61b4be68bc5aa0b59edcf7b/instances/recycle-policy { "recycle policy" : { "enabled" : true, "retention period in days" : 3 }

# **Respostas**

- Descrição do parâmetro
- Nenhuma
- Exemplo de resposta Nenhum

# **Código de status**

Para mais detalhes, consulte **[Código de status](#page-298-0)**.

# **Código de erro**

Para mais detalhes, consulte **[Código de erro](#page-300-0)**.

# **5.5.22 Adição de nós a uma instância do conjunto de réplicas**

# **Descrição da API**

Essa API é usada para adicionar nós a uma instância de conjunto de réplicas especificada.

# **Restrições**

l Essa API é compatível com instâncias de banco de dados anuais/mensais e de pagamento por uso.

# **URI**

Formato de URI POST https://{Endpoint}/v3/{project\_id}/instances/{instance\_id}/replicaset-node

#### $\bullet$  Exemplo de URI

https://dds.cn-north-1.myhuaweicloud.com/v3/619d3e78f61b4be68bc5aa0b59edcf7b/ instances/e73893ef73754465a8bd2e0857bbf13ein02/replicaset-node

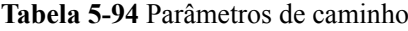

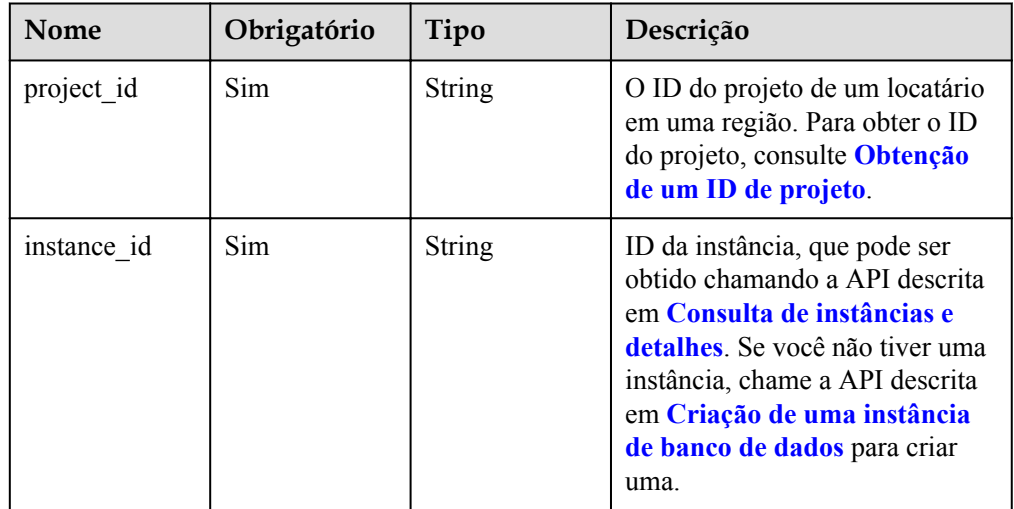

**Tabela 5-95** Parâmetros de cabeçalho de solicitação

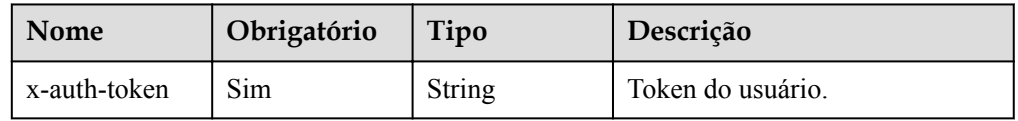

# **Solicitações**

Descrição do parâmetro

**Tabela 5-96** Parâmetros de corpo de solicitação

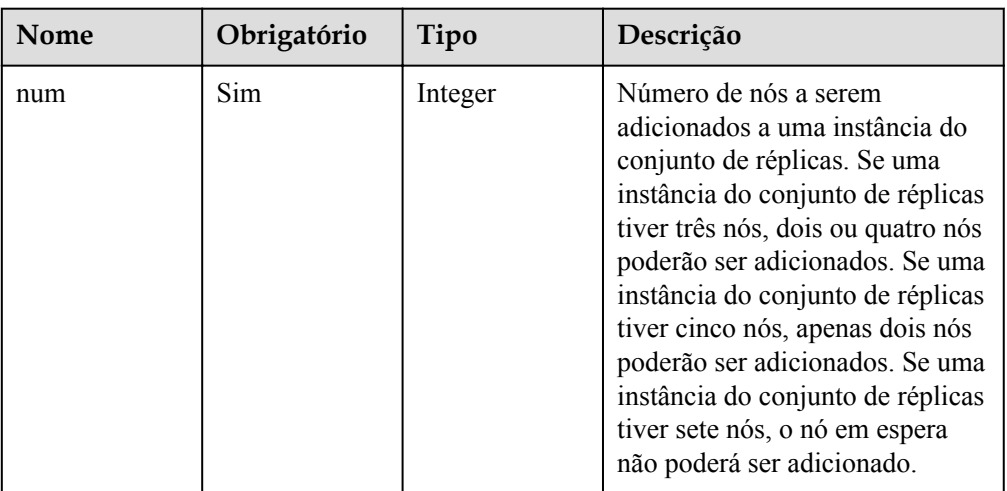

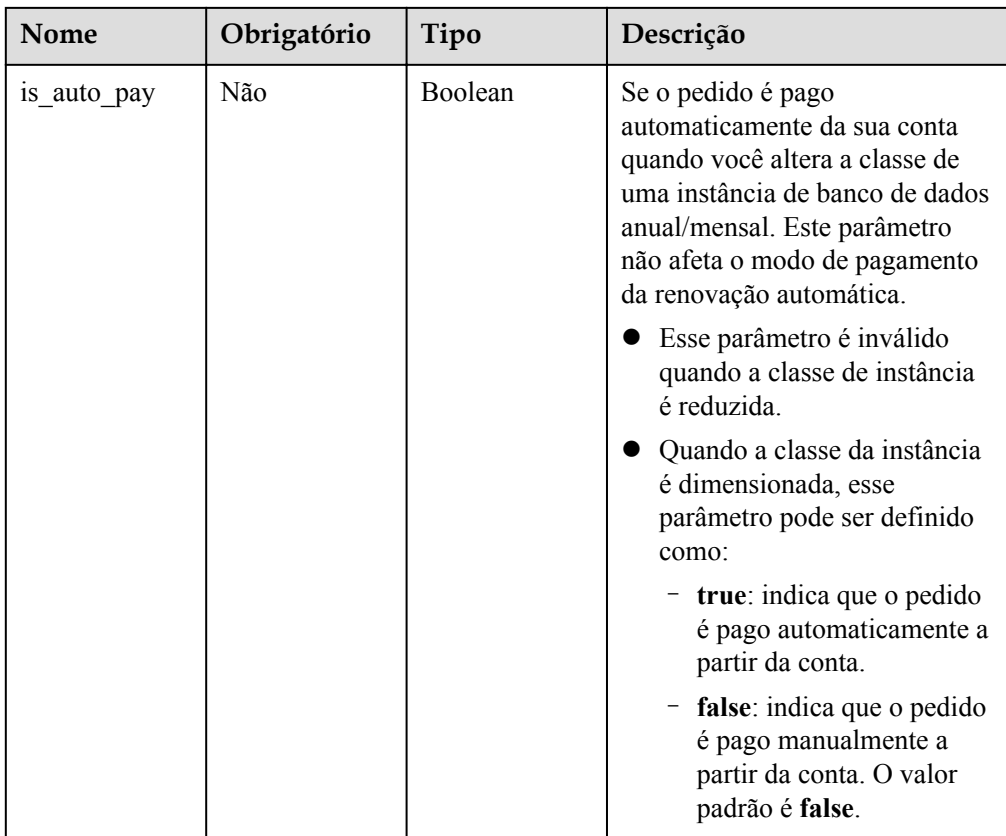

#### Exemplo de solicitação POST https://dds.cn-north-1.myhuaweicloud.com/ v3/619d3e78f61b4be68bc5aa0b59edcf7b/instances/ e73893ef73754465a8bd2e0857bbf13ein02/replicaset-node { "num" : 2 }

# **Respostas**

Descrição do parâmetro

**Tabela 5-97** Parâmetros de corpo da resposta

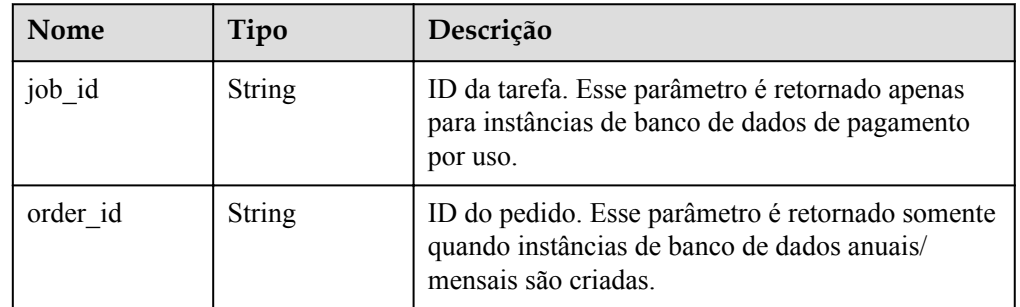

#### Exemplo de resposta

{ "job\_id" : "6ad4eb1f-73bd-4876-aa31-aa9a1e41c4bc" }

#### **Código de status**

Para mais detalhes, consulte **[Código de status](#page-298-0)**.

# **Código de erro**

Para mais detalhes, consulte **[Código de erro](#page-300-0)**.

# **5.5.23 Adição de uma réplica de leitura a uma instância**

### **Descrição da API**

Essa API é usada para adicionar réplicas de leitura às instâncias do conjunto de réplicas do DDS.

#### **Restrições**

- l Essa API só pode ser usada para adicionar réplicas de leitura a instâncias do conjunto de réplicas.
- l Um máximo de cinco réplicas de leitura podem ser adicionadas a uma instância do conjunto de réplicas.
- l Essa API oferece suporte a instâncias de banco de dados anuais/mensais e de cobrança por uso.

# **URI**

Formato de URI

POST https://{Endpoint}/v3/{project\_id}/instances/{instance\_id}/readonly-node

Exemplo de URI

https://dds.cn-north-1.myhuaweicloud.com/v3/0549b4a43100d4f32f51c01c2fe4acdb/ instances/9136fd2a9fcd405ea4674276ce36dae8in02/readonly-node

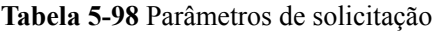

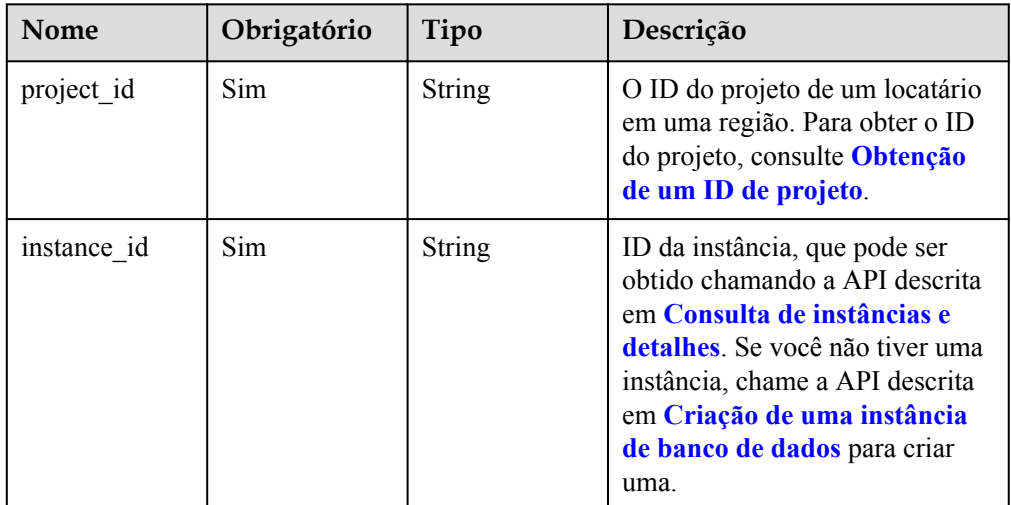

| Nome         | Obrigatório | Tipo   | Descrição         |
|--------------|-------------|--------|-------------------|
| x-auth-token | Sim         | String | Token do usuário. |

**Tabela 5-99** Parâmetros de cabeçalho de solicitação

# **Parâmetros de solicitação**

Descrição do parâmetro

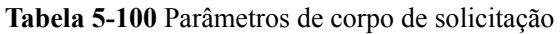

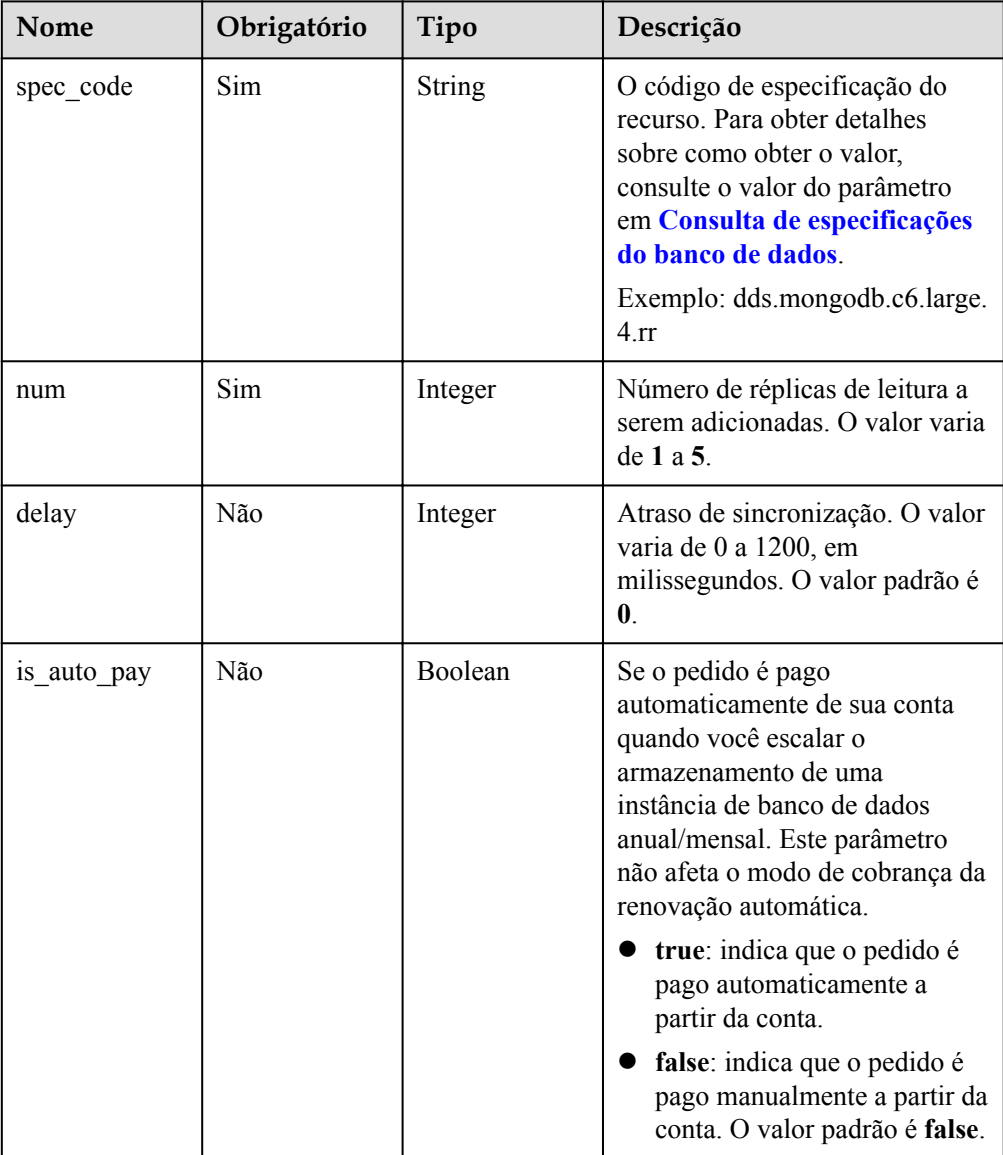

# **Exemplo de solicitação**

Exemplo de adição de réplicas de leitura a instâncias de conjunto de réplicas

```
POST https://dds.cn-north-1.myhuaweicloud.com/v3/0549b4a43100d4f32f51c01c2fe4acdb/
instances/9136fd2a9fcd405ea4674276ce36dae8in02/readonly-node { "spec_code": 
"dds.mongodb.c6.large.4.rr", "num" : 1, "delay" : 0 }
```
#### **Parâmetros de resposta**

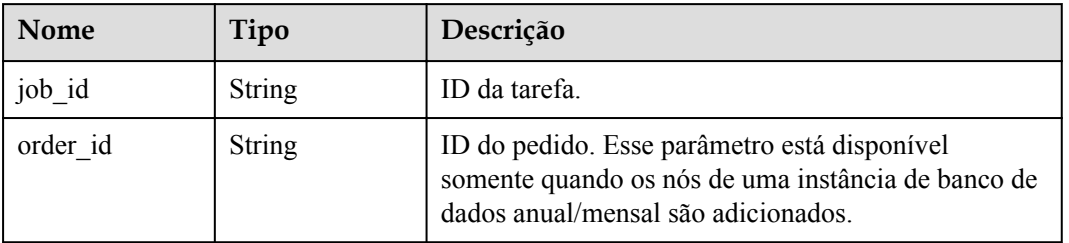

**Tabela 5-101** Parâmetros de corpo da resposta

#### **Exemplo de resposta**

{ "job\_id" : "4008c8914b624785a02ab7966d4d" }

#### **Código de status**

Para mais detalhes, consulte **[Código de status](#page-298-0)**.

#### **Código de erro**

Para mais detalhes, consulte **[Código de erro](#page-300-0)**.

# **5.5.24 Atualização do patch do banco de dados**

#### **Descrição da API**

Essa API é usada para atualizar a versão do patch do banco de dados.

#### **Restrições**

Esta API não está disponível para instâncias congeladas ou anormais.

Essa API não estará disponível se houver nós de instância anormais.

Veja o campo **patch\_available** no resultado retornado pela API para consultar detalhes da instância e verifique se uma atualização de versão secundária é suportada.

Realize um upgrade durante as horas fora de pico.

#### **URI**

Formato de URI

POST https://{Endpoint}/v3/{project\_id}/instances/{instance\_id}/db-upgrade

Exemplo de URI https://dds.cn-north-1.myhuaweicloud.com/v3/054e292c9880d4992f02c0196d3ea468/ instances/054e292c9880d4992f02c0196d3ein02/db-upgrade

| Nome        | Obrigatório | Tipo   | Descrição                                                                                                    |
|-------------|-------------|--------|----------------------------------------------------------------------------------------------------|
| project id  | Sim.        | String | O ID do projeto de um locatário<br>em uma região. Para obter o ID<br>do projeto, consulte Obtenção<br>de um ID de projeto.                                                                                                    |
| instance id | Sim.        | String | ID da instância, que pode ser<br>obtido chamando a API descrita<br>em Consulta de instâncias e<br>detalhes. Se você não tiver uma<br>instância, chame a API descrita<br>em Criação de uma instância<br>de banco de dados para criar<br>uma. |

**Tabela 5-102** Parâmetros de solicitação

# **Solicitações**

Parâmetros de solicitação

#### **Tabela 5-103** Parâmetros de cabeçalho de solicitação

| Nome         | Obrigatório | Tipo          | Descrição         |
|--------------|-------------|---------------|-------------------|
| x-auth-token | Sim         | <b>String</b> | Token do usuário. |

**Tabela 5-104** Parâmetros de corpo de solicitação

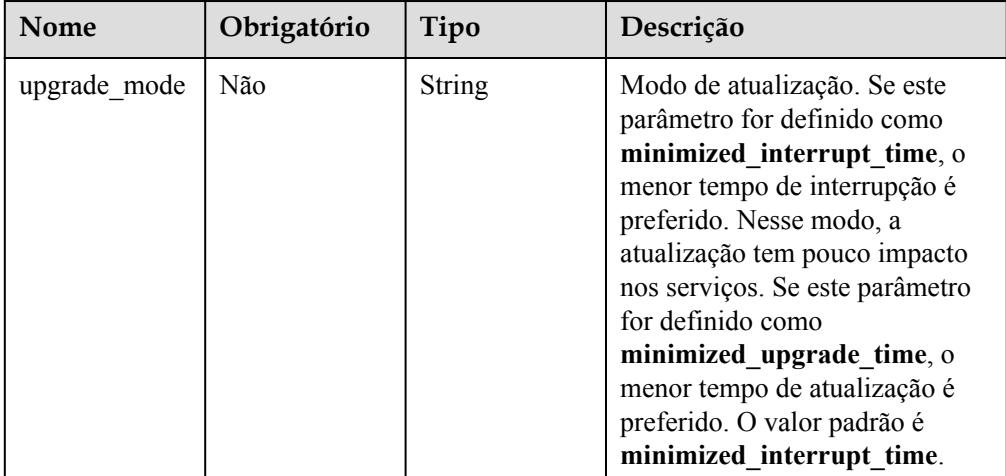

**Exemplo de solicitação** 

Exemplo de atualização da versão de patch do banco de dados de uma instância de conjunto de réplicas

```
POST https://dds.cn-north-1.myhuaweicloud.com/
v3/054e292c9880d4992f02c0196d3ea468/instances/
```

```
054e292c9880d4992f02c0196d3ein02/db-upgrade { "upgrade mode" :
"minimized interrupt time" }
```
#### **Respostas**

Descrição do parâmetro

**Tabela 5-105** Parâmetros de corpo da resposta

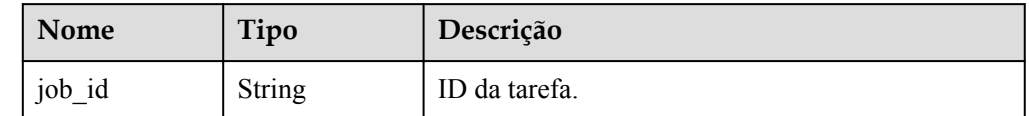

#### Exemplo de resposta

{ "job\_id" : "55e166d2-83ad-425f-b887-3503de03dc9b" }

#### **Código de status**

Para mais detalhes, consulte **[Código de status](#page-298-0)**.

# **Código de erro**

Para mais detalhes, consulte **[Código de erro](#page-300-0)**.

# **5.5.25 Habilitação ou desabilitação do monitoramento por segundos**

# **Descrição da API**

Essa API é usada para ativar ou desativar o monitoramento por segundos para uma instância especificada.

# **Restrições**

Somente instâncias com quatro ou mais CPUs são suportadas.

#### **URI**

- Formato de URI PUT https://{Endpoint}/v3/{project\_id}/instances/{instance\_id}/monitoring-by-seconds/ switch
- Exemplo de URI https://dds.cn-north-1.myhuaweicloud.com/v3/054e292c9880d4992f02c0196d3ea468/ instances/054e292c9880d4992f02c0196d3ein02/monitoring-by-seconds/switch

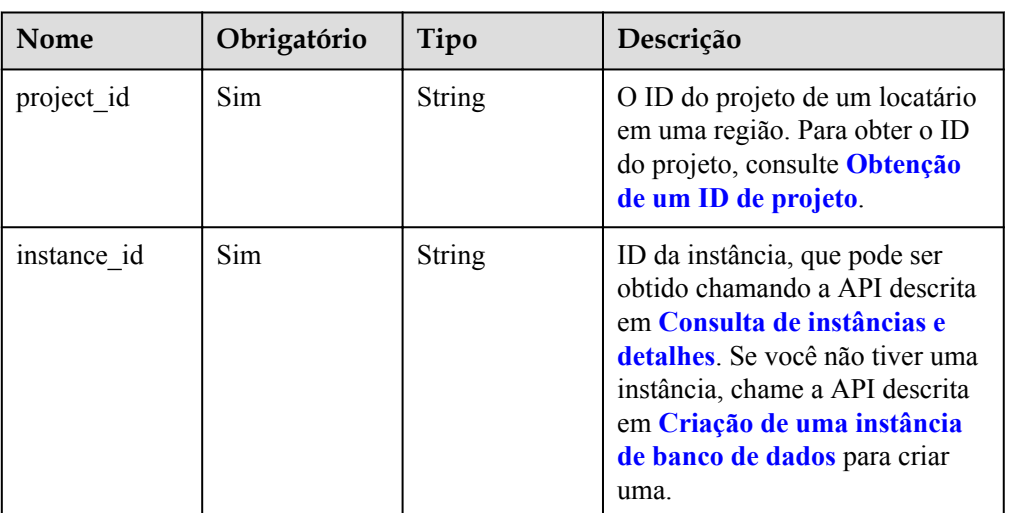

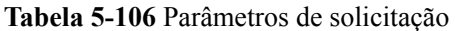

# **Solicitações**

Descrição do parâmetro

#### **Tabela 5-107** Parâmetros de cabeçalho de solicitação

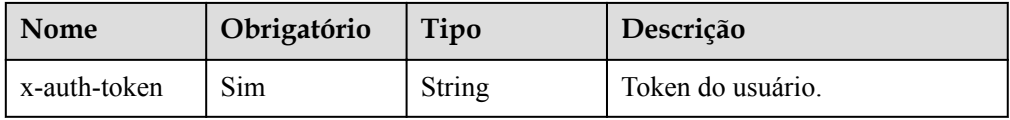

#### **Tabela 5-108** Parâmetros de corpo de solicitação

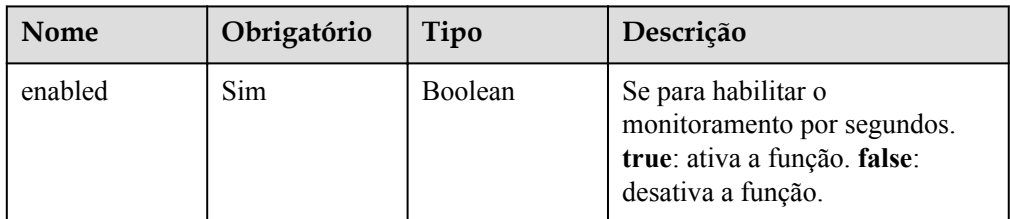

#### Exemplo de solicitação

Exemplo de ativação do monitoramento por segundos

```
PUT https://dds.cn-north-1.myhuaweicloud.com/
v3/054e292c9880d4992f02c0196d3ea468/instances/
054e292c9880d4992f02c0196d3ein02/monitoring-by-seconds/switch { "enabled" : 
true }
```
# **Respostas**

- Descrição do parâmetro
	- Nenhuma
- Exemplo de resposta Nenhum

# **Código de status**

Para mais detalhes, consulte **[Código de status](#page-298-0)**.

#### **Código de erro**

Para mais detalhes, consulte **[Código de erro](#page-300-0)**.

# **5.5.26 Consulta de configurações de monitoramento de segundo nível**

#### **Descrição da API**

Essa API é usada para consultar configurações de monitoramento de segundo nível.

#### **URI**

Formato de URI

GET https://{Endpoint}/v3/{project\_id}/instances/{instance\_id}/monitoring-by-seconds/ switch

Exemplo de URI

https://dds.cn-north-1.myhuaweicloud.com/v3/054e292c9880d4992f02c0196d3ea468/ instances/054e292c9880d4992f02c0196d3ein02/monitoring-by-seconds/switch

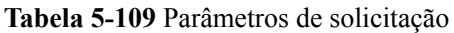

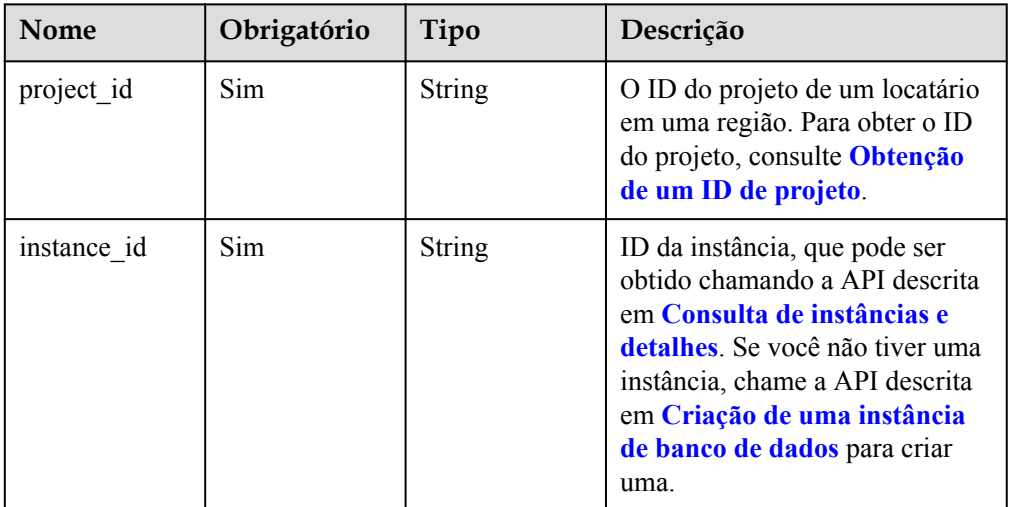

# **Solicitações**

Descrição do parâmetro

**Tabela 5-110** Parâmetros de cabeçalho de solicitação

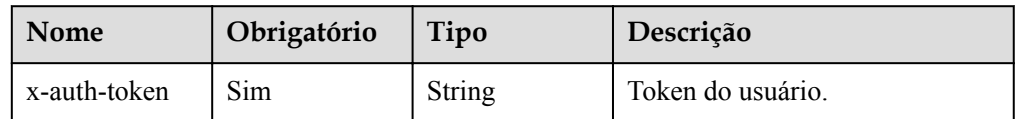

#### Exemplo de solicitação

#### Exemplo de consulta de configurações de monitoramento de segundo nível

```
GET https://dds.cn-north-1.myhuaweicloud.com/
v3/054e292c9880d4992f02c0196d3ea468/instances/
054e292c9880d4992f02c0196d3ein02/monitoring-by-seconds/switch
```
# **Respostas**

Descrição do parâmetro

**Tabela 5-111** Parâmetros de corpo da resposta

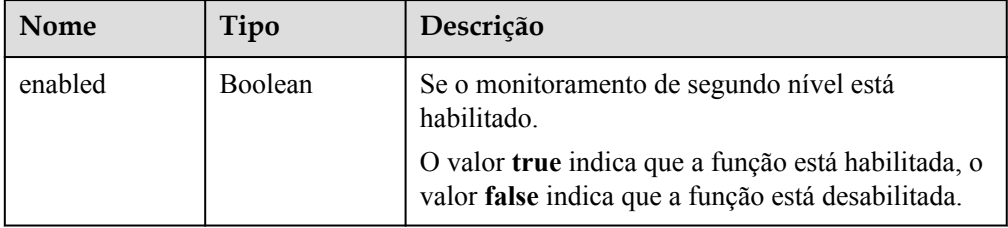

Exemplo de resposta { "enabled" : false }

#### **Código de status**

Para mais detalhes, consulte **[Código de status](#page-298-0)**.

# **Código de erro**

Para mais detalhes, consulte **[Código de erro](#page-300-0)**.

# **5.5.27 Configuração de janelas de manutenção**

# **Descrição da API**

Essa API é usada para modificar o intervalo de tempo dentro do qual você tem permissão para iniciar uma tarefa que afeta a execução de instâncias de banco de dados, por exemplo, a janela de tempo para atualizar o sistema operacional e o software de banco de dados.

### **URI**

Formato de URI

PUT https://{Endpoint}/v3/{project\_id}/instances/{instance\_id}/maintenance-window

Exemplo de URI

https://dds.cn-north-1.myhuaweicloud.com/v3/054e292c9880d4992f02c0196d3ea468/ instances/054e292c9880d4992f02c0196d3ein02/maintenance-window

| <b>Nome</b> | Obrigatório | Tipo          | Descrição                                                                                                    |
|-------------|-------------|---------------|----------------------------------------------------------------------------------------------------|
| project id  | Sim.        | String        | O ID do projeto de um locatário<br>em uma região. Para obter o ID<br>do projeto, consulte Obtenção<br>de um ID de projeto.                                                                                                    |
| instance id | Sim.        | <b>String</b> | ID da instância, que pode ser<br>obtido chamando a API descrita<br>em Consulta de instâncias e<br>detalhes. Se você não tiver uma<br>instância, chame a API descrita<br>em Criação de uma instância<br>de banco de dados para criar<br>uma. |

**Tabela 5-112** Parâmetros de caminho

# **Solicitações**

**·** Descrição do parâmetro

#### **Tabela 5-113** Parâmetros de cabeçalho de solicitação

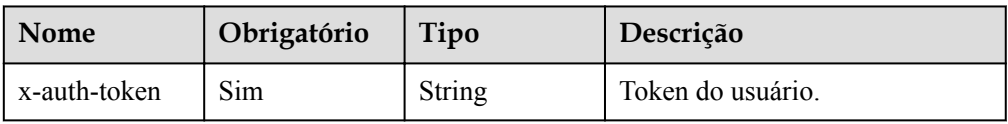

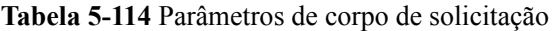

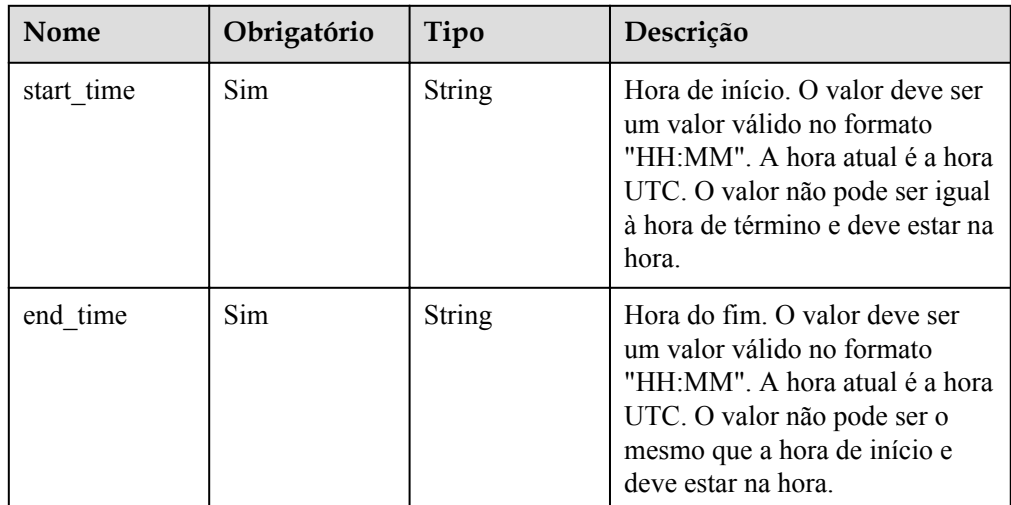

#### Exemplo de solicitação

Exemplo de configuração da janela de manutenção

```
PUT https://dds.cn-north-1.myhuaweicloud.com/
v3/054e292c9880d4992f02c0196d3ea468/instances/
054e292c9880d4992f02c0196d3ein02/maintenance-window { "start_time" : "14:00", 
"end_time" : "15:00" }
```
### **Parâmetros de resposta**

Nenhum

#### **Exemplo de resposta**

Nenhum

#### **Código de status**

Para mais detalhes, consulte **[Código de status](#page-298-0)**.

#### **Código de erro**

Para mais detalhes, consulte **[Código de erro](#page-300-0)**.

# **5.6 Gerenciamento de conexões**

# **5.6.1 Consulta de sessões de um nó de instância**

# **Descrição da API**

Essa API é usada para consultar sessões de nós de instância.

# **Restrições**

As instâncias do Community Edition 3.4 e 4.0 são suportadas.

# **Depuração**

Você pode depurar essa API no **[API Explorer](https://apiexplorer.developer.intl.huaweicloud.com/apiexplorer/doc?product=DDS&api=ListSessions)**.

# **URI**

- l Formato de URI GET https://{Endpoint}/v3/{project\_id}/nodes/{node\_id}/sessions
- Exemplo de URI

https://ap-southeast-1.myhuaweicloud.com/v3/054e292c9880d4992f02c0196d3ea468/ nodes/520c58ba00a3497e97ce0b9604874dd6no02/sessions

# **Parâmetros de solicitação**

Descrição do parâmetro

| <b>Nome</b>  | Tipo   | IN     | Obrig<br>atório | Descrição                                                                                                    |
|--------------|--------|--------|-----------------|----------------------------------------------------------------------------------------------------|
| x-auth-token | string | header | <b>Sim</b>      | Token do usuário                                                                                                    |
| project id   | string | path   | Sim             | O ID do projeto de um locatário em uma<br>região. Para obter o ID do projeto, consulte<br>Obtenção de um ID de projeto.                                      |
| node id      | string | path   | Sim             | O ID do nó.<br>Selecione o nó mongos em uma<br>instância de cluster<br>Selecione o nó primário ou secundário<br>em uma instância do conjunto de<br>réplicas. |

**Tabela 5-115** Parâmetros de solicitação

#### **Tabela 5-116** Parâmetros de consulta

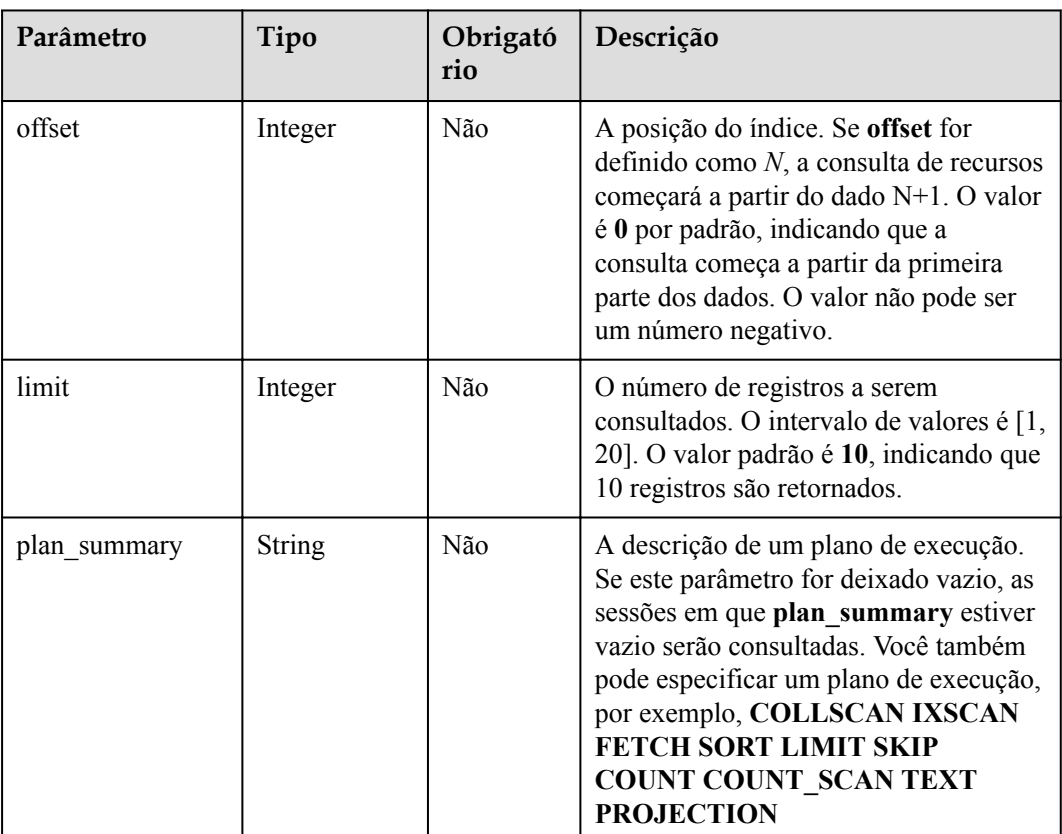

<span id="page-138-0"></span>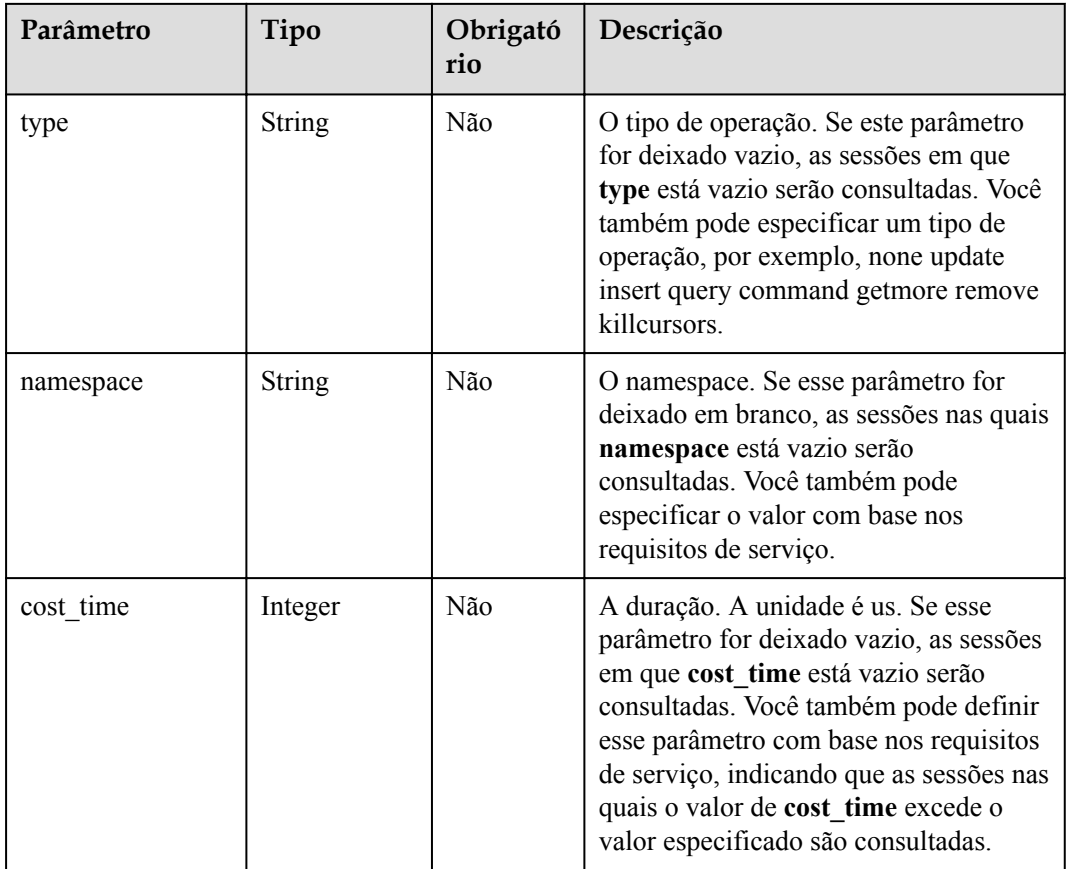

# **Parâmetros de resposta**

Descrição do parâmetro

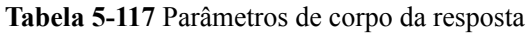

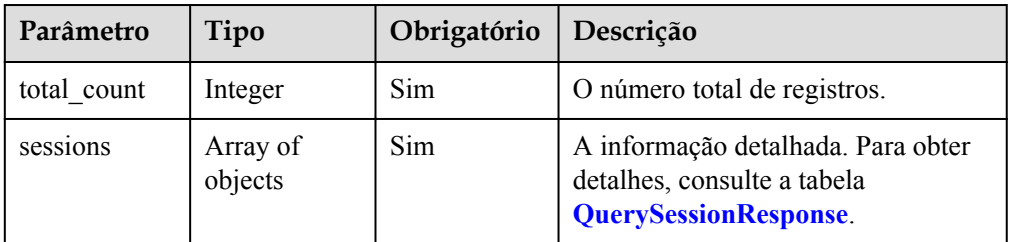

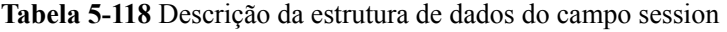

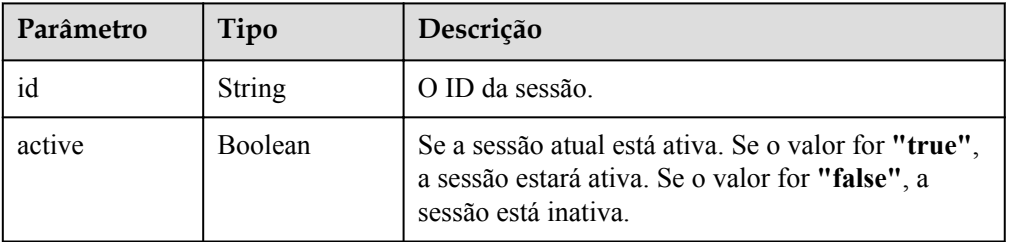

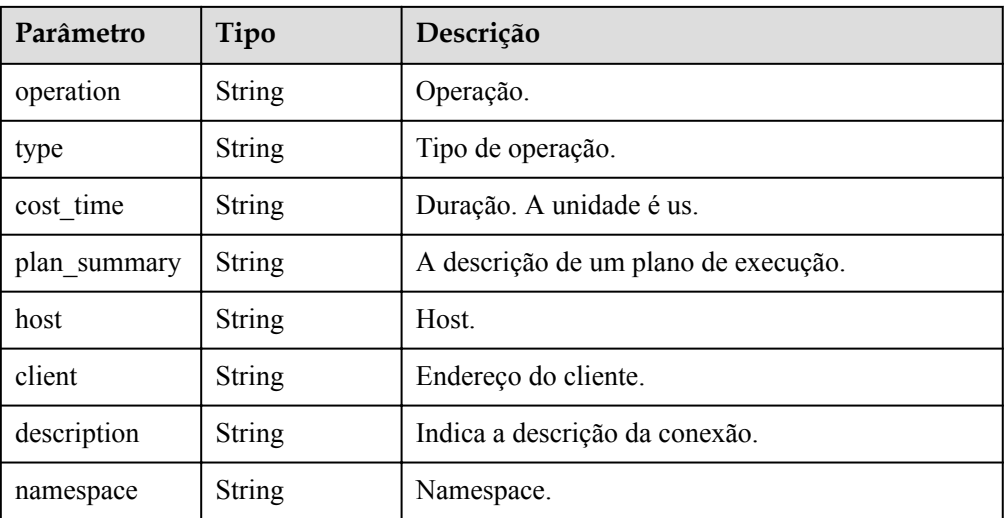

# **Exemplo de resposta**

```
{ 
  "total count" : 1,
   "sessions" : [ { 
    "id" : "shard 1:7201646",
     "active" : true, 
     "operation" : "{\"getMore\":4.9473050217983027E18,\"collection\":
\"$cmd.aggregate\",\"batchSize\":101.0,\"lsid\":{\"id\":{\"$binary\":
{\verb|v:ex|v:ex|v:ex|v:ex|v:ex|v:ex} $$\":{\"$binary\":{\"base64\":\"O0CMtIVItQN4IsEOsJdrPL8s7jv5xwh5a/
A5Qfvs2A8\\=\",\"subType\":\"00\"}}},\"$clusterTime\":{\"clusterTime\":
{\"$timestamp\":{\"t\":1.614047961E9,\"i\":1.0}},\"signature\":{\"hash\":
{\nabla}:{\nabla}'':{\nabla}'':{\nabla}'':{\nabla}'':{\nabla}'':{\nabla}'':{\nabla}'':{\nabla}'':{\nabla}'':{\nabla}'':
\"00\"}},\"keyId\":6.9312672235666801E18}},\"$client\":{\"driver\":
{\"name\":\"PyMongo\",\"version\":\"3.6.1\"},\"os\":{\"type\":\"Linux\",
\"name\":\"Linux\",\"architecture\":\"x86_64\",\"version\":
\"4.18.0-147.5.1.0.h269.eulerosv2r9.x86_64\"},\"platform\":\"CPython 
3.7.4.final.0\",\"mongos\":{\"host\":\"host-172-16-61-110:8635\",\"client
\":\"127.0.0.1:33420\",\"version\":\"4.0.3\"}},\"$configServerState\":
{\"opTime\":{\"ts\":{\"$timestamp\":{\"t\":1.614047961E9,\"i\":1.0}},\"t
\":2.0}},\"$db\":\"admin\"}", 
     "type" : "getmore", 
    "cost_time" : "25",
     "plan_summary" : "COLLSCAN", 
    "host" : "host-172-16-27-182:8635",
     "client" : "172.16.41.233:50700", 
     "description" : "conn20", 
     "namespace" : "admin.$cmd.aggregate" 
   } ] 
}
```
#### **SDK**

Clique em **[SDK do Document Database Service DDS](https://sdkcenter.developer.intl.huaweicloud.com/?product=DDS)** para fazer download do SDK ou exibir o documento do SDK. Para saber como instalar e autenticar um SDK, leia a seção *Uso*.

# **Código de status**

Para obter mais informações, consulte **[Código de status](#page-298-0)**.

# **Código de erro**

Para obter mais informações, consulte **[Código de erro](#page-300-0)**.

# **5.6.2 Encerramento de sessões de um nó de instância**

# **Descrição**

Essa API é usada para encerrar sessões de um nó de instância.

# **Restrições**

- As instâncias do Community Edition 3.4 e 4.0 são suportadas.
- l As sessões inativas não podem ser encerradas.

#### **Depuração**

Você pode depurar essa API no **[API Explorer](https://apiexplorer.developer.intl.huaweicloud.com/apiexplorer/doc?product=DDS&api=DeleteSession)**.

#### **URI**

- Formato de URI POST https://{Endpoint}/v3/{project\_id}/nodes/{node\_id}/session
- Exemplo de URI

https://dds.ap-southeast-1.myhuaweicloud.com/ v3/619d3e78f61b4be68bc5aa0b59edcf7b/nodes/ 520c58ba00a3497e97ce0b9604874dd6no02/session

#### **Tabela 5-119** Parâmetros de solicitação

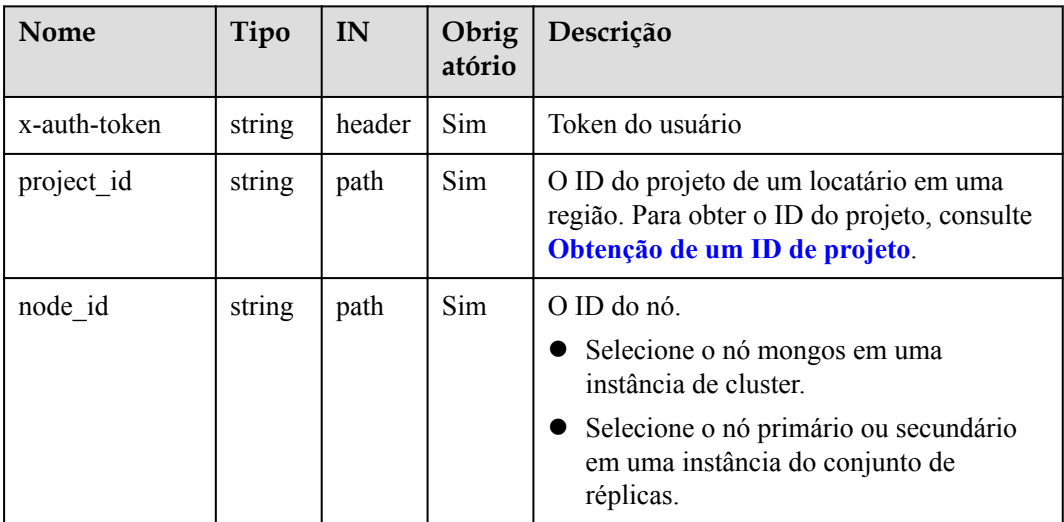

# **Solicitações**

Descrição do parâmetro

| Parâmetro | Tipo                | Obrigatór<br>io | Descrição                                                                                                    |
|-----------|---------------------|-----------------|----------------------------------------------------------------------------------------------------|
| sessions  | Array of<br>strings | Sim.            | Os IDs das sessões a serem<br>encerradas.<br>Para obter detalhes, consulte a ID de<br>sessão retornada em Tabela 5-118. |

**Tabela 5-120** Parâmetros de corpo de solicitação

#### Exemplo de solicitação

{ "sessions" : [ "34631", "34703" ]

#### **Respostas**

{}

}

# **SDK**

Clique em **[SDK do Document Database Service DDS](https://sdkcenter.developer.intl.huaweicloud.com/?product=DDS)** para fazer download do SDK ou exibir o documento do SDK. Para saber como instalar e autenticar um SDK, leia a seção *Uso*.

# **Código de status**

Para obter mais informações, consulte **[Código de status](#page-298-0)**.

# **Código de erro**

Para obter mais informações, consulte **[Código de erro](#page-300-0)**.

# **5.6.3 Consulta do número de conexões com um nó de instância**

# **Descrição**

Essa API é usada para consultar o número de conexões de cada cliente para instâncias de banco de dados do DDS.

# **Restrições**

Instâncias congeladas não suportam esta operação.

# **Depuração**

Você pode depurar essa API no **[API Explorer](https://apiexplorer.developer.intl.huaweicloud.com/apiexplorer/doc?product=DDS&api=ShowConnectionStatistics)**.

# **URI**

Formato de URI GET https://{Endpoint}/v3/{project\_id}/instances/{instance\_id}/conn-statistics? node id={node id}

#### $\bullet$  Exemplo de URI

https://dds.ap-southeast1.myhuaweicloud.com/v3/0549b4a43100d4f32f51c01c2fe4acdb/ instances/cc6345c64cec47499182467ea0dd432ain02/conn-statistics? node\_id=51a90da2cfc846688abcdd23861077b5no02

# **Solicitações**

Descrição do parâmetro

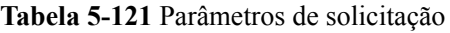

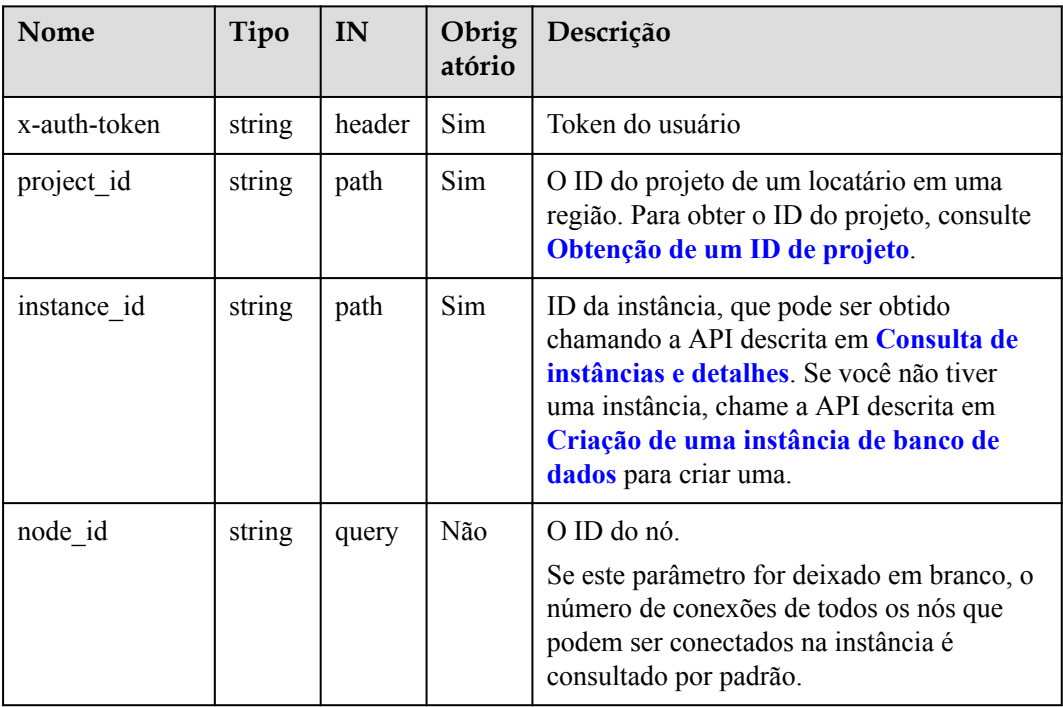

# **Respostas**

Parâmetros de resposta

**Tabela 5-122** Parâmetros de corpo da resposta

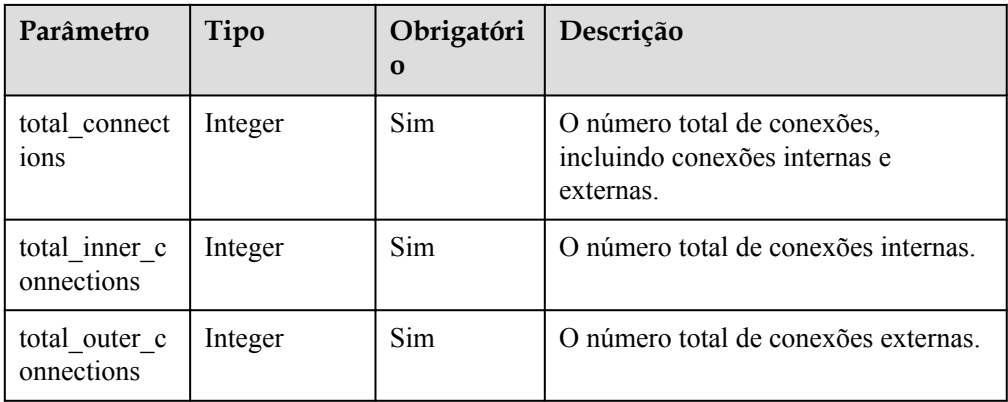

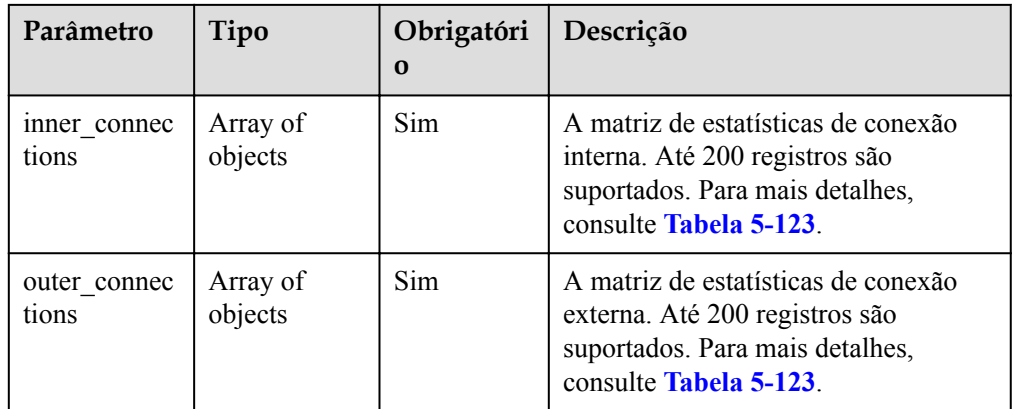

**Tabela 5-123** Descrição da estrutura de dados dos campos inner\_connections e outer\_connections

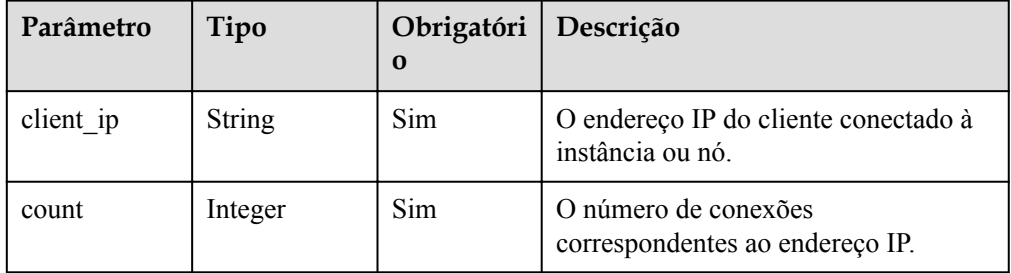

Exemplo de resposta

{

}

```
"total connections": 75,
   "total<sup>inner</sup> connections": 50,
   "total_outer_connections": 25,
    "inner_connections": [
 {"client_ip": "10.10.10.24", "count": 19},
 {"client_ip": "9.3.185.42", "count": 6},
 {"client_ip": "10.10.4.156", "count": 3}
    ],
    "outer_connections": [
 {"client_ip": "10.10.10.25", "count": 11},
 {"client_ip": "9.3.185.46", "count": 8},
 {"client_ip": "10.10.4.157", "count": 4}
    ]
```
# **SDK**

Clique em **[SDK do Document Database Service DDS](https://sdkcenter.developer.intl.huaweicloud.com/?product=DDS)** para fazer download do SDK ou exibir o documento do SDK. Para saber como instalar e autenticar um SDK, leia a seção *Uso*.

#### **Código de status**

Para obter mais informações, consulte **[Código de status](#page-298-0)**.
### **Código de erro**

Para obter mais informações, consulte **[Código de erro](#page-300-0)**.

# **5.7 Backup e restauração**

# **5.7.1 Criação de um backup manual**

### **Descrição**

Essa API é usada para criar um backup manual para uma instância de banco de dados.

### **Depuração**

Você pode depurar essa API no **[API Explorer](https://apiexplorer.developer.intl.huaweicloud.com/apiexplorer/doc?product=DDS&api=CreateManualBackup)**.

### **URI**

- Formato de URI POST https://{Endpoint}/v3/{project\_id}/backups
	- Exemplo de URI https://dds.ap-southeast-1.myhuaweicloud.com/ v3/0549b4a43100d4f32f51c01c2fe4acdb/backups

### **Solicitações**

Descrição do parâmetro

**Tabela 5-124** Descrição do parâmetro

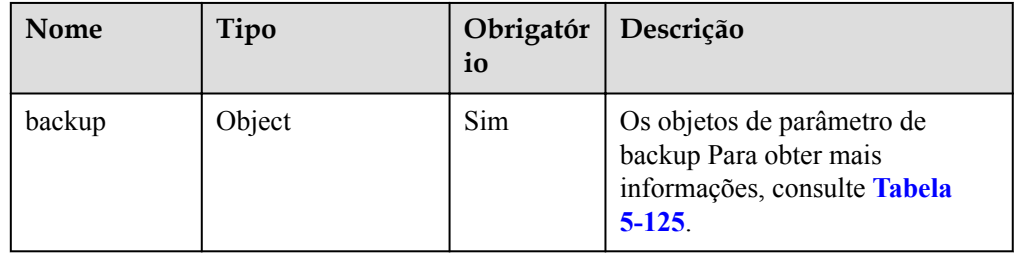

| Nome        | Tipo          | Obrigatór<br>io | Descrição                                                                                                    |
|-------------|---------------|-----------------|----------------------------------------------------------------------------------------------------|
| instance id | String        | Sim             | O ID da instância, que pode ser<br>obtido ao chamar a API para<br>consultar instâncias. Se você não<br>tiver uma instância, poderá<br>chamar a API usada para criar<br>uma instância.                                                                  |
| name        | <b>String</b> | Sim             | O nome do backup manual.<br>O valor deve ter de 4 a 64<br>caracteres e começar com uma<br>letra (de A a Z ou de a a z). É<br>sensível a maiúsculas e<br>minúsculas e pode conter apenas<br>letras, dígitos (de 0 a 9), hífens<br>(-) e sublinhados (). |
| description | <b>String</b> | Não             | A descrição do backup manual.<br>A descrição deve conter no<br>máximo 256 caracteres e não<br>pode conter os seguintes<br>caracteres especiais: $> ! < "& =$                                                                                           |

<span id="page-145-0"></span>**Tabela 5-125** Descrição da estrutura de dados do campo backup

Exemplo de solicitação

```
{
 "backup":{
 "instance_id": 
"a89dab5e39394eccbdb77b19d57b0180in02",
               "name": "mybackup1",
               "description": "The first Manual backup"
        }
}
```
## **Respostas**

Descrição do parâmetro

**Tabela 5-126** Descrição do parâmetro

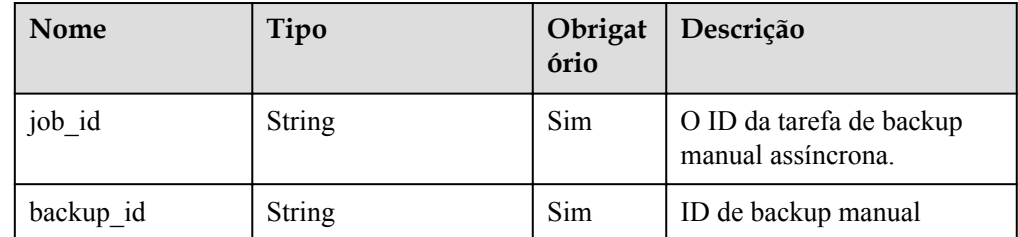

Exemplo de resposta

{

```
 "job_id": "a03b1b8a-b756-467c-8a49-38720c3d23ec",
```
}

"backup\_id": "bf9ee62a7f7044c583c6765c916c36edbr02"

### **SDK**

Clique em **[SDK do Document Database Service DDS](https://sdkcenter.developer.intl.huaweicloud.com/?product=DDS)** para fazer download do SDK ou exibir o documento do SDK. Para saber como instalar e autenticar um SDK, leia a seção *Uso*.

#### **Código de status**

Para obter mais informações, consulte **[Código de status](#page-298-0)**.

#### **Código de erro**

Para obter mais informações, consulte **[Código de erro](#page-300-0)**.

## **5.7.2 Exclusão de um backup manual**

### **Descrição**

Essa API é usada para excluir um backup manual de uma instância de banco de dados.

### **Depuração**

Você pode depurar essa API no **[API Explorer](https://apiexplorer.developer.intl.huaweicloud.com/apiexplorer/doc?product=DDS&api=DeleteManualBackup)**.

### **URI**

- Formato de URI DELETE https://{Endpoint}/v3/{project\_id}/backups/{backup\_id}
- Exemplo de URI https://dds.ap-southeast-1.myhuaweicloud.com/ v3/0549b4a43100d4f32f51c01c2fe4acdb/backups/ 8d9586c40b33449a815518d4635a2cd9br02

### **Solicitações**

Descrição do parâmetro

**Tabela 5-127** Parâmetros de solicitação

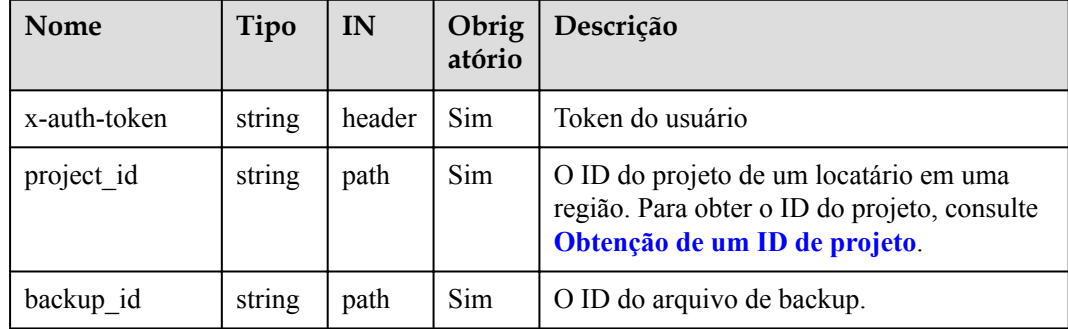

### **Respostas**

Descrição do parâmetro

**Tabela 5-128** Descrição do parâmetro

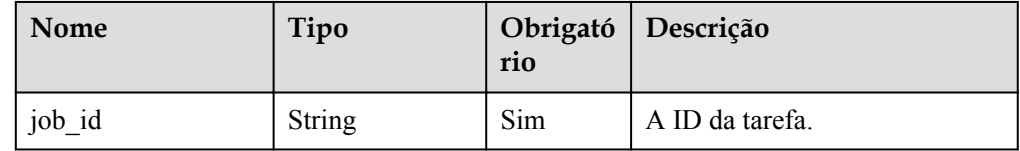

Exemplo de resposta

{

}

"job\_id": "fcaab90b-960d-4441-b73d-a5b2532c5ec5"

### **SDK**

Clique em **[SDK do Document Database Service DDS](https://sdkcenter.developer.intl.huaweicloud.com/?product=DDS)** para fazer download do SDK ou exibir o documento do SDK. Para saber como instalar e autenticar um SDK, leia a seção *Uso*.

### **Código de status**

Para obter mais informações, consulte **[Código de status](#page-298-0)**.

### **Código de erro**

Para obter mais informações, consulte **[Código de erro](#page-300-0)**.

# **5.7.3 Consulta da lista de backups**

### **Descrição**

Essa API é usada para consultar backups com base em condições especificadas.

### **Depuração**

Você pode depurar essa API no **[API Explorer](https://apiexplorer.developer.intl.huaweicloud.com/apiexplorer/doc?product=DDS&api=ListBackups)**.

### **URI**

Formato de URI

GET https://{Endpoint}/v3/{project\_id}/backups? instance  $id=\{instance\ id\}$ &backup  $id=\{backup\ id\}$ &backup type={backup type}&off set={offset}&limit={limit}&begin\_time={begin\_time}&end\_time={end\_time}&mode  $=\{mode\}$ 

Exemplo de URI

https://dds.ap-southeast-1.myhuaweicloud.com/ v3/97b026aa9cc4417888c14c84a1ad9860/backups? instance id=c0c9f155c7b7423a9d30f0175998b63bin01&offset=0&limit=10&begin tim e=2018-08-06 10:41:14&end\_time=2018-08-16 10:41:14

| Nome         | Tipo    | Obrigatóri<br>$\bf{0}$ | Descrição                                                                                                    |
|--------------|---------|------------------------|----------------------------------------------------------------------------------------------------|
| x-auth-token | string  | Sim                    | Token do usuário                                                                                                    |
| project id   | string  | Sim                    | O ID do projeto de um locatário em uma<br>região. Para obter o ID do projeto, consulte<br>Obtenção de um ID de projeto.                                                                                                    |
| instance id  | string  | Não                    | O ID da instância, que pode ser obtido ao<br>chamar a API para consultar instâncias. Se<br>você não tiver uma instância, poderá<br>chamar a API usada para criar uma<br>instância.                                                                        |
| backup_id    | string  | Não                    | ID de backup.                                                                                                    |
|              |         |                        | Se o ID do backup pertencer a um backup<br>incremental automatizado, o ID da instância<br>deverá ser especificado.                                                                                                    |
| backup_type  | string  | Não                    | Tipo de backup.                                                                                                    |
|              |         |                        | Auto: indica backup completo<br>automatizado.                                                                                                    |
|              |         |                        | Manual: indica backup completo<br>manual.                                                                                                    |
|              |         |                        | Incremental: indica backup incremental<br>automatizado.                                                                                                    |
|              |         |                        | • Se esse parâmetro não for transferido,<br>todos os backups completos, incluindo<br>backups completos automáticos e<br>manuais, serão consultados por padrão.<br>Quando o valor desse campo é<br>Incremental, o ID da instância deve ser<br>transferido. |
| offset       | Integer | Não                    | A posição do índice. A consulta começa a<br>partir do próximo tempo de criação da<br>instância indexada por esse parâmetro em<br>um projeto especificado. Se offset for<br>definido como N, a consulta de recursos<br>começa a partir do dado N+1.        |
|              |         |                        | O valor deve ser superior ou igual a 0. Se<br>esse parâmetro não for transferido, offset é<br>definido como 0 por padrão, indicando que<br>a consulta é iniciada a partir da última<br>instância de banco de dados criada.                                |

**Tabela 5-129** Descrição do parâmetro

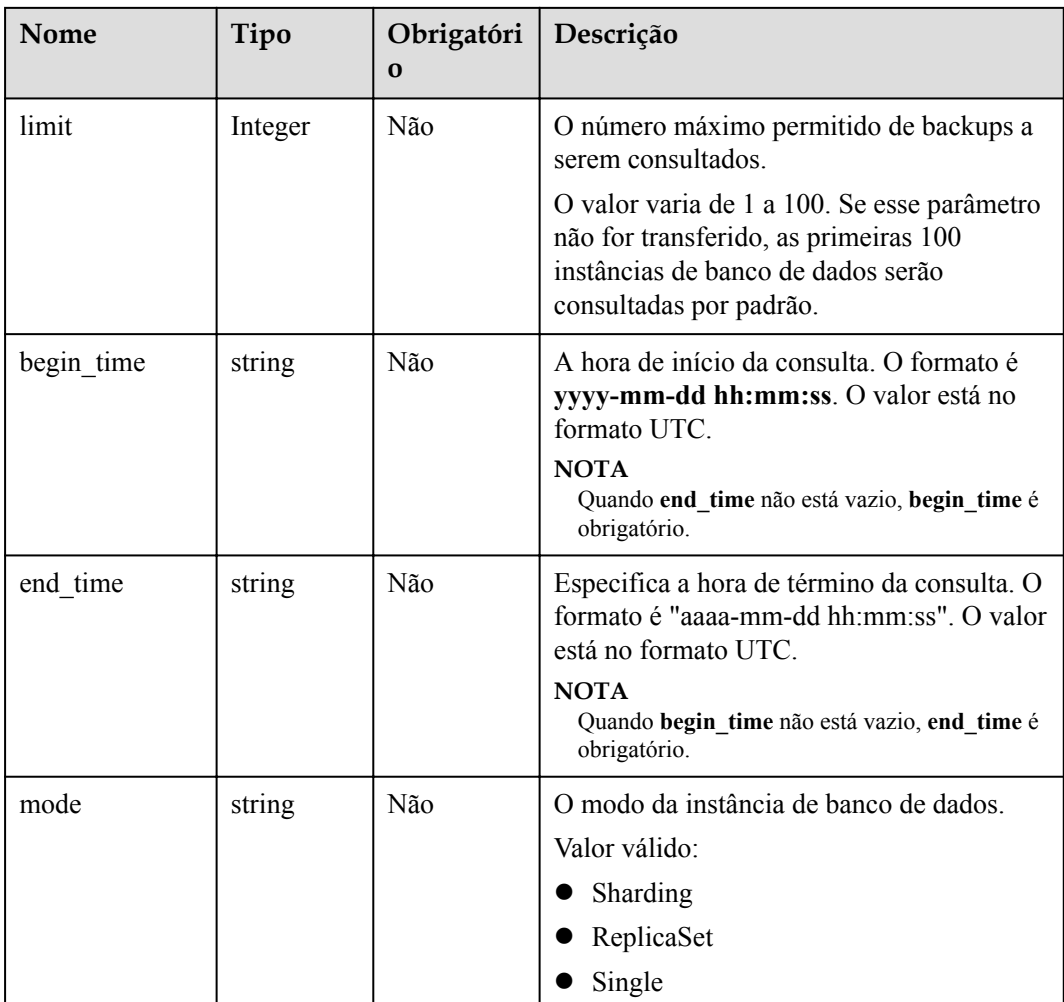

## **Solicitações**

Nenhuma

## **Respostas**

 $\bullet$  Descrição do parâmetro

**Tabela 5-130** Descrição do parâmetro

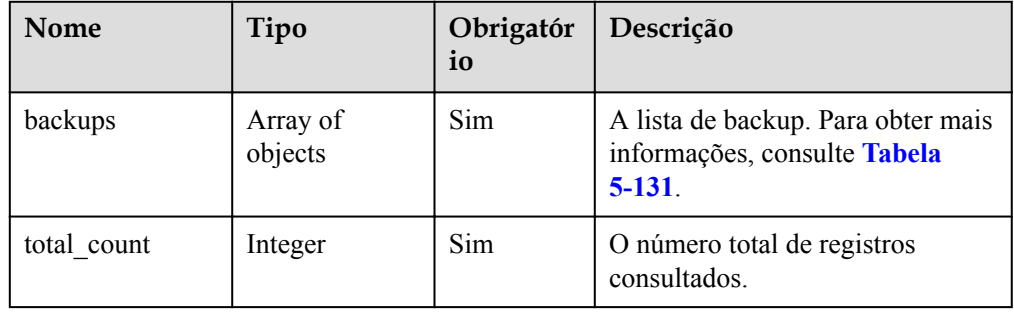

| Nome          | Tipo          | Obrigatór<br>io | Descrição                                                                                                    |
|---------------|---------------|-----------------|----------------------------------------------------------------------------------------------------|
| id            | String        | Sim             | Indica o ID de backup.                                                                                                    |
| name          | String        | Sim             | O nome do backup.                                                                                                    |
| instance id   | <b>String</b> | Sim             | O ID da instância de banco de<br>dados a partir da qual o backup foi<br>criado. Você pode obter o ID<br>chamando a API para consultar<br>instâncias de banco de dados. Se<br>você não tiver uma instância,<br>poderá chamar a API usada para<br>criar uma instância. |
| instance_name | <b>String</b> | Sim             | O nome da instância de banco de<br>dados para a qual o backup é<br>criado.                                                                                                    |
| datastore     | Object        | Sim             | A versão do banco de dados. Para<br>obter mais informações, consulte<br><b>Tabela 5-132.</b>                                                                                                    |
| type          | String        | Sim             | O tipo de backup.<br>• Auto: indica backup completo<br>automatizado.<br>• Manual: indica backup<br>completo manual.<br>• Incremental: indica backup<br>incremental automatizado.                                                                                     |
| begin_time    | <b>String</b> | Sim             | A hora de início do backup. O<br>formato da hora de início é aaaa-<br>mm-dd hh:mm:ss. O valor está<br>no formato UTC.                                                                                                    |
| end time      | <b>String</b> | Sim             | A hora de término do backup. O<br>formato da hora final é aaaa-mm-<br>dd hh:mm:ss. O valor está no<br>formato UTC.                                                                                                    |
| status        | String        | Sim             | O status do backup. Valor válido:<br>• BUILDING: Backup em<br>andamento<br><b>COMPLETED: Backup</b><br>concluído<br>FAILED: Falhou no backup.<br>DISABLED: Backup sendo<br>excluído                                                                                  |
| size          | Long          | Sim             | O tamanho do backup em KB.                                                                                                    |

<span id="page-150-0"></span>**Tabela 5-131** Descrição da estrutura de dados do campo backups

<span id="page-151-0"></span>

| <b>Nome</b> | Tipo          | Obrigatór<br>10 | Descrição              |
|-------------|---------------|-----------------|------------------------|
| description | <b>String</b> | Sim             | A descrição do backup. |

**Tabela 5-132** Descrição da estrutura de dados do campo de armazenamento de dados

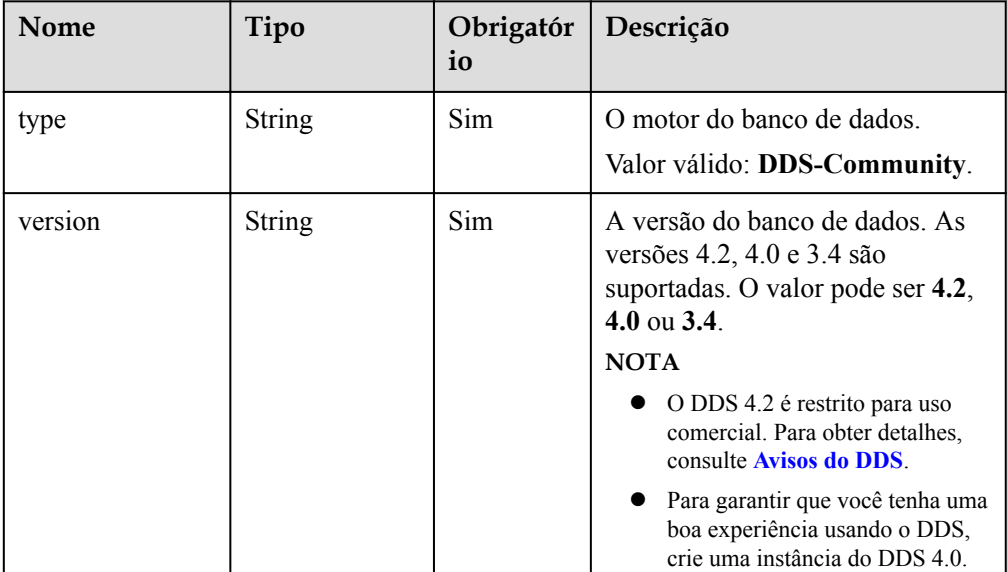

#### Exemplo de resposta

}

```
{ 
 "backups": [ 
     { 
         "id": "43e4feaab48f11e89039fa163ebaa7e4br01", 
         "name": "backup-test", 
         "instance_id": "43e4feaab48f11e89039fa163ebaa7e4br01", 
         "instance_name": "cluster-test",
         "datastore" : { 
                 "type" : "DDS-Community", 
                 "version" : "3.4" 
         }, 
         "type": "auto", 
         "begin_time": "2018-08-06 12:41:14", 
        "end time": "2018-08-06 12:43:14",
         "status": "COMPLETED", 
         "size": 2803,
         "description": "backup description"
      } 
   \frac{1}{2},
    "total_count":1
```
### **SDK**

Clique em **[SDK do Document Database Service DDS](https://sdkcenter.developer.intl.huaweicloud.com/?product=DDS)** para fazer download do SDK ou exibir o documento do SDK. Para saber como instalar e autenticar um SDK, leia a seção *Uso*.

### **Código de status**

Para obter mais informações, consulte **[Código de status](#page-298-0)**.

### **Código de erro**

Para obter mais informações, consulte **[Código de erro](#page-300-0)**.

# **5.7.4 Consulta de uma política de backup automatizado**

### **Descrição**

Essa API é usada para consultar uma política de backup automatizado.

### **Depuração**

Você pode depurar essa API no **[API Explorer](https://apiexplorer.developer.intl.huaweicloud.com/apiexplorer/doc?product=DDS&api=ShowBackupPolicy)**.

### **URI**

- **•** Formato de URI GET https://{Endpoint}/v3/{project\_id}/instances/{instance\_id}/backups/policy
	- Exemplo de URI https://dds.ap-southeast-1.myhuaweicloud.com/ v3/97b026aa9cc4417888c14c84a1ad9860/instances/ cc6345c64cec47499182467ea0dd432ain02/backups/policy

#### **Tabela 5-133** Parâmetros de solicitação

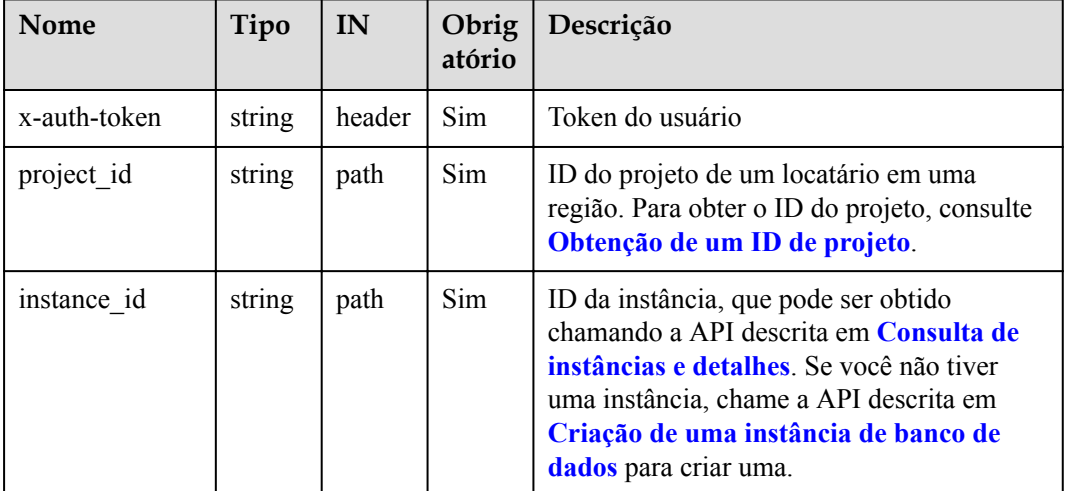

### **Solicitações**

Nenhuma

## **Respostas**

**·** Descrição do parâmetro

**Tabela 5-134** Descrição do parâmetro

| Nome          | Tipo   | Obrigatór<br>io | Descrição                                                                                                    |
|---------------|--------|-----------------|----------------------------------------------------------------------------------------------------|
| backup policy | Object | Sim             | O objeto de política de<br>backup, incluindo o período<br>de retenção de backup (dias) e<br>a hora de início. Para obter<br>mais informações, consulte<br><b>Tabela 5-135.</b> |

**Tabela 5-135** Descrição da estrutura de dados do campo backup\_policy

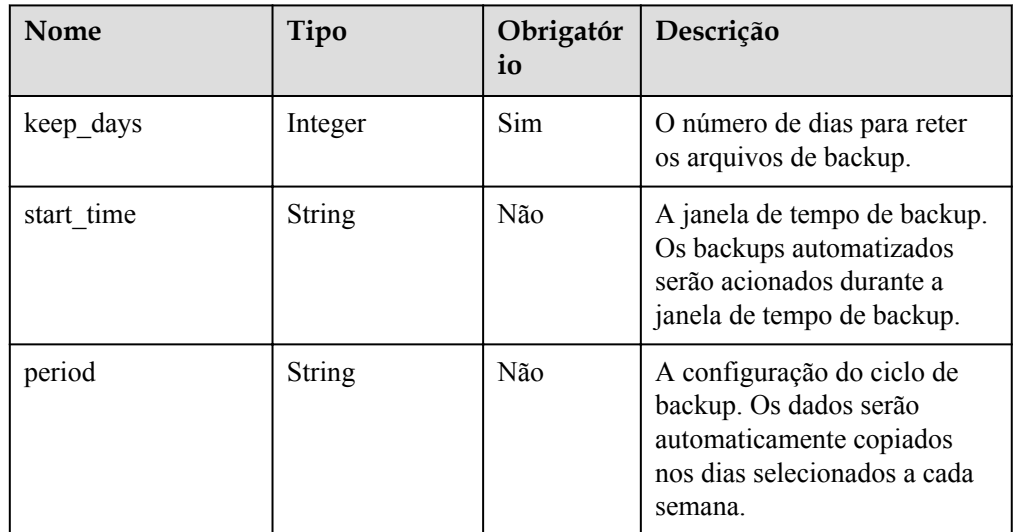

### Exemplo de resposta

{

}

{

}

Habilitar a política de backup automatizado.

```
 "backup_policy": { 
 "keep_days": 7, 
 "start_time": "19:00-20:00",
 "period": "1,2,4,5,6" 
    }
```
Desabilitar a política de backup automático.

```
 "backup_policy": {
     "keep_days": 0
 }
```
### **SDK**

Clique em **[SDK do Document Database Service DDS](https://sdkcenter.developer.intl.huaweicloud.com/?product=DDS)** para fazer download do SDK ou exibir o documento do SDK. Para saber como instalar e autenticar um SDK, leia a seção *Uso*.

### **Código de status**

Para obter mais informações, consulte **[Código de status](#page-298-0)**.

#### **Código de erro**

Para obter mais informações, consulte **[Código de erro](#page-300-0)**.

# **5.7.5 Definição de uma política de backup automatizado**

#### **Descrição**

Essa API é usada para definir uma política de backup automatizado.

### **Depuração**

Você pode depurar essa API no **[API Explorer](https://apiexplorer.developer.intl.huaweicloud.com/apiexplorer/doc?product=DDS&api=SetBackupPolicy)**.

#### **URI**

Formato de URI

PUT https://{Endpoint}/v3/{project\_id}/instances/{instance\_id}/backups/policy

Exemplo de URI

https://dds.ap-southeast-1.myhuaweicloud.com/ v3/97b026aa9cc4417888c14c84a1ad9860/instances/ cc6345c64cec47499182467ea0dd432ain02/backups/policy

#### **Tabela 5-136** Parâmetros de solicitação

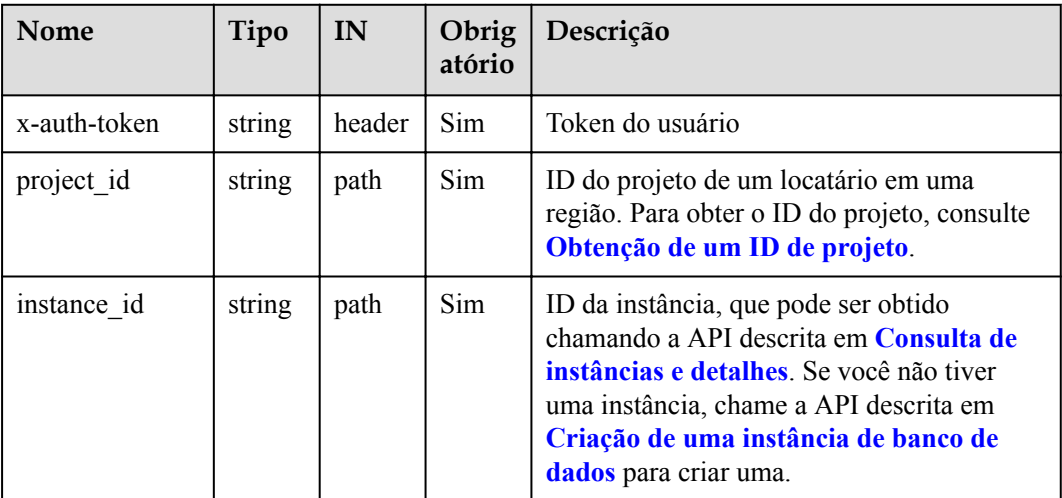

## **Solicitações**

 $\bullet$  Descrição do parâmetro

### **Tabela 5-137** Descrição do parâmetro

| Nome          | Tipo   | Obrigatóri<br>$\Omega$ | Descrição                                                                                                    |
|---------------|--------|------------------------|----------------------------------------------------------------------------------------------------|
| backup policy | Object | Sim                    | O objeto de política de backup,<br>incluindo o período de<br>retenção de backup (dias) e a<br>hora de início. Para obter mais<br>informações, consulte Tabela<br>$5 - 138$ . |

**Tabela 5-138** Descrição da estrutura de dados do campo backup\_policy

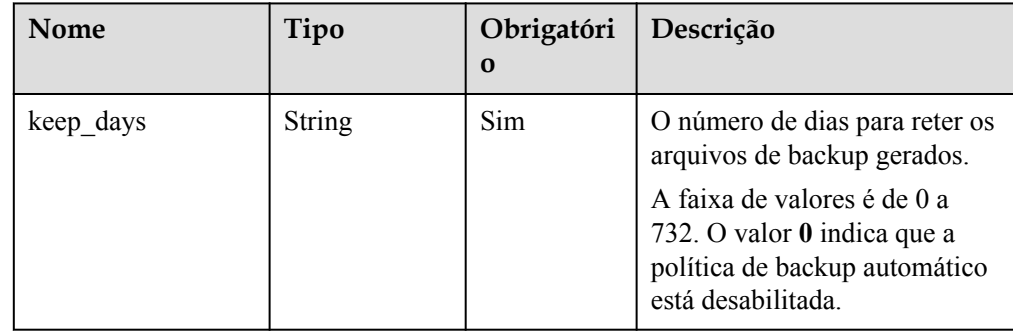

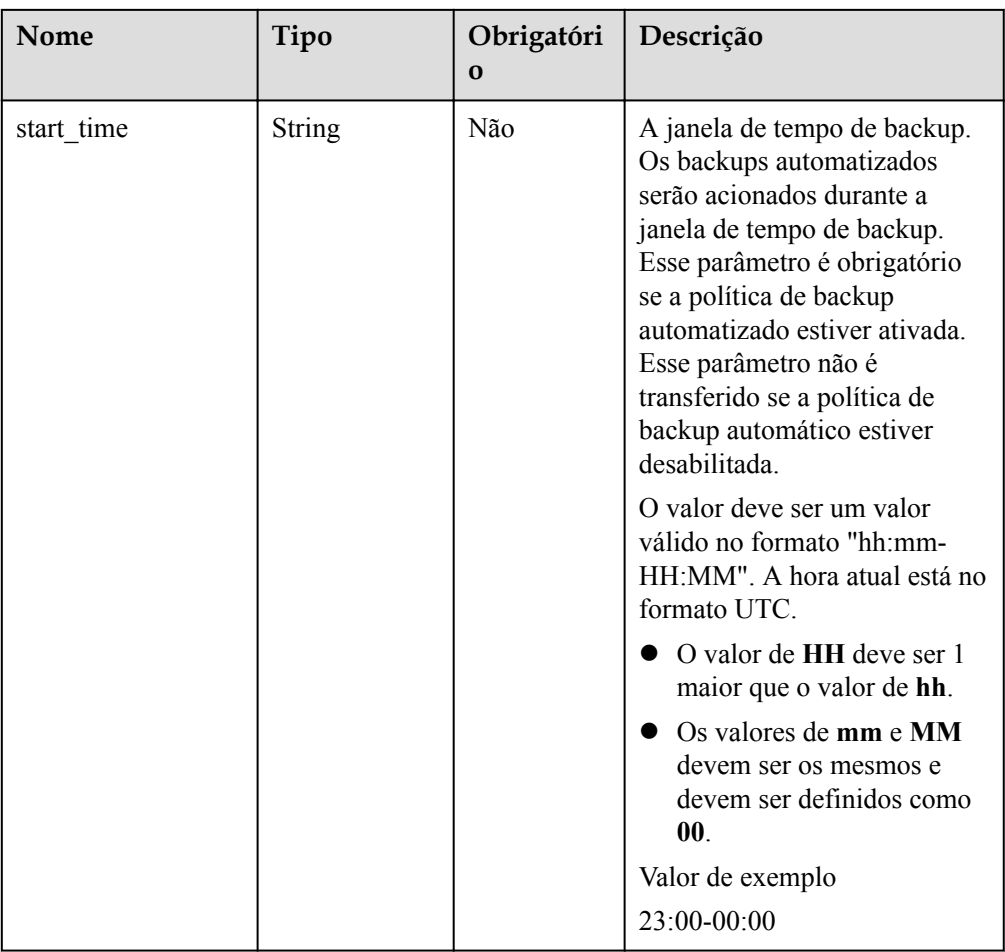

| Nome   | Tipo   | Obrigatóri<br>$\bf{O}$ | Descrição                                                                                                    |
|--------|--------|------------------------|----------------------------------------------------------------------------------------------------|
| period | String | Não                    | A configuração do ciclo de<br>backup. Os dados serão<br>automaticamente copiados nos<br>dias selecionados a cada<br>semana.                                                                              |
|        |        |                        | Intervalo de valores: O valor é<br>uma lista de dígitos separados<br>por vírgulas (,). Cada dígito<br>indica um dia da semana. As<br>restrições ao período de<br>retenção de backup são as<br>seguintes: |
|        |        |                        | Este parâmetro não é<br>transferido se o seu valor<br>for definido como 0.                                                                                                    |
|        |        |                        | Se você definir o período<br>de retenção para 1 a 6 dias,<br>o backup dos dados será<br>feito automaticamente a<br>cada dia da semana. Defina<br>o valor do parâmetro para<br>1,2,3,4,5,6,7.             |
|        |        |                        | Se você definir o período<br>de retenção para 7 a 732<br>dias, selecione pelo menos<br>um dia da semana para o<br>ciclo de backup. Valor de<br>exemplo $1,2,3,4$                                         |

**·** Exemplo de solicitação

{

}

{

}

Habilitar ou modificar uma política de backup automatizado.

```
 "backup_policy": { 
 "keep_days": 9,
 "start_time": "23:00-00:00",
 "period": "1,4,5,6,7" 
    }
```
Desabilitar uma política de backup automatizado.

```
 "backup_policy": {
     "keep_days": 0
 }
```
## **Respostas**

{}

### **SDK**

Clique em **[SDK do Document Database Service DDS](https://sdkcenter.developer.intl.huaweicloud.com/?product=DDS)** para fazer download do SDK ou exibir o documento do SDK. Para saber como instalar e autenticar um SDK, leia a seção *Uso*.

### **Código de status**

Para obter mais informações, consulte **[Código de status](#page-298-0)**.

### **Código de erro**

Para obter mais informações, consulte **[Código de erro](#page-300-0)**.

# **5.7.6 Restauração de dados em uma nova instância de banco de dados**

### **Descrição**

Essa API é usada para restaurar um backup em uma nova instância de banco de dados.

### **Restrições**

- l Essa API suporta a restauração de backups para instâncias de banco de dados anuais/ mensais e de cobrança por uso.
- l O tipo de banco de dados da instância de banco de dados de destino deve ser o mesmo da instância de banco de dados de origem.
- l Atualmente, apenas instâncias de conjunto de réplicas e instâncias de cluster 4.0 podem ser restauradas para uma nova instância e para qualquer ponto no tempo.

### **Depuração**

Você pode depurar essa API no **[API Explorer](https://apiexplorer.developer.intl.huaweicloud.com/apiexplorer/doc?product=DDS&api=RestoreNewInstance)**.

### **URI**

Formato de URI

POST https://{Endpoint}/v3/{project\_id}/instances

Exemplo de URI

https://dds.ap-southeast-1.myhuaweicloud.com/ v3/97b026aa9cc4417888c14c84a1ad9860/instances

#### **Tabela 5-139** Parâmetros de solicitação

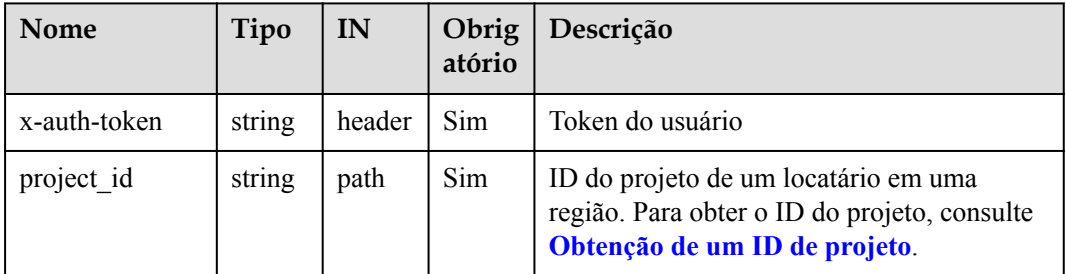

## **Solicitações**

 $\bullet$  Descrição do parâmetro

#### **Tabela 5-140** Descrição do parâmetro

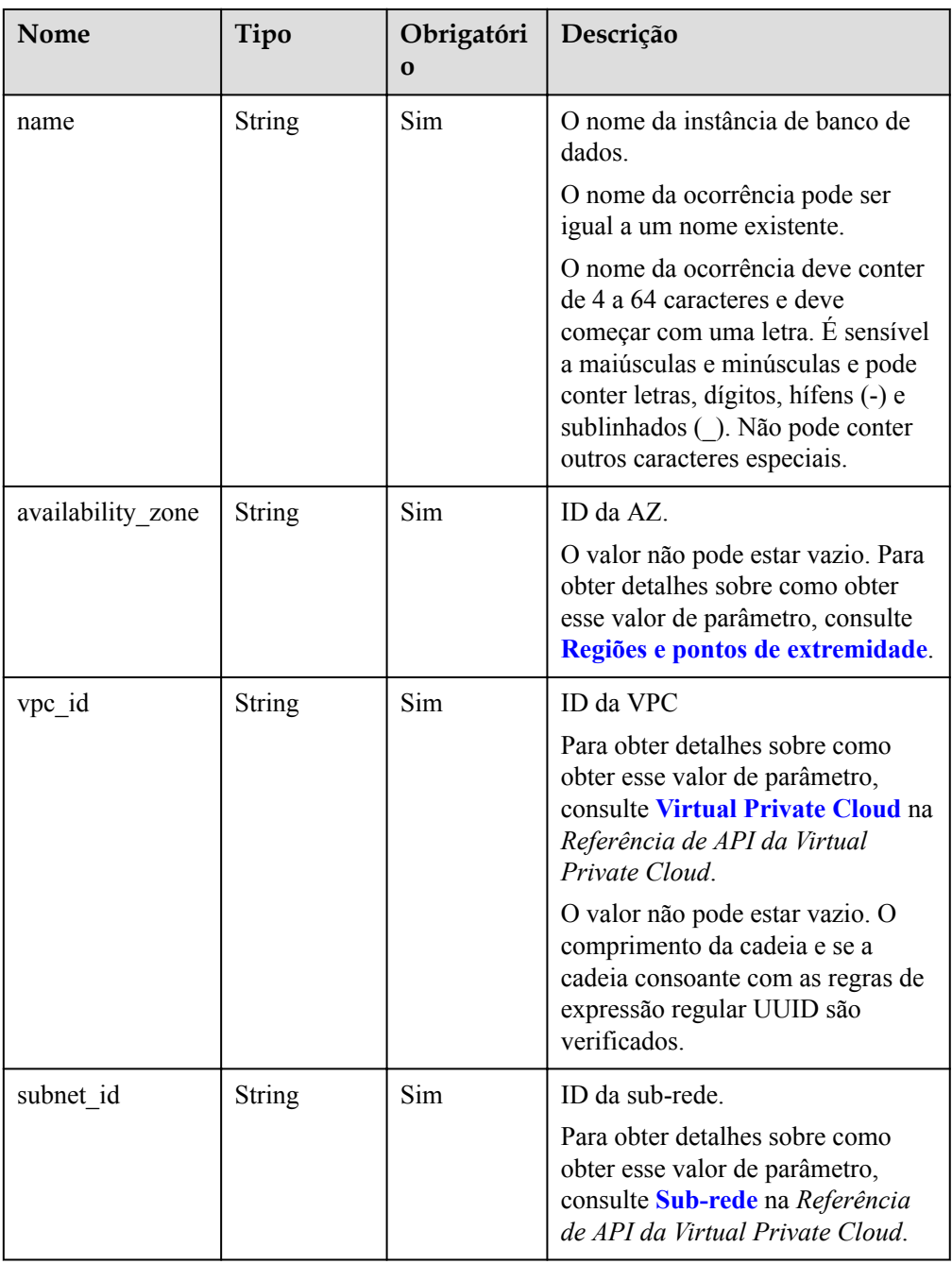

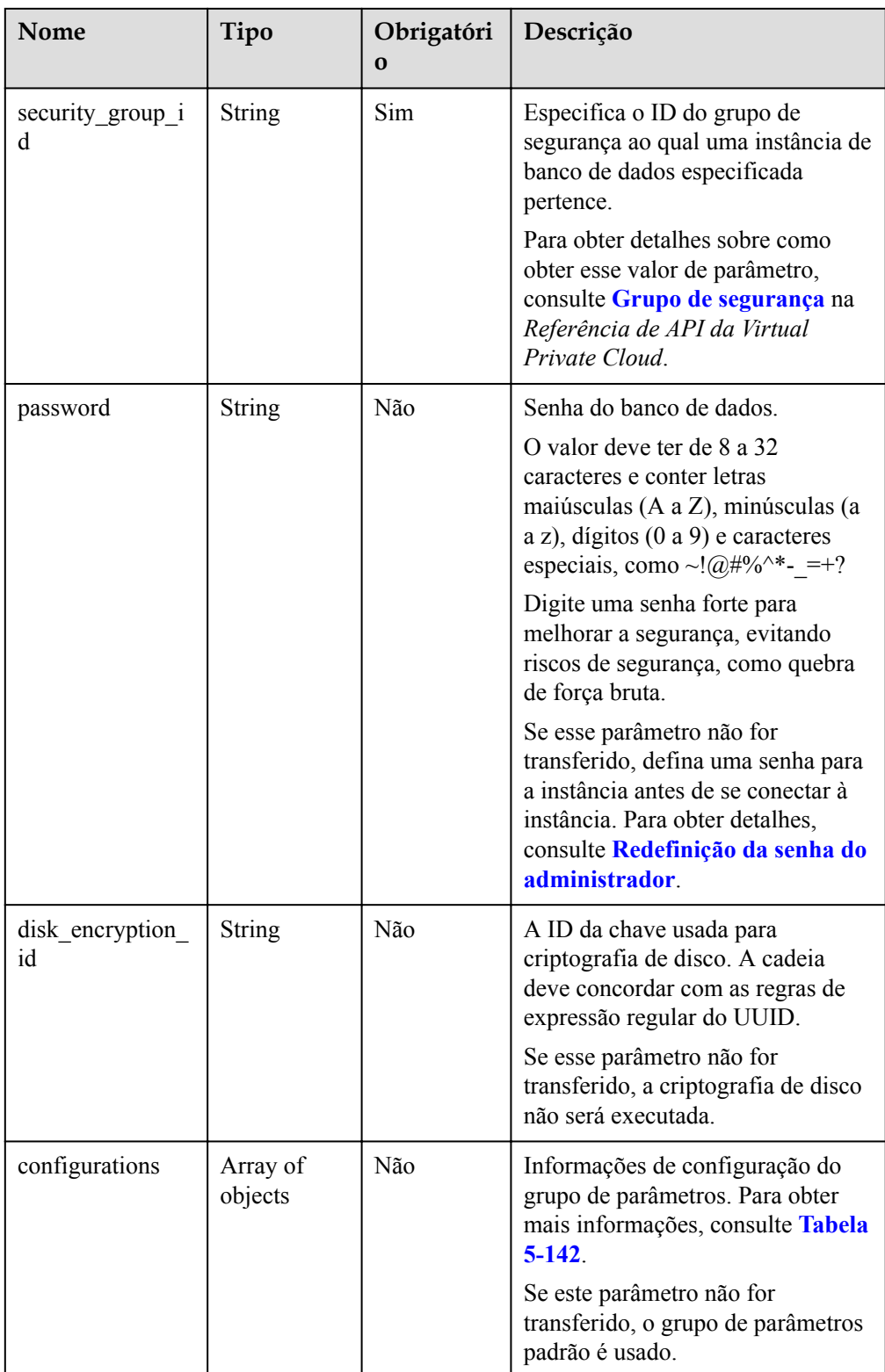

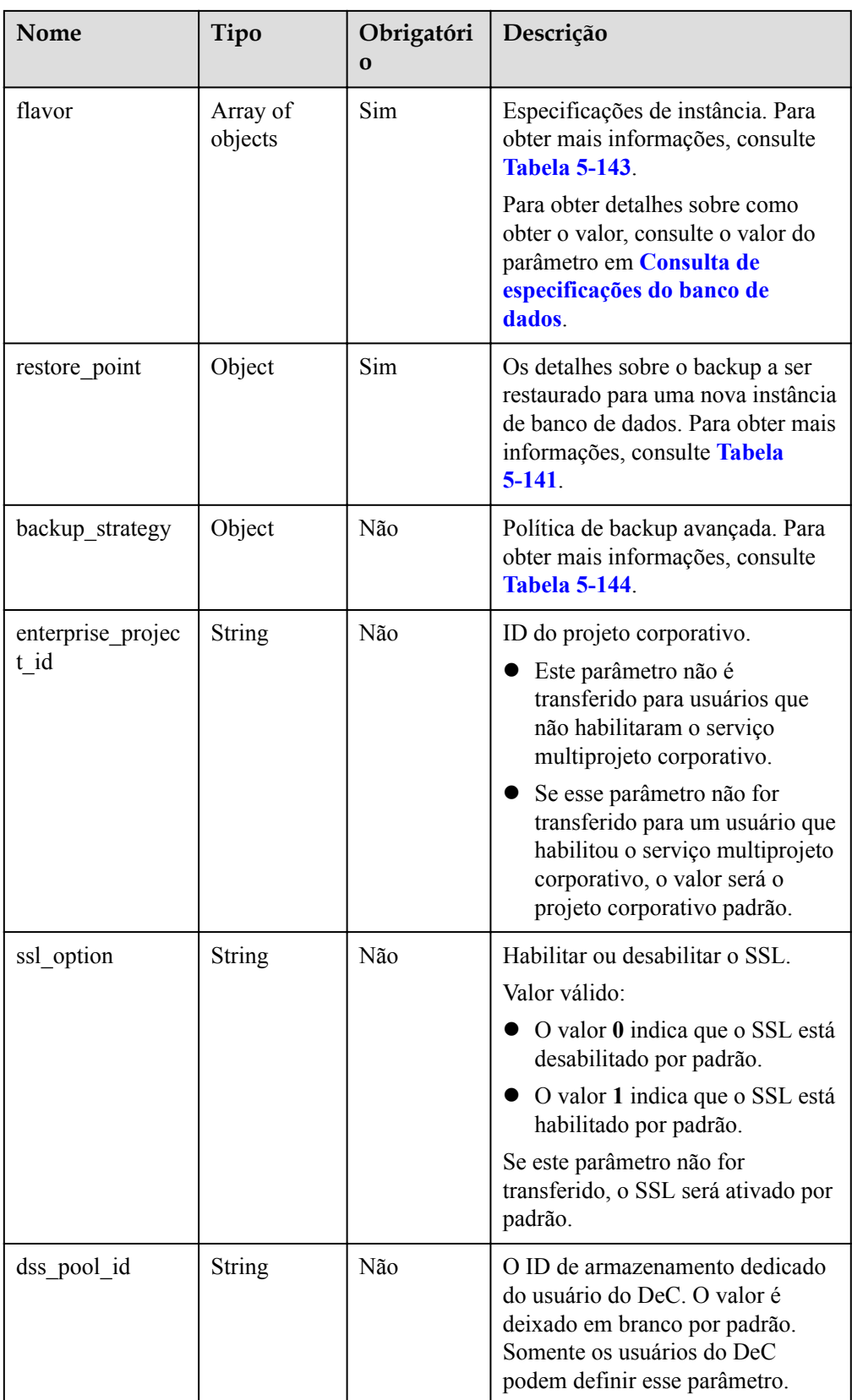

<span id="page-162-0"></span>

| <b>Nome</b>               | Tipo                | Obrigatóri<br>$\Omega$ | Descrição                                                                                                    |
|---------------------------|---------------------|------------------------|----------------------------------------------------------------------------------------------------|
| server_group_pol<br>icies | Array of<br>strings | Não                    | Os nomes das políticas associadas<br>ao grupo do ECS do usuário do<br>DeC. Os valores disponíveis<br>incluem:                                                                                                    |
|                           |                     |                        | anti-affinity indica que a<br>implantação de anti-afinidade<br>está ativada para a instância do<br>DDS. Para garantir alta<br>disponibilidade, os nós<br>primários, secundários e<br>ocultos são criados em<br>diferentes máquinas físicas. |
|                           |                     |                        | Se esse parâmetro não for<br>transferido para usuários do DeC, a<br>implantação de antiafinidade será<br>desabilitada por padrão. Somente<br>os usuários do DeC podem definir<br>esse parâmetro.                                            |
| charge info               | Object              | Não                    | Modo de cobrança, que inclui<br>anual/mensal e cobrança por uso.<br>O modo de cobrança padrão é<br>cobrança por uso.<br>Para mais detalhes, consulte<br><b>Tabela 5-145.</b>                                                                |

**Tabela 5-141** Descrição da estrutura de dados do campo Restore\_point

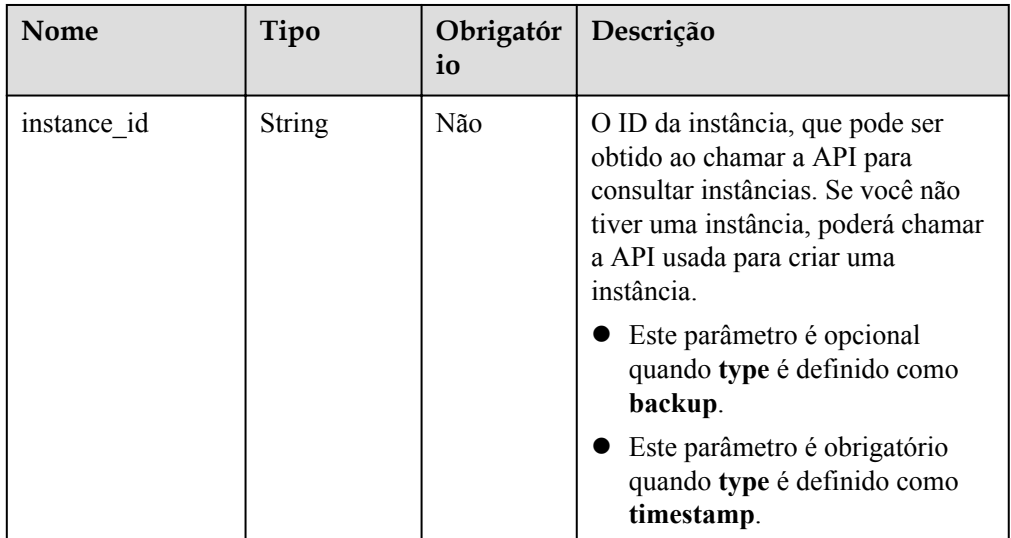

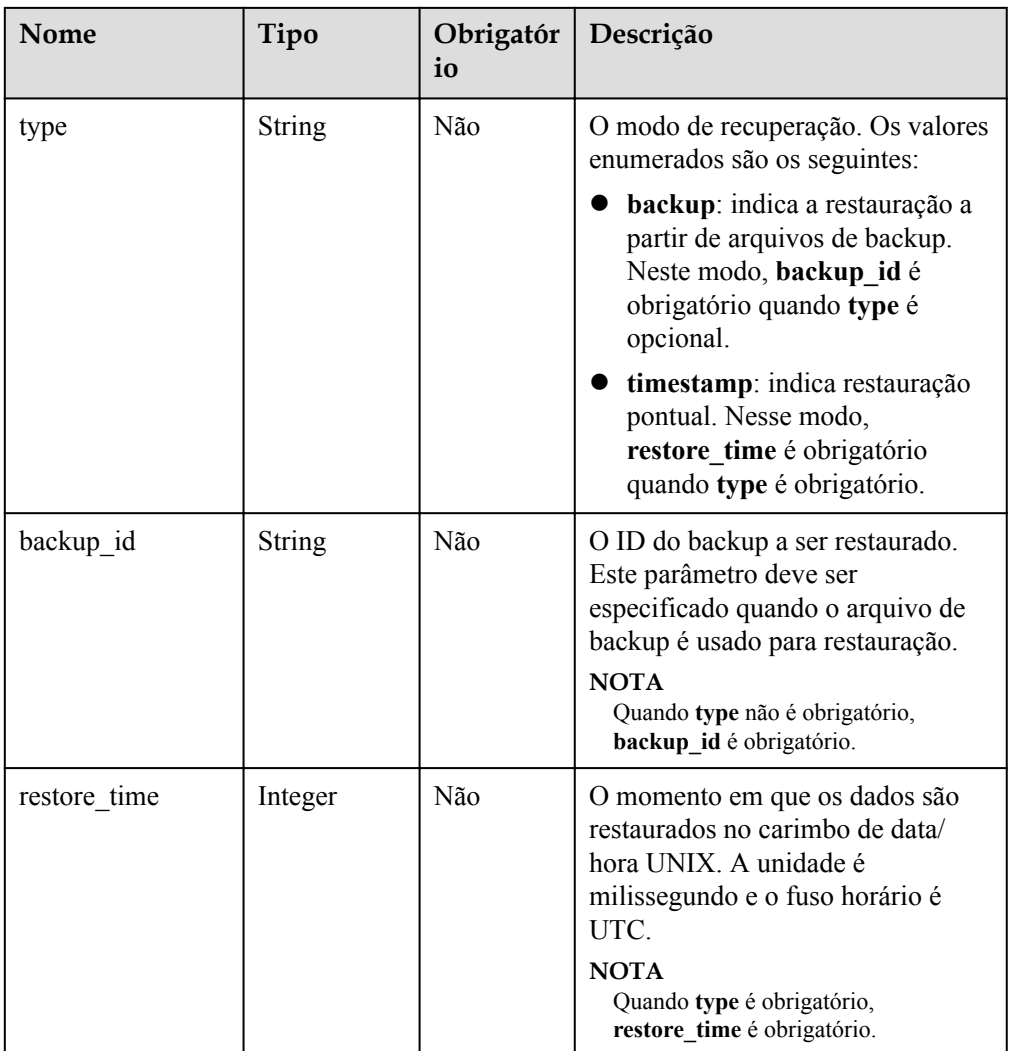

| Parâmetro        | Tipo          | Obrigató<br>rio | Descrição                                                                      |
|------------------|---------------|-----------------|--------------------------------------------------------------------------------|
| type             | <b>String</b> | Sim             | O tipo de nó. Valor válido:                                                    |
|                  |               |                 | Para uma instância de cluster, o<br>valor pode ser mongos, shard<br>ou config. |
|                  |               |                 | Para uma instância de conjunto<br>de réplicas, o valor é replica.              |
|                  |               |                 | Para uma instância de nó único,<br>o valor é single.                           |
|                  |               |                 | Valores enumerados:                                                            |
|                  |               |                 | mongos                                                                         |
|                  |               |                 | shard                                                                          |
|                  |               |                 | config                                                                         |
|                  |               |                 | replica                                                                        |
|                  |               |                 | single                                                                         |
| configuration id | String        | Sim             | ID do grupo de parâmetros                                                      |

<span id="page-164-0"></span>**Tabela 5-142** Descrição da estrutura de dados do campo de configurations

**Tabela 5-143** Estrutura de dados do campo de flavor

| Nome | Tipo          | Obrigatór<br>io | Descrição                                                                                                    |
|------|---------------|-----------------|----------------------------------------------------------------------------------------------------|
| type | <b>String</b> | Sim             | O tipo de nó.<br>Valor válido:<br>Para uma instância de cluster, o<br>valor pode ser mongos, shard<br>ou config.<br>• Para uma instância de conjunto<br>de réplicas, o valor é replica.<br>Para uma instância de nó único,<br>o valor é single. |
| num  | String        | Sim             | A quantidade de nó.<br>Valor válido:<br>Em uma instância de cluster, o<br>número de nós mongos varia de<br>2 a 32.<br>config: O valor é 1.<br>replica: O valor é 1.<br>single: O valor é 1.                                                     |

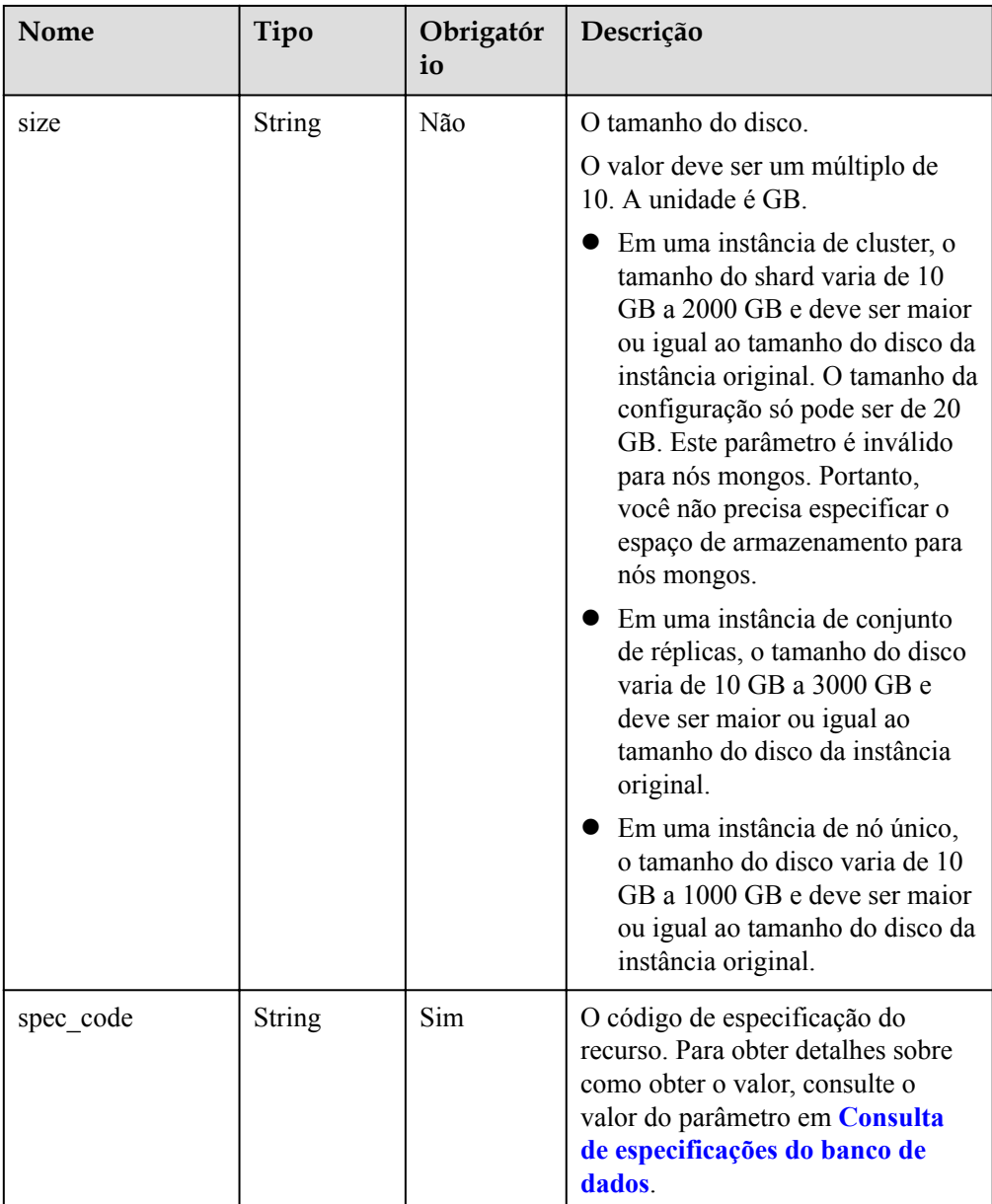

| Nome       | Tipo   | Obrigatór<br>io | Descrição                                                                                                    |
|------------|--------|-----------------|----------------------------------------------------------------------------------------------------|
| start time | String | Sim             | A janela de tempo de backup. Os<br>backups automatizados serão<br>acionados durante a janela de tempo<br>de backup.                                                            |
|            |        |                 | O valor não pode estar vazio. Deve<br>ser um valor válido no formato<br>"hh:mm-HH:MM". A hora atual está<br>no formato UTC.                                                    |
|            |        |                 | O valor de HH deve ser 1 maior<br>que o valor de hh.                                                                                                    |
|            |        |                 | Os valores de mm e MM devem<br>ser os mesmos e devem ser<br>definidos como 00.                                                                                                 |
|            |        |                 | Exemplo de valor:<br>23:00-00:00                                                                                                    |
| keep days  | String | Não             | O número de dias para reter os<br>arquivos de backup gerados.<br>A faixa de valores é de 0 a 732.                                                                              |
|            |        |                 | Se esse parâmetro for definido<br>como 0, a política de backup<br>automatizado não será definida.                                                                              |
|            |        |                 | Se esse parâmetro não for<br>transferido, a política de backup<br>automático será ativada por<br>padrão. Os arquivos de backup<br>são armazenados por sete dias por<br>padrão. |

<span id="page-166-0"></span>**Tabela 5-144** Descrição da estrutura de dados do campo backup\_strategy

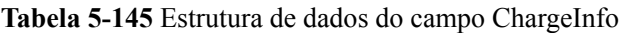

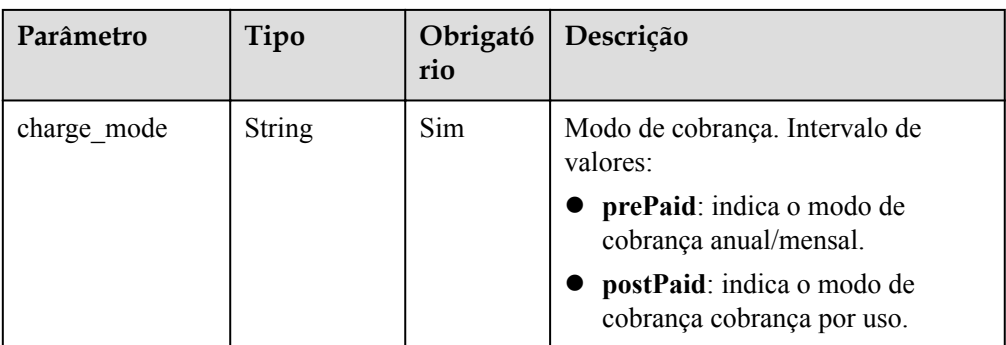

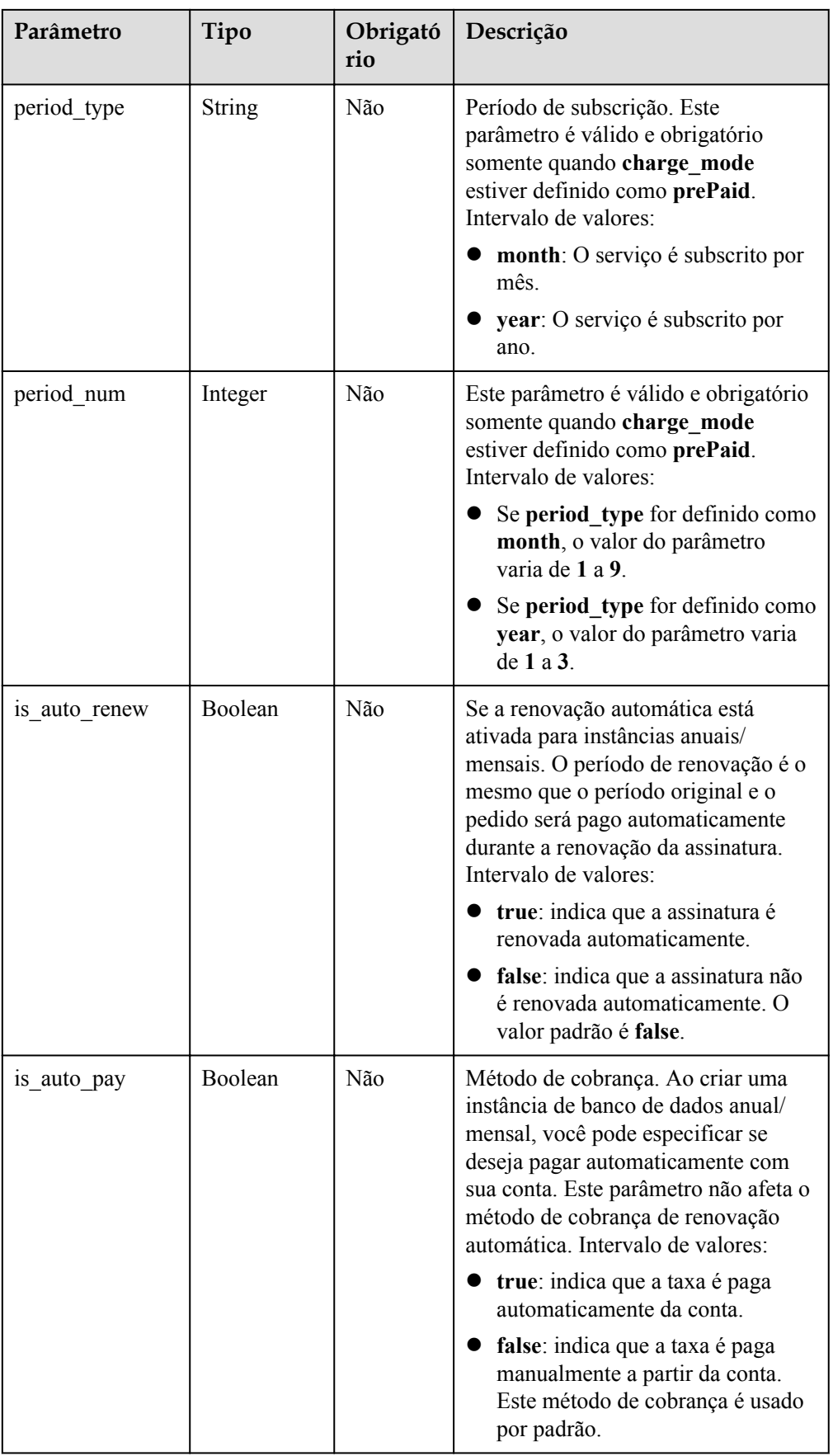

#### $\Box$  NOTA

Os valores de **region** e **availability\_zone** são usados como exemplos.

Exemplo de solicitação

Restauração de um backup em uma nova instância de cluster:

```
{
   "name": "test-cluster-01",
  "availability_zone": "az1xahz",
  "vpc_id": "674e9b42-cd8d-4d25-a2e6-5abcc565b961",
   "subnet_id": "f1df08c5-71d1-406a-aff0-de435a51007",
  "security_group_id": "7aa51dbf-5b63-40db-9724-dad3c4828b58",
   "password": "******",
   "configurations": [
     {
       "type": "mongos",
       "configuration_id": "acb288dbd1174f26a8960b45591bd98apr02"
    },
     {
       "type": "shard",
       "configuration_id": "5bca546f0be64b038124ef9cedd1bfa1pr02"
    },
     {
       "type": "config",
       "configuration_id": "4d123b3ba8294921802b11bf4d8c5735pr02"
     }
  \frac{1}{2},
  "restore point": {
     "backup_id": "8f643d252d834a4c916b2db4322f99552734"
   },
  "flavor": [
    {
       "type": "mongos",
       "num": "2",
       "spec_code": "dds.mongodb.c6.medium.4.mongos"
     },
     {
       "type": "shard",
       "size": "20",
       "spec_code": "dds.mongodb.c6.medium.4.shard"
     },
     {
       "type": "config",
       "num": "1",
       "size": "20",
       "spec_code": "dds.mongodb.c6.large.2.config"
    }
  \vert,
  "backup strategy": {
   "start_time": "08:15-09:15",
     "keep_days": "8"
  },
  "ssl_option": "1",
 "dss_pool_id": "f5f84ed7-6f19-4bd4-99d7-b450ad6cc4dd",
 "server group policies": [
     "anti-affinity"
  ]
}
```
Restauração de um backup para uma nova instância do conjunto de réplicas:

}

```
"name": "test-replicaset",
"availability zone": "az1xahz",
"vpc_id": "674e9b42-cd8d-4d25-a2e6-5abcc565b961",
"subnet_id": "f1df08c5-71d1-406a-aff0-de435a51007",
"security_group_id": "7aa51dbf-5b63-40db-9724-dad3c4828b58",
"password": "*******",
"configurations": [
   {
     "type": "replica",
     "configuration_id": "f17e3aad778440fbb68603c8c9032003pr02"
  }
],
"restore point": {
  "backup_id": "8f643d252d834a4c916b2db4322f99552734"
},
"flavor": [
   {
    "type": "replica",
    "num": "1",
    "storage": "ULTRAHIGH",
    "size": "30",
    "spec_code": "dds.mongodb.s2.medium.4.repset"
  }
\vert,
"backup strategy": {
 "start time": "08:15-09:15",
 "keep days": "8"
},
"ssl_option": "1"
```
Restauração de um backup para uma nova instância de nó único:

```
{
  "name": "test-singlenode",
  "availability_zone": "az1xahz",
  "vpc_id": "674e9b42-cd8d-4d25-a2e6-5abcc565b961",
  "subnet_id": "f1df08c5-71d1-406a-aff0-de435a51007",
  "security_group_id": "7aa51dbf-5b63-40db-9724-dad3c4828b58",
   "password": "******",
   "configurations": [
    {
       "type": "single",
       "configuration_id": "b8e962e66ede47609a94cba591735b49pr02"
    }
 \vert,
  "restore_point": {
    "backup_id": "8f643d252d834a4c916b2db4322f99552734"
   },
   "flavor": [
    {
      "type": "single",
 "num": "1",
 "storage": "ULTRAHIGH",
      "size": "30",
       "spec_code": "dds.mongodb.c6.medium.4.single"
    }
 \frac{1}{2},
 "backup strategy": {
    "start_time": "08:15-09:15",
   "keep days": "8"
  },
```

```
 "ssl_option": "1"
}
```
Restauração de um backup para uma nova instância do conjunto de réplicas em um ponto no tempo:

```
{
   "name": "replica-liuyunj1",
 "availability zone": "az1xahz",
   "vpc_id": "dcdadabc-efed-4518-8b34-4af66fcd97e7",
  "subnet id": "4a9348f2-f232-4700-a440-2f1641d80960",
   "security_group_id": "c57b9db2-cccb-4c0d-b058-7ea51dda0c99",
   "flavor": [
     {
       "type": "replica",
       "num": 1,
       "size": 100,
       "spec_code": "dds.mongodb.c6.large.2.repset"
     }
  \frac{1}{\sqrt{2}} "backup_strategy": {
   "start_time": "08:00-09:00",
   "keep days": "8"
   },
   "restore_point": {
    "instance_id": "d5833c2854a4486cb7960f829269e211in02",
   "type": "timestamp",
    "restore_time": 1607689584000
  },
   "ssl_option": "1"
```
### **Respostas**

Descrição do parâmetro

}

**Tabela 5-146** Descrição do parâmetro

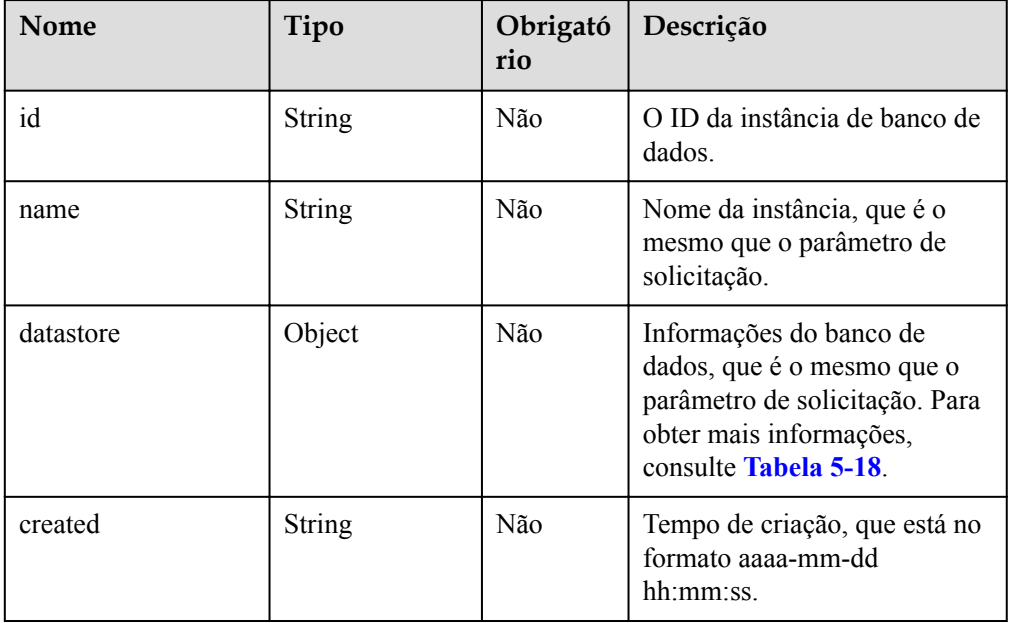

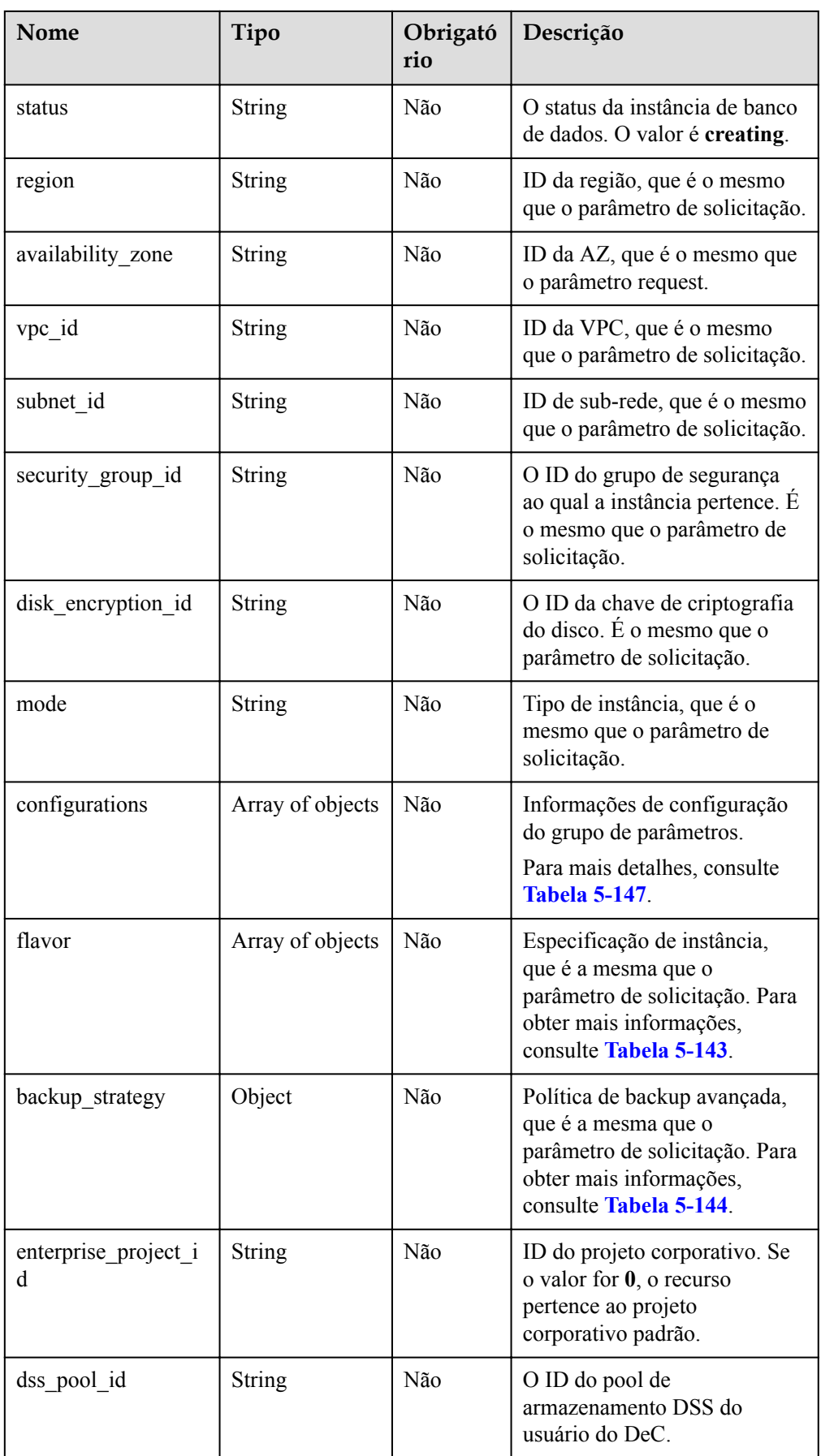

<span id="page-172-0"></span>

| Nome        | Tipo          | Obrigató<br>rio | Descrição                                                                                                    |
|-------------|---------------|-----------------|----------------------------------------------------------------------------------------------------|
| job id      | <b>String</b> | Não             | O ID do fluxo de trabalho para<br>criar uma instância de banco<br>de dados.                                                           |
| ssl option  | <b>String</b> | Não             | Indica se o SSL deve ser<br>ativado, que funciona da<br>mesma forma que o parâmetro<br>de solicitação.                                |
| order id    | String        | Não             | O ID do pedido para criar uma<br>instância. Este parâmetro é<br>retornado somente quando<br>você cria uma instância anual/<br>mensal. |
| charge info | Object        | Não             | Modo de cobrança, que é o<br>mesmo que o parâmetro de<br>solicitação.<br>Para mais detalhes, consulte<br><b>Tabela 5-148.</b>         |

**Tabela 5-147** Descrição da estrutura de dados do campo configurations

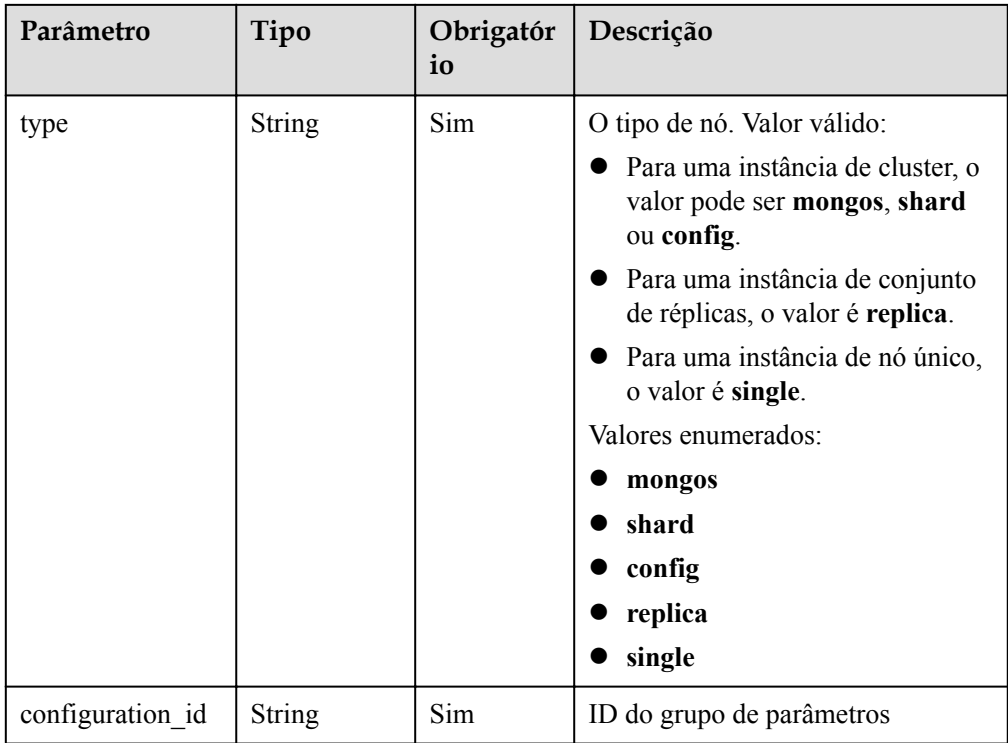

| Parâmetro     | Tipo          | Obrigató<br>rio | Descrição                                                                                                    |
|---------------|---------------|-----------------|----------------------------------------------------------------------------------------------------|
| charge_mode   | <b>String</b> | Sim             | Modo de cobrança. Intervalo de<br>valores:<br>prePaid: indica o modo de<br>cobrança anual/mensal.<br>postPaid: indica o modo de<br>cobrança cobrança por uso.                                                                                   |
| period_type   | String        | Não             | Período de subscrição. Este<br>parâmetro é válido e obrigatório<br>somente quando charge_mode<br>estiver definido como prePaid.<br>Intervalo de valores:                                                                                        |
|               |               |                 | month: O serviço é subscrito por<br>mês.<br>year: O serviço é subscrito por<br>ano.                                                                                                    |
| period num    | Integer       | Não             | Este parâmetro é válido e obrigatório<br>somente quando charge mode<br>estiver definido como prePaid.<br>Intervalo de valores:                                                                                                    |
|               |               |                 | Se period_type for definido como<br>month, o valor do parâmetro<br>varia de 1 a 9.                                                                                                    |
|               |               |                 | Se period_type for definido como<br>year, o valor do parâmetro varia<br>de 1 a 3.                                                                                                    |
| is_auto_renew | Boolean       | Não             | Se a renovação automática está<br>ativada para instâncias anuais/<br>mensais. O período de renovação é o<br>mesmo que o período original e o<br>pedido será pago automaticamente<br>durante a renovação da assinatura.<br>Intervalo de valores: |
|               |               |                 | true: indica que a assinatura é<br>renovada automaticamente.                                                                                                    |
|               |               |                 | false: indica que a assinatura não<br>é renovada automaticamente. O<br>valor padrão é false.                                                                                                    |

<span id="page-173-0"></span>**Tabela 5-148** Estrutura de dados do campo ChargeInfo

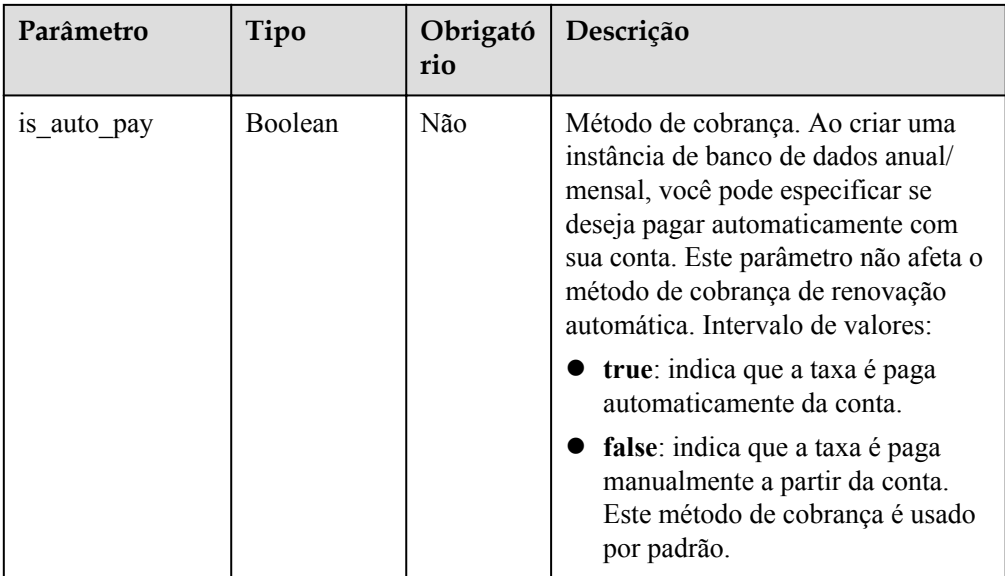

#### $\Box$  NOTA

Os valores de **region** e **availability\_zone** são usados como exemplos.

Exemplo de resposta

Instância do cluster:

```
{
  "id": "39b6a1a278844ac48119d86512e0000bin02",
  "name": "test-cluster-01",
  "datastore": {
    "type": "DDS-Community",
    "version": "3.4",
    "storage_engine": "wiredTiger"
  },
  "created": "2019-01-16 09:34:36",
  "status": "creating",
  "region": "aaa",
  "availability_zone": "az1xahz",
  "vpc_id": "490a4a08-ef4b-44c5-94be-3051ef9e4fce",
  "subnet_id": "0e2eda62-1d42-4d64-a9d1-4e9aa9cd994f",
   "security_group_id": "2a1f7fc8-3307-42a7-aa6f-42c8b9b8f8c5",
 "disk encryption id": "2gfdsh-844a-4023-a776-fc5c5fb71fb4",
  "mode": "Sharding",
   "configurations": [
     {
       "type": "mongos",
       "configuration_id": "acb288dbd1174f26a8960b45591bd98apr02"
    },
    {
      "type": "shard",
       "configuration_id": "5bca546f0be64b038124ef9cedd1bfa1pr02"
    },
    {
       "type": "config",
       "configuration_id": "4d123b3ba8294921802b11bf4d8c5735pr02"
     }
   ],
   "flavor": [
```

```
\left\{\begin{array}{ccc} \end{array}\right\} "type": "mongos",
       "num": "2",
       "spec_code": "dds.mongodb.c6.medium.4.mongos"
     },
     {
       "type": "shard",
       "num": "2",
       "spec_code": "dds.mongodb.c6.medium.4.shard",
       "size": "20"
     },
     {
       "type": "config",
       "num": "1",
        "spec_code": "dds.mongodb.c6.large.2.config",
       "size": "20"
     }
  \frac{1}{2},
   "backup_strategy": {
    "start time": "08:15-09:15",
    "keep days": "8"
   },
   "enterprise_project_id": "",
   "ssl_option": "1",
   "dss_pool_id": "f5f84ed7-6f19-4bd4-99d7-b450ad6cc4dd",
   "job_id": "c010abd0-48cf-4fa8-8cbc-090f093eaa2f"
```
### **SDK**

Clique em **[SDK do Document Database Service DDS](https://sdkcenter.developer.intl.huaweicloud.com/?product=DDS)** para fazer download do SDK ou exibir o documento do SDK. Para saber como instalar e autenticar um SDK, leia a seção *Uso*.

### **Código de status**

}

Para obter mais informações, consulte **[Código de status](#page-298-0)**.

### **Código de erro**

Para obter mais informações, consulte **[Código de erro](#page-300-0)**.

# **5.7.7 Obtenção do link para download de um arquivo de backup**

### **Descrição**

Esta API é usada para obter o link para download de um arquivo de backup.

### **Restrições**

O link de download de backup é válido dentro de 15 minutos após a atualização.

### **Depuração**

Você pode depurar essa API no **[API Explorer](https://apiexplorer.developer.intl.huaweicloud.com/apiexplorer/doc?product=DDS&api=ShowBackupDownloadLink)**.

### **URI**

**•** Formato de URI

GET https://{Endpoint}/v3/{project\_id}/backups/download-file? instance\_id={instance\_id}&backup\_id={backup\_id}

**•** Exemplo de URI

https://dds.ap-southeast-1.myhuaweicloud.com/ v3/97b026aa9cc4417888c14c84a1ad9860/backups/download-file? instance\_id=befb1cfe1f96403780396b0c54f85d11in02&backup\_id=bd062e1af2d248b3b b4cd3dbb4183888br02

## **Solicitações**

Descrição do parâmetro

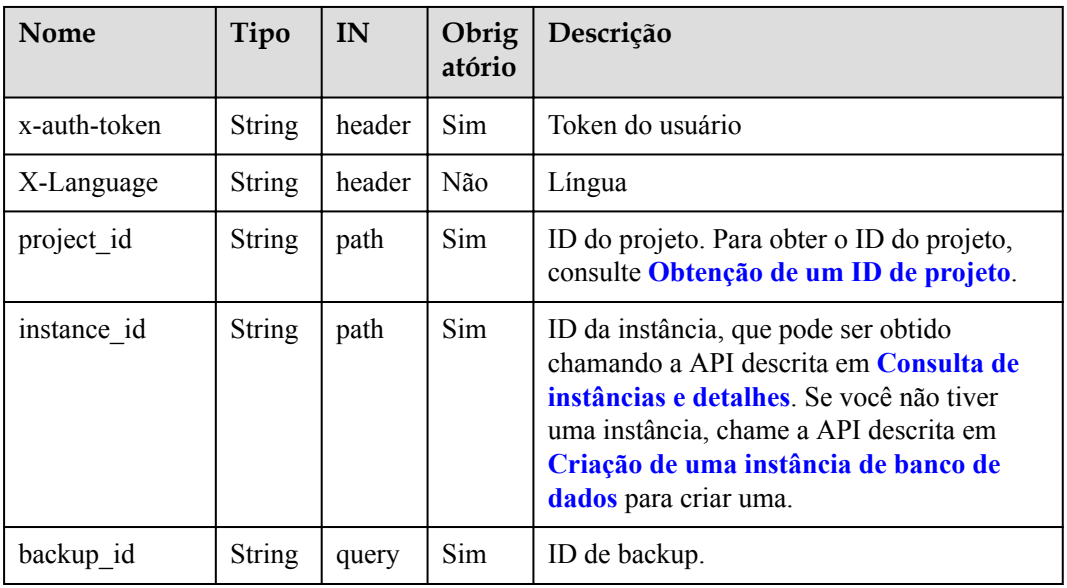

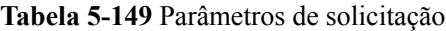

### **Respostas**

Descrição do parâmetro

**Tabela 5-150** Descrição do parâmetro

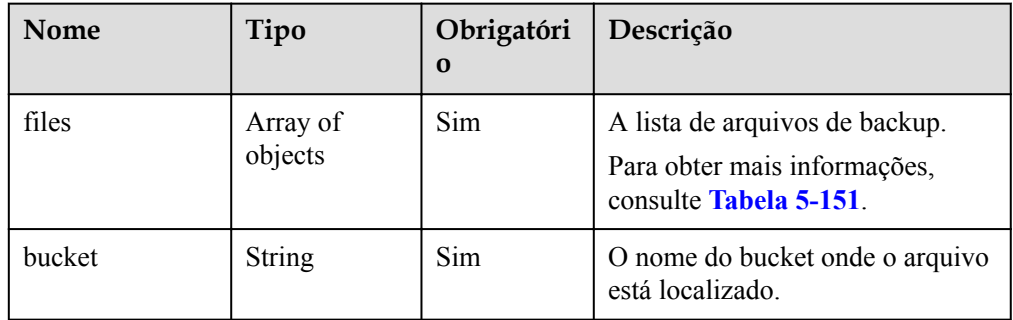

| Nome                  | Tipo          | Obrigatór<br>io | Descrição                                                                                                    |
|-----------------------|---------------|-----------------|----------------------------------------------------------------------------------------------------|
| name                  | String        | Sim             | Nome de arquivo.                                                                                                    |
| size                  | Long          | <b>Sim</b>      | Indica o tamanho do arquivo em<br>KB.                                                                                                    |
| download link         | String        | Sim.            | O link para baixar o arquivo de<br>backup.                                                                                                    |
| link expired tim<br>e | <b>String</b> | Sim             | O tempo de expiração do link. O<br>formato é "aaaa-mm-<br>$ddThh:mm:ssZ''.$ T é o separador<br>entre o calendário e a notação<br>horária do tempo. Z indica o<br>deslocamento do fuso horário. Por<br>exemplo, o deslocamento de fuso<br>horário de UTC é mostrado como<br>$+0000.$ |

<span id="page-177-0"></span>**Tabela 5-151** Descrição da estrutura de dados do campo files

Exemplo de resposta

```
{
    "files": [
     {
         "name": "43e4feaab48f11e89039fa163ebaa7e4br02.xxx",
         "size": 2803,
         "download_link":"https://obs.domainname.com/
rdsbucket.username.1/xxxxxx",
         "link_expired_time":"2018-08-016T10:15:14+0000"
      }
      ],
     "bucket": "rdsbucket.bucketname"
}
```
### **SDK**

Clique em **[SDK do Document Database Service DDS](https://sdkcenter.developer.intl.huaweicloud.com/?product=DDS)** para fazer download do SDK ou exibir o documento do SDK. Para saber como instalar e autenticar um SDK, leia a seção *Uso*.

### **Código de status**

Para obter mais informações, consulte **[Código de status](#page-298-0)**.

### **Código de erro**

Para obter mais informações, consulte **[Código de erro](#page-300-0)**.

# **5.7.8 Consulta dos intervalos de tempo de restauração**

### **Descrição**

Essa API é usada para consultar o intervalo de tempo de restauração de uma instância de banco de dados.

## **Restrições**

No momento, essa API oferece suporte apenas a instâncias de conjunto de réplicas e instâncias de cluster 4.0.

### **Depuração**

Você pode depurar essa API no **[API Explorer](https://apiexplorer.developer.intl.huaweicloud.com/apiexplorer/doc?product=DDS&api=ListRestoreTimes)**.

### **URI**

● Formato de URI

GET https://{Endpoint}/v3/{project\_id}/instances/{instance\_id}/restore-time

**e** Exemplo de URI

https://dds.ap-southeast-1.myhuaweicloud.com/ v3/056538411200d4cd2f79c003c7606412/instances/ d5833c2854a4486cb7960f829269e211in02/restore-time?date=2020-12-12

### **Solicitações**

Descrição do parâmetro

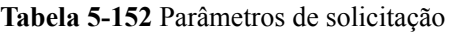

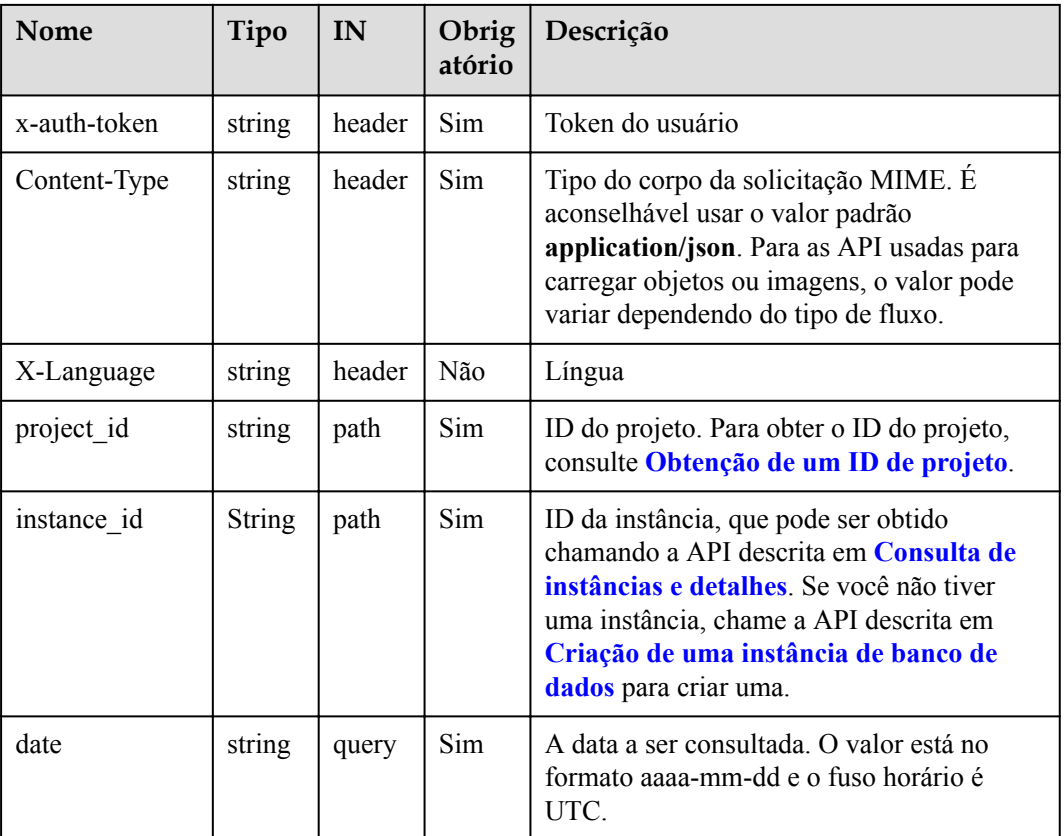

### **Respostas**

**·** Descrição do parâmetro

#### **Tabela 5-153** Descrição do parâmetro

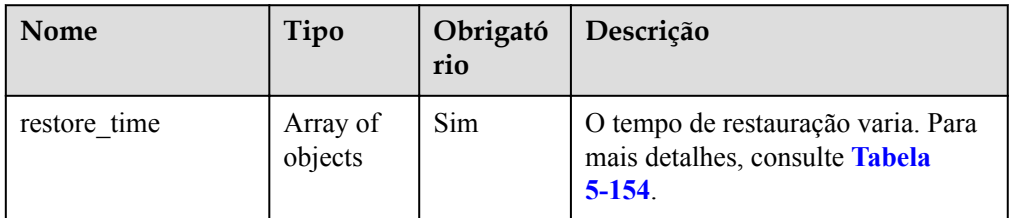

**Tabela 5-154** Descrição de restore\_time

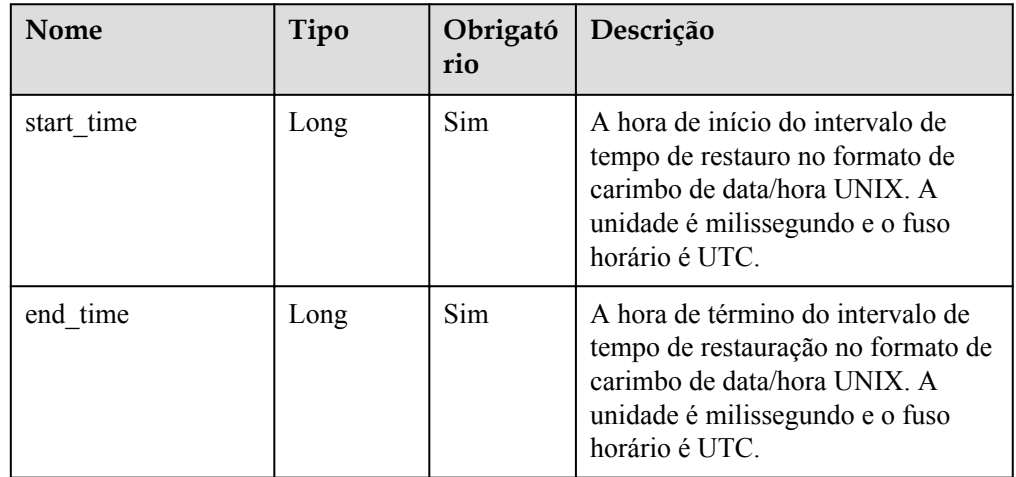

Exemplo de resposta

{

}

```
 "restore_time": [
   {
     "start_time": 1607731200000,
     "end_time": 1607756414000
   },
   {
    "start time": 1607756825000,
    "end time": 1607761999000
   },
   {
     "start_time": 1607762943000,
    "end time": 1607817599000
   }
 ]
```
### **SDK**

Clique em **[SDK do Document Database Service DDS](https://sdkcenter.developer.intl.huaweicloud.com/?product=DDS)** para fazer download do SDK ou exibir o documento do SDK. Para saber como instalar e autenticar um SDK, leia a seção *Uso*.
## **Código de status**

Para obter mais informações, consulte **[Código de status](#page-298-0)**.

#### **Código de erro**

Para obter mais informações, consulte **[Código de erro](#page-300-0)**.

# **5.7.9 Obtenção da lista de bancos de dados que podem ser restaurados**

#### **Descrição**

Esta API é usada para obter a lista de bancos de dados que podem ser restaurados.

#### **Restrições**

Essa API se aplica somente a conjuntos de réplicas.

### **Depuração**

Você pode depurar essa API no **[API Explorer](https://apiexplorer.developer.intl.huaweicloud.com/apiexplorer/doc?product=DDS&api=ListRestoreDatabases)**.

### **URI**

Formato de URI

GET https://{Endpoint}/v3/{project\_id}/instances/{instance\_id}/restore-database? restore\_time={restore\_time}&offset={offset}&limit={limit}

Exemplo de URI

https://dds.ap-southeast-1.myhuaweicloud.com/ v3/056538411200d4cd2f79c003c7606412/instances/ d5833c2854a4486cb7960f829269e211in02/restore-database? restore\_time=1607689584000&limit=10&offset=1

**Tabela 5-155** Parâmetros de solicitação

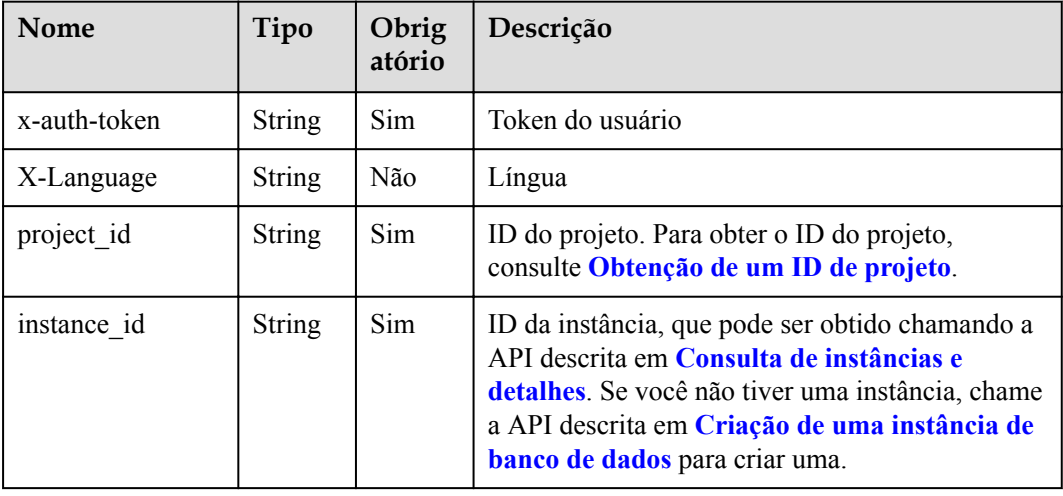

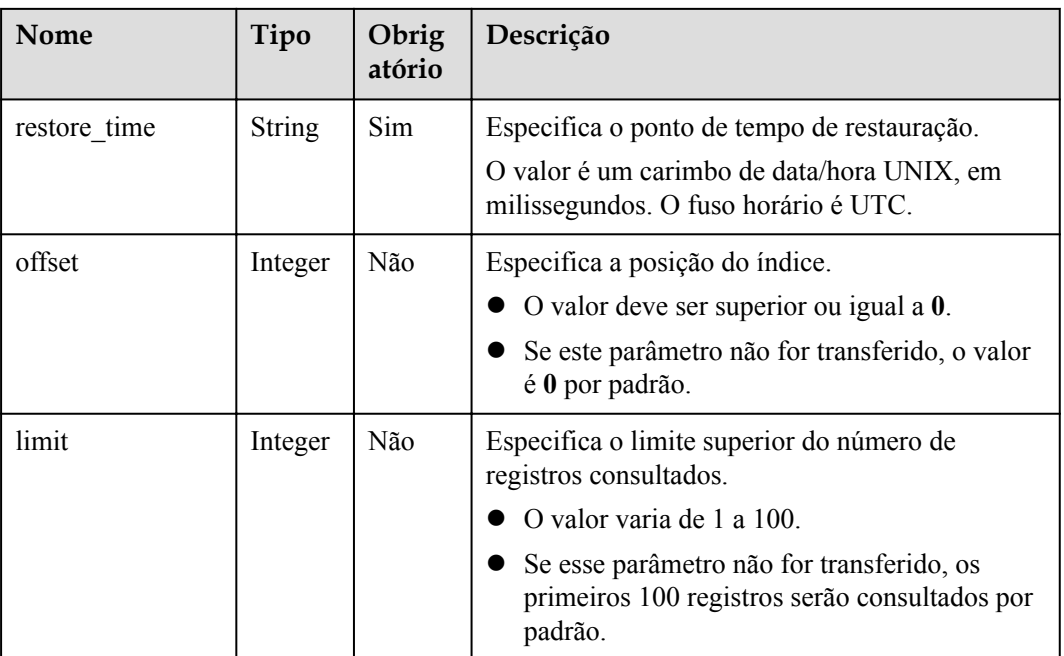

Nenhuma

# **Respostas**

Descrição do parâmetro

**Tabela 5-156** Descrição do parâmetro

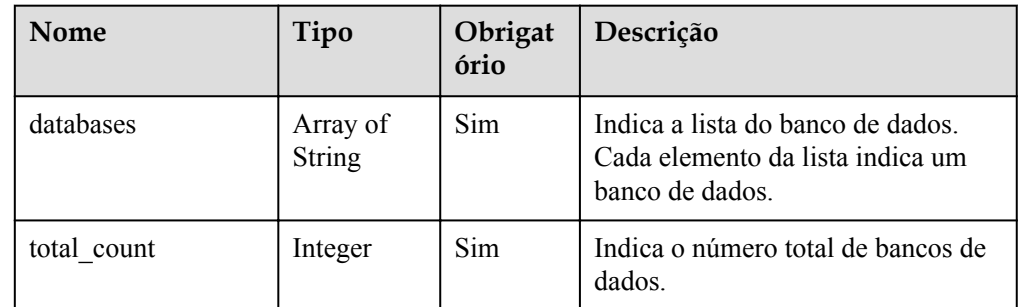

### Exemplo de resposta

```
{
   "databases": [
     "test_db"
  ],
  "total_count": 1
}
```
# **SDK**

Clique em **[SDK do Document Database Service DDS](https://sdkcenter.developer.intl.huaweicloud.com/?product=DDS)** para fazer download do SDK ou exibir o documento do SDK. Para saber como instalar e autenticar um SDK, leia a seção *Uso*.

## **Código de status**

Para obter mais informações, consulte **[Código de status](#page-298-0)**.

## **Código de erro**

Para obter mais informações, consulte **[Código de erro](#page-300-0)**.

# **5.7.10 Obtenção da lista de coleções de banco de dados que podem ser restauradas**

## **Descrição**

Esta API é usada para obter a lista de coleções de bancos de dados que podem ser restauradas.

### **Restrições**

Essa API se aplica somente a conjuntos de réplicas.

## **Depuração**

Você pode depurar essa API no **[API Explorer](https://apiexplorer.developer.intl.huaweicloud.com/apiexplorer/doc?product=DDS&api=ListRestoreCollections)**.

#### **URI**

Formato de URI

GET https://{Endpoint}/v3/{project\_id}/instances/{instance\_id}/restore-collection? db\_name={db\_name}&restore\_time={restore\_time}&offset={offset}&limit={limit}

Exemplo de URI

https://dds.ap-southeast-1.myhuaweicloud.com/ v3/056538411200d4cd2f79c003c7606412/instances/ d5833c2854a4486cb7960f829269e211in02/restore-collection? db\_name=mydbx&restore\_time=1607689584000&limit=10&offset=0

**Tabela 5-157** Descrição do parâmetro

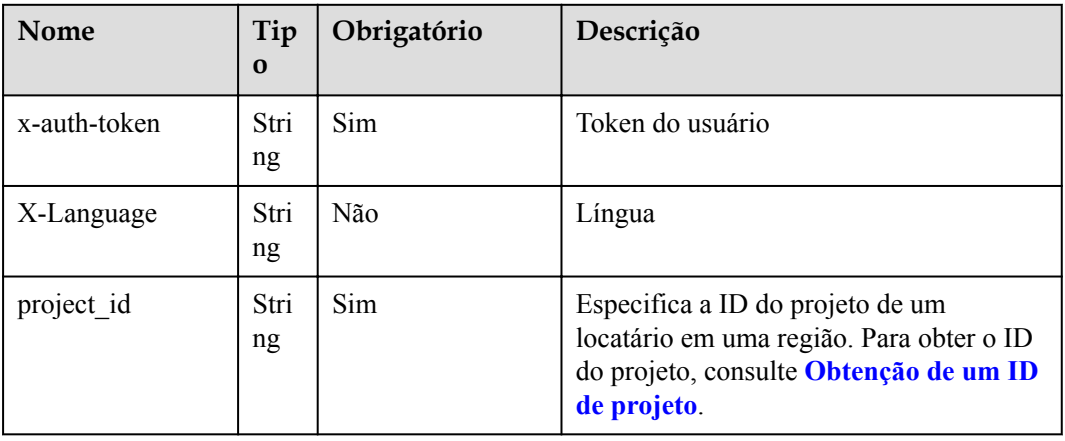

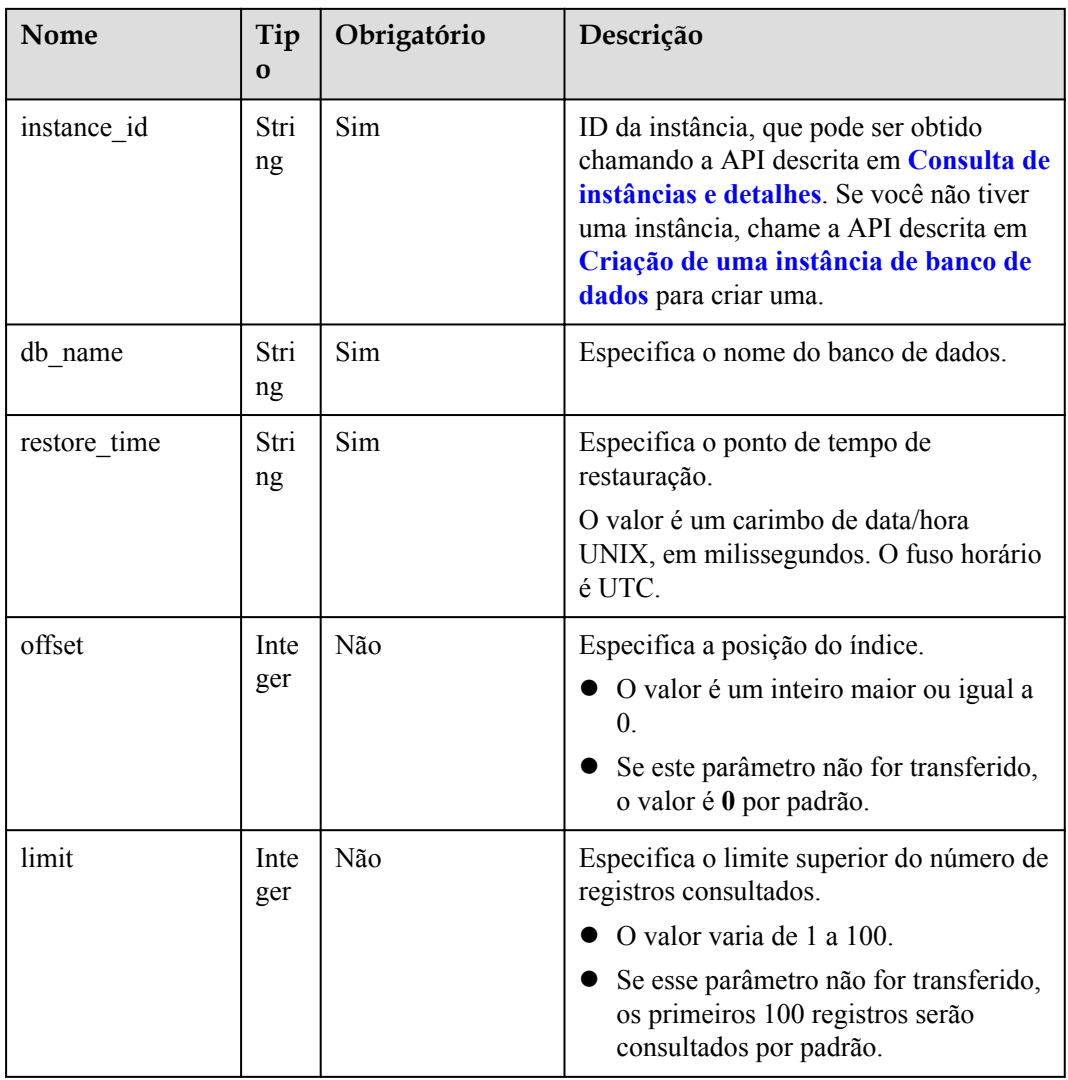

Nenhuma

# **Respostas**

 $\bullet$  Descrição do parâmetro

#### **Tabela 5-158** Descrição do parâmetro

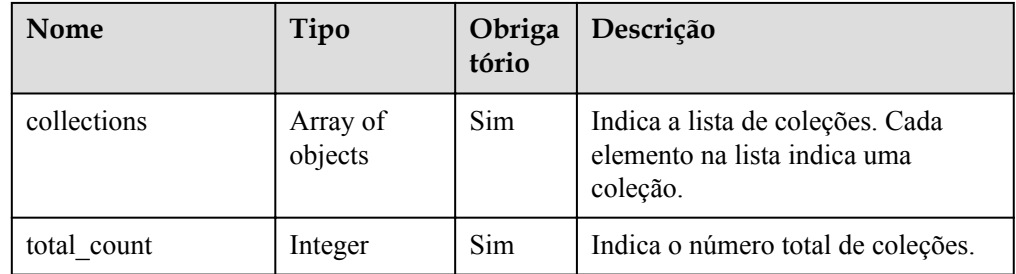

#### **Tabela 5-159** Descrição do parâmetro

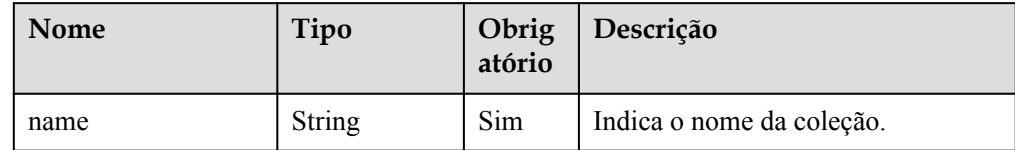

#### Exemplo de resposta

```
{
   "collections": [
     "dds-test"
   ],
  "total count": 1
}
```
### **SDK**

Clique em **[SDK do Document Database Service DDS](https://sdkcenter.developer.intl.huaweicloud.com/?product=DDS)** para fazer download do SDK ou exibir o documento do SDK. Para saber como instalar e autenticar um SDK, leia a seção *Uso*.

#### **Código de status**

Para obter mais informações, consulte **[Código de status](#page-298-0)**.

#### **Código de erro**

Para obter mais informações, consulte **[Código de erro](#page-300-0)**.

# **5.7.11 Restauração de dados para a instância de banco de dados original**

### **Descrição**

Esta API é usada para restaurar dados para a instância de banco de dados original.

### **Depuração**

Você pode depurar essa API no **[API Explorer](https://apiexplorer.developer.intl.huaweicloud.com/apiexplorer/doc?product=DDS&api=RestoreInstance)**.

#### **URI**

- Formato de URI POST https://{Endpoint}/v3/{project\_id}/instances/recovery
- Exemplo de URI https://dds.ap-southeast-1.myhuaweicloud.com/ v3/056538411200d4cd2f79c003c7606412/instances/recovery

| <b>Nome</b>  | Tipo   | IN     | Obrig<br>atório | Descrição                                                                            |
|--------------|--------|--------|-----------------|--------------------------------------------------------------------------------------|
| x-auth-token | string | header | Sim             | Token do usuário                                                                     |
| X-Language   | string | header | Não             | Língua                                                                               |
| project id   | string | path   | Sim             | ID do projeto. Para obter o ID do projeto,<br>consulte Obtenção de um ID de projeto. |

**Tabela 5-160** Parâmetros de solicitação

Descrição do parâmetro

**Tabela 5-161** Descrição do parâmetro

| Nome   | Tipo   | Obrigatóri<br>$\bf{0}$ | Descrição                                                                                                  |
|--------|--------|------------------------|----------------------------------------------------------------------------------------------------|
| source | Object | Sim                    | A instância a partir da qual o<br>backup foi criado<br>Para mais detalhes, consulte<br><b>Tabela 5-162</b> |
| target | Object | Sim                    | A instância para a qual o<br>backup é restaurado.<br>Para mais detalhes, consulte<br><b>Tabela 5-163.</b>  |

**Tabela 5-162** Descrição da estrutura de dados do campo source

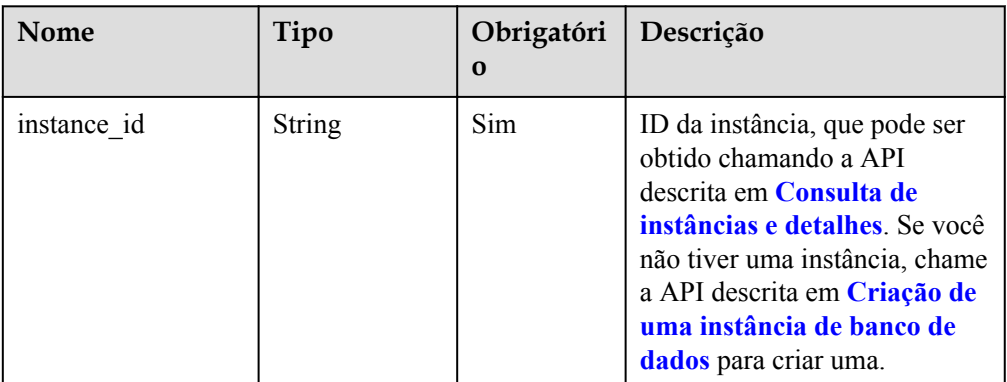

<span id="page-186-0"></span>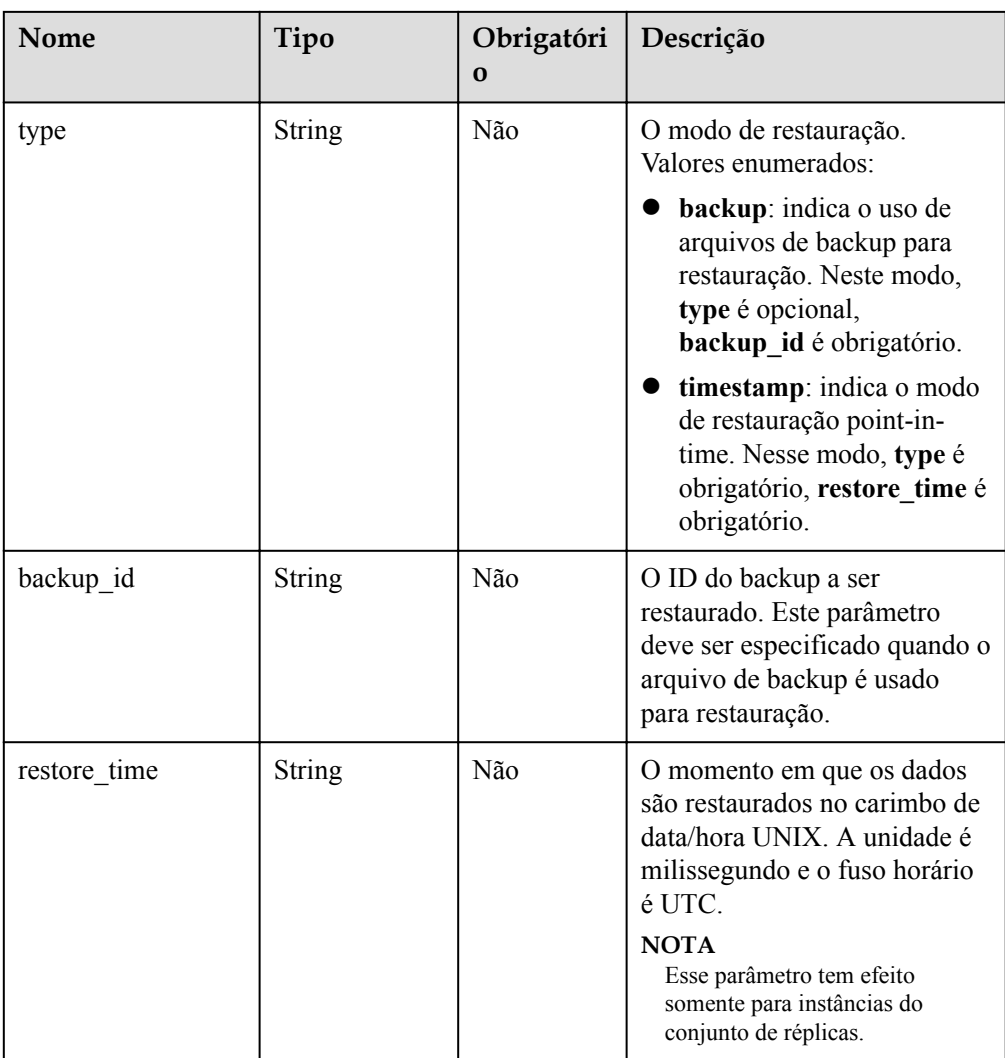

**Tabela 5-163** Descrição da estrutura de dados do campo target

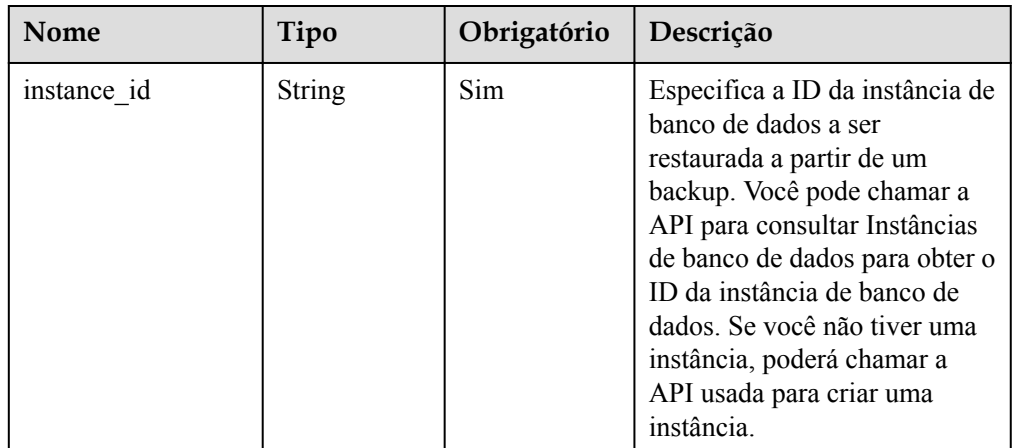

- **·** Exemplo de solicitação
	- Restauração de um backup:

```
{
   "source": {
```

```
 "instance_id": "d8e6ca5a624745bcb546a227aa3ae1cfin02",
     "type": "backup",
     "backup_id": "2f4ddb93-b901-4b08-93d8-1d2e472f30fe"
  },
  "target": {
     "instance_id": "d8e6ca5a624745bcb546a227aa3ae1cfin02"
   }
}
```
– Restauração para um ponto no tempo (aplicável a instâncias de conjunto de réplicas e instâncias de cluster 4.0)

```
{
  "source": {
    "instance_id": "d8e6ca5a624745bcb546a227aa3ae1cfin02",
    "type": "timestamp",
    "restore_time": 1532001446987
  },
  "target": {
    "instance_id": "d8e6ca5a624745bcb546a227aa3ae1cfin02"
  }
}
```
## **Respostas**

Descrição do parâmetro

**Tabela 5-164** Descrição do parâmetro

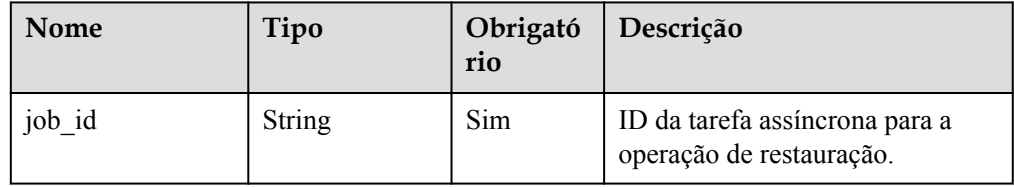

Exemplo de resposta

{

}

```
 "job_id": "a03b1b8a-b756-467c-8a49-38720c3d23ec"
```
### **SDK**

Clique em **[SDK do Document Database Service DDS](https://sdkcenter.developer.intl.huaweicloud.com/?product=DDS)** para fazer download do SDK ou exibir o documento do SDK. Para saber como instalar e autenticar um SDK, leia a seção *Uso*.

#### **Código de status**

Para obter mais informações, consulte **[Código de status](#page-298-0)**.

### **Código de erro**

Para obter mais informações, consulte **[Código de erro](#page-300-0)**.

# **5.7.12 Restauração de bancos de dados e tabelas para um ponto no tempo**

### **Descrição**

Essa API é usada para restaurar bancos de dados e tabelas em um ponto no tempo.

#### **Restrições**

Essa API se aplica somente a conjuntos de réplicas.

### **Depuração**

Você pode depurar essa API no **[API Explorer](https://apiexplorer.developer.intl.huaweicloud.com/apiexplorer/doc?product=DDS&api=RestoreInstanceFromCollection)**.

#### **URI**

- Formato de URI POST https://{Endpoint}/v3/{project\_id}/instances/{instance\_id}/restore/collections
- Exemplo de URI

https://dds.ap-southeast-1.myhuaweicloud.com/ v3/056538411200d4cd2f79c003c7606412/instances/ d5833c2854a4486cb7960f829269e211in02/restore/collections

**Tabela 5-165** Parâmetros de solicitação

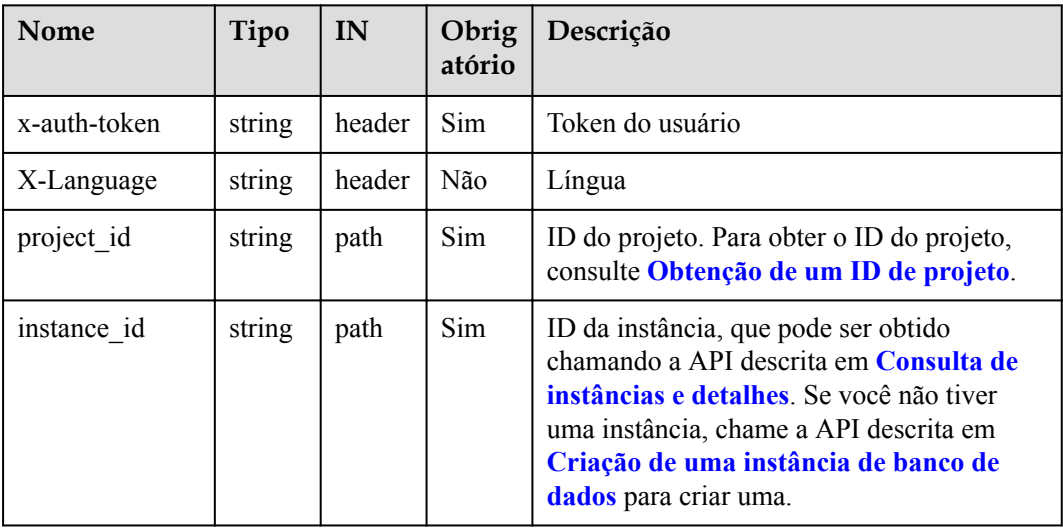

## **Solicitações**

Descrição do parâmetro

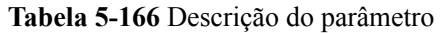

| <b>Nome</b>         | Tipo                | Obrigatório   Descrição |                                                                                              |
|---------------------|---------------------|-------------------------|----------------------------------------------------------------------------------------------|
| restore_collections | Array of<br>objects | <b>Sim</b>              | As informações do banco de<br>dados.<br>Para mais detalhes, consulte<br><b>Tabela 5-167.</b> |

**Tabela 5-167** Descrição da estrutura de dados restore\_collections

| Nome                      | Tipo                | Obrigatório | Descrição                                                                                                    |
|---------------------------|---------------------|-------------|----------------------------------------------------------------------------------------------------|
| database                  | String              | <b>Sim</b>  | Nome do banco de dados.                                                                                                    |
| collections               | Array of<br>objects | Não         | A informação da recolha.<br>Para mais detalhes, consulte<br><b>Tabela 5-168</b>                                                                                                    |
| restore database ti<br>me | String              | Não         | O ponto de tempo de<br>restauração do banco de<br>dados.<br>Este parâmetro é obrigatório<br>para restauração no nível do<br>banco de dados,<br>O valor é um carimbo de data/<br>hora UNIX, em<br>milissegundos. O fuso horário<br>é UTC. |

**Tabela 5-168** Descrição da estrutura de dados de collections

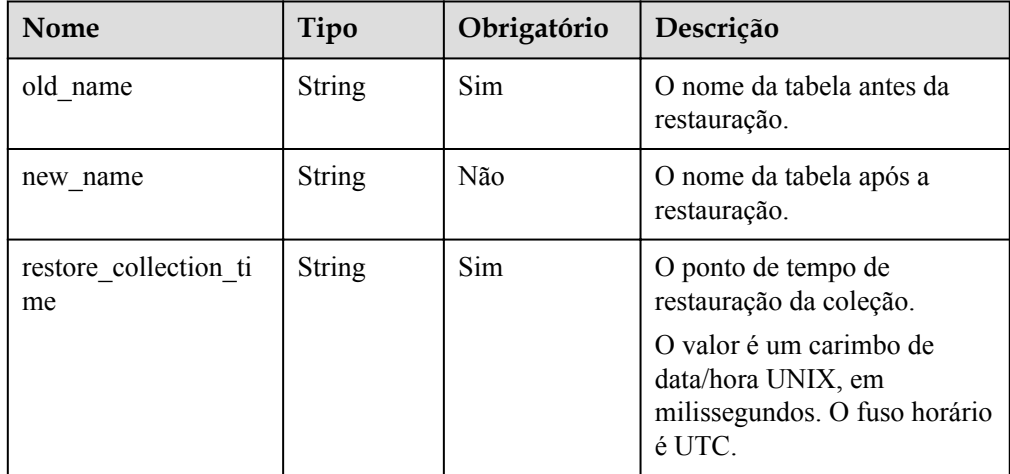

- **Exemplo de solicitação** 
	- Restauração no nível do banco de dados

```
{
       "restore_collections": [
\left\{\begin{array}{ccc} \end{array}\right\} "database": "test",
                 "restore_database_time": 1607762955000
 }
      ]
}
– Collection-level restoration
{
       "restore_collections": [
            {
                 "database": "test",
                 "collections": [
\left\{ \begin{array}{cc} 0 & 0 & 0 \\ 0 & 0 & 0 \\ 0 & 0 & 0 \\ 0 & 0 & 0 \\ 0 & 0 & 0 \\ 0 & 0 & 0 \\ 0 & 0 & 0 \\ 0 & 0 & 0 \\ 0 & 0 & 0 \\ 0 & 0 & 0 \\ 0 & 0 & 0 \\ 0 & 0 & 0 & 0 \\ 0 & 0 & 0 & 0 \\ 0 & 0 & 0 & 0 \\ 0 & 0 & 0 & 0 & 0 \\ 0 & 0 & 0 & 0 & 0 \\ 0 & 0 & 0 & 0 & 0 \\ 0 & 0 & 0 & 0 & 0 \\ 0 & 0 & 0 & 0 & 0"old_name": "test",
```
## **Respostas**

Descrição do parâmetro

 } ] } ] }

**Tabela 5-169** Descrição do parâmetro

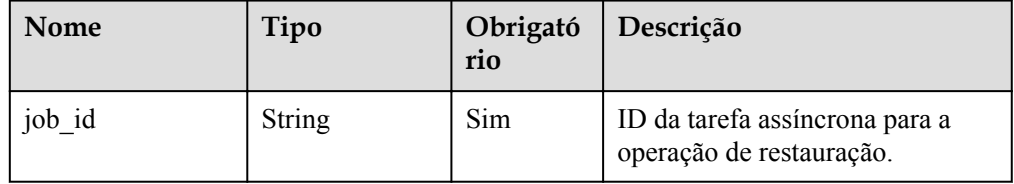

"restore\_collection\_time": 1607762955000

#### Exemplo de resposta

{

}

```
 "job_id": "a03b1b8a-b756-467c-8a49-38720c3d23ec"
```
## **SDK**

Clique em **[SDK do Document Database Service DDS](https://sdkcenter.developer.intl.huaweicloud.com/?product=DDS)** para fazer download do SDK ou exibir o documento do SDK. Para saber como instalar e autenticar um SDK, leia a seção *Uso*.

### **Código de status**

Para obter mais informações, consulte **[Código de status](#page-298-0)**.

### **Código de erro**

Para obter mais informações, consulte **[Código de erro](#page-300-0)**.

# **5.8 Configuração de parâmetros**

# **5.8.1 Obtenção de modelos de parâmetros**

## **Descrição**

Essa API é usada para obter modelos de parâmetros, incluindo modelos de parâmetros padrão de todos os bancos de dados e modelos de parâmetros criados pelo usuário.

#### **Restrições**

Esta API se aplica apenas ao DDS Community Edition.

### **Depuração**

Você pode depurar a API no **[API Explorer](https://apiexplorer.developer.intl.huaweicloud.com/apiexplorer/doc?product=DDS&api=ListConfigurations)**, que oferece suporte à autenticação automática. O API Explorer pode gerar e depurar automaticamente o código SDK de exemplo.

#### **URI**

Formato de URI

GET https://{Endpoint}/v3/{project\_id}/configurations

Exemplo de URI

https://dds.ap-southeast-1.myhuaweicloud.com/ v3/0549b4a43100d4f32f51c01c2fe4acdb/configurations?offset=0&limit=100

#### **Tabela 5-170** Parâmetros de solicitação

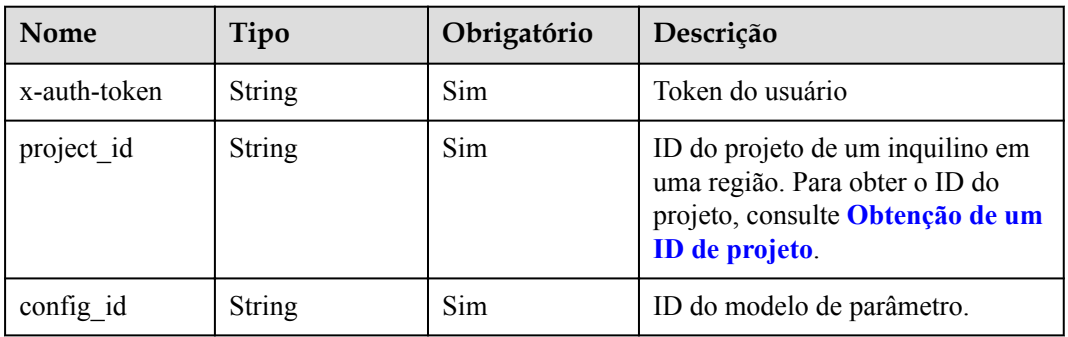

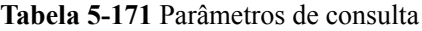

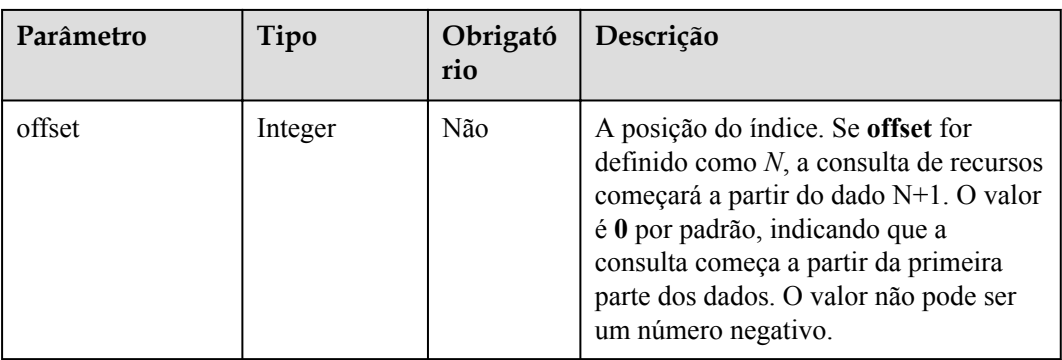

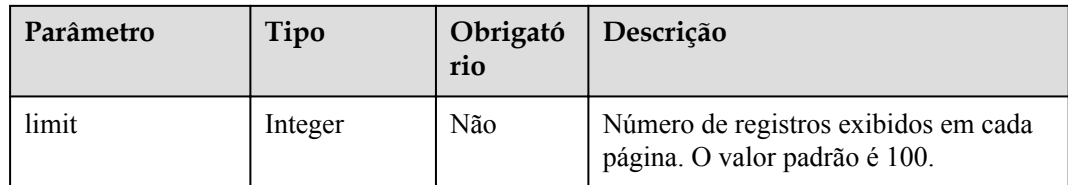

Nenhuma

# **Respostas**

**·** Descrição do parâmetro

#### **Tabela 5-172** Parâmetros de corpo da resposta

| Nome           | Tipo             | Descrição                                                                                  |
|----------------|------------------|--------------------------------------------------------------------------------------------|
| total count    | Integer          | O número total de registros<br>consultados.                                                |
| configurations | Array of objects | A lista de modelos de<br>parâmetros. Para mais<br>detalhes, consulte Tabela<br>$5 - 173$ . |

**Tabela 5-173** Descrição da estrutura de dados do campo configurations

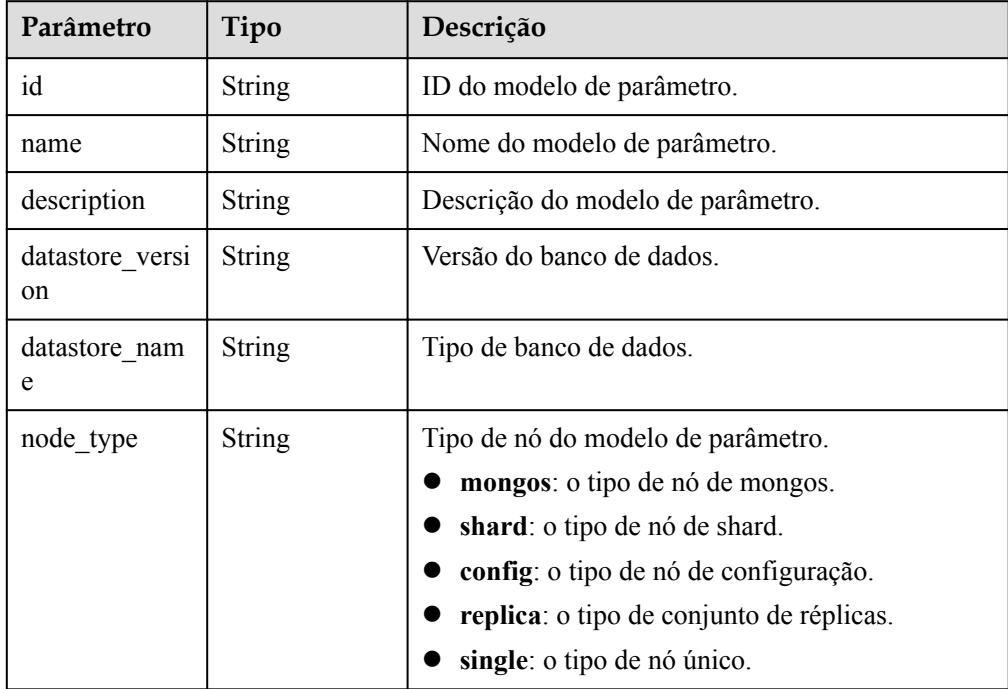

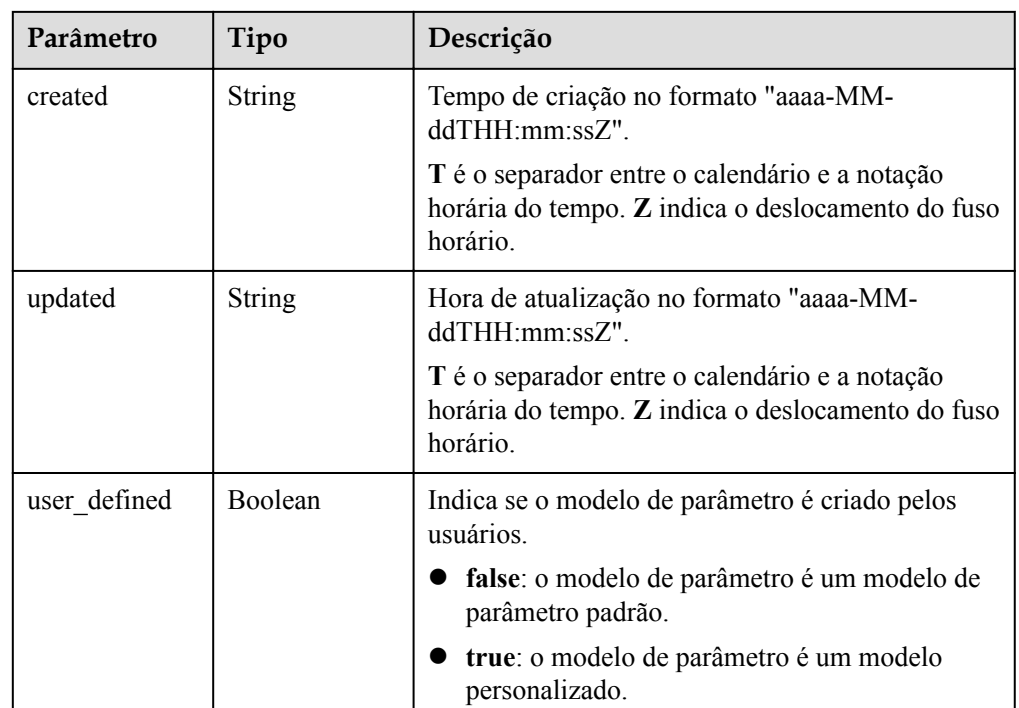

#### Exemplo de resposta

}

```
{ 
  "total count" : 1,
  "configurations" : [ { 
 "id" : "07fc12a8e0e94df7a3fcf53d0b5e1605pr01", 
 "name" : "test1", 
    "description" : "", 
   "datastore name" : "mongos",
    "node_type":"shard",
    "datastore_version" : "4.0", 
    "created" : "2017-01-01T10:00:00", 
    "updated" : "2017-01-01T10:00:00", 
   "user defined" : true
   } ]
```
## **SDK**

Clique em **[SDK do Document Database Service DDS](https://sdkcenter.developer.intl.huaweicloud.com/?product=DDS)** para fazer download do SDK ou exibir o documento do SDK. Para saber como instalar e autenticar um SDK, leia a seção *Uso*.

## **Código de status**

Para obter mais informações, consulte **[Código de status](#page-298-0)**.

## **Código de erro**

Para obter mais informações, consulte **[Código de erro](#page-300-0)**.

# **5.8.2 Criação de um modelo de parâmetros**

## **Descrição**

Essa API é usada para criar um modelo de parâmetro e configurar o nome, a descrição, o mecanismo de banco de dados e os valores de parâmetro no modelo de parâmetro.

## **Restrições**

- l Esta API aplica-se apenas ao DDS Community Edition.
- l O nome do modelo de parâmetro personalizado diferencia maiúsculas de minúsculas e deve ser diferente do nome de um modelo de parâmetro padrão ou existente.
- l O valor de **parameter\_values** no modelo de parâmetro deve estar dentro do intervalo de valores padrão da versão do banco de dados especificada. Para obter detalhes sobre a faixa de valores de parâmetro, consulte **Edição de um modelo de parâmetros** no *Guia de usuário do Document Database Service*.

## **Depuração**

Você pode depurar a API no **[API Explorer](https://apiexplorer.developer.intl.huaweicloud.com/apiexplorer/doc?product=DDS&api=CreateConfiguration)**, que oferece suporte à autenticação automática. O API Explorer pode gerar e depurar automaticamente o código SDK de exemplo.

### **URI**

**•** Formato de URI

POST https://{Endpoint}/v3/{project\_id}/configurations

Exemplo de URI

https://dds.ap-southeast-1.myhuaweicloud.com/ v3/056538411200d4cd2f79c003c7606412/configurations

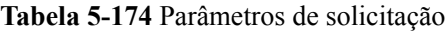

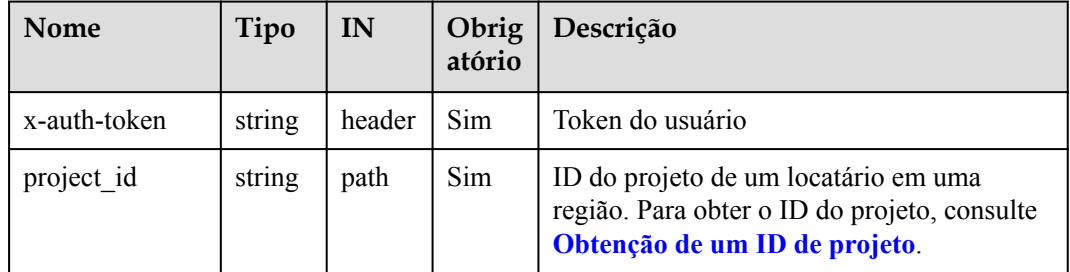

## **Solicitações**

Descrição do parâmetro

| Parâmetro        | Tipo                                    | Obrigat<br>ório | Descrição                                                                                                    |
|------------------|-----------------------------------------|-----------------|----------------------------------------------------------------------------------------------------|
| name             | String                                  | <b>Sim</b>      | Nome do modelo de parâmetro.<br>Intervalo de valores: uma cadeia de 1                                                                                                    |
|                  |                                         |                 | a 64 caracteres, que pode conter<br>apenas letras, dígitos, hífens (-),<br>sublinhado $( )$ e pontos $( . )$ .                                                                           |
| description      | <b>String</b>                           | <b>Sim</b>      | Descrição do modelo de parâmetro.<br>Este parâmetro é deixado em branco<br>por padrão.                                                                                                   |
|                  |                                         |                 | A descrição deve consistir em um<br>máximo de 256 caracteres e não pode<br>conter o caractere de retorno de carro<br>ou os seguintes caracteres especiais:<br>$>$ $\leq$ $\mathcal{R}$ = |
| parameter values | Map <string,<br>String&gt;</string,<br> | Sim             | Mapeamento entre nomes de<br>parâmetros e valores de parâmetros.<br>É possível personalizar valores de<br>parâmetros com base nos parâmetros<br>no modelo de parâmetro padrão.           |
| datastore        | Object                                  | Sim             | Objeto de banco de dados.<br>Para mais detalhes, consulte Tabela<br>$5-176$ .                                                                                                    |

**Tabela 5-175** Parâmetros de corpo de solicitação

**Tabela 5-176** Descrição da estrutura de dados do campo datastore

| Nome      | Tipo   | Obrigató<br>rio | Descrição                                                        |
|-----------|--------|-----------------|------------------------------------------------------------------|
| node type | String | Sim             | Tipo de nó do modelo de<br>parâmetro node type. Valor<br>válido: |
|           |        |                 | mongos: o tipo de nó de<br>mongos.                               |
|           |        |                 | shard: o tipo de nó de shard.                                    |
|           |        |                 | config: o tipo de nó de<br>configuração.                         |
|           |        |                 | replica: o tipo de conjunto<br>de réplicas.                      |
|           |        |                 | single: o tipo de nó único.                                      |

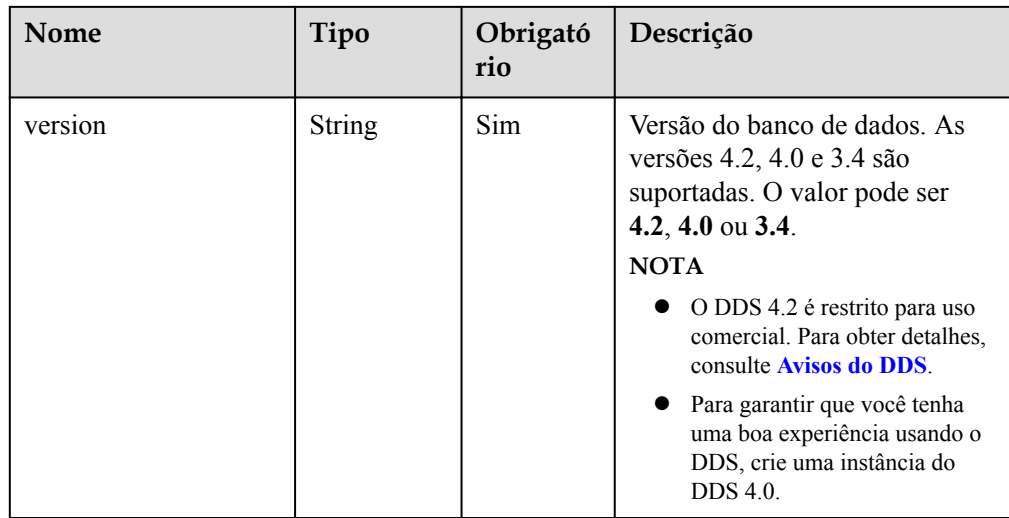

**·** Exemplo de solicitação

{

```
 "name" : "myparameter", 
 "description" : "parameter1", 
 "datastore" : { 
 "node_type" : "shard", 
 "version" : "3.4" 
  }, 
 "parameter_values" : { 
 "max_connections" : "10" 
  } 
}
```
## **Respostas**

Descrição do parâmetro

**Tabela 5-177** Descrição da estrutura de dados do campo configuration

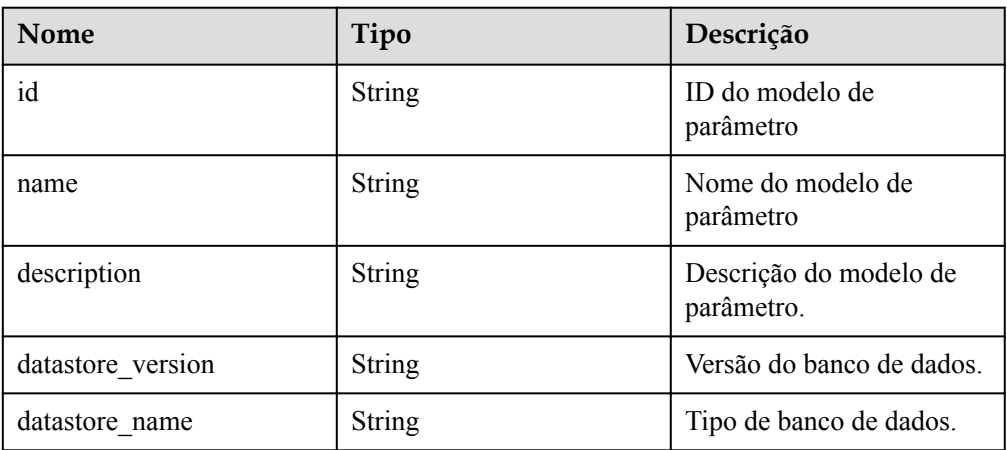

| <b>Nome</b> | Tipo          | Descrição                                                                                                    |
|-------------|---------------|----------------------------------------------------------------------------------------------------|
| created     | <b>String</b> | Tempo de criação no<br>formato "aaaa-MM-<br>$ddTHH:mm:ssZ"$ .                                                         |
|             |               | T é o separador entre o<br>calendário e a notação<br>horária do tempo. Z indica<br>o deslocamento do fuso<br>horário. |
| updated     | <b>String</b> | Hora de atualização no<br>formato "aaaa-MM-<br>ddTHH:mm:ssZ".                                                         |
|             |               | T é o separador entre o<br>calendário e a notação<br>horária do tempo. Z indica<br>o deslocamento do fuso<br>horário. |

Exemplo de resposta

{

}

```
 "configuration": {
    "id": "7b4e07852bd54016906e89461b3182cdpr02",
    "name": "myparameter",
    "description": "parameter1",
    "datastore_version": "3.4",
 "datastore_name": "mongodb",
 "created": "2018-09-19T02:54:21",
    "updated": "2018-09-19T02:54:21"
  }
```
## **SDK**

Clique em **[SDK do Document Database Service DDS](https://sdkcenter.developer.intl.huaweicloud.com/?product=DDS)** para fazer download do SDK ou exibir o documento do SDK. Para saber como instalar e autenticar um SDK, leia a seção *Uso*.

## **Código de status**

Para obter mais informações, consulte **[Código de status](#page-298-0)**.

## **Código de erro**

Para obter mais informações, consulte **[Código de erro](#page-300-0)**.

# **5.8.3 Exclusão de um modelo de parâmetros**

## **Descrição**

Essa API é usada para excluir um modelo de parâmetro especificado.

## **Restrições**

- l Esta API aplica-se apenas ao DDS Community Edition.
- Os modelos de parâmetro padrão não podem ser excluídos.

### **Depuração**

Você pode depurar a API no **[API Explorer](https://apiexplorer.developer.intl.huaweicloud.com/apiexplorer/doc?product=DDS&api=DeleteConfiguration)**, que oferece suporte à autenticação automática. O API Explorer pode gerar e depurar automaticamente o código SDK de exemplo.

### **URI**

- **•** Formato de URI DELETE https://{Endpoint}/v3/{project\_id}/configurations/{config\_id}
- Exemplo de URI

https://dds.ap-southeast-1.myhuaweicloud.com/ v3/056538411200d4cd2f79c003c7606412/configurations/ 7a8d539ba30f43adaf1b16d08b1df4bdpr02

#### **Tabela 5-178** Parâmetros de solicitação

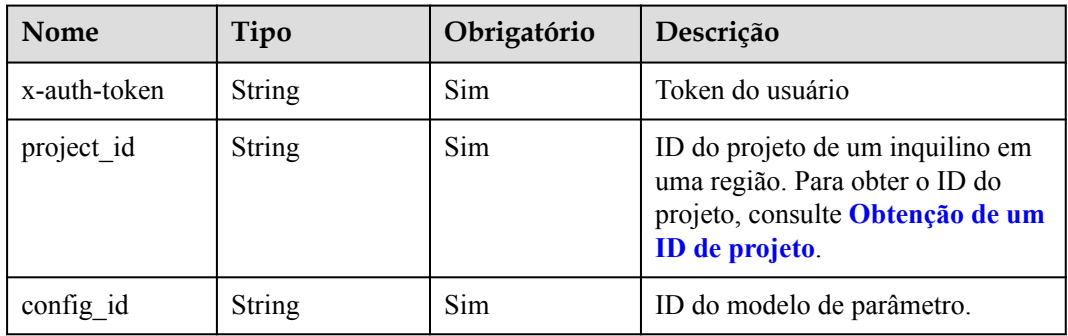

### **Solicitações**

Nenhuma

#### **Respostas**

Nenhuma

#### **SDK**

Clique em **[SDK do Document Database Service DDS](https://sdkcenter.developer.intl.huaweicloud.com/?product=DDS)** para fazer download do SDK ou exibir o documento do SDK. Para saber como instalar e autenticar um SDK, leia a seção *Uso*.

## **Código de status**

Para obter mais informações, consulte **[Código de status](#page-298-0)**.

### **Código de erro**

Para obter mais informações, consulte **[Código de erro](#page-300-0)**.

# **5.8.4 Obtenção de detalhes sobre um modelo de parâmetros**

## **Descrição**

Essa API é usada para obter detalhes de parâmetros de um modelo de parâmetros especificado.

## **Restrições**

Esta API aplica-se apenas ao DDS Community Edition.

## **Depuração**

Você pode depurar a API no **[API Explorer](https://apiexplorer.developer.intl.huaweicloud.com/apiexplorer/doc?product=DDS&api=ShowConfigurationParameter)**, que oferece suporte à autenticação automática. O API Explorer pode gerar e depurar automaticamente o código SDK de exemplo.

## **URI**

**•** Formato de URI

GET https://{Endpoint}/v3/{project\_id}/configurations/{config\_id}

Exemplo de URI

https://dds.ap-southeast-1.myhuaweicloud.com/ v3/0549b4a43100d4f32f51c01c2fe4acdb/configurations/ 7a8d539ba30f43adaf1b16d08b1df4bdpr02

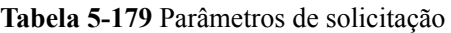

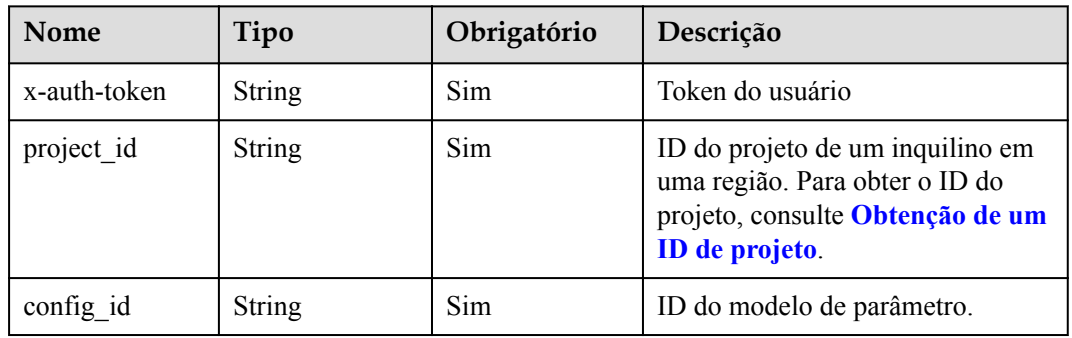

## **Solicitações**

Nenhuma

### **Respostas**

Descrição do parâmetro

| Nome              | Tipo             | Descrição                                                                                                    |
|-------------------|------------------|----------------------------------------------------------------------------------------------------|
| id                | String           | O ID do modelo de<br>parâmetro.                                                                                       |
| name              | String           | Nome do modelo de<br>parâmetro.                                                                                       |
| datastore version | String           | Versão de banco de dados.                                                                                             |
| datastore name    | String           | Tipo de banco de dados.                                                                                               |
| description       | <b>String</b>    | A descrição do modelo de<br>parâmetro.                                                                                |
| created           | String           | Tempo de criação no<br>formato "aaaa-MM-<br>ddTHH:mm:ssZ".                                                            |
|                   |                  | T é o separador entre o<br>calendário e a notação<br>horária do tempo. Z indica<br>o deslocamento do fuso<br>horário. |
| updated           | String           | Hora de atualização no<br>formato "aaaa-MM-<br>ddTHH:mm:ssZ".                                                         |
|                   |                  | T é o separador entre o<br>calendário e a notação<br>horária do tempo. Z indica<br>o deslocamento do fuso<br>horário. |
| parameters        | Array of objects | Os parâmetros definidos<br>pelos usuários com base<br>nos modelos de parâmetro<br>padrão.<br>Para mais detalhes,      |
|                   |                  | consulte Tabela 5-181.                                                                                                |

**Tabela 5-180** Parâmetros de corpo da resposta

**Tabela 5-181** Descrição da estrutura de dados do campo parameters

| <b>Nome</b> | Tipo          | Descrição                 |
|-------------|---------------|---------------------------|
| name        | String        | O nome do parâmetro.      |
| value       | <b>String</b> | O valor do parâmetro.     |
| description | <b>String</b> | A descrição do parâmetro. |

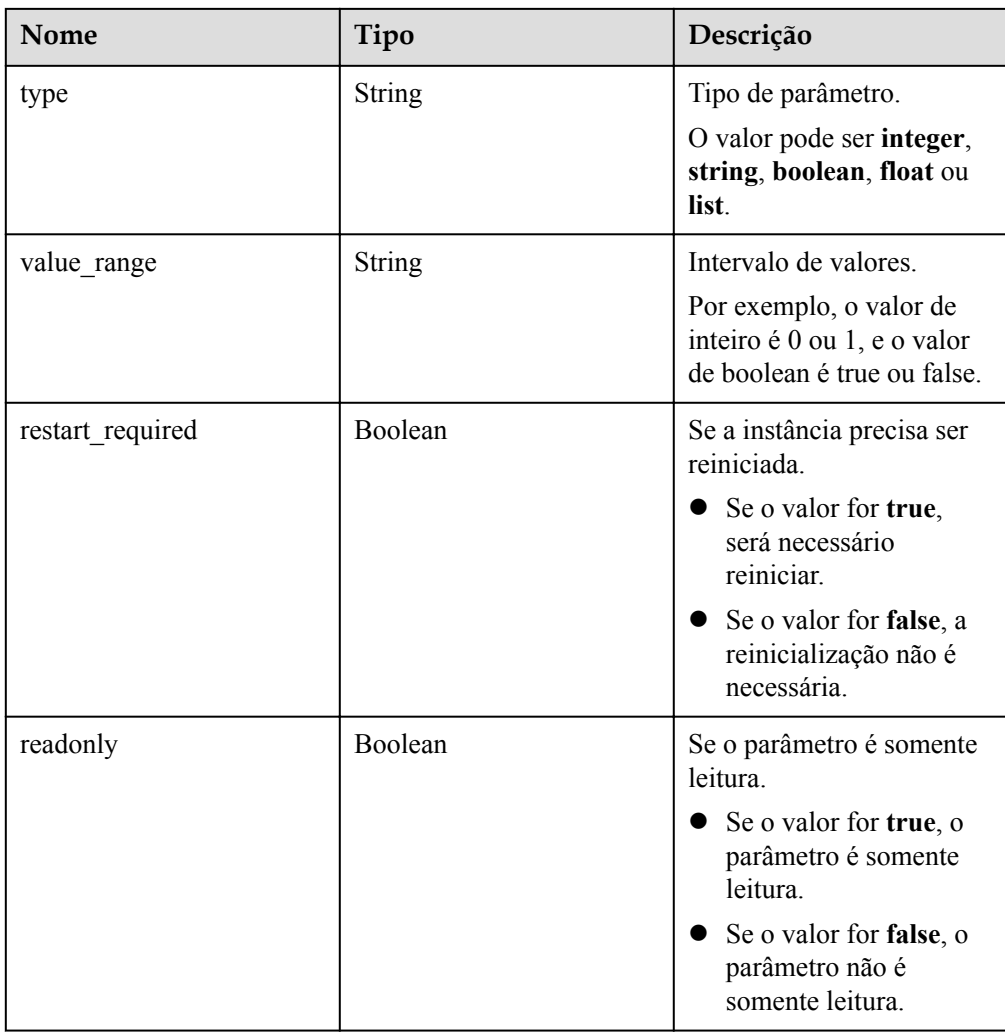

#### **•** Exemplo de resposta

```
{
  "id": "07fc12a8e0e94df7a3fcf53d0b5e1605pr01",
  "name": "paramsGroup-test",
 "description": "",
 "datastore_name": "mongodb",
  "datastore_version": "4.0",
  "created": "2017-01-01T10:00:00",
  "updated": "2017-01-01T10:00:00",
  "parameters": [
    {
      "name": "cursorTimeoutMillis",
      "type": "integer",
      "value": 600000,
      "description": "Specify the expiration time of idle cursors. 
DDS will delete idle cursors.",
 "value_range": "600000-1000000",
     "restart required": false,
      "readonly": false
    }
  ]
}
```
### **SDK**

Clique em **[SDK do Document Database Service DDS](https://sdkcenter.developer.intl.huaweicloud.com/?product=DDS)** para fazer download do SDK ou exibir o documento do SDK. Para saber como instalar e autenticar um SDK, leia a seção *Uso*.

### **Código de status**

Para obter mais informações, consulte **[Código de status](#page-298-0)**.

### **Código de erro**

Para obter mais informações, consulte **[Código de erro](#page-300-0)**.

# **5.8.5 Modificação de um modelo de parâmetros**

#### **Descrição**

Essa API é usada para modificar parâmetros em um modelo de parâmetro especificado, incluindo os nomes, as descrições e os valores dos parâmetros.

#### **Restrições**

- Esta API aplica-se apenas ao DDS Community Edition.
- $\bullet$  Os modelos de parâmetros padrão não podem ser modificados.
- $\bullet$  O nome do modelo de parâmetro modificado deve ser diferente do nome de um modelo de parâmetro existente ou padrão.
- Os valores dos parâmetros a serem modificados devem estar dentro da faixa de valores padrão da versão do banco de dados especificada.

### **Depuração**

Você pode depurar a API no **[API Explorer](https://apiexplorer.developer.intl.huaweicloud.com/apiexplorer/doc?product=DDS&api=UpdateConfigurationParameter)**, que oferece suporte à autenticação automática. O API Explorer pode gerar e depurar automaticamente o código SDK de exemplo.

### **URI**

Formato de URI

PUT https://{Endpoint}/v3/{project\_id}/configurations/{config\_id}

Exemplo de URI

https://dds.ap-southeast-1.myhuaweicloud.com/ v3/0549b4a43100d4f32f51c01c2fe4acdb/configurations/ 7a8d539ba30f43adaf1b16d08b1df4bdpr02

#### **Tabela 5-182** Parâmetros de solicitação

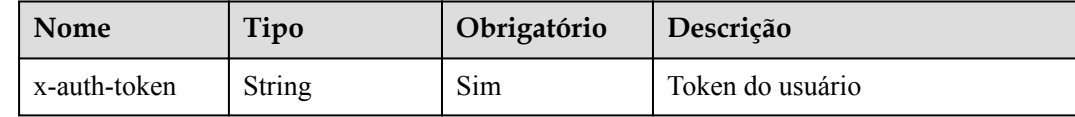

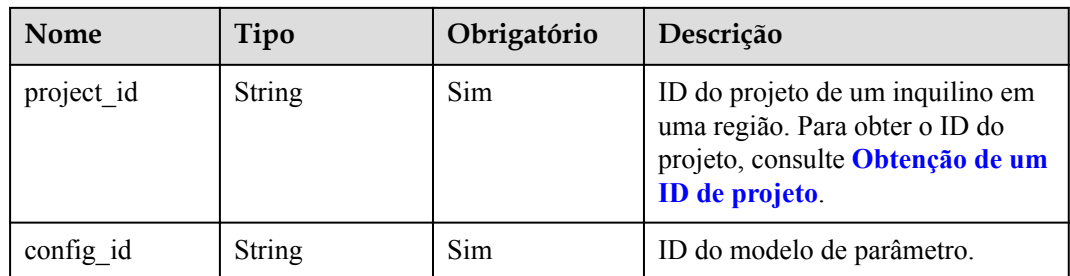

**·** Descrição do parâmetro

### **Tabela 5-183** Descrição do parâmetro

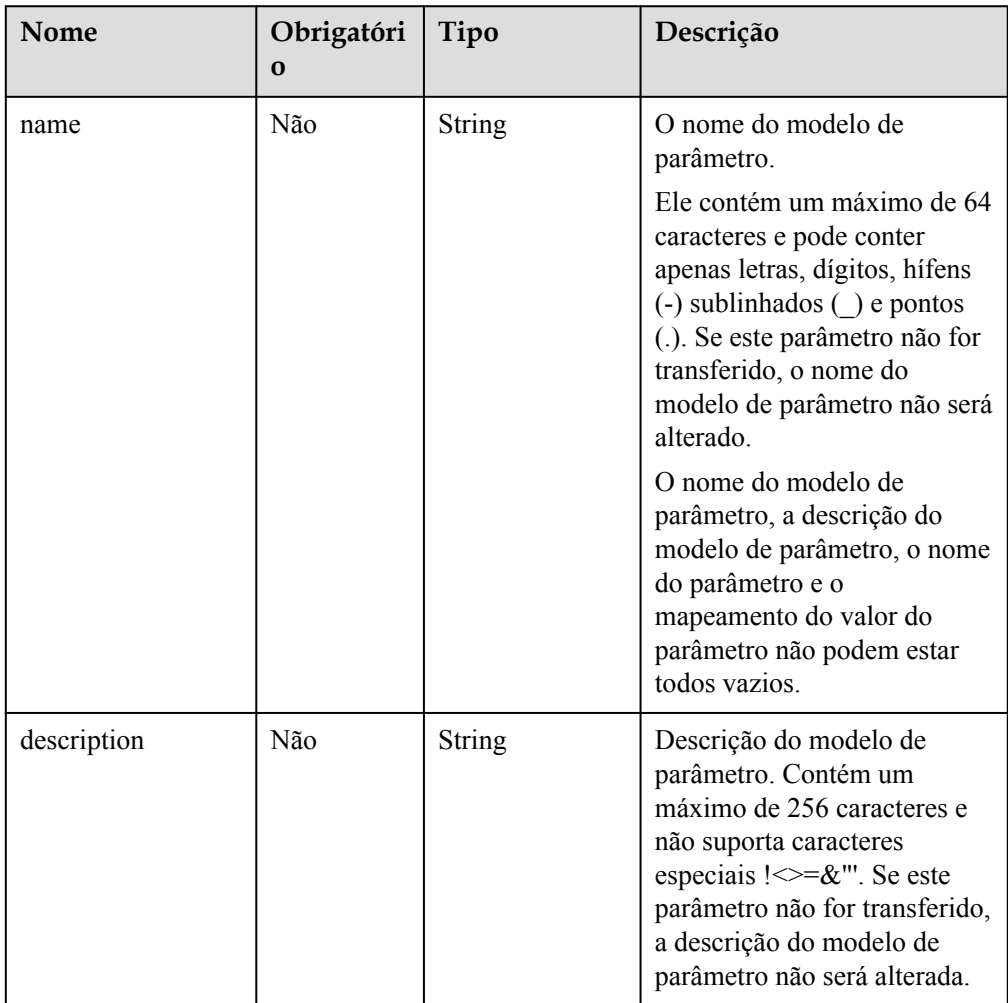

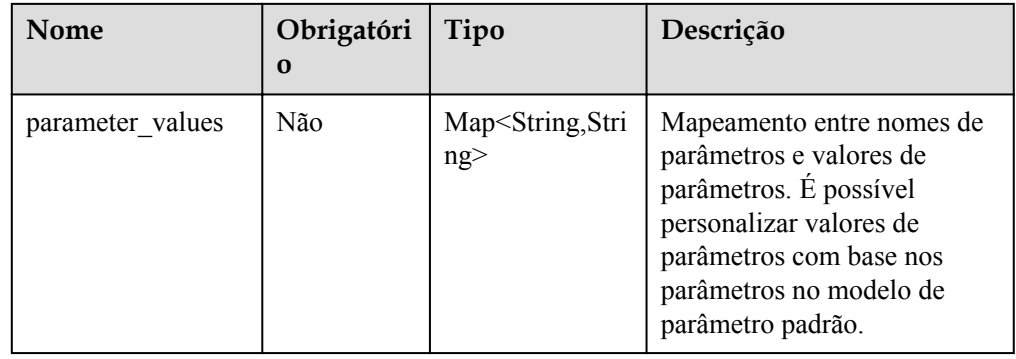

Exemplo de solicitação

```
{
   "description": "test",
  "parameter_values":
      {
         "max_connections": "10"
\begin{matrix} \end{matrix}}
```
## **Respostas**

Nenhuma

## **SDK**

Clique em **[SDK do Document Database Service DDS](https://sdkcenter.developer.intl.huaweicloud.com/?product=DDS)** para fazer download do SDK ou exibir o documento do SDK. Para saber como instalar e autenticar um SDK, leia a seção *Uso*.

## **Código de status**

Para obter mais informações, consulte **[Código de status](#page-298-0)**.

## **Código de erro**

Para obter mais informações, consulte **[Código de erro](#page-300-0)**.

# **5.8.6 Aplicação de um modelo de parâmetros**

## **Descrição**

Essa API é usada para alterar um modelo de parâmetros para uma instância de banco de dados especificada.

## **Depuração**

Você pode depurar a API no **[API Explorer](https://apiexplorer.developer.intl.huaweicloud.com/apiexplorer/doc?product=DDS&api=SwitchConfiguration)**, que oferece suporte à autenticação automática. O API Explorer pode gerar e depurar automaticamente o código SDK de exemplo.

# **URI**

Formato de URI PUT https://{Endpoint}/v3/{project\_id}/configurations/{config\_id}/apply

#### **·** Exemplo de URI

https://dds.ap-southeast-1.myhuaweicloud.com/ v3/0549b4a43100d4f32f51c01c2fe4acdb/configurations/ 7a8d539ba30f43adaf1b16d08b1df4bdpr02/apply

#### **Tabela 5-184** Parâmetros de solicitação

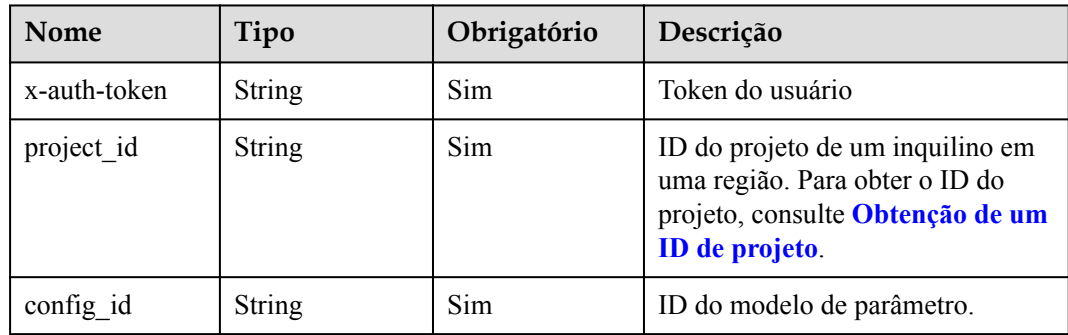

## **Solicitações**

Descrição do parâmetro

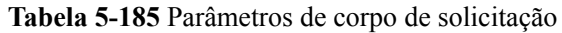

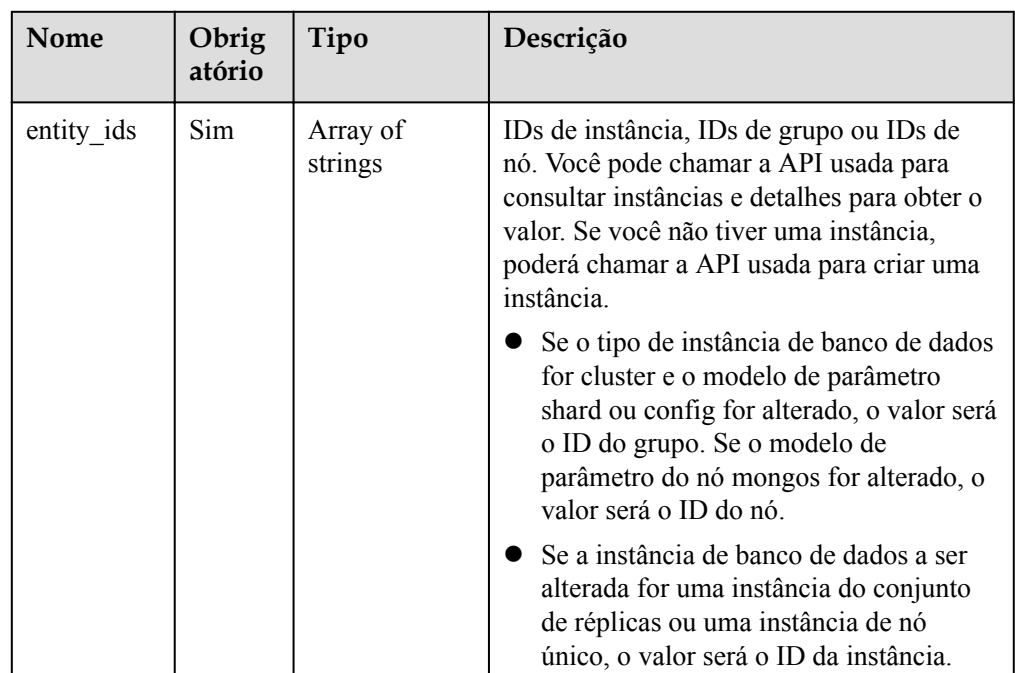

#### Exemplo de solicitação

```
{
   "entity_ids": [
     "73ea2bf70c73497f89ee0ad4ee008aa2no02"
   ]
}
```
## **Respostas**

Descrição do parâmetro

**Tabela 5-186** Parâmetros de corpo da resposta

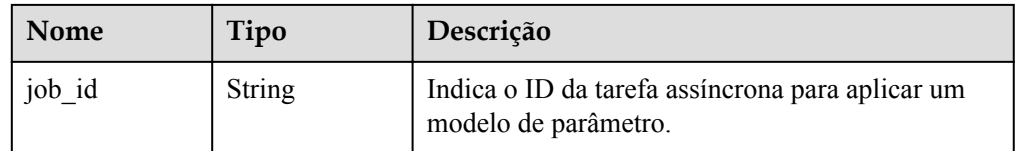

Exemplo de resposta

}

{ "job id" : "bf26cf3c-d046-4080-bb45-f114be7afa5f"

## **SDK**

Clique em **[SDK do Document Database Service DDS](https://sdkcenter.developer.intl.huaweicloud.com/?product=DDS)** para fazer download do SDK ou exibir o documento do SDK. Para saber como instalar e autenticar um SDK, leia a seção *Uso*.

## **Código de status**

Para obter mais informações, consulte **[Código de status](#page-298-0)**.

## **Código de erro**

Para obter mais informações, consulte **[Código de erro](#page-300-0)**.

# **5.8.7 Obtenção de parâmetros de uma instância de banco de dados especificada**

## **Descrição**

Essa API é usada para obter informações sobre parâmetros de uma instância de banco de dados especificada.

## **Restrições**

Esta API aplica-se apenas ao DDS Community Edition.

### **URI**

Formato de URI

GET https://{Endpoint}/v3/{project\_id}/instances/{instance\_id}/configurations

Exemplo de URI

https://dds.ap-southeast-1.myhuaweicloud.com/ v3/0549b4a43100d4f32f51c01c2fe4acdb/instances/ f0ba99dd8a8249838a6007042d76b07ain02/configurations? entity\_id=827697ee2f6040bd9fcf65586e3f7218gr02

Descrição do parâmetro

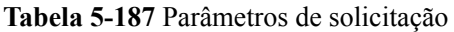

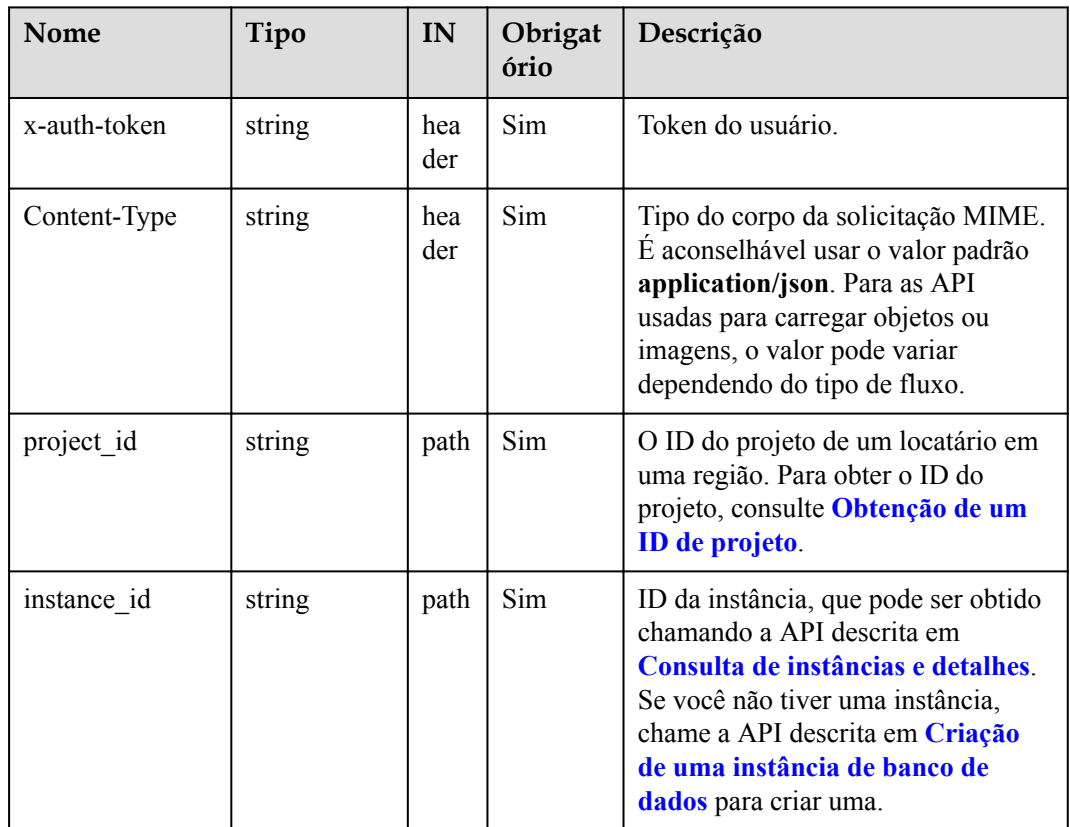

| Parâmetro | Tipo          | Obrigató<br>rio | Descrição                                                                                                    |
|-----------|---------------|-----------------|----------------------------------------------------------------------------------------------------|
| entity id | <b>String</b> | Sim             | $\bullet$ ID da instância, ID do grupo ou ID<br>do nó. Você pode chamar a API<br>usada para consultar instâncias e<br>detalhes para obter o valor. Se você<br>não tiver uma instância, poderá<br>chamar a API usada para criar uma<br>instância.<br>Se o tipo de instância de banco de<br>dados for cluster e o modelo de<br>parâmetro de config ou shard for<br>obtido, o valor será o ID do grupo.<br>Se o modelo de parâmetro do nó<br>mongos for obtido, o valor será o ID<br>do nó.<br>Se o tipo de instância de banco de<br>dados for uma instância de conjunto<br>de réplicas ou uma instância de nó |
|           |               |                 | único, o valor será o ID da instância.                                                                                                    |

**Tabela 5-188** Parâmetros de consulta

## **Respostas**

 $\bullet$  Descrição do parâmetro

**Tabela 5-189** Parâmetros de corpo da resposta

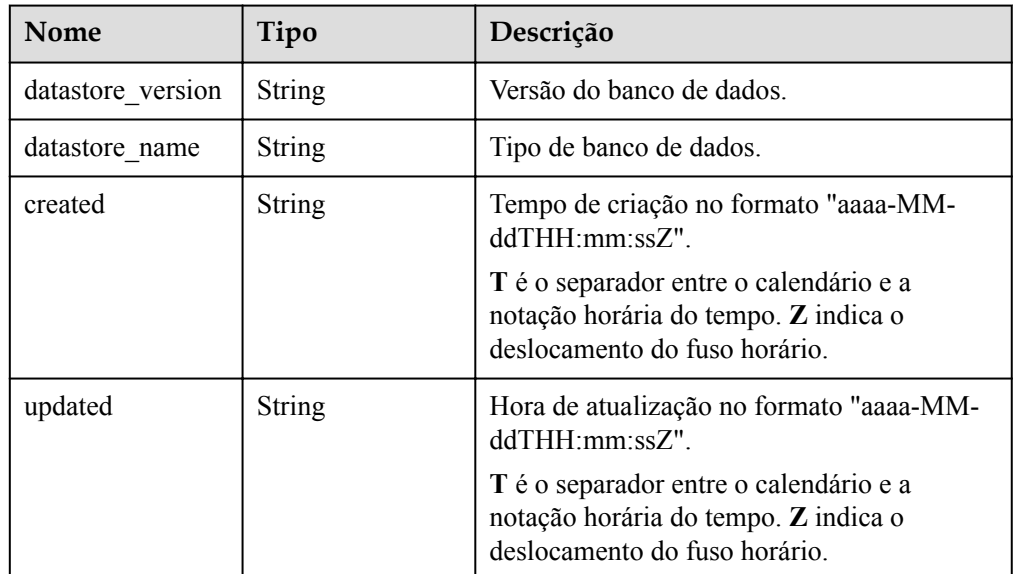

| <b>Nome</b> | Tipo             | Descrição                                                                                                    |
|-------------|------------------|----------------------------------------------------------------------------------------------------|
| parameters  | Array of objects | Indica os parâmetros definidos pelos<br>usuários com base nos modelos de<br>parâmetros padrão.<br>Para mais detalhes, consulte Tabela 5-190. |

**Tabela 5-190** Descrição da estrutura de dados do campo parameters

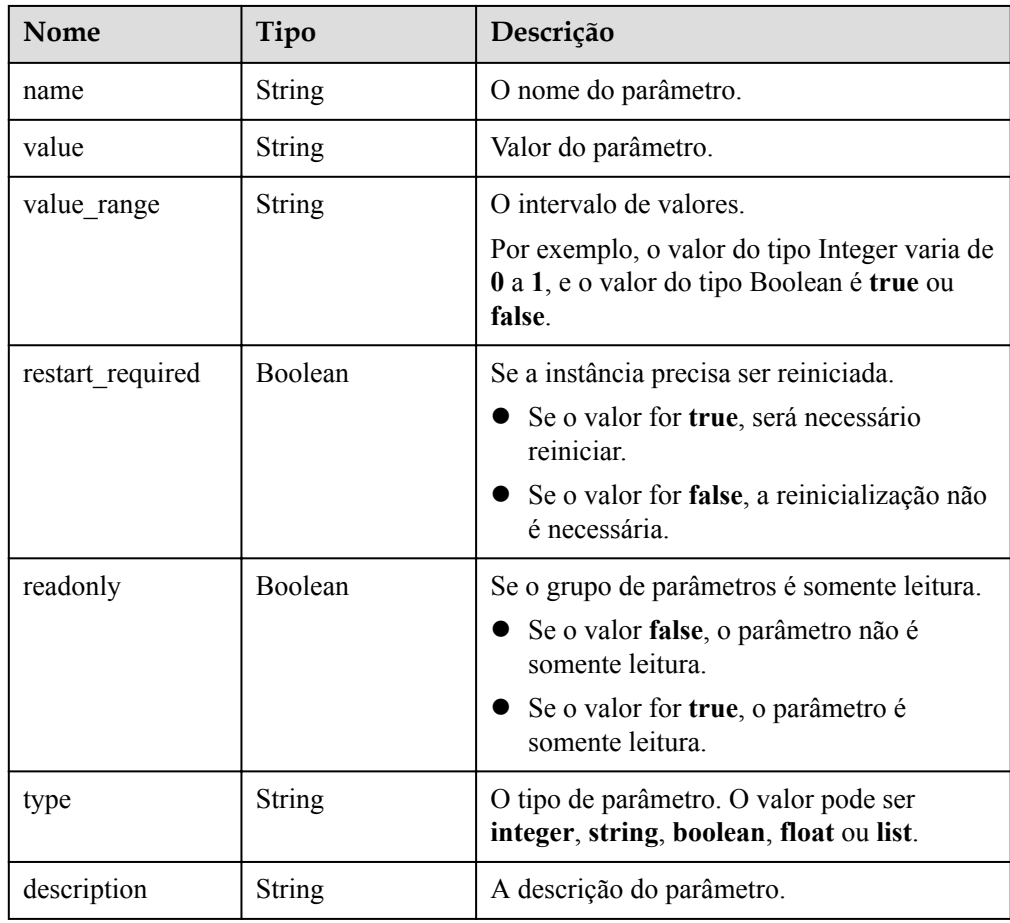

#### Exemplo de resposta

```
{ 
 "datastore_version" : "4.0", 
 "datastore_name" : "mongos", 
     "created" : "2017-01-01T10:00:00", 
     "updated" : "2017-01-01T10:00:00", 
     "parameters" : [ { 
       "name" : "cursorTimeoutMillis", 
      "value" : 600000,
       "restart_required" : false, 
       "readonly" : false, 
       "description": "Specify the expiration time of idle cursors. 
DDS will delete idle cursors.",
      "value_range" : "600000-1000000" 
     } ] 
  }
```
## **SDK**

Clique em **[SDK do Document Database Service DDS](https://sdkcenter.developer.intl.huaweicloud.com/?product=DDS)** para fazer download do SDK ou exibir o documento do SDK. Para saber como instalar e autenticar um SDK, leia a seção *Uso*.

### **Código de status**

Para obter mais informações, consulte **[Código de status](#page-298-0)**.

### **Código de erro**

Para obter mais informações, consulte **[Código de erro](#page-300-0)**.

# **5.8.8 Modificação de parâmetros de uma instância de banco de dados especificada**

### **Descrição**

Esta API é usada para modificar os parâmetros de uma instância de banco de dados especificada. Os parâmetros podem ser o modelo de parâmetro de uma instância de banco de dados, grupo ou nó.

#### **URI**

**•** Formato de URI

PUT https://{Endpoint}/v3/{project\_id}/instances/{instance\_id}/configurations

Exemplo de URI

https://dds.ap-southeast-1.myhuaweicloud.com/ v3/375d8d8fad1f43039e23d3b6c0f60a19/instances/ 9136fd2a9fcd405ea4674276ce36dae8in02/configurations

**Tabela 5-191** Parâmetros de solicitação

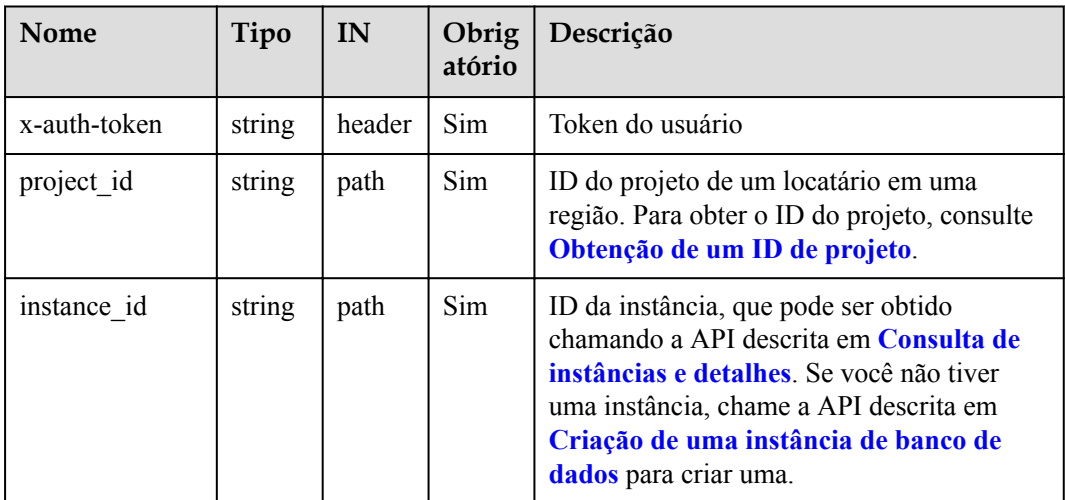

Descrição do parâmetro

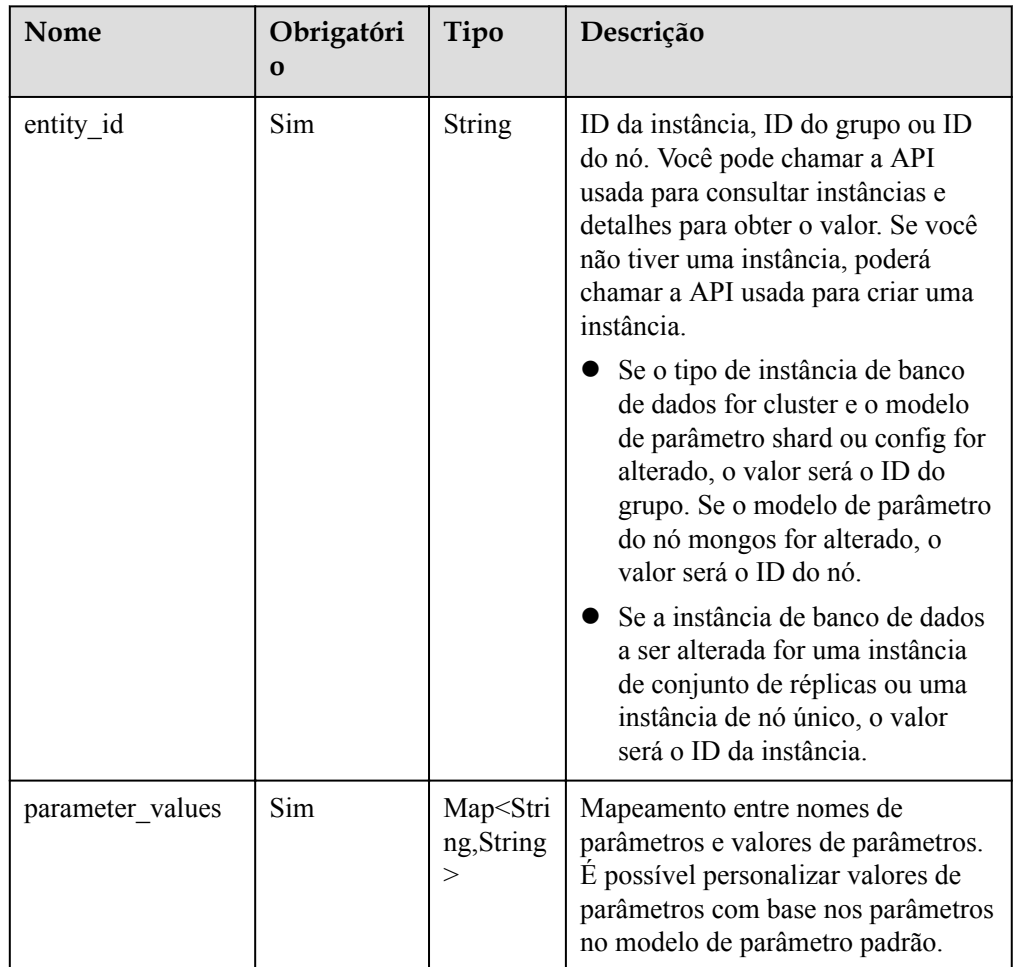

**Tabela 5-192** Parâmetros de corpo de solicitação

#### Exemplo de solicitação

```
{ 
 "entity_id" : "73ea2bf70c73497f89ee0ad4ee008aa2no02", 
 "parameter_values" : { 
 "max_connections" : "10" 
   } 
}
```
## **Respostas**

Descrição do parâmetro

#### **Tabela 5-193** Parâmetros de corpo da resposta

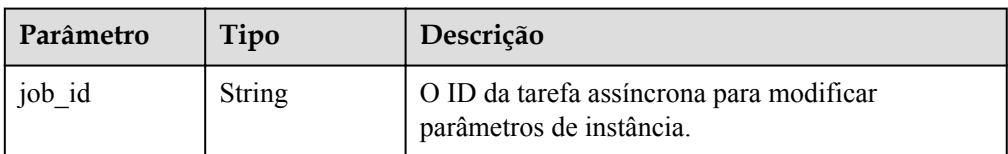

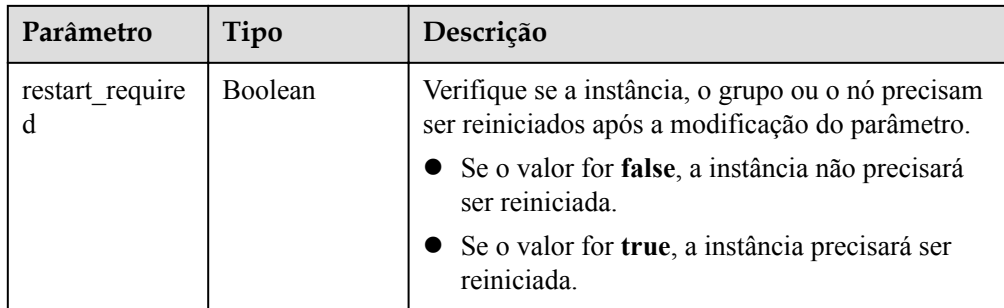

Exemplo de resposta {

}

```
"job id" : "bf26cf3c-d046-4080-bb45-f114be7afa5f",
"result required" : false
```
## **SDK**

Clique em **[SDK do Document Database Service DDS](https://sdkcenter.developer.intl.huaweicloud.com/?product=DDS)** para fazer download do SDK ou exibir o documento do SDK. Para saber como instalar e autenticar um SDK, leia a seção *Uso*.

## **Código de status**

Para obter mais informações, consulte **[Código de status](#page-298-0)**.

## **Código de erro**

Para obter mais informações, consulte **[Código de erro](#page-300-0)**.

# **5.9 Consultas de informações de log**

# **5.9.1 Consulta de logs lentos do banco de dados**

## **Descrição**

Essa API é usada para consultar logs lentos do banco de dados.

## **Restrições**

Um máximo de 2000 registros podem ser consultados dentro do período especificado por **start\_date** e **end\_date**.

# **Depuração**

Você pode depurar essa API no **[API Explorer](https://apiexplorer.developer.intl.huaweicloud.com/apiexplorer/doc?product=DDS&api=ListSlowLogs)**.

### **URI**

Formato de URI GET https://{Endpoint}/v3/{project\_id}/instances/{instance\_id}/slowlog? start\_date={start\_date}&end\_date={end\_date}

#### Exemplo de URI

– Banco de dados de consulta lentos logs de consulta.

https://dds.ap-southeast-1.myhuaweicloud.com/ v3/0483b6b16e954cb88930a360d2c4e663/instances/ 6ade8143870047b8999aba8f1891b48ein02/slowlog? start\_date=2018-08-06T10:41:14+0800&end\_date=2018-08-07T10:41:14+0800

– Banco de dados de consulta lenta logs de consulta com base em condições especificadas.

https://dds.ap-southeast-1.myhuaweicloud.com/ v3/0549b4a43100d4f32f51c01c2fe4acdb/instances/ 6ade8143870047b8999aba8f1891b48ein02/slowlog? type=INSERT&offset=1&limit=20&node\_id=a7c84462483642798cf15923734313 5fno06&start\_date=2018-08-06T10:41:14+0800&end\_date=2018-08-07T10:41:14 +0800

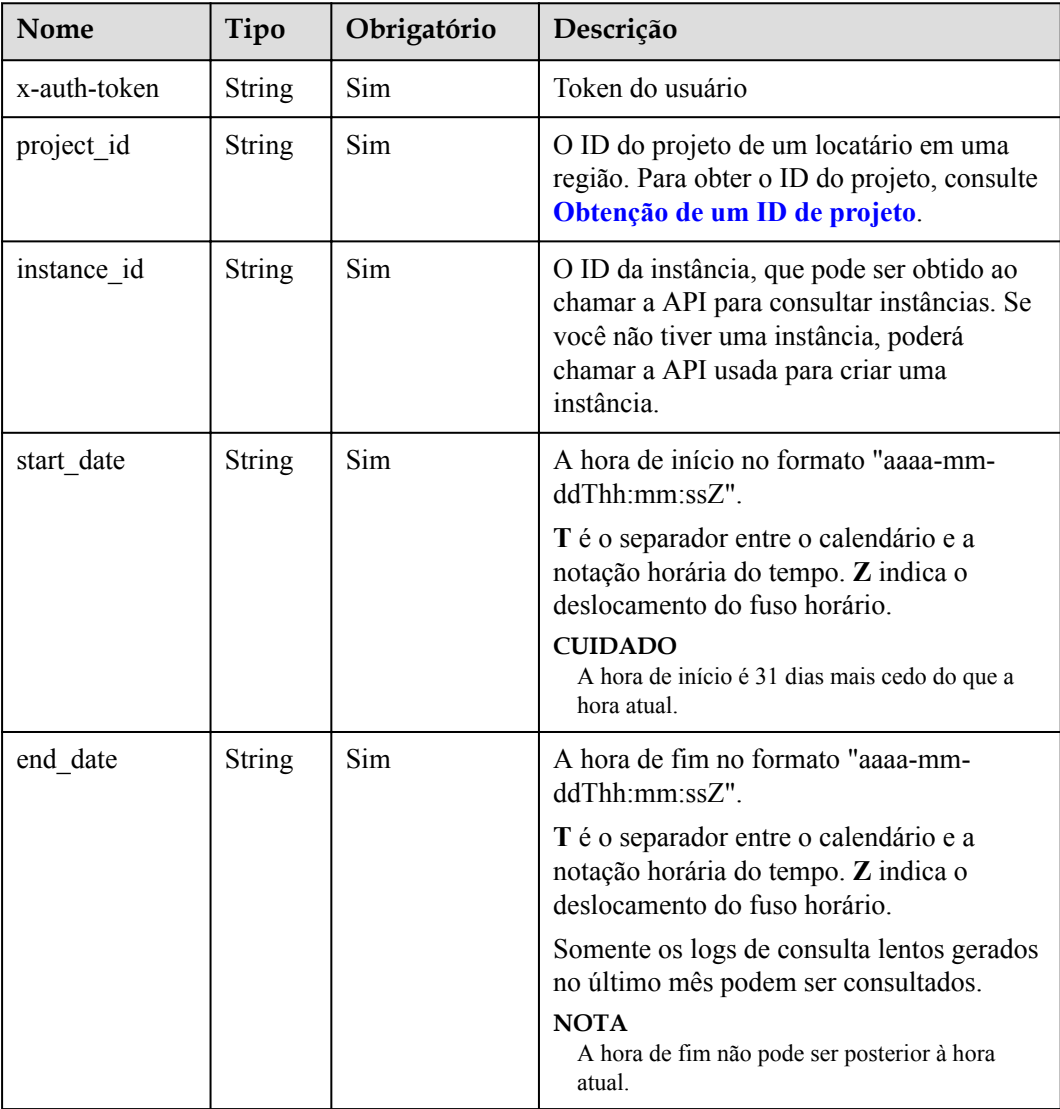

#### **Tabela 5-194** Descrição do parâmetro

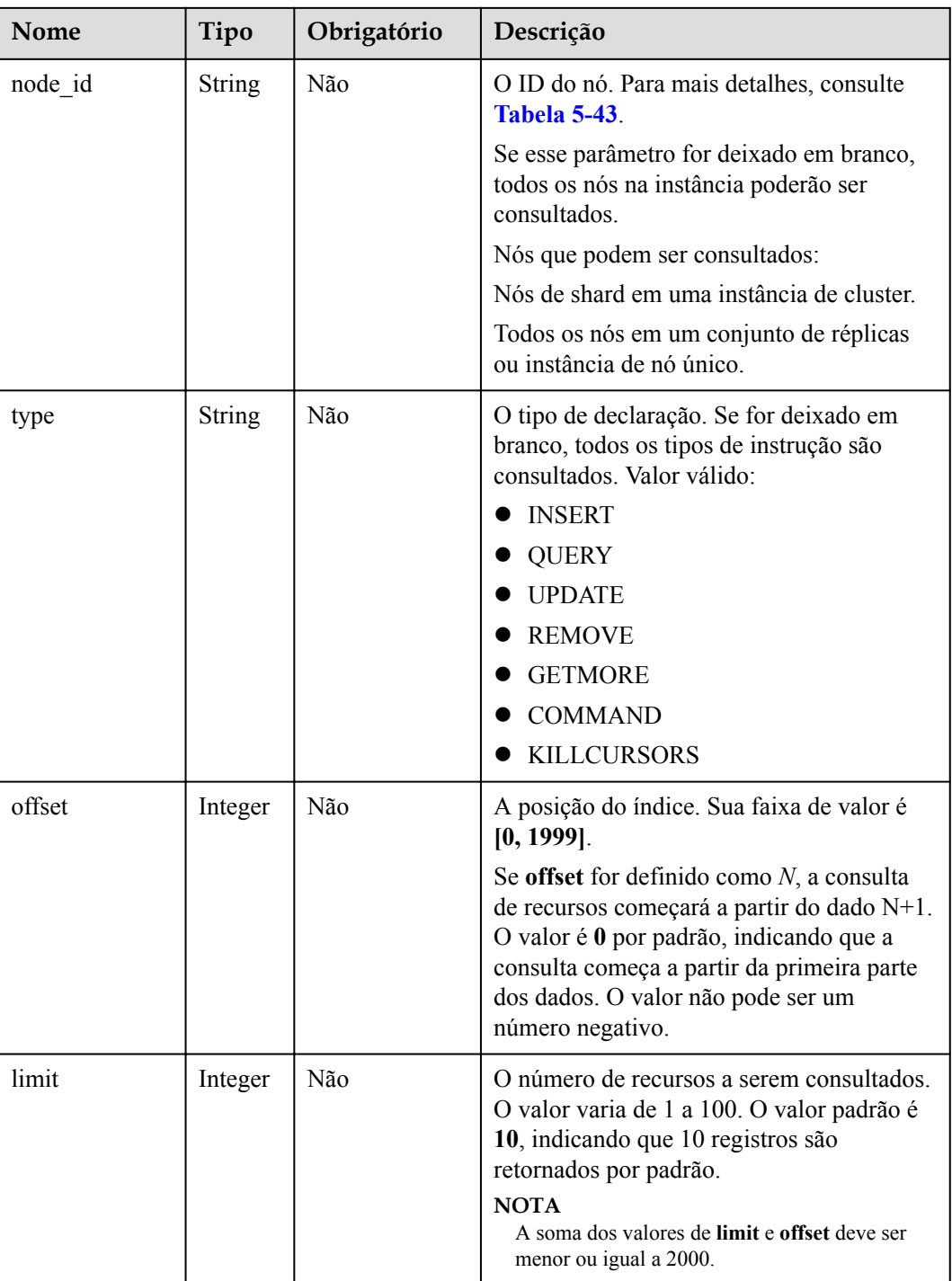

Nenhuma

# **Respostas**

 $\bullet$  Descrição do parâmetro

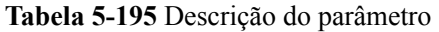

| <b>Nome</b>   | Tipo             | Descrição                                        |
|---------------|------------------|--------------------------------------------------|
| slow log list | Array of objects | A informação detalhada.                          |
|               |                  | Para mais detalhes, consulte Tabela<br>$5-196$ . |
| total record  | Integer          | O número total de registros.                     |

**Tabela 5-196** descrição da estrutura de dados do campo slow\_log\_list

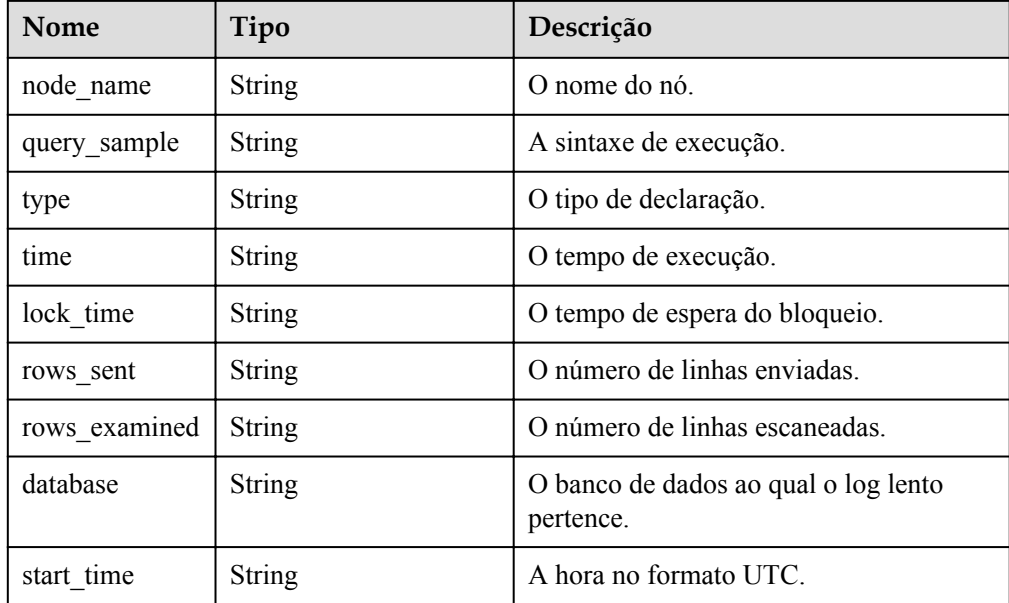

#### Exemplo de resposta

```
{
  "slow log list": [
     {
       "node_name": "Test_replica_node_2",
       "query_sample": "{\"responseLength\": 230, \"ts\": {\"$date\": 
1605480486800}, \"ninserted\": 1, \"locks\": {\"oplog\": 
{\verb|``acquireCount\\": {\verb|''w\\": 1}}, \"Global\": {\verb|``acquireCount\\":  {\verb|''r\forall": 3, \forall"w\forall": 2}}, \forall"Collection\forall": {\forall"acquireCount\forall": {\forall"\forall": 2}},
\"Database\": {\"acquireCount\": {\"w\": 3}}}, \"numYield\": 0, \"ns
\": \"geographySpace.tiles\"}",
       "type": "REMOVE",
       "time": "101 ms",
       "lock_time": "10 us",
 "rows_sent": "0",
 "rows_examined": "0",
       "database": "geography",
       "start_time": "2020-11-15T22:49:38.643000Z"
     }
  ],
   "total_record": 1
}
```
### **SDK**

Clique em **[SDK do Document Database Service DDS](https://sdkcenter.developer.intl.huaweicloud.com/?product=DDS)** para fazer download do SDK ou exibir o documento do SDK. Para saber como instalar e autenticar um SDK, leia a seção *Uso*.

### **Código de status**

Para obter mais informações, consulte **[Código de status](#page-298-0)**.

### **Código de erro**

Para obter mais informações, consulte **[Código de erro](#page-300-0)**.

## **5.9.2 Obtenção de links para download de logs de consulta lentos**

#### **Descrição**

Esta API é usada para obter links para download de logs de consulta lentos.

#### **Restrições**

O link para download de logs de consulta lentos é válido dentro de 15 minutos após a atualização.

#### **Depuração**

Você pode depurar essa API no **[API Explorer](https://apiexplorer.developer.intl.huaweicloud.com/apiexplorer/doc?product=DDS&api=DownloadSlowlog)**.

#### **URI**

Formato de URI

POSThttps://{Endpoint}/v3/{project\_id}/instances/{instance\_id}/slowlog-download

Exemplo de URI https://dds.ap-southeast-1.myhuaweicloud.com/ v3/0483b6b16e954cb88930a360d2c4e663/instances/ 6ade8143870047b8999aba8f1891b48ein02/slowlog-download

#### **Tabela 5-197** Parâmetros de solicitação

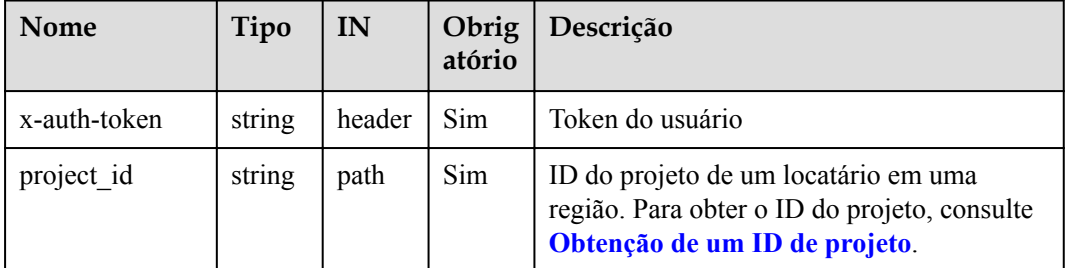

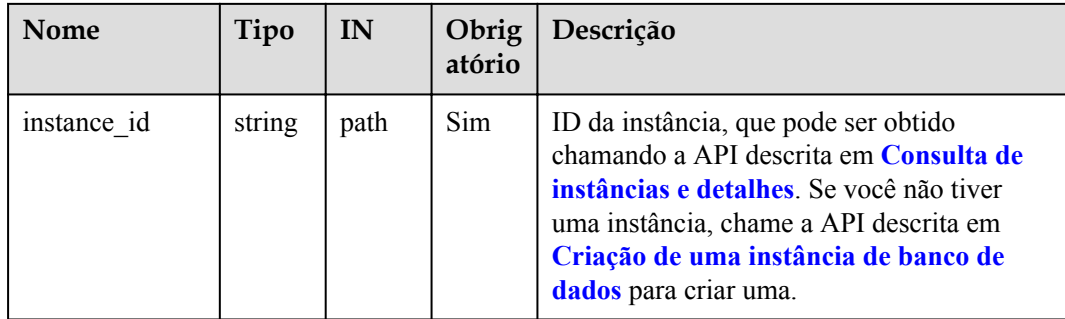

## **Solicitações**

Descrição do parâmetro

**Tabela 5-198** Descrição do parâmetro

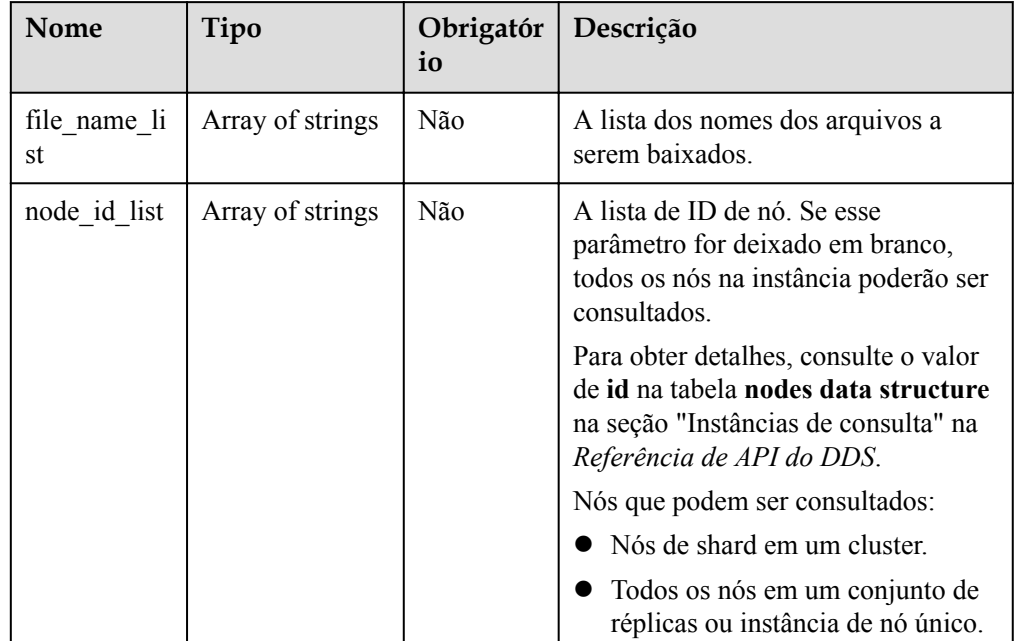

#### Exemplo de solicitação

```
{
"file name list":
["0541c9f81e80d2201fccc00b92ad6ec0_052f8a12dfed43fbb27c2020e3c3c507no
02 slowlog 20201117104809"],
"node_id_list":["052f8a12dfed43fbb27c2020e3c3c507no02"]
}
```
## **Respostas**

Descrição do parâmetro

| Nome   | Tipo          | Descrição                                                                                      |
|--------|---------------|------------------------------------------------------------------------------------------------|
| list   | List          | Os links para download de<br>logs de consulta lentos.                                          |
|        |               | Para mais detalhes,<br>consulte Tabela 5-200.                                                  |
| status | <b>String</b> | O status dos links para<br>download de logs de<br>consulta lentos.                             |
|        |               | FINISH: O link de<br>download foi gerado.                                                      |
|        |               | <b>CREATING: Um</b><br>arquivo está sendo<br>gerado e o link de<br>download será<br>preparado. |
|        |               | <b>FAILED:</b> Os arquivos<br>de log não estão<br>preparados.                                  |
| count  | Integer       | O número de links para<br>baixar logs de consulta<br>lentos.                                   |

**Tabela 5-199** Descrição do parâmetro

**Tabela 5-200** Descrição da estrutura de dados do campo list

| <b>Nome</b> | Tipo          | Descrição                                                                                                    |
|-------------|---------------|----------------------------------------------------------------------------------------------------|
| node name   | String        | O nome do nó.                                                                                                    |
| file name   | <b>String</b> | O nome do arquivo gerado para download de logs de<br>consulta lentos.                                                                                                    |
| status      | String        | O status do vínculo atual.<br><b>SUCCESS:</b> O link de download foi gerado.<br><b>EXPORTING</b> : Um arquivo está sendo gerado e o<br>link de download deve ser preparado.<br><b>FAILED</b> : Os arquivos de log não estão preparados. |
| file size   | String        | O tamanho do arquivo em KB.                                                                                                    |
| file link   | String        | O link para download.<br><b>NOTA</b><br>O link de download é válido dentro de 15 minutos após ser<br>atualizado. Após o tempo de atualização expirar, o link de<br>download será obtido novamente.                                      |
| update at   | Long          | A hora da atualização.                                                                                                    |

#### Exemplo de resposta

```
{
   "list": [
     {
      "node_name": "dds-2a78_replica_node_3",
      "file_name":
"054bc9f81e80d2201fccc00b92ad6ec0_ca327a60b3084fa79ce072d7299b905ano0
2_slowlog_20201117060412",
       "status": "SUCCESS",
       "file_size": "0",
       "file_link": "https://rdsbucket.xxxr.obs.ap-
southeast-1.myhuaweicloud.com:
443/054bc9c1f680d55c1f36c006e5a9f67b_slowlog_download_202005150806145
89?AWSAccessKeyId=1BQ38TBCQHAVQXBUMUTC&Expires=1589530200&response-
cache-control=no-cache%2Cno-
store&Signature=Fgi4%2BLOJ9frAXyOkz5hRoW5O%2BUM%3D",
      "update at": 1605593100566
     }
 \frac{1}{\sqrt{2}} "status": "FINISH",
   "count": 1
}
```
#### **SDK**

Clique em **[SDK do Document Database Service DDS](https://sdkcenter.developer.intl.huaweicloud.com/?product=DDS)** para fazer download do SDK ou exibir o documento do SDK. Para saber como instalar e autenticar um SDK, leia a seção *Uso*.

#### **Código de status**

Para obter mais informações, consulte **[Código de status](#page-298-0)**.

#### **Código de erro**

Para obter mais informações, consulte **[Código de erro](#page-300-0)**.

## **5.9.3 Mostra dos logs lentos originais**

#### **Descrição**

Esta API é usada para configurar log lento original.

#### **Restrições**

Instâncias anormais não suportam esta operação.

#### **Depuração**

Você pode depurar essa API no **[API Explorer](https://apiexplorer.developer.intl.huaweicloud.com/apiexplorer/doc?product=DDS&api=SwitchSlowlogDesensitization)**.

#### **URI**

Formato de URI PUT https://{Endpoint}/v3/{project\_id}/instances/{instance\_id}/slowlogdesensitization/{status}

#### **·** Exemplo de URI

https://dds.ap-southeast-1.myhuaweicloud.com/ v3/0549b4a43100d4f32f51c01c2fe4acdb/instances/ cc6345c64cec47499182467ea0dd432ain02/slowlog-desensitization/off

## **Solicitações**

Descrição do parâmetro

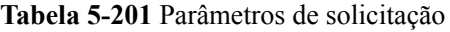

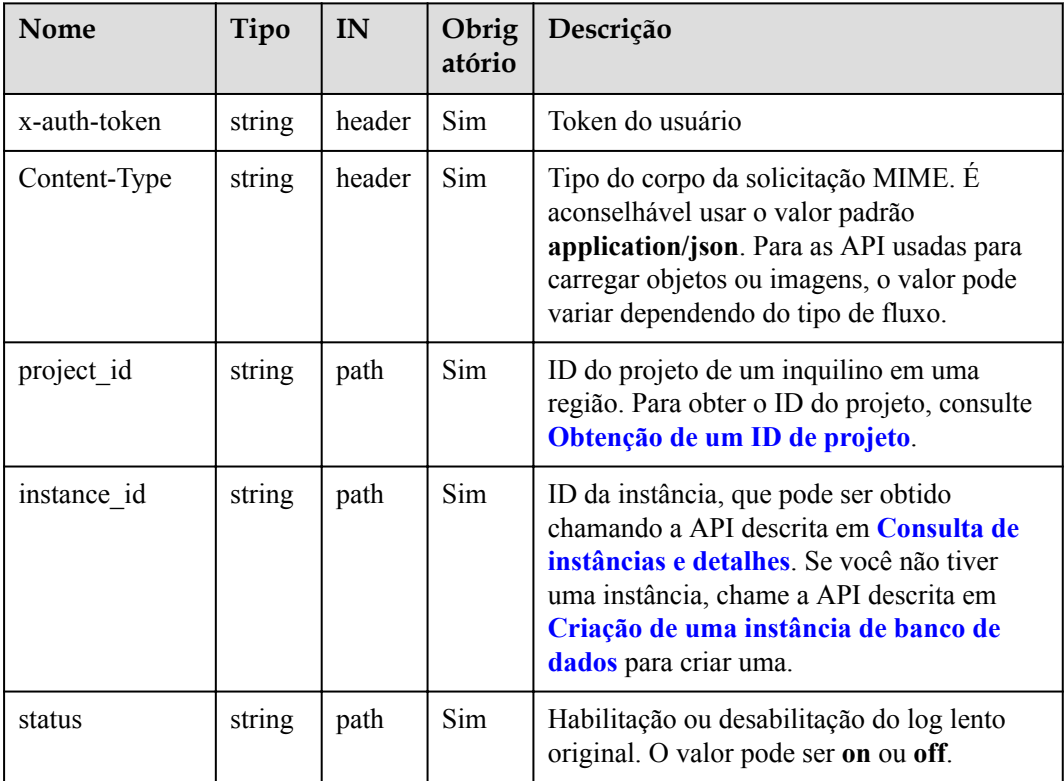

### **Respostas**

Exemplo de resposta

{}

## **SDK**

Clique em **[SDK do Document Database Service DDS](https://sdkcenter.developer.intl.huaweicloud.com/?product=DDS)** para fazer download do SDK ou exibir o documento do SDK. Para saber como instalar e autenticar um SDK, leia a seção *Uso*.

## **Código de status**

Para obter mais informações, consulte **[Código de status](#page-298-0)**.

## **Código de erro**

Para obter mais informações, consulte **[Código de erro](#page-300-0)**.

# **5.9.4 Consulta de logs de erros do banco de dados**

## **Descrição**

Essa API é usada para consultar logs de erros do banco de dados.

### **Restrições**

Um máximo de 2000 registros podem ser consultados dentro do período especificado por **start\_date** e **end\_date**.

### **Depuração**

Você pode depurar essa API no **[API Explorer](https://apiexplorer.developer.intl.huaweicloud.com/apiexplorer/doc?product=DDS&api=ListErrorLogs)**.

### **URI**

Formato de URI

GET https://{Endpoint}/v3/{project\_id}/instances/{instance\_id}/errorlog? start\_date={start\_date}&end\_date={end\_date}

- Exemplo de URI
	- Consulta de logs de erros do banco de dados

https://dds.ap-southeast-1.myhuaweicloud.com/ v3/0483b6b16e954cb88930a360d2c4e663/instances/ 6ade8143870047b8999aba8f1891b48ein02/errorlog? start\_date=2018-08-06T10:41:14+0800&end\_date=2018-08-07T10:41:14+0800

– Consulta de logs de erros do banco de dados com base em condições especificadas.

https://dds.ap-southeast-1.myhuaweicloud.com/ v3/0549b4a43100d4f32f51c01c2fe4acdb/instances/ 6ade8143870047b8999aba8f1891b48ein02/errorlog? type=WARNING&offset=1&limit=20&node\_id=a7c84462483642798cf159237343 135fno06&start\_date=2018-08-06T10:41:14+0800&end\_date=2018-08-07T10:41:1 4+0800

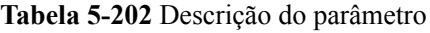

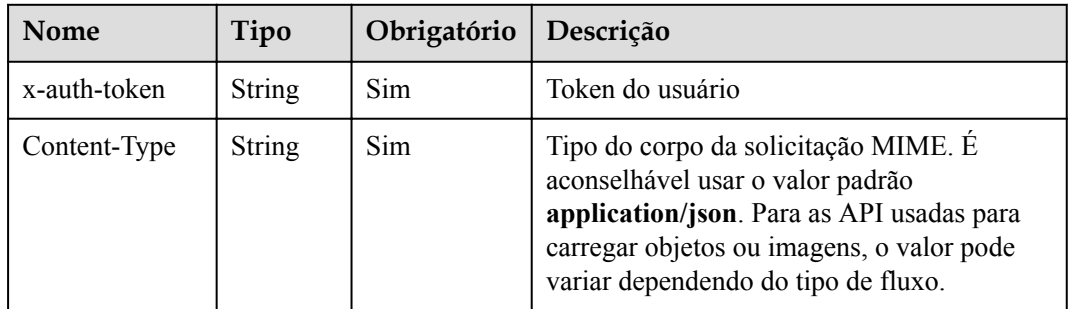

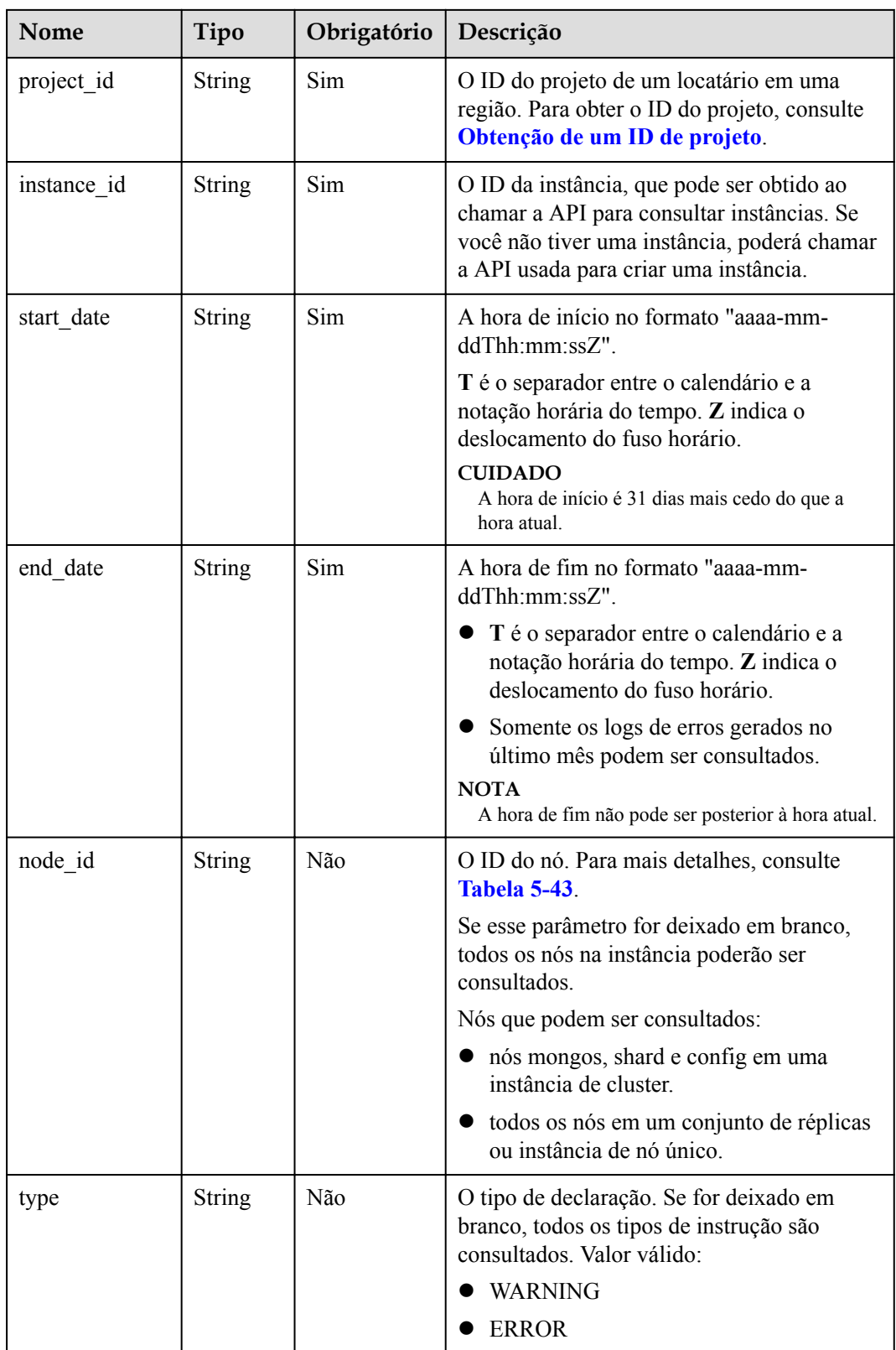

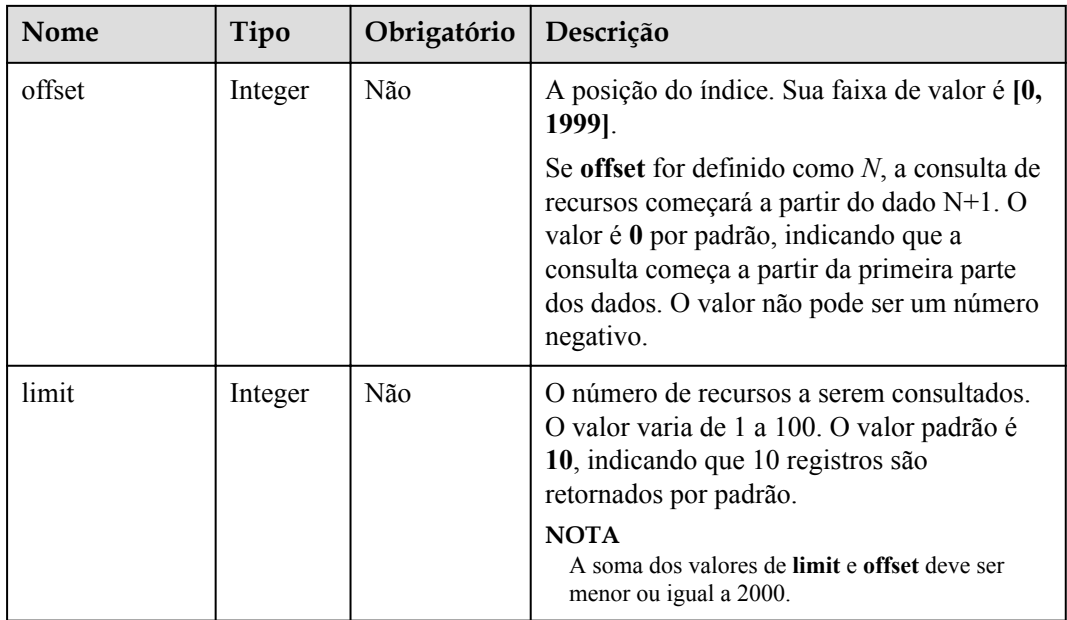

## **Solicitações**

Nenhuma

## **Respostas**

**·** Descrição do parâmetro

#### **Tabela 5-203** Descrição do parâmetro

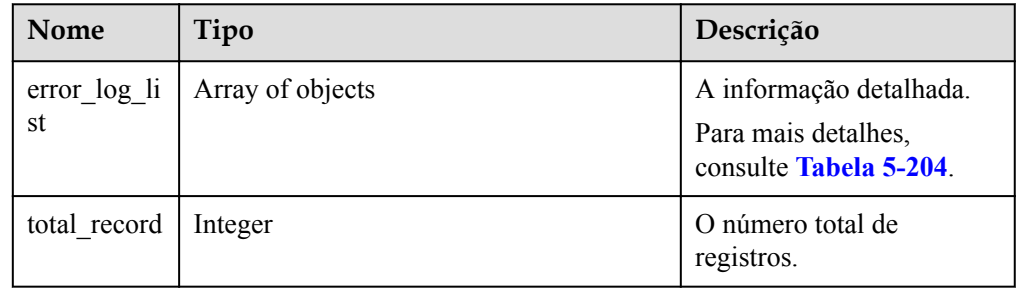

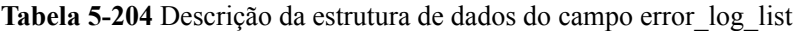

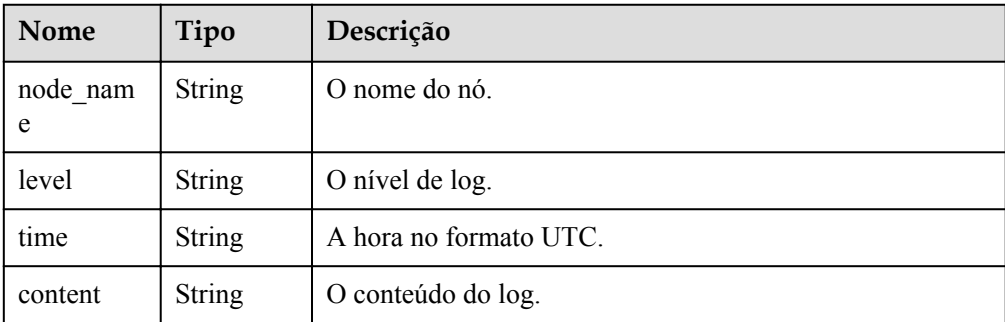

#### Exemplo de resposta

```
{
   "error_log_list": [
\left\{\begin{array}{ccc} \end{array}\right\}"node_name": "Test_replica_node_2",
       "level": "WARNING",
        "time": "2020-12-15T08:53:01.868+0000",
        "content": "W NETWORK [LogicalSessionCacheReap] Unable to 
reach primary for set replica"
    }
  \frac{1}{\sqrt{2}} "total_record": 1
}
```
## **SDK**

Clique em **[SDK do Document Database Service DDS](https://sdkcenter.developer.intl.huaweicloud.com/?product=DDS)** para fazer download do SDK ou exibir o documento do SDK. Para saber como instalar e autenticar um SDK, leia a seção *Uso*.

### **Código de status**

Para obter mais informações, consulte **[Código de status](#page-298-0)**.

## **Código de erro**

Para obter mais informações, consulte **[Código de erro](#page-300-0)**.

# **5.9.5 Obtenção de links para download de logs de erros**

## **Descrição**

Esta API é usada para obter links para baixar logs de erros.

## **Restrições**

O link para baixar logs de erro é válido dentro de 15 minutos após a atualização.

## **Depuração**

Você pode depurar essa API no **[API Explorer](https://apiexplorer.developer.intl.huaweicloud.com/apiexplorer/doc?product=DDS&api=DownloadErrorlog)**.

### **URI**

- l Formato de URI POST https://{Endpoint}/v3/{project\_id}/instances/{instance\_id}/errorlog-download
- Exemplo de URI https://dds.ap-southeast-1.myhuaweicloud.com/ v3/0483b6b16e954cb88930a360d2c4e663/instances/ 6ade8143870047b8999aba8f1891b48ein02/errorlog-download

| <b>Nome</b>  | Tipo   | IN     | Obrig<br>atório | Descrição                                                                                                    |
|--------------|--------|--------|-----------------|----------------------------------------------------------------------------------------------------|
| x-auth-token | string | header | <b>Sim</b>      | Token do usuário                                                                                                    |
| project id   | string | path   | Sim             | ID do projeto de um locatário em uma<br>região. Para obter o ID do projeto, consulte<br>Obtenção de um ID de projeto.                                                                                                    |
| instance id  | string | path   | Sim             | ID da instância, que pode ser obtido<br>chamando a API descrita em Consulta de<br>instâncias e detalhes. Se você não tiver<br>uma instância, chame a API descrita em<br>Criação de uma instância de banco de<br><b>dados</b> para criar uma. |

**Tabela 5-205** Parâmetros de solicitação

## **Solicitações**

Descrição do parâmetro

#### **Tabela 5-206** Descrição do parâmetro

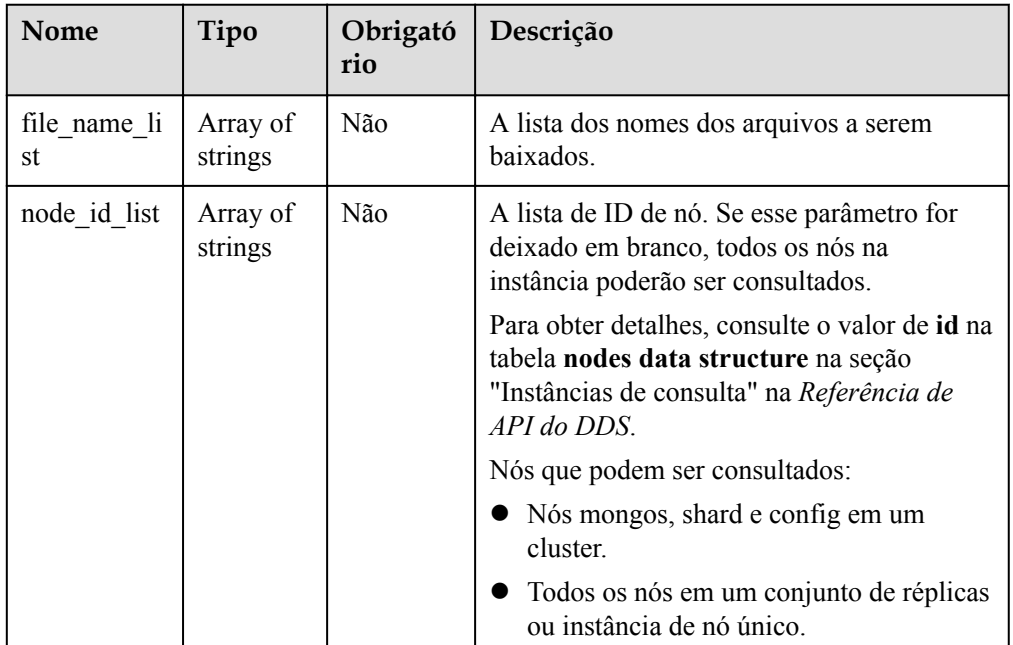

#### l Resposta ao corpo da solicitação

```
{
  "file name list": [
"0541c9f81e80d2201fccc00b92ad6ec0_052f8a12dfed43fbb27c2020e3c3c507no0
2_errorlog_20201117104809"
  \frac{1}{2} "node_id_list": [
    "052f8a12dfed43fbb27c2020e3c3c507no02"
```
 $\Box$ }

## **Respostas**

**·** Descrição do parâmetro

### **Tabela 5-207** Descrição do parâmetro

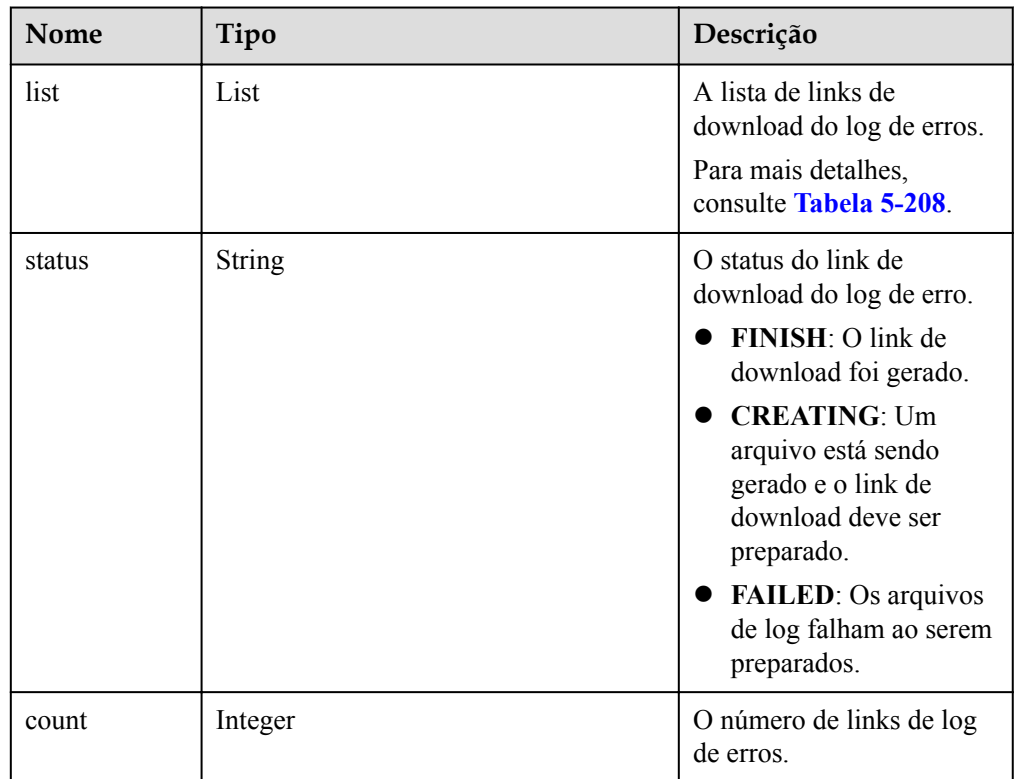

#### **Tabela 5-208** Descrição da estrutura de dados do campo list

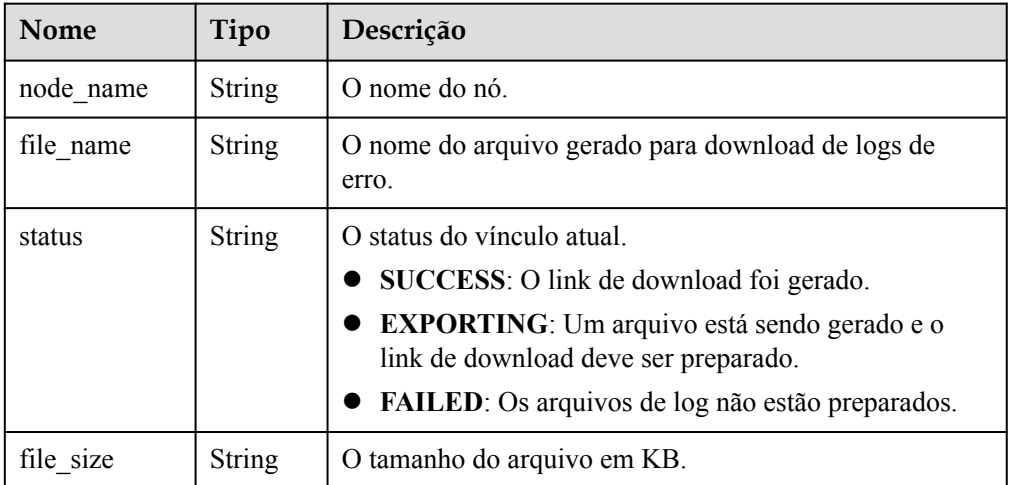

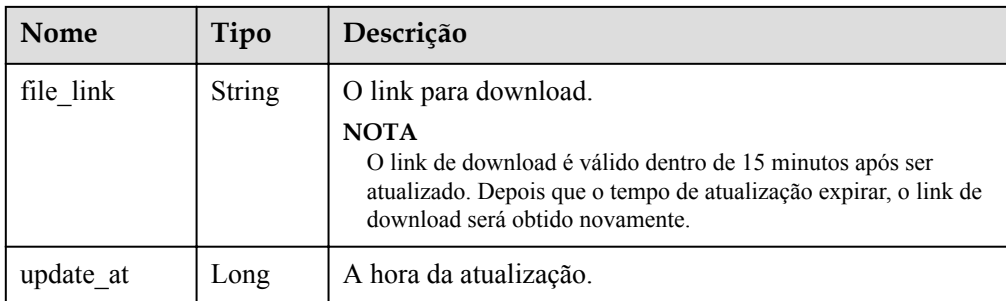

#### Exemplo de resposta

```
{
   "list": [
     {
      "node_name": "node_1",
       "file_name": 
"054bc9c1f680d55c1f36c006e5a9f67b_errorlog_download_20200515080614589
",
       "status": "SUCCESS",
      "file_size": "0",
       "file_link": "https://
rdsbucket.opxxx.svc.rds.xxxxx.southeast.ur.obs.ap-
southeast-1.myhuaweicloud.com:
443/054bc9c1f680d55c1f36c006e5a9f67b_errorlog_download_20200515080614
589?AWSAccessKeyId=1BQ38TBCQHAVQXBUMUTC&Expires=1589530200&response-
cache-control=no-cache%2Cno-
store&Signature=Fgi4%2BLOJ9frAXyOkz5hRoW5O%2BUM%3D",
       "update_at": 1589529991385
     }
  \frac{1}{\sqrt{2}} "status": "FINISH",
   "count": 1
}
```
### **SDK**

Clique em **[SDK do Document Database Service DDS](https://sdkcenter.developer.intl.huaweicloud.com/?product=DDS)** para fazer download do SDK ou exibir o documento do SDK. Para saber como instalar e autenticar um SDK, leia a seção *Uso*.

#### **Código de status**

Para obter mais informações, consulte **[Código de status](#page-298-0)**.

#### **Código de erro**

Para obter mais informações, consulte **[Código de erro](#page-300-0)**.

## **5.9.6 Configuração da auditoria do SQL**

#### **Descrição**

Essa API é usada para configurar uma política para registros de auditoria do SQL.

#### **Restrições**

Esta operação não pode ser executada em instâncias congeladas ou anormais.

## **Depuração**

Você pode depurar essa API no **[API Explorer](https://apiexplorer.developer.intl.huaweicloud.com/apiexplorer/doc?product=DDS&api=SetAuditlogPolicy)**.

## **URI**

**•** Formato de URI

POST https://{Endpoint}/v3/{project\_id}/instances/{instance\_id}/auditlog-policy

 $\bullet$  Exemplo de URI

https://dds.ap-southeast-1.myhuaweicloud.com/ v3/0549b4a43100d4f32f51c01c2fe4acdb/instances/ 5cecca4c20e04146862651b8d385f26ain02/auditlog-policy

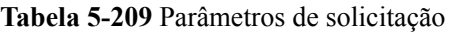

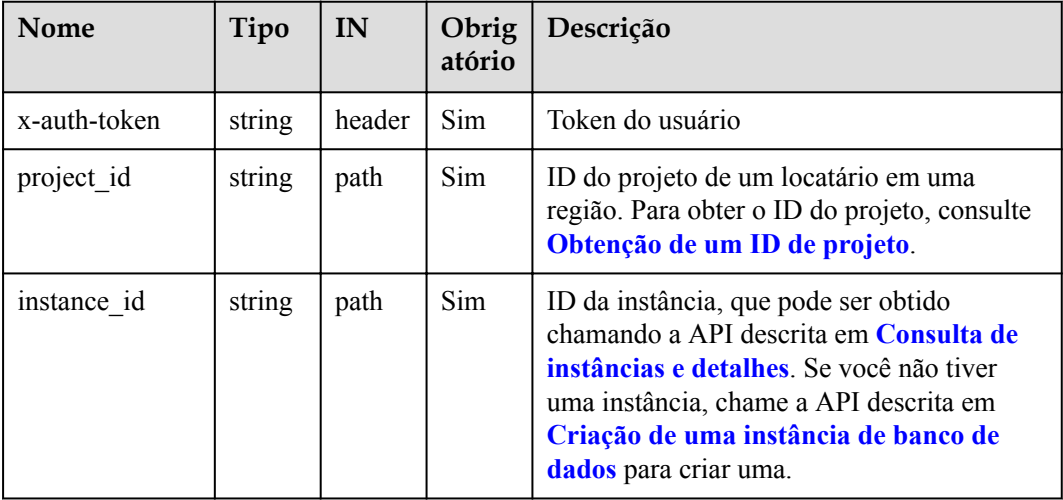

## **Solicitações**

**·** Descrição do parâmetro

#### **Tabela 5-210** Descrição do parâmetro

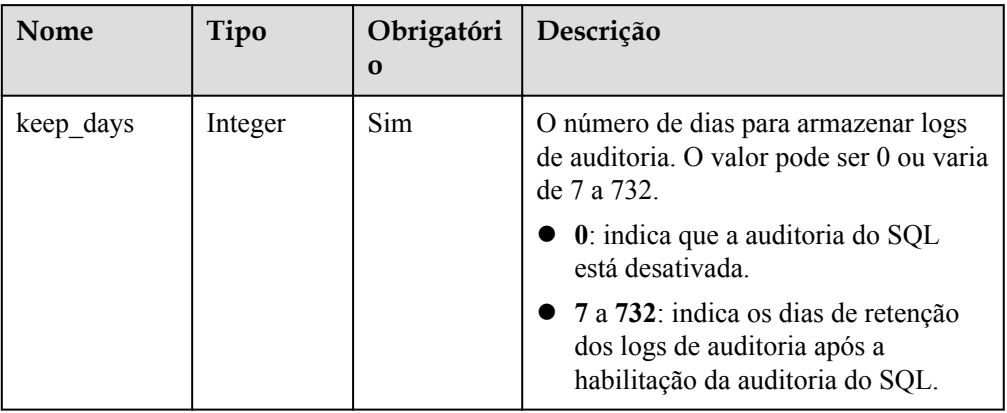

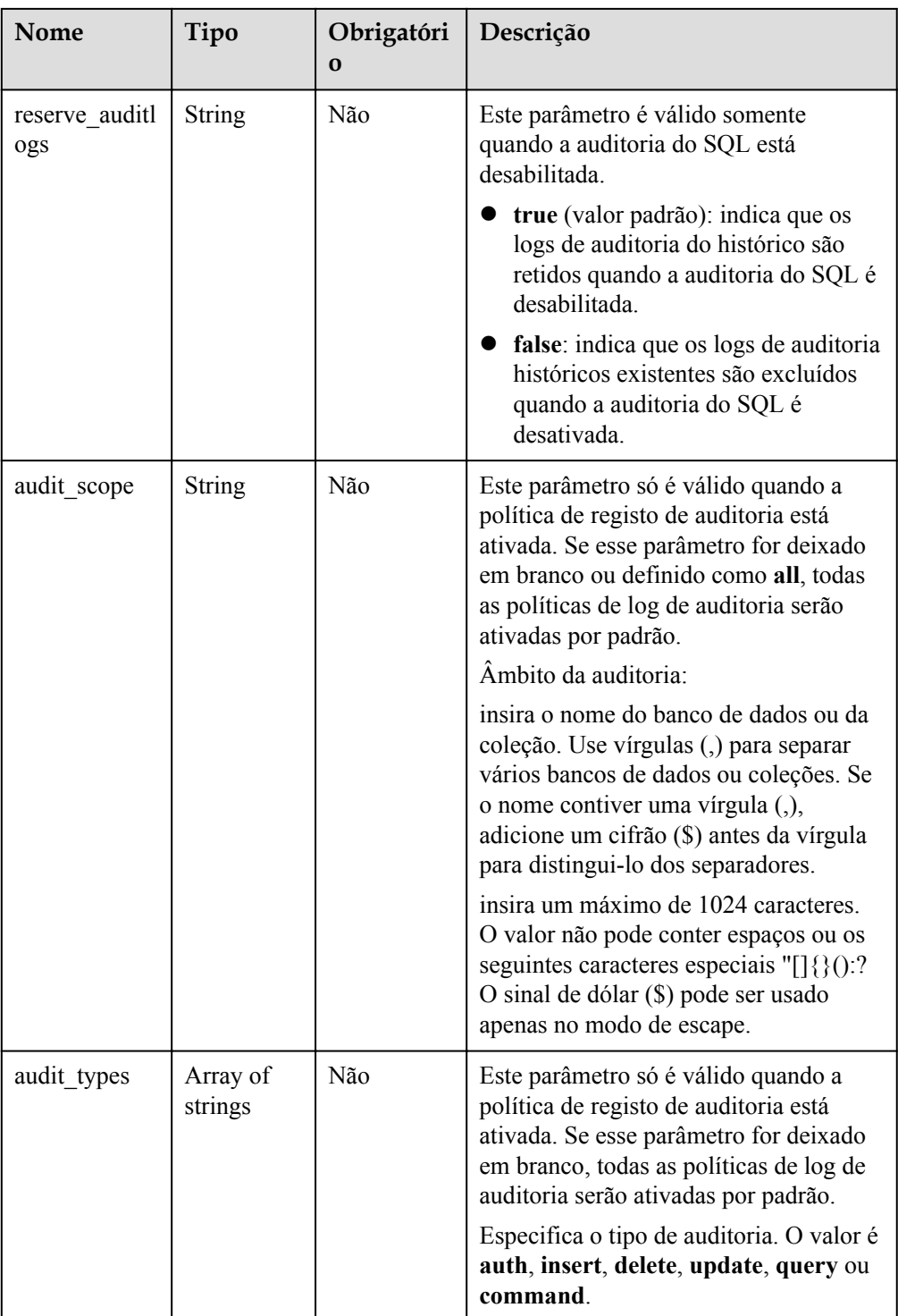

- **Exemplo de solicitação** 
	- Habilitação ou atualização da política de log de auditoria

```
{
 "keep_days": 7,
 "audit_scope": "all",
 "audit_types": [
    "insert"
```

```
\Box}
– Desabilitação da política para logs de auditoria do SQL:
{
  "keep days": 0,
   "reserve_auditlogs": false
}
```
### **Respostas**

Exemplo de resposta

{}

### **SDK**

Clique em **[SDK do Document Database Service DDS](https://sdkcenter.developer.intl.huaweicloud.com/?product=DDS)** para fazer download do SDK ou exibir o documento do SDK. Para saber como instalar e autenticar um SDK, leia a seção *Uso*.

### **Código de status**

Para obter mais informações, consulte **[Código de status](#page-298-0)**.

### **Código de erro**

Para obter mais informações, consulte **[Código de erro](#page-300-0)**.

# **5.9.7 Consulta da política de auditoria do SQL**

### **Descrição**

Essa API é usada para consultar a política de logs de auditoria do SQL.

## **Depuração**

Você pode depurar essa API no **[API Explorer](https://apiexplorer.developer.intl.huaweicloud.com/apiexplorer/doc?product=DDS&api=ShowAuditlogPolicy)**.

### **URI**

- Formato de URI GET https://{Endpoint}/v3/{project\_id}/instances/{instance\_id}/auditlog-policy
- Exemplo de URI

https://dds.ap-southeast-1.myhuaweicloud.com/ v3/0549b4a43100d4f32f51c01c2fe4acdb/instances/ 5cecca4c20e04146862651b8d385f26ain02/auditlog-policy

### **Solicitações**

Descrição do parâmetro

| <b>Nome</b>  | Tipo   | IN     | Obrig<br>atório | Descrição                                                                                                    |
|--------------|--------|--------|-----------------|----------------------------------------------------------------------------------------------------|
| x-auth-token | string | header | <b>Sim</b>      | Token do usuário                                                                                                    |
| project id   | string | path   | Sim             | ID do projeto de um locatário em uma<br>região. Para obter o ID do projeto, consulte<br>Obtenção de um ID de projeto.                                                                                                    |
| instance id  | string | path   | Sim.            | ID da instância, que pode ser obtido<br>chamando a API descrita em Consulta de<br>instâncias e detalhes. Se você não tiver<br>uma instância, chame a API descrita em<br>Criação de uma instância de banco de<br>dados para criar uma. |

**Tabela 5-211** Parâmetros de solicitação

## **Respostas**

Descrição do parâmetro

**Tabela 5-212** Descrição do parâmetro

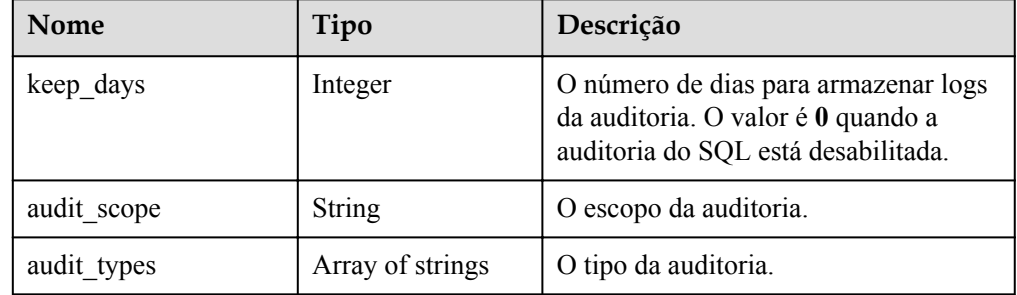

Exemplo de resposta

{

}

```
"keep days":7,
"audit scope":"all",
 "audit_types":["insert"]
```
## **SDK**

Clique em **[SDK do Document Database Service DDS](https://sdkcenter.developer.intl.huaweicloud.com/?product=DDS)** para fazer download do SDK ou exibir o documento do SDK. Para saber como instalar e autenticar um SDK, leia a seção *Uso*.

## **Código de status**

Para obter mais informações, consulte **[Código de status](#page-298-0)**.

## **Código de erro**

Para obter mais informações, consulte **[Código de erro](#page-300-0)**.

# **5.9.8 Obtenção da lista de logs de auditoria**

## **Descrição**

Essa API é usada para obter uma lista de registros de auditoria.

### **Depuração**

Você pode depurar essa API no **[API Explorer](https://apiexplorer.developer.intl.huaweicloud.com/apiexplorer/doc?product=DDS&api=ListAuditlogs)**.

### **URI**

- Formato de URI
	- GET https://{Endpoint}/v3/{project\_id}/instances/{instance\_id}/auditlog? start\_time={start\_time}&end\_time={end\_time}&offset={offset}&limit={limit}
- Exemplo de URI

https://dds.ap-southeast-1.myhuaweicloud.com/ v3/056538411200d4cd2f79c003c7606412/instances/ 65d3fe0c50984b35bc1a36e9b7c7de98in02/auditlog? start\_time=2020-12-06T09:00:00+0800&end\_time=2020-12-10T18:00:15+0800&offset  $=0$ &limit=33

**Tabela 5-213** Descrição do parâmetro

| Nome         | Tipo          | Obrigatório | Descrição                                                                                                    |
|--------------|---------------|-------------|----------------------------------------------------------------------------------------------------|
| x-auth-token | <b>String</b> | Sim         | Token do usuário                                                                                                    |
| X-Language   | <b>String</b> | Não         | Língua                                                                                                    |
| project id   | <b>String</b> | <b>Sim</b>  | O ID do projeto de um locatário em uma<br>região. Para obter o ID do projeto,<br>consulte Obtenção de um ID de projeto.                                                                             |
| instance id  | <b>String</b> | Sim         | O ID da instância, que pode ser obtido ao<br>chamar a API para consultar instâncias.<br>Se você não tiver uma instância, poderá<br>chamar a API usada para criar uma<br>instância.                  |
| node id      | <b>String</b> | Não         | O ID do nó cujos logs de auditoria devem<br>ser consultados.                                                                                                    |
|              |               |             | Se esse parâmetro não for transferido, os<br>logs de auditoria de todos os nós serão<br>consultados por padrão. Os logs de<br>auditoria de instâncias de cluster são<br>distribuídos em nós mongos. |

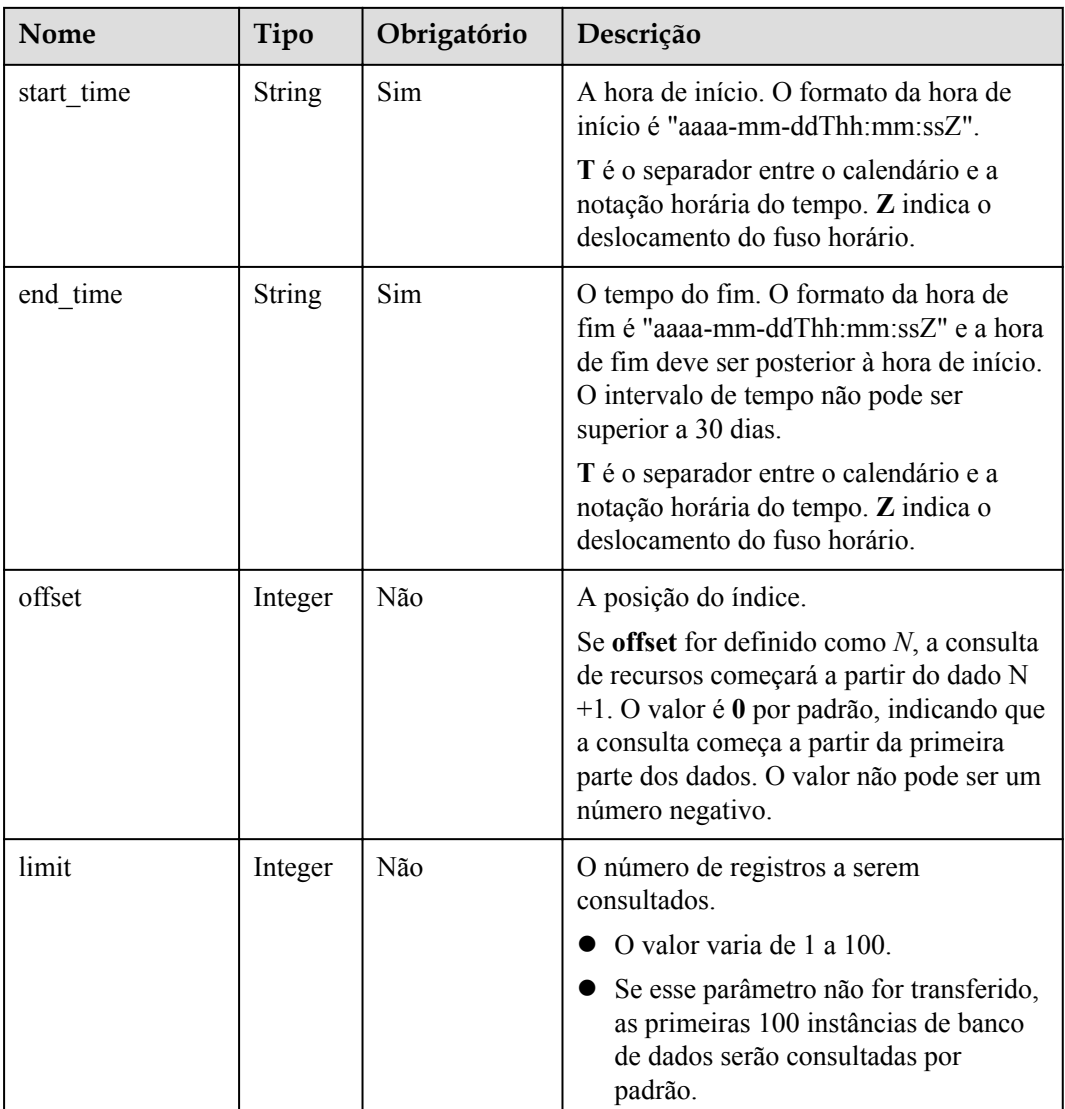

## **Solicitações**

Nenhuma

## **Respostas**

**·** Descrição do parâmetro

**Tabela 5-214** Descrição do parâmetro

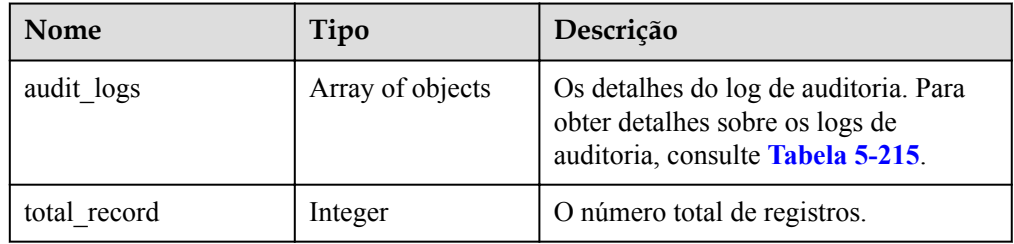

| <b>Nome</b> | Tipo          | Descrição                                                                                                    |
|-------------|---------------|----------------------------------------------------------------------------------------------------|
| node id     | <b>String</b> | A ID do nó.                                                                                                    |
| id          | <b>String</b> | O ID do log de auditoria.                                                                                                    |
| name        | <b>String</b> | O nome do arquivo de log de auditoria.                                                                                                    |
| size        | Long          | O tamanho do byte de log de auditoria.                                                                                                    |
| start time  | <b>String</b> | A hora de início do registo de<br>auditoria. O formato é "aaaa-mm-<br>ddThh:mm:ssZ".<br>T é o separador entre o calendário e a<br>notação horária do tempo. Z indica o |
|             |               | deslocamento do fuso horário.                                                                                                    |
| end time    | <b>String</b> | O horário de término do log de<br>auditoria. O formato é "aaaa-mm-<br>ddThh:mm:ssZ".                                                                                   |
|             |               | T é o separador entre o calendário e a<br>notação horária do tempo. Z indica o<br>deslocamento do fuso horário.                                                        |

<span id="page-234-0"></span>**Tabela 5-215** Descrição de audit\_logs

#### Exemplo de resposta

```
{
   "audit_logs": [
     {
       "id": "10190012aae94b38a10269b8ad025fc1no02_1607681849871",
       "name": 
"0a84b6e97780d3271fd0c00f2db42932_audit_log_65d3fe0c50984b35bc1a36e9b
7c7de98in02_10190012aae94b38a10269b8ad025fc1no02_1607681849871",
       "size": 24735174,
       "node_id": "10190012aae94b38a10269b8ad025fc1no02",
      "start_time": "2020-12-11T18:14:49+0800",
       "end_time": "2020-12-11T18:17:25+0800"
     }
   ],
  "total record": 1
}
```
#### **SDK**

Clique em **[SDK do Document Database Service DDS](https://sdkcenter.developer.intl.huaweicloud.com/?product=DDS)** para fazer download do SDK ou exibir o documento do SDK. Para saber como instalar e autenticar um SDK, leia a seção *Uso*.

### **Código de status**

Para obter mais informações, consulte **[Código de status](#page-298-0)**.

### **Código de erro**

Para obter mais informações, consulte **[Código de erro](#page-300-0)**.

# **5.9.9 Obtenção de links para download de logs de auditoria**

## **Descrição**

Essa API é usada para obter o link para baixar os registros de auditoria.

### **Depuração**

Você pode depurar essa API no **[API Explorer](https://apiexplorer.developer.intl.huaweicloud.com/apiexplorer/doc?product=DDS&api=ListAuditlogLinks)**.

### **URI**

- Formato de URI POST https://{Endpoint}/v3/{project\_id}/instances/{instance\_id}/auditlog-links
- **•** Exemplo de URI

https://dds.ap-southeast-1.myhuaweicloud.com/ v3/0549b4a43100d4f32f51c01c2fe4acdb/instances/ 2870a411522849aa901cd4351c96a3b7in02/auditlog-links

**Tabela 5-216** Parâmetros de solicitação

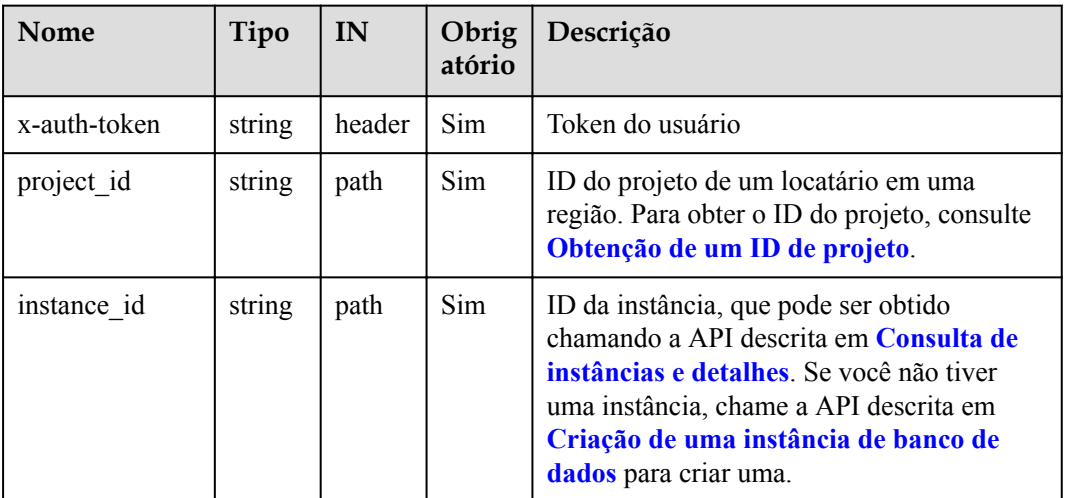

## **Solicitações**

Descrição do parâmetro

**Tabela 5-217** Descrição do parâmetro

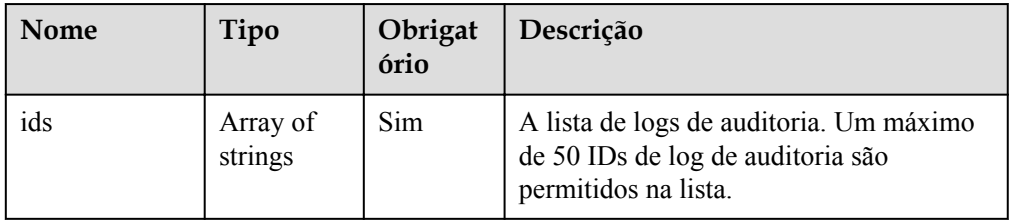

#### Exemplo de solicitação

```
{
    "ids": ["10190012aae94b38a10269b8ad025fc1no02_1607681849871", 
"12390012aae94b38a10269b8ad025fc1no02_1607681849871"]
}
```
### **Respostas**

Descrição do parâmetro

**Tabela 5-218** Descrição do parâmetro

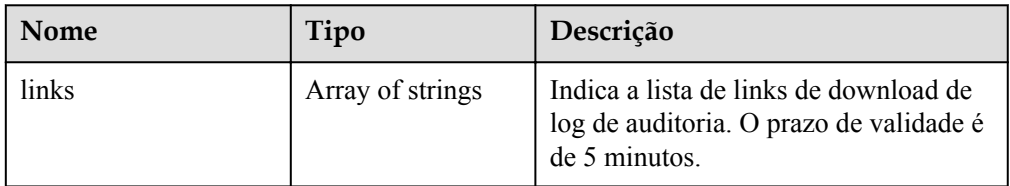

#### Exemplo de resposta

```
{
     "links": ["https://obs.domainname.com/ddsbucket.username.1/
xxxxxx", "https://obs.domainname.com/ddsbucket.username.2/xxxxxx"]
 }
```
### **SDK**

Clique em **[SDK do Document Database Service DDS](https://sdkcenter.developer.intl.huaweicloud.com/?product=DDS)** para fazer download do SDK ou exibir o documento do SDK. Para saber como instalar e autenticar um SDK, leia a seção *Uso*.

#### **Código de status**

Para obter mais informações, consulte **[Código de status](#page-298-0)**.

#### **Código de erro**

Para obter mais informações, consulte **[Código de erro](#page-300-0)**.

# **5.10 Gerenciamento de tags**

## **5.10.1 Consulta de recursos por tag**

### **Descrição**

Essa API é usada para consultar as instâncias de banco de dados especificadas por tag.

### **Restrições**

Um máximo de 20 tags pode ser adicionado a uma instância de banco de dados. A chave de tag deve ser única.

## **Depuração**

Você pode depurar essa API no **[API Explorer](https://apiexplorer.developer.intl.huaweicloud.com/apiexplorer/doc?product=DDS&api=ListInstancesByTags)**.

### **URI**

- **•** Formato de URI POST https://{Endpoint}/v3/{project\_id}/instances/action
- **·** Exemplo de URI

https://dds.ap-southeast-1.myhuaweicloud.com/ v3/0549b4a43100d4f32f51c01c2fe4acdb/instances/action

#### **Tabela 5-219** Parâmetros de solicitação

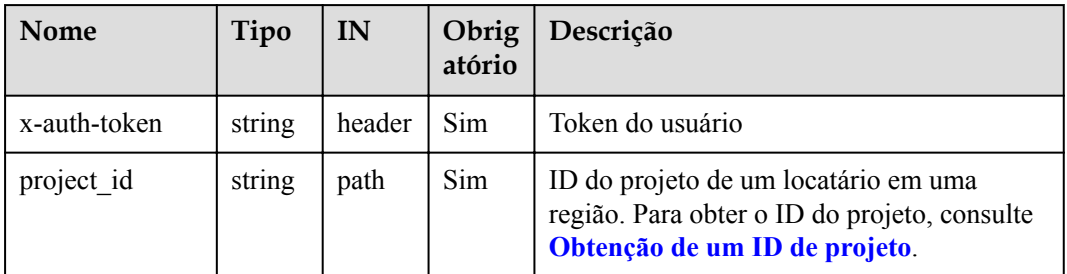

### **Solicitações**

**·** Descrição do parâmetro

**Tabela 5-220** Descrição do parâmetro

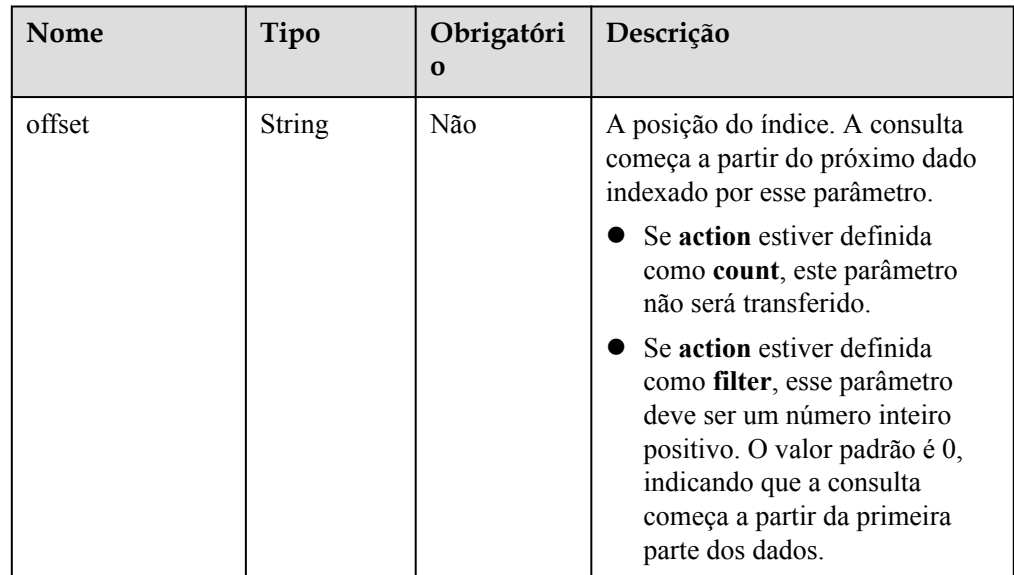

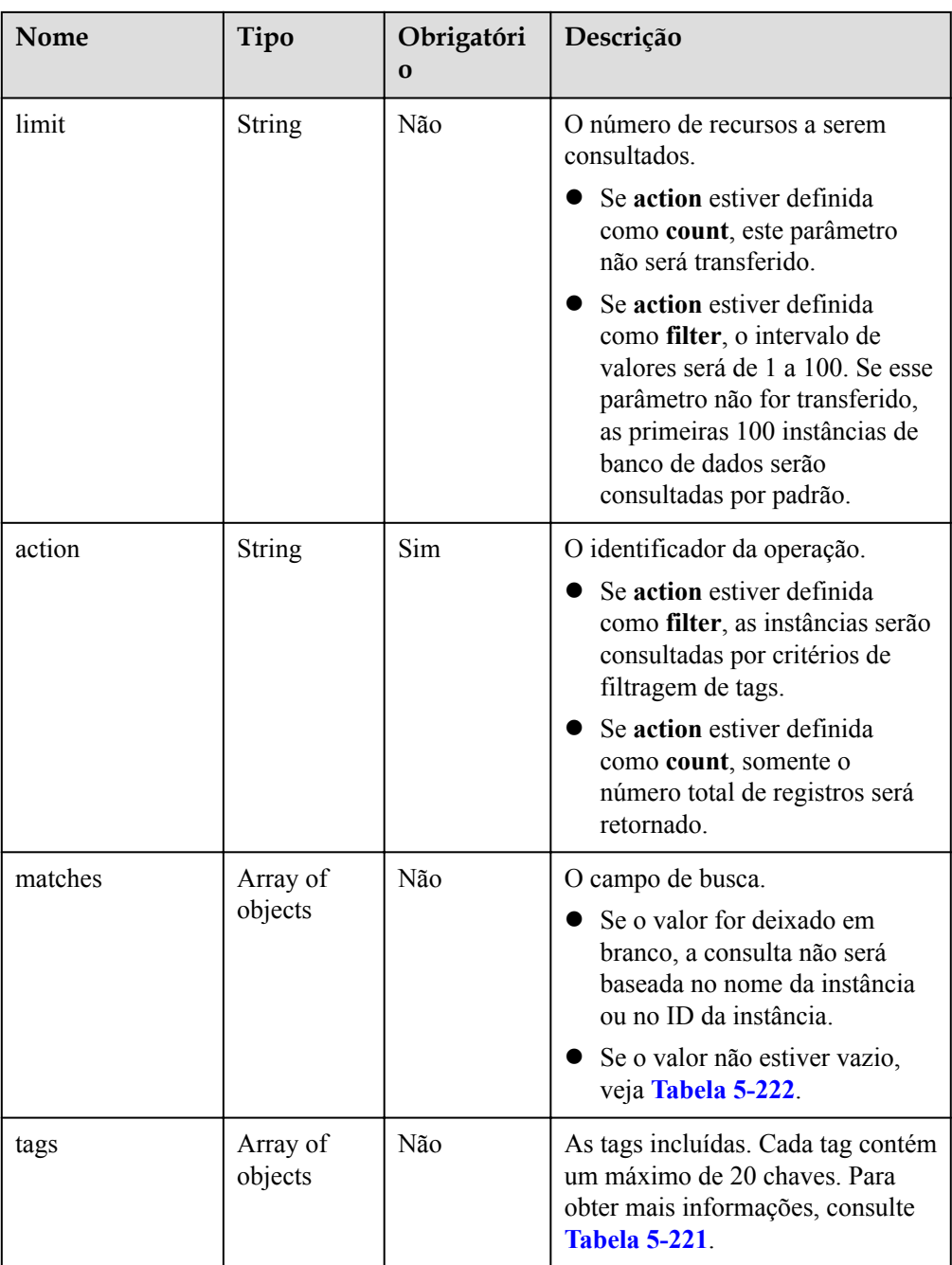

| Nome   | Tipo                | Obrigatór<br>io | Descrição                                                                                                    |
|--------|---------------------|-----------------|----------------------------------------------------------------------------------------------------|
| key    | <b>String</b>       | <b>Sim</b>      | A chave da tag. Ele contém um<br>máximo de 36 caracteres Unicode.<br>key não pode estar vazia, uma cadeia<br>vazia ou espaços. Antes de usar key,<br>exclua espaços de caractere de byte<br>único (SBC) antes e depois do valor.<br><b>NOTA</b><br>O conjunto de caracteres deste parâmetro<br>não é verificado no processo de pesquisa. |
| values | Array of<br>strings | Sim             | Lista os valores da tag. Cada valor<br>contém no máximo 43 caracteres<br>Unicode e não pode conter espaços.<br>Antes de usar values, exclua os<br>espaços de SBC antes e depois do<br>valor<br>Se os valores forem nulos, isso indica<br>a consulta de qualquer valor. Os<br>valores estão na relação OR.                                |

<span id="page-239-0"></span>**Tabela 5-221** Descrição da estrutura de dados do campo tags

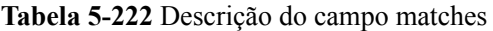

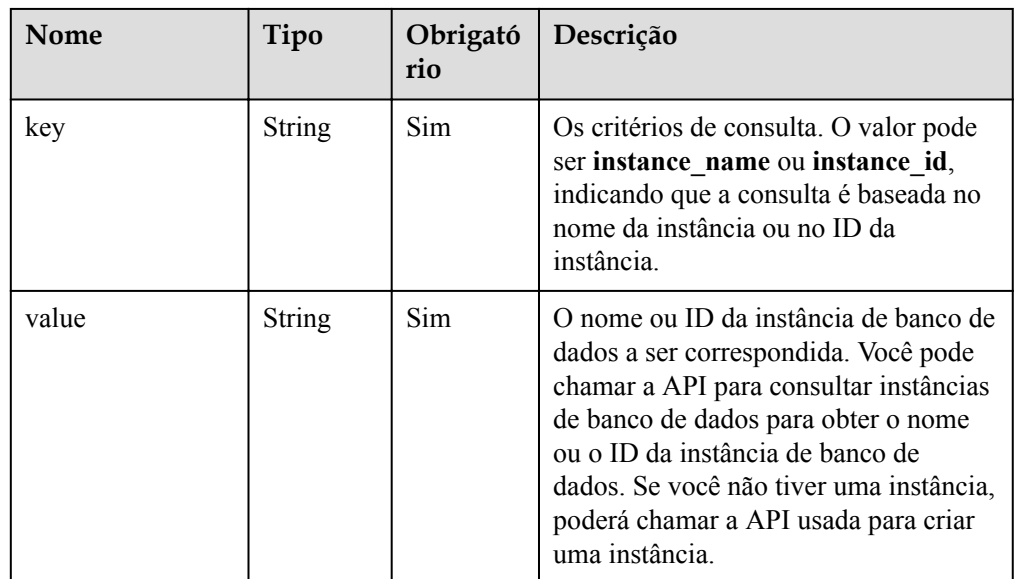

Exemplo de solicitação

{

Consultar instâncias de banco de dados especificadas por tag.

```
 "offset": "100",
 "limit": "100",
 "action": "filter",
 "matches": [
```

```
 {
 "key": "instance_name",
 "value": "test-single"
     }
  \frac{1}{2},
   "tags": [
    \{ "key": "key1",
        "values": [
          "value1",
          "value2"
        ]
     }
   ]
}
Consultar o número total de recursos.
{
   "action": "count",
   "tags": [
     {
       "key": "key1",
        "values": [
         "value1",
          "value2"
       ]
     },
     {
       "key": "key2",
       "values": [
         "value1",
         "value2"
       ]
     }
  \frac{1}{\sqrt{2}} "matches": [
     {
       "key": "instance_name",
        "value": "test-single"
     },
       {
        "key": "instance_id",
       "value": "958693039f284d6ebfb177375711072ein02"
     }
   ]
}
```
## **Respostas**

**·** Descrição do parâmetro

#### **Tabela 5-223** Descrição do parâmetro

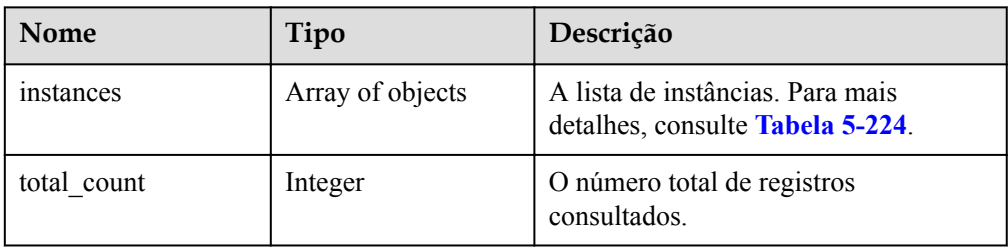

| <b>Nome</b>   | Tipo             | Descrição                                                                                                    |
|---------------|------------------|----------------------------------------------------------------------------------------------------|
| instance id   | String           | O ID da instância, que pode ser obtido<br>ao chamar a API para consultar<br>instâncias. Se você não tiver uma<br>instância, poderá chamar a API usada<br>para criar uma instância. |
| instance_name | String           | O nome da instância de banco de<br>dados.                                                                                                    |
| tags          | Array of objects | A lista de tags. Se não houver<br>nenhuma tag na lista, tags é tomada<br>como uma matriz vazia. Para obter<br>mais informações, consulte Tabela<br>$5 - 225$                       |

<span id="page-241-0"></span>**Tabela 5-224** Descrição da estrutura de dados do campo instance

**Tabela 5-225** Descrição da estrutura de dados do campo tags

| Nome  | Tipo   | Descrição                                                                                                    |
|-------|--------|----------------------------------------------------------------------------------------------------|
| key   | String | A chave de tag. O valor contém 36<br>caracteres Unicode e não pode ficar em<br>branco.                                       |
|       |        | Conjunto de caracteres: 0-9, A-Z, a-z,<br>$" "e "-'".$                                                                       |
| value | String | O valor da tag. O valor contém um<br>máximo de 43 caracteres Unicode e<br>também pode ser uma cadeia de<br>caracteres vazia. |
|       |        | Conjunto de caracteres: 0-9, A-Z, a-z,<br>" " " " e "-"                                                                      |

● Exemplo de resposta

{

Retornar instâncias de banco de dados especificadas por tag.

```
 "instances": [
    {
      "instance_id": "2acbf2223caf3bac3c33c6153423c3ccin02",
     "instance name": "test-single",
      "tags": [
        {
          "key": "key1",
          "value": "value1"
        },
        {
 "key": "key2",
 "value": "value1"
        }
      ]
```

```
\begin{matrix} \end{matrix} ]
}
Número de registros retornados.
{
   "total count": 4
}
```
#### **SDK**

Clique em **[SDK do Document Database Service DDS](https://sdkcenter.developer.intl.huaweicloud.com/?product=DDS)** para fazer download do SDK ou exibir o documento do SDK. Para saber como instalar e autenticar um SDK, leia a seção *Uso*.

#### **Código de status**

Para obter mais informações, consulte **[Código de status](#page-298-0)**.

#### **Código de erro**

Para obter mais informações, consulte **[Código de erro](#page-300-0)**.

## **5.10.2 Adição ou exclusão de tags de recurso em lotes**

#### **Descrição**

Essa API é usada para adicionar ou excluir tags da instância especificada em lotes.

### **Restrições**

- l Um máximo de 20 tags pode ser adicionado a uma instância de banco de dados. A chave de tag deve ser única.
	- Se o corpo da solicitação contiver chaves duplicadas, uma mensagem de erro será relatada quando a API for chamada.
	- Se a chave no corpo da solicitação for a mesma que uma chave existente na instância especificada, o valor do parâmetro **value** que corresponde à chave existente será substituído.
- l Se as tags a serem excluídas não existirem, a operação é considerada bem-sucedida por padrão. O conjunto de caracteres das tags não será verificado. A estrutura da tag no corpo da solicitação não pode estar ausente e a chave não pode ser deixada em branco ou uma cadeia vazia.

### **Depuração**

Você pode depurar essa API no **[API Explorer](https://apiexplorer.developer.intl.huaweicloud.com/apiexplorer/doc?product=DDS&api=BatchTagAction)**.

#### **URI**

- Formato de URI POST https://{Endpoint}/v3/{project\_id}/instances/{instance\_id}/tags/action
	- Exemplo de URI

https://dds.ap-southeast-1.myhuaweicloud.com/ v3/0549b4a43100d4f32f51c01c2fe4acdb/instances/ cc6345c64cec47499182467ea0dd432ain02/tags/action

| <b>Nome</b>  | Tipo   | IN     | Obrig<br>atório | Descrição                                                                                                    |
|--------------|--------|--------|-----------------|----------------------------------------------------------------------------------------------------|
| x-auth-token | string | header | <b>Sim</b>      | Token do usuário                                                                                                    |
| project id   | string | path   | <b>Sim</b>      | ID do projeto de um locatário em uma<br>região. Para obter o ID do projeto, consulte<br>Obtenção de um ID de projeto.                                                                                                    |
| instance id  | string | path   | <b>Sim</b>      | ID da instância, que pode ser obtido<br>chamando a API descrita em Consulta de<br>instâncias e detalhes. Se você não tiver<br>uma instância, chame a API descrita em<br>Criação de uma instância de banco de<br><b>dados</b> para criar uma. |

**Tabela 5-226** Parâmetros de solicitação

## **Solicitações**

Descrição do parâmetro

**Tabela 5-227** Descrição do parâmetro

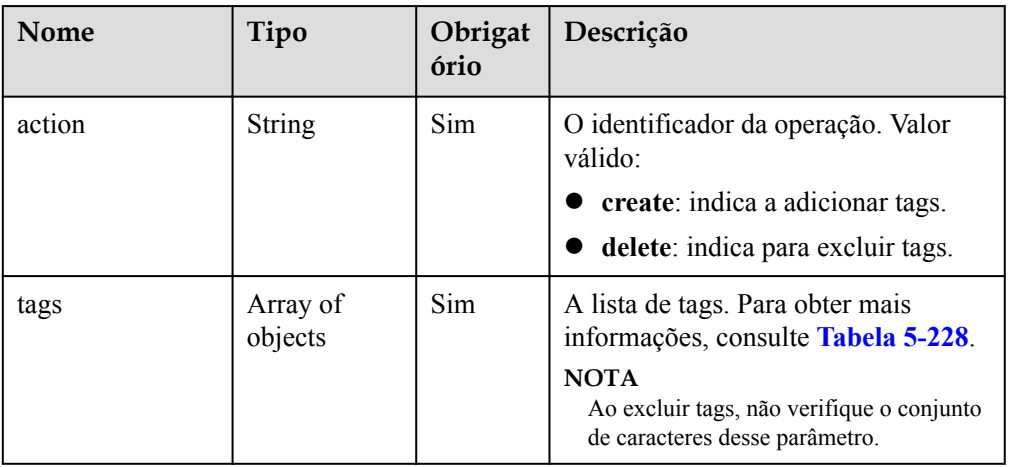

| Nome  | Tipo          | Obrigat<br>ório | Descrição                                                                                                    |
|-------|---------------|-----------------|----------------------------------------------------------------------------------------------------|
| key   | String        | Sim             | A chave da etiqueta. Ele contém um<br>máximo de 36 caracteres Unicode. Não<br>pode ser nulo ou uma cadeia vazia ou<br>conter espaços. Antes de verificar e<br>usar key, os espaços são filtrados<br>automaticamente.<br>Conjunto de caracteres: 0-9, A-Z, a-z, |
|       |               |                 | $" "e "-'".$                                                                                                    |
| value | <b>String</b> | Não             | O valor da tag. Ele contém no máximo<br>43 caracteres Unicode, pode ser uma<br>cadeia de caracteres vazia e não pode<br>conter espaços. Antes de verificar ou<br>usar value, os espaços são<br>automaticamente filtrados.                                      |
|       |               |                 | Conjunto de caracteres: 0-9, A-Z, a-z,<br>$" " " " " " e " -".$                                                                                                    |
|       |               |                 | Se action for definida como create,<br>esse parâmetro será obrigatório.                                                                                                    |
|       |               |                 | Se action for definida para delete,<br>este parâmetro é opcional.                                                                                                    |
|       |               |                 | <b>NOTA</b><br>Se value for especificado, as tags serão<br>excluídas por chave e valor. Se value<br>não for especificado, as tags serão<br>excluídas pela chave.                                                                                               |

<span id="page-244-0"></span>**Tabela 5-228** Descrição da estrutura de dados do campo tags

**·** Exemplo de solicitação

Adicionar tags.

```
{
   "action": "create",
   "tags": [
     {
       "key": "key1",
       "value": "value1"
     },
     {
       "key": "key",
       "value": "value3"
     }
   ]
```
#### Excluir tags.

}

{

```
 "action": "delete",
 "tags": [
  {
     "key": "key1"
  },
```
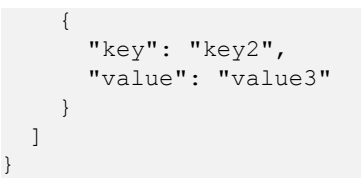

#### **Respostas**

{}

#### **SDK**

Clique em **[SDK do Document Database Service DDS](https://sdkcenter.developer.intl.huaweicloud.com/?product=DDS)** para fazer download do SDK ou exibir o documento do SDK. Para saber como instalar e autenticar um SDK, leia a seção *Uso*.

#### **Código de status**

Para obter mais informações, consulte **[Código de status](#page-298-0)**.

#### **Código de erro**

Para obter mais informações, consulte **[Código de erro](#page-300-0)**.

## **5.10.3 Consulta de tags de recurso**

#### **Descrição**

Essa API é usada para consultar tags de um recurso especificado.

#### **Restrições**

Um máximo de 20 tags pode ser adicionado a uma instância de banco de dados. A chave de tag deve ser única.

#### **Depuração**

Você pode depurar essa API no **[API Explorer](https://apiexplorer.developer.intl.huaweicloud.com/apiexplorer/doc?product=DDS&api=ListInstanceTags)**.

### **URI**

- Formato de URI GET https://{Endpoint}/v3/{project\_id}/instances/{instance\_id}/tags
- Exemplo de URI

https://dds.ap-southeast-1.myhuaweicloud.com/ v3/0549b4a43100d4f32f51c01c2fe4acdb/instances/ cc6345c64cec47499182467ea0dd432ain02/tags

#### **Solicitações**

Descrição do parâmetro

| <b>Nome</b>  | Tipo   | IN     | Obrig<br>atório | Descrição                                                                                                    |
|--------------|--------|--------|-----------------|----------------------------------------------------------------------------------------------------|
| x-auth-token | string | header | <b>Sim</b>      | Token do usuário                                                                                                    |
| project id   | string | path   | Sim             | ID do projeto de um locatário em uma<br>região. Para obter o ID do projeto, consulte<br>Obtenção de um ID de projeto.                                                                                                    |
| instance id  | string | path   | Sim             | ID da instância, que pode ser obtido<br>chamando a API descrita em Consulta de<br><b>instâncias e detalhes</b> . Se você não tiver<br>uma instância, chame a API descrita em<br>Criação de uma instância de banco de<br>dados para criar uma. |

**Tabela 5-229** Parâmetros de solicitação

## **Respostas**

Descrição do parâmetro

#### **Tabela 5-230** Descrição do parâmetro

| Nome | Obrigatór<br>10 | Tipo             | Descrição                                                                       |
|------|-----------------|------------------|---------------------------------------------------------------------------------|
| tags | Sim             | Array of objects | A lista de tags. Para obter mais<br>informações, consulte Tabela<br>$5 - 231$ . |

**Tabela 5-231** Descrição da estrutura de dados do campo tags

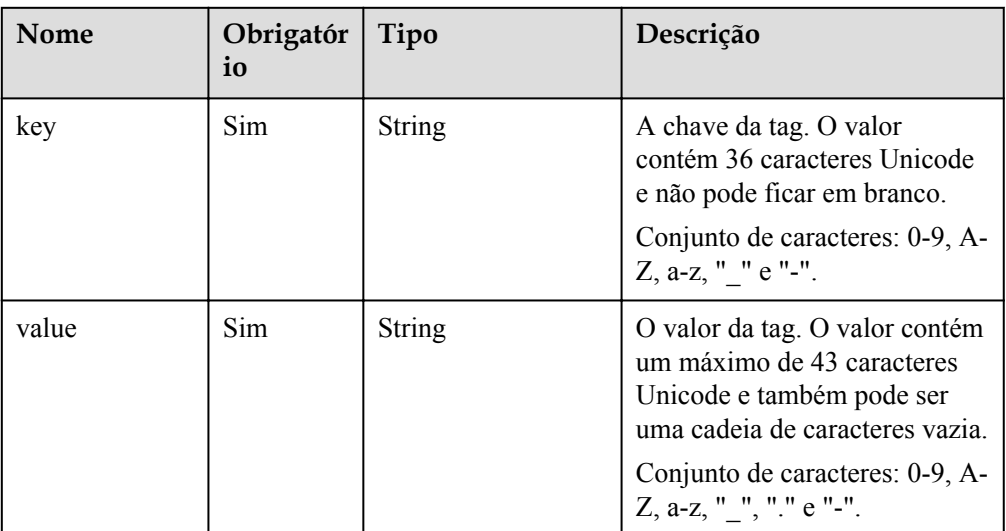

● Exemplo de resposta

```
{
    "tags": [
       {
           "key": "key1",
           "value": "value1"
       },
\left\{\begin{array}{ccc} \end{array}\right\} "key": "key2",
           "value": "value2"
       }
    ]
}
```
## **SDK**

Clique em **[SDK do Document Database Service DDS](https://sdkcenter.developer.intl.huaweicloud.com/?product=DDS)** para fazer download do SDK ou exibir o documento do SDK. Para saber como instalar e autenticar um SDK, leia a seção *Uso*.

## **Código de status**

Para obter mais informações, consulte **[Código de status](#page-298-0)**.

## **Código de erro**

Para obter mais informações, consulte **[Código de erro](#page-300-0)**.

# **5.10.4 Consulta de tags em um projeto especificado**

## **Descrição**

Essa API é usada para consultar todas as tags de instâncias em um projeto especificado.

## **Depuração**

Você pode depurar essa API no **[API Explorer](https://apiexplorer.developer.intl.huaweicloud.com/apiexplorer/doc?product=DDS&api=ListProjectTags)**.

## **URI**

Formato de URI

GET https://{Endpoint}/v3/{project\_id}/tags

Exemplo de URI https://dds.ap-southeast-1.myhuaweicloud.com/ v3/0549b4a43100d4f32f51c01c2fe4acdb/tags

#### **Tabela 5-232** Parâmetros de solicitação

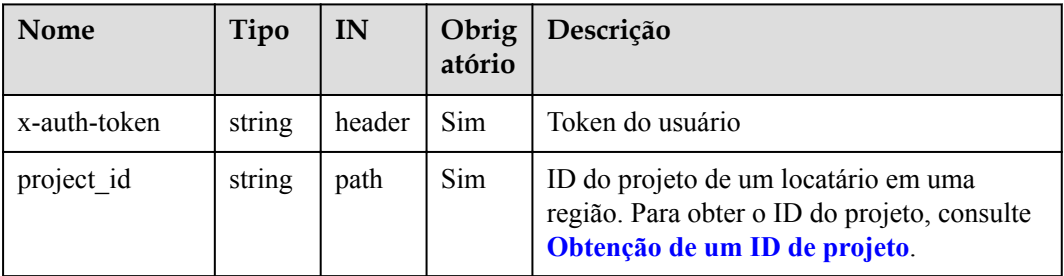

## **Solicitações**

Nenhuma

## **Respostas**

**·** Descrição do parâmetro

**Tabela 5-233** Descrição do parâmetro

| Nome | Obrigatório | Tipo             | Descrição                                                                     |
|------|-------------|------------------|-------------------------------------------------------------------------------|
| tags | Sim         | Array of objects | A lista de tags. Para obter mais<br>informações, consulte Tabela<br>$5 - 234$ |

**Tabela 5-234** Descrição da estrutura de dados do campo tags

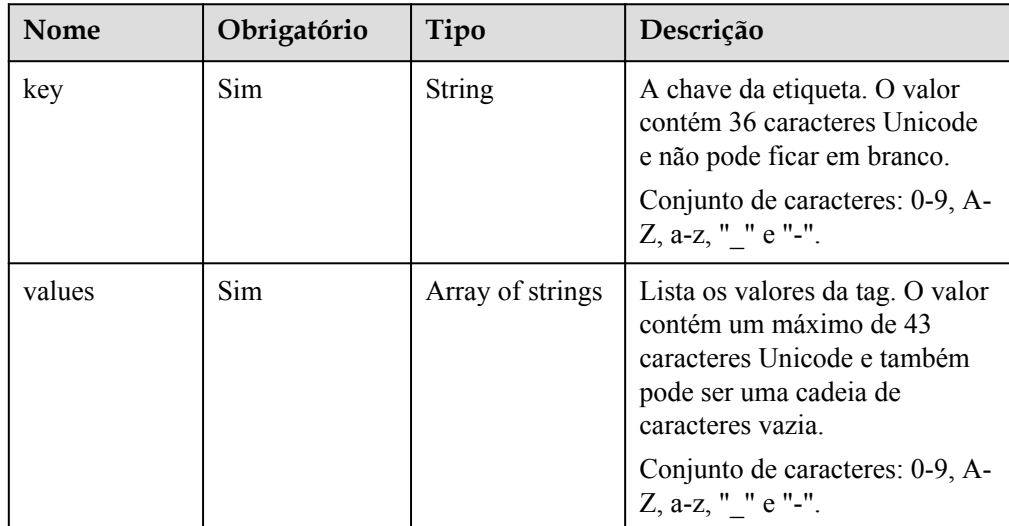

Exemplo de resposta

```
{
  "tags": [
    {
      "key": "key1",
      "values": [
 "value1",
 "value2"
      ]
    },
    {
      "key": "key2",
      "values": [
 "value1",
 "value2"
      ]
    }
```
]

}

### **SDK**

Clique em **[SDK do Document Database Service DDS](https://sdkcenter.developer.intl.huaweicloud.com/?product=DDS)** para fazer download do SDK ou exibir o documento do SDK. Para saber como instalar e autenticar um SDK, leia a seção *Uso*.

### **Código de status**

Para obter mais informações, consulte **[Código de status](#page-298-0)**.

### **Código de erro**

Para obter mais informações, consulte **[Código de erro](#page-300-0)**.

# **5.11 Gerenciamento de bancos de dados e usuários**

# **5.11.1 Criação de um usuário do banco de dados**

### **Descrição**

Essa API é usada para criar um usuário de banco de dados para uma instância especificada.

#### **Restrições**

- l Esta API aplica-se apenas ao DDS Community Edition.
- l Esta operação não é permitida se a instância de banco de dados estiver em qualquer um dos seguintes status: criação, alteração da classe da instância, alteração da porta, congelada, reiniciando ou anormal.

## **Depuração**

Você pode depurar essa API no **[API Explorer](https://apiexplorer.developer.intl.huaweicloud.com/apiexplorer/doc?product=DDS&api=CreateDatabaseUser)**.

## **URI**

- Formato de URI POST https://{Endpoint}/v3/{project\_id}/instances/{instance\_id}/db-user
- Exemplo de URI

https://dds.ap-southeast-1.myhuaweicloud.com/ v3/0549b4a43100d4f32f51c01c2fe4acdb/instances/ f032c0db12d147ef87317efdfacbbe15in02/db-user

#### **Tabela 5-235** Parâmetros de solicitação

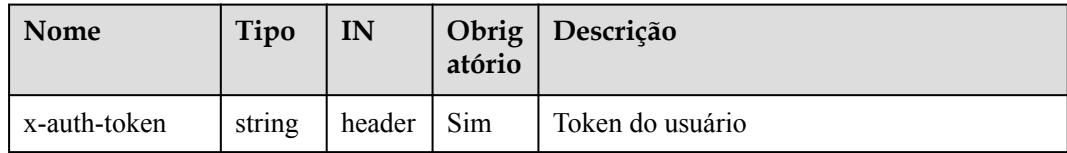

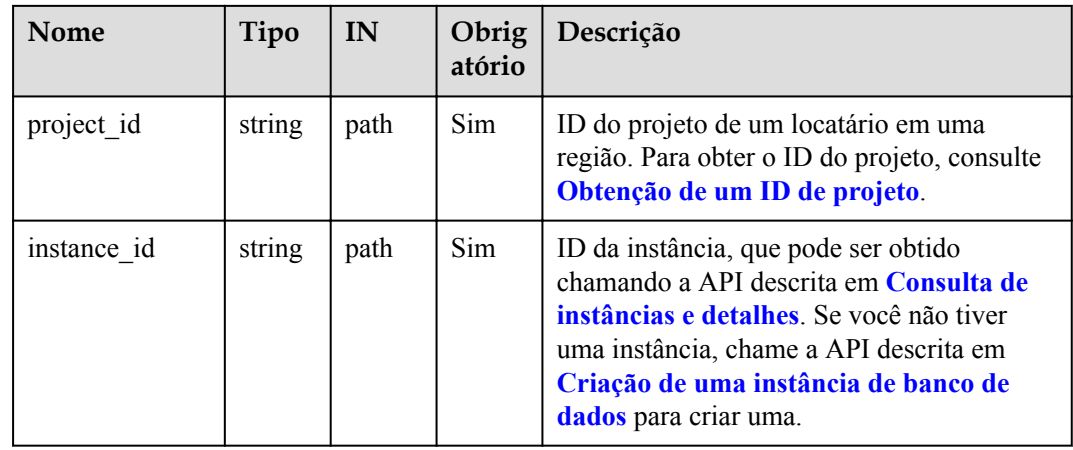

# **Solicitações**

 $\bullet$  Descrição do parâmetro

**Tabela 5-236** Descrição do parâmetro

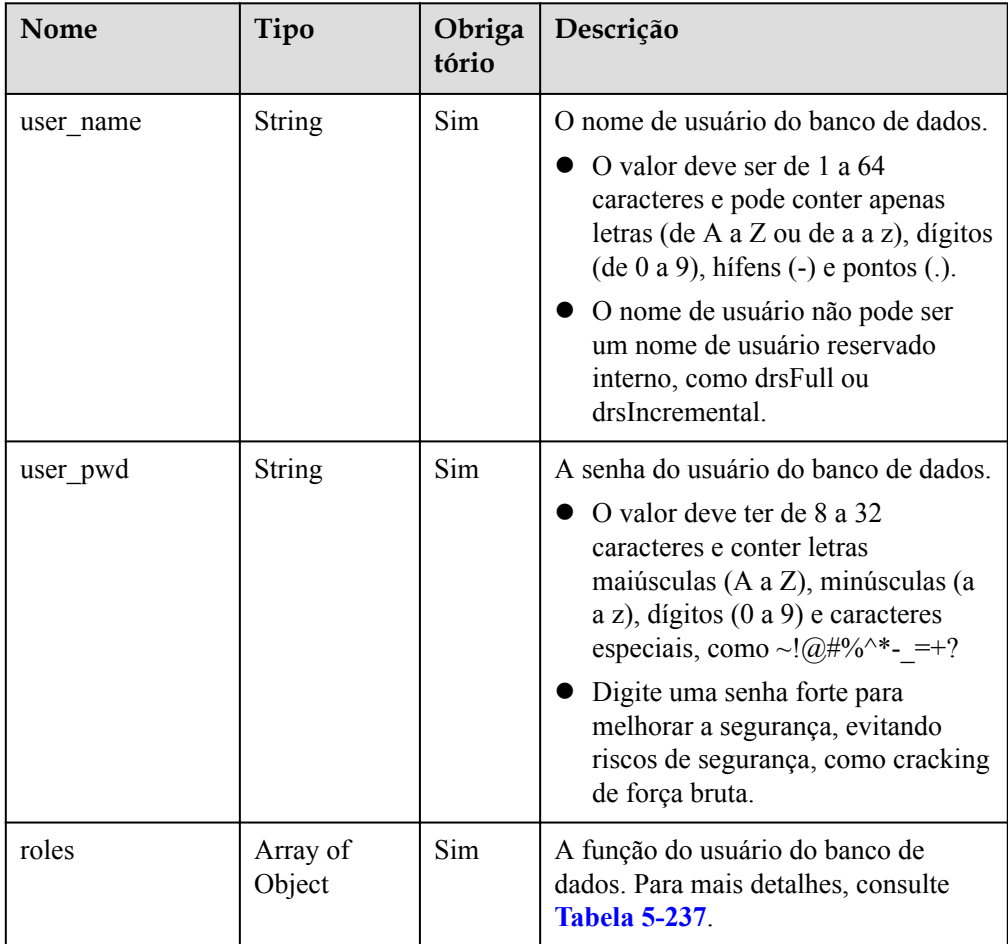

<span id="page-251-0"></span>

| Nome    | Tipo          | Obriga<br>tório | Descrição                                                                                                    |
|---------|---------------|-----------------|----------------------------------------------------------------------------------------------------|
| db name | <b>String</b> | Não             | O banco de dados onde o novo usuário<br>está localizado. O valor padrão é<br>"admin"                                                         |
|         |               |                 | O valor deve ter de 1 a 64 caracteres e<br>pode conter apenas letras (de A a Z ou<br>de a a z), dígitos (de $0$ a $9$ ) e<br>sublinhados (). |

**Tabela 5-237** Descrição da estrutura de dados do campo roles

| <b>Nome</b>  | Tipo   | Obriga<br>tório | Descrição                                                                                                    |
|--------------|--------|-----------------|----------------------------------------------------------------------------------------------------|
| role db name | String | <b>Sim</b>      | O nome do banco de dados ao qual<br>pertence a atribuição concedida ao<br>novo usuário.                                                                 |
|              |        |                 | O valor deve ter de 1 a 64 caracteres e<br>pode conter apenas letras (de A a Z ou<br>de a a z), dígitos (de 0 a 9) e<br>sublinhados ().                 |
| role name    | String | <b>Sim</b>      | O nome da função concedida ao novo<br>usuário.                                                                                                    |
|              |        |                 | O valor deve conter de 1 a 64<br>caracteres e pode conter apenas letras<br>(de A a Z ou de a a z), dígitos (de 0 a<br>9), hifens $(-)$ e pontos $(.)$ . |

Exemplo de solicitação

```
{ 
 "user_name":"test" ,
 "user_pwd":"******",
    "roles":[{
        "role_db_name":"testDb" ,
        "role_name":"testRole"
     }],
    "db_name":"test_db"
}
```
## **Respostas**

Exemplo de resposta {}

## **SDK**

Clique em **[SDK do Document Database Service DDS](https://sdkcenter.developer.intl.huaweicloud.com/?product=DDS)** para fazer download do SDK ou exibir o documento do SDK. Para saber como instalar e autenticar um SDK, leia a seção *Uso*.
#### **Código de status**

Para obter mais informações, consulte **[Código de status](#page-298-0)**.

#### **Código de erro**

Para obter mais informações, consulte **[Código de erro](#page-300-0)**.

## **5.11.2 Criação de uma função do banco de dados**

#### **Descrição**

Essa API é usada para criar uma função de banco de dados para uma instância especificada.

#### **Restrições**

- Esta API aplica-se apenas ao DDS Community Edition.
- l Esta operação não é permitida se a instância de banco de dados estiver em qualquer um dos seguintes status: criação, alteração da classe da instância, alteração da porta, congelada, reiniciando ou anormal.

#### **Depuração**

Você pode depurar essa API no **[API Explorer](https://apiexplorer.developer.intl.huaweicloud.com/apiexplorer/doc?product=DDS&api=CreateDatabaseRole)**.

#### **URI**

**•** Formato de URI

POST https://{Endpoint}/v3/{project\_id}/instances/{instance\_id}/db-role

 $\bullet$  Exemplo de URI

https://dds.ap-southeast-1.myhuaweicloud.com/ v3/*0549b4a43100d4f32f51c01c2fe4acdb/instances/ 659914406d2c4c76bce6a028ce8d8e0din02/db-role*

#### **Tabela 5-238** Parâmetros de solicitação

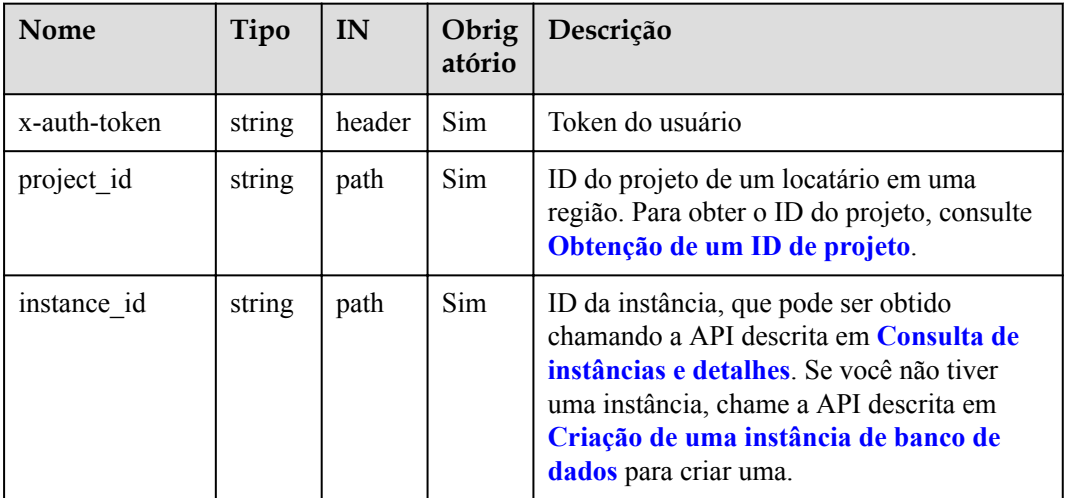

#### **Solicitações**

**·** Descrição do parâmetro

**Tabela 5-239** Descrição do parâmetro

| Nome      | Tipo                | Obrigat<br>ório | Descrição                                                                                                    |
|-----------|---------------------|-----------------|----------------------------------------------------------------------------------------------------|
| role name | String              | Sim             | O nome da função a ser criada.<br>O valor deve conter de 1 a 64<br>caracteres e pode conter apenas letras<br>(de A a Z ou de a a z), dígitos (de 0 a<br>9), hifens $(-)$ e pontos $(.)$ . |
| roles     | Array of<br>objects | Não             | A lista de funções herdadas pela nova<br>função. Para mais detalhes, consulte<br><b>Tabela 5-240</b>                                                                                      |
| db name   | String              | Não             | O nome do banco de dados ao qual a<br>função pertence. O valor padrão é<br>admin.                                                                                                    |
|           |                     |                 | O valor deve ter de 1 a 64 caracteres e<br>pode conter apenas letras (de A a Z ou<br>de a a z), dígitos (de $0$ a $9$ ) e<br>sublinhados ().                                              |

**Tabela 5-240** Descrição da estrutura de dados do campo roles

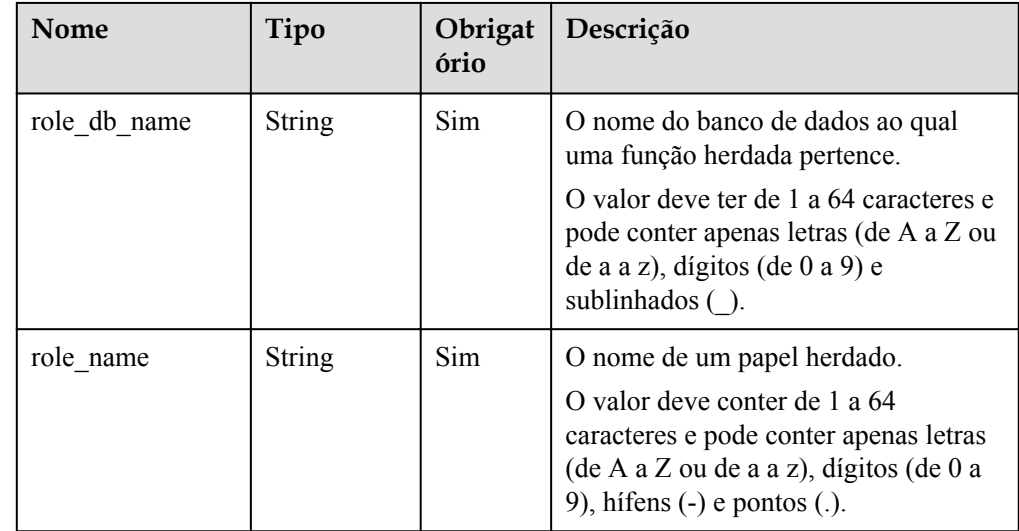

**·** Exemplo de solicitação

{

```
"role_name": "testRole",
 "roles" : [{
    "role_name":"readWrite",
     "role_db_name":"testDb" 
 }],
```
"db\_name":"testDb"

#### **Respostas**

Exemplo de resposta {}

}

#### **SDK**

Clique em **[SDK do Document Database Service DDS](https://sdkcenter.developer.intl.huaweicloud.com/?product=DDS)** para fazer download do SDK ou exibir o documento do SDK. Para saber como instalar e autenticar um SDK, leia a seção *Uso*.

#### **Código de status**

Para obter mais informações, consulte **[Código de status](#page-298-0)**.

#### **Código de erro**

Para obter mais informações, consulte **[Código de erro](#page-300-0)**.

## **5.11.3 Consulta de detalhes sobre usuários do banco de dados**

#### **Descrição**

Esta API é usada para consultar detalhes sobre os usuários do banco de dados.

#### **Restrições**

- l Esta API aplica-se apenas ao DDS Community Edition.
- l Esta operação não é permitida se a instância de banco de dados estiver em qualquer um dos seguintes status: criando, alterando a classe da instância, alterando a porta, reiniciando ou anormal.

#### **Depuração**

Você pode depurar essa API no **[API Explorer](https://apiexplorer.developer.intl.huaweicloud.com/apiexplorer/doc?product=DDS&api=ListDatabaseUsers)**.

#### **URI**

Formato de URI

GET https://{Endpoint}/v3/{project\_id}/instances/{instance\_id}/db-user/detail?offset ={offset}&limit={limit}&user\_name={user\_name }&db\_name={db\_name}

- Exemplo de URI
	- Consulta da lista de todos os usuários:
		- https://dds.ap-southeast-1.myhuaweicloud.com/ v3/0483b6b16e954cb88930a360d2c4e663/instances/ 3527b6b16e7639b88930a360d2c4in02/db-user/detail
	- Consulta da lista de usuários com base em condições especificadas.

https://dds.ap-southeast-1.myhuaweicloud.com/ v3/0483b6b16e954cb88930a360d2c4e663/instances/

#### 3527b6b16e7639b88930a360d2c4in02/db-user/detail? offset=0&limit=100&user\_name=test&db\_name=testDb

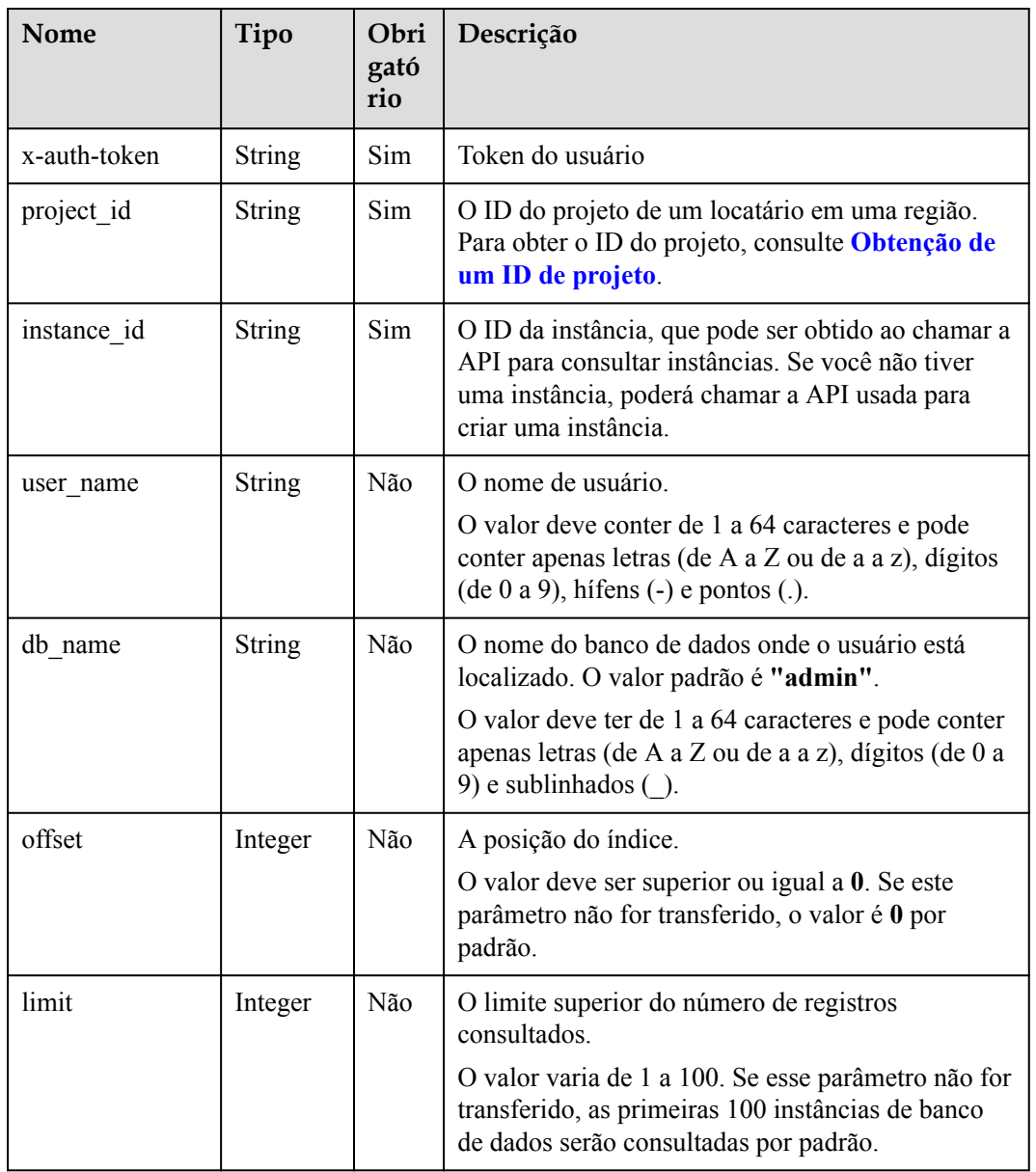

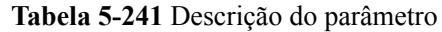

#### **Solicitações**

Nenhuma

## **Respostas**

 $\bullet$  Descrição do parâmetro

| Nome        | Tipo          | Obrigató<br>rio | Descrição                                                                                                    |
|-------------|---------------|-----------------|----------------------------------------------------------------------------------------------------|
| users       | <b>String</b> | Sim.            | As informações sobre os usuários<br>do banco de dados.<br><b>CUIDADO</b><br>O valor de retorno está no formato<br>nativo do banco de dados e precisa ser<br>analisado pelo usuário. |
| total count | Integer       | Sim             | O número total de usuários do<br>banco de dados.                                                                                                    |

**Tabela 5-242** Descrição do parâmetro

Exemplo de resposta

```
{
  "total count": 1,
   "users": "[{\"inheritedPrivileges\":[{\"resource\":{\"collection\":
\"temproles\",\"db\":\"admin\"},\"actions\":[\"find\"]}],\"roles\":
[\verb|{\\"role\\":\verb|"root\\",\verb|"db\\":\verb|"admin\\"|\},\verb|"inheritedRoles\\":\verb|{\\"role\\":\verb|"\"root\",\"db\":\"admin\"}],\"_id\":\"admin.rwuser\",\"user\":
\"rwuser\",\"db\":\"admin\"}]"
}
```
#### **SDK**

Clique em **[SDK do Document Database Service DDS](https://sdkcenter.developer.intl.huaweicloud.com/?product=DDS)** para fazer download do SDK ou exibir o documento do SDK. Para saber como instalar e autenticar um SDK, leia a seção *Uso*.

#### **Código de status**

Para obter mais informações, consulte **[Código de status](#page-298-0)**.

#### **Código de erro**

Para obter mais informações, consulte **[Código de erro](#page-300-0)**.

## **5.11.4 Consulta da lista de funções do banco de dados**

#### **Descrição**

Essa API é usada para consultar a lista de funções do banco de dados.

#### **Restrições**

- l Esta API aplica-se apenas ao DDS Community Edition.
- l Esta operação não é permitida se a instância de banco de dados estiver em qualquer um dos seguintes status: criando, alterando a classe da instância, alterando a porta, reiniciando ou anormal.

#### **Depuração**

Você pode depurar essa API no **[API Explorer](https://apiexplorer.developer.intl.huaweicloud.com/apiexplorer/doc?product=DDS&api=ListDatabaseRoles)**.

#### **URI**

#### **•** Formato de URI

GET https://{Endpoint}/v3/{project\_id}/instances/{instance\_id}/db-roles? role\_name={role\_name}&db\_name={db\_name}&offset={offset}&limit={limit}

- Exemplo de URI
	- Consulta da lista de todas as funções.

https://dds.ap-southeast-1.myhuaweicloud.com/ v3/0483b6b16e954cb88930a360d2c4e663/instances/ 3527b6b16e7639b88930a360d2c4in02/db-roles

– Consulta da lista de funções com base em condições especificadas:

https://dds.ap-southeast-1.myhuaweicloud.com/ v3/0483b6b16e954cb88930a360d2c4e663/instances/ *3527b6b16e7639b88930a360d2c4in02*/db-roles? role\_name=testRole&db\_name=testDb&offset=0&limit=100

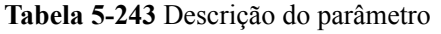

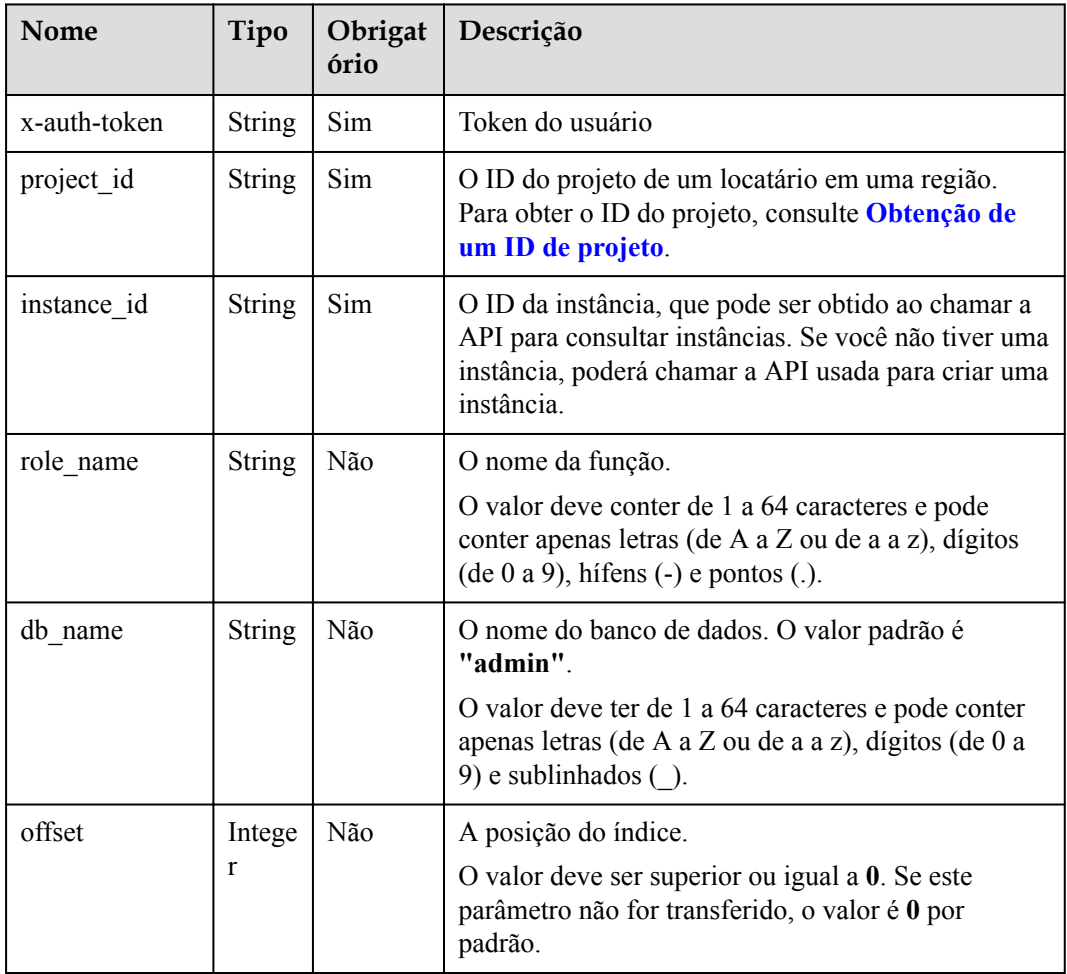

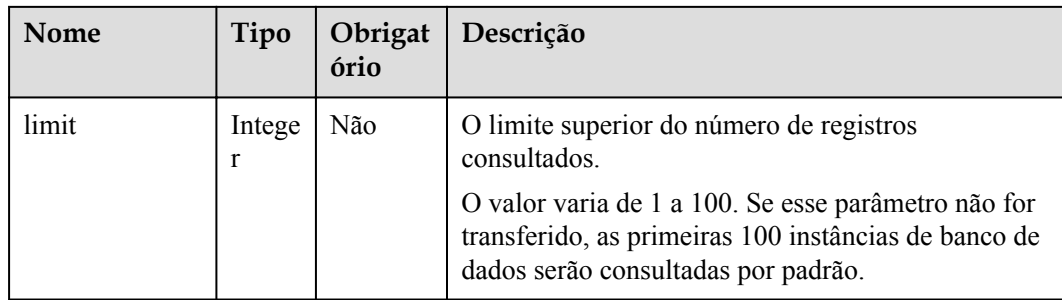

#### **Solicitações**

Nenhuma

#### **Respostas**

Descrição do parâmetro

**Tabela 5-244** Descrição do parâmetro

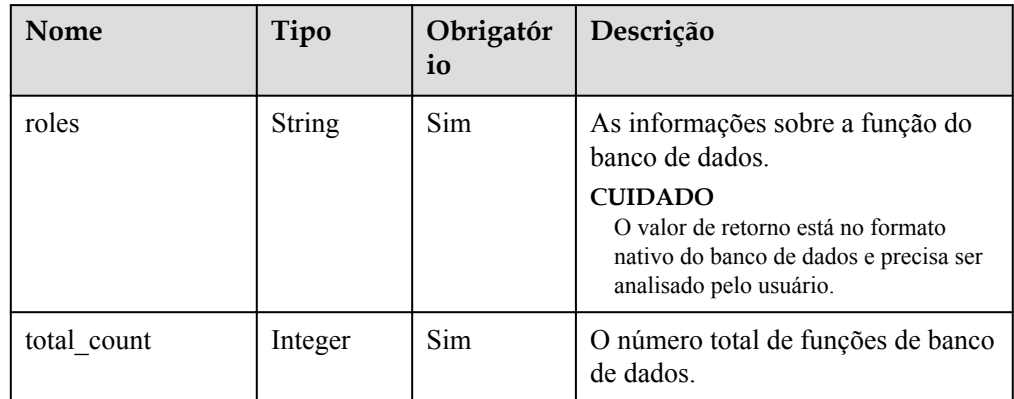

#### Exemplo de resposta

```
{
 "total count": 1,
  "roles": "[{\"privileges\":[{\"resource\":{\"collection\":\"\",\"db
\":\"admin\"},\"actions\":[\"viewUser\"]}],\"inheritedPrivileges\":
[\{\{\"resource\}'':\{\``collection\}'':\{\"\}'\, \"db\":\"admin\"}, \"actions\":
[\verb|\"viewUser"\}] \}, \verb|\"role"\: \verb|\"userAdmin"\,, \verb|\"roles"\: [[], \verb|\"inheritedRoles\":[],\"isBuiltin\":true,\"db\":\"admin\"}]"
}
```
#### **SDK**

Clique em **[SDK do Document Database Service DDS](https://sdkcenter.developer.intl.huaweicloud.com/?product=DDS)** para fazer download do SDK ou exibir o documento do SDK. Para saber como instalar e autenticar um SDK, leia a seção *Uso*.

#### **Código de status**

Para obter mais informações, consulte **[Código de status](#page-298-0)**.

#### **Código de erro**

Para obter mais informações, consulte **[Código de erro](#page-300-0)**.

## **5.11.5 Alteração da senha de um usuário do banco de dados**

#### **Descrição**

Esta API é usada para alterar a senha de um usuário do banco de dados

#### **Restrições**

Esta operação não pode ser executada em instâncias congeladas ou anormais.

#### **Depuração**

Você pode depurar essa API no **[API Explorer](https://apiexplorer.developer.intl.huaweicloud.com/apiexplorer/doc?product=DDS&api=ResetPassword)**.

#### **URI**

- **•** Formato de URI PUT https://{Endpoint}/v3/{project\_id}/instances/{instance\_id}/reset-password
	- Exemplo de URI https://dds.ap-southeast-1.myhuaweicloud.com/ v3/0549b4a43100d4f32f51c01c2fe4acdb/instances/ cc6345c64cec47499182467ea0dd432ain02/reset-password

#### **Tabela 5-245** Parâmetros de solicitação

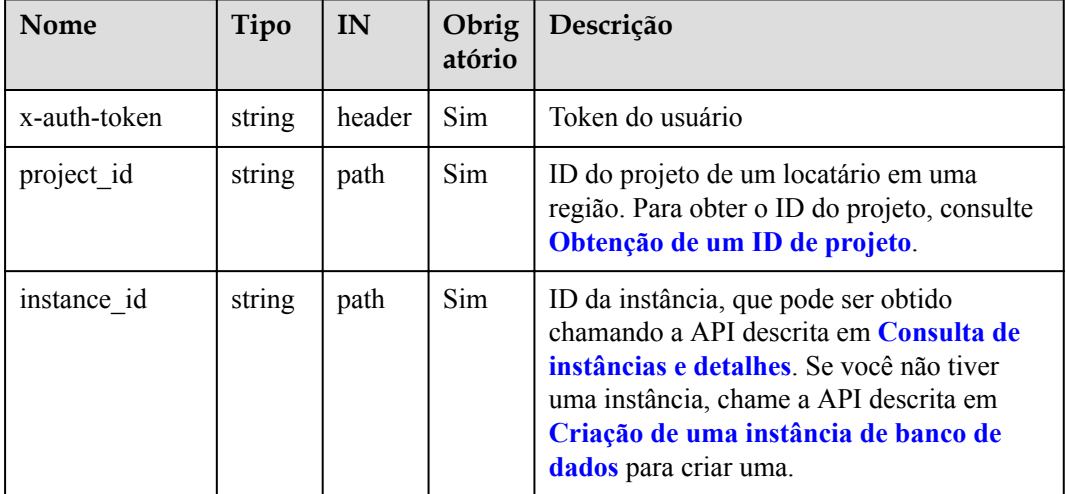

#### **Solicitações**

Descrição do parâmetro

| Nome      | Tipo          | Obrigatór<br>io | Descrição                                                                                                    |
|-----------|---------------|-----------------|----------------------------------------------------------------------------------------------------|
| user name | <b>String</b> | Não             | O nome de usuário do banco de dados.<br>O valor padrão é "rwuser".<br>O valor deve conter de 1 a 64 caracteres                                                                                                    |
|           |               |                 | e pode conter apenas letras (de A a Z ou<br>de a a z), dígitos (de 0 a 9), hífens $(-)$ e<br>pontos $(.)$ .                                                                                                    |
| user_pwd  | String        | Sim             | A senha do banco de dados.<br>O valor deve ter de 8 a 32 caracteres<br>e conter letras maiúsculas (A a Z),<br>minúsculas (a a z), dígitos (0 a 9) e<br>caracteres especiais, como ~! $@#$<br>$\frac{0}{6}$ *- = +?<br>Insira uma senha forte para melhorar<br>a segurança, evitando riscos de<br>segurança, como rachaduras por<br>força bruta. |
| db_name   | String        | Não             | O nome do banco de dados. O valor<br>padrão é "admin".                                                                                                    |

**Tabela 5-246** Descrição do parâmetro

Exemplo de solicitação

```
{
"user_name": "rwuser",
"user_pwd": "******"
}
```
#### **Respostas**

#### **•** Exemplo de resposta {}

#### **SDK**

Clique em **[SDK do Document Database Service DDS](https://sdkcenter.developer.intl.huaweicloud.com/?product=DDS)** para fazer download do SDK ou exibir o documento do SDK. Para saber como instalar e autenticar um SDK, leia a seção *Uso*.

#### **Código de status**

Para obter mais informações, consulte **[Código de status](#page-298-0)**.

#### **Código de erro**

Para obter mais informações, consulte **[Código de erro](#page-300-0)**.

## **5.11.6 Verificação da senha para efetuar logon em um banco de dados**

#### **Descrição**

Esta API é usada para verificar a senha para fazer login em um banco de dados.

#### **Restrições**

Esta operação não pode ser executada em instâncias congeladas ou anormais.

#### **Depuração**

Você pode depurar essa API no **[API Explorer](https://apiexplorer.developer.intl.huaweicloud.com/apiexplorer/doc?product=DDS&api=CheckPassword)**.

#### **URI**

- Formato de URI POST https://{Endpoint}/v3/{project\_id}/instances/{instance\_id}/check-password
- Exemplo de URI

https://dds.ap-southeast-1.myhuaweicloud.com/ v3/0549b4a43100d4f32f51c01c2fe4acdb/instances/ cc6345c64cec47499182467ea0dd432ain02/check-password

**Tabela 5-247** Parâmetros de solicitação

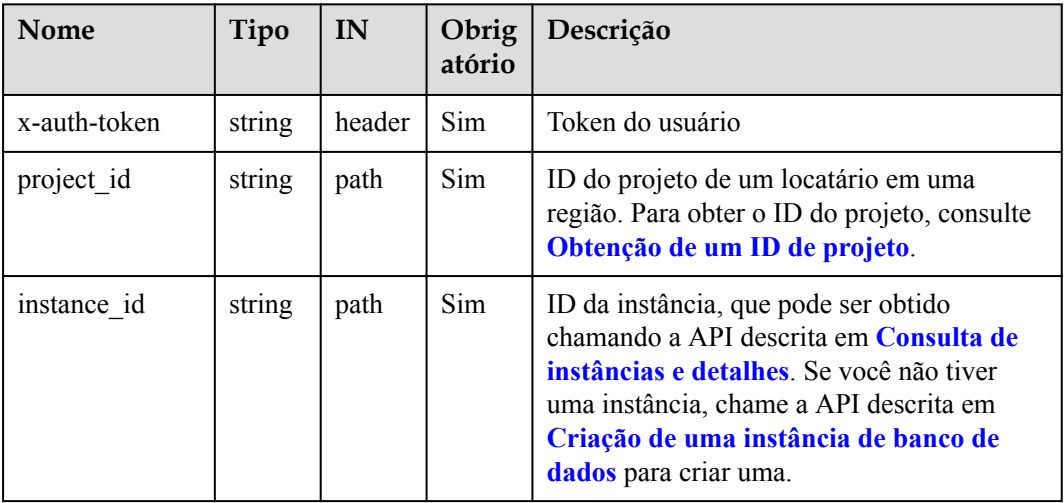

#### **Solicitações**

Descrição do parâmetro

| Nome      | Tipo          | Obrigatór<br>io | Descrição                                                                                                    |
|-----------|---------------|-----------------|----------------------------------------------------------------------------------------------------|
| user name | String        | Não             | O nome de usuário do banco de dados.<br>O valor padrão é "rwuser".                                                                                                    |
|           |               |                 | O valor deve conter de 1 a 64 caracteres<br>e pode conter apenas letras (de A a Z ou<br>de a a z), dígitos (de 0 a 9), hífens $(-)$ e<br>pontos $(.)$ .                   |
| user pwd  | <b>String</b> | Sim             | A senha do banco de dados.                                                                                                    |
|           |               |                 | O valor deve ter de 8 a 32 caracteres e<br>conter letras maiúsculas (A a Z),<br>minúsculas (a a z), dígitos (0 a 9) e<br>caracteres especiais, como ~! $@#%^*$ -<br>$=+?$ |
| db name   | String        | Não             | O nome do banco de dados. O valor<br>padrão é " <b>admin</b> ".                                                                                                    |

**Tabela 5-248** Descrição do parâmetro

Exemplo de solicitação

```
{
"user_name": "rwuser",
"user_pwd": "******"
}
```
#### **Respostas**

#### Exemplo de resposta {}

#### **SDK**

Clique em **[SDK do Document Database Service DDS](https://sdkcenter.developer.intl.huaweicloud.com/?product=DDS)** para fazer download do SDK ou exibir o documento do SDK. Para saber como instalar e autenticar um SDK, leia a seção *Uso*.

#### **Código de status**

Para obter mais informações, consulte **[Código de status](#page-298-0)**.

#### **Código de erro**

Para obter mais informações, consulte **[Código de erro](#page-300-0)**.

## **5.11.7 Consulta de configurações de balanceamento do cluster**

#### **Descrição**

Essa API é usada para consultar as configurações de balanceamento de dados de um cluster do DDS, incluindo se o balanceamento está habilitado e a janela de tempo das atividades de balanceamento. As informações da janela de tempo de atividade de balanceamento são retornadas somente no DDS 4.0 e versões posteriores.

#### **Restrições**

As instâncias congeladas não suportam esta operação.

#### **Depuração**

Você pode depurar essa API no **[API Explorer](https://apiexplorer.developer.intl.huaweicloud.com/apiexplorer/doc?product=DDS&api=ShowShardingBalancer)**.

#### **URI**

- l Formato de URI GET https://{Endpoint}/v3/{project\_id}/instances/{instance\_id}/balancer
	- Exemplo de URI https://dds.ap-southeast-1.myhuaweicloud.com/ v3/0549b4a43100d4f32f51c01c2fe4acdb/instances/ cc6345c64cec47499182467ea0dd432ain02/balancer

#### **Solicitações**

Descrição do parâmetro

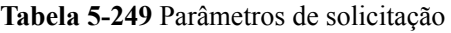

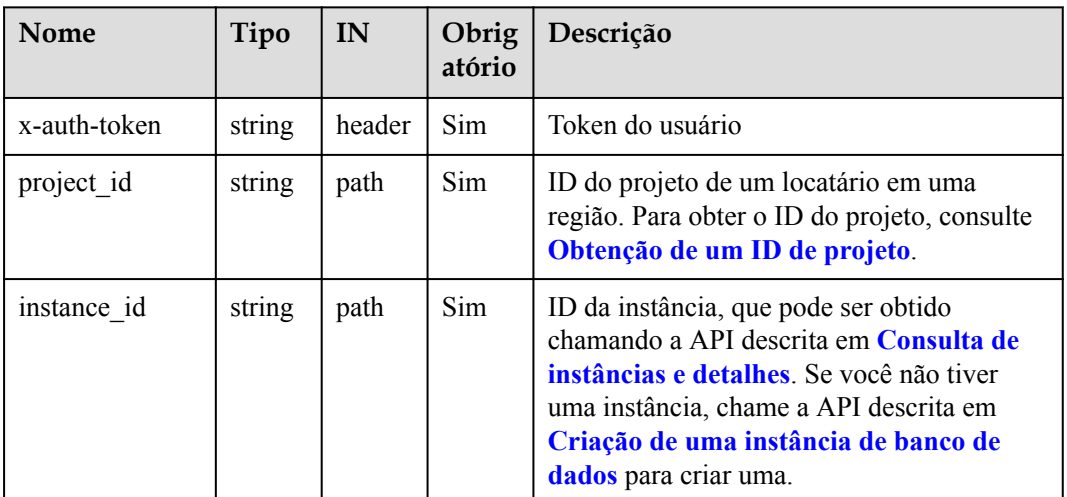

#### **Respostas**

**·** Descrição do parâmetro

**Tabela 5-250** Resposta à solicitação para consultar as configurações de balanceamento de um cluster

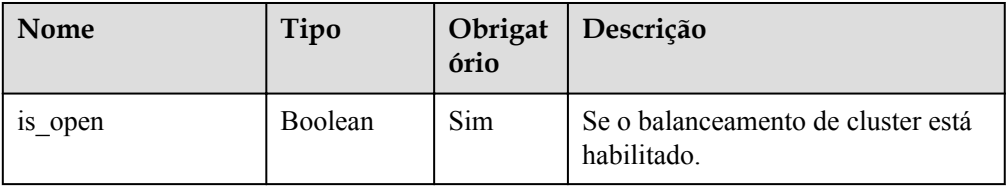

| <b>Nome</b>   | Tipo   | Obrigat<br>ório | Descrição                                                                             |
|---------------|--------|-----------------|---------------------------------------------------------------------------------------|
| active window | Object | Não             | A janela de tempo da atividade.<br>Para mais detalhes, consulte Tabela<br>$5 - 251$ . |

**Tabela 5-251** Mensagem de resposta da janela de tempo de atividade

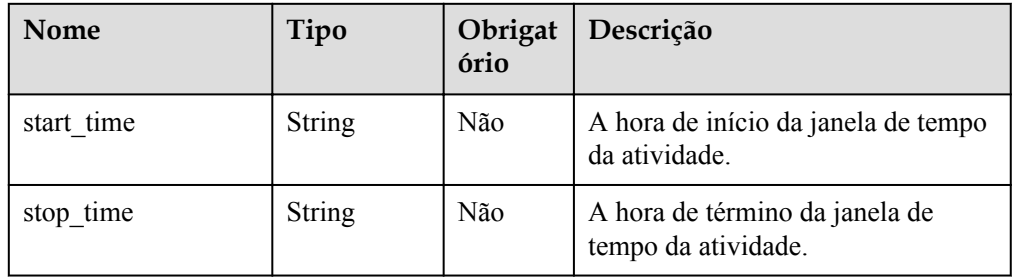

#### Exemplo de resposta

```
{
      "is open": true,
       "active_window": {
              "start_time":"00:00",
             "stop_time":"02:00"
\begin{matrix} \phantom{-} & \phantom{-} \end{matrix}}
```
#### **SDK**

Clique em **[SDK do Document Database Service DDS](https://sdkcenter.developer.intl.huaweicloud.com/?product=DDS)** para fazer download do SDK ou exibir o documento do SDK. Para saber como instalar e autenticar um SDK, leia a seção *Uso*.

#### **Código de status**

Para obter mais informações, consulte **[Código de status](#page-298-0)**.

#### **Código de erro**

Para obter mais informações, consulte **[Código de erro](#page-300-0)**.

## **5.11.8 Habilitação ou desabilitação do balanceamento do cluster**

#### **Descrição**

Essa API é usada para habilitar ou desabilitar o balanceamento do cluster.

#### **Restrições**

Instâncias congeladas não suportam esta operação.

## **Depuração**

Você pode depurar essa API no **[API Explorer](https://apiexplorer.developer.intl.huaweicloud.com/apiexplorer/doc?product=DDS&api=SetBalancerSwitch)**.

#### **URI**

- $\bullet$  Formato de URI PUT https://{Endpoint}/v3/{project\_id}/instances/{instance\_id}/balancer/{action}
- **•** Exemplo de URI https://dds.ap-southeast-1.myhuaweicloud.com/ v3/0549b4a43100d4f32f51c01c2fe4acdb/instances/ cc6345c64cec47499182467ea0dd432ain02/balancer/start

#### **Solicitações**

Descrição do parâmetro

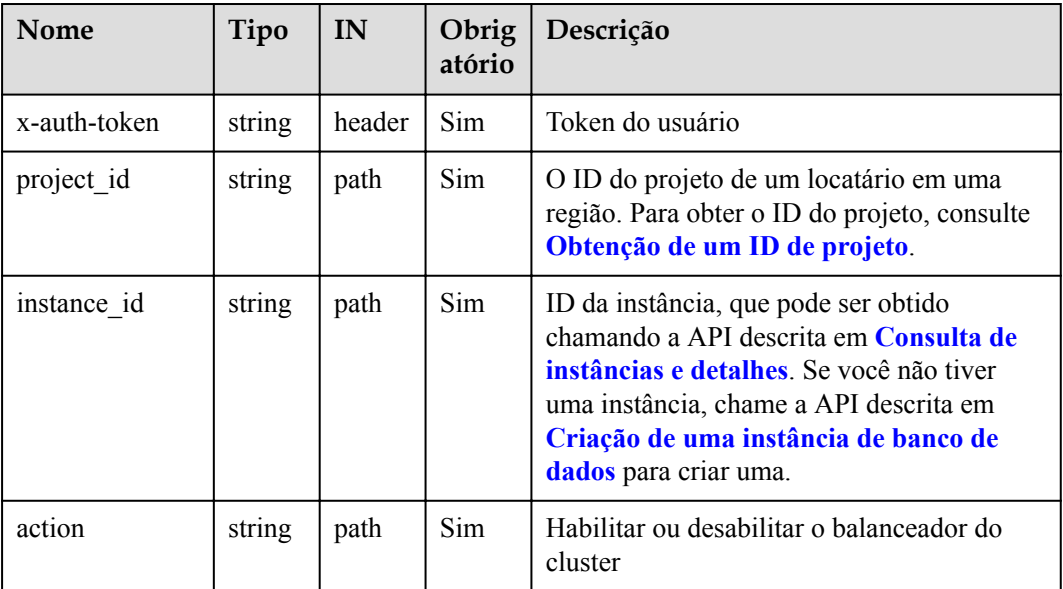

**Tabela 5-252** Parâmetros de solicitação

#### **Respostas**

Descrição do parâmetro

#### **Tabela 5-253** Descrição do parâmetro

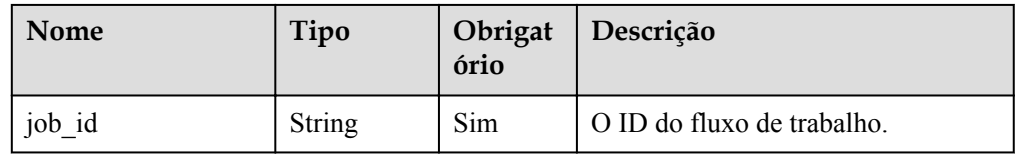

● Exemplo de resposta

{

}

"job\_id": "3711e2ad-5787-49bc-a47f-3f0b066af9f5"

#### **SDK**

Clique em **[SDK do Document Database Service DDS](https://sdkcenter.developer.intl.huaweicloud.com/?product=DDS)** para fazer download do SDK ou exibir o documento do SDK. Para saber como instalar e autenticar um SDK, leia a seção *Uso*.

#### **Código de status**

Para obter mais informações, consulte **[Código de status](#page-298-0)**.

#### **Código de erro**

Para obter mais informações, consulte **[Código de erro](#page-300-0)**.

## **5.11.9 Definição da janela de tempo de atividade para balanceamento do cluster**

#### **Descrição**

Essa API é usada para definir a janela de tempo de atividade para balanceamento do cluster do DDS.

#### **Restrições**

- As instâncias congeladas não suportam esta operação.
- l O DDS 4.0 e instâncias de banco de dados posteriores não oferecem suporte a essa operação.

#### **Depuração**

Você pode depurar essa API no **[API Explorer](https://apiexplorer.developer.intl.huaweicloud.com/apiexplorer/doc?product=DDS&api=SetBalancerWindow)**.

#### **URI**

Formato de URI

PUT https://{Endpoint}/v3/{project\_id}/instances/{instance\_id}/balancer/active-window

Exemplo de URI

https://dds.ap-southeast-1.myhuaweicloud.com/ v3/0549b4a43100d4f32f51c01c2fe4acdb/instances/ cc6345c64cec47499182467ea0dd432ain02/balancer/active-window

**Tabela 5-254** Parâmetros de solicitação

| <b>Nome</b>  | Tipo   | IN     | atório      | Obrig   Descrição |
|--------------|--------|--------|-------------|-------------------|
| x-auth-token | string | header | $\vert$ Sim | Token do usuário  |

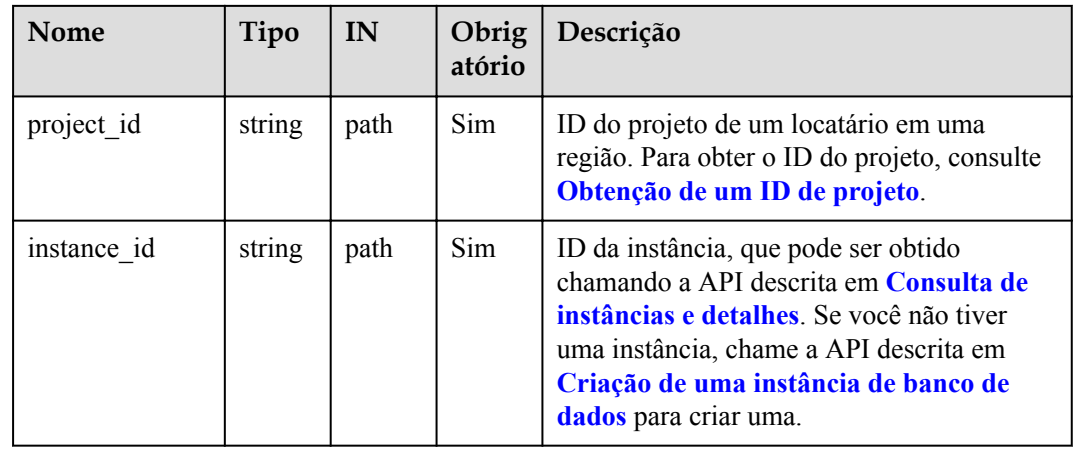

#### **Solicitações**

Descrição do parâmetro

**Tabela 5-255** Descrição do parâmetro

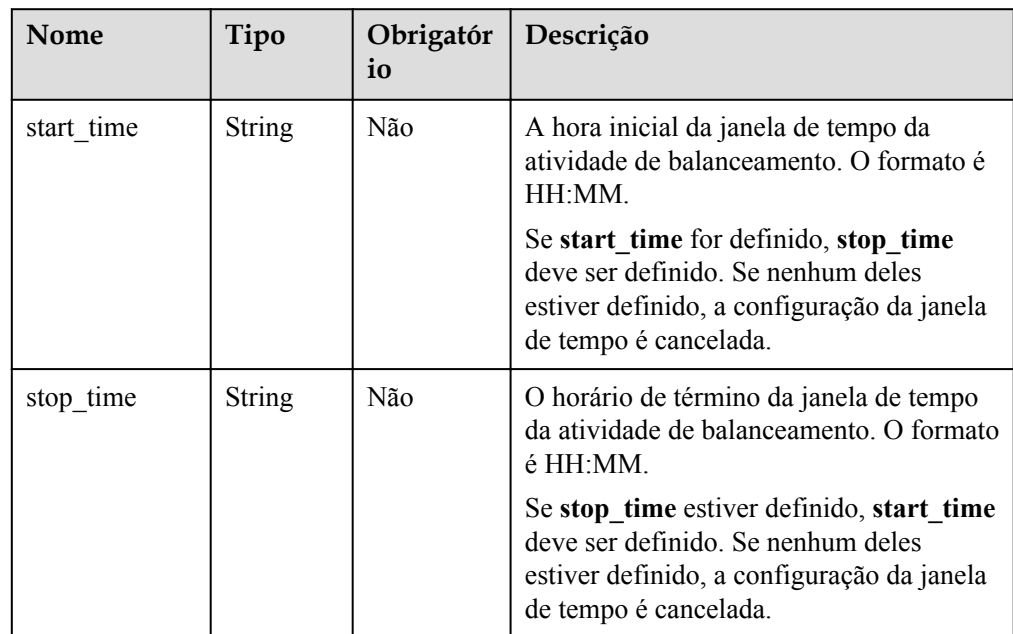

- Exemplo de solicitação
	- a. Configuração da janela de tempo de atividade

```
 "start_time":"00:00",
 "stop_time":"02:00"
```
b. Cancelamento da configuração da janela de tempo de atividade

```
{}
```
{

}

#### **Respostas**

**·** Descrição do parâmetro

**Tabela 5-256** Descrição do parâmetro

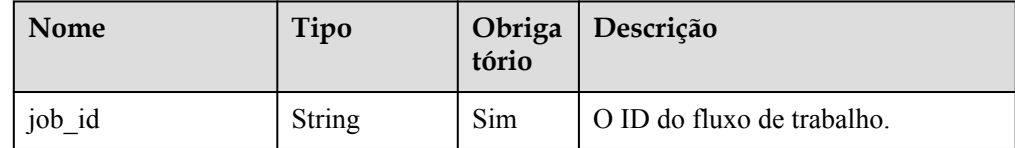

#### Exemplo de resposta

}

```
{
    "job_id": "3711e2ad-5787-49bc-a47f-3f0b066af9f5"
```
#### **SDK**

Clique em **[SDK do Document Database Service DDS](https://sdkcenter.developer.intl.huaweicloud.com/?product=DDS)** para fazer download do SDK ou exibir o documento do SDK. Para saber como instalar e autenticar um SDK, leia a seção *Uso*.

#### **Código de status**

Para obter mais informações, consulte **[Código de status](#page-298-0)**.

#### **Código de erro**

Para obter mais informações, consulte **[Código de erro](#page-300-0)**.

## **5.11.10 Exclusão de um usuário de banco de dados**

#### **Descrição**

Essa API é usada para excluir um usuário de banco de dados de uma instância especificada.

#### **Restrições**

- l Esta API aplica-se apenas ao DDS Community Edition.
- l O usuário padrão e o usuário **rwuser** não podem ser excluídos.
- l Esta operação não é permitida se a instância de banco de dados estiver em qualquer um dos seguintes status: criação, alteração da classe da instância, alteração da porta, congelada, na reinicialização ou anormal.

#### **Depuração**

Você pode depurar essa API no **[API Explorer](https://apiexplorer.developer.intl.huaweicloud.com/apiexplorer/doc?product=DDS&api=DeleteDatabaseUser)**.

#### **URI**

- Formato de URI DELETE https://{Endpoint}/v3/{project\_id}/instances/{instance\_id}/db-user
- Exemplo de URI https://ap-southeast-1.myhuaweicloud.com/v3/*0549b4a43100d4f32f51c01c2fe4acdb/ instances/f032c0db12d147ef87317efdfacbbe15in02/db-user*

| <b>Nome</b>  | Tipo   | IN     | Obrig<br>atório | Descrição                                                                                                    |
|--------------|--------|--------|-----------------|----------------------------------------------------------------------------------------------------|
| x-auth-token | string | header | <b>Sim</b>      | Token do usuário                                                                                                    |
| project id   | string | path   | Sim             | ID do projeto de um locatário em uma<br>região. Para obter o ID do projeto, consulte<br>Obtenção de um ID de projeto.                                                                                                    |
| instance id  | string | path   | Sim             | ID da instância, que pode ser obtido<br>chamando a API descrita em Consulta de<br><b>instâncias e detalhes</b> . Se você não tiver<br>uma instância, chame a API descrita em<br>Criação de uma instância de banco de<br>dados para criar uma. |

**Tabela 5-257** Parâmetros de solicitação

## **Solicitações**

**·** Descrição do parâmetro

#### **Tabela 5-258** Descrição do parâmetro

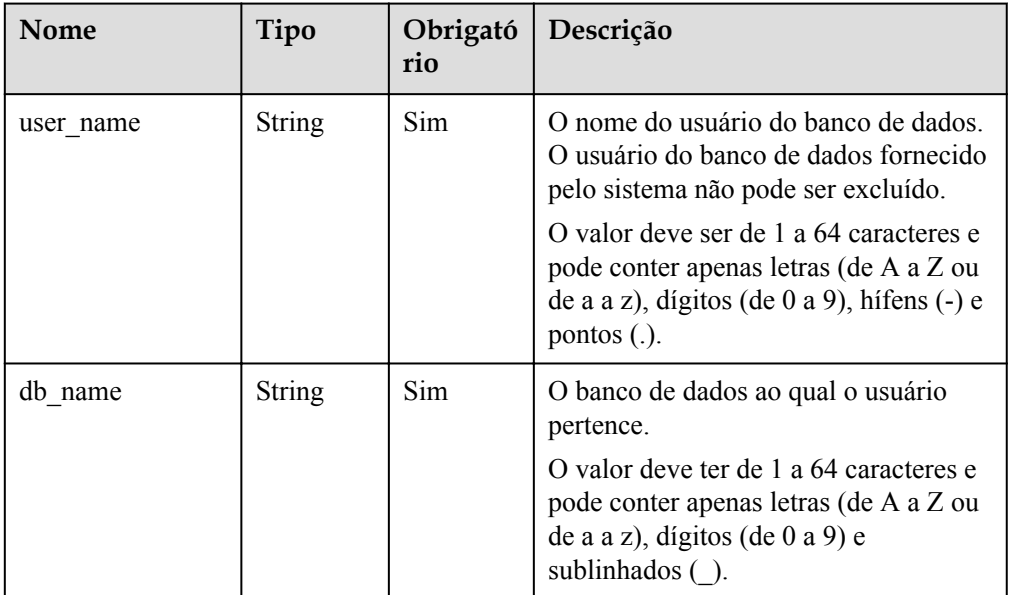

#### Exemplo de solicitação

{ "user\_name":"test" , "db\_name":"test\_db" }

## **Respostas**

Exemplo de resposta

{}

#### **SDK**

Clique em **[SDK do Document Database Service DDS](https://sdkcenter.developer.intl.huaweicloud.com/?product=DDS)** para fazer download do SDK ou exibir o documento do SDK. Para saber como instalar e autenticar um SDK, leia a seção *Uso*.

#### **Código de status**

Para obter mais informações, consulte **[Código de status](#page-298-0)**.

#### **Código de erro**

Para obter mais informações, consulte **[Código de erro](#page-300-0)**.

## **5.11.11 Exclusão de uma função de banco de dados**

#### **Descrição**

Essa API é usada para excluir a função de banco de dados de uma instância especificada.

#### **Restrições**

- l Esta API aplica-se apenas ao DDS Community Edition.
- l As funções de sistema padrão não podem ser excluídas.
- l Esta operação não é permitida se a instância de banco de dados estiver em qualquer um dos seguintes status: criando, alterando a classe da instância, alterando a porta, congelada, reiniciando ou anormal.

#### **Depuração**

Você pode depurar essa API no **[API Explorer](https://apiexplorer.developer.intl.huaweicloud.com/apiexplorer/doc?product=DDS&api=DeleteDatabaseRole)**.

#### **URI**

Formato de URI

DELETE https://{Endpoint}/v3/{project\_id}/instances/{instance\_id}/db-role

Exemplo de URI

https://dds.ap-southeast-1.myhuaweicloud.com/ v3/*0549b4a43100d4f32f51c01c2fe4acdb/instances/ 659914406d2c4c76bce6a028ce8d8e0din02/db-role*

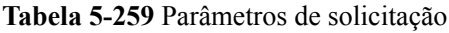

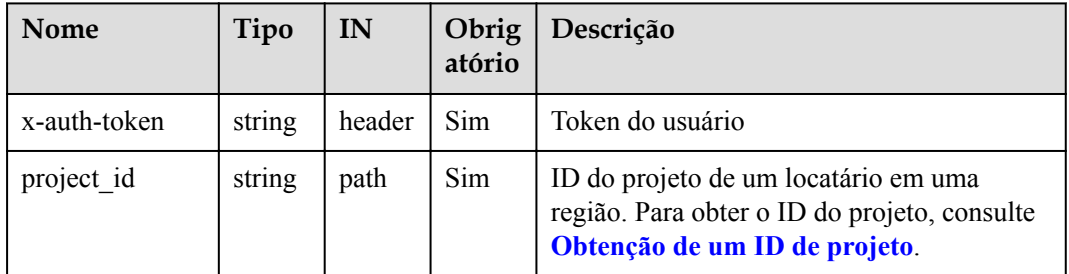

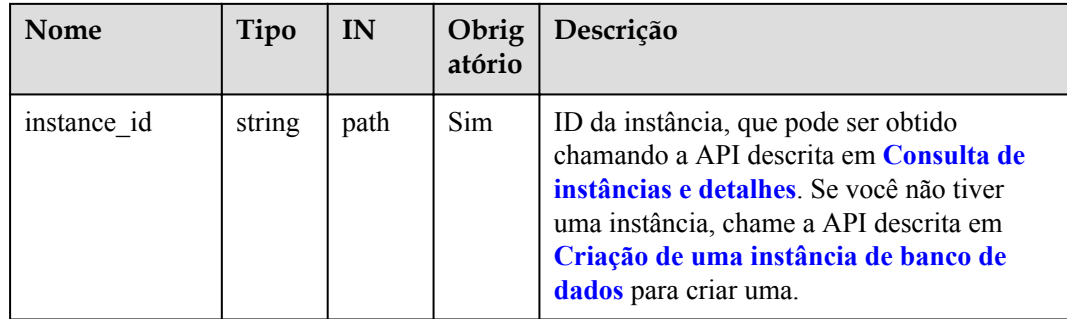

#### **Solicitações**

Descrição do parâmetro

**Tabela 5-260** Descrição do parâmetro

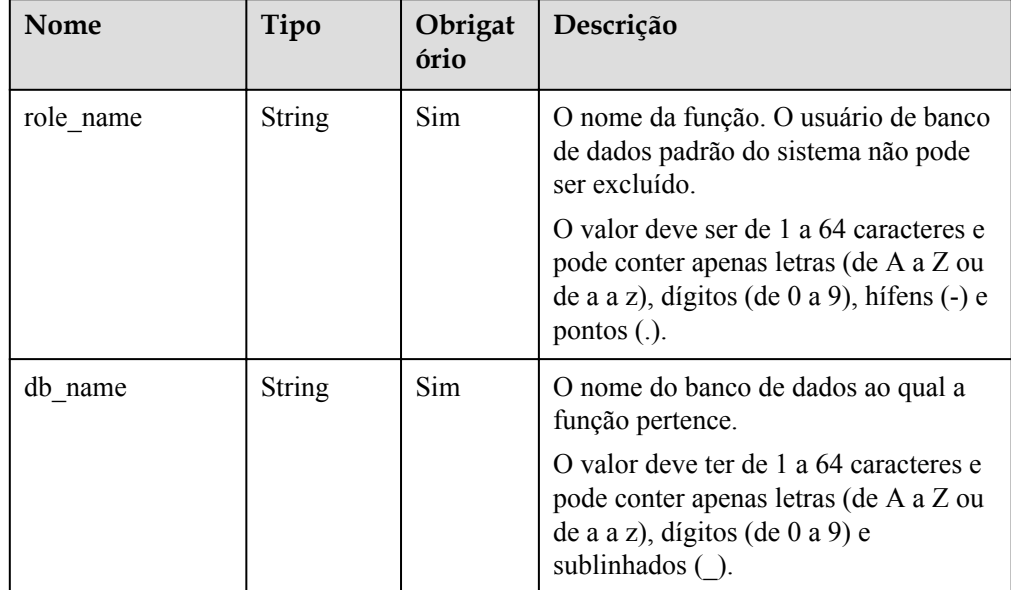

#### **·** Exemplo de solicitação

```
{ 
     "role_name": "testRole", 
    "db_name":"testDb"
}
```
#### **Respostas**

#### Exemplo de resposta

{}

#### **SDK**

Clique em **[SDK do Document Database Service DDS](https://sdkcenter.developer.intl.huaweicloud.com/?product=DDS)** para fazer download do SDK ou exibir o documento do SDK. Para saber como instalar e autenticar um SDK, leia a seção *Uso*.

#### **Código de status**

Para obter mais informações, consulte **[Código de status](#page-298-0)**.

#### **Código de erro**

Para obter mais informações, consulte **[Código de erro](#page-300-0)**.

## **5.12 Gerenciamento de cotas**

## **5.12.1 Consulta de cotas de recursos**

#### **Descrição**

Essa API é usada para consultar as cotas de recursos do DDS de um locatário, incluindo a cota de instância de cluster, a cota de instância de nó único e a cota de instância de conjunto de réplicas.

#### **Depuração**

Você pode depurar essa API no **[API Explorer](https://apiexplorer.developer.intl.huaweicloud.com/apiexplorer/doc?product=DDS&api=ShowQuotas)**.

#### **URI**

- Formato de URI GET https://{Endpoint}/v3/{project\_id}/quotas
- Exemplo de URI

https://dds.ap-southeast-1.myhuaweicloud.com/ v3/0549b4a43100d4f32f51c01c2fe4acdb/quotas

**Tabela 5-261** Parâmetros de solicitação

| <b>Nome</b>  | Tipo   | IN     | Obrig<br>atório | Descrição                                                                                                    |
|--------------|--------|--------|-----------------|----------------------------------------------------------------------------------------------------|
| x-auth-token | string | header | Sim             | Token do usuário                                                                                                    |
| project id   | string | path   | Sim             | ID do projeto de um locatário em uma<br>região. Para obter o ID do projeto, consulte<br>Obtenção de um ID de projeto. |

#### **Solicitações**

Nenhuma

#### **Respostas**

**•** Descrição do parâmetro

| Parâmetro | Tipo   | Obri<br>gatóri<br>$\bf{0}$ | Descrição                                                                                |
|-----------|--------|----------------------------|------------------------------------------------------------------------------------------|
| quotas    | Object | Sim                        | Informações sobre cotas.<br>Para obter mais informações, consulte<br><b>Tabela 5-263</b> |

**Tabela 5-262** Parâmetros de corpo da resposta

**Tabela 5-263** ShowResourcesListResponseBody

| Parâmetro | Tipo    | Obriga<br>tório | Descrição                                                                               |
|-----------|---------|-----------------|-----------------------------------------------------------------------------------------|
| resources | Objects | Sim             | Os objetos de recurso.<br>Para obter mais informações, consulte<br><b>Tabela 5-264.</b> |

**Tabela 5-264** ShowResourcesDetailResponseBody

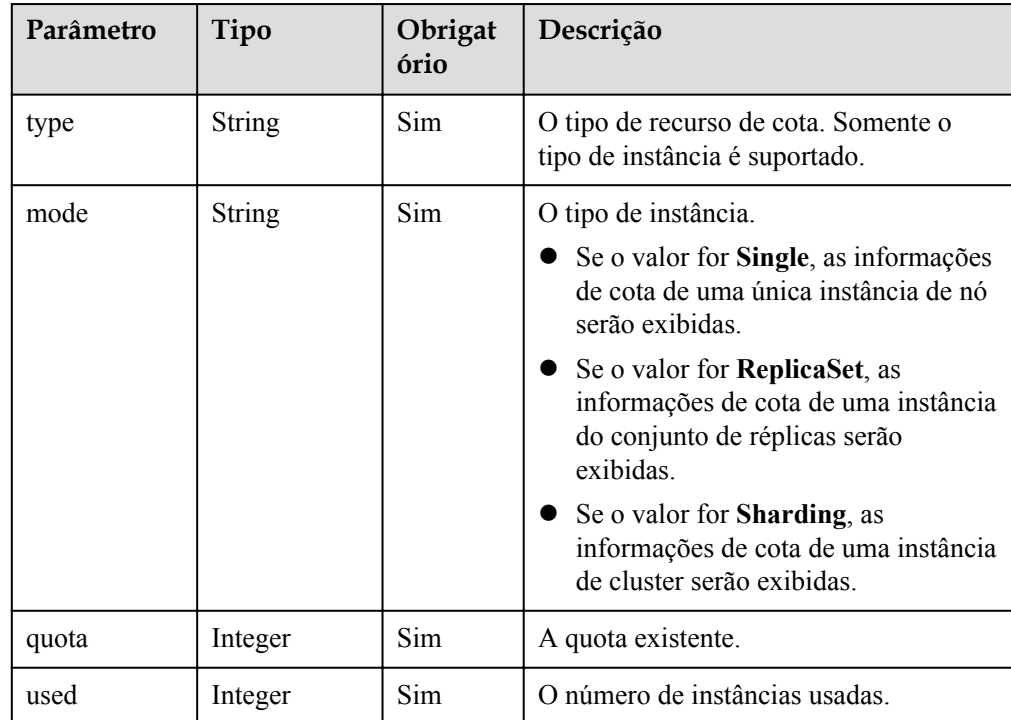

Exemplo de resposta

```
{
  "quotas" : {
 "resources" : [ {
 "type" : "instance",
 "mode" : "Sharding",
 "quota" : 80,
```

```
 "used" : 6
    }, \{ "type" : "instance",
       "mode" : "ReplicaSet",
       "quota" : 80,
       "used" : 9
    }, \{ "type" : "instance",
       "mode" : "Single",
       "quota" : 1000,
       "used" : 5
     } ]
 }
}
```
#### **SDK**

Clique em **[SDK do Document Database Service DDS](https://sdkcenter.developer.intl.huaweicloud.com/?product=DDS)** para fazer download do SDK ou exibir o documento do SDK. Para saber como instalar e autenticar um SDK, leia a seção *Uso*.

#### **Código de status**

Para obter mais informações, consulte **[Código de status](#page-298-0)**.

#### **Código de erro**

Para obter mais informações, consulte **[Código de erro](#page-300-0)**.

## **5.13 Gerenciamento de tarefas**

## **5.13.1 Obtenção de informações sobre uma tarefa com um ID especificado**

#### **Descrição**

Essa API é usada para obter informações sobre uma tarefa com um ID especificado no centro de tarefas.

#### **Restrições**

- l Atualmente, somente as tarefas assíncronas no centro de tarefas do DDS Community Edition dentro de um mês podem ser consultadas.
- l Depois que um trabalho é gerado, leva vários segundos para consultar o ID do trabalho.
- l As seguintes tarefas assíncronas podem ser consultadas: criação de uma instância (nó único, conjunto de réplicas ou cluster), expansão do armazenamento, alteração da classe da instância, expansão de um nó, reinicialização de um nó, realização de um switchover principal/em espera, alteração de um endereço IP privado, alteração de um grupo de segurança, alteração de uma porta de banco de dados, vinculação ou desvinculação de um EIP, alteração do modo SSL e alteração de uma AZ, habilitação do endereço IP de shard/config, criação de um backup físico/backup de snapshot, restauração para uma nova instância usando um backup, recuperação para o ponto de tempo e restauração ao nível de banco de dados/tabela para um ponto de tempo especificado.

#### **Depuração**

Você pode depurar essa API no **[API Explorer](https://apiexplorer.developer.intl.huaweicloud.com/apiexplorer/doc?product=DDS&api=ShowJobDetail)**.

#### **URI**

- **·** Formato de URI GET /v3/{project\_id}/jobs?id={id}
	- Exemplo de URI https://dds.ap-southeast-1.myhuaweicloud.com/ v3/0549b4a43100d4f32f51c01c2fe4acdb/jobs?id=a9767ede-fe0f-4888-9003 e843a4c90514

#### **Solicitações**

Descrição do parâmetro

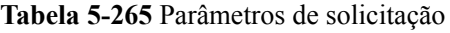

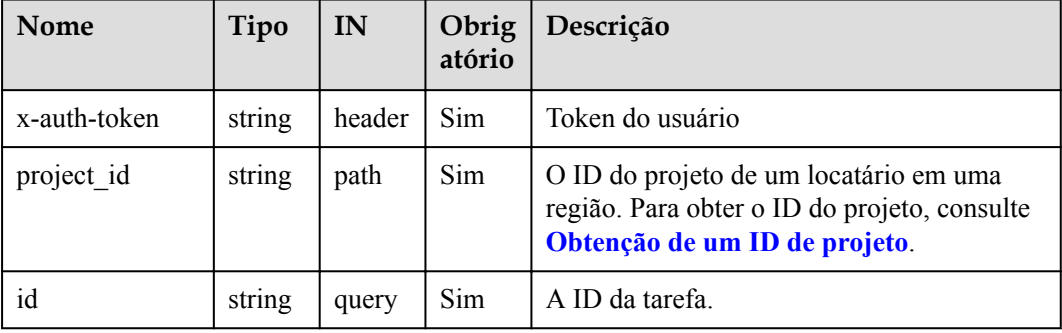

#### **Respostas**

Resposta normal

#### **Tabela 5-266** Descrição do parâmetro

| <b>Nome</b> | Tipo   | Obrigat<br>ório | Descrição                                                                         |
|-------------|--------|-----------------|-----------------------------------------------------------------------------------|
| job         | Object | Sim             | Informações sobre a tarefa. Para<br>mais detalhes, consulte Tabela<br>$5 - 267$ . |

**Tabela 5-267** Descrição da estrutura de dados do campo job

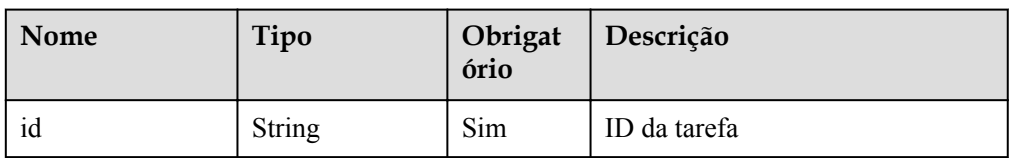

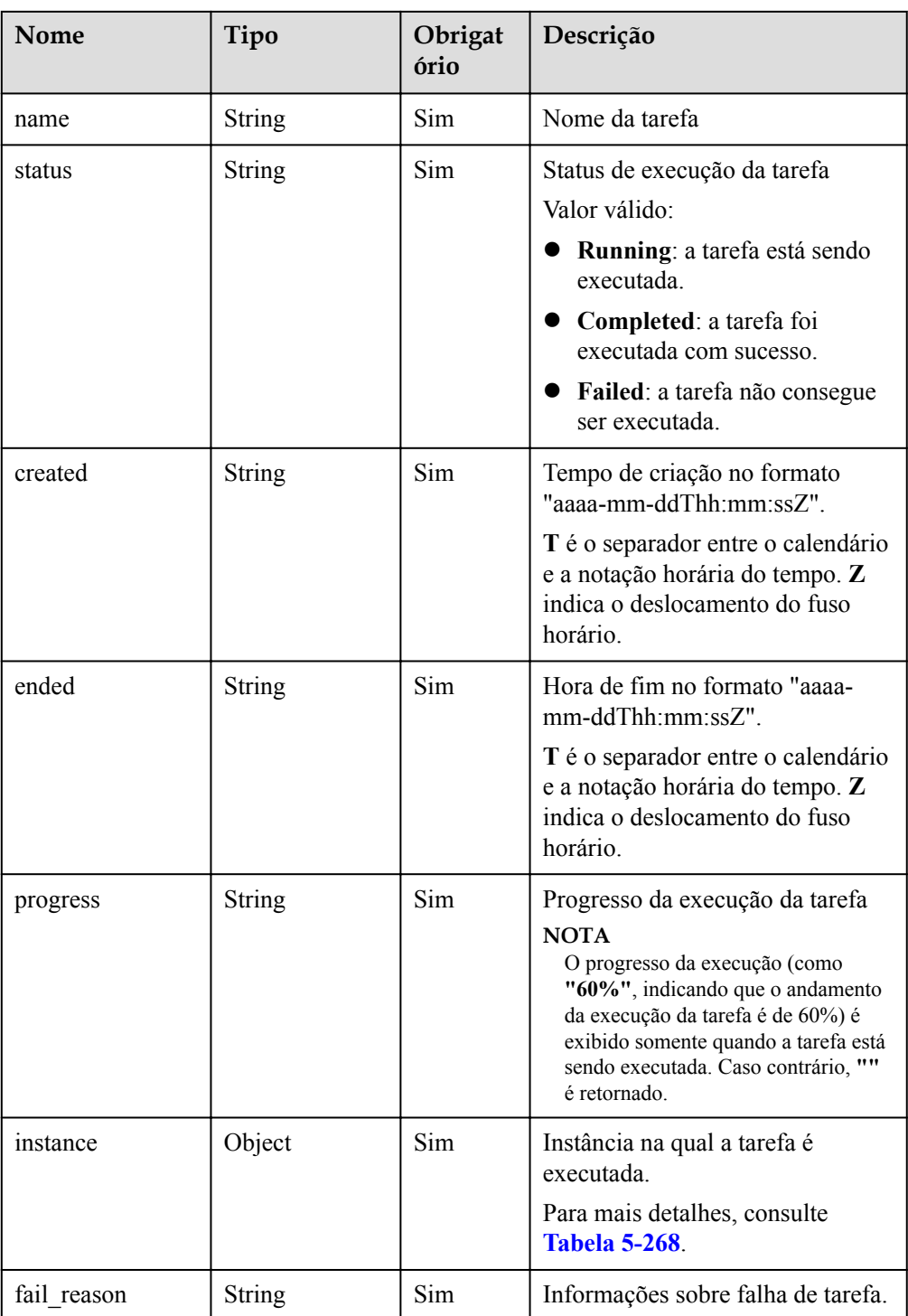

**Tabela 5-268** Descrição da estrutura de dados do campo instance

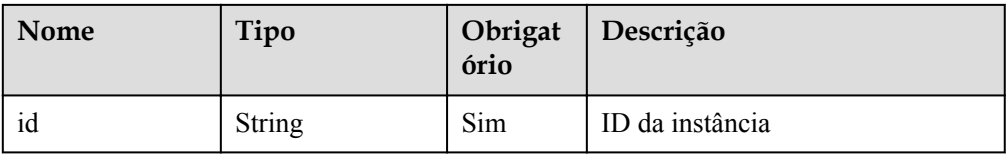

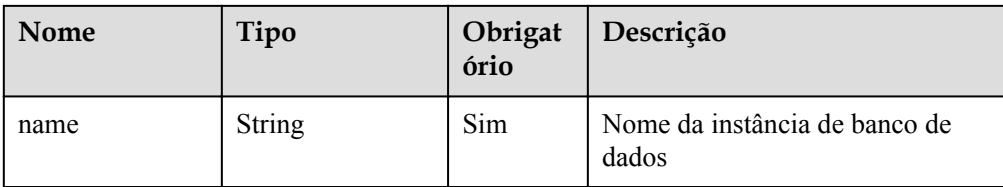

#### $\Box$  NOTA

{

{

}

{

No exemplo de resposta, algumas tarefas no centro de tarefas são usadas como exemplos.

Exemplo de resposta normal

Uma tarefa foi executada com sucesso.

```
 "job": {
    "id": "f85104b5-4a9c-4e0f-9505-fc5409d8f7ae",
   "name": "Create MongoDB",
    "status": "Completed",
     "created": "2021-07-12T09:22:04+0000",
     "ended": "2021-07-12T10:10:13+0000",
     "progress": "",
     "instance": {
       "id": "d87f5b33049144ec95f0cab0a5f22cfbin02",
       "name": "dds-5ff4-sh"
     },
     "fail_reason": null
   }
}
```
Uma tarefa está sendo executada:

```
 "job": {
  "id": "9d10bfd1-affb-49c3-b977-298950a8d6fa",
 "name": "Create MongoDB",
   "status": "Running",
  "created": "2021-07-13T07:28:43+0000",
   "ended": "2021-07-13T07:28:53+0000",
   "progress": "9%",
   "instance": {
     "id": "cf538a2dd8ec4b26860b27060902712fin02",
     "name": "dds-3a98-wcc"
   },
  "fail reason": null
 }
```
Uma tarefa não pode ser executada:

```
 "job": {
   "id": "a03b1b8a-b756-467c-8a49-38720c3d23ec",
  "name": "Restore_MongoDB_Replica",
   "status": "Failed",
   "created": "2021-07-13T04:55:58+0000",
   "ended": "2021-07-13T05:20:04+0000",
   "progress": "",
   "instance": {
     "id": "7beb15d5db9c4742b7c817789244844ein02",
     "name": "lenn-v3-restore-4"
   },
```

```
"fail_reason": "Failed to upgrade the DB Agent."
 }
}
```
#### **SDK**

Clique em **[SDK do Document Database Service DDS](https://sdkcenter.developer.intl.huaweicloud.com/?product=DDS)** para fazer download do SDK ou exibir o documento do SDK. Para saber como instalar e autenticar um SDK, leia a seção *Uso*.

#### **Código de status**

Para obter mais informações, consulte **[Código de status](#page-298-0)**.

#### **Código de erro**

Para obter mais informações, consulte **[Código de erro](#page-300-0)**.

# **6 API V3 (indisponível em breve)**

## **6.1 Consulta de todas as especificações de instância**

#### **Descrição**

Essa API é usada para consultar todas as especificações de instância em uma região especificada.

#### **Depuração**

Você pode depurar essa API no **[API Explorer](https://apiexplorer.developer.intl.huaweicloud.com/apiexplorer/doc?product=DDS&api=ListFlavors)**.

#### **URI**

Formato de URI

GET https://{Endpoint}/v3/{project\_id}/flavors? region={region}&engine\_name={engine\_name}

Exemplo de URI

https://dds.ap-southeast-1.myhuaweicloud.com/ v3/0549b4a43100d4f32f51c01c2fe4acdb/flavors?region=apsoutheast-1&engine\_name=DDS-Community

#### **Solicitações**

Descrição do parâmetro

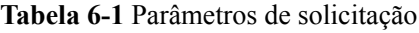

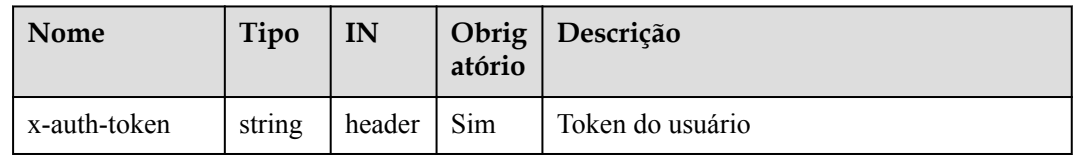

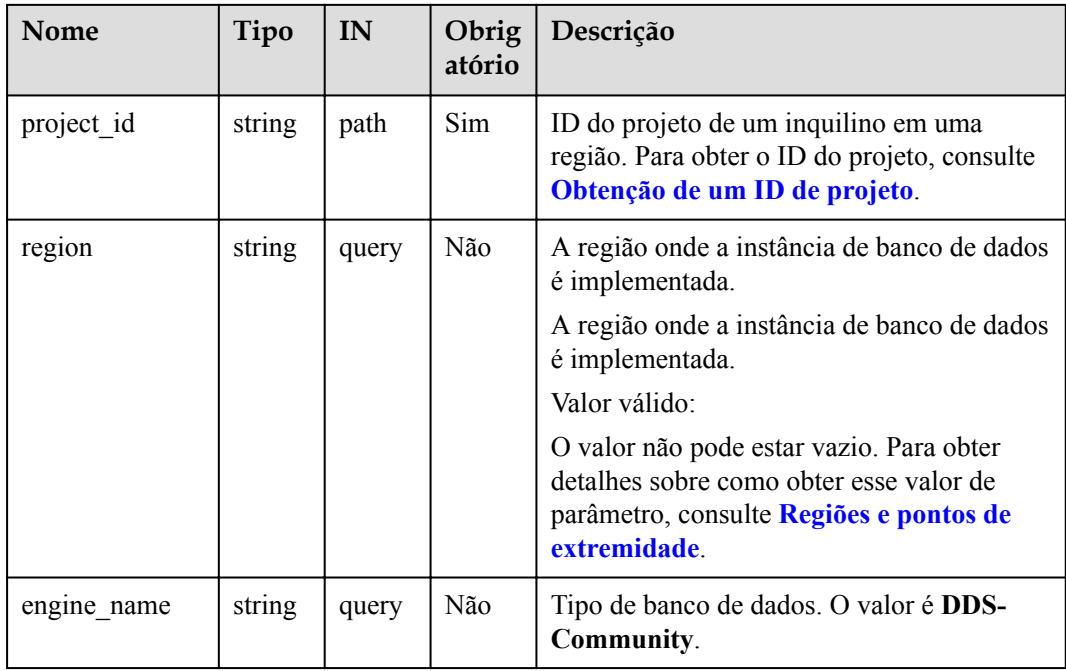

#### **Respostas**

**·** Descrição do parâmetro

**Tabela 6-2** Descrição do parâmetro

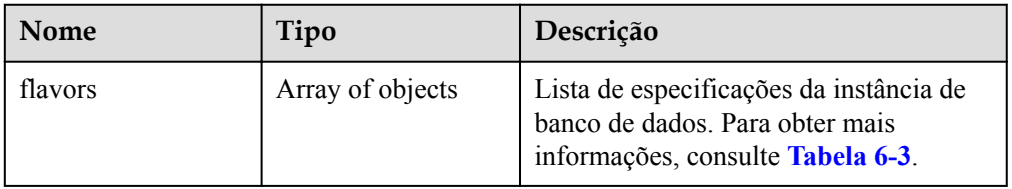

**Tabela 6-3** Descrição da estrutura de dados do campo flavors

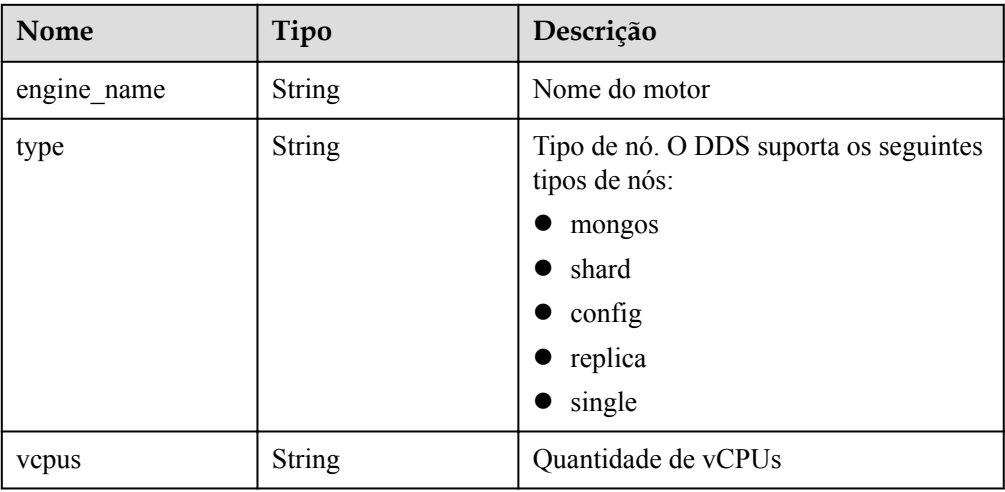

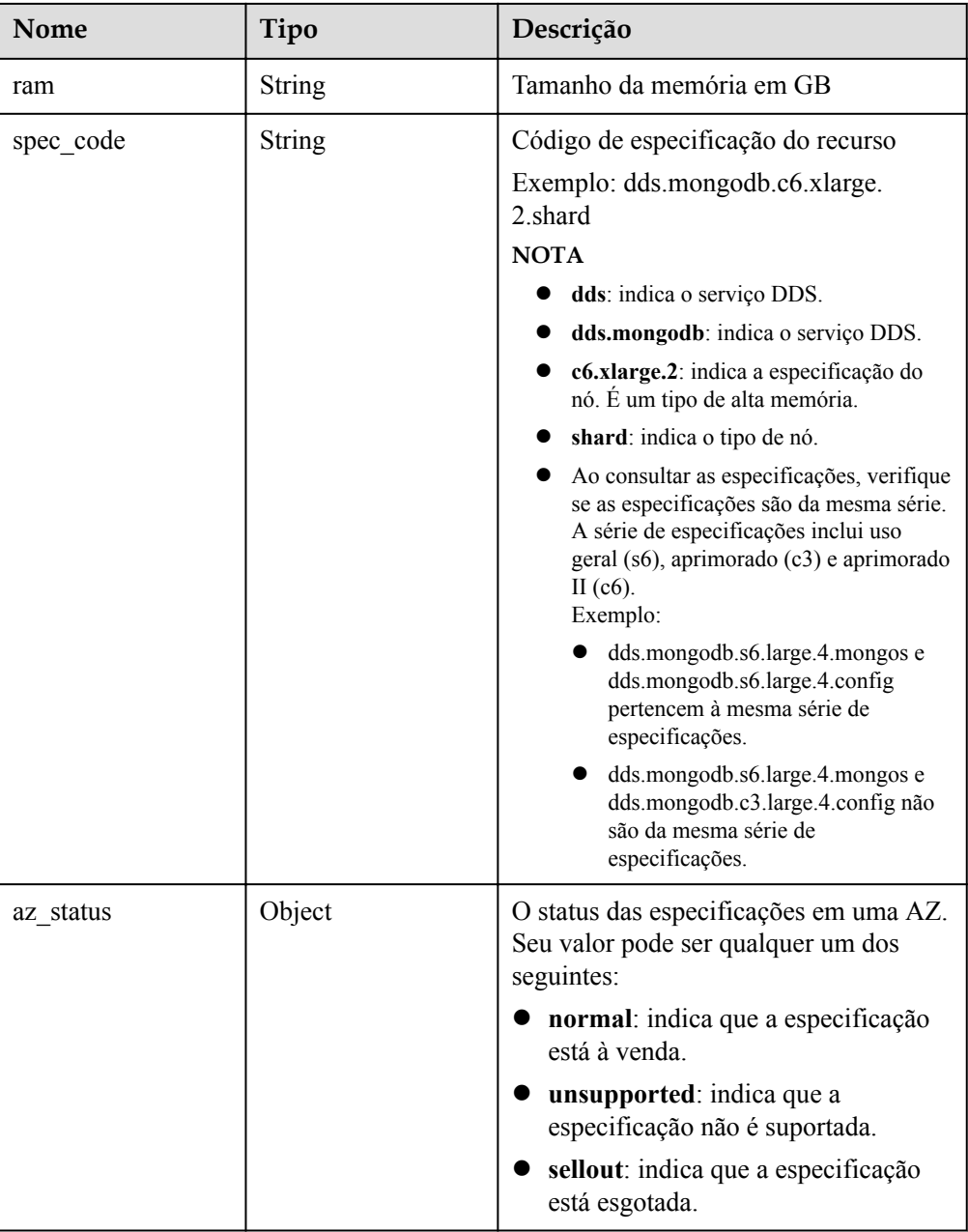

#### $\Box$  NOTA

{

Na resposta de exemplo, **az1**, **az2** e **az3** no campo **az\_status** são valores de exemplo.

Exemplo de resposta

```
 "flavors": [
      {
        "engine_name": "DDS-Community",
 "type": "mongos",
 "vcpus": "1",
"ram": "4", "spec_code": "dds.mongodb.c6.medium.4.mongos",
 "az_status": {
 "az1": "normal",
 "az2": "normal",
```

```
 "az3": "normal"
\{x_i\}_{i=1}^N , where \{x_i\}_{i=1}^N },
{
              "engine_name": "DDS-Community",
               "type": "shard",
               "vcpus": "4",
               "ram": "8",
               "spec_code": "dds.mongodb.c6.xlarge.2.shard",
              "az status": {
                   .<br>"az1": "normal",
 "az2": "normal",
 "az3": "normal"
\{x_i\}_{i=1}^N , where \{x_i\}_{i=1}^N },
{
              "engine_name": "DDS-Community",
              "type": "config",
               "vcpus": "2",
               "ram": "4",
               "spec_code": "dds.mongodb.c6.large.2.config",
               "az_status": {
                    "az1": "normal",
                   "az2": "normal",
                   "az3": "normal"
\{x_i\}_{i=1}^N , where \{x_i\}_{i=1}^N },
{
              "engine_name": "DDS-Community",
              "type": "replica",
               "vcpus": "1",
               "ram": "4",
               "spec_code": "dds.mongodb.c6.medium.4.repset",
              "az status": {
                   "az1": "normal",
                   "az2": "normal",
                   "az3": "normal"
\{x_i\}_{i=1}^N , where \{x_i\}_{i=1}^N }
     ]
}
```
#### **SDK**

Clique em **[SDK do Document Database Service DDS](https://sdkcenter.developer.intl.huaweicloud.com/?product=DDS)** para fazer download do SDK ou exibir o documento do SDK. Para saber como instalar e autenticar um SDK, leia a seção *Uso*.

#### **Código de status**

Para obter mais informações, consulte **[Código de status](#page-298-0)**.

#### **Código de erro**

Para obter mais informações, consulte **[Código de erro](#page-300-0)**.

## **7 Exemplos**

## <span id="page-283-0"></span>**7.1 Consulta da lista de instâncias de banco de dados**

#### **Cenários**

Esta seção descreve como chamar a API descrita em para consultar todas as instâncias de banco de dados do DDS de um locatário usando parâmetros de paginação.

#### **Procedimento**

**Passo 1** Configurar limite e **limit** e **offset**.

l Informações da API

Formato de URI: GET https://{Endpoint}/v3/{project\_id}/instances? id={id}&name={name}&mode={mode}&datastore\_type={datastore\_type}&vpc\_id={v pc\_id}&subnet\_id={subnet\_id}&offset={offset}&limit={limit}

- Obtain *{endpoint}* from **[Regions and Endpoints](https://developer.huaweicloud.com/intl/en-us/endpoint?all)**.
- {limit} can be adjusted based on the DDS DB instance data.
- Para mais detalhes, consulte **[Consulta de instâncias e detalhes](#page-67-0)**.
- Exemplo de solicitação
	- Lista de instâncias
		- https://dds.ap-southeast-1.myhuaweicloud.com/ v3/0483b6b16e954cb88930a360d2c4e663/instances?offset=0&limit=1
- Exemplo de resposta

{

Consulta da lista de instâncias:

```
 "instances": [
   {
     "id": "8436a91546294036b75931e879882200in02",
     "name": "dds-efa6",
     "status": "normal",
     "port": 8635,
     "mode": "ReplicaSet",
     "region": "aaa",
     "datastore": {
```

```
 "type": "DDS-Community",
         "version": "3.4"
       },
       "engine": "wiredTiger",
       "created": "2019-01-17T07:05:52",
       "updated": "2019-01-17T07:05:47",
      "db_user_name": "rwuser",
      "ss\bar{1}": "1", "vpc_id": "674e9b42-cd8d-4d25-a2e6-5abcc565b961",
       "subnet_id": "f1df08c5-71d1-406a-aff0-de435a51007b",
       "security_group_id": "7aa51dbf-5b63-40db-9724-dad3c4828b58",
       "backup_strategy": {
          "start_time": "16:00-17:00",
         "keep days": 7
       },
      "pay_mode": "0",
       "maintenance_window": "02:00-06:00",
       "groups": [
         {
            "type": "replica",
            "volume": {
              "size": "10",
              "used": "0.33"
            },
            "nodes": [
\mathbb{R}^n and \mathbb{R}^n are the set of \mathbb{R}^n "id": "233eaac9c6f245c0bb9c2d21eea12d1bno02",
                "name": "dds-efa6_replica_node_2",
                "status": "normal",
                "role": "Primary",
                "private_ip": "192.168.0.174",
                "public_ip": "",
                "spec_code": "dds.mongodb.s2.medium.4.repset",
                "availability_zone": "bbb"
              },
\mathbb{R}^n and \mathbb{R}^n are the set of \mathbb{R}^n "id": "d57d76d6320a4a7b86db82c317550c4ano02",
               "name": "dds-efa6 replica node 1",
 "status": "normal",
 "role": "Hidden",
                "private_ip": "192.168.0.39",
                 "public_ip": "",
                "spec_code": "dds.mongodb.s2.medium.4.repset",
                "availability_zone": "bbb"
              },
\mathbb{R}^n and \mathbb{R}^n are the set of \mathbb{R}^n "id": "f46b0a1cf4d9400e9fd7af17f8742d37no02",
               "name": "dds-efa6 replica node 3",
                "status": "normal",
                "role": "Secondary",
                "private_ip": "192.168.0.176",
                "public_ip": "",
                "spec_code": "dds.mongodb.s2.medium.4.repset",
               "availability zone": "bbb"
\{x_i\}_{i=1}^N , where \{x_i\}_{i=1}^N ]
          }
       ],
       "enterprise_project_id": "0",
      "time_zone": "",
       "actions": [
 ]
```

```
\begin{matrix} \phantom{-} & \phantom{-} \end{matrix} ],
      "total count": 24
```
**Passo 2** Coletar resultados da consulta.

}

- 1. Repita **[Passo 1](#page-283-0)** até que o resultado da consulta retornado esteja vazio ou o corpo retornado não contenha o campo **instances**. Isso indica que todas as instâncias do DDS foram consultadas.
- 2. Colete todas as instâncias do DDS consultadas.

**----Fim**

## **7.2 Alteração de um nome de instância de banco de dados**

#### **Cenários**

Esta seção é usada para alterar o nome de uma instância chamando a API descrita em **[Modificação de um nome de instância de banco de dados](#page-101-0)**.

#### **Procedimento**

Alterar o nome de uma instância.

- l Informações da API
	- Formato de URI

PUT https://{Endpoint}/v3/{project\_id}/instances/{instance\_id}/modify-name Obtain *{endpoint}* from **[Regions and Endpoints](https://developer.huaweicloud.com/intl/en-us/endpoint?all)**.

– Exemplo de URI

https://dds.ap-southeast-1.myhuaweicloud.com/ v3/0549b4a43100d4f32f51c01c2fe4acdb/instances/ 9136fd2a9fcd405ea4674276ce36dae8in02/modify-name

Para mais detalhes, consulte **[Modificação de um nome de instância de banco de](#page-101-0) [dados](#page-101-0)**.

Exemplo de solicitação

{

}

"new instance name": "myNewName"

• Exemplo de resposta {}

## **7.3 Exclusão de uma instância de banco de dados**

#### **Cenários**

Esta seção é usada para descrever como excluir uma instância de banco de dados do DDS chamando a API descrita em **[Exclusão de uma instância de banco de dados](#page-65-0)**.

#### **Procedimento**

Excluir uma instância de banco de dados do DDS.

- $\bullet$  Informações da API
	- Formato de URI DELETE https://{Endpoint}/v3/{project\_id}/instances/{instance\_id} Obtain *{endpoint}* from **[Regions and Endpoints](https://developer.huaweicloud.com/intl/en-us/endpoint?all)**.
	- Exemplo de URI

```
https://dds.ap-southeast-1.myhuaweicloud.com/
v3/0549b4a43100d4f32f51c01c2fe4acdb/instances/
9136fd2a9fcd405ea4674276ce36dae8in02
```
Para mais detalhes, consulte **[Exclusão de uma instância de banco de dados](#page-65-0)**.

Exemplo de solicitação

Nenhum

{

}

Exemplo de resposta

```
 "job_id": "252f11f1-2912-4c06-be55-1999bde659c5"
```
## **8 Políticas de permissões e ações suportadas**

## **8.1 Primeiros passos**

Este capítulo descreve o gerenciamento de permissões refinado para o seu DDS. Se sua conta não precisar de usuários individuais do IAM, você pode pular este capítulo.

Por padrão, os novos usuários do IAM não têm permissões atribuídas. Você precisa adicionar um usuário a um ou mais grupos e anexar políticas de permissões ou funções a esses grupos. Os usuários herdam permissões dos grupos aos quais são adicionados e podem executar operações especificadas em serviços de nuvem com base nas permissões.

Você pode conceder permissões aos usuários usando **[funções](https://support.huaweicloud.com/intl/pt-br/usermanual-iam/iam_01_0601.html)** e **[políticas](https://support.huaweicloud.com/intl/pt-br/usermanual-iam/iam_01_0017.html)**. As funções são um tipo de mecanismo de autorização grosseiro que define permissões relacionadas às responsabilidades do usuário. As políticas definem permissões baseadas em API para operações em recursos específicos sob determinadas condições, permitindo um controle de acesso mais refinado e seguro dos recursos da nuvem.

#### $\Box$  NOTA

A autorização baseada em políticas é útil se você deseja permitir ou negar o acesso a uma API.

Uma conta tem todas as permissões necessárias para chamar todas as APIs, mas os usuários do IAM devem ter as permissões necessárias especificamente atribuídas. As permissões necessárias para chamar uma API são determinadas pelas ações suportadas pela API. Somente os usuários que receberam permissões que permitem as ações podem chamar a API com êxito. Por exemplo, se um usuário do IAM consultar instâncias de banco de dados do DDS usando uma API, o usuário deverá ter recebido permissões que permitam a ação **dds:instance:list**.

#### **Ações suportadas**

O DDS fornece políticas definidas pelo sistema que podem ser usadas diretamente no IAM. Você também pode criar políticas personalizadas e usá-las para complementar políticas definidas pelo sistema, implementando um controle de acesso mais refinado. As operações suportadas pelas políticas são específicas das APIs. Seguem-se conceitos comuns relacionados com as políticas:

l Permissão: uma declaração em uma política que permite ou nega determinadas operações.
- l As APIs: as APIs REST que podem ser chamadas em uma política personalizada.
- l Ações: ações adicionadas a uma política personalizada para controlar permissões para operações específicas.
- l Projetos do IAM ou projetos corporativos: tipo de projetos nos quais as políticas podem ser usadas para conceder permissões. Uma política pode ser aplicada a projetos do IAM, projetos corporativos ou ambos. As políticas que contêm ações que suportam projetos do IAM e da empresa podem ser atribuídas a grupos de usuários e entrar em vigor no IAM e no Enterprise Management. As políticas que contêm apenas ações que suportam projetos do IAM podem ser atribuídas a grupos de usuários e só entram em vigor para o IAM. Essas políticas não terão efeito se forem atribuídas a grupos de usuários no Enterprise Management. Para obter detalhes sobre as diferenças entre projetos de IAM e corporativos, consulte **[Diferenças entre projetos do IAM e projetos corporativos](https://support.huaweicloud.com/intl/pt-br/iam_faq/iam_01_0101.html)**.

Para obter detalhes sobre as ações personalizadas suportadas pelo DDS, consulte **Ações do DDS**.

## **8.2 Ações do DDS**

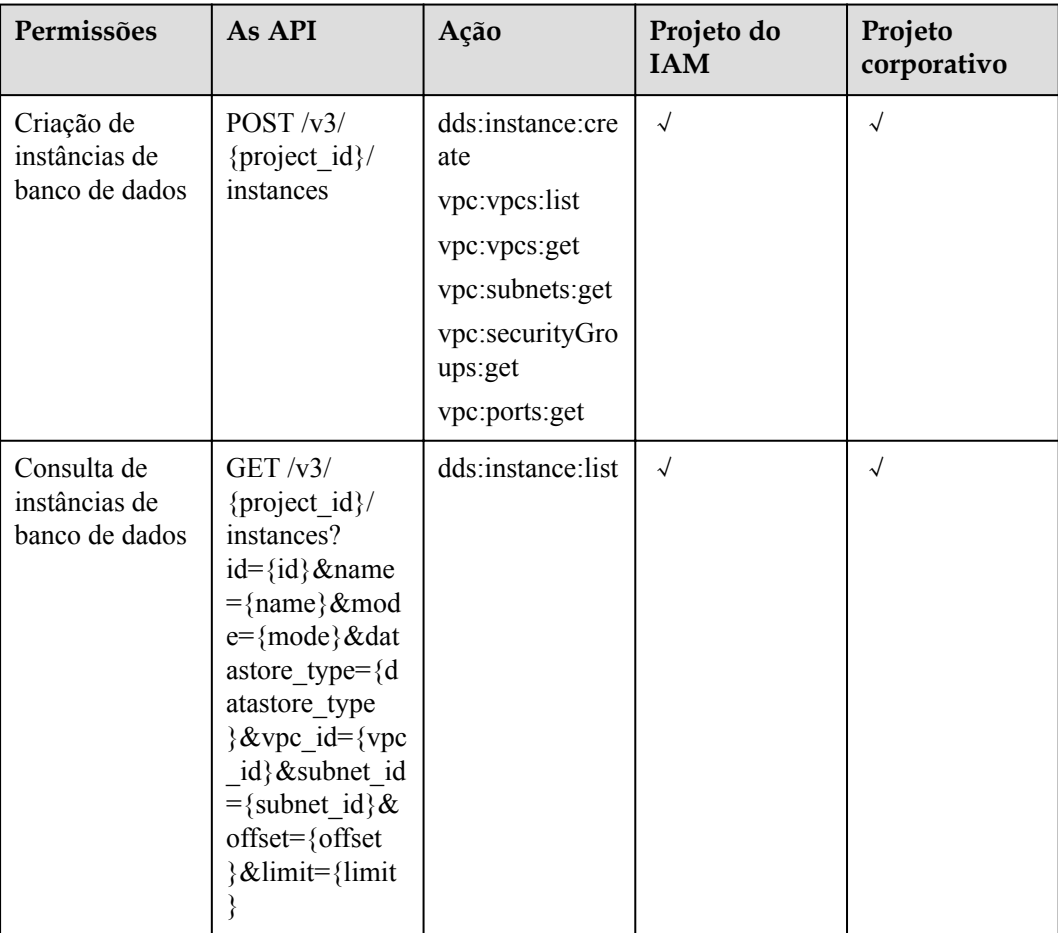

**Tabela 8-1** Ações de gerenciamento de instância de banco de dados

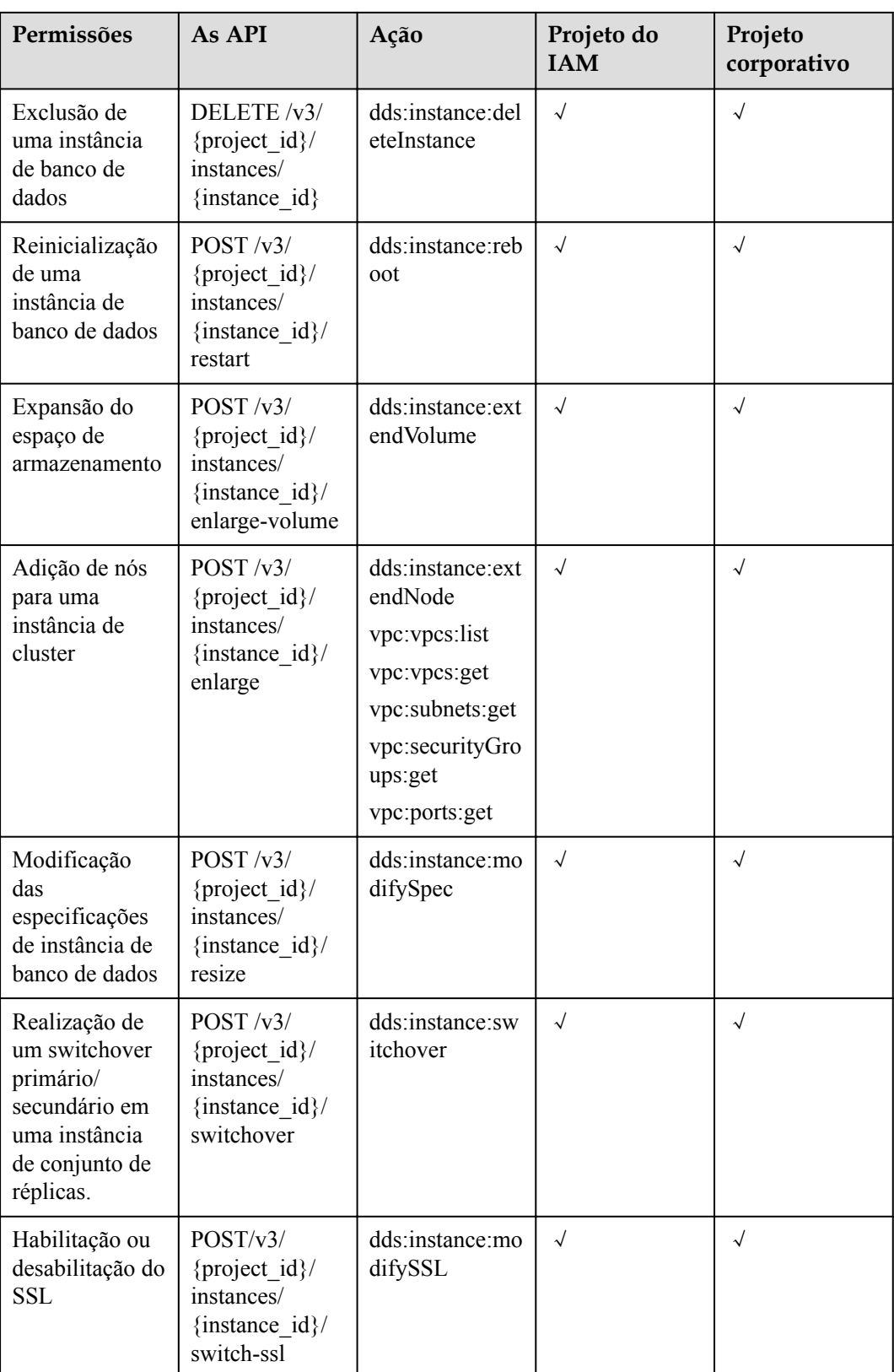

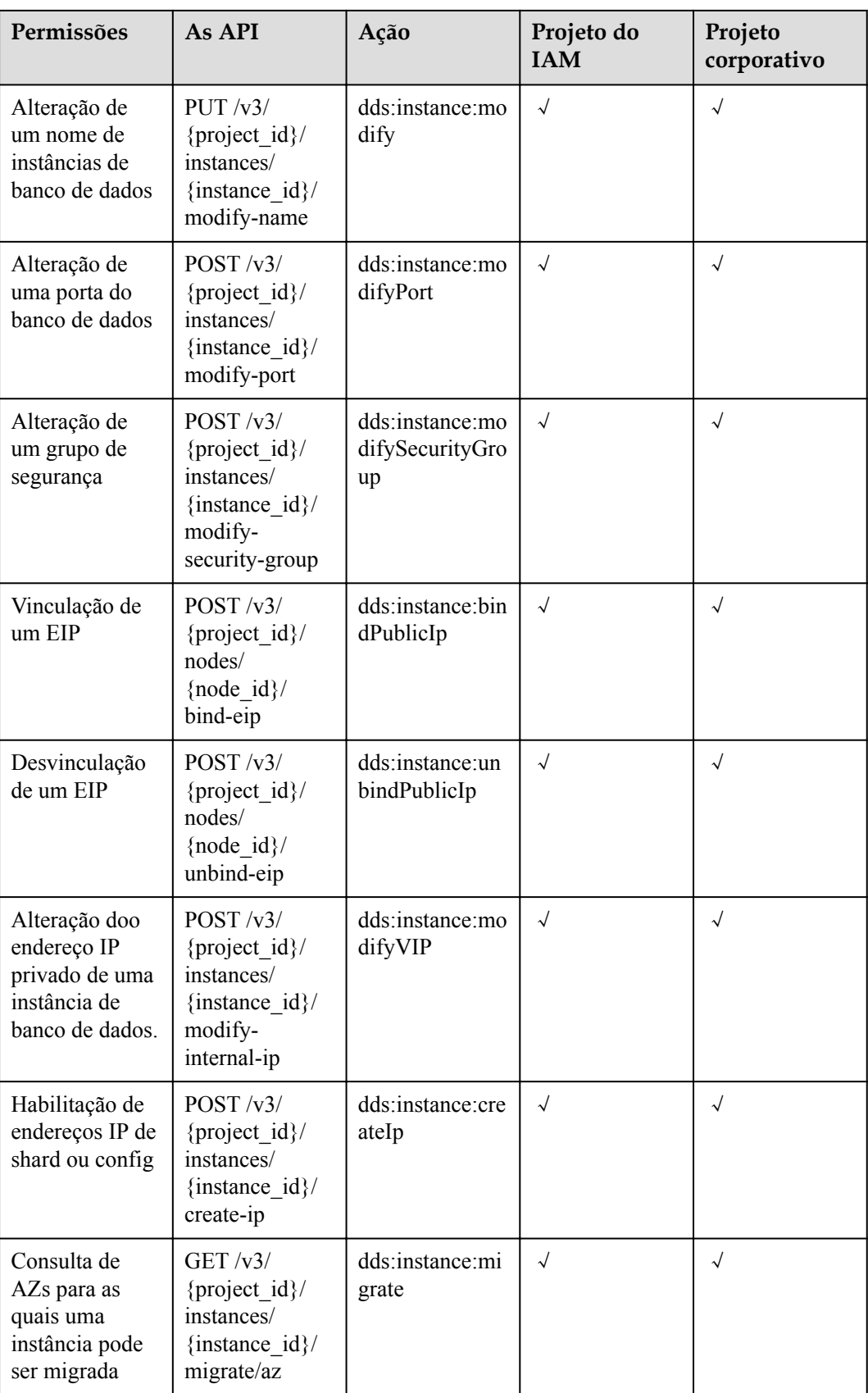

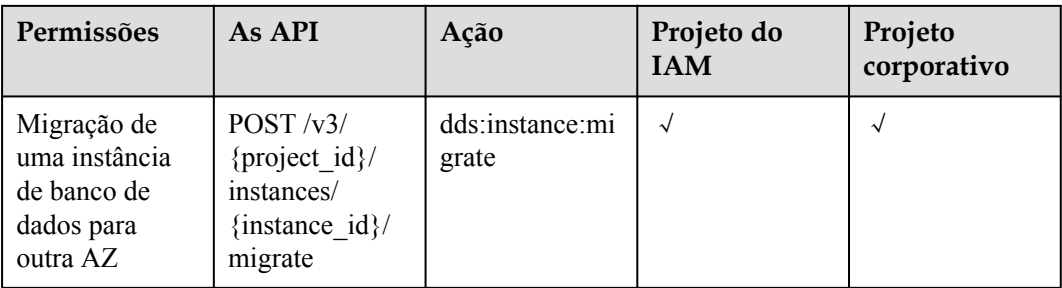

#### **Tabela 8-2** Gerenciamento de conexões

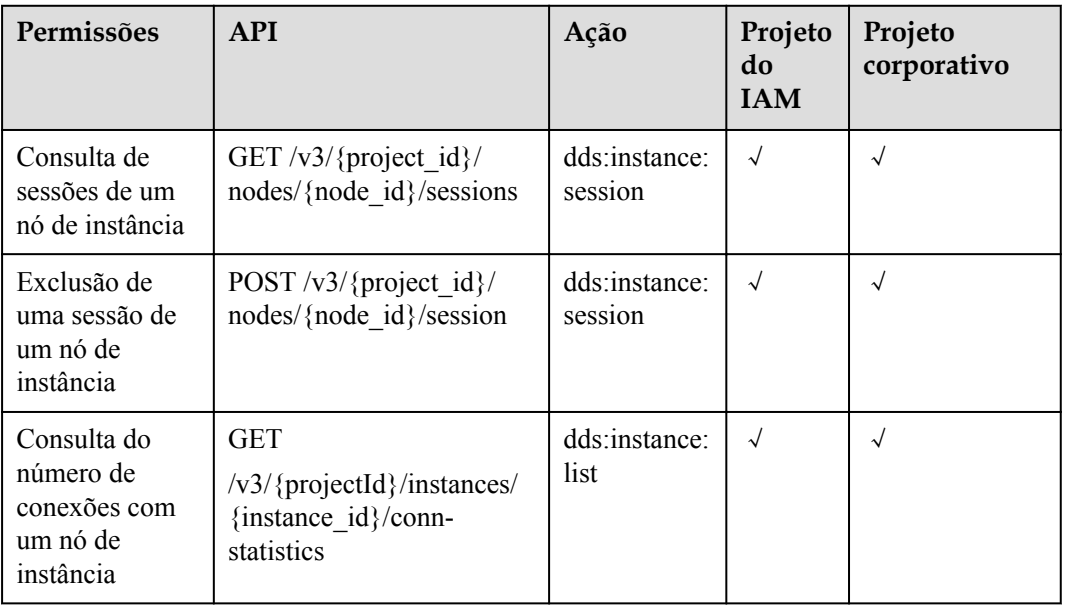

#### **Tabela 8-3** Backup e restauração

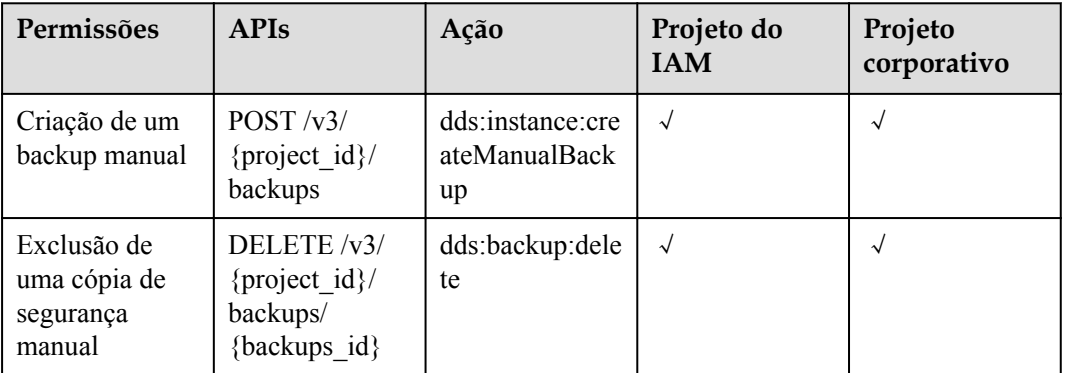

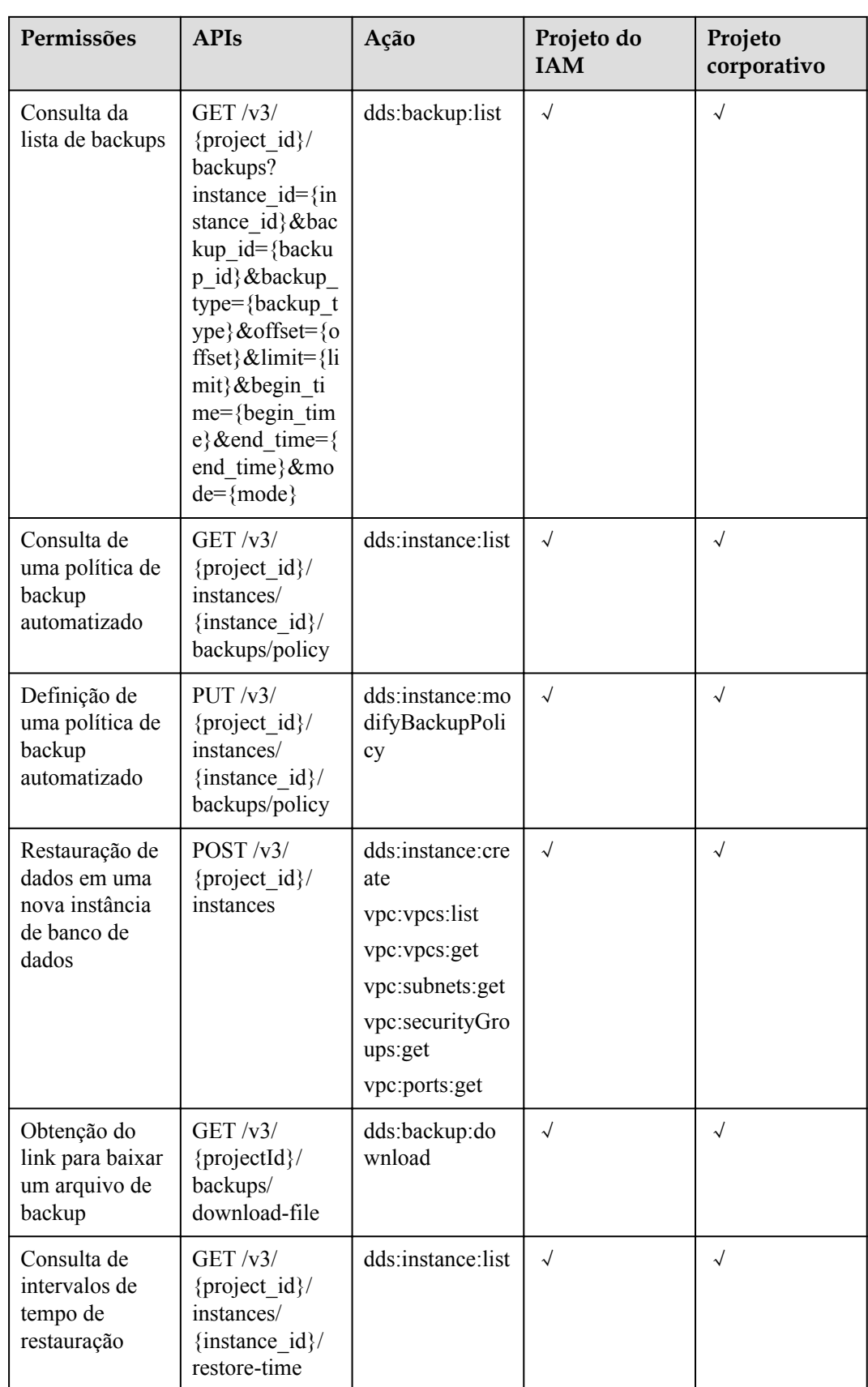

| Permissões                                                                                   | <b>APIs</b>                                                                                           | Ação                                         | Projeto do<br><b>IAM</b> | Projeto<br>corporativo |
|----------------------------------------------------------------------------------------------|----------------------------------------------------------------------------------------------------|----------------------------------------------|--------------------------|------------------------|
| Obtenção da<br>lista de bancos<br>de dados que<br>podem ser<br>restaurados                   | <b>GET</b><br>$\sqrt{v^3}$<br>{project id}/<br>instances/<br>{instance $id$ }/<br>restore-database    | dds:instance:list                            | $\sqrt{ }$               | $\sqrt{}$              |
| Obtenção da<br>lista de<br>coleções de<br>bancos de<br>dados que<br>podem ser<br>restauradas | <b>GET</b><br>$\sqrt{v}3/$<br>{project_id}/<br>instances/<br>{instance_id}/<br>restore-<br>collection | dds:instance:list                            | $\sqrt{ }$               | $\sqrt{}$              |
| Restauração de<br>dados para a<br>instância de<br>banco de dados<br>original                 | POST / v3/<br>{project id}/<br>instances/<br>recovery                                                 | dds:backup:refr<br>eshInstanceFro<br>mBackup | $\sqrt{ }$               | $\sqrt{}$              |
| Restauração de<br>bancos de<br>dados e tabelas<br>para um ponto<br>no tempo                  | POST / v3/<br>{project_id}/<br>instances/<br>{instance id}/<br>restore/<br>collections                | dds:backup:refr<br>eshInstanceFro<br>mBackup | $\sqrt{ }$               | $\sqrt{}$              |

**Tabela 8-4** Configuração de parâmetros

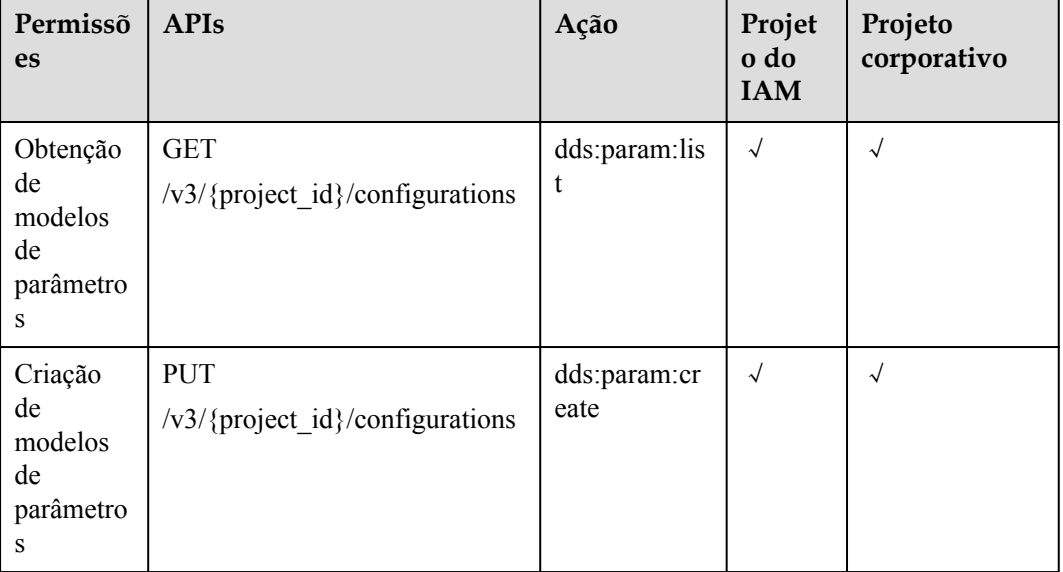

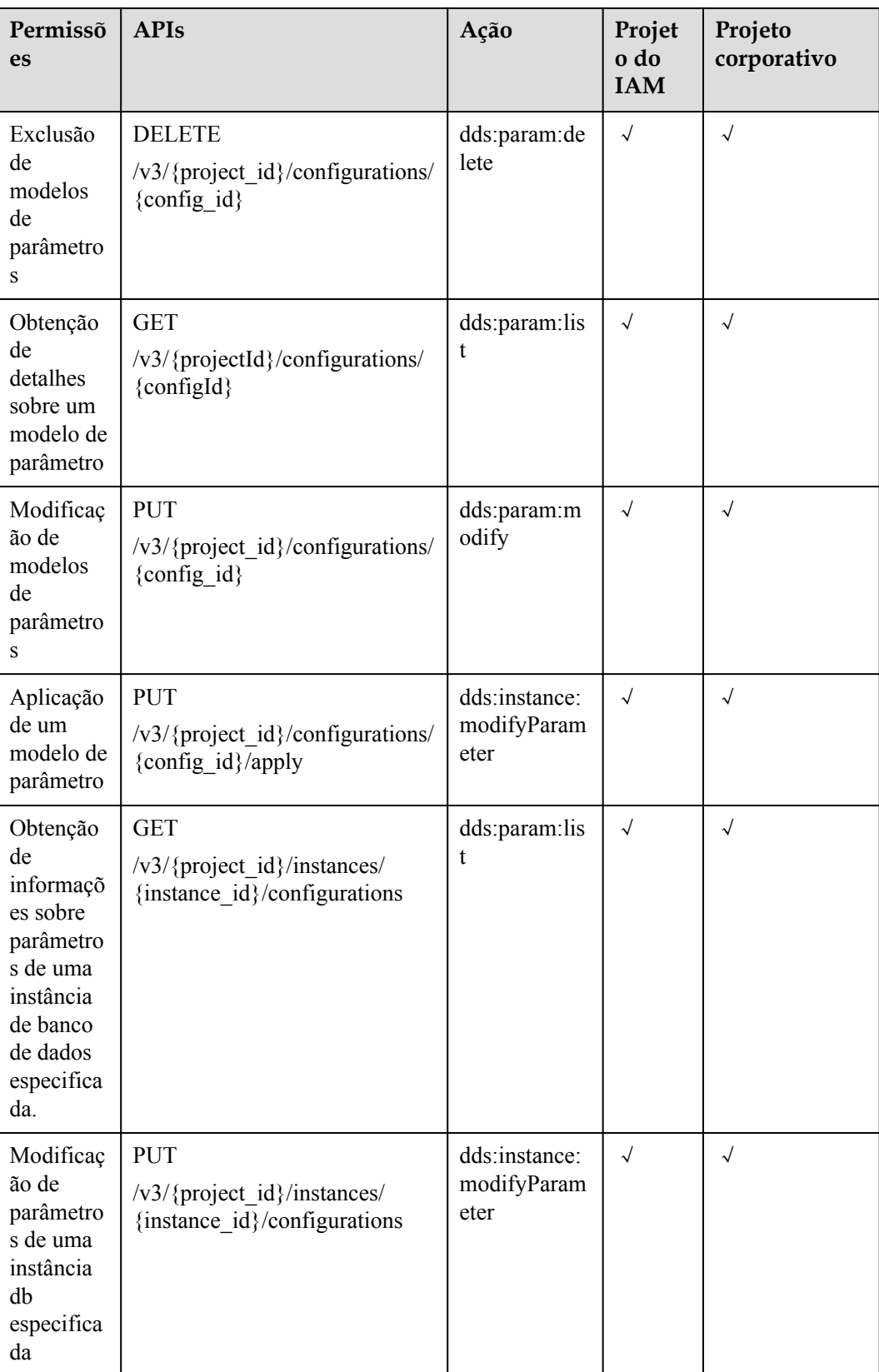

| Permissõ<br>es                                                         | <b>APIs</b>                                                                    | Ação                                      | Projet<br>o do<br><b>IAM</b> | Projeto<br>corporativo |
|------------------------------------------------------------------------|--------------------------------------------------------------------------------|-------------------------------------------|------------------------------|------------------------|
| Consulta<br>de logs<br>lentos do<br>banco de<br>dados                  | GET/v3/{project id}/<br>instances/{instance id}/slowlog                        | dds:instance:l<br>ist                     | $\sqrt{ }$                   | $\sqrt{ }$             |
| Obtenção<br>do link<br>para<br>baixar<br>logs de<br>consulta<br>lentos | POST $\sqrt{3}/$ {project_id}/<br>instances/{instance id}/<br>slowlog-download | dds:instance:l<br>ist                     | $\sqrt{ }$                   | $\sqrt{ }$             |
| Consulta<br>de logs de<br>erros do<br>banco de<br>dados                | GET/v3/{project id}/<br>instances/{instance id}/errorlog                       | dds:instance:l<br>ist                     | $\sqrt{}$                    | $\sqrt{ }$             |
| Obtenção<br>do link<br>para<br>baixar<br>logs de<br>erros.             | POST /v3/{project_id}/<br>instances/{instance id}/<br>errorlog-download        | dds:instance:l<br>ist                     | $\sqrt{}$                    | $\sqrt{ }$             |
| Definição<br>de uma<br>política<br>para<br>registos<br>de<br>auditoria | POST /v3/{project_id}/<br>instances/{instance id}/<br>auditlog-policy          | dds:instance:<br>modifyAudit<br>LogSwitch | $\sqrt{ }$                   | $\sqrt{ }$             |
| Consulta<br>da política<br>de log de<br>auditoria                      | GET $\sqrt{3}/$ {project_id}/<br>instances/{instance_id}/<br>auditlog-policy   | dds:instance:l<br>ist                     | $\sqrt{2}$                   | $\sqrt{ }$             |
| Consulta<br>da lista de<br>logs de<br>auditoria                        | GET $\sqrt{3}/$ {project_id}/<br>instances/{instance_id}/<br>auditlog          | dds:instance:l<br>ist                     | $\sqrt{ }$                   | $\sqrt{ }$             |

**Tabela 8-5** Obtenção de informações de log

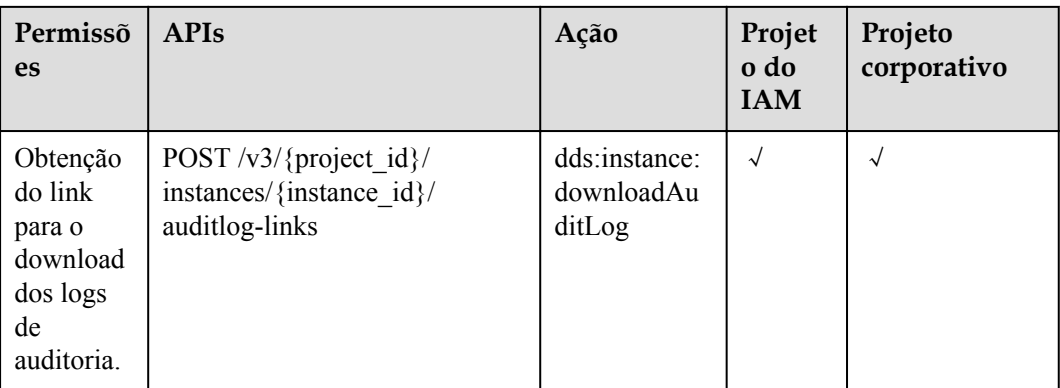

#### **Tabela 8-6** Gerenciamento de tags

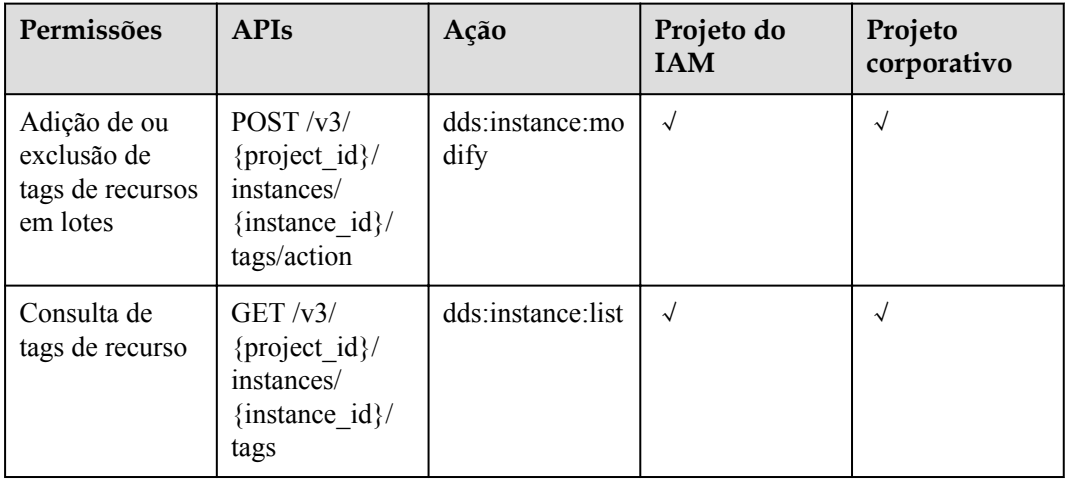

#### **Tabela 8-7** Banco de dados e gerenciamento de contas

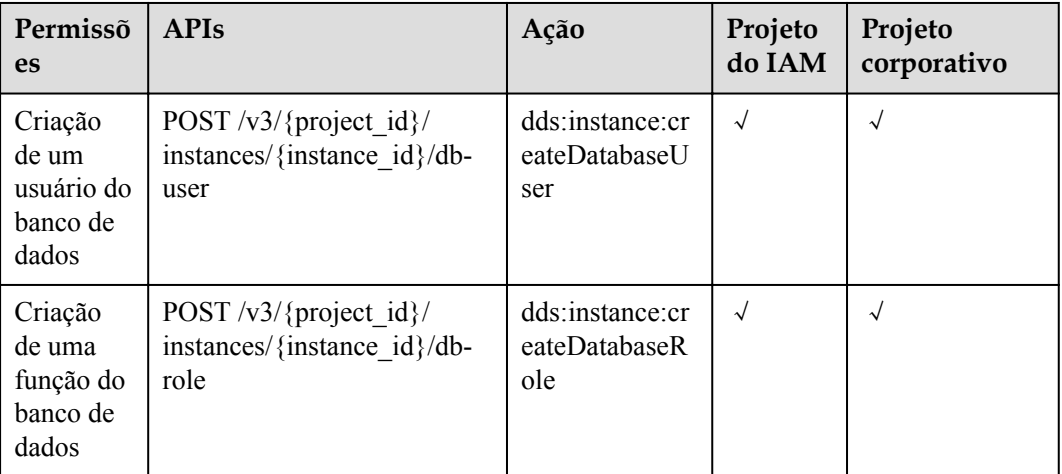

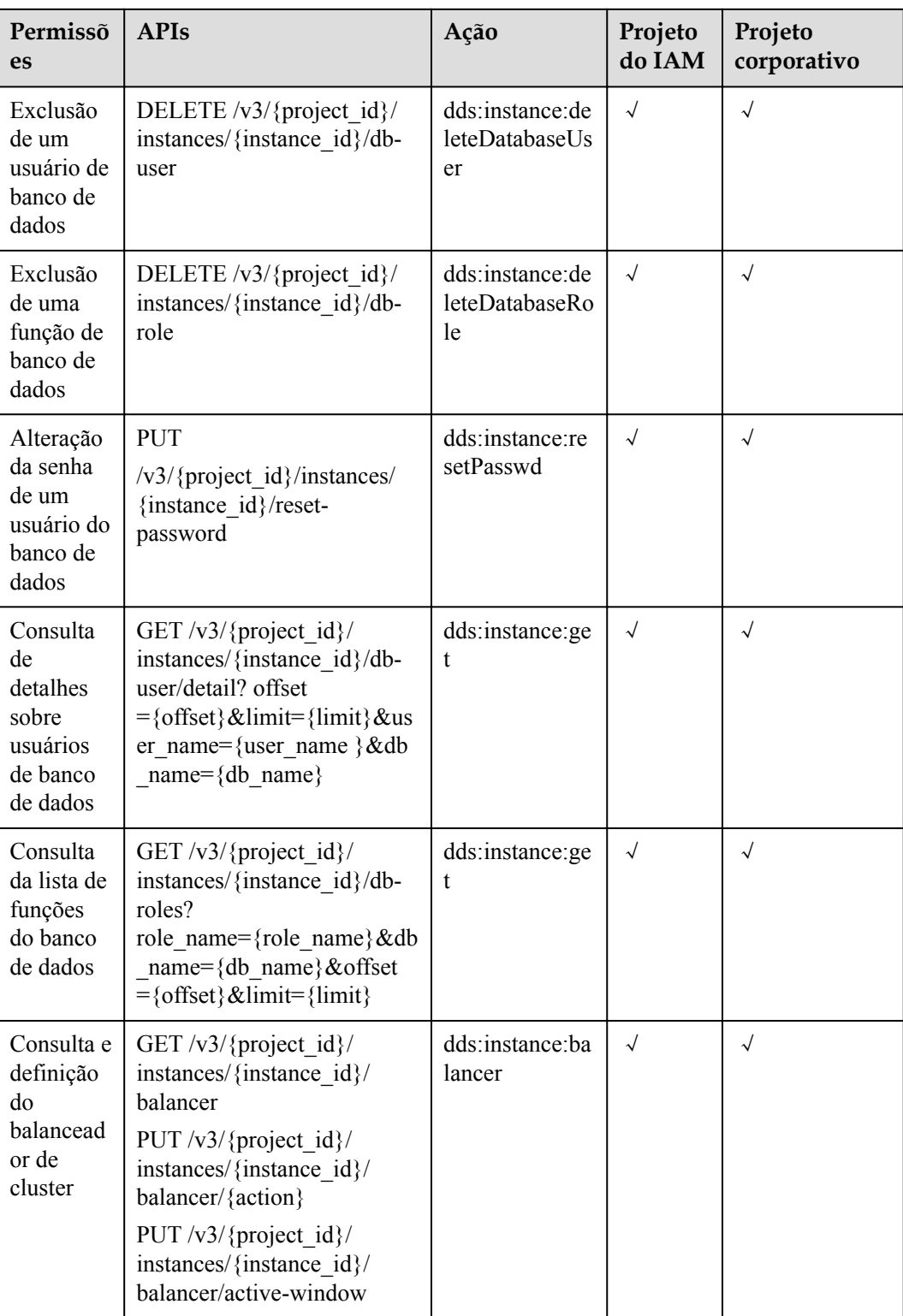

## $\Box$  NOTA

A marca de seleção (√) indica que uma ação entra em vigor. A marca de cruz (x) indica que uma ação não tem efeito.

# **9 Apêndice**

# **9.1 Resultados anormais da solicitação**

Respostas anormais

**Tabela 9-1** Descrição do parâmetro

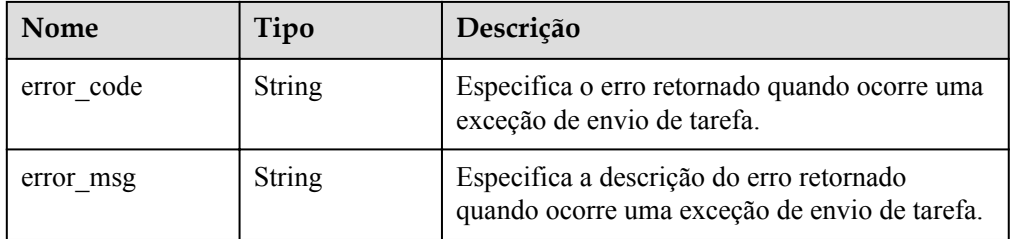

Exemplo de resposta anormal

```
{ 
     "error_code": "DBS.200001",
     "error_msg": "Parameter error"
```
## **9.2 Código de status**

l Normal

}

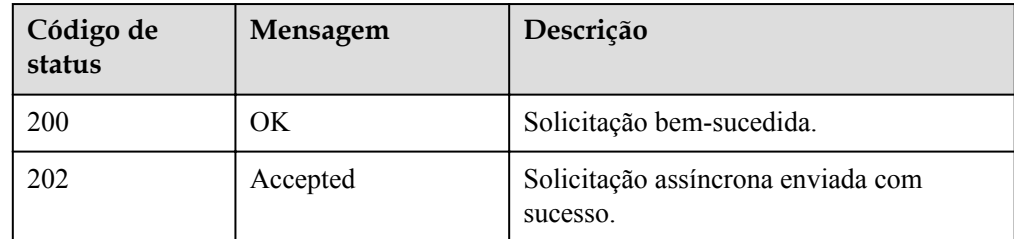

**•** Anormal

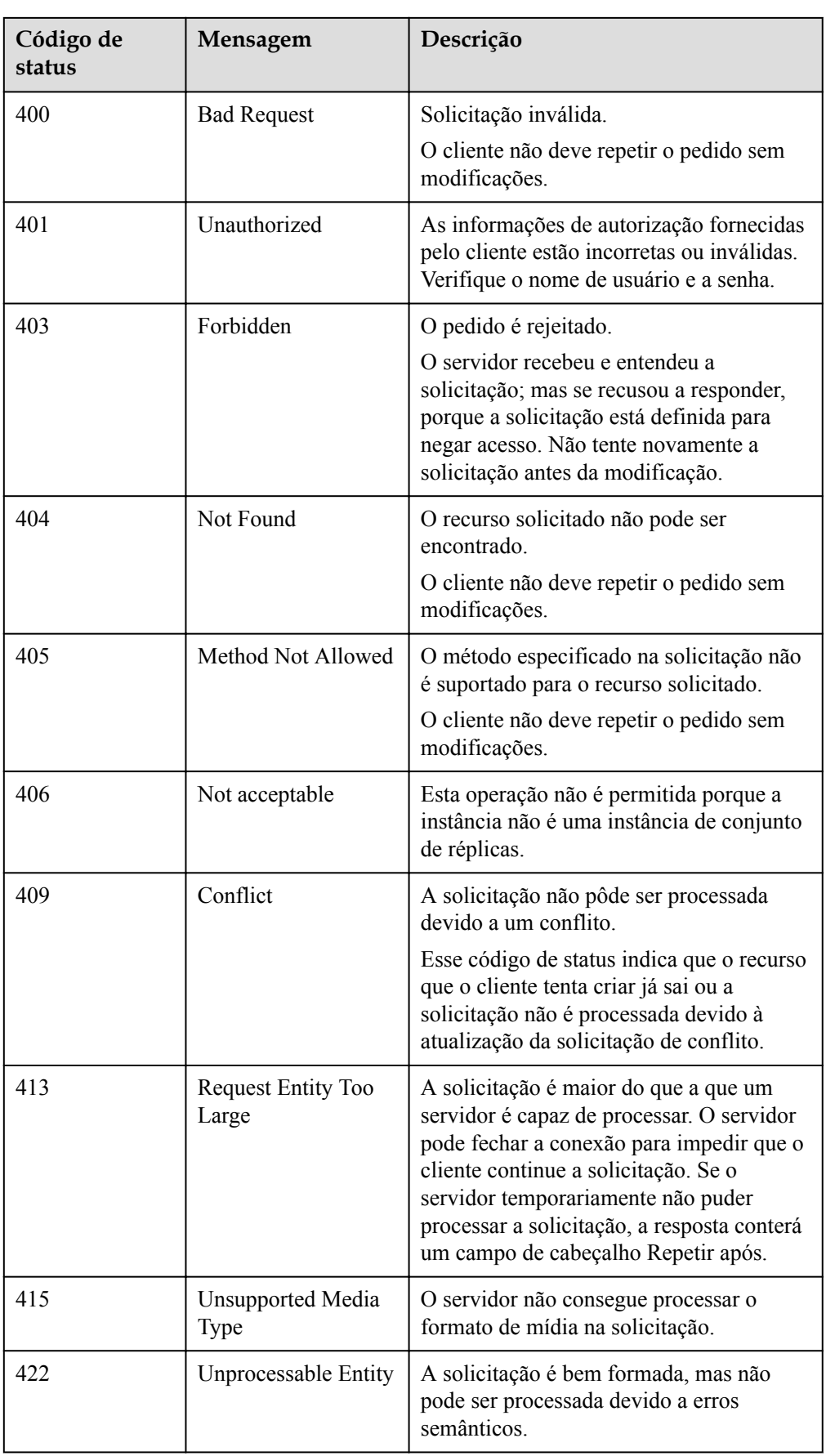

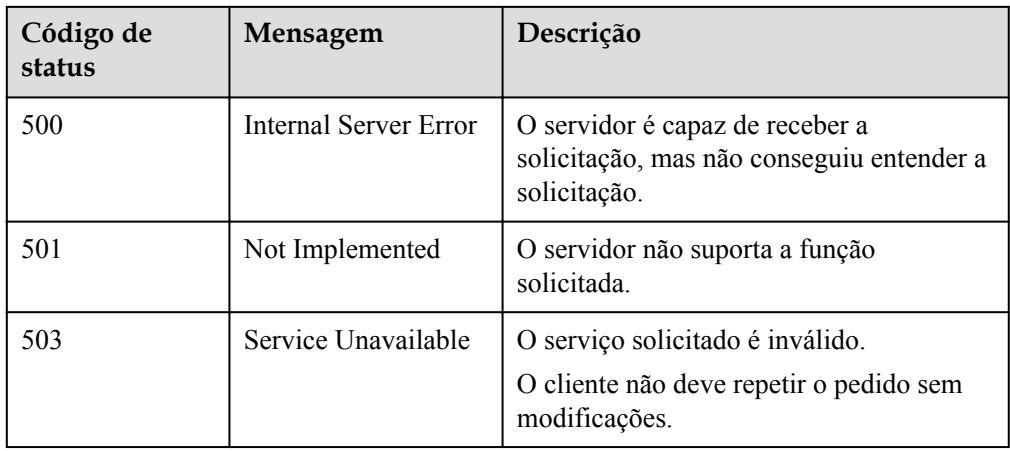

## **9.3 Código de erro**

Se ocorrer um erro em uma API, nenhum resultado será retornado. Você pode localizar a causa do erro com base nos códigos de erro de cada API. Quando a invocação falha, um código de status HTTP é retornado. O corpo da mensagem retornada contém o código de erro específico e informações.

Se um código de erro começando com **APIGW** for retornado depois que você chamar uma API, corrija a falha consultando as instruções fornecidas em **[Códigos de erro do API](https://support.huaweicloud.com/intl/pt-br/devg-apisign/api-sign-errorcode.html) [Gateway](https://support.huaweicloud.com/intl/pt-br/devg-apisign/api-sign-errorcode.html)**.

### **Descrição do código de erro**

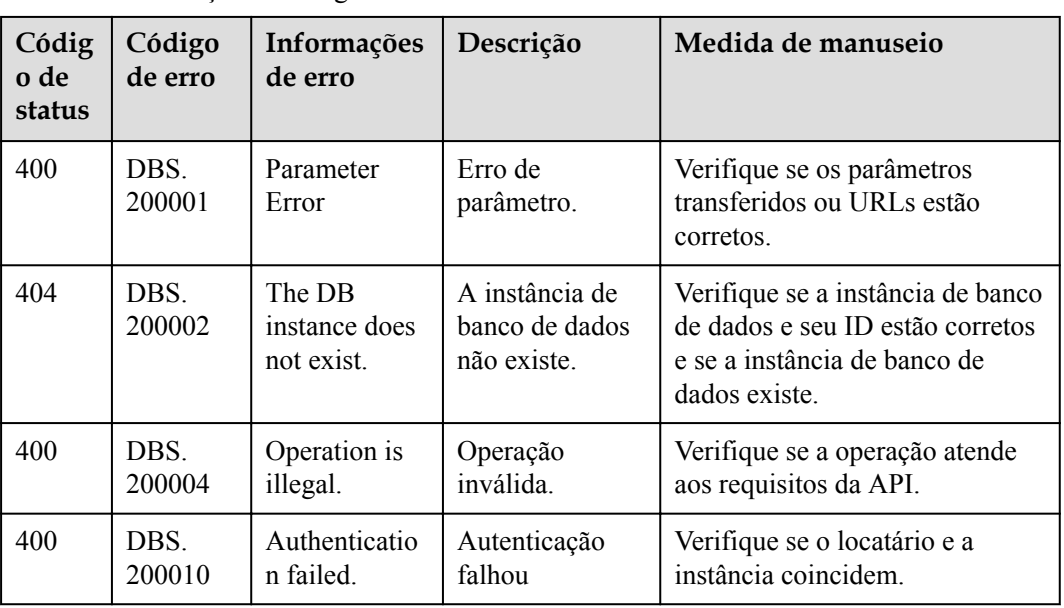

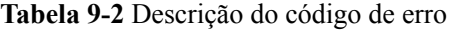

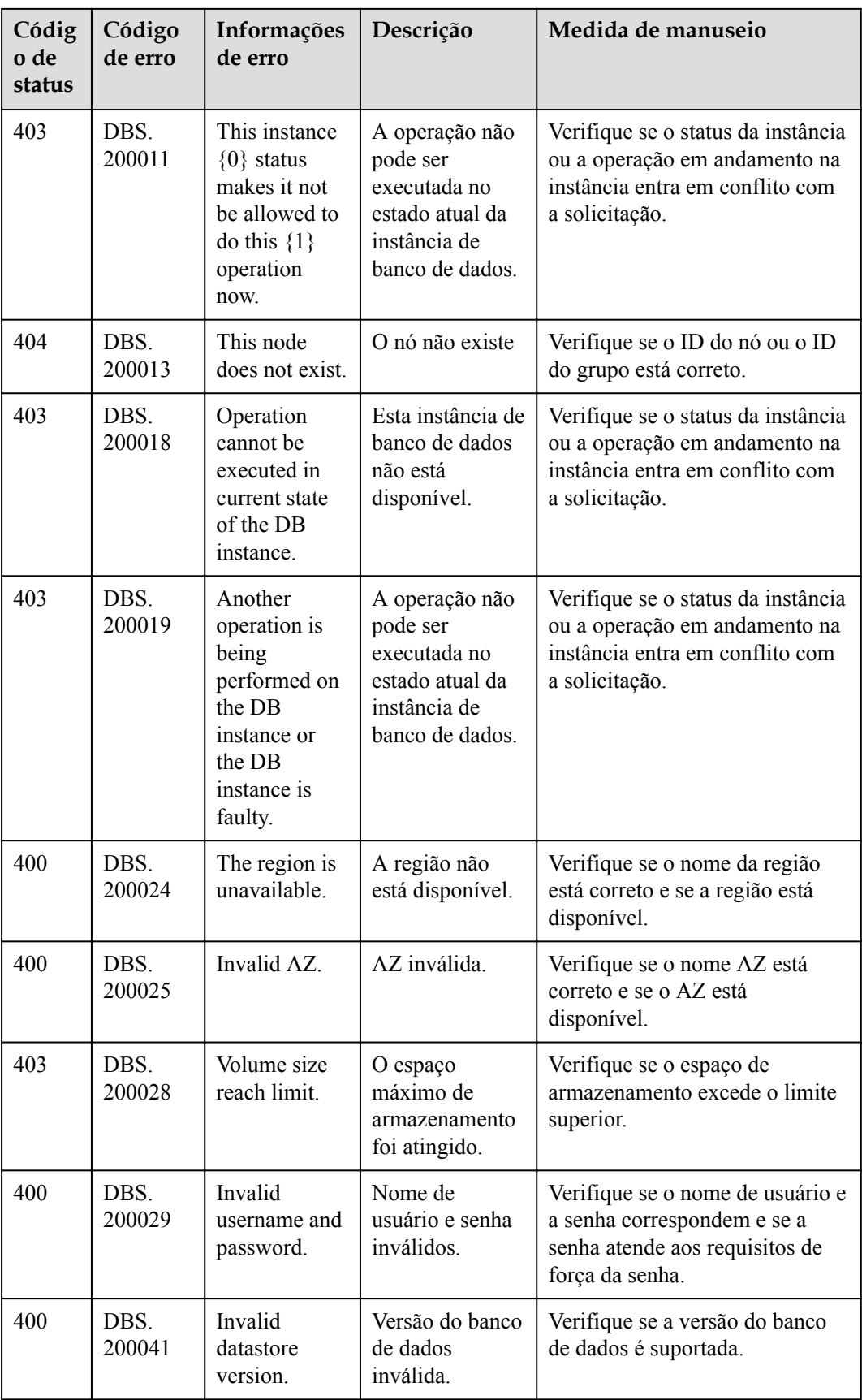

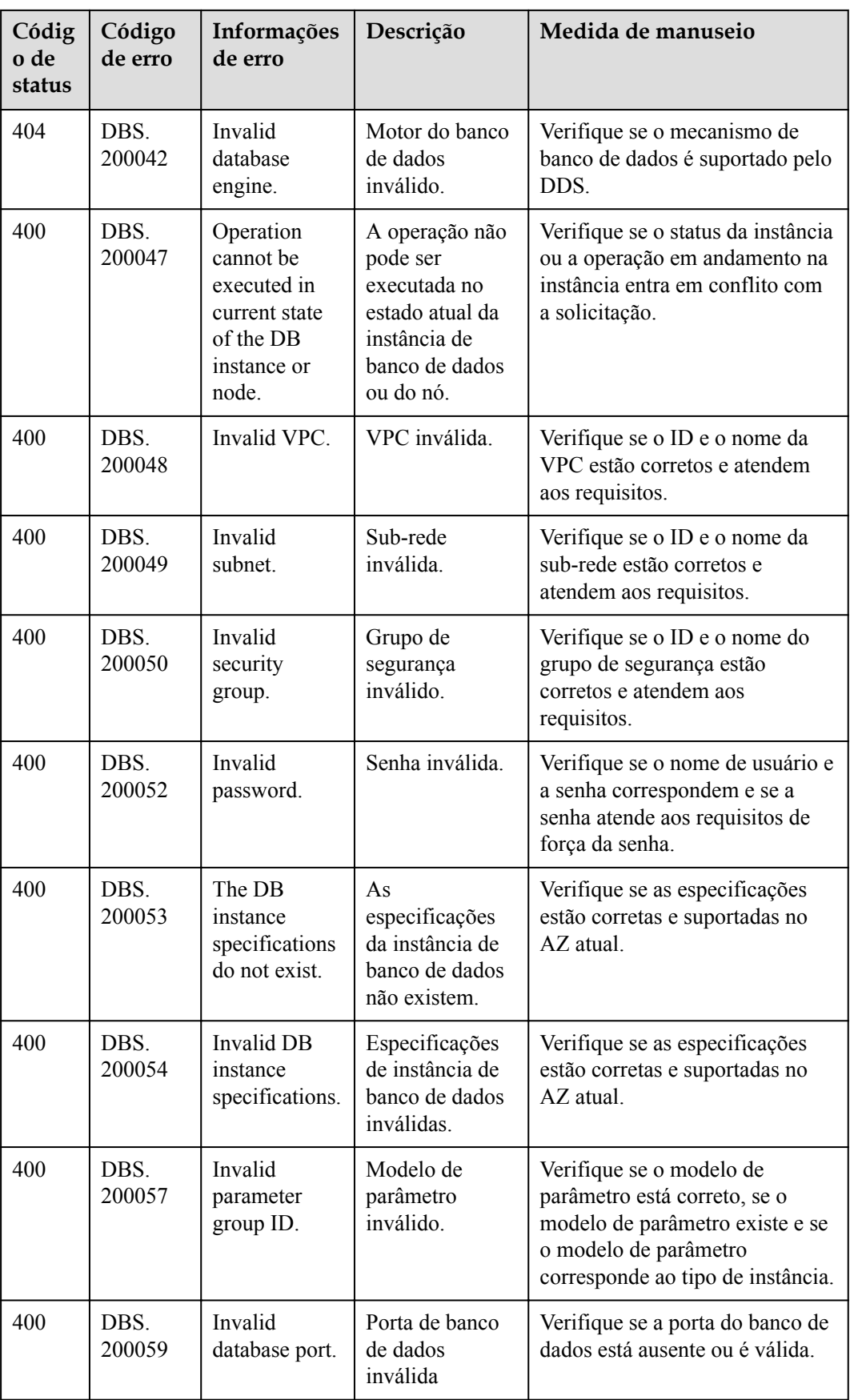

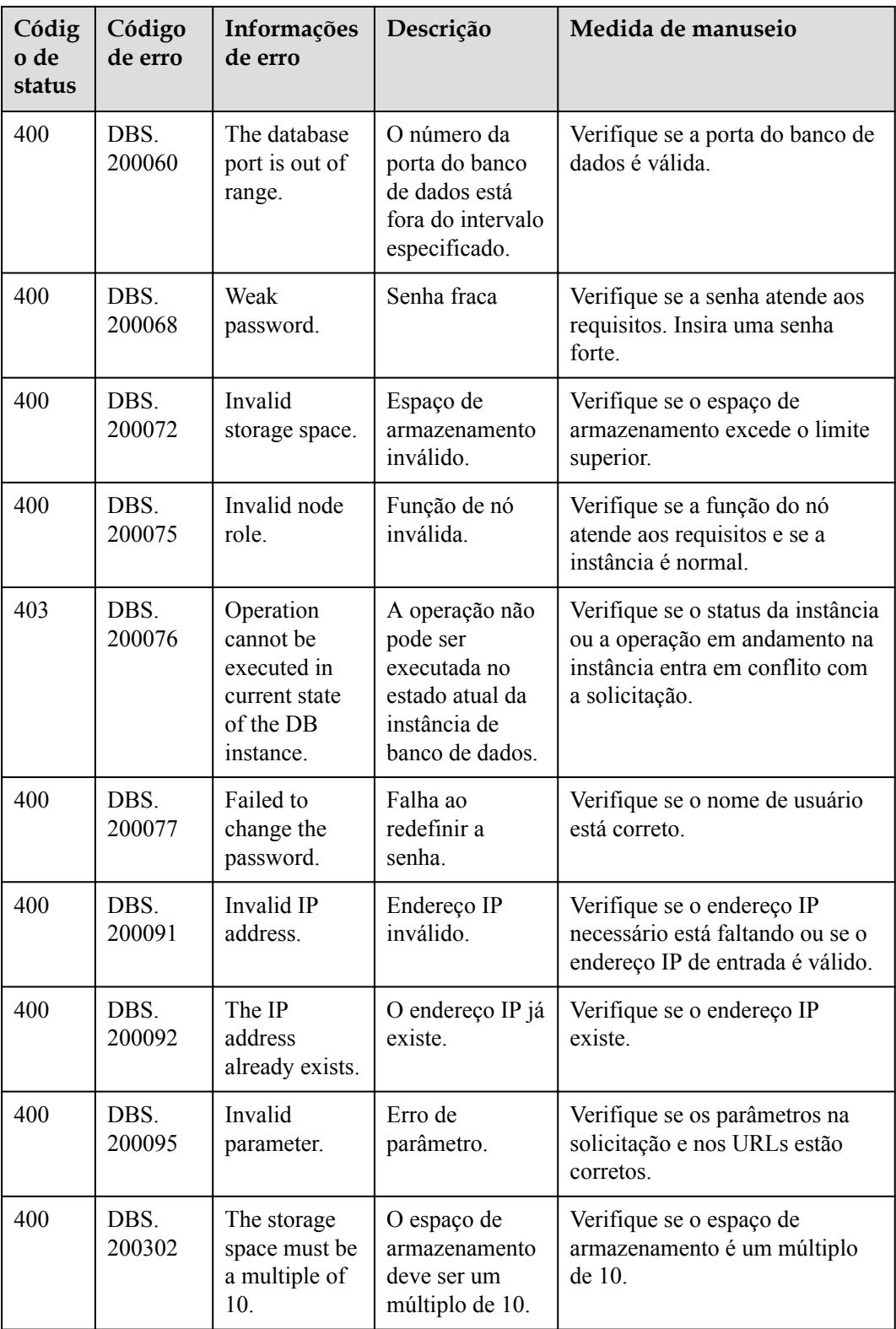

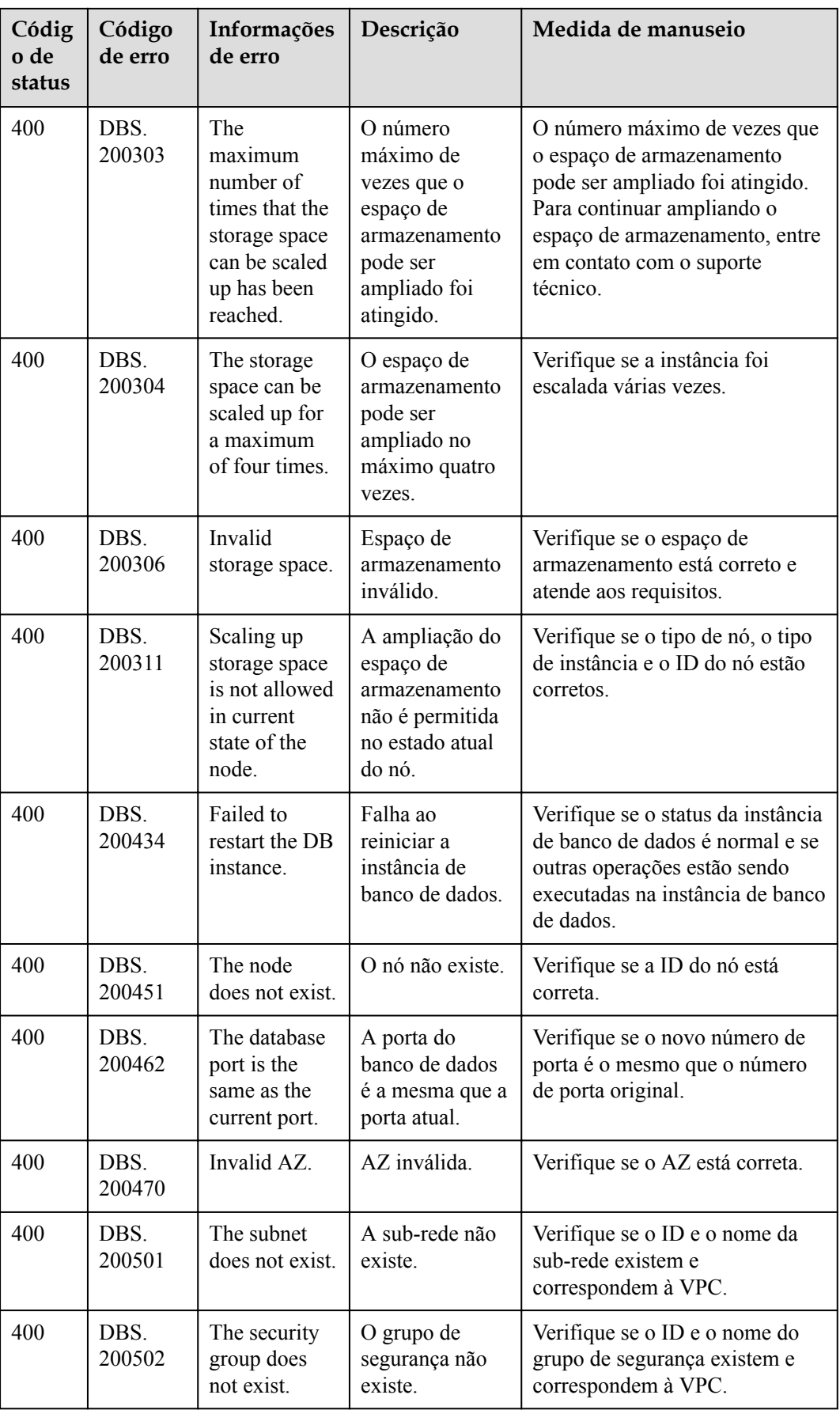

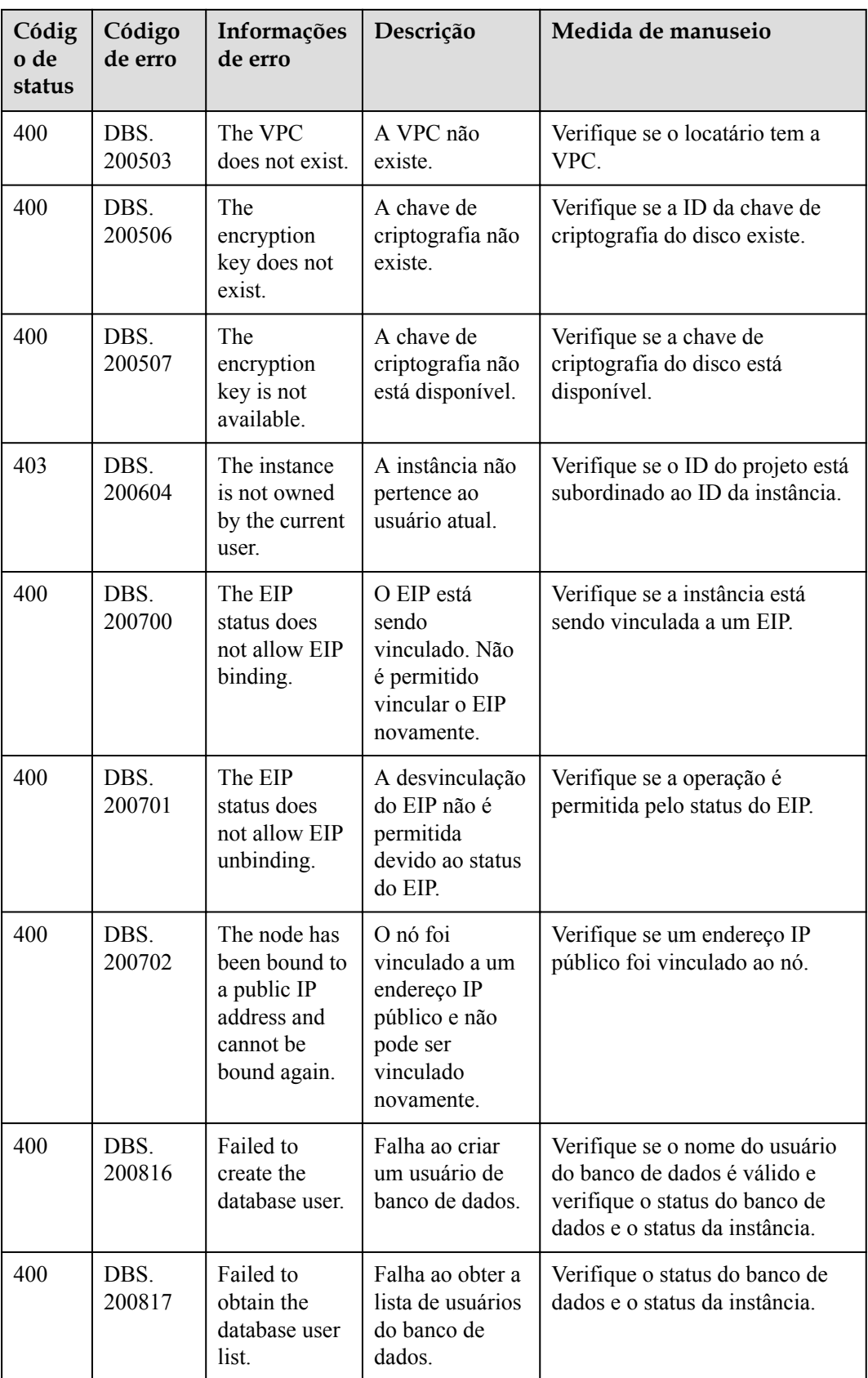

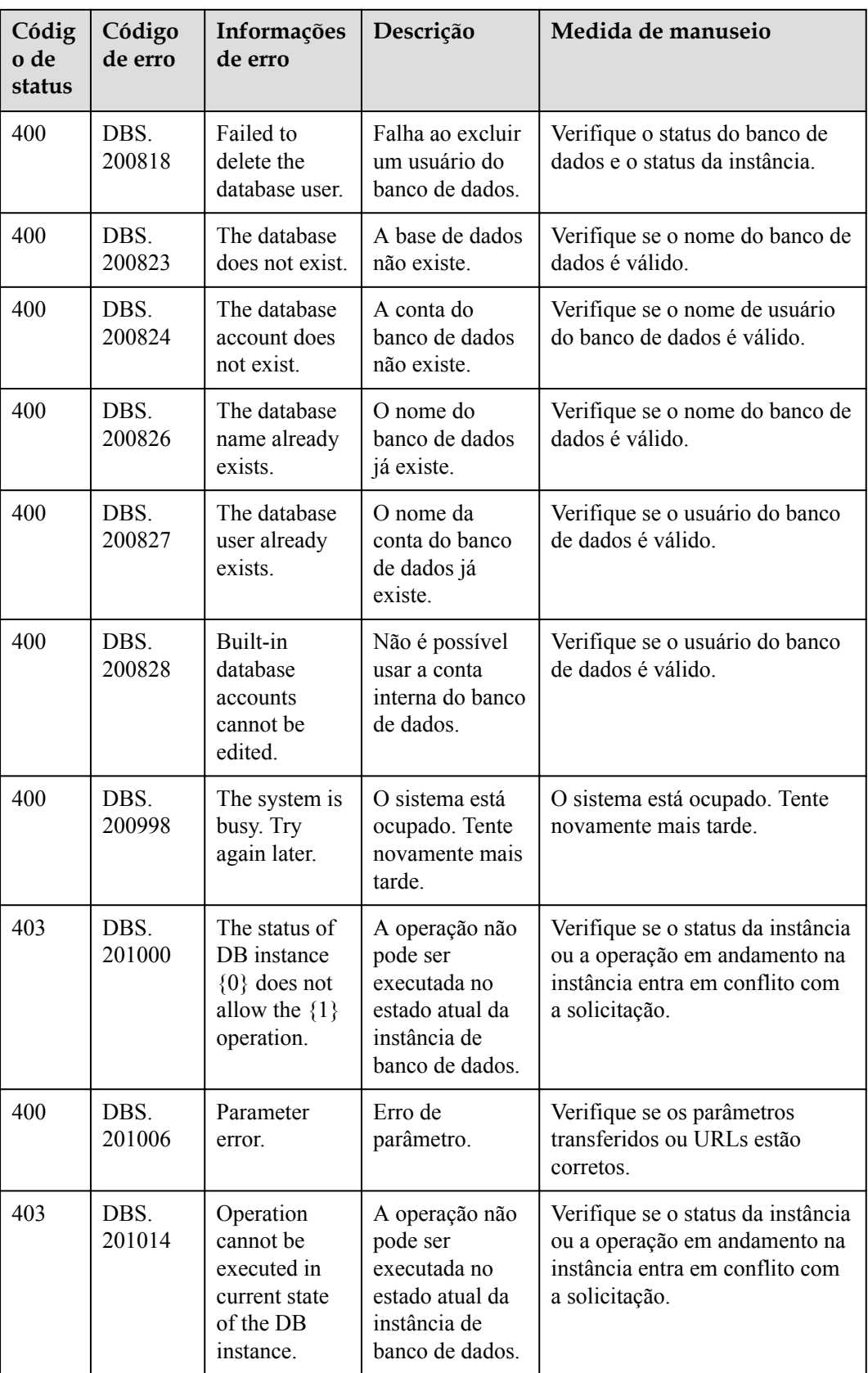

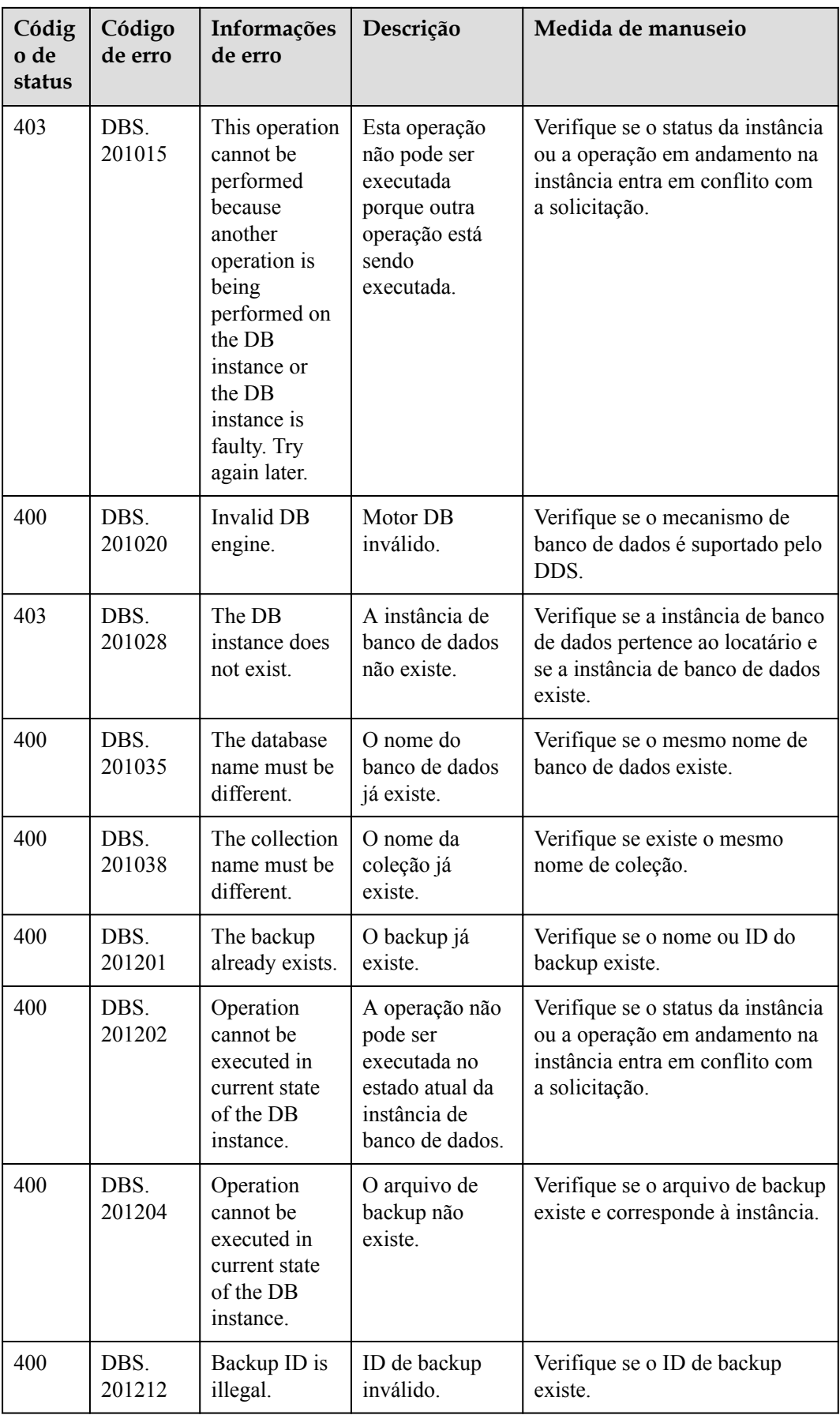

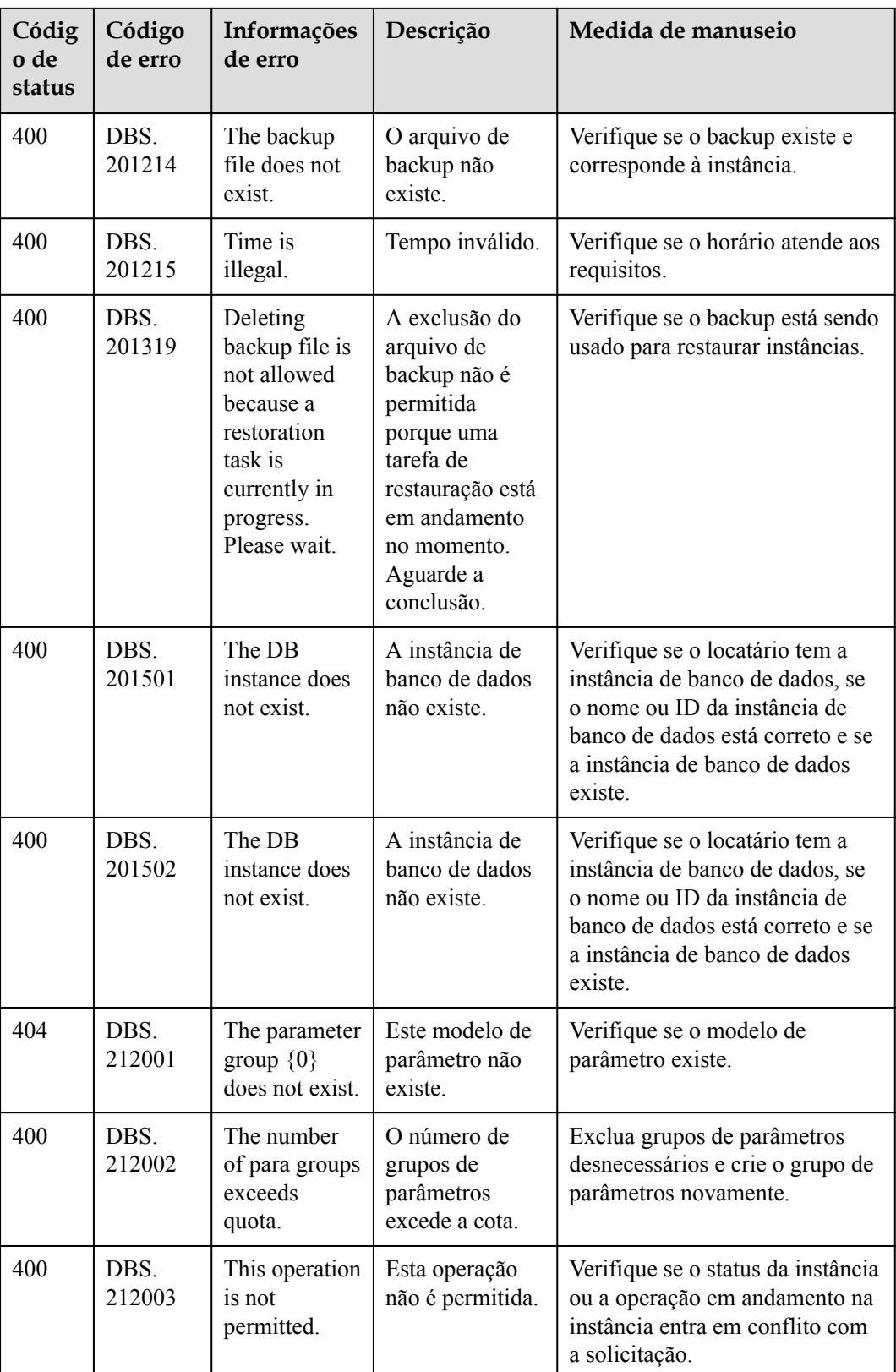

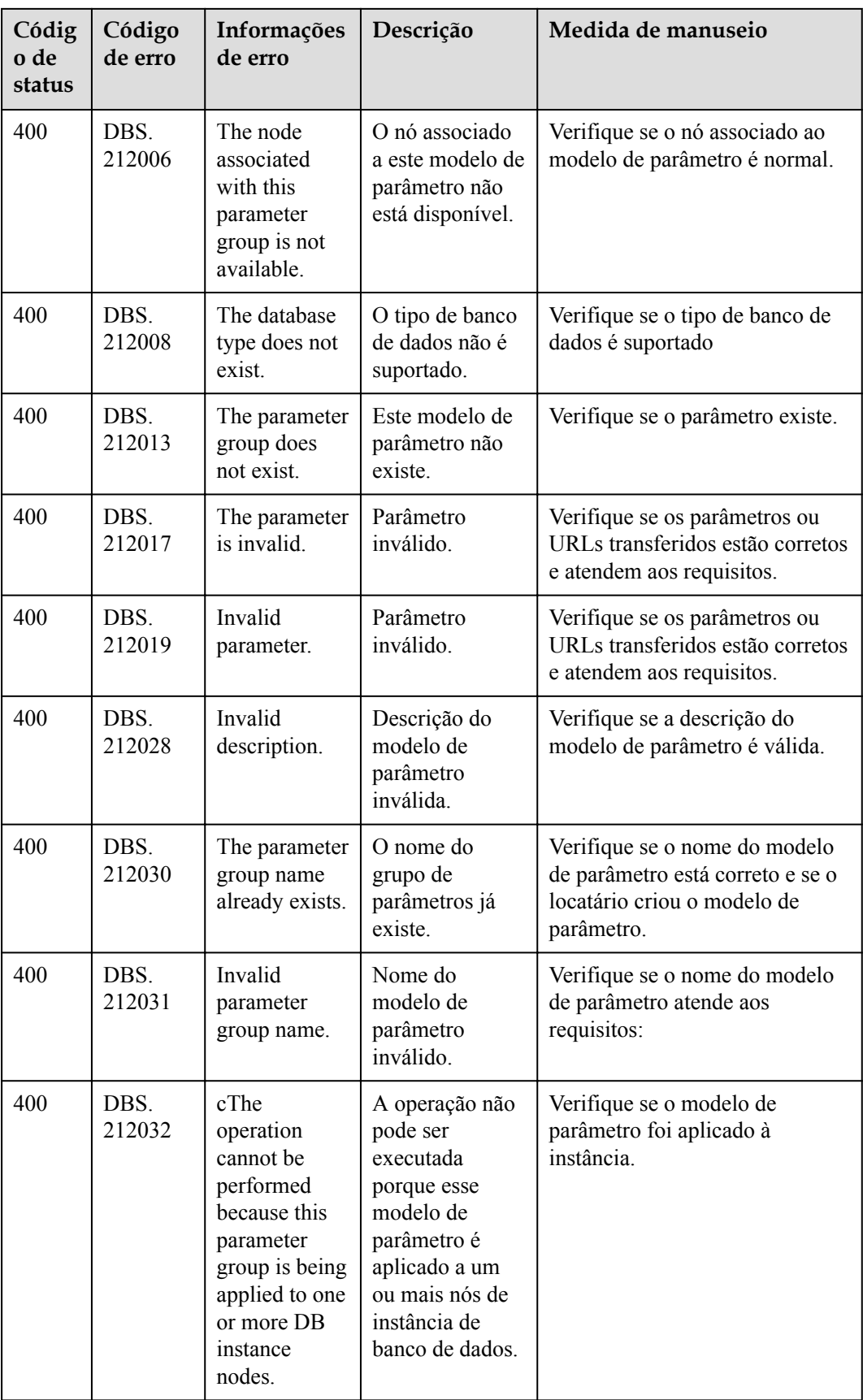

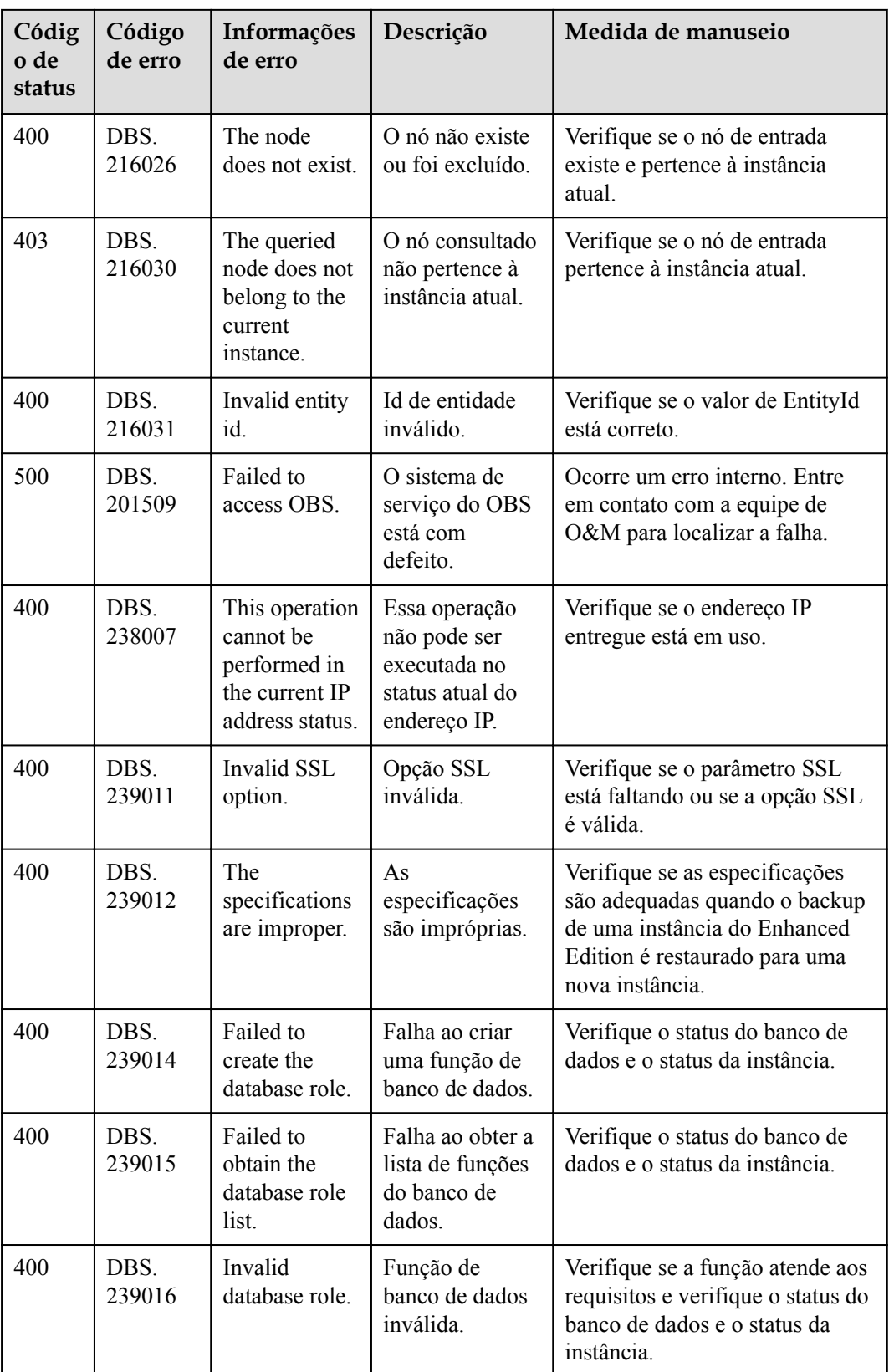

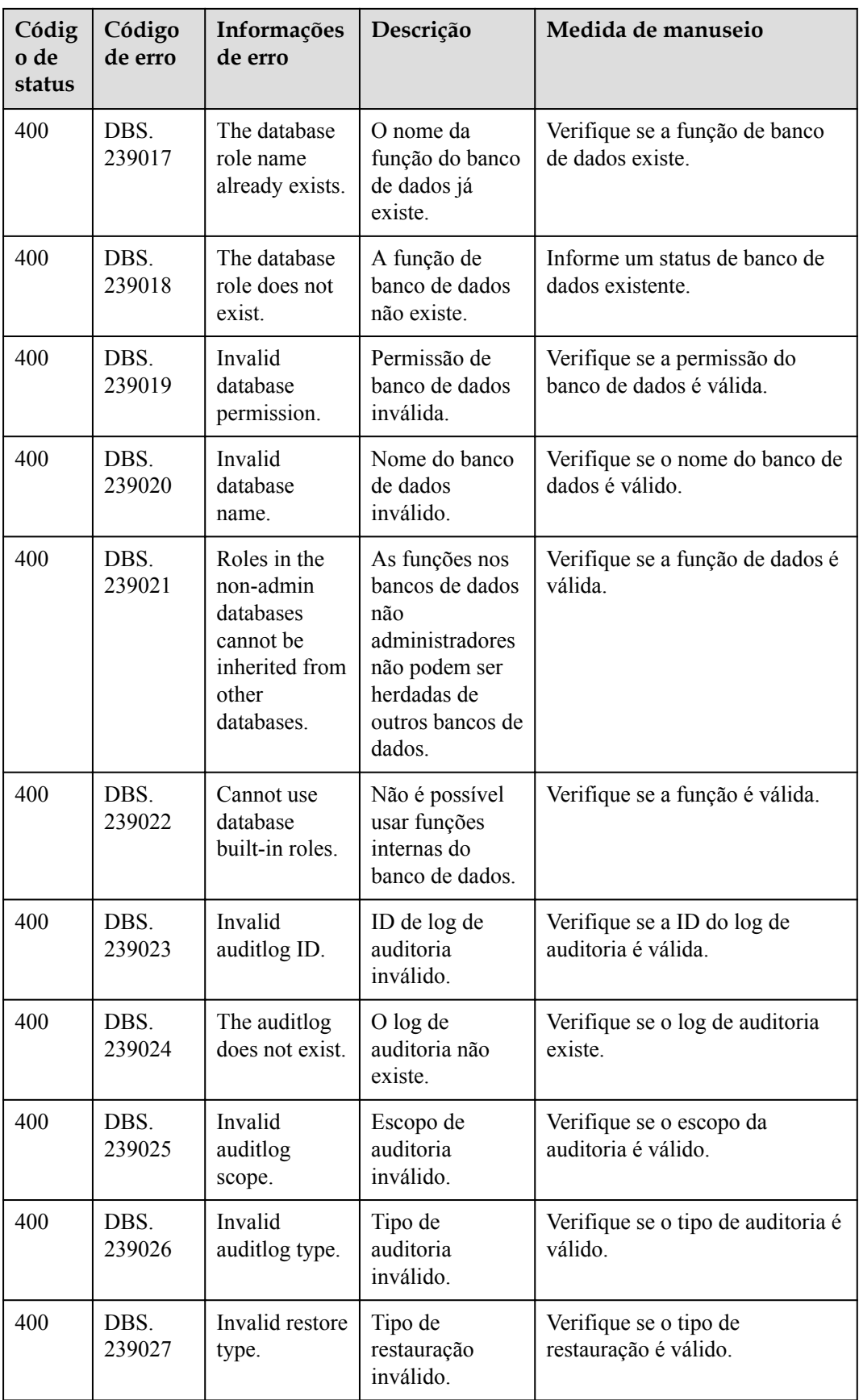

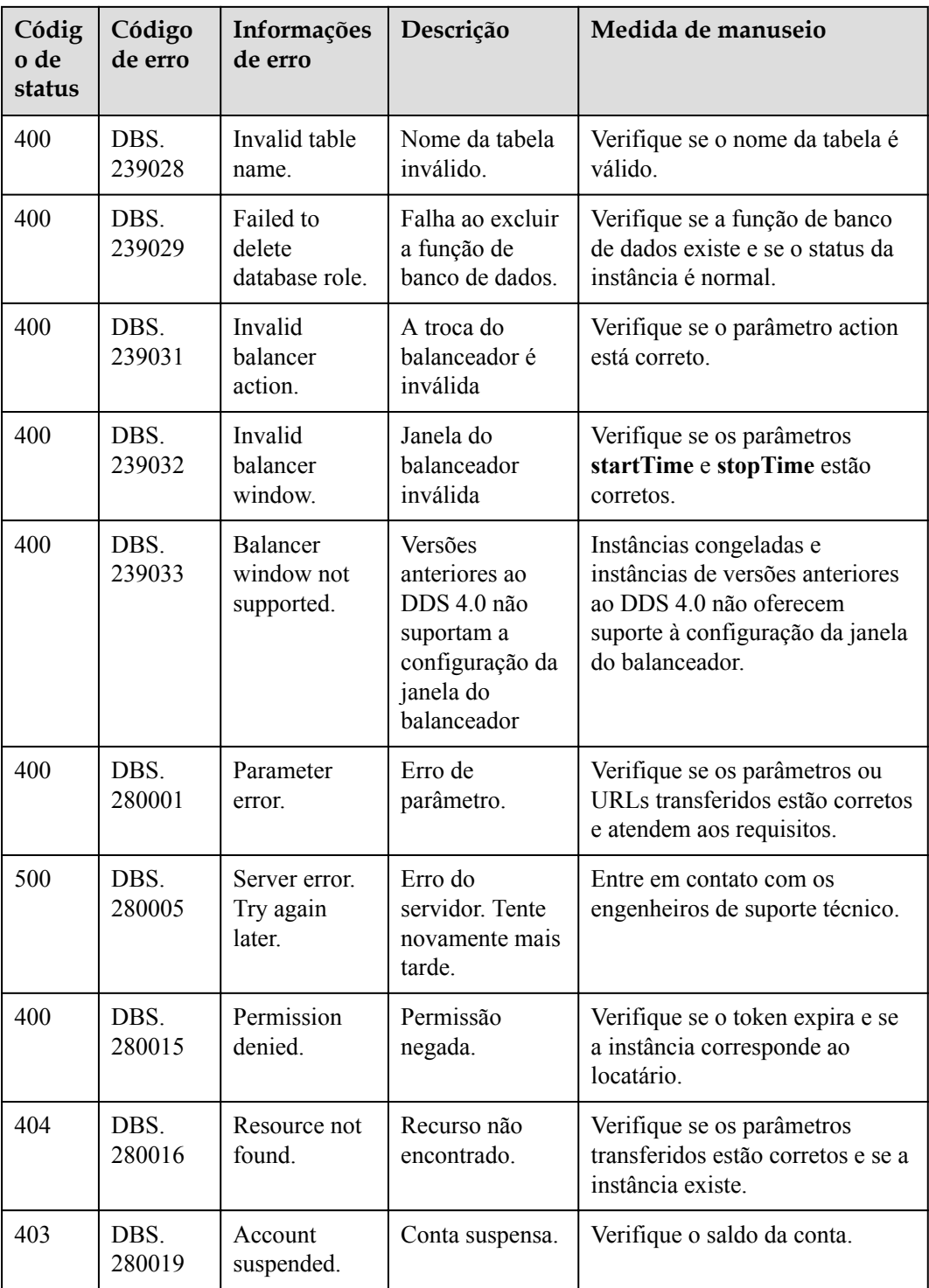

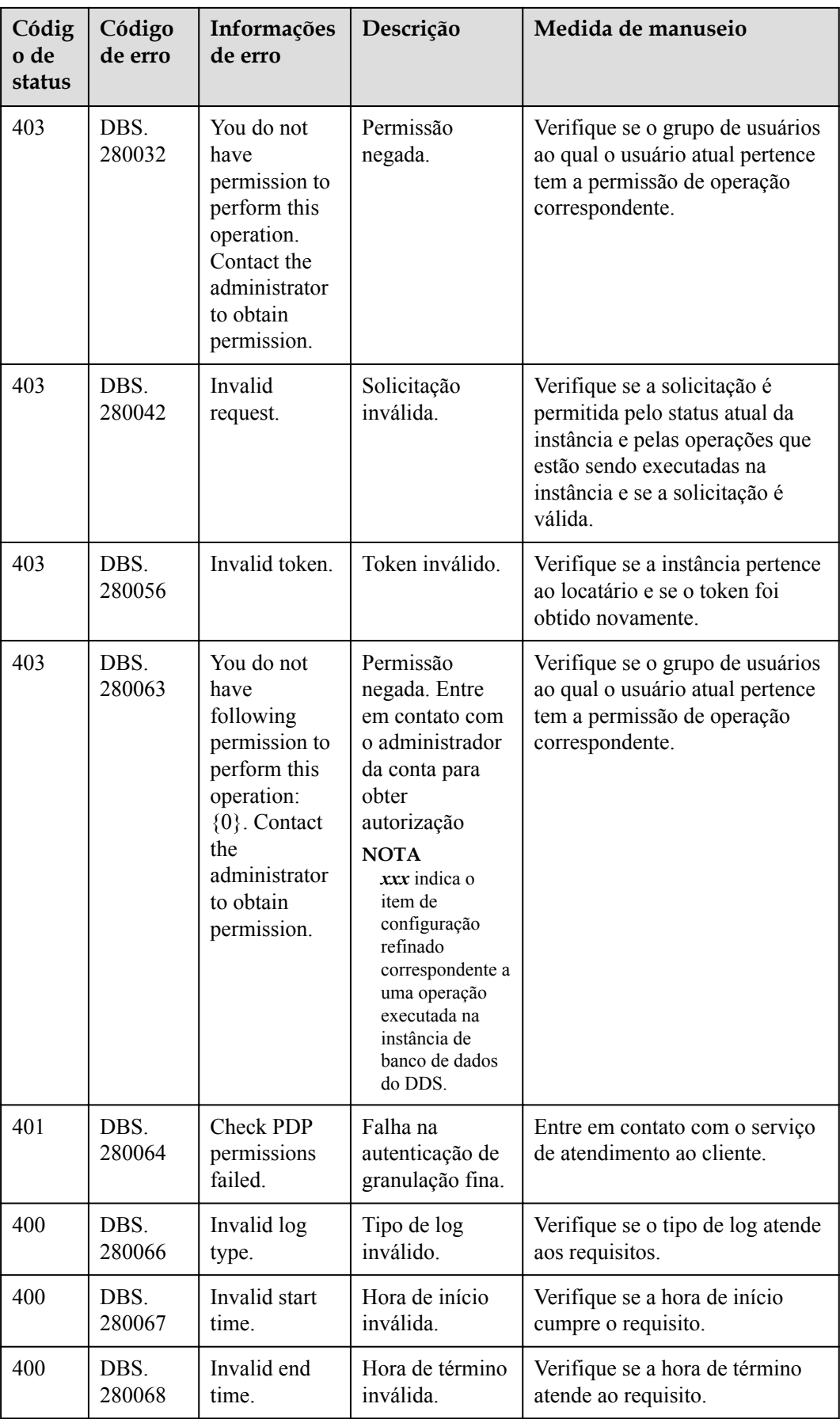

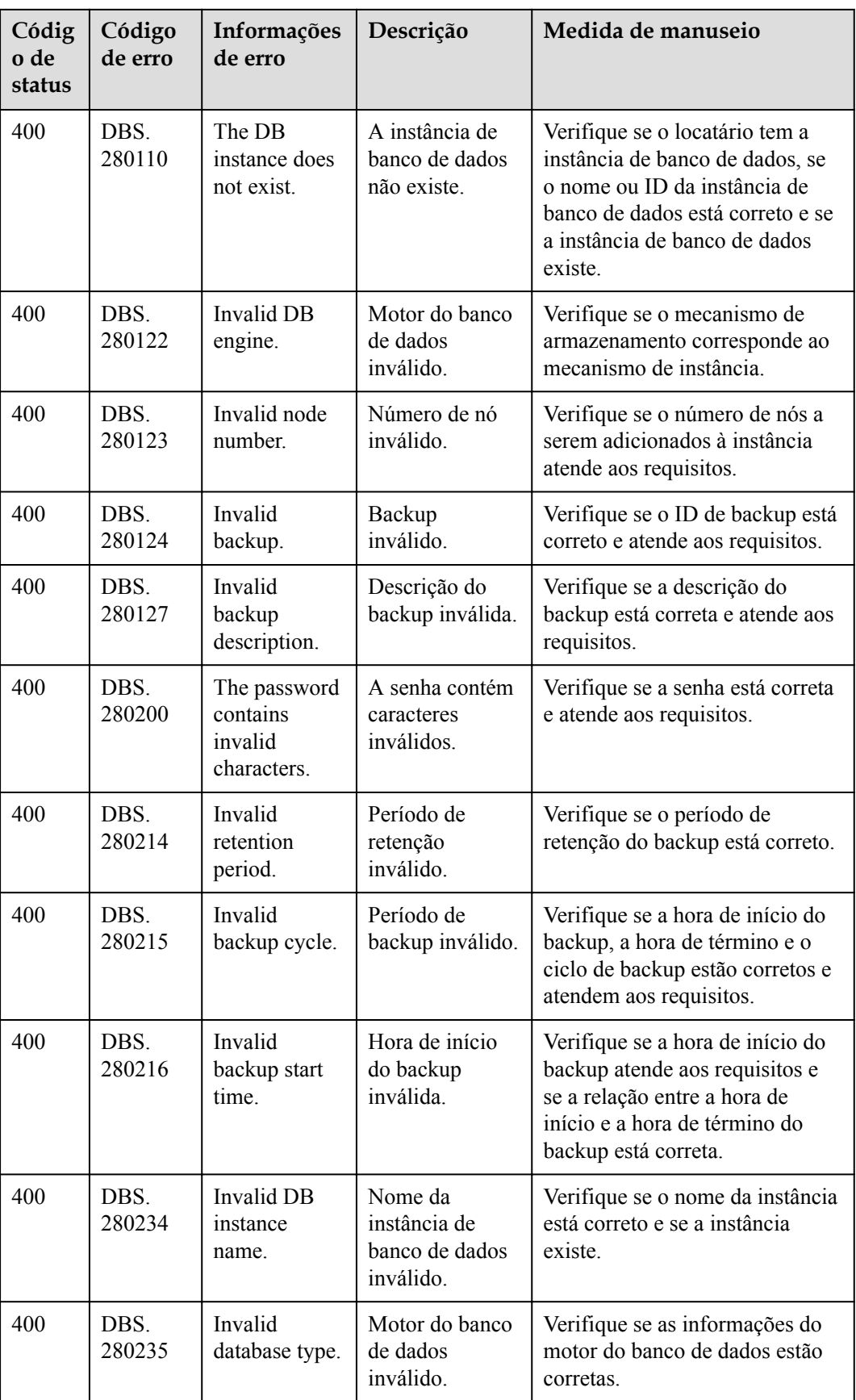

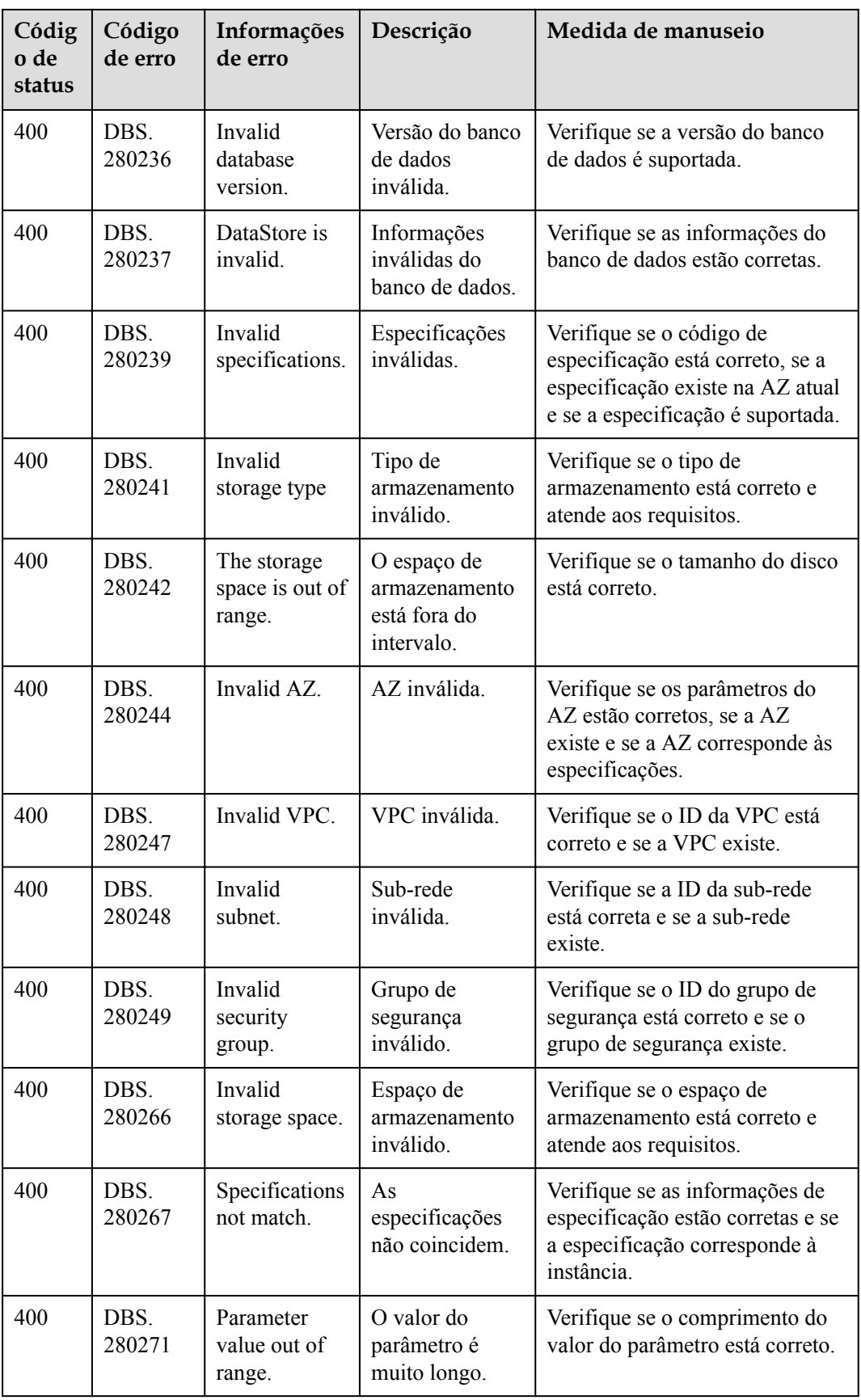

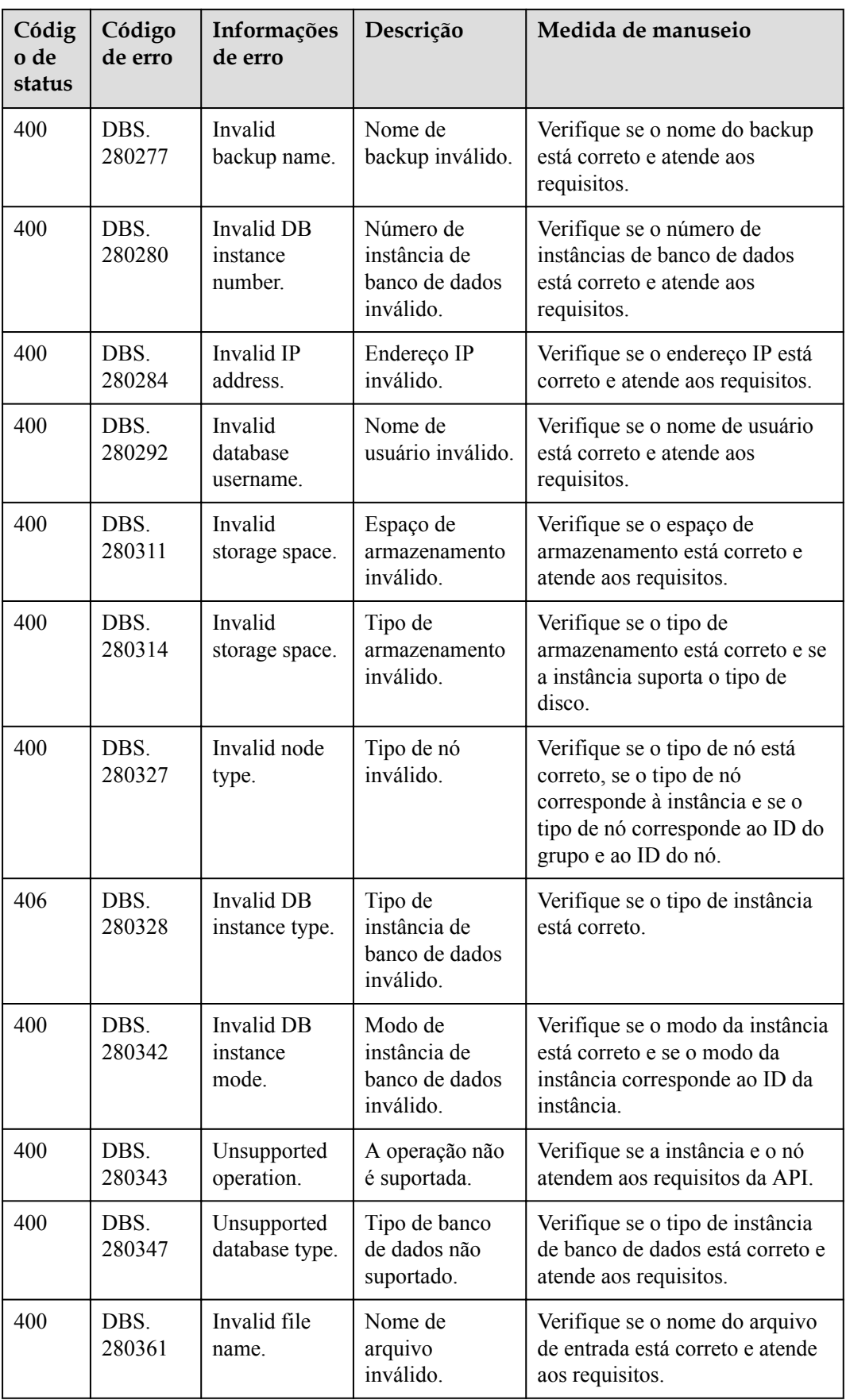

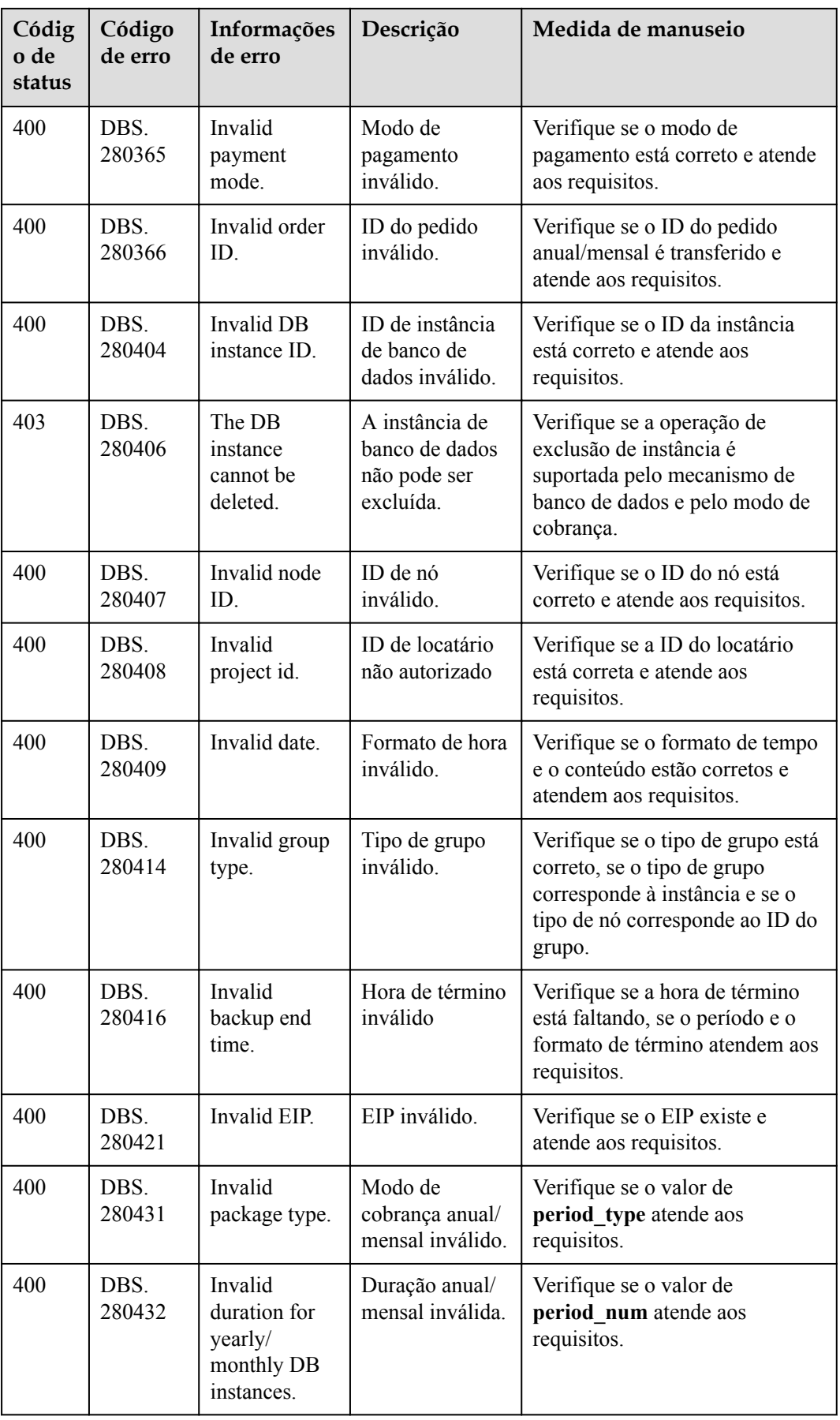

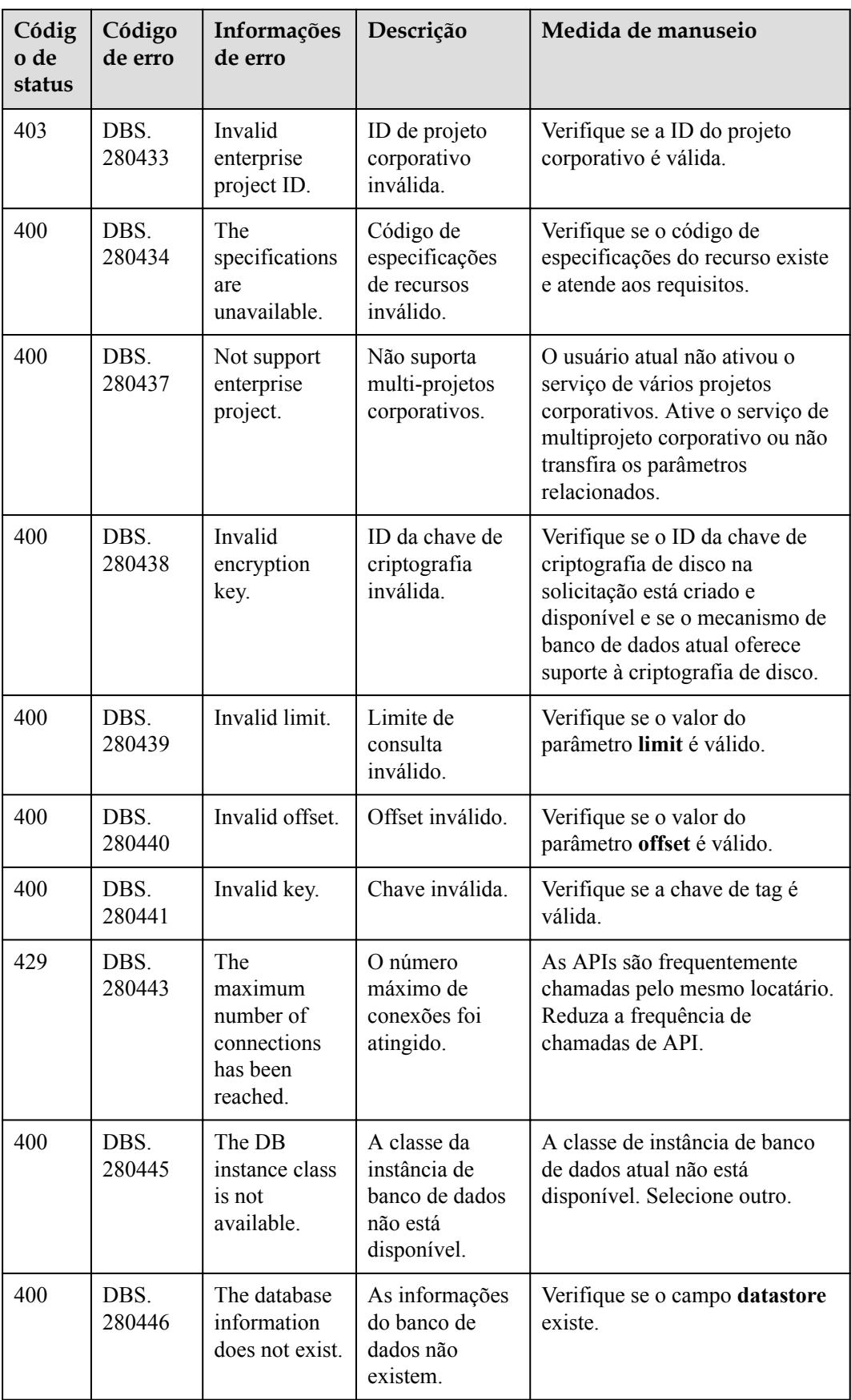

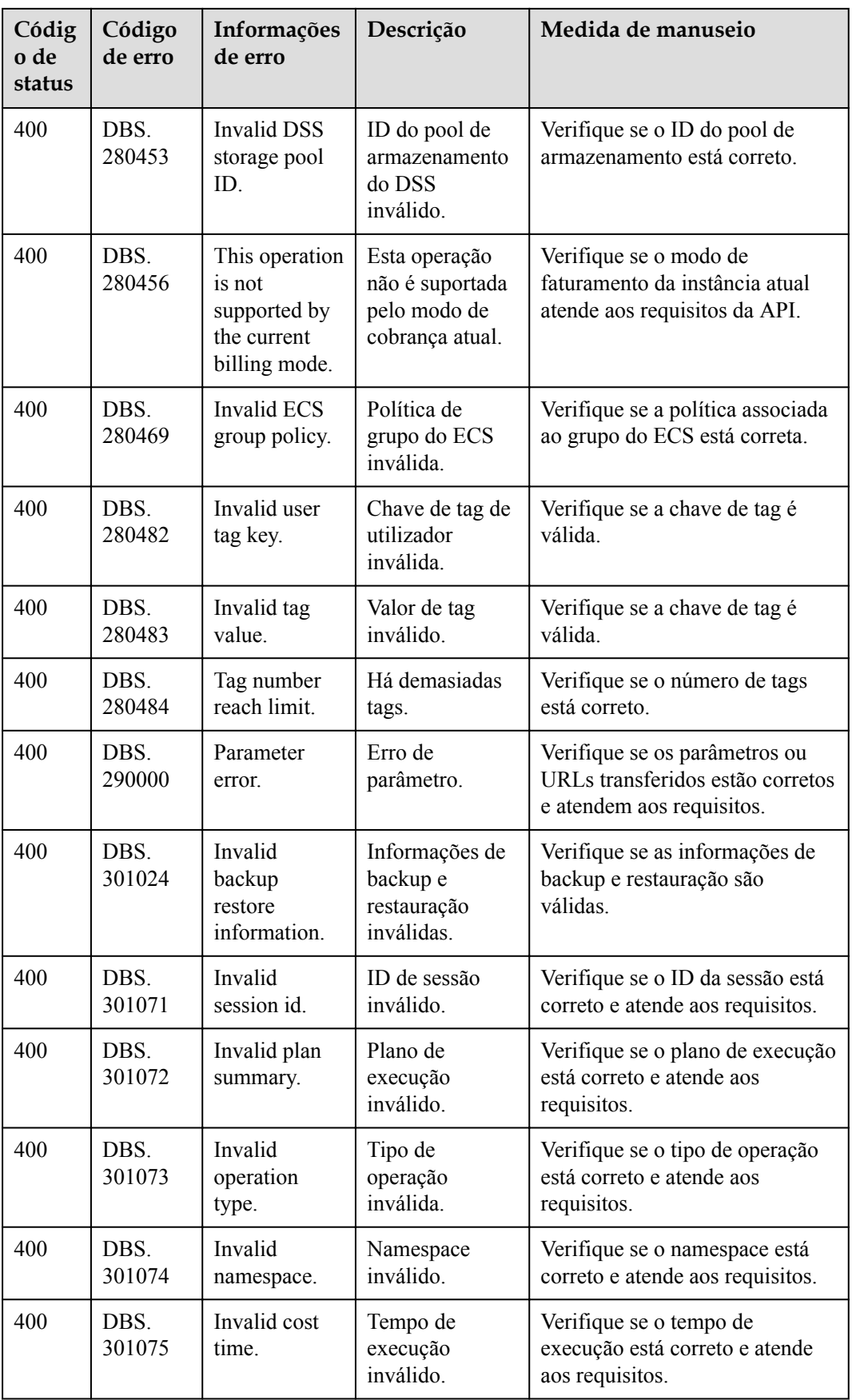

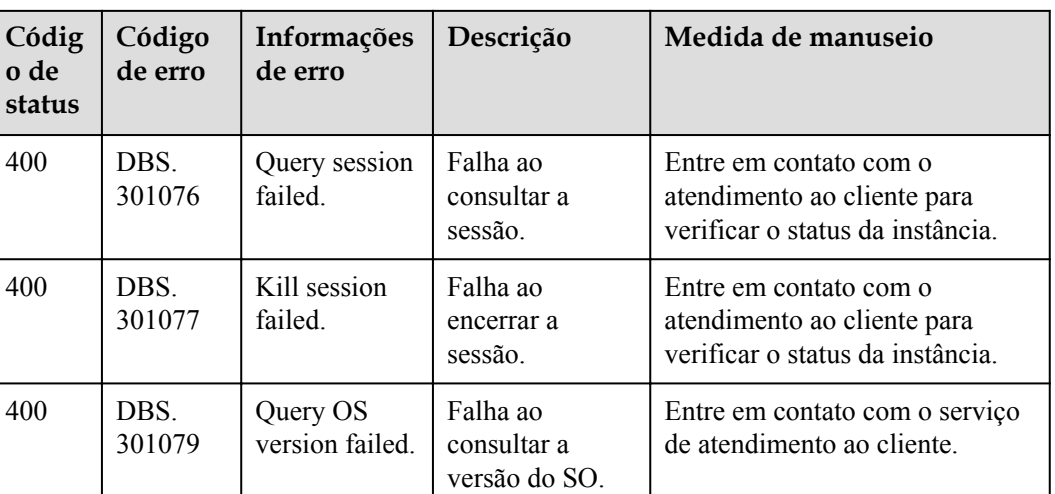

# **9.4 Obtenção de um ID de projeto**

#### **Cenários**

Um ID de projeto é necessário para alguns URLs quando uma API é chamada. Para obter o ID do projeto:

- l **Obtenção de um ID de projeto chamando uma API**
- **[Obter um ID de projeto no console](#page-321-0)**

#### **Obtenção de um ID de projeto chamando uma API**

Você pode obter um ID de projeto chamando a API usada para **[consultar informações do](https://support.huaweicloud.com/intl/pt-br/api-iam/iam_06_0001.html) [projeto com base nos critérios especificados](https://support.huaweicloud.com/intl/pt-br/api-iam/iam_06_0001.html)**.

A API usada para obter um ID de projeto é **GET https://{Endpoint}/v3/projects**. **{Endpoint}** é o endpoint do IAM e pode ser obtido no **[Regiões e pontos de extremidade](https://developer.huaweicloud.com/intl/en-us/endpoint)**. Para obter detalhes sobre a autenticação da API, consulte **[Autenticação](#page-15-0)**.

O seguinte é um exemplo de resposta. O valor de id é o **id** do projeto.

```
{
    "projects": [
        {
            "domain_id": "65382450e8f64ac0870cd180d14e684b",
           "is domain": false,
            "parent_id": "65382450e8f64ac0870cd180d14e684b",
           "name": "project_name",
            "description": "",
 "links": {
 "next": null,
                "previous": null,
                "self": "https://www.example.com/v3/projects/
a4a5d4098fb4474fa22cd05f897d6b99"
\},
            "id": "a4a5d4098fb4474fa22cd05f897d6b99",
            "enabled": true
        }
    ],
    "links": {
        "next": null,
```

```
 "previous": null,
     "self": "https://www.example.com/v3/projects"
 }
```
#### <span id="page-321-0"></span>**Obter um ID de projeto no console**

}

- 1. Registre-se no console de gerenciamento e faça login nele.
- 2. Mova o ponteiro sobre o nome de usuário e selecione **My Credential** na lista suspensa exibida.

Na página **My Credentials**, visualize a ID do projeto na lista de projetos.

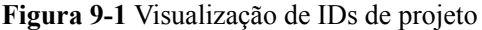

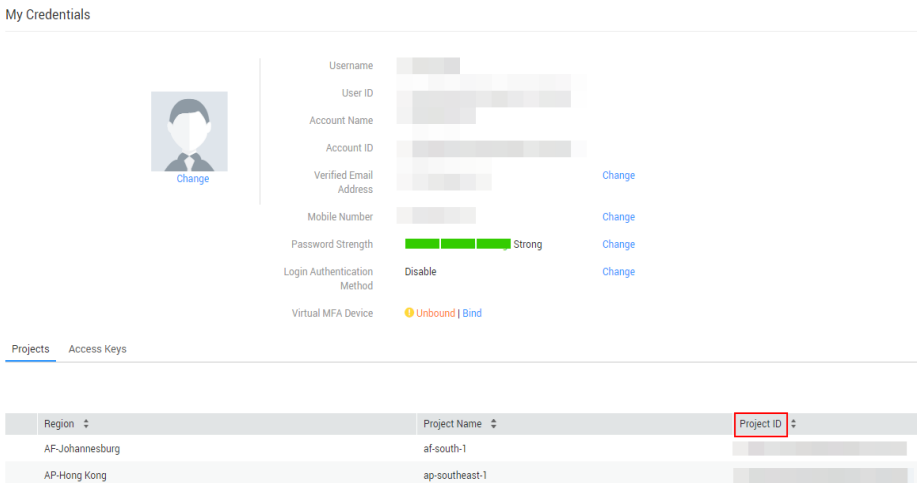

## **9.5 Métricas do DDS**

Esta seção descreve as métricas relatadas pelo Document Database Service (DDS) para o Cloud Eye, bem como seus namespaces e dimensões. Você pode usar as APIs fornecidas pelo Cloud Eye para consultar as métricas do objeto monitorado e os alarmes gerados para o DDS.

#### **Namespace**

SYS.DDS

## **Monitoramento de métricas**

#### **Tabela 9-3** Métricas do DDS

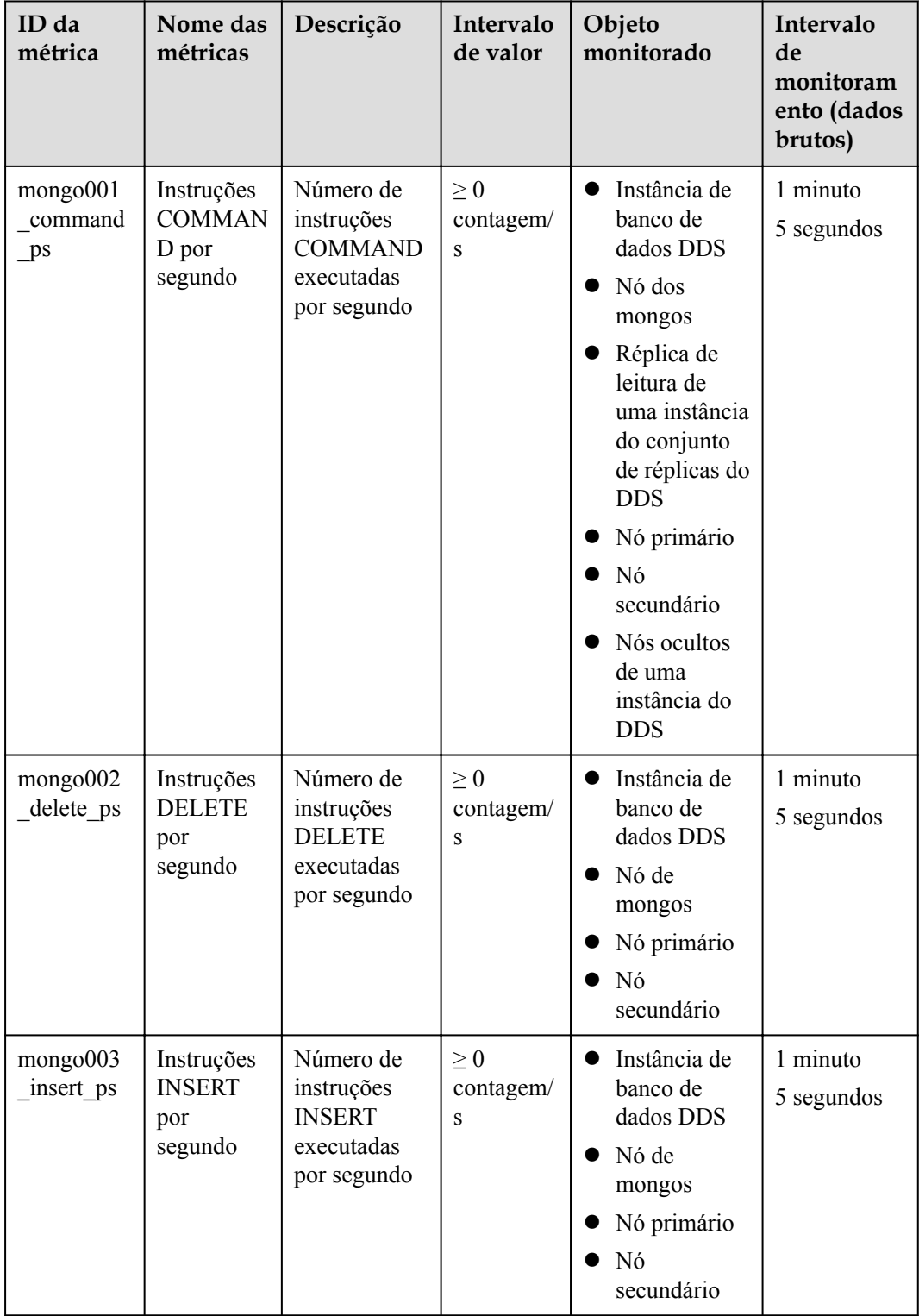

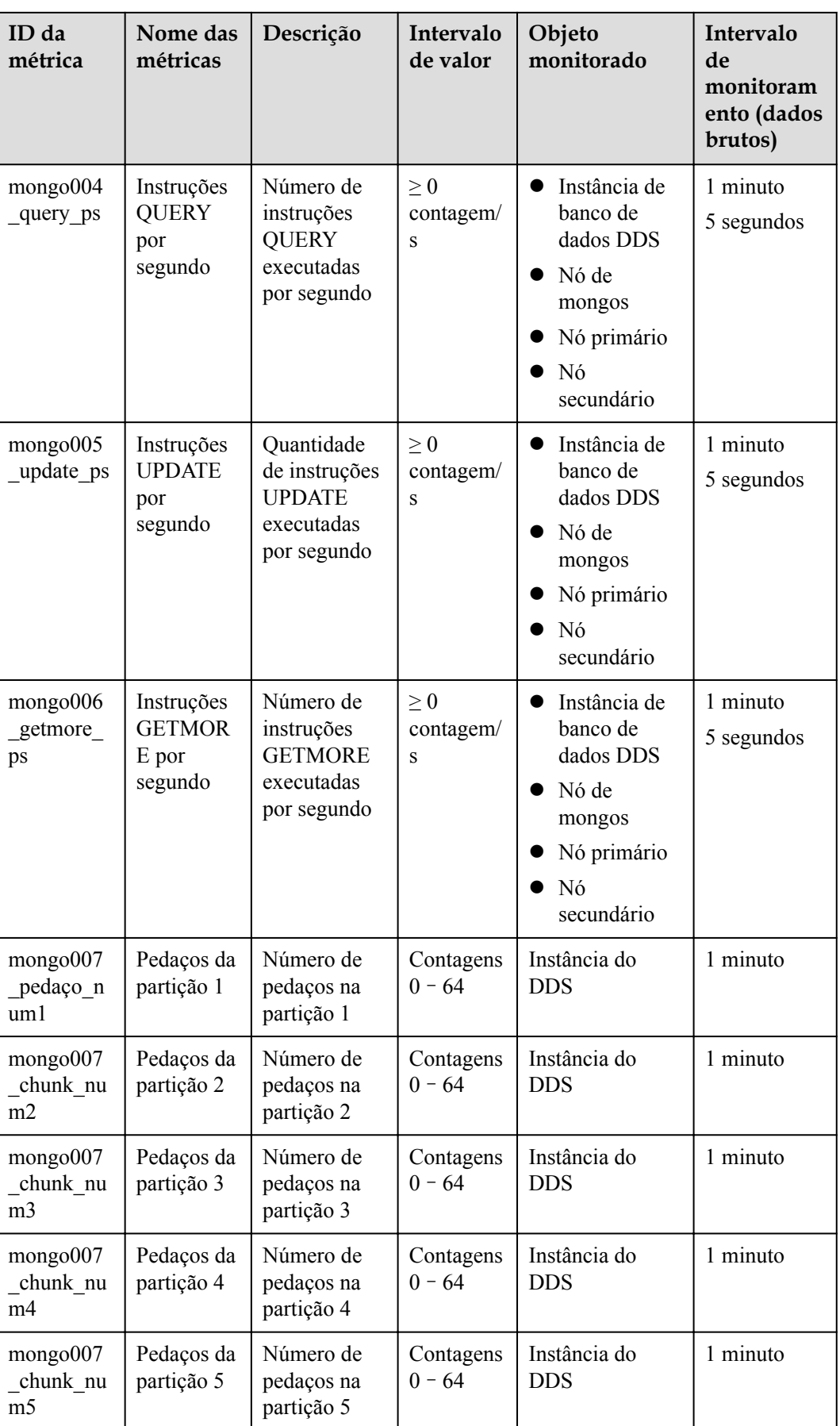
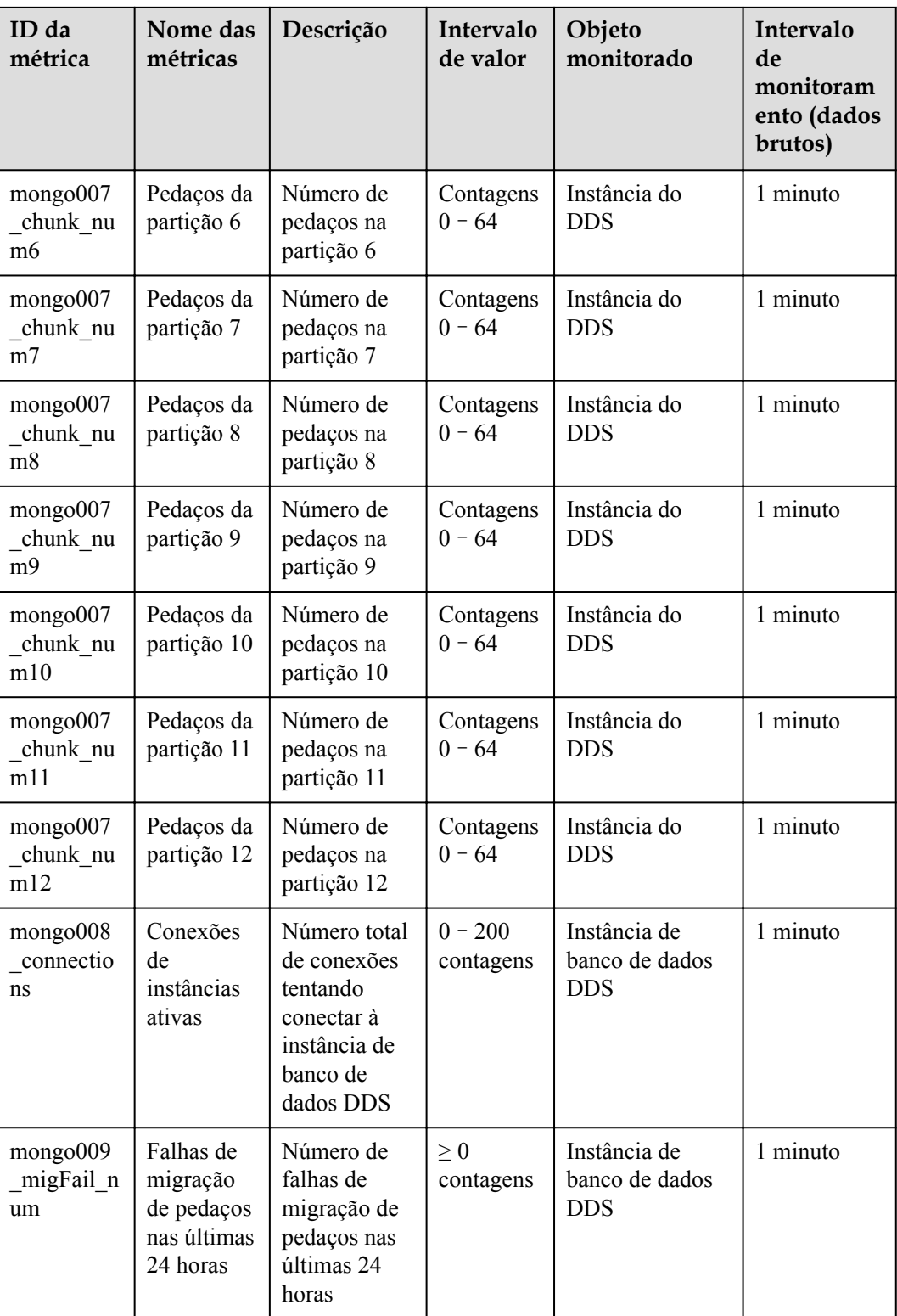

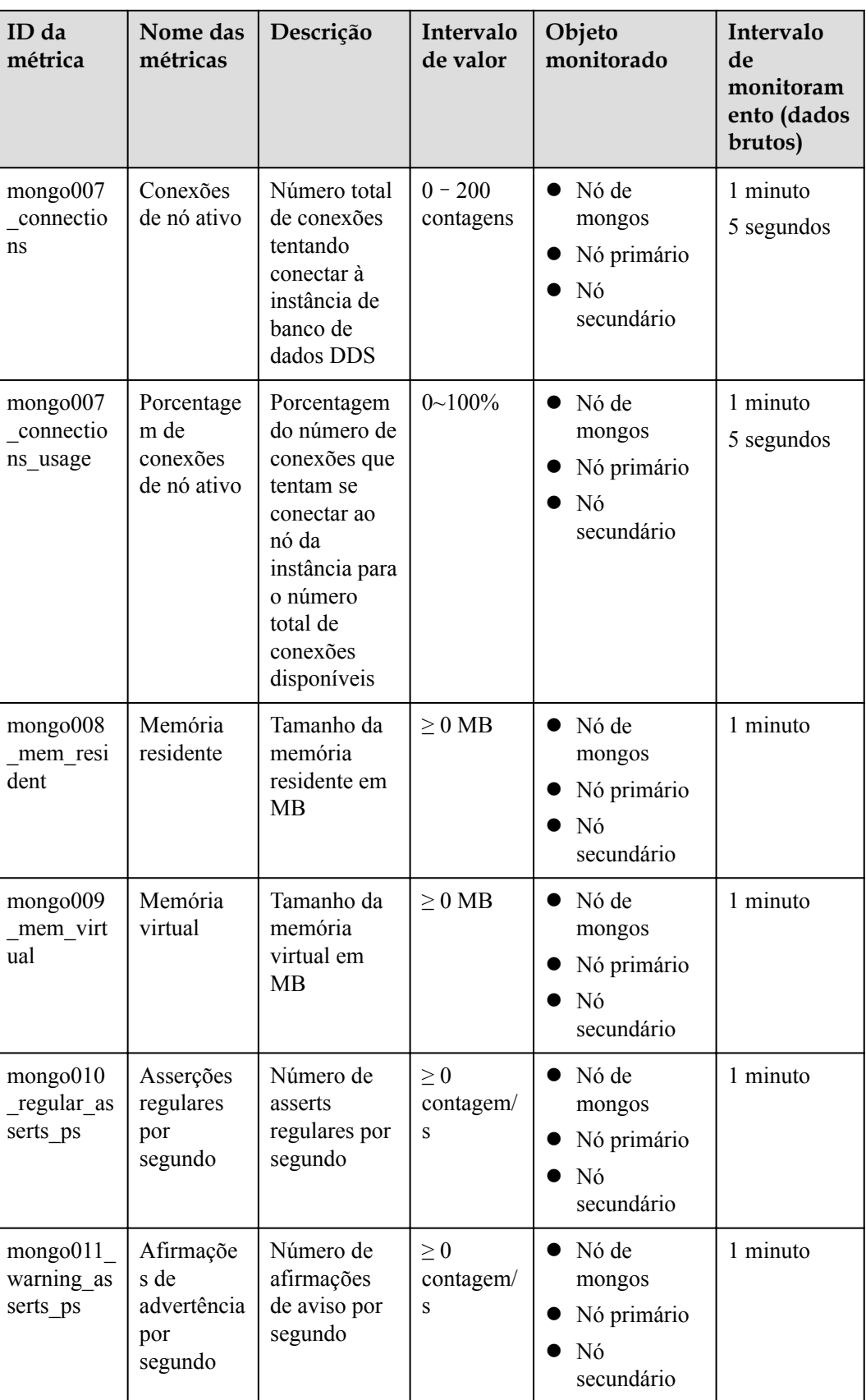

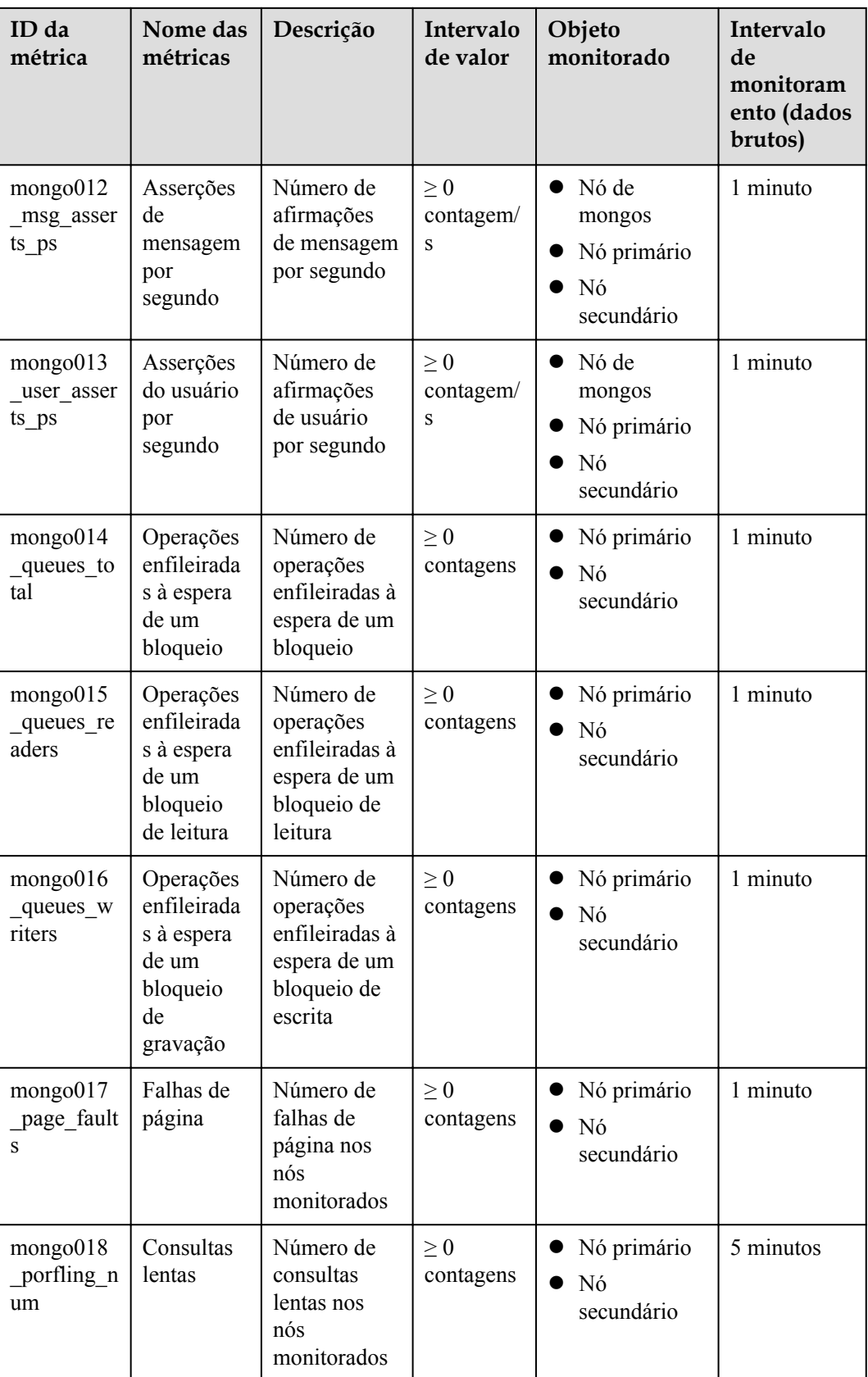

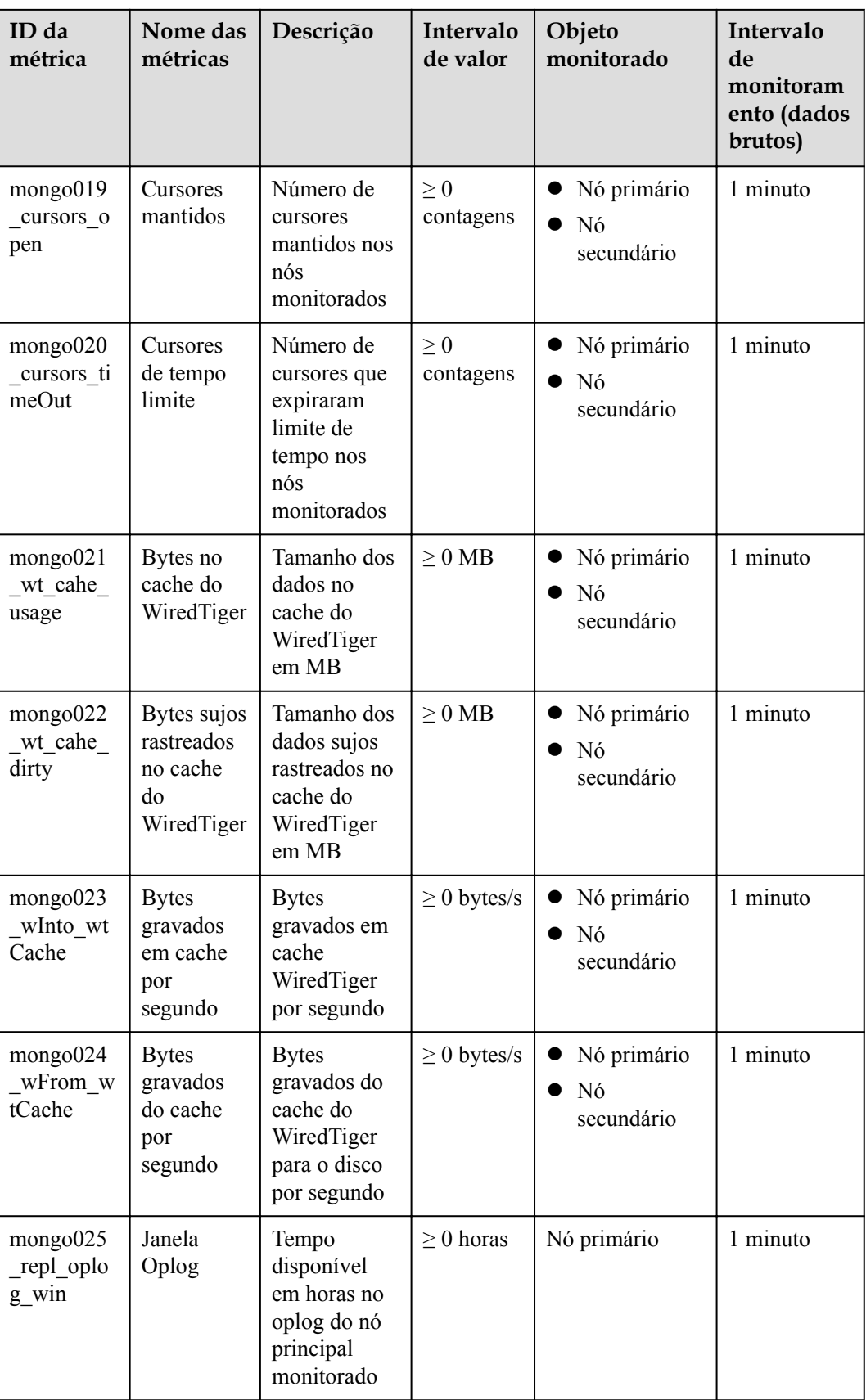

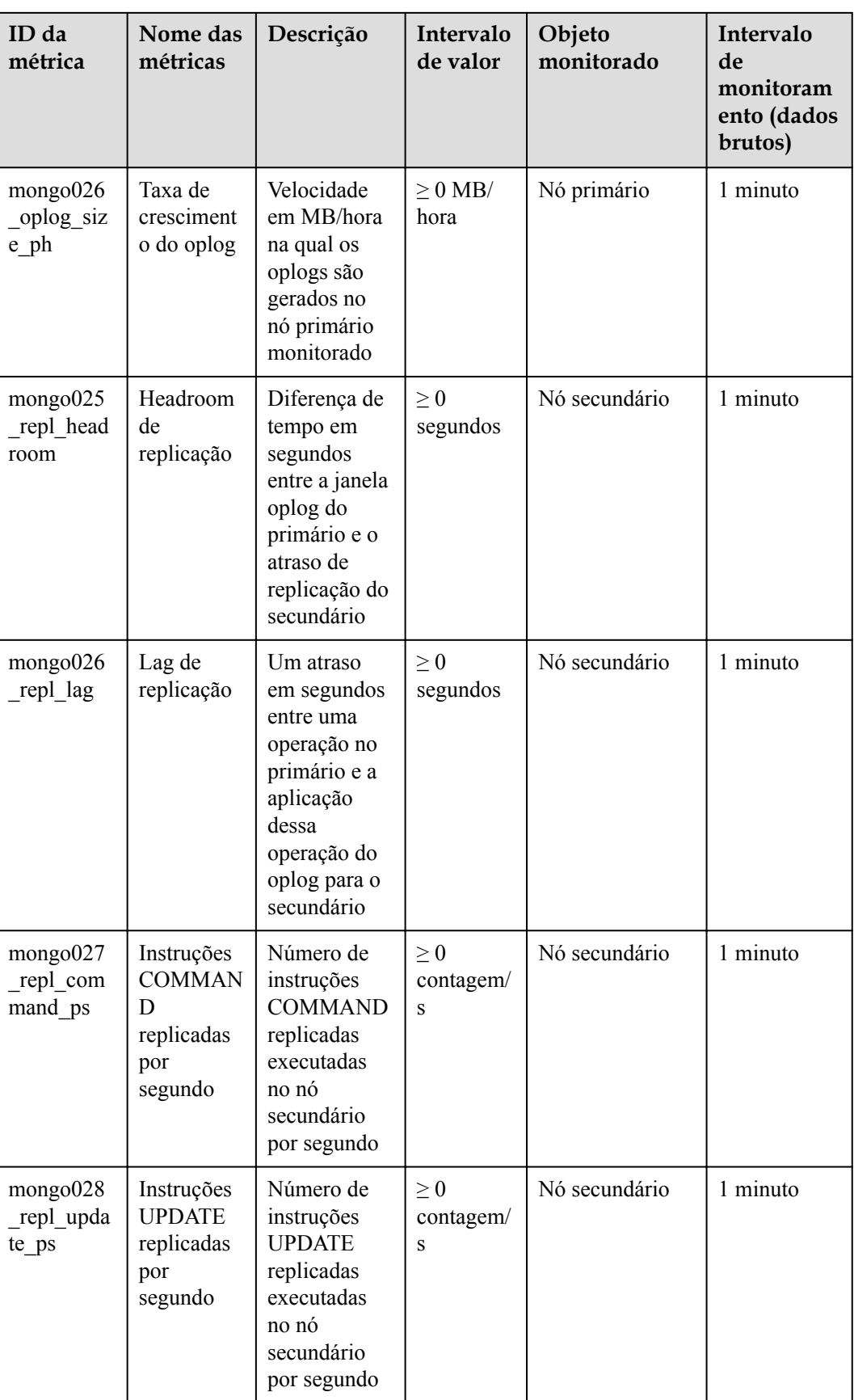

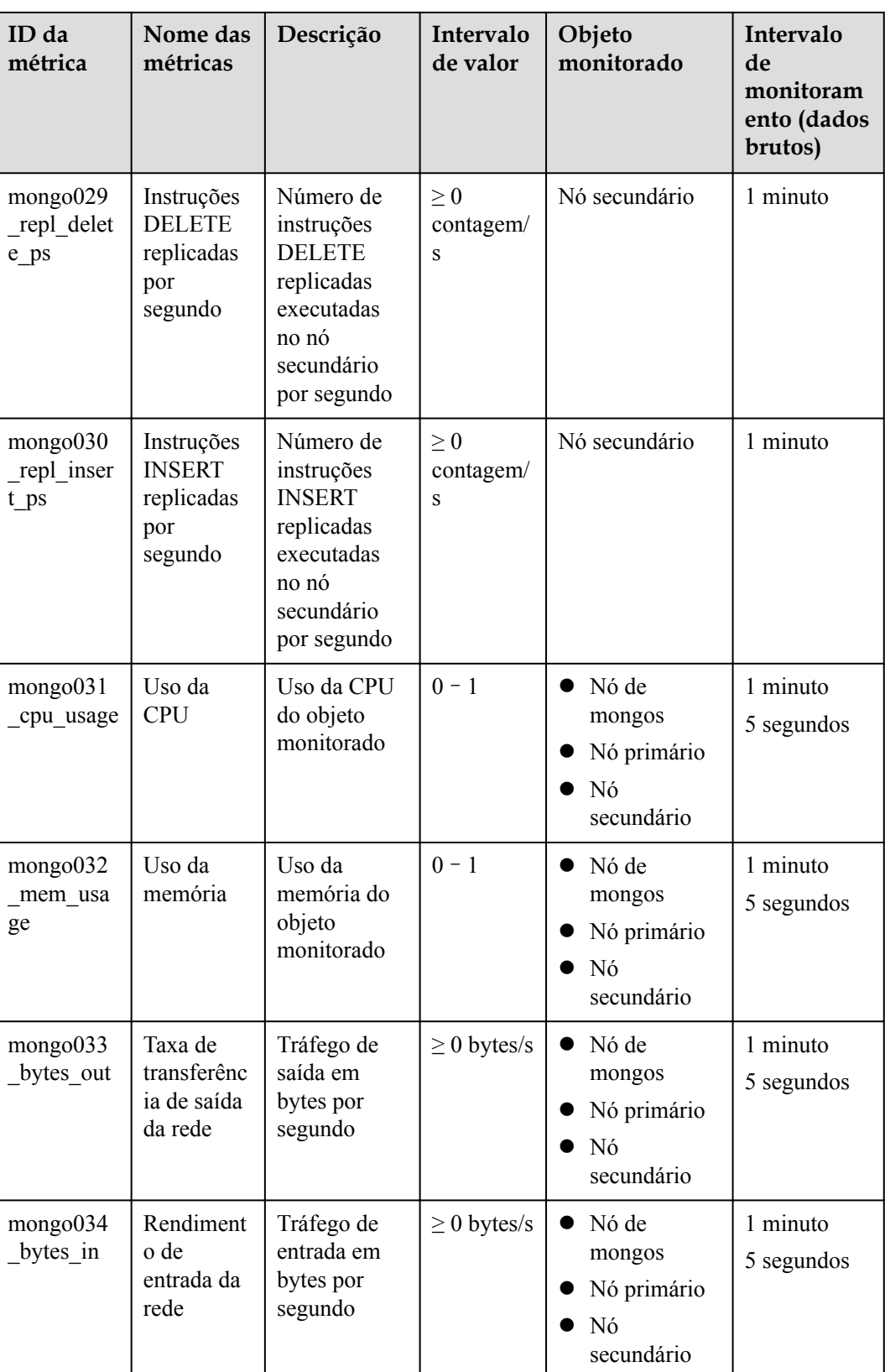

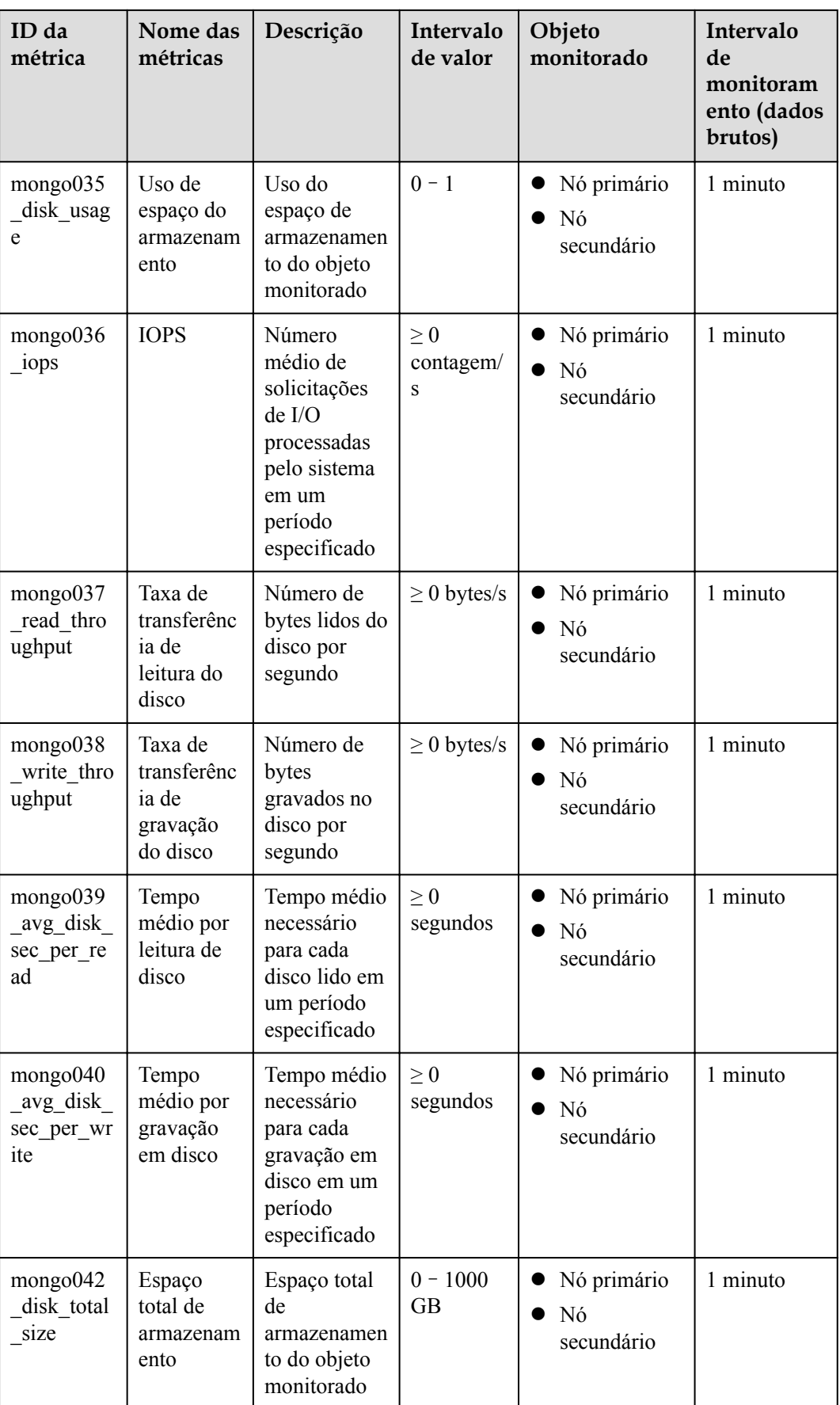

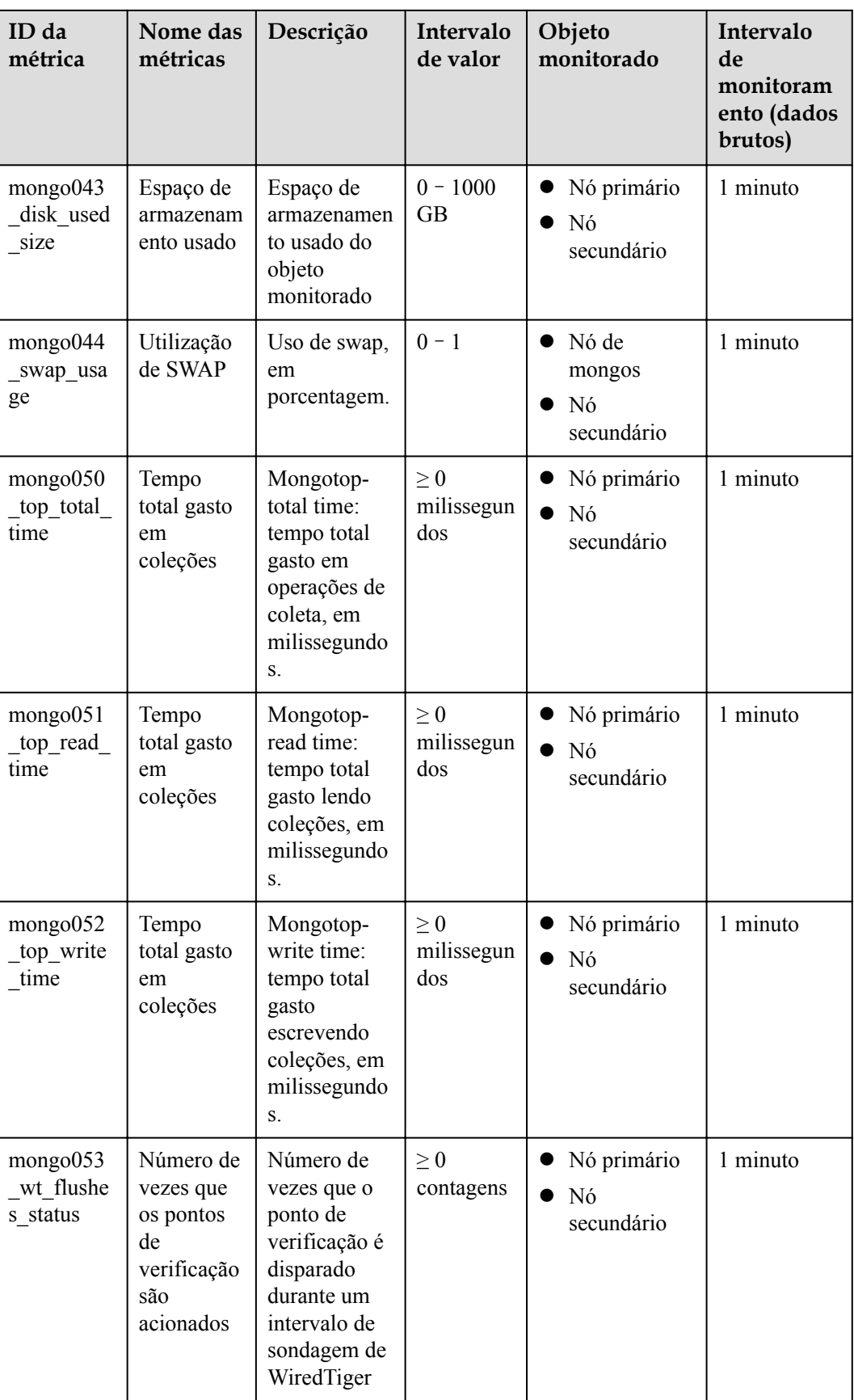

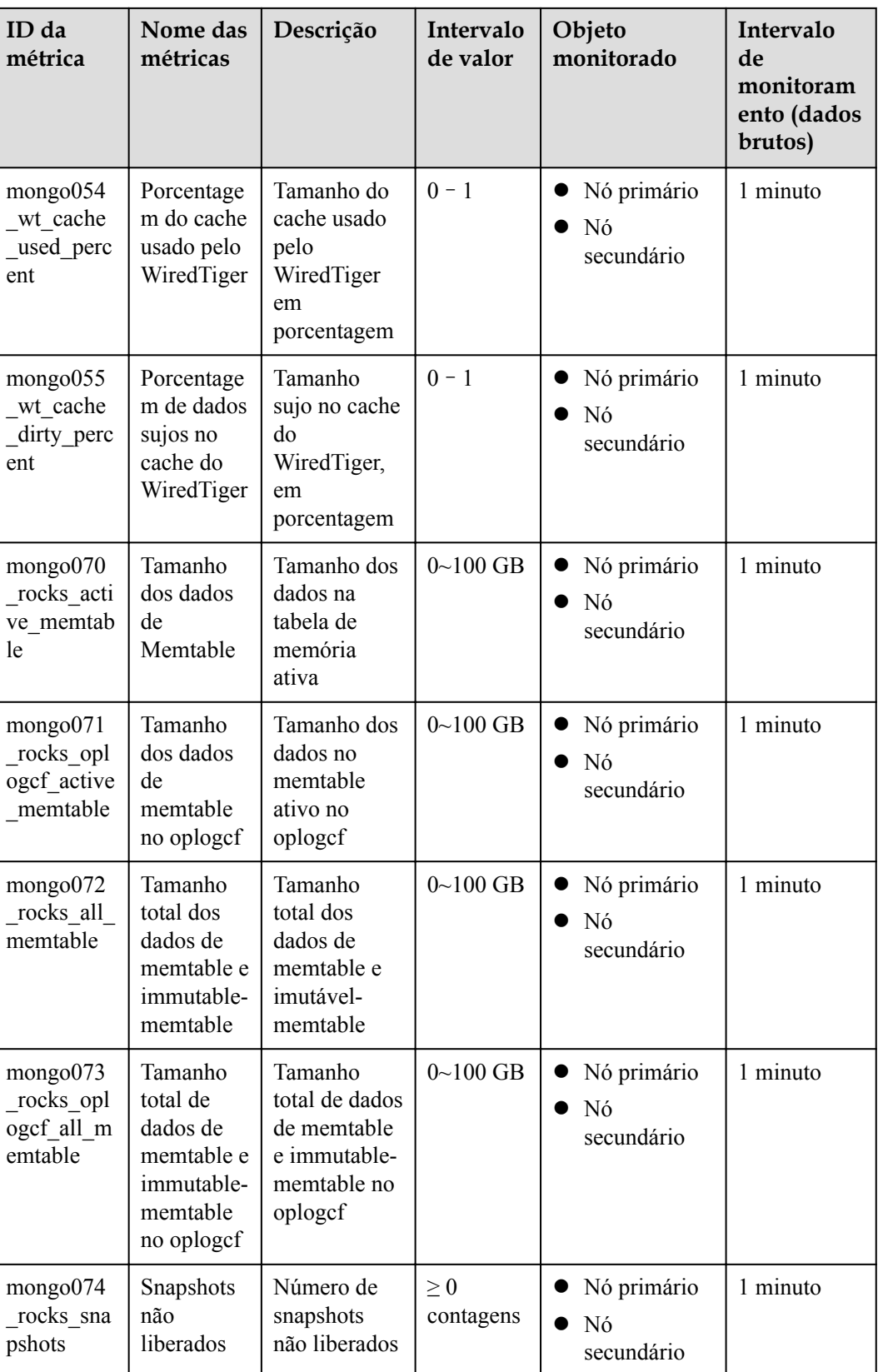

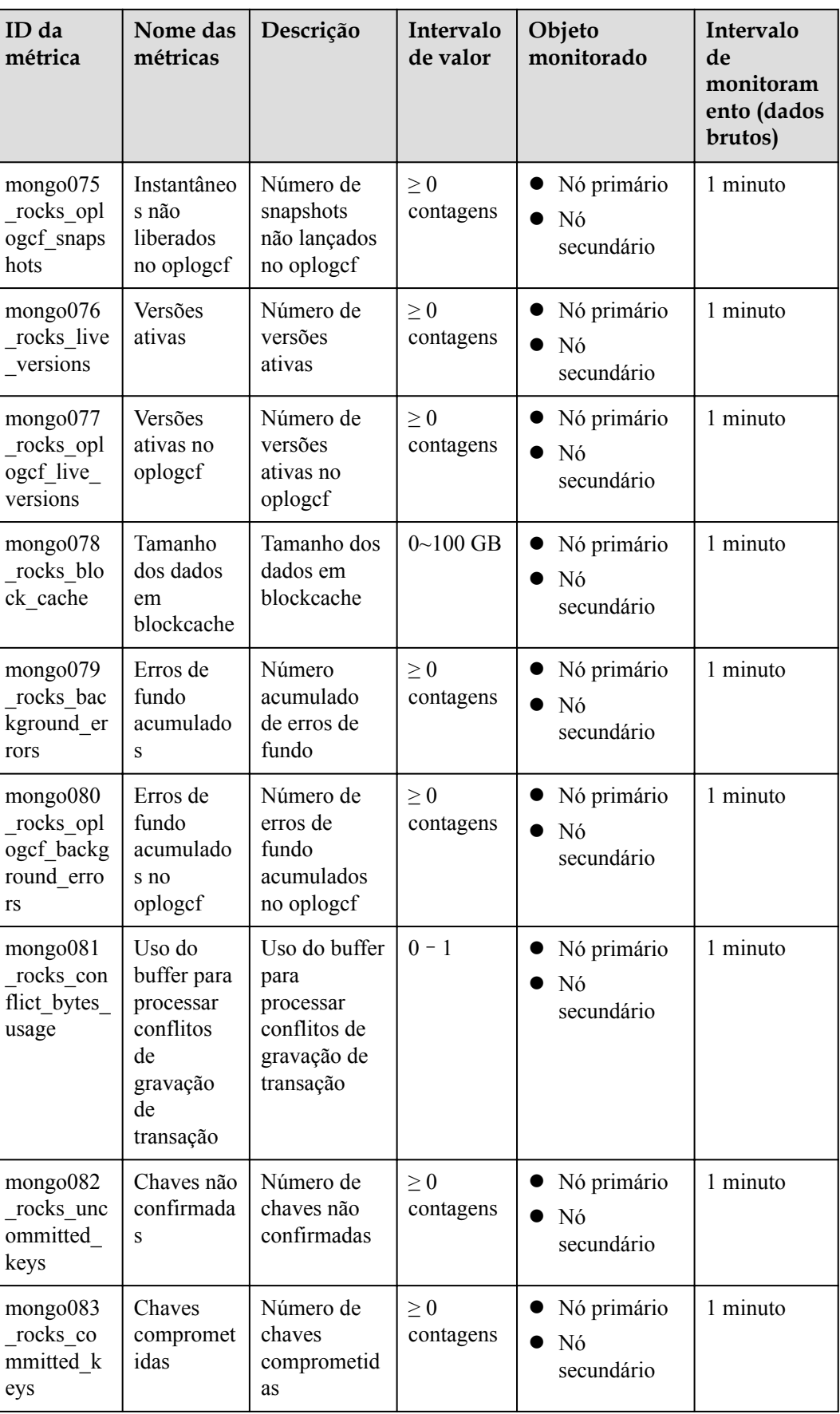

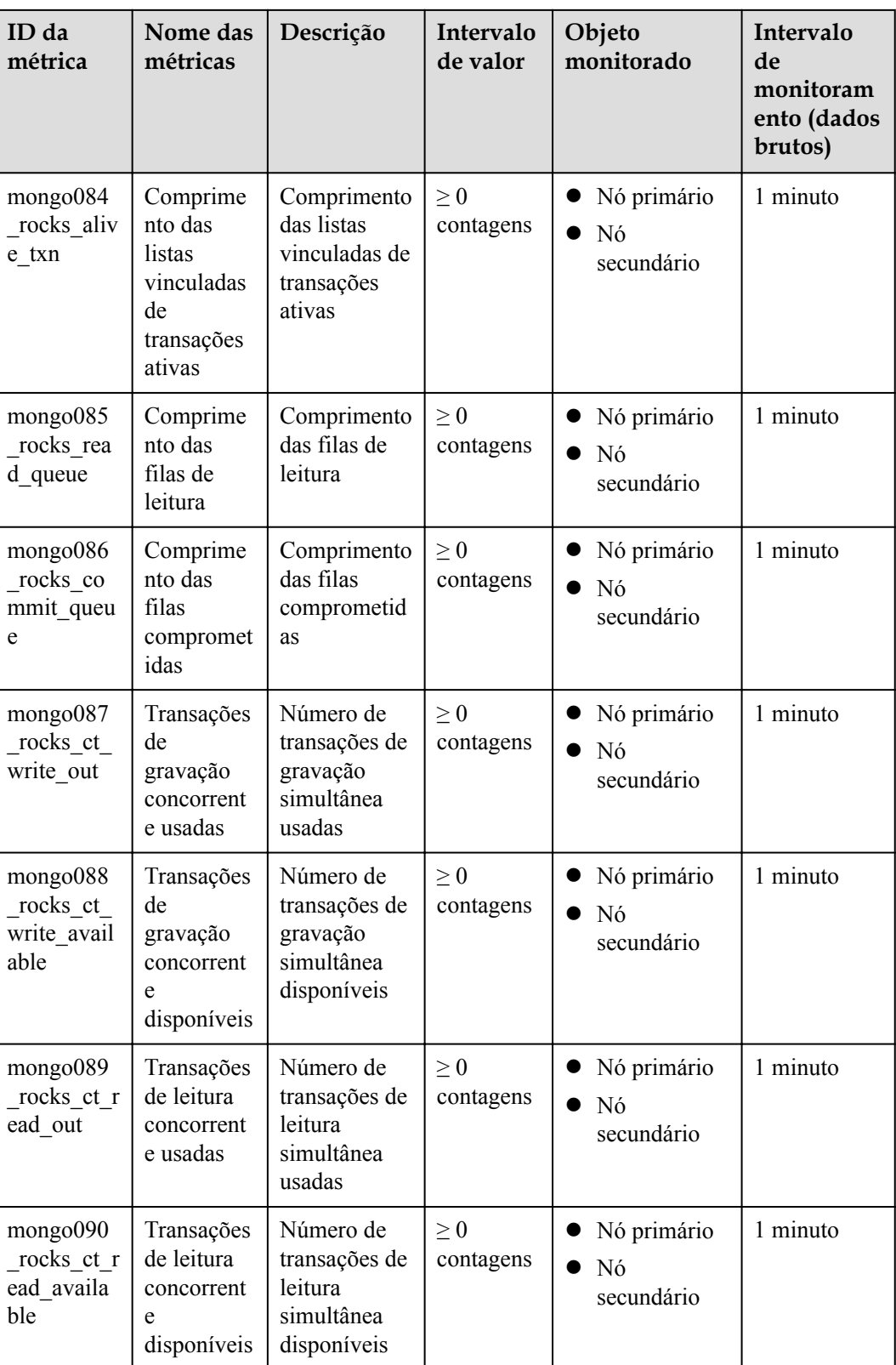

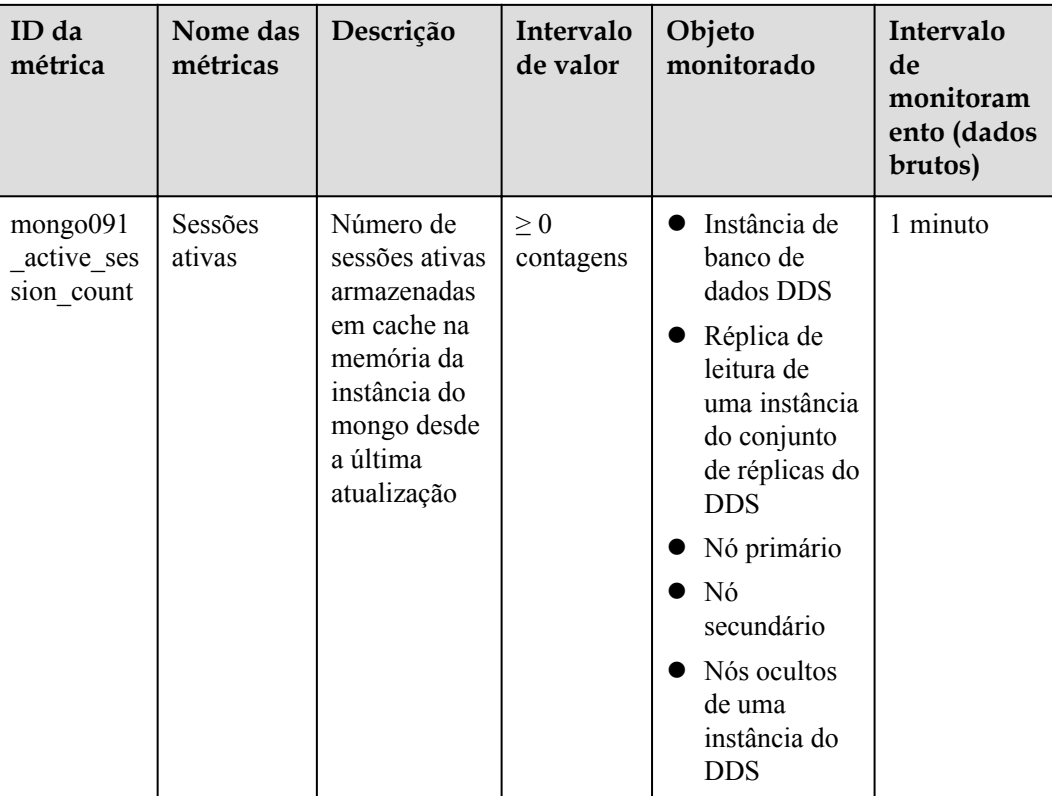

## $\Box$  NOTA

Métricas cujos IDs contêm rocks são usadas para monitorar instâncias ou nós de instância da versão 4.2.

## **Dimensões**

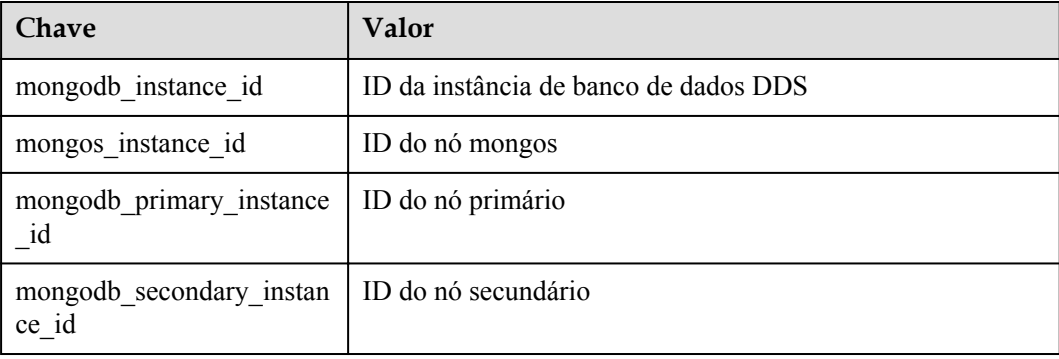

## $\Box$  NOTA

O **mongodb\_instance\_id** é usado para especificar campos de dimensão quando a API do Cloud Eye é chamada. Os conjuntos de réplicas e os tipos de instância de nó único não têm métricas no nível da instância.

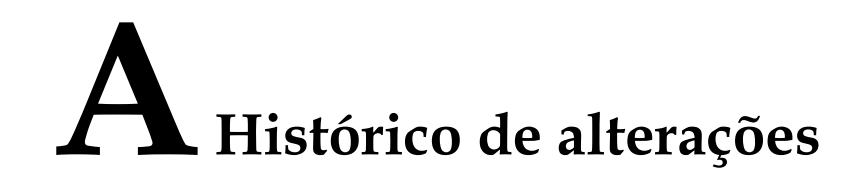

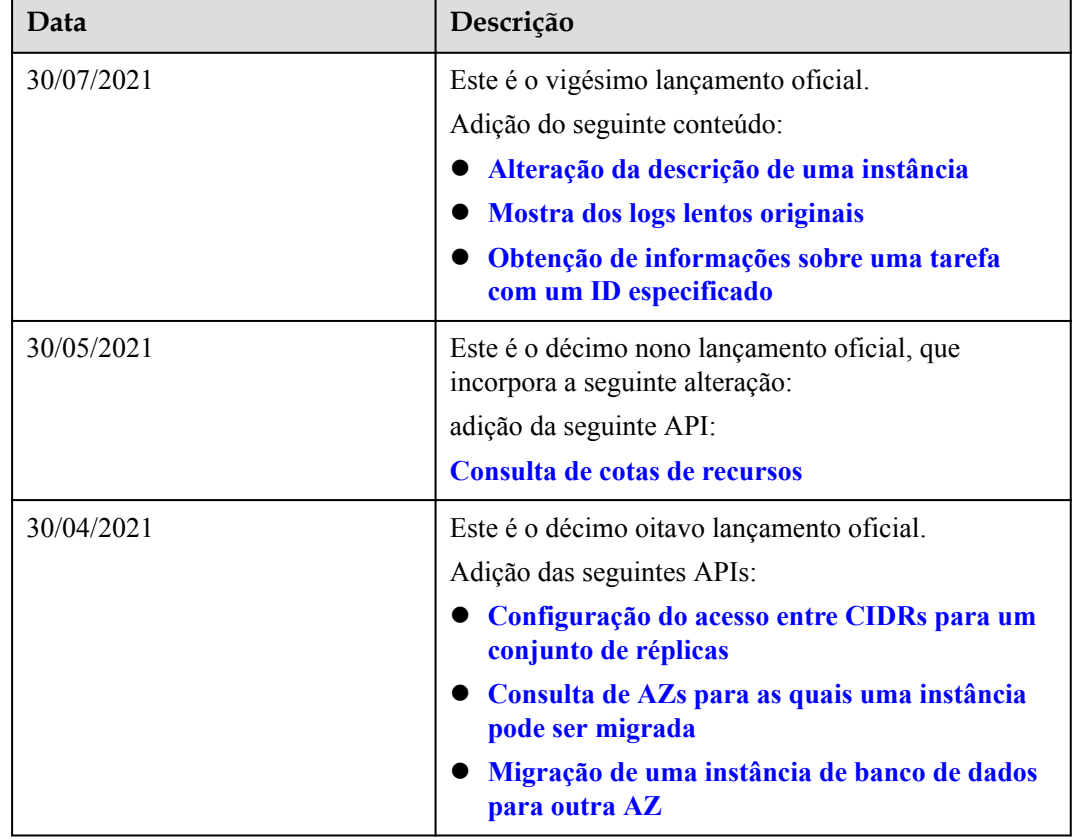

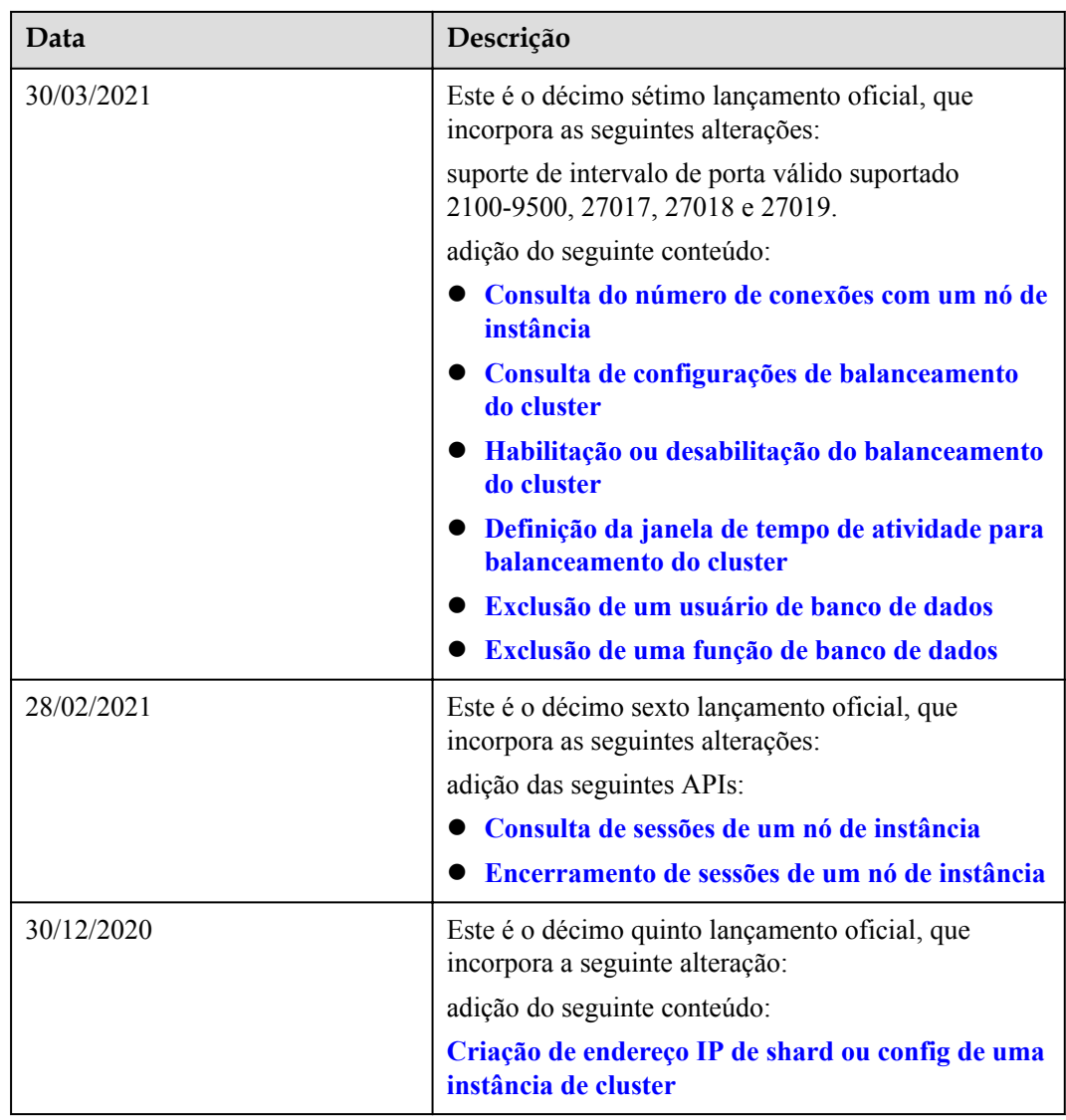

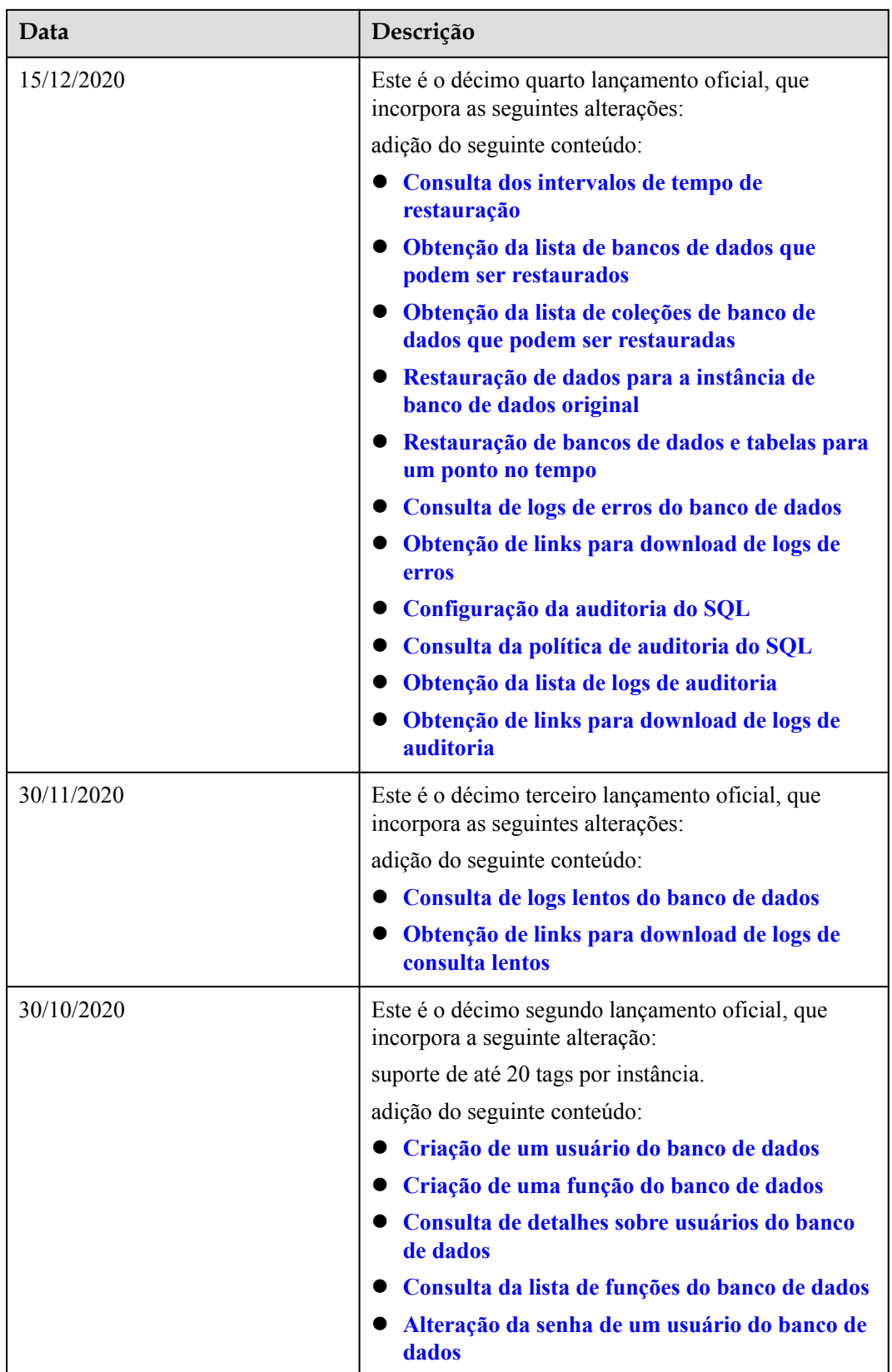

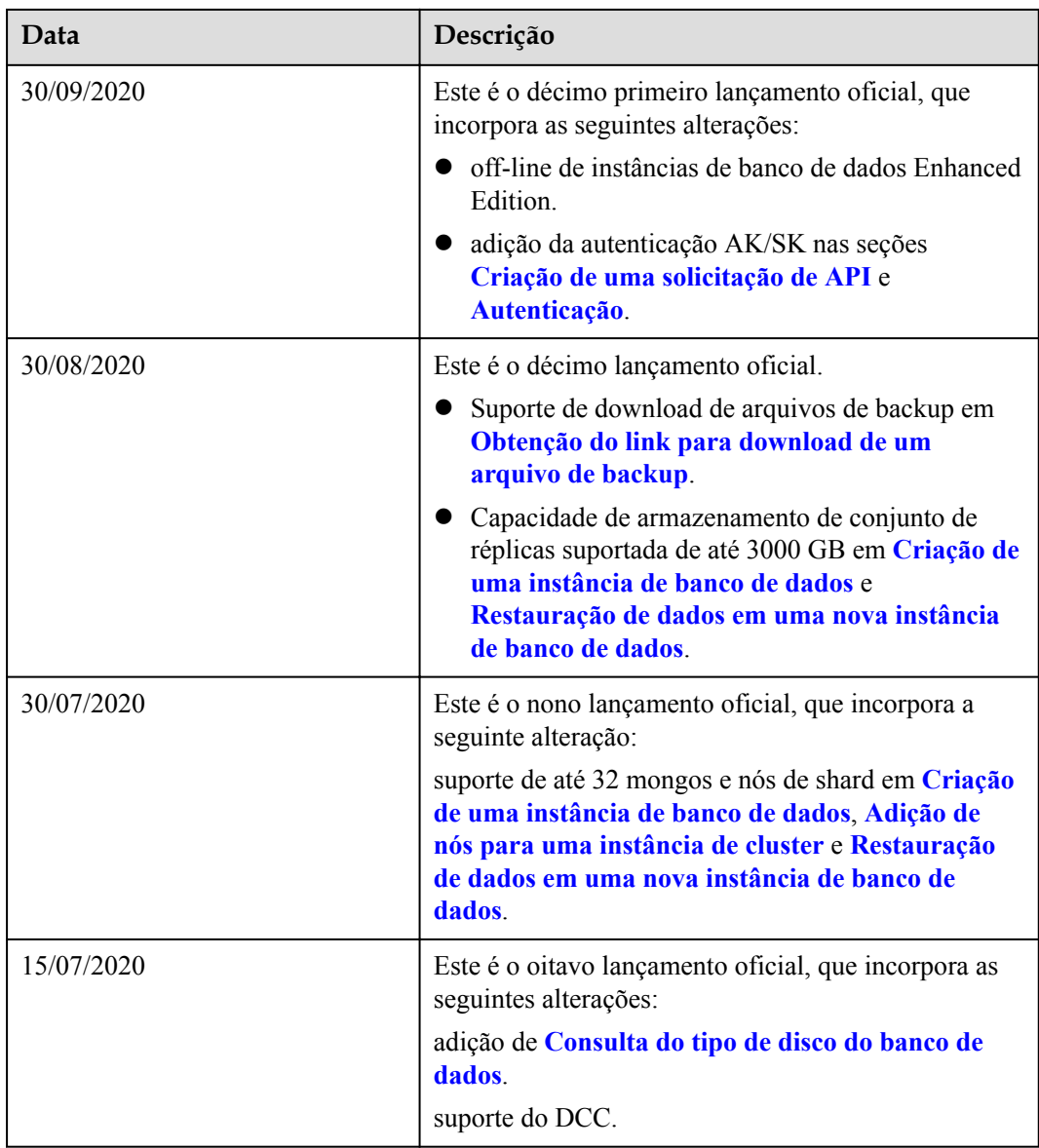

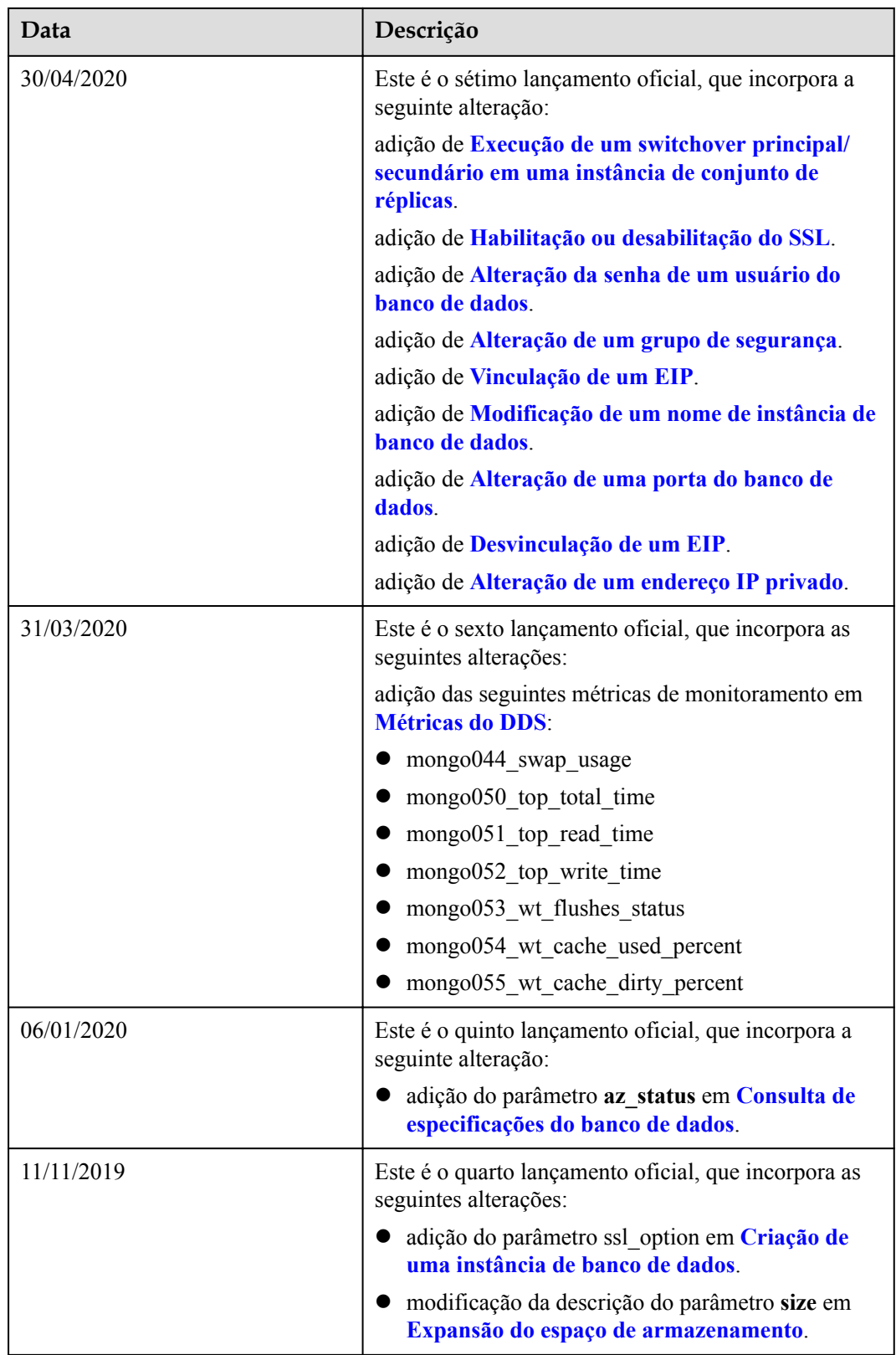

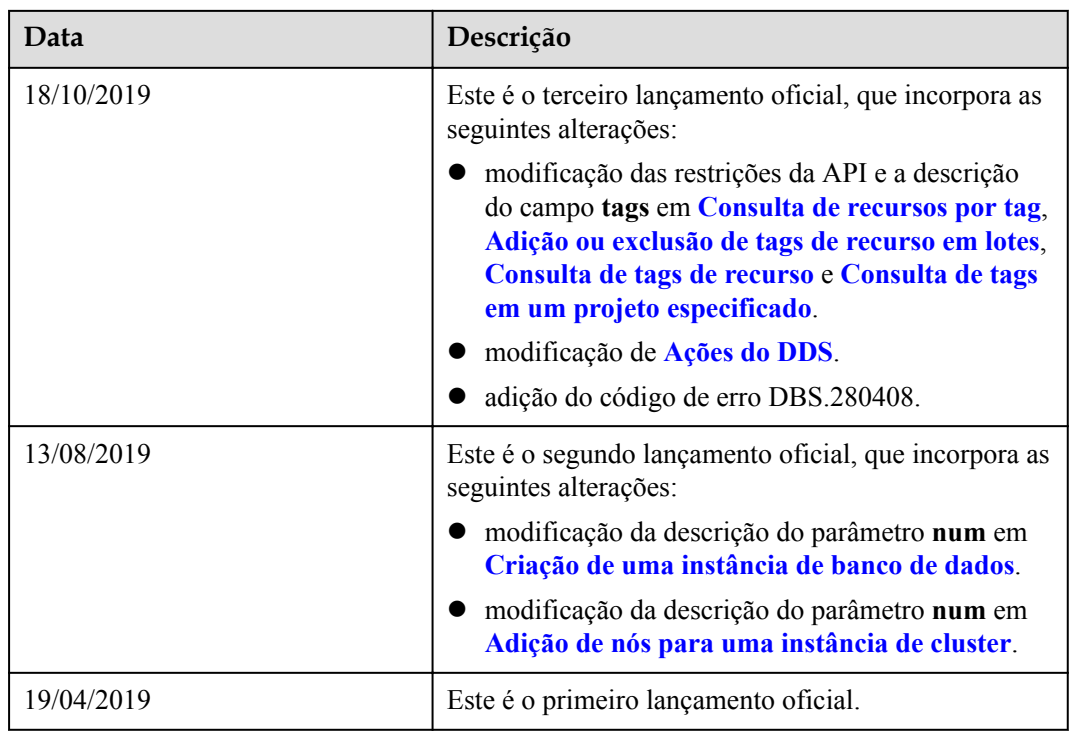